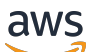

## 用户指南

# AWS Private Certificate Authority

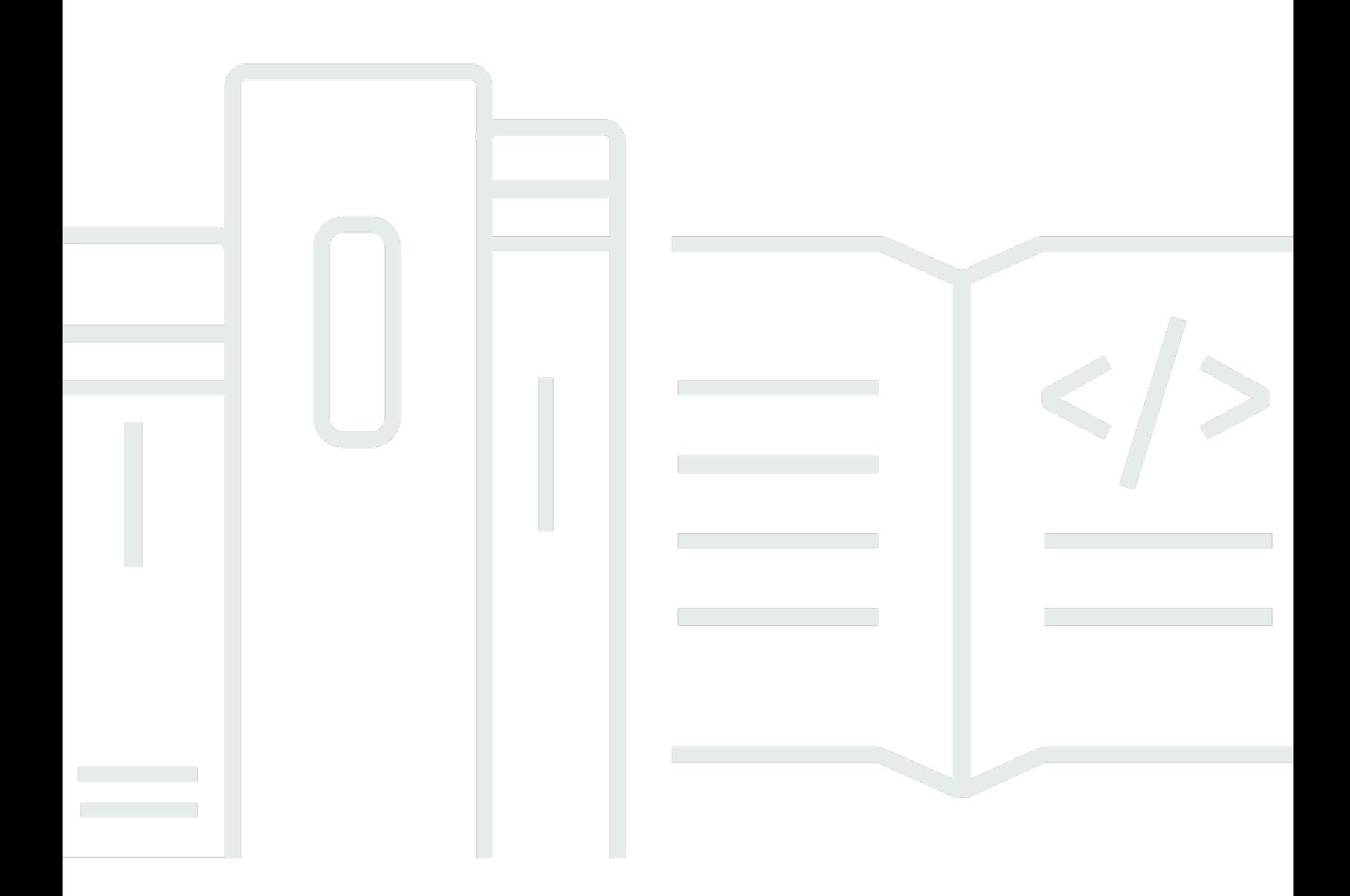

## 版本 latest

Copyright © 2024 Amazon Web Services, Inc. and/or its affiliates. All rights reserved.

# AWS Private Certificate Authority: 用户指南

Copyright © 2024 Amazon Web Services, Inc. and/or its affiliates. All rights reserved.

Amazon 的商标和商业外观不得用于任何非 Amazon 的商品或服务,也不得以任何可能引起客户混 淆、贬低或诋毁 Amazon 的方式使用。所有非 Amazon 拥有的其他商标均为各自所有者的财产,这些 所有者可能附属于 Amazon、与 Amazon 有关联或由 Amazon 赞助,也可能不是如此。

# **Table of Contents**

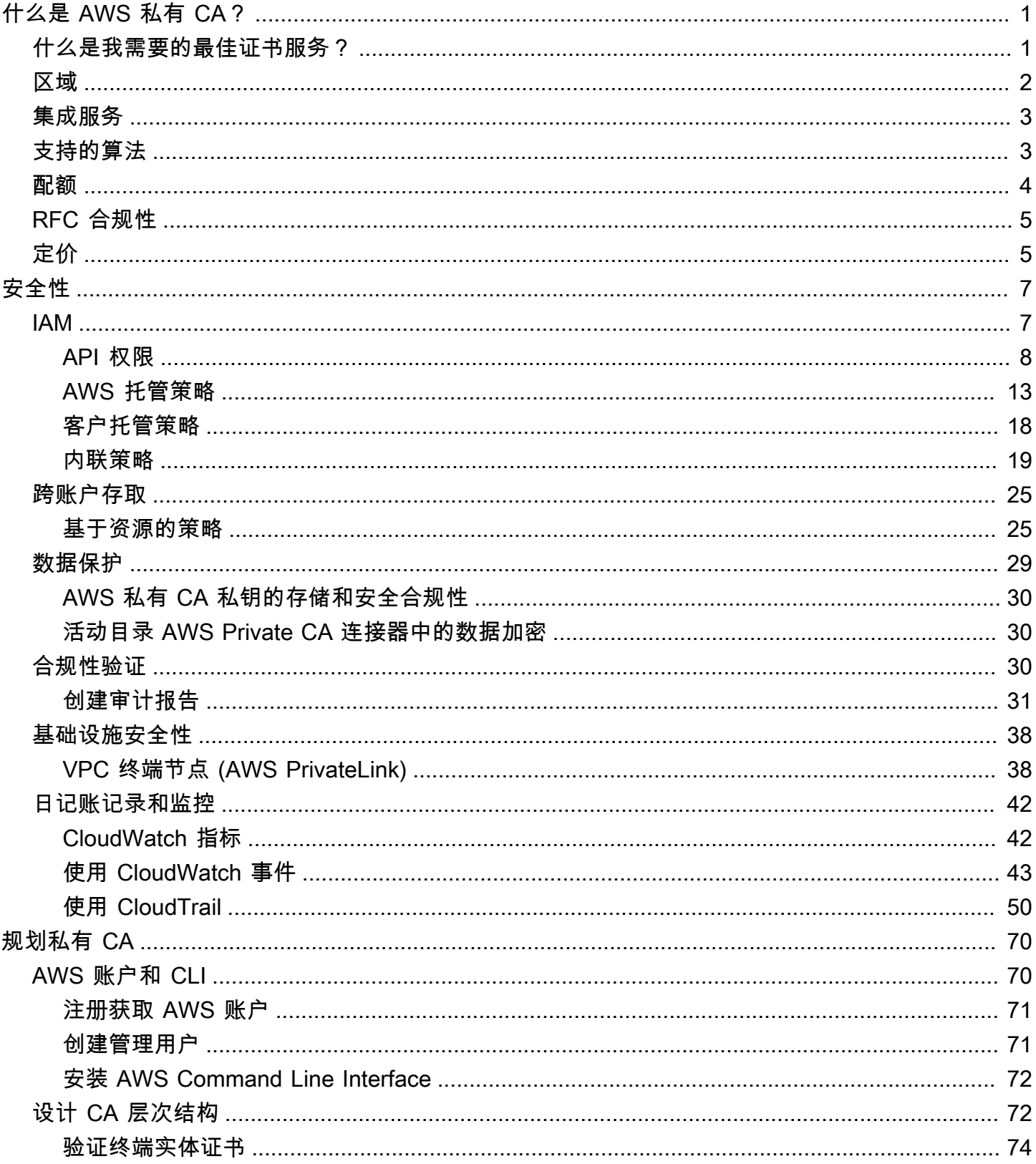

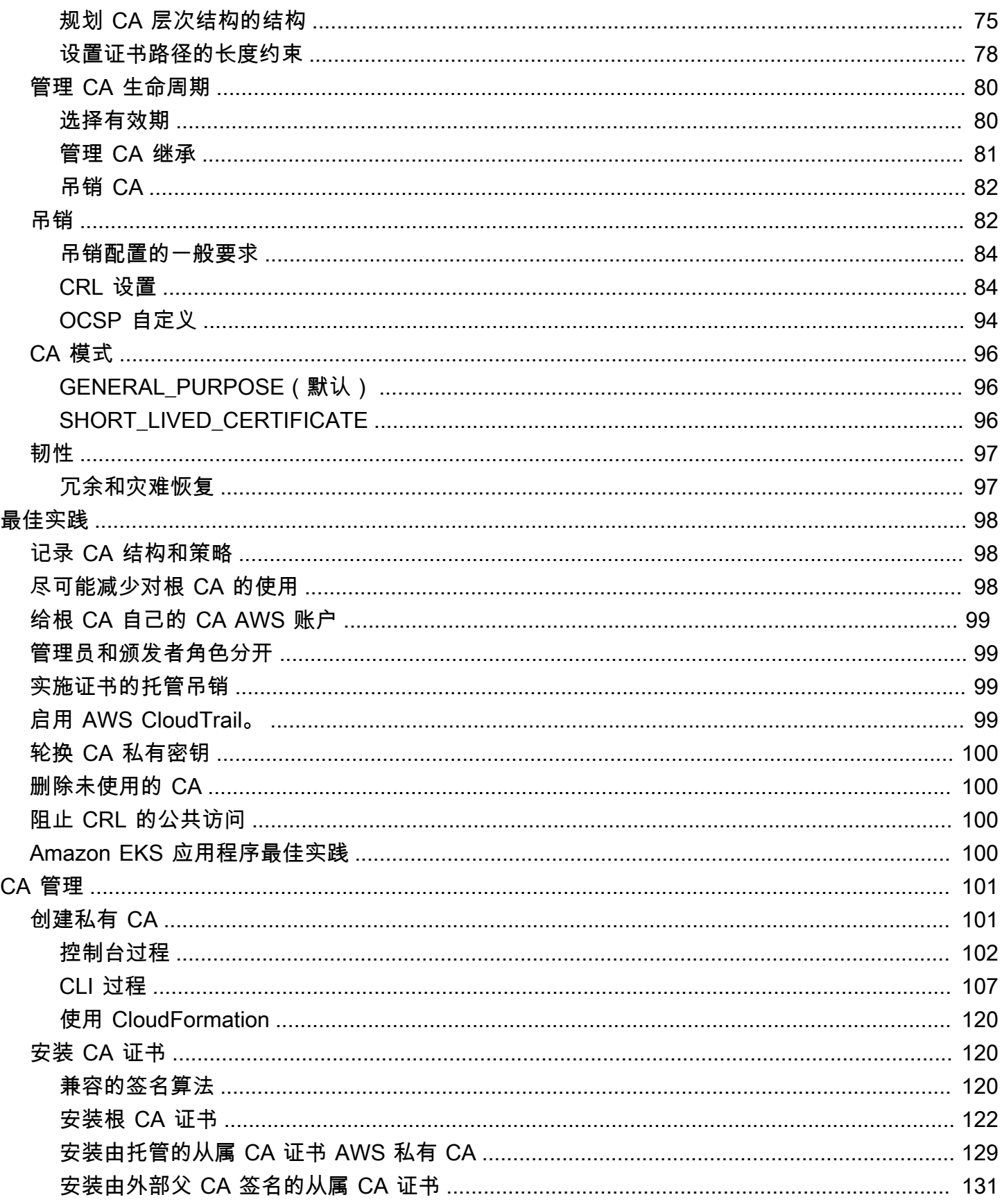

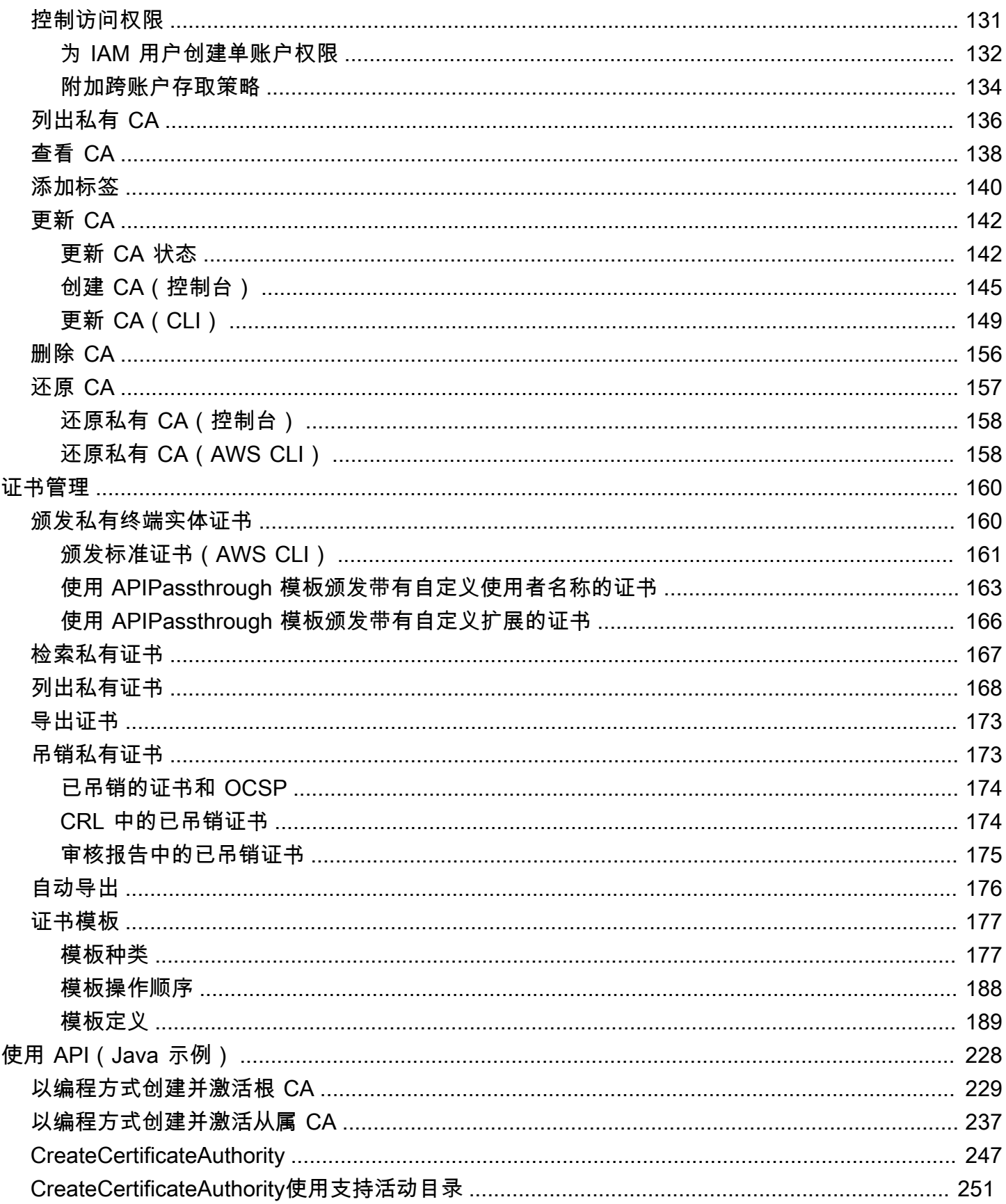

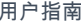

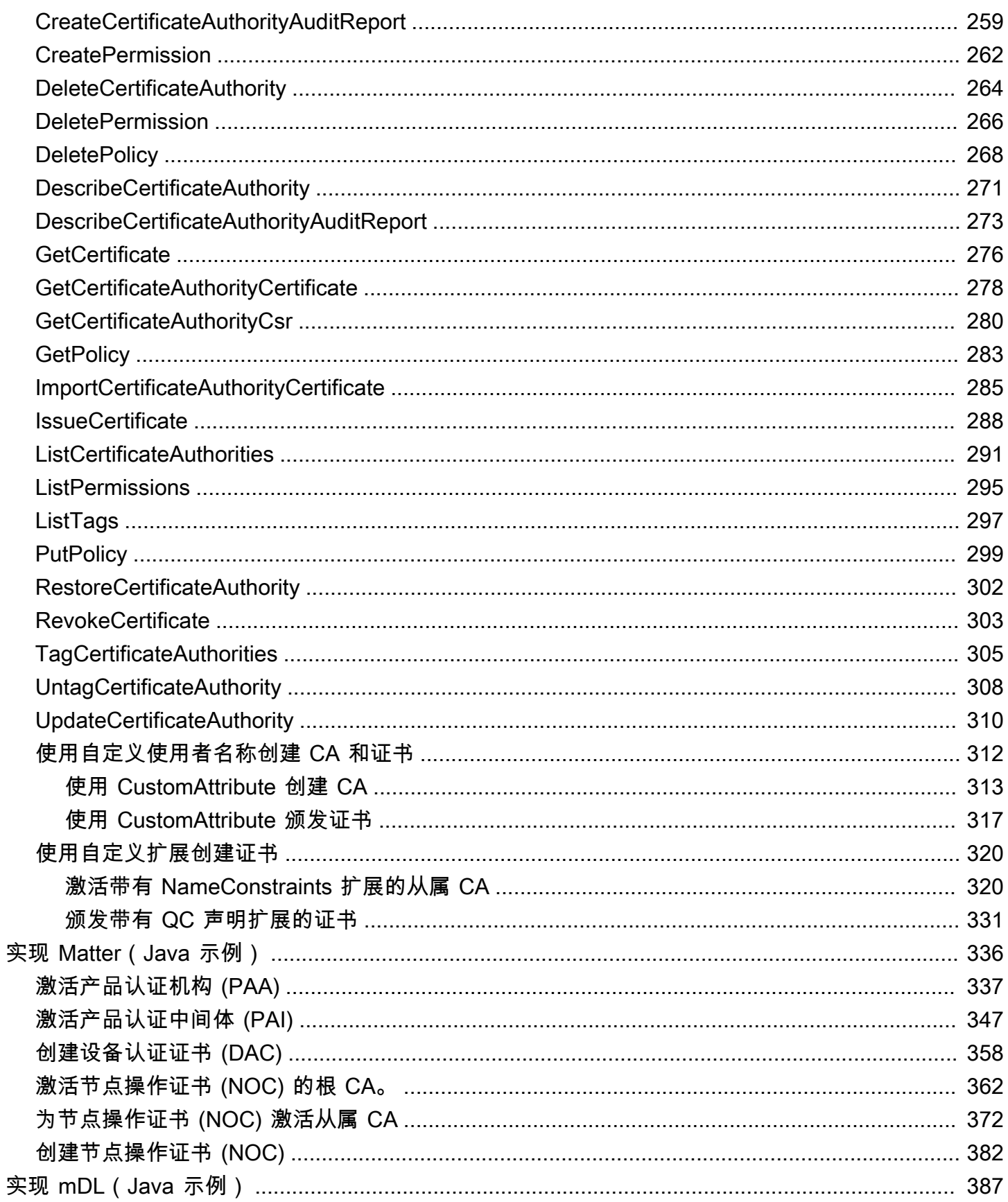

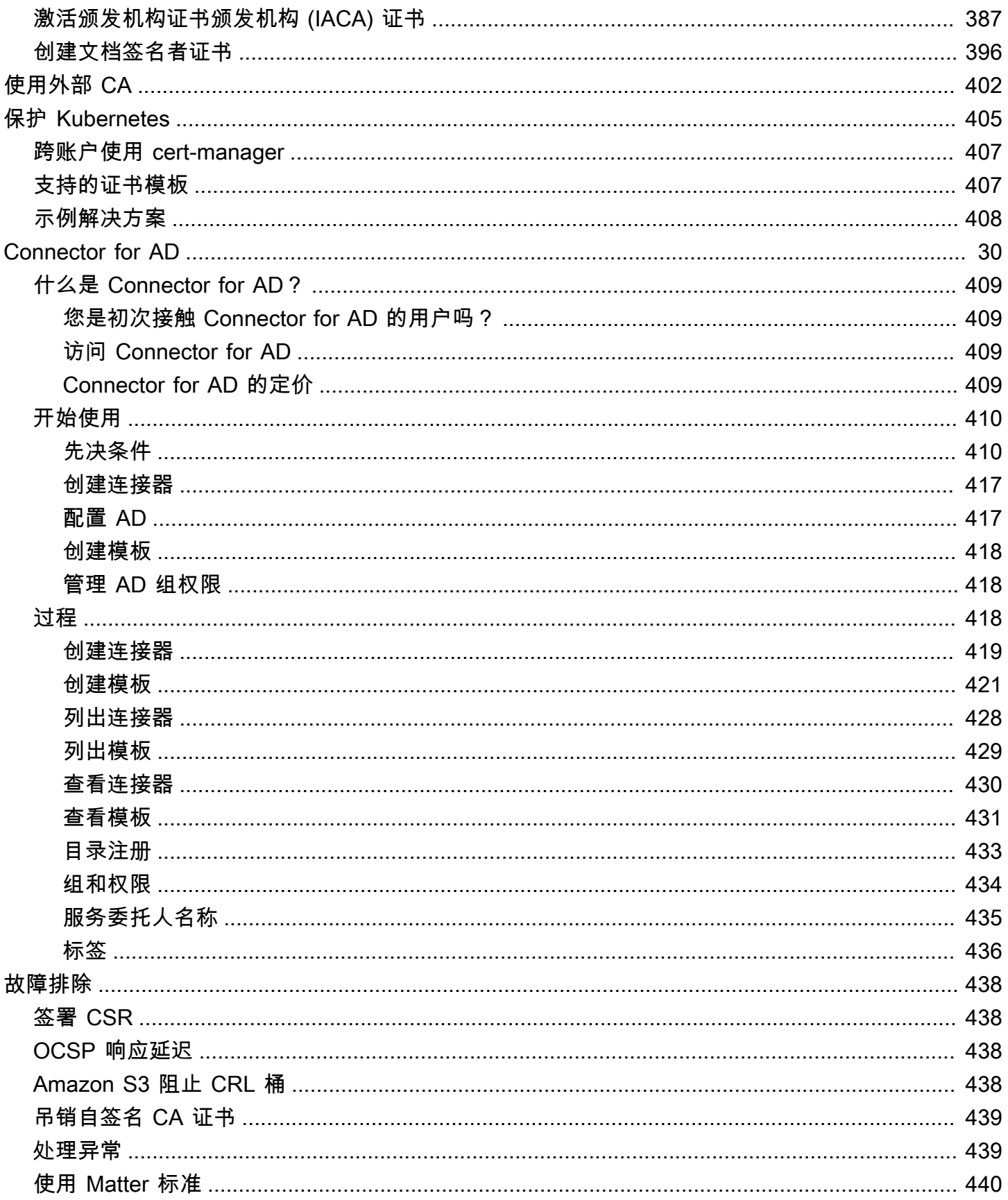

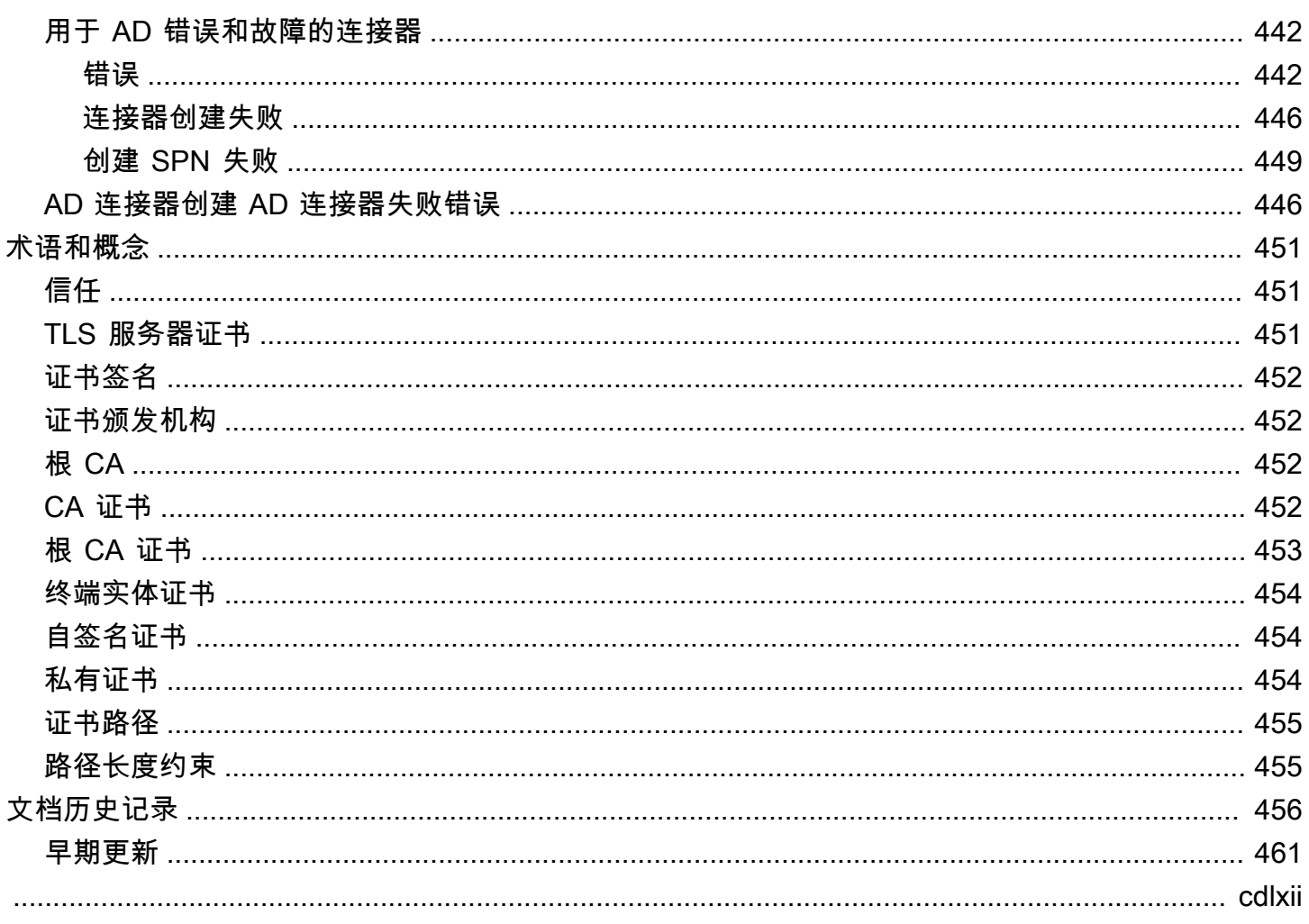

<span id="page-8-0"></span>AWS 私有 CA 支持创建私有证书颁发机构 (CA) 层次结构(包括根 CA 和从属 CA),而不会产生操作 本地 CA 的投资和维护成本。您的私有 CA 可以颁发在以下情况下有用的终端实体 X.509 证书:

- 创建加密的 TLS 通信通道
- 对用户、计算机、API 终端节点和 IoT 设备进行身份验证
- 加密签名代码
- 实施在线证书状态协议 (OCSP) 以获取证书吊销状态

可以使用 AWS 私有 CA API 或使用 AWS CLI 从 AWS Management Console 访问 AWS 私有 CA 操 作。

#### 主题

- [什么是我需要的最佳证书服务?](#page-8-1)
- [区域](#page-9-0)
- [与 AWS Private Certificate Authority 集成的服务](#page-10-0)
- [支持的加密算法](#page-10-1)
- [配额](#page-11-0)
- [RFC 合规性](#page-12-0)
- [定价](#page-12-1)

# <span id="page-8-1"></span>什么是我需要的最佳证书服务?

有两种 AWS 服务可用于颁发和部署 X.509 证书。选择最适合您需求的一种服务。注意事项包括您是否 需要面向公共或私人的证书、自定义的证书、要部署到其他 AWS 服务中的证书,或自动化证书管理和 续订。

1. AWS 私有 CA - 此服务适用于在 AWS 云中构建公有密钥基础设施 (PKI) 的企业客户,并且供组织内 部私人使用。使用 AWS 私有 CA,您可以创建自己的CA 层次结构,并使用该层次结构颁发证书, 以便对内部用户、计算机、应用程序、服务、服务器和其他设备进行身份验证,以及对计算机代码 进行签名。私有 CA 颁发的证书仅在您的组织内受信任,而在互联网上不受信任。

创建私有 CA 后,您可以直接颁发证书(即,无需从第三方 CA 获得验证),并可以自定义证书以 满足您组织的内部需求。例如,您可能需要:

- 创建具有任何主题名称的证书。
- 创建具有任何到期日期的证书。
- 使用任何受支持的私有密钥算法和密钥长度。
- 使用任何受支持的签名算法。
- 使用模板控制证书颁发。

此服务正好适用于您。要开始使用,请登录 <https://console.aws.amazon.com/acm-pca/> 控制台。

2. AWS Certificate Manager (ACM) – 此服务为需要使用 TLS 获得公众信任的安全 Web 存在 的企业客户管理证书。您可以将 ACM 证书部署到 Ela AWS stic Load Balancing、Amazon CloudFront、Amazon API Gateway 和其[他集成服务](https://docs.aws.amazon.com/acm/latest/userguide/acm-services.html)中。此类最常见的应用是一个需要大量流量的 安全公共网站。

借助此服务,您可以使[用由 ACM 提供的证书\(](https://docs.aws.amazon.com/acm/latest/userguide/gs-acm-request-public.html)ACM 证书)(公有)或[您导入到 ACM 的证书。](https://docs.aws.amazon.com/acm/latest/userguide/import-certificate.html)如 果您使用 AWS 私有 CA 创建一个 CA,则 ACM 可以从该私有 CA 管理证书颁发并自动执行证书续 订。

有关更多信息,请参阅 [AWS Certificate Manager 用户指南](https://docs.aws.amazon.com/acm/latest/userguide/acm-overview.html)。

### <span id="page-9-0"></span>区域

与大多数 AWS 资源相似,私有证书版本机构 (CA) 是区域性资源。要在多个区域中使用私有 CA,您 必须在这些区域中创建自己的 CA。不能在区域之间复制私有 CA。访问 AWS 一般参考 中的 [AWS 区](https://docs.aws.amazon.com/general/latest/gr/rande.html#pca_region) [域和端点](https://docs.aws.amazon.com/general/latest/gr/rande.html#pca_region)或 [AWS 区域表以](https://aws.amazon.com/about-aws/global-infrastructure/regional-product-services/)查看 AWS 私有 CA 的区域可用性。

**a** Note

ACM 当前在 AWS 私有 CA 不可用的一些区域中均可用。

# <span id="page-10-0"></span>与 AWS Private Certificate Authority 集成的服务

如果您使用 AWS Certificate Manager 请求私有证书,则可以将该证书与任何与 ACM 集成的服务相关 联。这既适用于链接到 AWS 私有 CA 根的证书,也适用于链接到外部根的证书。有关更多信息,请参 阅《AWS Certificate Manager 用户指南》中的[集成服务。](https://docs.aws.amazon.com/acm/latest/userguide/acm-services.html)

您还可以将私有 CA 集成到 Amazon Elastic Kubernetes Service 中,以在 Kubernetes 集群内提供证 书颁发。有关更多信息,请参阅 [使用 AWS 私有 CA 保护 Kubernetes](#page-412-0)。

**a** Note

Amazon Elastic Kubernetes Service 并非 ACM 集成服务。

如果您使用 AWS 私有 CA API 或 AWS CLI 颁发证书或者从 ACM 导出私有证书,则可以在所需的任 何位置安装该证书。

# <span id="page-10-1"></span>支持的加密算法

AWS 私有 CA 支持以下用于私有密钥生成和证书签名的加密算法。

#### 支持的算法

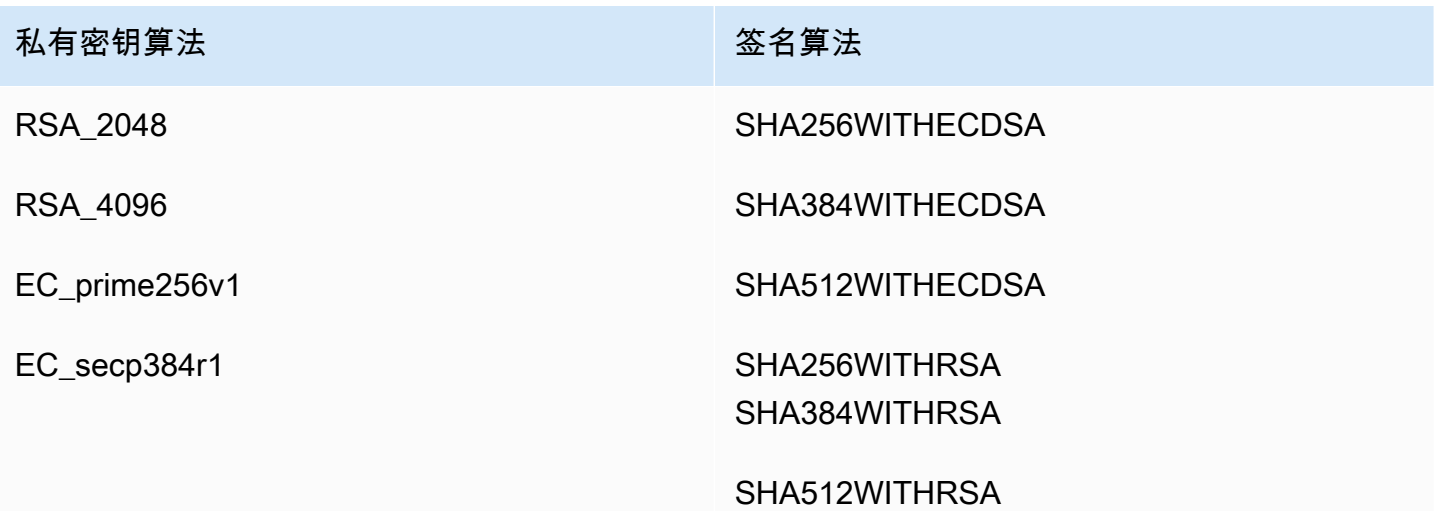

此列表仅适用于 AWS 私有 CA 通过其控制台、API 或命令行直接颁发的证书。当 AWS Certificate Manager 使用来自 AWS 私有 CA 的 CA 颁发证书时,它支持部分但并非全部算法。有关更多信息,请 参阅《AWS Certificate Manager 用户指南》中的[请求私有证书。](https://docs.aws.amazon.com/acm/latest/userguide/gs-acm-request-private.html)

#### **a** Note

在所有情况下,指定的签名算法系列(RSA 或 ECDSA)必须与 CA 私有密钥的算法系列匹 配。

## <span id="page-11-0"></span>配额

AWS 私有 CA 会为允许的证书和证书颁发机构的数量分配配额。API 操作的请求速率也受配额限 制。AWS 私有 CA 配额特定于 AWS 账户和区域。

AWS 私有 CA 将以不同的速率限制 API 请求,具体取决于 API 操作。限制意味着由于请求超出了每秒 请求数的操作配额,AWS 私有 CA 会拒绝其他有效的请求。当请求受到限制时,会AWS 私有 CA返回 错误。[ThrottlingException](https://docs.aws.amazon.com/privateca/latest/APIReference/CommonErrors.html) AWS 私有 CA不保证 API 的最低请求速率。

要了解可以调整哪些配额,请参阅中的[AWS 私有 CA配额表AWS 一般参考](https://docs.aws.amazon.com/general/latest/gr/pca.html#limits_pca)。

您可以使用 AWS 服务限额查看当前配额并请求增加配额。

查看您的AWS 私有 CA配额 up-to-date 列表

- 1. 登录到您的 AWS 账户。
- 2. 访问 [https://console.aws.amazon.com/servicequotas/,](https://console.aws.amazon.com/servicequotas/)打开服务限额控制台。
- 3. 在服务列表中,选择 AWS Certificate Manager Private Certificate Authority(ACM PCA)。服务 限额列表中的每个配额都会显示您当前应用的配额值、默认配额值以及配额是否可以调整。您可以 选择配额的名称以了解有关该配额的详细信息。

要请求提高配额

- 1. 在服务限额列表中,选择可调整配额的单选按钮。
- 2. 选择请求增加配额按钮。
- 3. 填写并提交申请增加配额表格。

AWS 私有 CA 已与 AWS Certificate Manager 集成。您可以使用 ACM 控制台、AWS CLI 或 ACM API 从现有的私有 CA 请求私有证书。这些由 ACM 管理的私有 PKI 证书既受 PCA 配额的约束,也受 ACM 对公共证书和导入证书设置的配额的约束。有关 ACM 要求的更多信息,请参阅《AWS Certificate Manager 用户指南》中的[请求私有证书和](https://docs.aws.amazon.com/acm/latest/userguide/gs-acm-request-private.html)[配额。](https://docs.aws.amazon.com/acm/latest/userguide/acm-limits.html)

# <span id="page-12-0"></span>RFC 合规性

AWS 私有 CA 不强制实施 [RFC 5280](https://datatracker.ietf.org/doc/html/rfc5280) 中定义的某些约束。相反的情况也是如此:强制实施某些适用于 私有 CA 的附加约束。

强制实施

- ["不迟于"日期。](https://datatracker.ietf.org/doc/html/rfc5280#section-4.1.2.5)根据 [RFC 5280,](https://datatracker.ietf.org/doc/html/rfc5280)AWS 私有 CA 防止颁发 Not After 日期晚于颁发 CA 证书的 Not After 日期的证书。
- [基本约束](https://datatracker.ietf.org/doc/html/rfc5280#section-4.2.1.9)。AWS 私有 CA 在导入的 CA 证书中强制实施基本约束和路径长度。

基本约束指示证书所标识的资源是否为 CA 并可以颁发证书。导入到 AWS 私有 CA 的 CA 证书必 须包含基本约束扩展,并且该扩展必须标记为 critical。除了 critical 标志外,还必须设置 CA=true。AWS 私有 CA 由于以下原因而导致验证异常失败,从而强制实施基本约束:

- CA 证书中不包含该扩展。
- 该扩展未标记为 critical。

路径长度 [\(pathLenConstraint](#page-462-1)) 决定了导入的 CA 证书的下游可能存在多少个从属 CA。 AWS 私有 CA由于以下原因,由于验证异常而失败,从而强制执行路径长度:

- 导入 CA 证书将违反 CA 证书或链中任何 CA 证书中的路径长度约束。
- 颁发证书将违反路径长度约束。

#### 未强制实施

- [策略约束](https://datatracker.ietf.org/doc/html/rfc5280#section-4.2.1.11)。这些约束限制 CA 颁发从属 CA 证书的能力。
- [主题密钥标识符 \(SKI\)](https://datatracker.ietf.org/doc/html/rfc5280#section-4.2.1.2) 和[授权密钥标识符 \(AKI\)。](https://datatracker.ietf.org/doc/html/rfc5280#section-4.2.1.1)RFC 需要 CA 证书才能包含 SKI 扩展。CA 颁发的 证书必须包含与 CA 证书的 SKI 匹配的 AKI 扩展。AWS 不强制执行这些要求。如果您的 CA 证书不 包含 SKI,则颁发的终端实体或从属 CA 证书 AKI 将改为颁发者公有密钥的 SHA-1 哈希。
- [SubjectPublicKeyInfo](https://datatracker.ietf.org/doc/html/rfc5280#section-4.1)[和主题备用名称 \(SAN\)](https://datatracker.ietf.org/doc/html/rfc5280#section-4.2.1.6)。颁发证书时,无需执行验证,即可从提供的 CSR 中 AWS 私有 CA复制 SubjectPublicKeyInfo 和 SAN 扩展。

# <span id="page-12-1"></span>定价

从您创建私有 CA 的时间开始,每月将为每个私有 CA 向您的账户收取费用。您还需要为您颁发的每 个证书付费。此费用包括您从 ACM 导出的证书和您通过 AWS 私有 CA API 或 AWS 私有 CA CLI 创 建的证书。删除私有 CA 后,您无需再为其付费。但是,如果您还原私有 CA,则需支付删除到还原期 间内的费用。您无法访问其私有密钥的私有证书是免费的。其中包括用于[集成服务](https://docs.aws.amazon.com/acm/latest/userguide/acm-services.html)(例如 Elastic Load **Balancing 和 API Gateway)的证书。 CloudFront** 

有关最新 AWS 私有 CA 定价信息,请参阅 [AWS Private Certificate Authority 定价。](https://aws.amazon.com/private-ca/pricing/)您也可以使用定 [AWS 价计算器来](https://calculator.aws/#/createCalculator/certificateManager)估算成本。

# <span id="page-14-0"></span>安全性 AWS Private Certificate Authority

云安全 AWS 是重中之重。作为 AWS 客户,您可以受益于专为满足大多数安全敏感型组织的要求而构 建的数据中心和网络架构。

安全是双方 AWS 的共同责任。[责任共担模式将](https://aws.amazon.com/compliance/shared-responsibility-model/)其描述为云的安全性和云中的安全性:

- 云安全 AWS 负责保护在 AWS 云中运行 AWS 服务的基础架构。 AWS 还为您提供可以安全使 用的服务。作为[AWS 合规计划合规计划合规计划合的](https://aws.amazon.com/compliance/programs/)一部分,第三方审计师定期测试和验证我们 安全的有效性。要了解适用于的合规计划 AWS Private Certificate Authority,请参阅 "按合规计划划 分[AWS 服务 的范围" 中的 "按合规计划AWS 服务](https://aws.amazon.com/compliance/services-in-scope/)"。
- 云端安全-您的责任由您使用的 AWS 服务决定。您还需要对其他因素负责,包括您的数据的敏感 性、您公司的要求以及适用的法律法规。

本文档可帮助您了解在使用时如何应用分担责任模型 AWS 私有 CA。以下主题向您介绍如何进行配置 AWS 私有 CA 以满足您的安全和合规性目标。您还将学习如何使用其他 AWS 服务 方法来监控和保护 您的 AWS 私有 CA 资源。

#### 主题

- [身份和访问管理 \(IAM\) Access Management 适用于 AWS Private Certificate Authority](#page-14-1)
- [跨账户存取私有 CA 的安全最佳实践](#page-32-0)
- [中的数据保护 AWS Private Certificate Authority](#page-36-0)
- [AWS Private Certificate Authority的合规性验证](#page-37-2)
- [基础设施安全 AWS Private Certificate Authority](#page-45-0)
- [AWS Private Certificate Authority的日志记录和监控](#page-49-0)

# <span id="page-14-1"></span>身份和访问管理 (IAM) Access Management 适用于 AWS Private Certificate Authority

访问 AWS 私有 CA 需要 AWS 可用于对您的请求进行身份验证的证书。以下主题提供详细信息来说明 如何使用 [AWS Identity and Access Management \(IAM\)](https://docs.aws.amazon.com/IAM/latest/UserGuide/introduction.html) 控制谁能访问您的 Private Certificate Authority (CA),从而帮助保护它们。

在中 AWS 私有 CA,您使用的主要资源是证书颁发机构 (CA)。您拥有或控制的每个私有 CA 均由 Amazon 资源名称 (ARN) 来标识,形式如下。

arn:*aws*:acm-pca:*us-east-1*:*111122223333*:certificateauthority/*11223344-1234-1122-2233-112233445566*

资源所有者是创建 AWS 资源的 AWS 账户的委托人实体。以下示例说明了它的工作原理。

• 如果您使用您的 AWS 账户根用户 证书创建私有 CA,则您的 AWS 账户拥有该 CA。

#### **A** Important

- 我们不建议使用 AWS 账户根用户 来创建 CA。
- 我们强烈建议您在访问时使用多因素身份验证 (MFA)。 AWS 私有 CA
- 如果您在 AWS 账户中创建 IAM 用户,则可以向该用户授予创建私有 CA 的权限。但是,该用户所 属的账户拥有该 CA。
- 如果您在 AWS 账户中创建 IAM 角色并授予其创建私有 CA 的权限,则任何能够代入该角色的人都 可以创建 CA。但是,该角色所属的账户拥有该私有 CA。

权限策略规定谁可以访问哪些内容。以下讨论介绍创建权限策略时的可用选项。

**a** Note

本文档讨论了在的上下文中使用 IAM AWS 私有 CA。这里不提供有关 IAM 服务的详细信息。 有关完整的 IAM 文档,请参阅 [IAM 用户指南。](https://docs.aws.amazon.com/IAM/latest/UserGuide/introduction.html)有关 IAM policy 语法和说明的信息,请参阅 [AWS IAM Policy 参考。](https://docs.aws.amazon.com/IAM/latest/UserGuide/reference_policies.html)

## <span id="page-15-0"></span>AWS 私有 CA API 操作和权限

在设置您计划附加到 IAM 身份的访问控制和权限策略(基于身份的策略)时,可将下表作为参考。表 中的第一列列出了每个 AWS 私有 CA API 操作。您可以在策略的 Action 元素中指定操作。剩余的列 将提供额外的信息。

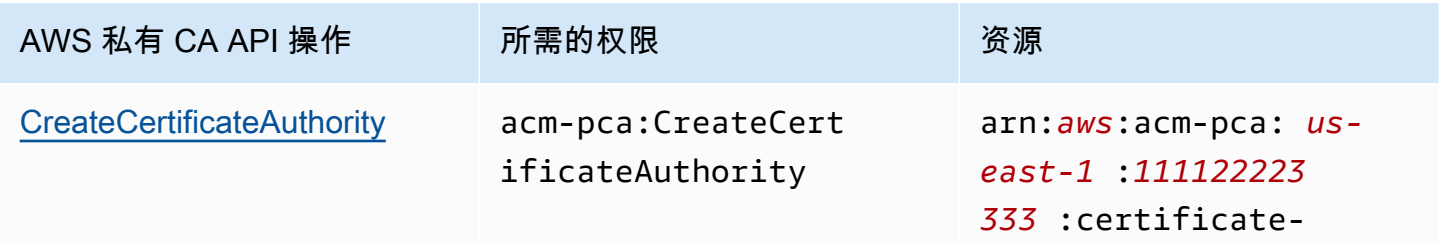

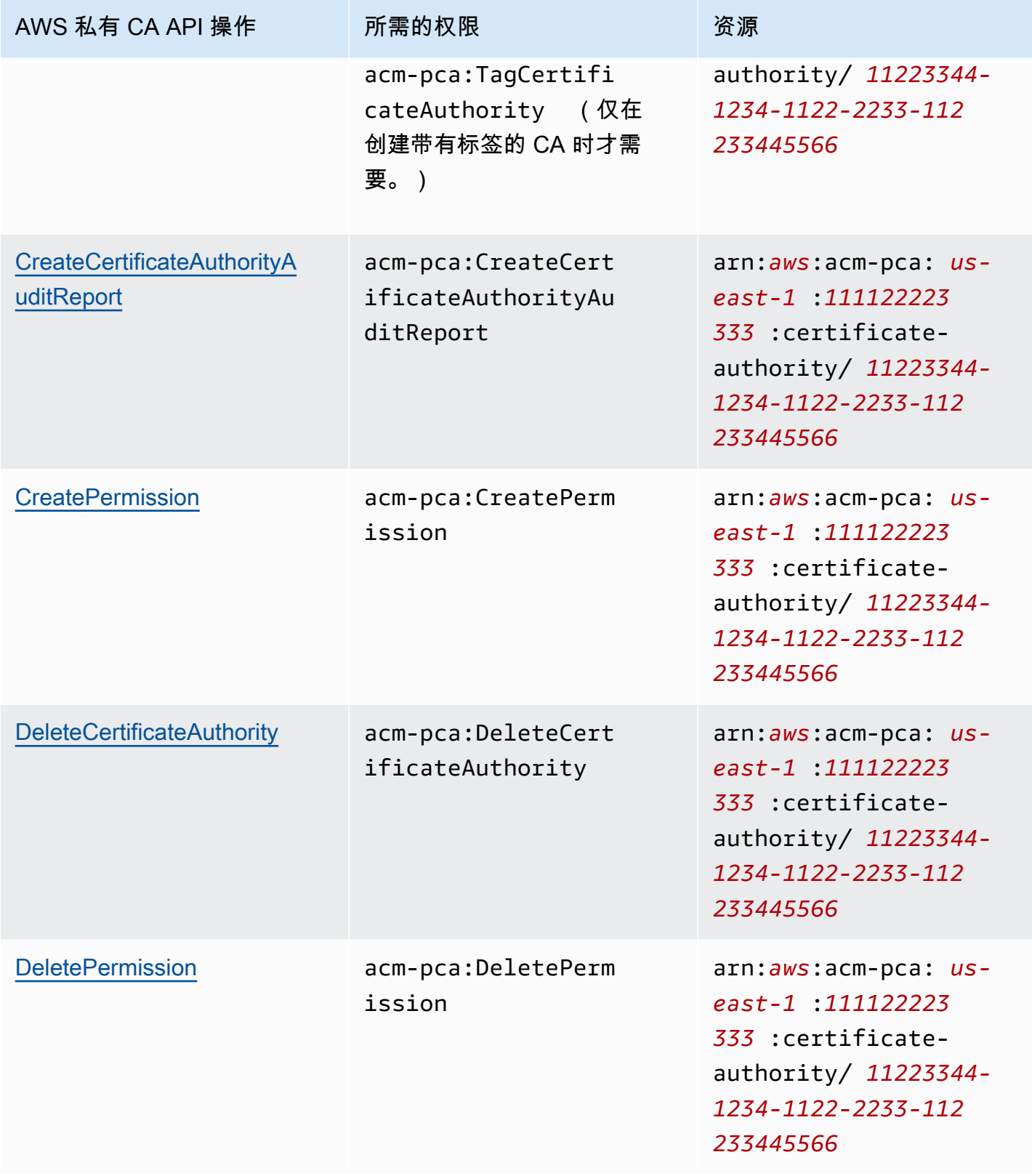

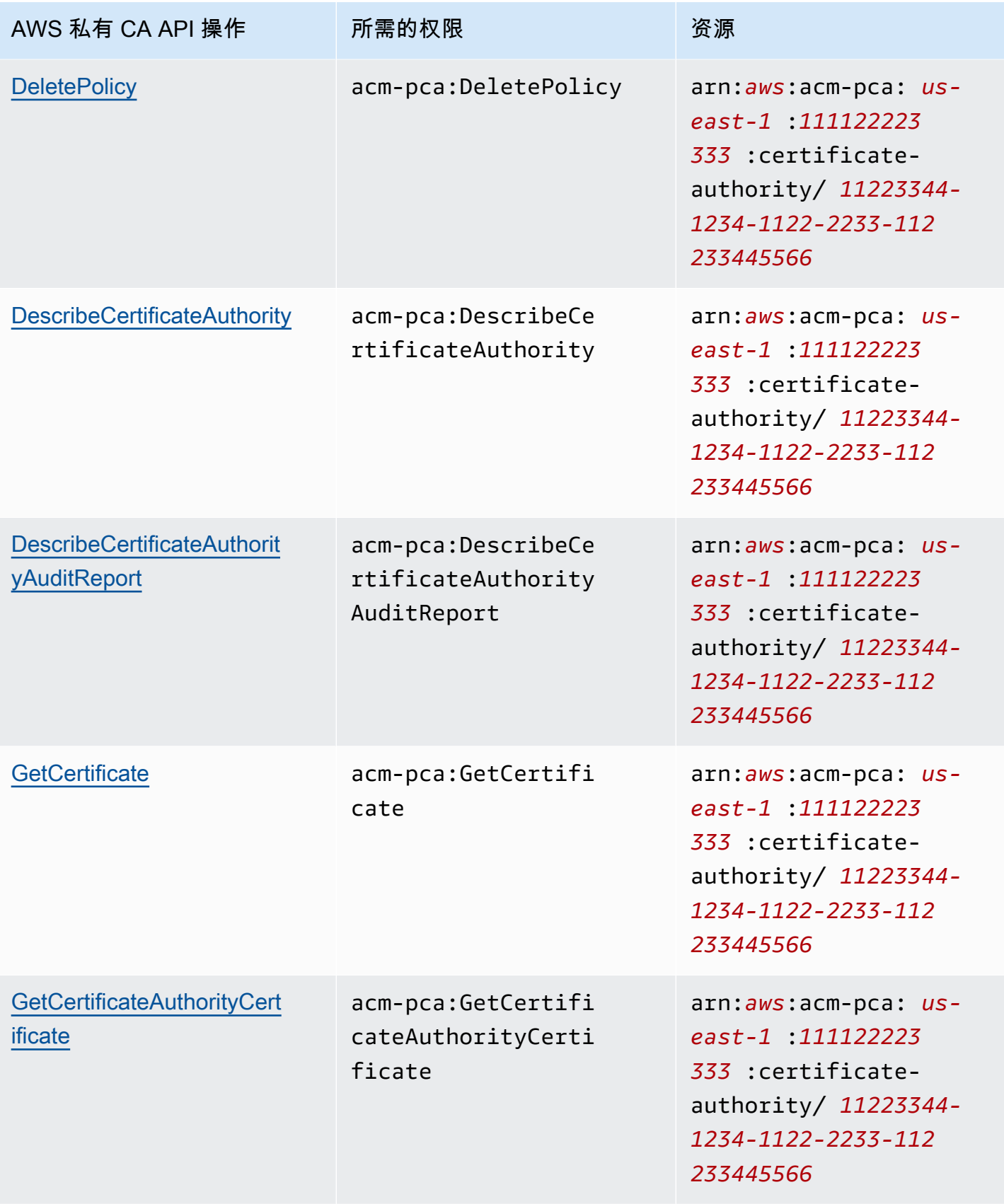

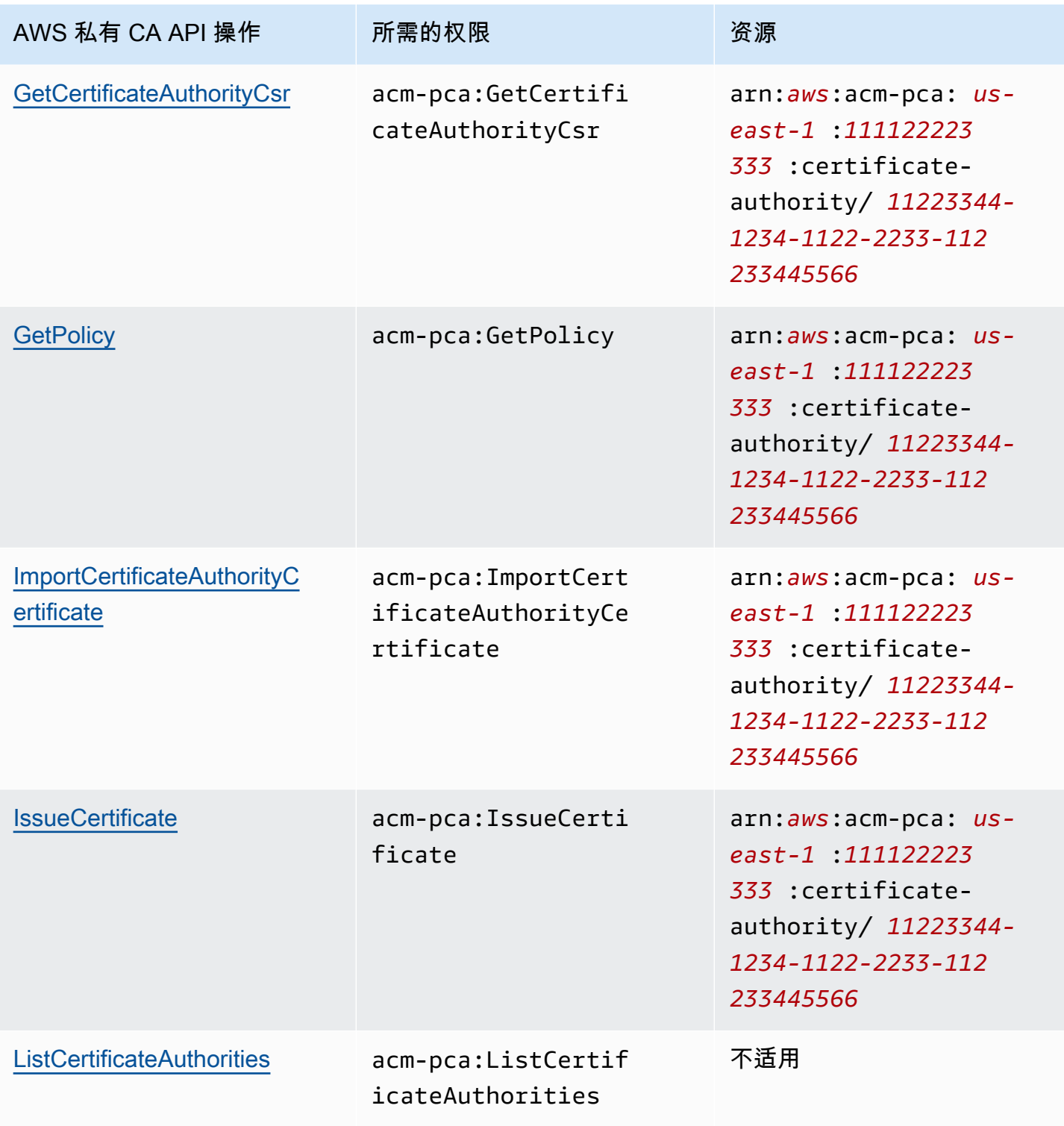

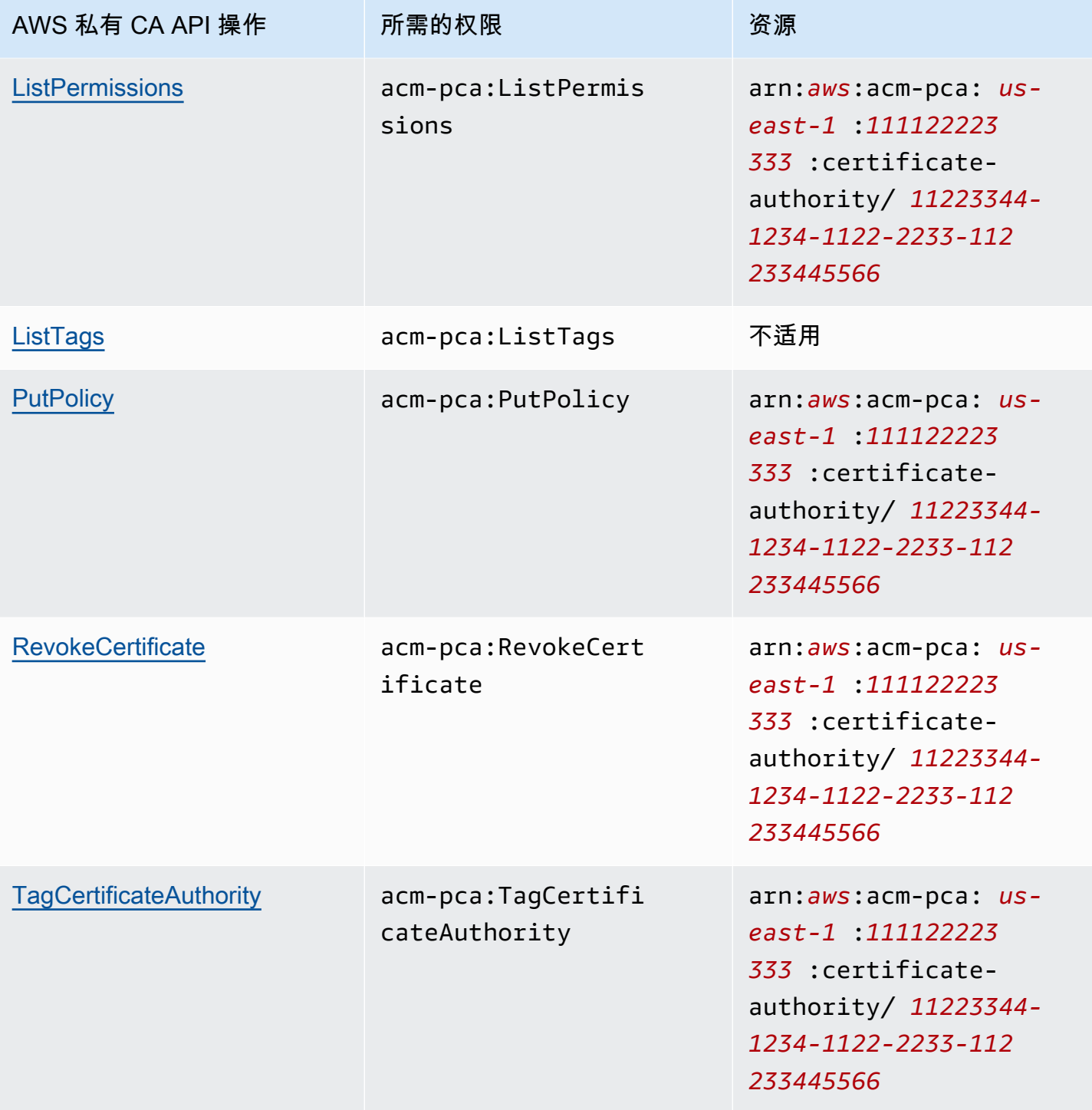

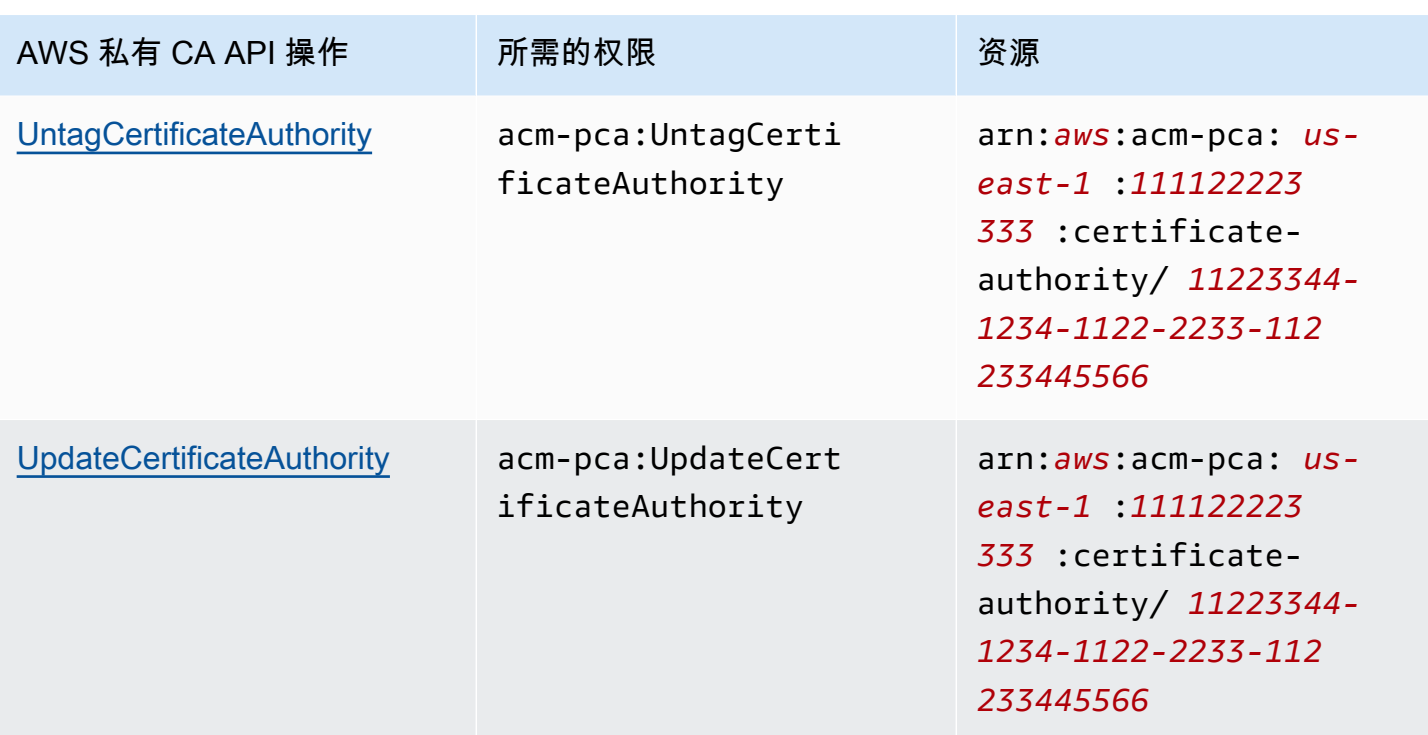

要提供访问权限,请为您的用户、组或角色添加权限:

• 中的用户和群组 AWS IAM Identity Center:

创建权限集。按照《AWS IAM Identity Center 用户指南》中[创建权限集的](https://docs.aws.amazon.com/singlesignon/latest/userguide/howtocreatepermissionset.html)说明进行操作。

• 通过身份提供商在 IAM 中托管的用户:

创建适用于身份联合验证的角色。按照《IAM 用户指南》中[为第三方身份提供商创建角色\(联合身](https://docs.aws.amazon.com/IAM/latest/UserGuide/id_roles_create_for-idp.html) [份验证\)](https://docs.aws.amazon.com/IAM/latest/UserGuide/id_roles_create_for-idp.html)的说明进行操作。

- IAM 用户:
	- 创建您的用户可以代入的角色。按照《IAM 用户指南》中[为 IAM 用户创建角色的](https://docs.aws.amazon.com/IAM/latest/UserGuide/id_roles_create_for-user.html)说明进行操作。
	- (不推荐使用)将策略直接附加到用户或将用户添加到用户群组。按照《IAM 用户指南》中[向用](https://docs.aws.amazon.com/IAM/latest/UserGuide/id_users_change-permissions.html#users_change_permissions-add-console) [户添加权限\(控制台\)](https://docs.aws.amazon.com/IAM/latest/UserGuide/id_users_change-permissions.html#users_change_permissions-add-console)中的说明进行操作。

### <span id="page-20-0"></span>AWS 托管策略

AWS 私有 CA 包括一组适用于 AWS 管理 AWS 私有 CA 员、用户和审计员的预定义托管策略。了解 这些策略可以帮助您实施 [客户托管策略](#page-25-0)。

选择下面列出的任何策略,以查看详细信息和示例策略代码。

#### AWSPrivateCAFullAccess

#### 授予不受限制的管理控制。

```
{ 
     "Version":"2012-10-17", 
     "Statement":[ 
        { 
            "Effect":"Allow", 
            "Action":[ 
                "acm-pca:*" 
            ], 
            "Resource":"*" 
        } 
     ]
}
```
AWSPrivateCAReadOnly

授予限于只读 API 操作的访问权限。

```
{ 
    "Version":"2012-10-17", 
    "Statement":{ 
        "Effect":"Allow", 
        "Action":[ 
           "acm-pca:DescribeCertificateAuthority", 
           "acm-pca:DescribeCertificateAuthorityAuditReport", 
           "acm-pca:ListCertificateAuthorities", 
           "acm-pca:GetCertificateAuthorityCsr", 
           "acm-pca:GetCertificateAuthorityCertificate", 
           "acm-pca:GetCertificate", 
           "acm-pca:GetPolicy", 
           "acm-pca:ListPermissions", 
           "acm-pca:ListTags" 
       ], 
        "Resource":"*" 
    }
}
```
#### AWSPrivateCAPrivilegedUser

授予颁发和吊销 CA 证书的功能。此策略没有其他管理功能,不能颁发终端实体证书。权限与User 策 略相互排斥。

```
{ 
    "Version":"2012-10-17", 
    "Statement":[ 
      \{ "Effect":"Allow", 
          "Action":[ 
             "acm-pca:IssueCertificate" 
          ], 
          "Resource":"arn:aws:acm-pca:*:*:certificate-authority/*", 
          "Condition":{ 
             "StringLike":{ 
                 "acm-pca:TemplateArn":[ 
                    "arn:aws:acm-pca:::template/*CACertificate*/V*" 
 ] 
 } 
          } 
       }, 
       { 
          "Effect":"Deny", 
          "Action":[ 
             "acm-pca:IssueCertificate" 
          ], 
          "Resource":"arn:aws:acm-pca:*:*:certificate-authority/*", 
          "Condition":{ 
             "StringNotLike":{ 
                 "acm-pca:TemplateArn":[ 
                    "arn:aws:acm-pca:::template/*CACertificate*/V*" 
 ] 
 } 
          } 
       }, 
       { 
          "Effect":"Allow", 
          "Action":[ 
             "acm-pca:RevokeCertificate", 
             "acm-pca:GetCertificate", 
             "acm-pca:ListPermissions" 
          ], 
          "Resource":"arn:aws:acm-pca:*:*:certificate-authority/*"
```

```
 }, 
         { 
             "Effect":"Allow", 
             "Action":[ 
                 "acm-pca:ListCertificateAuthorities" 
             ], 
             "Resource":"*" 
         } 
    \mathbf{I}}
```
#### AWSPrivateCAUser

## 授予颁发和吊销终端实体证书的功能。此策略没有管理功能,不能颁发 CA 证书。权限 与PrivilegedUser策略相互排斥。

```
{ 
    "Version":"2012-10-17", 
    "Statement":[ 
       { 
          "Effect":"Allow", 
          "Action":[ 
              "acm-pca:IssueCertificate" 
          ], 
          "Resource":"arn:aws:acm-pca:*:*:certificate-authority/*", 
          "Condition":{ 
              "StringLike":{ 
                 "acm-pca:TemplateArn":[ 
                    "arn:aws:acm-pca:::template/EndEntityCertificate/V*" 
 ] 
 } 
          } 
       }, 
       { 
          "Effect":"Deny", 
          "Action":[ 
              "acm-pca:IssueCertificate" 
          ], 
          "Resource":"arn:aws:acm-pca:*:*:certificate-authority/*", 
          "Condition":{ 
              "StringNotLike":{ 
                 "acm-pca:TemplateArn":[ 
                    "arn:aws:acm-pca:::template/EndEntityCertificate/V*"
```

```
 ] 
 } 
           } 
       }, 
      \mathcal{L} "Effect":"Allow", 
           "Action":[ 
              "acm-pca:RevokeCertificate", 
              "acm-pca:GetCertificate", 
              "acm-pca:ListPermissions" 
           ], 
           "Resource":"arn:aws:acm-pca:*:*:certificate-authority/*" 
       }, 
       { 
           "Effect":"Allow", 
           "Action":[ 
              "acm-pca:ListCertificateAuthorities" 
           ], 
           "Resource":"*" 
       } 
    ]
}
```
#### AWSPrivateCAAuditor

授予对只读 API 操作的访问权限和生成 CA 审计报告的权限。

```
{ 
    "Version":"2012-10-17", 
    "Statement":[ 
      \{ "Effect":"Allow", 
           "Action":[ 
              "acm-pca:CreateCertificateAuthorityAuditReport", 
              "acm-pca:DescribeCertificateAuthority", 
              "acm-pca:DescribeCertificateAuthorityAuditReport", 
              "acm-pca:GetCertificateAuthorityCsr", 
              "acm-pca:GetCertificateAuthorityCertificate", 
              "acm-pca:GetCertificate", 
              "acm-pca:GetPolicy", 
              "acm-pca:ListPermissions", 
              "acm-pca:ListTags" 
           ], 
           "Resource":"arn:aws:acm-pca:*:*:certificate-authority/*"
```

```
 }, 
        { 
            "Effect":"Allow", 
            "Action":[ 
                "acm-pca:ListCertificateAuthorities" 
            ], 
            "Resource":"*" 
        } 
    ]
}
```
### 的托 AWS 管策略更新 AWS 私有 CA

在下表中,查看自服务开始跟踪这些更改以 AWS 私有 CA 来的 AWS 托管策略更新的详细信息。要获 得有关所有更改的自动提醒 AWS 私有 CA,请订阅[文档历史记录页](#page-463-0)面上的 RSS feed。

#### 托管式策略更改

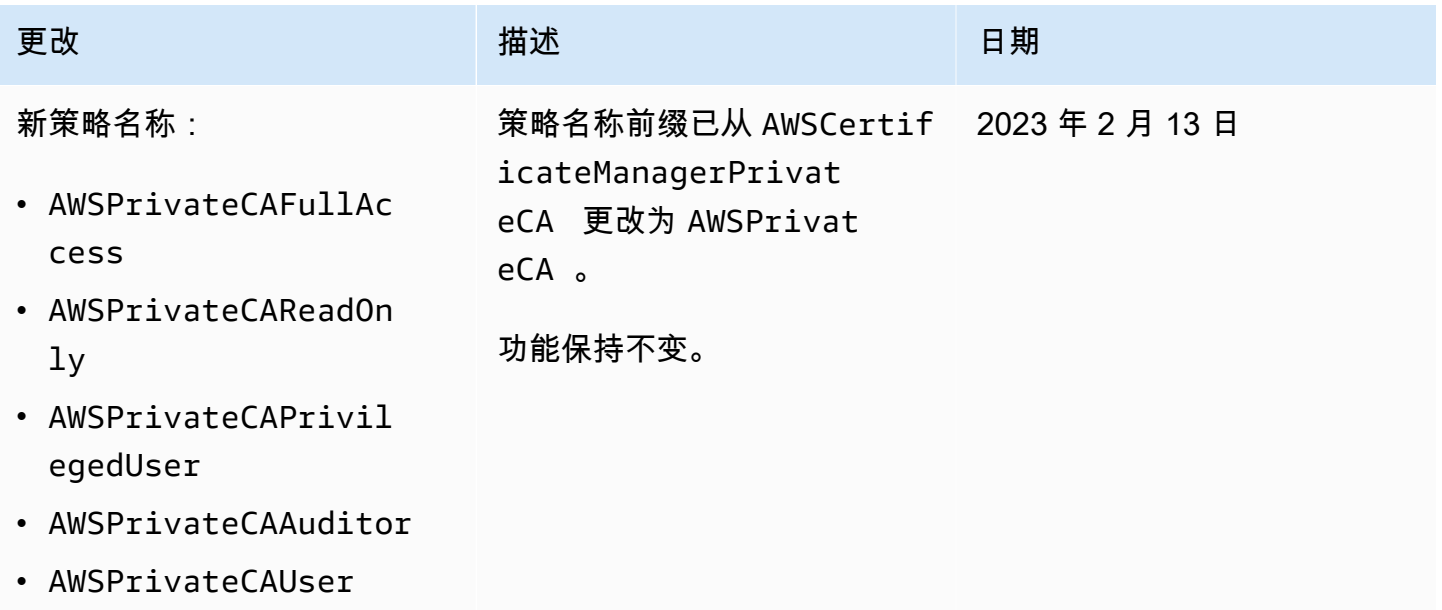

# <span id="page-25-0"></span>客户托管策略

作为最佳实践,请勿使用您的 AWS 账户根用户 与之互动 AWS,包括 AWS 私有 CA。而是使用 AWS Identity and Access Management (IAM) 创建 IAM 用户、IAM 角色或联合用户。创建管理员组并将自 己添加到其中。然后作为管理员登录。根据需要向组添加其他用户。

另一个最佳实践是创建可分配给用户的客户托管的 IAM policy。客户托管的策略是您可创建的基于身份 的独立策略,您可以将这些策略附加到 AWS 账户中的多个用户、组或角色。这样的策略限制用户只能 执行您指定的 AWS 私有 CA 操作。

下面的示例[客户托管策略](https://docs.aws.amazon.com/IAM/latest/UserGuide/access_policies_manage.html)允许用户创建 CA 审计报告。这只是一个示例。你可以选择任何你想要的 AWS 私有 CA 操作。有关更多示例,请参阅[内联策略。](#page-26-0)

创建客户托管策略

- 1. 使用 AWS 管理员的凭证登录 IAM 控制台。
- 2. 在控制台的导航窗格中,选择策略。
- 3. 选择 创建策略。
- 4. 选择 JSON 选项卡。
- 5. 复制以下策略并将其粘贴到编辑器中。

```
{ 
    "Version":"2012-10-17", 
    "Statement":[ 
        { 
            "Effect":"Allow", 
           "Action":"acm-pca:CreateCertificateAuthorityAuditReport", 
            "Resource":"*" 
        } 
   \mathbf{I}}
```
- 6. 选择查看策略。
- 7. 对于名称,键入 PcaListPolicy。
- 8. (可选) 键入描述。
- 9. 选择 创建策略。

管理员可以将策略附加到任何 IAM 用户以限制用户可以执行的 AWS 私有 CA 操作。有关应用权限策 略的方法,请参阅《IAM 用户指南》中的[更改 IAM 用户的权限。](https://docs.aws.amazon.com/IAM/latest/UserGuide/id_users_change-permissions.html)

#### <span id="page-26-0"></span>内联策略

内联策略是由您创建和管理的策略,它们直接嵌入在用户、组或角色中。以下策略示例说明如何 分配执行 AWS 私有 CA 操作的权限。有关内联策略的一般信息,请参阅《IAM 用户指南》[https://](https://docs.aws.amazon.com/IAM/latest/UserGuide/)  [docs.aws.amazon.com/IAM/latest/UserGuide/中](https://docs.aws.amazon.com/IAM/latest/UserGuide/)的[使用内联策略。](https://docs.aws.amazon.com/IAM/latest/UserGuide/access_policies_managed-vs-inline.html#inline-policies)您可以使用 AWS Management Console、 AWS Command Line Interface (AWS CLI) 或 IAM API 来创建和嵌入内联策略。

#### **A** Important

我们强烈建议您在访问时使用多因素身份验证 (MFA)。 AWS 私有 CA

#### 主题

- [列出私有 CA](#page-27-0)
- [检索私有 CA 证书](#page-28-0)
- [导入私有 CA 证书](#page-28-1)
- [删除私有 CA](#page-28-2)
- Tag-on-create: 在创建 CA 时将标签附加到 CA
- [Tag-on-create: 受限标记](#page-29-1)
- [使用标签控制对私有 CA 的访问权限](#page-30-0)
- [只读访问权限 AWS 私有 CA](#page-30-1)
- [完全访问权限 AWS 私有 CA](#page-31-0)
- [对所有 AWS 资源的管理员访问权限](#page-31-1)

## <span id="page-27-0"></span>列出私有 CA

以下策略允许用户列出账户中的所有私有 CA。

```
{ 
    "Version":"2012-10-17", 
    "Statement":[ 
        { 
            "Effect":"Allow", 
            "Action":"acm-pca:ListCertificateAuthorities", 
            "Resource":"*" 
        } 
   \mathbf{I}}
```
### <span id="page-28-0"></span>检索私有 CA 证书

以下策略允许用户检索特定的私有 CA 证书。

```
{ 
    "Version":"2012-10-17", 
    "Statement":{ 
       "Effect":"Allow", 
       "Action":"acm-pca:GetCertificateAuthorityCertificate", 
       "Resource":"arn:aws:acm-pca:us-east-1:111122223333:certificate-
authority/11223344-1234-1122-2233-112233445566" 
    }
}
```
<span id="page-28-1"></span>导入私有 CA 证书

以下策略允许用户导入私有 CA 证书。

```
{ 
    "Version":"2012-10-17", 
    "Statement":{ 
       "Effect":"Allow", 
       "Action":"acm-pca:ImportCertificateAuthorityCertificate", 
       "Resource":"arn:aws:acm-pca:us-east-1:111122223333:certificate-
authority/11223344-1234-1122-2233-112233445566" 
    }
}
```
<span id="page-28-2"></span>删除私有 CA

以下策略允许用户删除特定的私有 CA。

```
{ 
    "Version":"2012-10-17", 
    "Statement":{ 
       "Effect":"Allow", 
       "Action":"acm-pca:DeleteCertificateAuthority", 
       "Resource":"arn:aws:acm-pca:us-east-1:111122223333:certificate-
authority/11223344-1234-1122-2233-112233445566" 
    }
}
```
### <span id="page-29-0"></span>Tag-on-create: 在创建 CA 时将标签附加到 CA

以下策略允许用户在创建 CA 期间应用标签。

```
{ 
    "Version": "2012-10-17", 
    "Statement": [ 
       \{ "Action": [ 
                "acm-pca:CreateCertificateAuthority", 
                "acm-pca:TagCertificateAuthority" 
            ], 
            "Effect": "Allow", 
            "Resource": "*" 
        } 
   \mathbf{I}}
```
### <span id="page-29-1"></span>Tag-on-create: 受限标记

以下 tag-on-create 策略禁止在创建 CA 期间使用密钥值对 Environment=Prod。允许使用其他键值对 进行标记。

```
{ 
    "Version":"2012-10-17", 
    "Statement":[ 
       { 
          "Effect":"Allow", 
          "Action":"acm-pca:*", 
          "Resource":"*" 
       }, 
       { 
          "Effect":"Deny", 
          "Action":"acm-pca:TagCertificateAuthority", 
          "Resource":"*", 
          "Condition":{ 
              "StringEquals":{ 
                 "aws:ResourceTag/Environment":[ 
                    "Prod" 
 ] 
 } 
          }
```
}

 ] }

### <span id="page-30-0"></span>使用标签控制对私有 CA 的访问权限

以下策略仅允许访问带有键值对 Environment= 的 CA。PreProd它还要求新 CA 包含此标签。

```
{ 
    "Version":"2012-10-17", 
    "Statement":[ 
       { 
           "Effect":"Allow", 
           "Action":[ 
              "acm-pca:*" 
           ], 
           "Resource":"*", 
           "Condition":{ 
              "StringEquals":{ 
                 "aws:ResourceTag/Environment":[ 
                     "PreProd" 
 ] 
              } 
 } 
       } 
    ]
}
```
## <span id="page-30-1"></span>只读访问权限 AWS 私有 CA

以下策略允许用户描述和列出私有证书颁发机构并检索私有 CA 证书和证书链。

```
{ 
    "Version":"2012-10-17", 
    "Statement":{ 
       "Effect":"Allow", 
       "Action":[ 
           "acm-pca:DescribeCertificateAuthority", 
           "acm-pca:DescribeCertificateAuthorityAuditReport", 
           "acm-pca:ListCertificateAuthorities", 
           "acm-pca:ListTags", 
           "acm-pca:GetCertificateAuthorityCertificate",
```

```
 "acm-pca:GetCertificateAuthorityCsr", 
           "acm-pca:GetCertificate" 
       ], 
        "Resource":"*" 
    }
}
```
<span id="page-31-0"></span>完全访问权限 AWS 私有 CA

以下策略允许用户执行任何 AWS 私有 CA 操作。

```
{ 
    "Version":"2012-10-17", 
    "Statement":[ 
        { 
            "Effect":"Allow", 
            "Action":[ 
                "acm-pca:*" 
            ], 
            "Resource":"*" 
        } 
    ]
}
```
# <span id="page-31-1"></span>对所有 AWS 资源的管理员访问权限

以下策略允许用户对任何 AWS 资源执行任何操作。

```
{ 
    "Version":"2012-10-17", 
    "Statement":[ 
        { 
            "Effect":"Allow", 
            "Action":"*", 
            "Resource":"*" 
        } 
    ]
}
```
# <span id="page-32-0"></span>跨账户存取私有 CA 的安全最佳实践

AWS 私有 CA 管理员可以与其他 AWS 账户中的委托人(用户、角色等)共享 CA。收到并接受股票 后,委托人可以使用 AWS 私有 CA 或 AWS Certificate Manager 资源使用证书颁发最终实体证书。委 托人可以使用 CA 通过颁发从属 CA 证书 AWS 私有 CA。

#### **A** Important

与跨账户场景中颁发的证书相关的费用由颁发证书的 AWS 账户收取。

要共享对 CA 的访问权限, AWS 私有 CA 管理员可以选择以下任一方法:

- 使用 AWS Resource Access Manager (RAM) 将 CA 作为资源与其他账户的委托人共享,或者与之 共享 AWS Organizations。RAM 是跨账户共享 AWS 资源的标准方法。有关 RAM 的更多信息,请 参阅《AWS RAM 用户指南》[https://docs.aws.amazon.com/ram/latest/userguide/。](https://docs.aws.amazon.com/ram/latest/userguide/)有关的更多信息 AWS Organizations,请参阅《[AWS Organizations 用户指南》。](https://docs.aws.amazon.com/organizations/latest/userguide/)
- 使用 AWS 私有 CA API 或 CLI 将基于资源的策略附加到 CA,从而向其他账户中的委托人授予访问 权限。有关更多信息,请参阅 [基于资源的策略](#page-32-1)。

本指南的 [控制对私有 CA 的访问权限](#page-138-1) 部分提供了在单账户和跨账户场景中授予 CA 访问权限的工作流 程。

## <span id="page-32-1"></span>基于资源的策略

基于资源的策略是您创建并手动附加到资源(在本例中为私有 CA)而不是用户身份或角色的权限策 略。或者,与其创建自己的策略,不如使用 AWS 托管策略 AWS Private CA。通过 AWS RAM 应用基 于资源的策略, AWS 私有 CA 管理员可以直接或通过 AWS Organizations与其他 AWS 账户中的用户 共享对 CA 的访问权限。或者, AWS 私有 CA 管理员可以使用 PCA API [PutPolicy](https://docs.aws.amazon.com/privateca/latest/APIReference/API_PutPolicy.html)[、GetPolicy和](https://docs.aws.amazon.com/privateca/latest/APIReference/API_GetPolicy.html)或相 应的 AWS CLI 命令 p [ut-policy](https://docs.aws.amazon.com/cli/latest/reference/acm-pca/put-policy.html) [DeletePolicy](https://docs.aws.amazon.com/privateca/latest/APIReference/API_DeletePolicy.html)[、get-](https://docs.aws.amazon.com/cli/latest/reference/acm-pca/put-policy.html) policy [和 del e](https://docs.aws.amazon.com/cli/latest/reference/acm-pca/delete-policy.html)[te-po](https://docs.aws.amazon.com/cli/latest/reference/acm-pca/get-policy.html)[l icy 来应用和管理基于资源的策](https://docs.aws.amazon.com/cli/latest/reference/acm-pca/delete-policy.html) [略](https://docs.aws.amazon.com/cli/latest/reference/acm-pca/delete-policy.html)。

有关基于资源的策略的一般信息,请参阅基于[基于身份的策略和基于资源的策略](https://docs.aws.amazon.com/IAM/latest/UserGuide/access_policies_identity-vs-resource.html)和[使用策略控制访问](https://docs.aws.amazon.com/IAM/latest/UserGuide/access_controlling.html)。

要查看的基于资源的 AWS 托管策略列表 AWS Private CA,请导航到 AWS Resource Access Manager 控制台中的[托管权限库,](https://console.aws.amazon.com/ram/home#Permissions:)然后搜索。CertificateAuthority与任何策略一样,在应用之前,我们 建议在测试环境中应用该策略,以确保其符合您的要求。

AWS Certificate Manager (ACM) 对私有 CA 具有跨账户共享访问权限的用户可以颁发由 CA 签署的托 管证书。跨账户颁发者受基于资源的策略的限制,只能访问以下终端实体证书模板:

- [EndEntityCertificate/V1](#page-209-0)
- [EndEntityClientAuthCertificate/V1](#page-212-0)
- [EndEntityServerAuthCertificate/V1](#page-215-0)
- [BlankEndEntityCertificate\\_apiPassThrough/v1](#page-196-1)
- BlankEndEntityCertificate apicsrPassthrough/v1
- [下属 ca PathLen Certificate\\_ 0/V1](#page-223-0)

### 策略示例

本节提供了满足各种需求的跨账户策略示例。在所有情况下,都使用以下命令模式来应用策略:

```
$ aws acm-pca put-policy \ 
    --region region \ 
    --resource-arn arn:aws:acm-pca:us-east-1:111122223333:certificate-
authority/11223344-1234-1122-2233-112233445566 \ 
    --policy file:///[path]/policyN.json
```
除了指定 CA 的 ARN 之外,管理员还提供一个 AWS 账户 ID 或一个将被授予对 CA 的访问权限的 AWS Organizations ID。为了便于阅读,以下每个策略的 JSON 都被格式化为文件,但也可以作为内 联 CLI 参数提供。

**a** Note

必须严格遵循如下所示的基于 JSON 资源的策略的结构。客户只能配置委托人的 ID 字段 ( AWS 账号或 Org AWS anizations ID)和 CA ARN。

1. 文件:policy1.json – 与不同账户中的用户共享对 CA 的访问权限

将 *55555555555* 5 替换为共享 CA 的 AWS 账户 ID。

对于资源 ARN,请用您自己的值替换以下内容:

- *aws*-分 AWS 区。例如、aws、aws-us-govaws-cn、等。
- *us-east-1*-资源可用 AWS 区域,例如us-west-1。

• *11223344-1234-1122-2233-112233445566*-证书颁发机构的资源 ID。

```
 { 
    "Version":"2012-10-17", 
    "Statement":[ 
       { 
          "Sid":"ExampleStatementID", 
          "Effect":"Allow", 
          "Principal":{ 
              "AWS":"555555555555" 
          }, 
          "Action":[ 
              "acm-pca:DescribeCertificateAuthority", 
              "acm-pca:GetCertificate", 
              "acm-pca:GetCertificateAuthorityCertificate", 
              "acm-pca:ListPermissions", 
              "acm-pca:ListTags" 
          ], 
          "Resource":"arn:aws:acm-pca:us-east-1:111122223333:certificate-
authority/11223344-1234-1122-2233-112233445566" 
       }, 
       { 
          "Sid":"ExampleStatementID2", 
          "Effect":"Allow", 
          "Principal":{ 
              "AWS":"555555555555" 
          }, 
          "Action":[ 
              "acm-pca:IssueCertificate" 
          ], 
          "Resource":"arn:aws:acm-pca:us-east-1:111122223333:certificate-
authority/11223344-1234-1122-2233-112233445566", 
          "Condition":{ 
              "StringEquals":{ 
                 "acm-pca:TemplateArn":"arn:aws:acm-pca:::template/
EndEntityCertificate/V1" 
 } 
 }
```
}

2. 文件:policy2.json — 通过共享对 CA 的访问权限 AWS Organizations

将 *o-a1b2c* 3d4z5 替换为 ID。 AWS Organizations

对于资源 ARN,请用您自己的值替换以下内容:

- *aws*-分 AWS 区。例如、aws、aws-us-govaws-cn、等。
- *us-east-1*-资源可用 AWS 区域,例如us-west-1。
- *111122223333*-资源所有者的 AWS 账户 ID。
- *11223344-1234-1122-2233-112233445566*-证书颁发机构的资源 ID。

```
{ 
    "Version":"2012-10-17", 
    "Statement":[ 
      \mathcal{L} "Sid":"ExampleStatementID3", 
           "Effect":"Allow", 
           "Principal":"*", 
           "Action":"acm-pca:IssueCertificate", 
           "Resource":"arn:aws:acm-pca:us-east-1:111122223333:certificate-
authority/11223344-1234-1122-2233-112233445566", 
           "Condition":{ 
              "StringEquals":{ 
                 "acm-pca:TemplateArn":"arn:aws:acm-pca:::template/
EndEntityCertificate/V1", 
                 "aws:PrincipalOrgID":"o-a1b2c3d4z5" 
              }, 
              "StringNotEquals":{ 
                 "aws:PrincipalAccount":"111122223333" 
 } 
          } 
       }, 
       { 
           "Sid":"ExampleStatementID4", 
           "Effect":"Allow", 
           "Principal":"*", 
           "Action":[ 
              "acm-pca:DescribeCertificateAuthority",
```
```
 "acm-pca:GetCertificate", 
              "acm-pca:GetCertificateAuthorityCertificate", 
              "acm-pca:ListPermissions", 
              "acm-pca:ListTags" 
           ], 
           "Resource":"arn:aws:acm-pca:us-east-1:111122223333:certificate-
authority/11223344-1234-1122-2233-112233445566", 
           "Condition":{ 
              "StringEquals":{ 
                 "aws:PrincipalOrgID":"o-a1b2c3d4z5" 
              }, 
              "StringNotEquals":{ 
                 "aws:PrincipalAccount":"111122223333" 
           } 
       } 
    ]
}
```
# 中的数据保护 AWS Private Certificate Authority

分 AWS [担责任模型适](https://aws.amazon.com/compliance/shared-responsibility-model/)用于中的数据保护 AWS Private Certificate Authority。如本模型所述 AWS ,负 责保护运行所有内容的全球基础架构 AWS Cloud。您负责维护对托管在此基础设施上的内容的控制。 您还负责您所使用的 AWS 服务 的安全配置和管理任务。有关数据隐私的更多信息,请参[阅数据隐私](https://aws.amazon.com/compliance/data-privacy-faq) [常见问题解答](https://aws.amazon.com/compliance/data-privacy-faq)。有关欧洲数据保护的信息,请参阅AWS 安全性博客上的 [AWS 责任共担模式和 GDPR](https://aws.amazon.com/blogs/security/the-aws-shared-responsibility-model-and-gdpr/) 博客文章。

出于数据保护目的,我们建议您保护 AWS 账户 凭证并使用 AWS IAM Identity Center 或 AWS Identity and Access Management (IAM) 设置个人用户。这样,每个用户只获得履行其工作职责所需的权限。 我们还建议您通过以下方式保护数据:

- 对每个账户使用多重身份验证 (MFA)。
- 使用 SSL/TLS 与资源通信。 AWS 我们要求使用 TLS 1.2,建议使用 TLS 1.3。
- 使用设置 API 和用户活动日志 AWS CloudTrail。
- 使用 AWS 加密解决方案以及其中的所有默认安全控件 AWS 服务。
- 使用高级托管安全服务(例如 Amazon Macie),它有助于发现和保护存储在 Amazon S3 中的敏感 数据。

• 如果您在 AWS 通过命令行界面或 API 进行访问时需要经过 FIPS 140-2 验证的加密模块,请使用 FIPS 端点。有关可用的 FIPS 端点的更多信息,请参[阅《美国联邦信息处理标准\(FIPS\) 第 140-2](https://aws.amazon.com/compliance/fips/) [版》](https://aws.amazon.com/compliance/fips/)。

我们强烈建议您切勿将机密信息或敏感信息(如您客户的电子邮件地址)放入标签或自由格式文本字段 (如名称字段)。这包括您使用控制台、API AWS 私有 CA 或 SDK 或以其他 AWS 服务 方式使用控 制台 AWS CLI、API 或 AWS SDK 的情况。在用于名称的标签或自由格式文本字段中输入的任何数据 都可能会用于计费或诊断日志。如果您向外部服务器提供网址,强烈建议您不要在网址中包含凭证信息 来验证对该服务器的请求。

# AWS 私有 CA 私钥的存储和安全合规性

私有 CA 的私钥存储在 AWS 托管硬件安全模块 (HSM) 中。HSM 符合 FIPS PUB 140-2 加密模块的 3 级安全要求。

# 活动目录 AWS Private CA 连接器中的数据加密

AWS Private CA Connector for AD 存储有关连接器、模板、目录注册、服务主体名称和模板组访 问控制条目的客户配置数据。此数据在传输中和静态时均加已密。使用 AWS Private CA API 中 的[GetCertificate](https://docs.aws.amazon.com/privateca/latest/APIReference/API_GetCertificate.html)操作可以发现有关通过 Connector for AD 颁发的证书的信息。不存储有关颁发的证书 或请求证书的客户端或计算机的信息 AWS。

# AWS Private Certificate Authority的合规性验证

AWS Private Certificate Authority 作为多个合规计划的一部分,第三方审计师对安全性和 AWS 合规性 进行评估。其中包括 SOC、PCI、FedRAMP、HIPAA 及其他。

有关特定合规计划范围内的 AWS 服务列表,请参阅按合规计划划分的[范围内的AWS 服务\(按](https://aws.amazon.com/compliance/services-in-scope/) [合](https://aws.amazon.com/compliance/services-in-scope/)分)。AWS 服务 有关一般信息,请参阅[AWS 合规计划AWS。](https://aws.amazon.com/compliance/programs/)

您可以使用下载第三方审计报告 AWS Artifact。有关更多信息,请参阅中的 "[下载报告" 中的 " AWS](https://docs.aws.amazon.com/artifact/latest/ug/downloading-documents.html)  [Artifact](https://docs.aws.amazon.com/artifact/latest/ug/downloading-documents.html)。

您在使用 AWS 私有 CA 时的合规责任取决于您的数据的敏感性、贵公司的合规目标以及适用的法律和 法规。 AWS 提供了以下资源来帮助实现合规性:

• 对于需要加密其 Amazon S3 存储桶的组织,以下主题介绍如何配置加密以容纳 AWS 私有 CA 资 产:

- [加密审计报告](https://docs.aws.amazon.com/privateca/latest/userguide/PcaAuditReport.html#audit-report-encryption)
- [加密 CRL](https://docs.aws.amazon.com/privateca/latest/userguide/crl-planning.html#crl-encryption)
- [安全与合规性快速入门指南](https://aws.amazon.com/quickstart/?awsf.quickstart-homepage-filter=categories%23security-identity-compliance) 这些部署指南讨论了架构注意事项,并提供了在上部署以安全性和合 规性为重点的基准环境的步骤。 AWS
- [HIPAA 安全与合规架构白皮书 本白皮书描](https://docs.aws.amazon.com/whitepapers/latest/architecting-hipaa-security-and-compliance-on-aws/architecting-hipaa-security-and-compliance-on-aws.html)述了公司如何使用来 AWS 创建符合 HIPAA 标准的应 用程序。
- [AWS 合规资源AWS](https://aws.amazon.com/compliance/resources/)  此工作簿和指南集可能适用于您所在的行业和所在地区。
- 《AWS Config 开发人员指南》中的[使用规则评估资源](https://docs.aws.amazon.com/config/latest/developerguide/evaluate-config.html)  此 AWS Config 服务评估您的资源配置对内 部实践、行业指南和法规的遵循情况。
- [AWS Security Hub](https://docs.aws.amazon.com/securityhub/latest/userguide/what-is-securityhub.html) 此 AWS 服务可全面了解您的安全状态 AWS ,帮助您检查是否符合安全行业 标准和最佳实践。

## 将审计报告与您的私有 CA 一起使用

您可以创建审核报告,以列出您的私有 CA 已颁发和吊销的所有证书。该报告将保存在您通过输入指定 的新的或现有 S3 存储桶中。

有关向审计报告添加加密保护的信息,请参阅 [加密审计报告 。](#page-42-0)

审计报告文件具有以下路径和文件名。Amazon S3 桶的 ARN 是 bucket-name 的值。CA\_ID 是颁发 CA 的唯一标识符。UUID 是审计报告的唯一标识符。

*bucket-name*/audit-report/*CA\_ID*/*UUID*.[json|csv]

您可以每 30 分钟生成一份新报告,并从存储桶中下载该报告。下面的示例显示一个 CSV 分隔的报 告。

awsAccountId,requestedByServicePrincipal,certificateArn,serial,subject,notBefore,notAfter,issue 123456789012,,arn:aws:acm-pca:*region*:*account*:certificate-authority/*CA\_ID*/ certificate/ certificate\_ID,00:11:22:33:44:55:66:77:88:99:aa:bb:cc:dd:ee:ff,"2.5.4.5=#012345678901,2.5.4.44= Company,L=Seattle,ST=Washington,C=US",2020-03-02T21:43:57+0000,2020-04-07T22:43:57+0000,2020-0 pca:::template/EndEntityCertificate/V1 123456789012,acm.amazonaws.com,arn:aws:acm-pca:*region*:*account*:certificateauthority/*CA\_ID*/ certificate/

```
certificate_ID,ff:ee:dd:cc:bb:aa:99:88:77:66:55:44:33:22:11:00,"2.5.4.5=#012345678901,2.5.4.44=
Company,L=Seattle,ST=Washington,C=US",2020-03-02T20:53:39+0000,2020-04-07T21:53:39+0000,2020-0
pca:::template/EndEntityCertificate/V1
```
#### 下面的示例显示一个 JSON 格式的报告。

```
\Gamma { 
       "awsAccountId":"123456789012", 
       "certificateArn":"arn:aws:acm-pca:region:account:certificate-authority/CA_ID/
certificate/certificate_ID", 
       "serial":"00:11:22:33:44:55:66:77:88:99:aa:bb:cc:dd:ee:ff", 
 "subject":"2.5.4.5=#012345678901,2.5.4.44=#0a1b3c4d,2.5.4.65=#0a1b3c4d5e6f,2.5.4.43=#0a1b3c4d5
  Company,L=Seattle,ST=Washington,C=US", 
       "notBefore":"2020-02-26T18:39:57+0000", 
       "notAfter":"2021-02-26T19:39:57+0000", 
       "issuedAt":"2020-02-26T19:39:58+0000", 
       "revokedAt":"2020-02-26T20:00:36+0000", 
       "revocationReason":"UNSPECIFIED", 
       "templateArn":"arn:aws:acm-pca:::template/EndEntityCertificate/V1" 
    }, 
    { 
       "awsAccountId":"123456789012", 
       "requestedByServicePrincipal":"acm.amazonaws.com", 
       "certificateArn":"arn:aws:acm-pca:region:account:certificate-authority/CA_ID/
certificate/certificate_ID", 
       "serial":"ff:ee:dd:cc:bb:aa:99:88:77:66:55:44:33:22:11:00", 
 "subject":"2.5.4.5=#012345678901,2.5.4.44=#0a1b3c4d,2.5.4.65=#0a1b3c4d5e6f,2.5.4.43=#0a1b3c4d5
  Company,L=Seattle,ST=Washington,C=US", 
       "notBefore":"2020-01-22T20:10:49+0000", 
       "notAfter":"2021-01-17T21:10:49+0000", 
       "issuedAt":"2020-01-22T21:10:49+0000", 
       "templateArn":"arn:aws:acm-pca:::template/EndEntityCertificate/V1" 
    }
]
```
#### **a** Note

AWS Certificate Manager 续订证书时,私有 CA 审计报告会在 该requestedByServicePrincipal字段中填充。acm.amazonaws.com这表示该 AWS

Certificate Manager 服务代表客户调 AWS 私有 CA 用了 API 的IssueCertificate操作来 续订证书。

# <span id="page-40-0"></span>为审计报告准备 Amazon S3 桶

要存储您的审计报告,您需要准备 Amazon S3 桶。有关更多信息,请参阅[如何创建 S3 桶?](https://docs.aws.amazon.com/AmazonS3/latest/user-guide/create-bucket.html)

您的 S3 桶必须通过附加的权限策略进行保护。授权用户和服务委托人需要Put权限 AWS 私有 CA 才 能在存储桶中放置对象,以及检索对象的Get权限。建议您应用如下所示的策略,该策略限制对 AWS 账户和私有 CA 的 ARN 的访问权限。有关更多信息,请参[阅使用 Amazon S3 控制台添加桶策略。](https://docs.aws.amazon.com/AmazonS3/latest/user-guide/add-bucket-policy.html)

#### **a** Note

在创建审计报告的控制台过程中,您可以选择允许 AWS 私有 CA 创建新存储桶并应用默认权 限策略。默认策略对 CA 不施加任何 SourceArn 限制,因此比推荐的策略更宽松。如果您选 择默认值,以后可以随时[修改](https://docs.aws.amazon.com/AmazonS3/latest/user-guide/add-bucket-policy.html)。

```
{ 
    "Version":"2012-10-17", 
    "Statement":[ 
        { 
           "Effect":"Allow", 
           "Principal":{ 
               "Service":"acm-pca.amazonaws.com" 
           }, 
           "Action":[ 
               "s3:PutObject", 
               "s3:PutObjectAcl", 
              "s3:GetBucketAcl", 
               "s3:GetBucketLocation" 
           ], 
           "Resource":[ 
               "arn:aws:s3:::DOC-EXAMPLE-BUCKET/*", 
               "arn:aws:s3:::DOC-EXAMPLE-BUCKET" 
           ], 
           "Condition":{ 
               "StringEquals":{ 
                  "aws:SourceAccount":"account",
```

```
 "aws:SourceArn":"arn:partition:acm-pca:region:account:certificate-
authority/CA_ID" 
 } 
 } 
      } 
   ]
}
```
#### 创建审计报告

可从控制台或 AWS CLI创建审计报告。

创建审计报告(控制台)

- 1. 登录你的 AWS 账户并打开 AWS 私有 CA 主机[,网址为 https://console.aws.amazon.com/acm](https://console.aws.amazon.com/acm-pca/home)[pca/home。](https://console.aws.amazon.com/acm-pca/home)
- 2. 在私有证书颁发机构页面,从列表中选择您的私有 CA。
- 3. 从操作菜单中,选择生成审计报告。
- 4. 在审计报告目标下,对于创建新的 S3 桶?,选择是并键入唯一桶名称,或选择否并从列表中选择 现有的桶。

如果您选择 "是",则 AWS 私有 CA 会创建默认策略并将其附加到您的存储桶。如果您选择否,则 必须先将策略附加到桶,然后才能生成审计报告。使用 [为审计报告准备 Amazon S3 桶](#page-40-0) 中所述的 策略模式。有关附加策略的信息,请参阅[使用 Amazon S3 控制台添加桶策略](https://docs.aws.amazon.com/AmazonS3/latest/user-guide/add-bucket-policy.html)

- 5. 在输出格式下,为 JavaScript 对象表示法选择 JSON,为逗号分隔值选择 CSV。
- 6. 选择 Generate audit report (生成审核报告)。

创建审计报告 (AWS CLI)

- 1. 如果您没有 S3 桶可用,则[请创建一个](https://docs.aws.amazon.com/AmazonS3/latest/user-guide/create-bucket.html)。
- 2. 将策略附加到您的桶。使用 [为审计报告准备 Amazon S3 桶](#page-40-0) 中所述的策略模式。有关附加策略的 信息,请参阅[使用 Amazon S3 控制台添加桶策略](https://docs.aws.amazon.com/AmazonS3/latest/user-guide/add-bucket-policy.html)
- 3. 使用 [create-certificate-authority-audit-repor](https://docs.aws.amazon.com/cli/latest/reference/acm-pca/create-certificate-authority-audit-report.html) t 命令创建审计报告并将其放入准备好的 S3 存储桶 中。

\$ **aws acm-pca create-certificate-authority-audit-report \ --certificate-authority-arn arn:***aws***:acm-pca:***us-east-1***:***111122223333***:certificateauthority/***11223344-1234-1122-2233-112233445566* **\**

```
--s3-bucket-name bucket_name \
--audit-report-response-format JSON
```
### 检索审计报告

要检索审计报告以进行检查,请使用 Amazon S3 控制台、API、CLI 或软件开发工具包。有关更多信 息,请参阅《Amazon Simple Storage Service 用户指南》中的[下载对象。](https://docs.aws.amazon.com/AmazonS3/latest/user-guide/download-objects.html)

#### <span id="page-42-0"></span>加密审计报告

您可以选择在包含审计报告的 Amazon S3 存储桶上配置加密。 AWS 私有 CA 支持 S3 中资产的两种 加密模式:

- 使用 Amazon S3 托管的 AES-256 密钥自动进行服务器端加密。
- 客户使用管理加密 AWS Key Management Service ,并根据您的规格 AWS KMS key 进行配置。

#### **a** Note

AWS 私有 CA 不支持使用 S3 自动生成的默认 KMS 密钥。

以下过程介绍如何设置每个加密选项。

#### 配置自动加密

完成以下步骤以启用 S3 服务器端加密。

- 1. 打开 Amazon S3 控制台,网址为:[https://console.aws.amazon.com/s3/。](https://console.aws.amazon.com/s3/)
- 2. 在 Buckets 表中,选择用于存放您的 AWS 私有 CA 资产的存储桶。
- 3. 在存储桶页面上,选择属性选项卡。
- 4. 选择默认加密卡。
- 5. 请选择 启用。
- 6. 选择 Amazon S3 密钥(SSE-S3)。
- 7. 选择保存更改。

#### 配置自定义加密

完成以下步骤以启用使用自定义密钥的加密。

- 1. 打开 Amazon S3 控制台,网址为:[https://console.aws.amazon.com/s3/。](https://console.aws.amazon.com/s3/)
- 2. 在 Buckets 表中,选择用于存放您的 AWS 私有 CA 资产的存储桶。
- 3. 在存储桶页面上,选择属性选项卡。
- 4. 选择默认加密卡。
- 5. 请选择 启用。
- 6. 选择AWS Key Management Service 密钥 (SSE-KMS)。
- 7. 选择 "从 AWS KMS 密钥中选择" 或 "输入 AWS KMS key ARN"。
- 8. 选择保存更改。
- 9. (可选)如果您还没有 KMS 密钥,请使用以下 AWS CLI [create-key](https://docs.aws.amazon.com/cli/latest/reference/kms/create-key.html) 命令创建一个:

\$ **aws kms create-key**

输出包含 KMS 密钥的密钥 ID 和 Amazon 资源名称(ARN)。下面是一个示例输出:

```
{ 
     "KeyMetadata": { 
         "KeyId": "01234567-89ab-cdef-0123-456789abcdef", 
         "Description": "", 
         "Enabled": true, 
         "KeyUsage": "ENCRYPT_DECRYPT", 
         "KeyState": "Enabled", 
         "CreationDate": 1478910250.94, 
         "Arn": "arn:aws:kms:us-west-2:123456789012:key/01234567-89ab-
cdef-0123-456789abcdef", 
         "AWSAccountId": "123456789012" 
     }
}
```
- 10. 使用以下步骤,您可以向 AWS 私有 CA 服务主体授予使用 KMS 密钥的权限。默认情况下,所有 KMS 密钥均为私有:只有资源拥有者可以使用 KMS 密钥加密和解密数据。但是,资源拥有者可 以将 KMS 密钥的访问权限授予其他用户和资源。该服务主体必须位于存储 KMS 密钥的相同区域 内。
	- a. 首先,po $l$ icy . json使用以[下get-key-policy](https://docs.aws.amazon.com/cli/latest/reference/kms/get-key-policy.html)命令保存 KMS 密钥的默认策略:

\$ **aws kms get-key-policy --key-id** *key-id* **--policy-name default --output text > ./policy.json**

b. 在文本编辑器中打开 policy.json 文件。选择以下策略声明之一,并将其添加到现有策略 中。

如果您的 Amazon S3 桶密钥已启用,则请使用以下语句:

```
\{ "Sid":"Allow ACM-PCA use of the key", 
    "Effect":"Allow", 
    "Principal":{ 
        "Service":"acm-pca.amazonaws.com" 
    }, 
    "Action":[ 
        "kms:GenerateDataKey", 
        "kms:Decrypt" 
    ], 
    "Resource":"*", 
    "Condition":{ 
        "StringLike":{ 
           "kms:EncryptionContext:aws:s3:arn":"arn:aws:s3:::bucket-name" 
       } 
    }
}
```
如果您的 Amazon S3 桶密钥已禁用,则请使用以下语句:

```
{ 
    "Sid":"Allow ACM-PCA use of the key", 
    "Effect":"Allow", 
    "Principal":{ 
        "Service":"acm-pca.amazonaws.com" 
    }, 
    "Action":[ 
        "kms:GenerateDataKey", 
       "kms:Decrypt" 
    ], 
    "Resource":"*", 
    "Condition":{ 
       "StringLike":{
```

```
 "kms:EncryptionContext:aws:s3:arn":[ 
              "arn:aws:s3:::bucket-name/acm-pca-permission-test-key", 
             "arn:aws:s3:::bucket-name/acm-pca-permission-test-key-private", 
             "arn:aws:s3:::bucket-name/audit-report/*", 
              "arn:aws:s3:::bucket-name/crl/*" 
          ] 
       } 
    }
}
```
c. 最后,使用以下[put-key-policy](https://docs.aws.amazon.com/cli/latest/reference/kms/put-key-policy.html)命令应用更新的策略:

```
$ aws kms put-key-policy --key-id key_id --policy-name default --policy file://
policy.json
```
# 基础设施安全 AWS Private Certificate Authority

作为一项托管服务 AWS Private Certificate Authority ,受 AWS 全球网络安全的保护。有关 AWS 安全 服务以及如何 AWS 保护基础设施的信息,请参阅[AWS 云安全。](https://aws.amazon.com/security/)要使用基础设施安全的最佳实践来设 计您的 AWS 环境,请参阅 S\_AWS ecurity Pillar Well-Architected Fram ework 中[的基础设施保护](https://docs.aws.amazon.com/wellarchitected/latest/security-pillar/infrastructure-protection.html)。

您可以使用 AWS 已发布的 API 调用 AWS Private CA 通过网络进行访问。客户端必须支持以下内容:

- 传输层安全性协议 (TLS) 我们要求使用 TLS 1.2,建议使用 TLS 1.3。
- 具有完全向前保密 (PFS) 的密码套件,例如 DHE(临时 Diffie-Hellman)或 ECDHE(临时椭圆曲线 Diffie-Hellman)。大多数现代系统(如 Java 7 及更高版本)都支持这些模式。

此外,必须使用访问密钥 ID 和与 IAM 委托人关联的秘密访问密钥来对请求进行签名。或者,您可以使 用 [AWS Security Token Service](https://docs.aws.amazon.com/STS/latest/APIReference/Welcome.html)(AWS STS)生成临时安全凭证来对请求进行签名。

# AWS 私有 CA VPC 终端节点 (AWS PrivateLink)

您可以通过配置接口 VPC 终端节点在您 AWS 私有 CA 的 VPC 和之间创建私有连接。接口端点 由[AWS PrivateLink一](https://docs.aws.amazon.com/whitepapers/latest/aws-vpc-connectivity-options/aws-privatelink.html)种用于私密访问 AWS 私有 CA API 操作的技术提供支持。 AWS PrivateLink 在 您的 VPC 之间以及 AWS 私有 CA 通过 Amazon 网络路由所有网络流量,避免在开放的互联网上暴 露。每个 VPC 终端节点都由您的 VPC 子网中一个或多个使用私有 IP 地址的[弹性网络接口代](https://docs.aws.amazon.com/AWSEC2/latest/UserGuide/using-eni.html)表。

接口 VPC 终端节点直接连接您的 VPC, AWS 私有 CA 无需互联网网关、NAT 设备、VPN AWS Direct Connect 连接或连接。您的 VPC 中的实例不需要公有 IP 地址即可与 AWS 私有 CA API 通信。

要 AWS 私有 CA 通过您的 VPC 使用,您必须从 VPC 内部的实例进行连接。或者,您可以使用 AWS Virtual Private Network (AWS VPN) 或将您的私有网络连接到 VPC AWS Direct Connect。有关信息 AWS VPN,请参阅 Amazon VPC 用户指南[中的 VPN 连接](https://docs.aws.amazon.com/vpc/latest/userguide/vpn-connections.html)。有关信息 AWS Direct Connect,请参阅 《AWS Direct Connect 用户指南》中[的创建连接](https://docs.aws.amazon.com/directconnect/latest/UserGuide/dedicated_connection.html#create-connection)。

AWS 私有 CA 不需要使用 AWS PrivateLink,但我们建议将其作为额外的安全层。有关 AWS PrivateLink 和 VPC 终端节点的更多信息,请参阅[通过访问服务 AWS PrivateLink](https://docs.aws.amazon.com/vpc/latest/userguide/privatelink-access-aws-services.html)。

#### AWS 私有 CA VPC 终端节点的注意事项

在为设置接口 VPC 终端节点之前 AWS 私有 CA,请注意以下注意事项:

- AWS 私有 CA 在某些可用区域中可能不支持 VPC 终端节点。创建 VPC 端点时,请先在管理控制台 中查看是否支持。不支持的可用区标记为"此可用区不支持服务"。
- VPC 终端节点不支持跨区域请求。确保在计划向 AWS 私有 CA发出 API 调用的同一区域中创建端 点。
- VPC 端点仅通过 Amazon Route 53 支持 Amazon 提供的 DNS。如果您希望使用自己的 DNS,可以 使用条件 DNS 转发。有关更多信息,请参阅 Amazon VPC 用户指南中的 [DHCP 选项集](https://docs.aws.amazon.com/vpc/latest/userguide/VPC_DHCP_Options.html)。
- 附加到 VPC 端点的安全组必须允许端口 443 上来自 VPC 的私有子网的传入连接。
- AWS Certificate Manager 不支持 VPC 终端节点。
- FIPS 终端节点(及其区域)不支持 VPC 终端节点。

AWS 私有 CA API 目前支持以下方面的 VPC 终端节点 AWS 区域:

- 美国东部(俄亥俄)
- 美国东部(弗吉尼亚州北部)
- 美国西部 (北加利福尼亚 )
- 美国西部(俄勒冈州)
- 非洲(开普敦)
- 亚太地区(香港)
- Asia Pacific (Mumbai)
- 亚太地区(大阪)
- 亚太地区(首尔)
- 亚太地区(新加坡)
- 亚太地区(悉尼)
- 亚太地区(东京)
- 加拿大(中部)
- 欧洲地区(法兰克福)
- 欧洲地区(爱尔兰)
- 欧洲地区(伦敦)
- 欧洲地区(巴黎)
- Europe (Stockholm)
- 欧洲地区(米兰)
- 以色列(特拉维夫)
- 中东(巴林)
- South America (São Paulo)

#### 为 AWS 私有 CA创建 VPC 端点

您可以使用 VPC 控制台为 AWS 私有 CA 服务创建 VPC 终端节点,[网址为 https://](https://console.aws.amazon.com/vpc/) [console.aws.amazon.com/vpc/](https://console.aws.amazon.com/vpc/) 或 AWS Command Line Interface。有关更多信息,请参阅 Amazon VPC 用户指南中的[创建接口终端节点程](https://docs.aws.amazon.com/vpc/latest/userguide/vpce-interface.html#create-interface-endpoint)序。 AWS 私有 CA 支持在您的 VPC 内调用其所有 API 操作。

如果您已为端点启用私有 DNS 主机名,则默认的 AWS 私有 CA 端点现在解析为您的 VPC 端点。有 关默认服务终端节点的完整列表,请参阅[服务终端节点和配额](https://docs.aws.amazon.com/general/latest/gr/aws-service-information.html)。

如果您尚未启用私有 DNS 主机名,则 Amazon VPC 将提供一个您可以使用的 DNS 端点名称,格式如 下:

*vpc-endpoint-id*.acm-pca.*region*.vpce.amazonaws.com

**a** Note

值 re *g* ion 表示所 AWS 私有 CA支持的 AWS 区域(例如us-east-2美国东部(俄亥俄州) 地区的区域标识符。有关列表 AWS 私有 CA,请参阅AWS Certificate [Manager 私有证书颁发](https://docs.aws.amazon.com/general/latest/gr/pca.html) [机构端点和配额](https://docs.aws.amazon.com/general/latest/gr/pca.html)。

有关更多信息,请参阅 Amazon AWS 私有 CA VPC 用户指南中的 VPC [终端节点 \(AWS](https://docs.aws.amazon.com/vpc/latest/userguide/vpc-endpoints.html) [PrivateLink\)](https://docs.aws.amazon.com/vpc/latest/userguide/vpc-endpoints.html)。

## 为 AWS 私有 CA创建 VPC 终端节点策略

您可以为的 Amazon VPC 终端节点创建策略 AWS 私有 CA 以指定以下内容:

- 可执行操作的主体
- 可执行的操作
- 可对其执行操作的资源

```
有关更多信息,请参阅《Amazon VPC 用户指南》中的使用 VPC 端点控制对服务的访问权限。
```
示例-用于 AWS 私有 CA 操作的 VPC 终端节点策略

当连接到终端节点时,以下策略向所有委托人授予对 AWS 私有 CA 操 作IssueCertificate、、DescribeCertificateAuthorityGetCertificateGetCertificateAut 和ListTags的访问权限。每个 Stanza 中的资源都是一个私有 CA。第一个 Stanza 授权使用指定的私 有 CA 和证书模板创建终端实体证书。如果您不想控制要使用的模板,则不需要 Condition 部分。但 是,删除此部分后将允许所有委托人创建 CA 证书以及终端实体证书。

```
{ 
       "Statement":[ 
          { 
              "Principal":"*", 
              "Effect":"Allow", 
              "Action":[ 
                 "acm-pca:IssueCertificate" 
             ], 
              "Resource":[ 
                 "arn:aws:acm-pca:us-east-1:111122223333:certificate-
authority/11223344-1234-1122-2233-112233445566" 
             ], 
              "Condition":{ 
                 "StringEquals":{ 
                    "acm-pca:TemplateArn":"arn:aws:acm-pca:::template/
EndEntityCertificate/V1" 
 } 
 } 
          }, 
          { 
              "Principal":"*", 
              "Effect":"Allow", 
              "Action":[
```
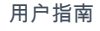

```
 "acm-pca:DescribeCertificateAuthority", 
                "acm-pca:GetCertificate", 
                "acm-pca:GetCertificateAuthorityCertificate", 
                "acm-pca:ListPermissions", 
                "acm-pca:ListTags" 
             ], 
             "Resource":[ 
                "arn:aws:acm-pca:us-east-1:111122223333:certificate-
authority/11223344-1234-1122-2233-112233445566" 
 ] 
 } 
       ] 
   }
```
# AWS Private Certificate Authority的日志记录和监控

监控是维护 AWS 解决方案的可靠性、可用性和性能的重要组成部分。 AWS Private Certificate Authority 您应该从 AWS 解决方案的所有部分收集监控数据,以便在出现多点故障时可以更轻松地对 其进行调试。

以下主题描述了可用于的 AWS 云监控工具。 AWS 私有 CA

#### 主题

- [支持的 CloudWatch 指标](#page-49-0)
- [使用 CloudWatch 事件](#page-50-0)
- [使用 CloudTrail](#page-57-0)

# <span id="page-49-0"></span>支持的 CloudWatch 指标

Amazon CloudWatch 是一项 AWS 资源监控服务。您可以使用 CloudWatch 来收集和跟踪指标、设置 警报以及自动对 AWS 资源变化做出反应。 CloudWatch 指标至少发布一次。

AWS 私有 CA 支持以下 CloudWatch 指标。

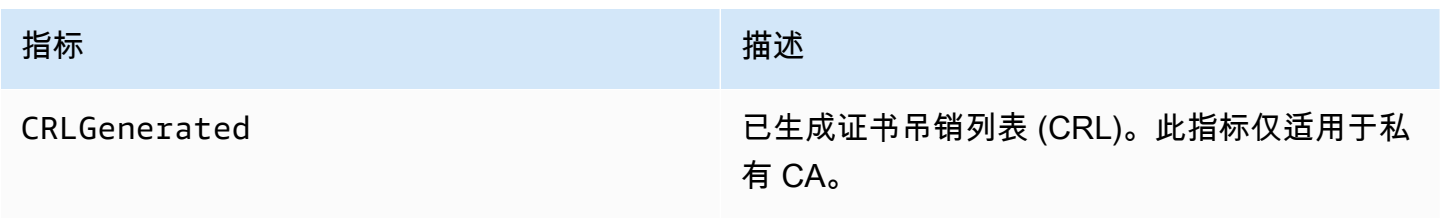

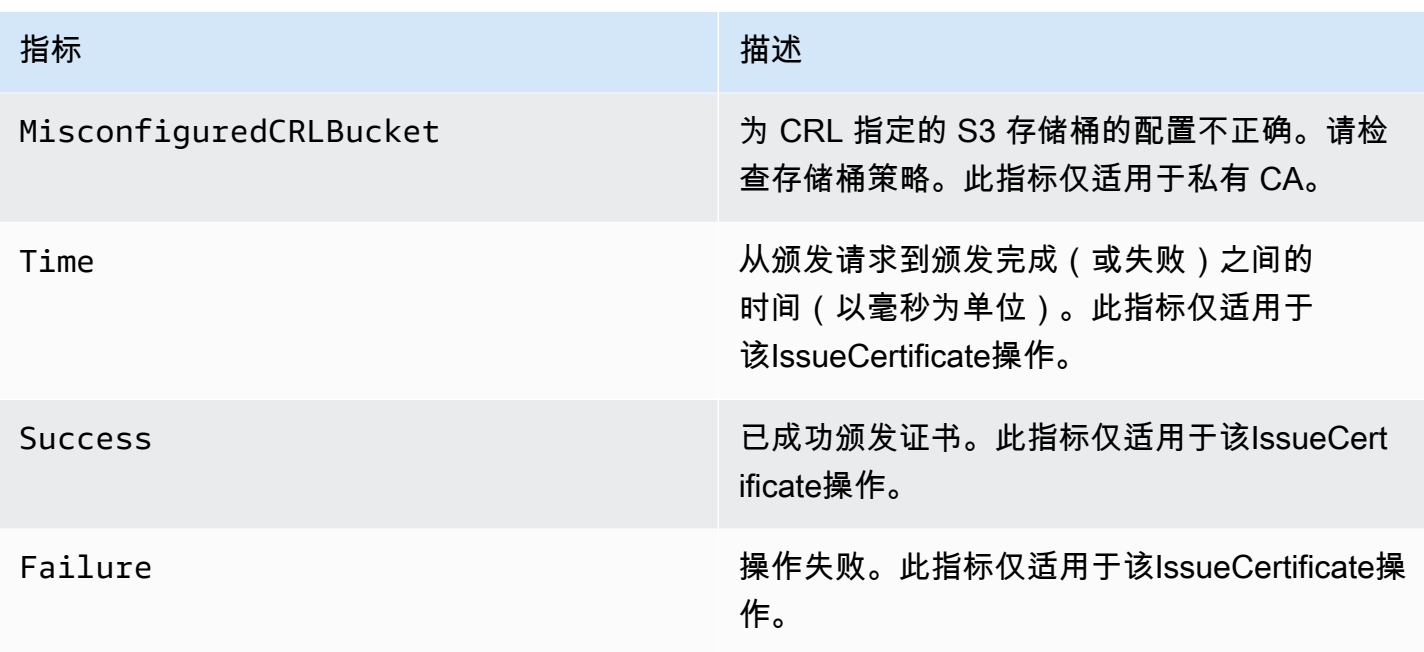

有关 CloudWatch 指标的更多信息,请参阅以下主题:

- [使用亚马逊 CloudWatch指标](https://docs.aws.amazon.com/AmazonCloudWatch/latest/monitoring/working_with_metrics.html)
- [创建亚马逊 CloudWatch警报](https://docs.aws.amazon.com/AmazonCloudWatch/latest/monitoring/AlarmThatSendsEmail.html)

# <span id="page-50-0"></span>使用 CloudWatch 事件

您可以使用 [Amazon CloudWatch](https://docs.aws.amazon.com/AmazonCloudWatch/latest/events/) Events 实现 AWS 服务自动化,并自动响应系统事件,例如应用程 序可用性问题或资源更改。来自 AWS 服务的事件几乎实时地传递到 CloudWatch 活动。您可以编写简 单的规则来指明您感兴趣的事件,以及当事件与规则匹配时要采取的自动操作。 CloudWatch 活动至少 发布一次。有关更多信息,请参阅[创建在 CloudWatch 事件上触发的事件规则。](https://docs.aws.amazon.com/AmazonCloudWatch/latest/events/Create-CloudWatch-Events-Rule.html)

CloudWatch 使用 Amazon 将事件转化为操作 EventBridge。借 EventBridge助,您可以使用事件触发 目标,包括 AWS Lambda 函数、 AWS Batch 作业、Amazon SNS 主题等。有关更多信息,请参阅[什](https://docs.aws.amazon.com/eventbridge/latest/userguide/what-is-amazon-eventbridge.html) [么是亚马逊 EventBridge?](https://docs.aws.amazon.com/eventbridge/latest/userguide/what-is-amazon-eventbridge.html)

创建私有 CA 时成功或失败

这些事件由[CreateCertificateAuthority](https://docs.aws.amazon.com/privateca/latest/APIReference/API_CreateCertificateAuthority.html)操作触发。

成功

成功时,该操作将返回新 CA 的 ARN。

```
{ 
    "version":"0", 
    "id":"event_ID", 
    "detail-type":"ACM Private CA Creation", 
    "source":"aws.acm-pca", 
    "account":"account", 
    "time":"2019-11-04T19:14:56Z", 
    "region":"region", 
    "resources":[ 
        "arn:aws:acm-pca:us-east-1:111122223333:certificate-
authority/11223344-1234-1122-2233-112233445566" 
    ], 
    "detail":{ 
        "result":"success" 
    }
}
```
#### Failure

失败时,该操作将返回原 CA 的 ARN。使用 ARN,您可以致电[DescribeCertificateAuthority](https://docs.aws.amazon.com/privateca/latest/APIReference/API_DescribeCertificateAuthority.html)确定 CA 的状态。

```
{ 
    "version":"0", 
    "id":"event_ID", 
    "detail-type":"ACM Private CA Creation", 
    "source":"aws.acm-pca", 
    "account":"account", 
    "time":"2019-11-04T19:14:56Z", 
    "region":"region", 
    "resources":[ 
       "arn:aws:acm-pca:us-east-1:111122223333:certificate-
authority/11223344-1234-1122-2233-112233445566" 
    ], 
    "detail":{ 
       "result":"failure" 
    }
}
```
## 颁发证书时成功或失败

这些事件由[IssueCertificate操](https://docs.aws.amazon.com/privateca/latest/APIReference/API_IssueCertificate.html)作触发。

#### 成功

成功时,该操作将返回 CA 和新证书的 ARN。

```
{ 
    "version":"0", 
    "id":"event_ID", 
    "detail-type":"ACM Private CA Certificate Issuance", 
    "source":"aws.acm-pca", 
    "account":"account", 
    "time":"2019-11-04T19:57:46Z", 
    "region":"region", 
    "resources":[ 
       "arn:aws:acm-pca:us-east-1:111122223333:certificate-
authority/11223344-1234-1122-2233-112233445566", 
       "arn:aws:acm-pca:region:account:certificate-authority/CA_ID/
certificate/certificate_ID" 
    ], 
    "detail":{ 
       "result":"success" 
    }
}
```
#### Failure

失败时,该操作将返回证书 ARN 和 CA 的 ARN。使用证书 ARN,您可以致电[GetCertificate查](https://docs.aws.amazon.com/acm/latest/APIReference/API_GetCertificate.html)看失败 原因。

```
{ 
    "version":"0", 
    "id":"event_ID", 
    "detail-type":"ACM Private CA Certificate Issuance", 
    "source":"aws.acm-pca", 
    "account":"account", 
    "time":"2019-11-04T19:57:46Z", 
    "region":"region", 
    "resources":[ 
       "arn:aws:acm-pca:us-east-1:111122223333:certificate-
authority/11223344-1234-1122-2233-112233445566", 
       "arn:aws:acm-pca:region:account:certificate-authority/CA_ID/
certificate/certificate_ID" 
    ], 
    "detail":{
```

```
 "result":"failure" 
 }
```
## 吊销证书时成功

此事件由[RevokeCertificate操](https://docs.aws.amazon.com/privateca/latest/APIReference/API_RevokeCertificate.html)作触发。

如果吊销失败或证书已被吊销,则不会发送任何事件。

#### 成功

}

成功时,该操作将返回 CA 和已吊销证书的 ARN。

```
{ 
    "version":"0", 
    "id":"event_ID", 
    "detail-type":"ACM Private CA Certificate Revocation", 
    "source":"aws.acm-pca", 
    "account":"account", 
    "time":"2019-11-05T20:25:19Z", 
    "region":"region", 
    "resources":[ 
       "arn:aws:acm-pca:us-east-1:111122223333:certificate-
authority/11223344-1234-1122-2233-112233445566", 
       "arn:aws:acm-pca:region:account:certificate-authority/CA_ID/
certificate/certificate_ID" 
    ], 
    "detail":{ 
       "result":"success" 
    }
}
```
生成 CRL 时成功或失败

这些事件由操作触发,该[RevokeCertificate操](https://docs.aws.amazon.com/privateca/latest/APIReference/API_RevokeCertificate.html)作应导致创建证书吊销列表 (CRL)。

成功

{

成功时,该操作将返回与 CRL 关联的 CA 的 ARN。

```
 "version":"0",
```

```
 "id":"event_ID", 
    "detail-type":"ACM Private CA CRL Generation", 
    "source":"aws.acm-pca", 
    "account":"account", 
    "time":"2019-11-04T21:07:08Z", 
    "region":"region", 
    "resources":[ 
       "arn:aws:acm-pca:us-east-1:111122223333:certificate-
authority/11223344-1234-1122-2233-112233445566" 
    ], 
    "detail":{ 
       "result":"success" 
    }
}
```
失败 1 – 由于权限错误,CRL 无法保存到 Amazon S3

如果发生此错误,请检查您的 Amazon S3 桶权限。

```
{ 
    "version":"0", 
    "id":"event_ID", 
    "detail-type":"ACM Private CA CRL Generation", 
    "source":"aws.acm-pca", 
    "account":"account", 
    "time":"2019-11-07T23:01:25Z", 
    "region":"region", 
    "resources":[ 
       "arn:aws:acm-pca:us-east-1:111122223333:certificate-
authority/11223344-1234-1122-2233-112233445566" 
    ], 
    "detail":{ 
       "result":"failure", 
       "reason":"Failed to write CRL to S3. Check your S3 bucket permissions." 
    }
}
```
失败 2 – 由于内部错误,CRL 无法保存到 Amazon S3

#### 如果发生此错误,请重试该操作。

"version":"0",

{

```
 "id":"event_ID", 
    "detail-type":"ACM Private CA CRL Generation", 
    "source":"aws.acm-pca", 
    "account":"account", 
    "time":"2019-11-07T23:01:25Z", 
    "region":"region", 
    "resources":[ 
       "arn:aws:acm-pca:us-east-1:111122223333:certificate-
authority/11223344-1234-1122-2233-112233445566" 
    ], 
    "detail":{ 
       "result":"failure", 
       "reason":"Failed to write CRL to S3. Internal failure." 
    }
}
```
#### 失败 3-创建 CRL 失 AWS 私有 CA 败

要解决此错误,请检查您的 [CloudWatch 指标。](https://docs.aws.amazon.com/privateca/latest/APIReference/PcaCloudWatch.html)

```
{ 
    "version":"0", 
    "id":"event_ID", 
    "detail-type":"ACM Private CA CRL Generation", 
    "source":"aws.acm-pca", 
    "account":"account", 
    "time":"2019-11-07T23:01:25Z", 
    "region":"region", 
    "resources":[ 
       "arn:aws:acm-pca:us-east-1:111122223333:certificate-
authority/11223344-1234-1122-2233-112233445566" 
    ], 
    "detail":{ 
       "result":"failure", 
       "reason":"Failed to generate CRL. Internal failure." 
    }
}
```
# 创建 CA 审计报告时成功或失败

这些事件由[CreateCertificateAuthorityAuditReport操](https://docs.aws.amazon.com/privateca/latest/APIReference/API_CreateCertificateAuthorityAuditReport.html)作触发。

成功

#### 成功时,该操作将返回 CA 的 ARN 和审计报告的 ID。

```
{ 
    "version":"0", 
    "id":"event_ID", 
    "detail-type":"ACM Private CA Audit Report Generation", 
    "source":"aws.acm-pca", 
    "account":"account", 
    "time":"2019-11-04T21:54:20Z", 
    "region":"region", 
    "resources":[ 
       "arn:aws:acm-pca:us-east-1:111122223333:certificate-
authority/11223344-1234-1122-2233-112233445566", 
       "audit_report_ID" 
    ], 
    "detail":{ 
       "result":"success" 
    }
}
```
#### Failure

在您的 Amazon S3 存储桶上 AWS 私有 CA 缺乏PUT权限、在存储桶上启用加密或其他原因时,审计 报告可能会失败。

```
{ 
    "version":"0", 
    "id":"event_ID", 
    "detail-type":"ACM Private CA Audit Report Generation", 
    "source":"aws.acm-pca", 
    "account":"account", 
    "time":"2019-11-04T21:54:20Z", 
    "region":"region", 
    "resources":[ 
       "arn:aws:acm-pca:us-east-1:111122223333:certificate-
authority/11223344-1234-1122-2233-112233445566", 
       "audit_report_ID" 
    ], 
    "detail":{ 
       "result":"failure" 
    }
}
```
# <span id="page-57-0"></span>使用 CloudTrail

您可以使用[AWS CloudTrail](https://docs.aws.amazon.com/awscloudtrail/latest/userguide/)来记录由发出的 API 调用 AWS Private Certificate Authority。有关更多信 息,请参阅以下主题。

#### 主题

- [创建策略](#page-57-1)
- [检索策略](#page-58-0)
- [删除策略](#page-60-0)
- [创建证书颁发机构](#page-61-0)
- [GenerateCRL](#page-62-0)
- [GenerateOCSPResponse](#page-63-0)
- [创建审计报告](#page-63-1)
- [删除证书颁发机构](#page-64-0)
- [还原证书颁发机构](#page-65-0)
- [描述证书颁发机构](#page-66-0)
- [检索证书颁发机构证书](#page-66-1)
- [检索证书颁发机构签名请求](#page-67-0)
- [检索证书](#page-68-0)
- [导入证书颁发机构证书](#page-69-0)
- [颁发证书](#page-70-0)
- [列出证书颁发机构](#page-71-0)
- [列出标签](#page-72-0)
- [吊销证书](#page-73-0)
- [标记私有证书颁发机构](#page-74-0)
- [从私有证书颁发机构中删除标签](#page-74-1)
- [更新证书颁发机构](#page-75-0)

# <span id="page-57-1"></span>创建策略

以下 CloudTrail 示例显示了调[用PutPolicy](https://docs.aws.amazon.com/privateca/latest/APIReference/API_PutPolicy.html)操作的结果。

```
 "eventVersion":"1.08", 
    "userIdentity":{ 
       }, 
       "invokedBy":"agent" 
    }, 
    "eventTime":"2021-02-26T21:25:36Z", 
    "eventSource":"acm-pca.amazonaws.com", 
    "eventName":"PutPolicy", 
    "awsRegion":"region", 
    "sourceIPAddress":"xx.xx.xx.xx", 
    "userAgent":"agent", 
    "requestParameters":{ 
       "resourceArn":"arn:aws:acm-pca:us-east-1:111122223333:certificate-
authority/11223344-1234-1122-2233-112233445566", 
       "policy":"{\"Version\":\"2012-10-17\",\"Statement\":[{\"Sid\":
\"01234567-89ab-cdef-0123-456789abcdef4-external-principals\",\"Effect\":\"Allow
\",\"Principal\":{\"AWS\":\"account\"},\"Action\":\"acm-pca:IssueCertificate
\",\"Resource\":\"arn:aws:acm-pca:us-east-1:111122223333:certificate-
authority/11223344-1234-1122-2233-112233445566\",\"Condition\":{\"StringEquals
\":{\"acm-pca:TemplateArn\":\"arn:aws:acm-pca:::template/EndEntityCertificate/
V1\"}}},{\"Sid\":\"01234567-89ab-cdef-0123-456789abcdef-external-principals
\",\"Effect\":\"Allow\",\"Principal\":{\"AWS\":\"account\"},\"Action\":
[\"acm-pca:DescribeCertificateAuthority\",\"acm-pca:GetCertificate\",\"acm-
pca:GetCertificateAuthorityCertificate\",\"acm-pca:ListPermissions\",\"acm-
pca:ListTags\"],\"Resource\":\"arn:aws:acm-pca:us-east-1:111122223333:certificate-
authority/11223344-1234-1122-2233-112233445566\"}]}" 
    }, 
    "responseElements":null, 
    "requestID":"01234567-89ab-cdef-0123-456789abcdef", 
    "eventID":"01234567-89ab-cdef-0123-456789abcdef", 
    "readOnly":false, 
    "eventType":"AwsApiCall", 
    "managementEvent":true, 
    "eventCategory":"Management", 
    "recipientAccountId":"account"
}
```
#### <span id="page-58-0"></span>检索策略

以下 CloudTrail 示例显示了调[用GetPolicy操](https://docs.aws.amazon.com/privateca/latest/APIReference/API_GetPolicy.html)作的结果。

"eventVersion":"1.08",

{

```
 "userIdentity":{ 
       "type":"AssumedRole", 
       "principalId":"account", 
       "arn":"arn:aws:sts::account:assumed-role/role", 
       "accountId":"account", 
       "accessKeyId":"key_ID", 
       "sessionContext":{ 
           "sessionIssuer":{ 
              "type":"Role", 
              "principalId":"account", 
              "arn":"arn:aws:iam::account:role/role", 
              "accountId":"account", 
              "userName":"name" 
           }, 
           "webIdFederationData":{ 
          }, 
           "attributes":{ 
              "mfaAuthenticated":"false", 
              "creationDate":"2021-02-26T20:49:51Z" 
          } 
       } 
    }, 
    "eventTime":"2021-02-26T21:19:14Z", 
    "eventSource":"acm-pca.amazonaws.com", 
    "eventName":"GetPolicy", 
    "awsRegion":"region", 
    "sourceIPAddress":"IP_address", 
    "userAgent":"agent", 
    "errorCode":"ResourceNotFoundException", 
    "errorMessage":"Could not find policy for resource arn:aws:acm-pca:us-
east-1:111122223333:certificate-authority/11223344-1234-1122-2233-112233445566.", 
    "requestParameters":{ 
       "resourceArn":"arn:aws:acm-pca:us-east-1:111122223333:certificate-
authority/11223344-1234-1122-2233-112233445566" 
    }, 
    "responseElements":null, 
    "requestID":"request_ID", 
    "eventID":"event_ID", 
    "readOnly":true, 
    "eventType":"AwsApiCall", 
    "managementEvent":true, 
    "eventCategory":"Management", 
    "recipientAccountId":"account"
```
#### }

## <span id="page-60-0"></span>删除策略

以下 CloudTrail 示例显示了调[用DeletePolicy操](https://docs.aws.amazon.com/privateca/latest/APIReference/API_DeletePolicy.html)作的结果。

```
{ 
    "eventVersion":"1.08", 
    "userIdentity":{ 
       "type":"AssumedRole", 
       "principalId":"account", 
       "arn":"arn:aws:sts::account:assumed-role/role", 
       "accountId":"account", 
       "accessKeyId":"key_ID", 
       "sessionContext":{ 
           "sessionIssuer":{ 
              "type":"Role", 
              "principalId":"account", 
              "arn":"arn:aws:iam::account:role/role", 
              "accountId":"account", 
              "userName":"name" 
           }, 
           "webIdFederationData":{ 
          }, 
           "attributes":{ 
              "mfaAuthenticated":"false", 
              "creationDate":"2021-02-26T21:23:17Z" 
           } 
       } 
    }, 
    "eventTime":"2021-02-26T21:23:31Z", 
    "eventSource":"acm-pca.amazonaws.com", 
    "eventName":"DeletePolicy", 
    "awsRegion":"region", 
    "sourceIPAddress":"IP_address", 
    "userAgent":"agent", 
    "requestParameters":{ 
       "resourceArn":"arn:aws:acm-pca:us-east-1:111122223333:certificate-
authority/11223344-1234-1122-2233-112233445566" 
    }, 
    "responseElements":null, 
    "requestID":"request_ID",
```

```
 "eventID":"event_ID", 
    "readOnly":false, 
    "eventType":"AwsApiCall", 
    "managementEvent":true, 
    "eventCategory":"Management", 
    "recipientAccountId":"account"
}
```
# <span id="page-61-0"></span>创建证书颁发机构

以下 CloudTrail 示例显示了调[用CreateCertificateAuthority操](https://docs.aws.amazon.com/privateca/latest/APIReference/API_CreateCertificateAuthority.html)作的结果。

```
{ 
    "eventVersion":"1.05", 
    "userIdentity":{ 
       "type":"IAMUser", 
       "principalId":"account", 
       "arn":"arn:aws:iam::account:user/name", 
       "accountId":"account", 
       "accessKeyId":"key_ID" 
    }, 
    "eventTime":"2018-01-26T21:22:33Z", 
    "eventSource":"acm-pca.amazonaws.com", 
    "eventName":"CreateCertificateAuthority", 
    "awsRegion":"region", 
    "sourceIPAddress":"IP_address", 
    "userAgent":"agent", 
    "requestParameters":{ 
       "certificateAuthorityConfiguration":{ 
           "keyType":"RSA2048", 
           "signingAlgorithm":"SHA256WITHRSA", 
           "subject":{ 
              "country":"US", 
              "organization":"Example Company", 
              "organizationalUnit":"Corp", 
              "state":"WA", 
              "commonName":"www.example.com", 
              "locality":"Seattle" 
           } 
       }, 
       "revocationConfiguration":{ 
           "crlConfiguration":{ 
              "enabled":true,
```
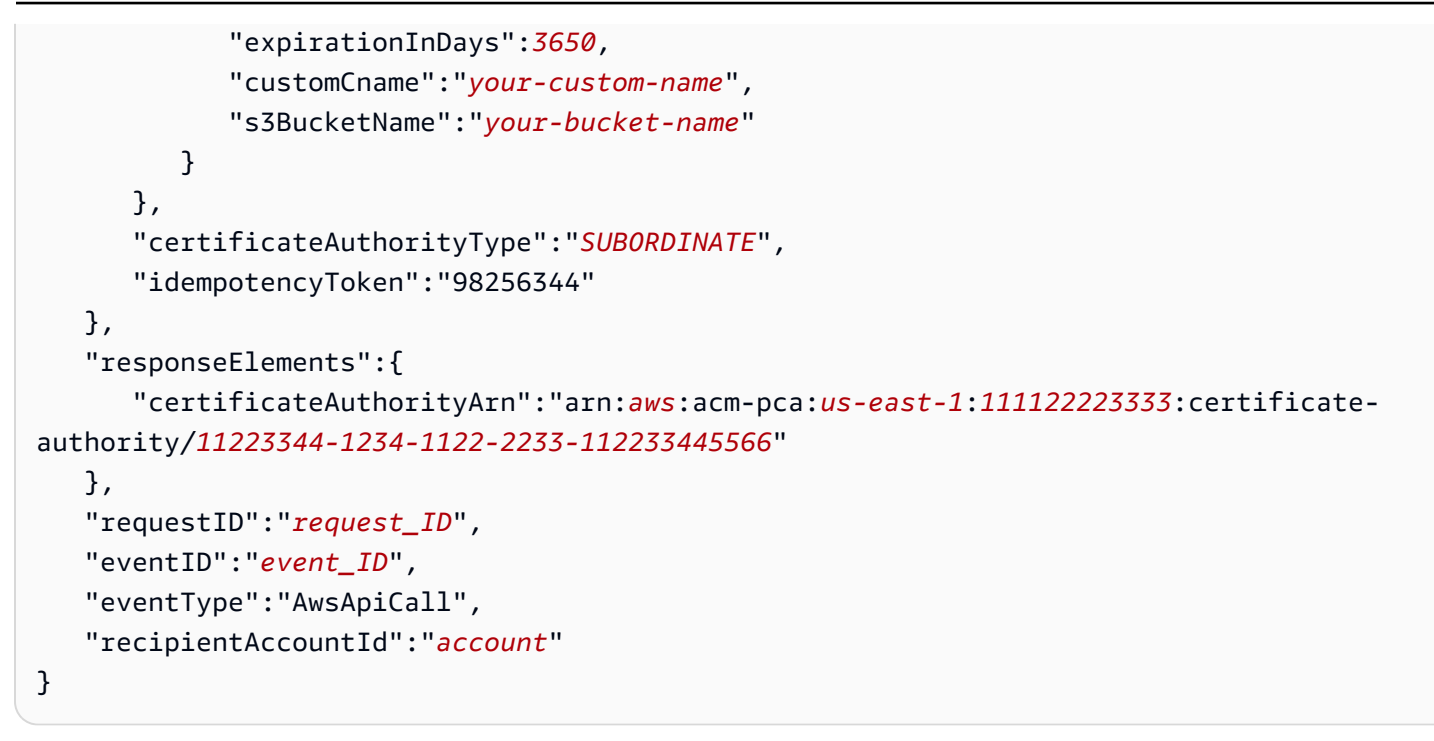

## <span id="page-62-0"></span>**GenerateCRL**

以下 CloudTrail 示例显示了 g [enerateCrl 事件的记](https://docs.aws.amazon.com/privateca/latest/APIReference/API_CreateCertificateAuthorityAuditReport.html)录。

```
{ 
     "eventVersion": "1.08", 
     "userIdentity": { 
         "accountId": "account", 
         "invokedBy": "acm-pca.amazonaws.com" 
     }, 
     "eventTime": "2021-02-09T17:37:45Z", 
     "eventSource": "acm-pca.amazonaws.com", 
     "eventName": "GenerateCRL", 
     "awsRegion": "region", 
     "sourceIPAddress": "acm-pca.amazonaws.com", 
     "userAgent": "acm-pca.amazonaws.com", 
     "requestParameters": null, 
     "responseElements": null, 
     "eventID": "01234567-89ab-cdef-0123-456789abcdef", 
     "readOnly": false, 
     "resources": [ 
         { 
              "type": "AWS::ACMPCA::CertificateAuthority", 
              "ARN": "arn:aws:acm-pca:us-east-1:111122223333:certificate-
authority/11223344-1234-1122-2233-112233445566"
```

```
 } 
     ], 
     "eventType": "AwsServiceEvent", 
     "managementEvent": true, 
     "eventCategory": "Management", 
     "recipientAccountId": "account"
}
```
### <span id="page-63-0"></span>GenerateOCSPResponse

以下 CloudTrail 示例显示了 g [enerateOc](https://docs.aws.amazon.com/privateca/latest/APIReference/API_CreateCertificateAuthorityAuditReport.html) spResponse 事件的记录。

```
{ 
    "eventVersion":"1.08", 
    "userIdentity":{ 
       "accountId":"account", 
       "invokedBy":"acm-pca.amazonaws.com" 
    }, 
    "eventTime":"2021-02-08T23:52:29Z", 
    "eventSource":"acm-pca.amazonaws.com", 
    "eventName":"GenerateOCSPResponse", 
    "awsRegion":"region", 
    "sourceIPAddress":"acm-pca.amazonaws.com", 
    "userAgent":"acm-pca.amazonaws.com", 
    "eventID":"01234567-89ab-cdef-0123-456789abcdef", 
    "readOnly":false, 
    "resources":[ 
       { 
           "type":"AWS::ACMPCA::Certificate", 
           "ARN":"arn:aws:acm-pca:region:account:certificate-authority/CA_ID/
certificate/certificate_ID" 
       } 
    ]
}
```
## <span id="page-63-1"></span>创建审计报告

以下 CloudTrail 示例显示了调[用CreateCertificateAuthorityAuditReport操](https://docs.aws.amazon.com/privateca/latest/APIReference/API_CreateCertificateAuthorityAuditReport.html)作的结果。

```
 "eventVersion":"1.05", 
 "userIdentity":{
```
{

```
 "type":"IAMUser", 
       "principalId":"account", 
       "arn":"arn:aws:iam::account:user/name", 
       "accountId":"account", 
       "accessKeyId":"key_ID" 
    }, 
    "eventTime":"2018-01-26T21:56:00Z", 
    "eventSource":"acm-pca.amazonaws.com", 
    "eventName":"CreateCertificateAuthorityAuditReport", 
    "awsRegion":"region", 
    "sourceIPAddress":"IP_address", 
    "userAgent":"agent", 
    "requestParameters":{ 
       "certificateAuthorityArn":"arn:aws:acm-pca:us-east-1:111122223333:certificate-
authority/11223344-1234-1122-2233-112233445566", 
       "s3BucketName":"bucket_name", 
       "auditReportResponseFormat":"JSON" 
    }, 
    "responseElements":{ 
       "auditReportId":"report_ID", 
       "s3Key":"audit-report/CA_ID/audit_report_ID.json" 
    }, 
    "requestID":"request_ID", 
    "eventID":"event_ID", 
    "eventType":"AwsApiCall", 
    "recipientAccountId":"account"
}
```
<span id="page-64-0"></span>删除证书颁发机构

以下 CloudTrail 示例显示了调[用DeleteCertificateAuthority](https://docs.aws.amazon.com/privateca/latest/APIReference/API_DeleteCertificateAuthority.html)操作的结果。在此示例中,证书颁发机构无 法删除,因为它处于 ACTIVE 状态。

```
{ 
    "eventVersion":"1.05", 
    "userIdentity":{ 
       "type":"IAMUser", 
       "principalId":"account", 
       "arn":"arn:aws:iam::account:user/name", 
       "accountId":"account", 
       "accessKeyId":"key_ID" 
    }, 
    "eventTime":"2018-01-26T22:01:11Z",
```

```
 "eventSource":"acm-pca.amazonaws.com", 
    "eventName":"DeleteCertificateAuthority", 
    "awsRegion":"region", 
    "sourceIPAddress":"IP_address", 
    "userAgent":"agent", 
    "errorCode":"InvalidStateException", 
    "errorMessage":"The certificate authority is not in a valid state for deletion.", 
    "requestParameters":{ 
       "certificateAuthorityArn":"arn:aws:acm-pca:us-east-1:111122223333:certificate-
authority/11223344-1234-1122-2233-112233445566" 
    }, 
    "responseElements":null, 
    "requestID":"request_ID", 
    "eventID":"event_ID", 
    "eventType":"AwsApiCall", 
    "recipientAccountId":"account"
}
```
<span id="page-65-0"></span>还原证书颁发机构

以下 CloudTrail 示例显示了调[用RestoreCertificateAuthority操](https://docs.aws.amazon.com/privateca/latest/APIReference/API_RestoreCertificateAuthority.html)作的结果。在此示例中,证书颁发机构 无法还原,因为它未处于 DELETED 状态。

```
\{ "eventVersion":"1.05", 
    "userIdentity":{ 
       "type":"IAMUser", 
       "principalId":"account", 
       "arn":"arn:aws:iam::account:user/name", 
       "accountId":"account", 
       "accessKeyId":"key_ID" 
    }, 
    "eventTime":"2018-01-26T22:01:11Z", 
    "eventSource":"acm-pca.amazonaws.com", 
    "eventName":"RestoreCertificateAuthority", 
    "awsRegion":"region", 
    "sourceIPAddress":"xIP_address", 
    "userAgent":"agent", 
    "errorCode":"InvalidStateException", 
    "errorMessage":"The certificate authority is not in a valid state for restoration.", 
    "requestParameters":{ 
       "certificateAuthorityArn":"arn:aws:acm-pca:us-east-1:111122223333:certificate-
authority/11223344-1234-1122-2233-112233445566"
```

```
 }, 
    "responseElements":null, 
    "requestID":"request_ID", 
    "eventID":"event_ID", 
    "eventType":"AwsApiCall", 
    "recipientAccountId":"account"
}
```
# <span id="page-66-0"></span>描述证书颁发机构

以下 CloudTrail 示例显示了调[用DescribeCertificateAuthority操](https://docs.aws.amazon.com/privateca/latest/APIReference/API_DescribeCertificateAuthority.html)作的结果。

```
{ 
    "eventVersion":"1.05", 
    "userIdentity":{ 
       "type":"IAMUser", 
       "principalId":"account", 
       "arn":"arn:aws:iam::account:user/name", 
       "accountId":"account", 
       "accessKeyId":"key_ID" 
    }, 
    "eventTime":"2018-01-26T21:58:18Z", 
    "eventSource":"acm-pca.amazonaws.com", 
    "eventName":"DescribeCertificateAuthority", 
    "awsRegion":"region", 
    "sourceIPAddress":"IP_address", 
    "userAgent":"agent", 
    "requestParameters":{ 
       "certificateAuthorityArn":"arn:aws:acm-pca:us-east-1:111122223333:certificate-
authority/11223344-1234-1122-2233-112233445566" 
    }, 
    "responseElements":null, 
    "requestID":"request_ID", 
    "eventID":"event_ID", 
    "eventType":"AwsApiCall", 
    "recipientAccountId":"account"
}
```
# <span id="page-66-1"></span>检索证书颁发机构证书

以下 CloudTrail 示例显示了调[用GetCertificateAuthorityCertificate操](https://docs.aws.amazon.com/privateca/latest/APIReference/API_GetCertificateAuthorityCertificate.html)作的结果。

```
 "eventVersion":"1.05", 
    "userIdentity":{ 
       "type":"IAMUser", 
       "principalId":"account", 
       "arn":"arn:aws:iam::account:user/name", 
       "accountId":"account", 
       "accessKeyId":"key_ID" 
    }, 
    "eventTime":"2018-01-26T22:03:52Z", 
    "eventSource":"acm-pca.amazonaws.com", 
    "eventName":"GetCertificateAuthorityCertificate", 
    "awsRegion":"region", 
    "sourceIPAddress":"IP_address", 
    "userAgent":"agent", 
    "requestParameters":{ 
       "certificateAuthorityArn":"arn:aws:acm-pca:us-east-1:111122223333:certificate-
authority/11223344-1234-1122-2233-112233445566" 
    }, 
    "responseElements":null, 
    "requestID":"request_ID", 
    "eventID":"event_ID", 
    "eventType":"AwsApiCall", 
    "recipientAccountId":"account"
}
```
## <span id="page-67-0"></span>检索证书颁发机构签名请求

以下 CloudTrail 示例显示了调[用GetCertificateAuthorityCsr操](https://docs.aws.amazon.com/privateca/latest/APIReference/API_GetCertificateAuthorityCsr.html)作的结果。

```
{ 
    "eventVersion":"1.05", 
    "userIdentity":{ 
       "type":"IAMUser", 
       "principalId":"account", 
       "arn":"arn:aws:iam::account:user/name", 
       "accountId":"account", 
       "accessKeyId":"key_ID" 
    }, 
    "eventTime":"2018-01-26T21:40:33Z", 
    "eventSource":"acm-pca.amazonaws.com", 
    "eventName":"GetCertificateAuthorityCsr", 
    "awsRegion":"region", 
    "sourceIPAddress":"IP_address",
```

```
 "userAgent":"agent", 
    "requestParameters":{ 
       "certificateAuthorityArn":"arn:aws:acm-pca:us-east-1:111122223333:certificate-
authority/11223344-1234-1122-2233-112233445566" 
    }, 
    "responseElements":null, 
    "requestID":"request_ID", 
    "eventID":"event_ID", 
    "eventType":"AwsApiCall", 
    "recipientAccountId":"account"
}
```
# <span id="page-68-0"></span>检索证书

以下 CloudTrail 示例显示了调[用GetCertificate操](https://docs.aws.amazon.com/privateca/latest/APIReference/API_GetCertificate.html)作的结果。

```
{ 
    "eventVersion":"1.05", 
    "userIdentity":{ 
       "type":"IAMUser", 
       "principalId":"account", 
       "arn":"arn:aws:iam::account:user/name", 
       "accountId":"account", 
       "accessKeyId":"key_ID" 
    }, 
    "eventTime":"2018-01-26T22:22:54Z", 
    "eventSource":"acm-pca.amazonaws.com", 
    "eventName":"GetCertificate", 
    "awsRegion":"region", 
    "sourceIPAddress":"IP_address", 
    "userAgent":"agent", 
    "requestParameters":{ 
       "certificateAuthorityArn":"arn:aws:acm-pca:us-east-1:111122223333:certificate-
authority/11223344-1234-1122-2233-112233445566", 
       "certificateArn":"arn:aws:acm-pca:region:account:certificate-authority/CA_ID/
certificate/certificate_ID" 
    }, 
    "responseElements":null, 
    "requestID":"request_ID", 
    "eventID":"event_ID", 
    "eventType":"AwsApiCall", 
    "recipientAccountId":"account"
}
```
# <span id="page-69-0"></span>导入证书颁发机构证书

以下 CloudTrail 示例显示了调[用ImportCertificateAuthorityCertificate操](https://docs.aws.amazon.com/privateca/latest/APIReference/API_ImportCertificateAuthorityCertificate.html)作的结果。

```
{ 
    "eventVersion":"1.05", 
    "userIdentity":{ 
        "type":"IAMUser", 
        "principalId":"account", 
        "arn":"arn:aws:iam::account:user/name", 
        "accountId":"account", 
        "accessKeyId":"key_ID" 
    }, 
    "eventTime":"2018-01-26T21:53:28Z", 
    "eventSource":"acm-pca.amazonaws.com", 
    "eventName":"ImportCertificateAuthorityCertificate", 
    "awsRegion":"region", 
    "sourceIPAddress":"IP_address", 
    "userAgent":"agent", 
    "requestParameters":{ 
        "certificateAuthorityArn":"arn:aws:acm-pca:us-east-1:111122223333:certificate-
authority/11223344-1234-1122-2233-112233445566", 
        "certificate":{ 
          "hb":\lceil 45, 
              45, 
              ...10 
           ], 
           "offset":0, 
           "isReadOnly":false, 
           "bigEndian":true, 
           "nativeByteOrder":false, 
           "mark":-1, 
           "position":1257, 
           "limit":1257, 
           "capacity":1257, 
           "address":0 
       }, 
        "certificateChain":{ 
           "hb":[ 
              45, 
              45, 
               ...10 
           ],
```

```
 "offset":0, 
           "isReadOnly":false, 
           "bigEndian":true, 
           "nativeByteOrder":false, 
           "mark":-1, 
           "position":1139, 
           "limit":1139, 
           "capacity":1139, 
           "address":0 
        } 
    }, 
    "responseElements":null, 
    "requestID":"request_ID", 
    "eventID":"event_ID", 
    "eventType":"AwsApiCall", 
    "recipientAccountId":"account"
}
```
# <span id="page-70-0"></span>颁发证书

以下 CloudTrail 示例显示了调[用IssueCertificate操](https://docs.aws.amazon.com/privateca/latest/APIReference/API_IssueCertificate.html)作的结果。

```
{ 
    "eventVersion":"1.05", 
    "userIdentity":{ 
       "type":"IAMUser", 
       "principalId":"account", 
       "arn":"arn:aws:iam::account:user/name", 
       "accountId":"account", 
       "accessKeyId":"key_ID" 
    }, 
    "eventTime":"2018-01-26T22:18:43Z", 
    "eventSource":"acm-pca.amazonaws.com", 
    "eventName":"IssueCertificate", 
    "awsRegion":"region", 
    "sourceIPAddress":"xIP_address", 
    "userAgent":"agent", 
    "requestParameters":{ 
       "certificateAuthorityArn":"arn:aws:acm-pca:us-east-1:111122223333:certificate-
authority/11223344-1234-1122-2233-112233445566", 
       "csr":{ 
          "hb":\lceil 45,
```

```
 45, 
               ...10 
           ], 
           "offset":0, 
           "isReadOnly":false, 
           "bigEndian":true, 
           "nativeByteOrder":false, 
           "mark":-1, 
           "position":1090, 
           "limit":1090, 
           "capacity":1090, 
           "address":0 
        }, 
        "signingAlgorithm":"SHA256WITHRSA", 
        "validity":{ 
           "value":365, 
           "type":"DAYS" 
        }, 
        "idempotencyToken":"1234" 
    }, 
    "responseElements":{ 
        "certificateArn":"arn:aws:acm-pca:region:account:certificate-authority/CA_ID/
certificate/certificate_ID" 
    }, 
    "requestID":"request_ID", 
    "eventID":"event_ID", 
    "eventType":"AwsApiCall", 
    "recipientAccountId":"account"
}
```
# <span id="page-71-0"></span>列出证书颁发机构

以下 CloudTrail 示例显示了调[用ListCertificateAuthorities操](https://docs.aws.amazon.com/privateca/latest/APIReference/API_ListCertificateAuthorities.html)作的结果。

```
{ 
    "eventVersion":"1.05", 
    "userIdentity":{ 
       "type":"IAMUser", 
       "principalId":"account", 
       "arn":"arn:aws:iam::account:user/name", 
       "accountId":"account", 
       "accessKeyId":"key_ID" 
    },
```
```
 "eventTime":"2018-01-26T22:09:43Z", 
 "eventSource":"acm-pca.amazonaws.com", 
 "eventName":"ListCertificateAuthorities", 
 "awsRegion":"region", 
 "sourceIPAddress":"IP_address", 
 "userAgent":"agent", 
 "requestParameters":{ 
    "maxResults":10 
 }, 
 "responseElements":null, 
 "requestID":"request_ID", 
 "eventID":"event_ID", 
 "eventType":"AwsApiCall", 
 "recipientAccountId":"account"
```
## 列出标签

}

以下 CloudTrail 示例显示了调[用ListTags操](https://docs.aws.amazon.com/privateca/latest/APIReference/API_ListTags.html)作的结果。

```
{ 
    "eventVersion":"1.05", 
    "userIdentity":{ 
       "type":"IAMUser", 
       "principalId":"account", 
       "arn":"arn:aws:iam::account:user/name", 
       "accountId":"account", 
       "accessKeyId":"key_ID" 
    }, 
    "eventTime":"2018-02-02T00:21:56Z", 
    "eventSource":"acm-pca.amazonaws.com", 
    "eventName":"ListTags", 
    "awsRegion":"region", 
    "sourceIPAddress":"IP_address", 
    "userAgent":"agent", 
    "requestParameters":{ 
       "certificateAuthorityArn":"arn:aws:acm-pca:us-east-1:111122223333:certificate-
authority/11223344-1234-1122-2233-112233445566" 
    }, 
    "responseElements":{ 
       "tags":[ 
           { 
              "key":"Admin",
```

```
 "value":"Alice" 
            }, 
            { 
               "key":"User", 
               "value":"Bob" 
            } 
        ] 
    }, 
    "requestID":"request_ID", 
    "eventID":"event_ID", 
    "eventType":"AwsApiCall", 
    "recipientAccountId":"account"
}
```
## 吊销证书

以下 CloudTrail 示例显示了调[用RevokeCertificate操](https://docs.aws.amazon.com/privateca/latest/APIReference/API_RevokeCertificate.html)作的结果。

```
{ 
    "eventVersion":"1.05", 
    "userIdentity":{ 
       "type":"IAMUser", 
       "principalId":"account", 
       "arn":"arn:aws:iam::account:user/name", 
       "accessKeyId": "key_ID" 
    }, 
    "eventTime": "2018-01-26T22:35:03Z", 
    "eventSource": "acm-pca.amazonaws.com", 
    "eventName": "RevokeCertificate", 
    "awsRegion": "region", 
    "sourceIPAddress": "IP_address", 
    "userAgent": "agent", 
    "requestParameters": { 
       "certificateAuthorityArn": "arn:aws:acm-pca:us-east-1:111122223333:certificate-
authority/11223344-1234-1122-2233-112233445566", 
       "certificateSerial": "67:07:44:76:83:a9:b7:f4:05:56:27:ff:d5:5c:eb:cc", 
       "revocationReason": "KEY_COMPROMISE" 
    }, 
    "responseElements": null, 
    "requestID": "request_ID", 
    "eventID": "event_ID", 
    "eventType": "AwsApiCall", 
    "recipientAccountId": "account"
```
}

### 标记私有证书颁发机构

以下 CloudTrail 示例显示了调[用TagCertificateAuthority](https://docs.aws.amazon.com/privateca/latest/APIReference/API_TagCertificateAuthority.html)操作的结果。

```
{ 
    "eventVersion":"1.05", 
    "userIdentity":{ 
       "type":"IAMUser", 
       "principalId":"account", 
       "arn":"arn:aws:iam::account:user/name", 
       "accountId":"account", 
       "accessKeyId":"key_ID" 
    }, 
    "eventTime":"2018-02-02T00:18:48Z", 
    "eventSource":"acm-pca.amazonaws.com", 
    "eventName":"TagCertificateAuthority", 
    "awsRegion":"region", 
    "sourceIPAddress":"IP_address", 
    "userAgent":"agent", 
    "requestParameters":{ 
        "certificateAuthorityArn":"arn:aws:acm-pca:us-east-1:111122223333:certificate-
authority/11223344-1234-1122-2233-112233445566", 
       "tags":[ 
           { 
              "key":"Admin", 
              "value":"Alice" 
 } 
       ] 
    }, 
    "responseElements":null, 
    "requestID":"request_ID", 
    "eventID":"event_ID", 
    "eventType":"AwsApiCall", 
    "recipientAccountId":"account"
}
```
## 从私有证书颁发机构中删除标签

以下 CloudTrail 示例显示了调[用UntagCertificateAuthority操](https://docs.aws.amazon.com/privateca/latest/APIReference/API_UntagCertificateAuthority.html)作的结果。

{

```
 "eventVersion":"1.05", 
    "userIdentity":{ 
       "type":"IAMUser", 
       "principalId":"account", 
       "arn":"arn:aws:iam::account:user/name", 
       "accountId":"account", 
       "accessKeyId":"key_ID" 
    }, 
    "eventTime":"2018-02-02T00:21:50Z", 
    "eventSource":"acm-pca.amazonaws.com", 
    "eventName":"UntagCertificateAuthority", 
    "awsRegion":"region", 
    "sourceIPAddress":"IP_address", 
    "userAgent":"agent", 
    "requestParameters":{ 
       "certificateAuthorityArn":"arn:aws:acm-pca:us-east-1:111122223333:certificate-
authority/11223344-1234-1122-2233-112233445566", 
       "tags":[ 
           { 
              "key":"Admin", 
              "value":"Alice" 
           } 
       ] 
    }, 
    "responseElements":null, 
    "requestID":"request_ID", 
    "eventID":"event_ID", 
    "eventType":"AwsApiCall", 
    "recipientAccountId":"account"
}
```
### 更新证书颁发机构

以下 CloudTrail 示例显示了调[用UpdateCertificateAuthority](https://docs.aws.amazon.com/privateca/latest/APIReference/API_UpdateCertificateAuthority.html)操作的结果。

```
{ 
    "eventVersion":"1.05", 
    "userIdentity":{ 
       "type":"IAMUser", 
       "principalId":"account", 
       "arn":"arn:aws:iam::account:user/name", 
       "accountId":"account", 
       "accessKeyId":"key_ID"
```

```
 }, 
    "eventTime":"2018-01-26T22:08:59Z", 
    "eventSource":"acm-pca.amazonaws.com", 
    "eventName":"UpdateCertificateAuthority", 
    "awsRegion":"region", 
    "sourceIPAddress":"IP_address", 
    "userAgent":"agent", 
    "requestParameters":{ 
       "certificateAuthorityArn":"arn:aws:acm-pca:us-east-1:111122223333:certificate-
authority/11223344-1234-1122-2233-112233445566", 
       "revocationConfiguration":{ 
           "crlConfiguration":{ 
              "enabled":true, 
              "expirationInDays":3650, 
              "customCname":"your-custom-name", 
              "s3BucketName":"your-bucket-name" 
          } 
       }, 
       "status":"DISABLED" 
    }, 
    "responseElements":null, 
    "requestID":"request_ID", 
    "eventID":"event_ID", 
    "eventType":"AwsApiCall", 
    "recipientAccountId":"account"
```
}

# 规划您的 AWS 私有 CA 部署

AWS 私有 CA 允许您基于云对组织的私有 PKI(公钥基础架构)进行全面的控制,从根证书颁发机构 (CA) 到下属 CA,再到终端实体证书。要想实现安全、可维护、可扩展且适合组织需求的 PKI,全面的 规划至关重要。本节提供了有关设计 CA 层次结构、管理私有 CA 和私有终端实体证书生命周期的指 导,以及如何应用最佳安全实践。

本节介绍如何在创建私有证书颁发机构 (CA) 之前做好使用准备 AWS 私有 CA 。它还说明了通过在线 证书状态协议(OCSP)或证书吊销列表(CRL)添加吊销支持的选项。

此外,您还应确定您的组织是否更愿意将其私有根 CA 凭证托管在本地而不是使用 AWS托管。在这种 情况下,您需要在使用前设置并保护自我管理的私有 PKI。 AWS 私有 CA在这种情况下,您随后在中 创建一个由外部的父 CA AWS 私有 CA 支持的从属 CA AWS 私有 CA。有关更多信息,请参[阅安装由](https://docs.aws.amazon.com/privateca/latest/userguide/PCACertInstall.html#InstallSubordinateExternal) [外部父 CA 签名的从属 CA 证书。](https://docs.aws.amazon.com/privateca/latest/userguide/PCACertInstall.html#InstallSubordinateExternal)

#### 主题

- [设置您的 AWS 账户和 AWS CLI](#page-77-0)
- [设计 CA 层次结构](#page-79-0)
- [管理私有 CA 生命周期](#page-87-0)
- [设置证书吊销方法](#page-89-0)
- [证书颁发机构模式](#page-103-0)
- [规划恢复能力](#page-104-0)

# <span id="page-77-0"></span>设置您的 AWS 账户和 AWS CLI

如果您还不是 Amazon Web Services(AWS)客户,则必须先进行注册才能使用 AWS 私有 CA。您 的账户会自动拥有所有可用服务的访问权限,但您只需为所使用的服务付费。

**a** Note

AWS 私有 CA 在[AWS 免费套餐中](https://aws.amazon.com/free/)不可用。

#### 主题

- [注册获取 AWS 账户](#page-78-0)
- [创建管理用户](#page-78-1)

#### • [安装 AWS Command Line Interface](#page-79-1)

### <span id="page-78-0"></span>注册获取 AWS 账户

如果您没有 AWS 账户,请完成以下步骤来创建一个。

#### 要注册 AWS 账户

- 1. 打开 [https://portal.aws.amazon.com/billing/signup。](https://portal.aws.amazon.com/billing/signup)
- 2. 按照屏幕上的说明进行操作。

在注册时,将接到一通电话,要求使用电话键盘输入一个验证码。

当您注册时 AWS 账户,就会创建AWS 账户根用户一个。根用户有权访问该账户中的所有 AWS 服务 和资源。作为安全最佳实践,请 [为管理用户分配管理访问权限,](https://docs.aws.amazon.com/singlesignon/latest/userguide/getting-started.html)并且只使用根用户执行[需要](https://docs.aws.amazon.com/accounts/latest/reference/root-user-tasks.html) [根用户访问权限的任务](https://docs.aws.amazon.com/accounts/latest/reference/root-user-tasks.html)。

AWS 注册过程完成后会向您发送一封确认电子邮件。在任何时候,您都可以通过转至 https:// [aws.amazon.com/](https://aws.amazon.com/) 并选择我的账户来查看当前的账户活动并管理您的账户。

### <span id="page-78-1"></span>创建管理用户

注册后,请保护您的安全 AWS 账户 AWS 账户根用户 AWS IAM Identity Center,启用并创建管理用 户,这样您就不会使用 root 用户执行日常任务。

保护你的 AWS 账户根用户

1. 选择 Root 用户并输入您的 AWS 账户 电子邮件地址,以账户所有者的身份登录[。AWS](https://console.aws.amazon.com/)  [Management Console](https://console.aws.amazon.com/)在下一页上,输入您的密码。

要获取使用根用户登录方面的帮助,请参阅《AWS 登录 用户指南》中的[以根用户身份登录。](https://docs.aws.amazon.com/signin/latest/userguide/console-sign-in-tutorials.html#introduction-to-root-user-sign-in-tutorial)

2. 为您的根用户启用多重身份验证 (MFA)。

有关说明,请参阅 I [A M 用户指南中的为 AWS 账户 根用户启用虚拟 MFA 设备\(控制台\)。](https://docs.aws.amazon.com/IAM/latest/UserGuide/enable-virt-mfa-for-root.html)

#### 创建管理用户

1. 启用 IAM Identity Center

有关说明,请参阅《AWS IAM Identity Center 用户指南》中的[启用 AWS IAM Identity Center](https://docs.aws.amazon.com/singlesignon/latest/userguide/get-set-up-for-idc.html)。

2. 在 IAM Identity Center 中,为管理用户授予管理访问权限。

有关使用 IAM Identity Center 目录 作为身份源的教程,请参阅《[用户指南》 IAM Identity Center](https://docs.aws.amazon.com/singlesignon/latest/userguide/quick-start-default-idc.html)  [目录中的使用默认设置配置AWS IAM Identity Center 用户访问权限。](https://docs.aws.amazon.com/singlesignon/latest/userguide/quick-start-default-idc.html)

作为管理用户登录

• 要使用您的 IAM Identity Center 用户身份登录,请使用您在创建 IAM Identity Center 用户时发送 到您的电子邮件地址的登录网址。

有关使用 IAM Identity Center 用[户登录的帮助,请参阅AWS 登录 用户指南中的登录 AWS 访问门](https://docs.aws.amazon.com/signin/latest/userguide/iam-id-center-sign-in-tutorial.html) [户](https://docs.aws.amazon.com/signin/latest/userguide/iam-id-center-sign-in-tutorial.html)。

## <span id="page-79-1"></span>安装 AWS Command Line Interface

如果您尚未安装 AWS CLI 但想使用它,请按照中的说明进行操作[AWS Command Line Interface。](https://aws.amazon.com/cli/)在 本指南中,我们假设您已[配置](https://docs.aws.amazon.com/cli/latest/userguide/cli-configure-quickstart.html)端点、区域和身份验证详细信息,并且我们在示例命令中省略了这些参 数。

## <span id="page-79-0"></span>设计 CA 层次结构

使用 AWS 私有 CA,您可以创建最多五个级别的证书颁发机构层次结构。位于层次结构树顶部的根 CA 可以有任意数量的分支。在每个分支上,根 CA 可以有最多四级从属 CA。您还可以创建多个层次 结构,每个层次结构都有自己的根。

良好设计的 CA 层次结构提供以下优势:

- 适用于每个 CA 的精细安全控制
- 划分管理任务以实现更好的负载平衡和安全性
- 为日常运营使用具有有限、可吊销信任的 CA
- 有效期和证书路径限制

下图说明了简单的三级 CA 层次结构。

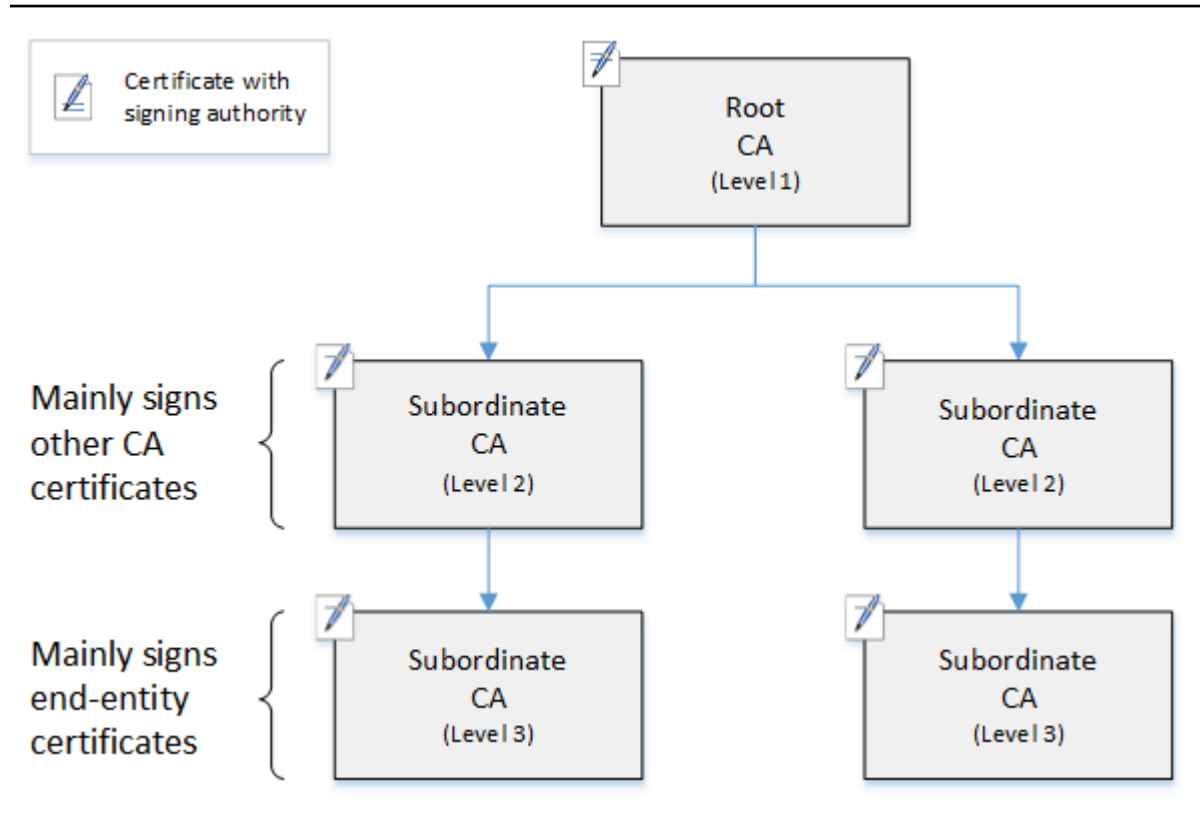

树中的每个 CA 都由具有签名权限的 X.509 v3 证书支持(由图标表示)。 pen-and-paper 这意味着作 为 CA,它们可以签署从属于自身的其他证书。当 CA 对较低级别的 CA 证书签名时,它会授予对签名 证书的有限、可吊销的权限。级别 1 中的根 CA 签署级别 2 中的高级别从属 CA 证书。这些 CA 随之 为 PKI(公钥基础结构)管理员(管理终端实体证书)使用的级别 3 中的 CA 签名证书。

CA 层次结构中的安全性应在树顶部配置为最强。此设置保护根 CA 证书及其私有密钥。根 CA 锚定所 有从属 CA 及其下终端实体证书的信任。虽然终端实体证书的受损会导致本地损坏,但根目录的受损会 破坏整个 PKI 中的信任。根级和高级别的从属 CA 较少使用(通常用于签署其他 CA 证书)。因此, 它们受到严格的控制和审计,以确保降低受损风险。在层次结构的较低级别,安全性的限制性较小。此 方法允许为用户、计算机主机和软件服务执行例行管理任务,包括颁发和吊销终端实体证书。

**a** Note

使用根 CA 对从属证书签名是一种罕见的事件,仅在少数情况下发生:

- 创建 PKI 时
- 需要替换高级证书颁发机构时
- 需要配置证书吊销列表 (CRL) 或联机证书状态协议 (OCSP) 响应程序时

主题

- [验证终端实体证书](#page-81-0)
- [规划 CA 层次结构的结构](#page-82-0)
- [设置证书路径的长度约束](#page-85-0)

## <span id="page-81-0"></span>验证终端实体证书

终端实体证书的信任从证书路径回溯,通过从属 CA 直到根 CA。向 Web 浏览器或其他客户端呈现了 终端实体证书时,它会尝试构建信任链。例如,它可能会检查证书的颁发者可分辨名称 和主题可分辨 名称 是否与颁发 CA 证书的相应字段匹配。匹配将在层次结构上的每个后续级别继续进行,直到客户 端到达其信任存储中包含的受信任根。

信任存储是浏览器或操作系统包含的受信任 CA 的库。对于私有 PKI,组织的 IT 部门必须确保每个浏 览器或系统之前已将私有根 CA 添加到其信任存储中。否则将无法验证证书路径,导致客户端错误。

下图显示了在向浏览器提供终端实体 X.509 证书时,浏览器遵循的验证路径。请注意,终端实体证书 缺乏签名颁发机构,仅用于对拥有该证书的实体进行身份验证。

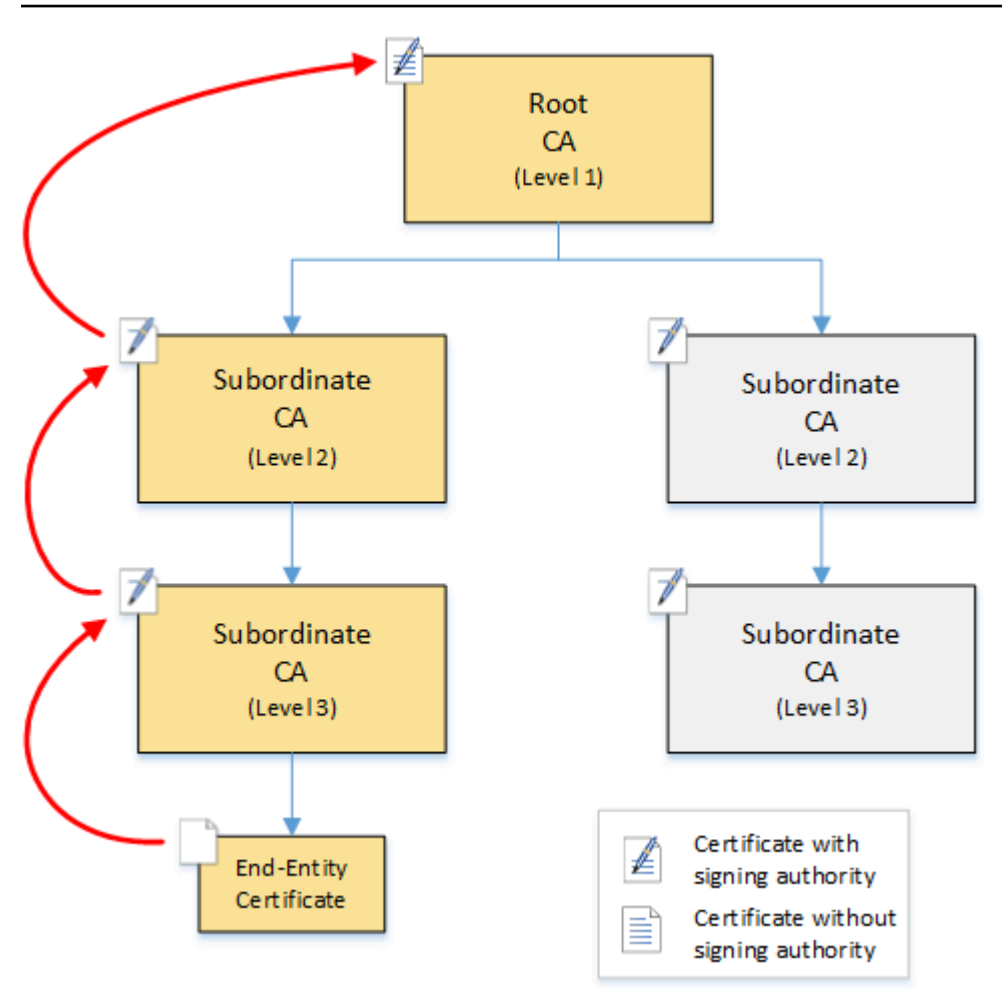

浏览器检查终端实体证书。浏览器发现证书提供了来自从属 CA(级别 3)的签名作为其信任凭证。从 属 CA 的证书必须包含在同一 PEM 文件中。或者,它们也可以位于包含构成信任链的证书的单独文件 中。找到这些内容后,浏览器会检查从属 CA(级别 3)的证书,并发现它提供了来自从属 CA(级别 2)的签名。接下来,从属 CA(级别 2)提供了来自根 CA(级别 1)的签名作为其信任凭证。如果浏 览器发现其信任存储中预装的私有根 CA 证书的副本,它会确认终端实体证书可信。

通常,浏览器还会根据证书吊销列表 (CRL) 检查每个证书。已过期、已吊销或配置错误的证书将被拒 绝,验证失败。

### <span id="page-82-0"></span>规划 CA 层次结构的结构

通常,CA 层次结构应反映组织的结构。路径深度(即 CA 的级别数)的目标是不超过委派管理和安全 角色所需的级数。将 CA 添加到层次结构意味着增加证书路径中的证书数量,这会增加验证时间。将路 径长度保持在最短水平还可以减少验证终端实体证书时从服务器发送到客户端的证书数量。

从理论上讲,没有[pathLenConstraint](#page-462-0)参数的根 CA 可以授权无限级别的从属 CA。从属 CA 可以拥有其 内部配置所允许的任意数量的子从属 CA。 AWS 私有 CA 托管层次结构支持多达五个级别的 CA 认证 路径。

良好设计的 CA 结构有几个优势:

- 为不同组织部门分离管理控制
- 向从属 CA 委派访问权限的能力
- 通过额外的安全控制来保护更高级别 CA 的分层结构

两种常见的 CA 结构可以实现所有这些优势:

• 两个 CA 级别:根 CA 和从属 CA

这是最简单的 CA 结构,允许对根 CA 和从属 CA 实施单独的管理、控制和安全策略。您可以为根 CA 维护限制性控制和策略,同时为从属 CA 允许更多的访问权限。后者用于批量颁发终端实体证 书。

• 三个 CA 级别 · 根 CA 和两个从属 CA级别

与上述内容类似,此结构添加了一个额外的 CA 级别,以进一步将根 CA 与低级 CA 操作分开。中间 CA 级别仅用于签署颁发终端实体证书的从属 CA。

较不常见的 CA 结构如下:

• 四个或更多 CA 级别

虽然相比三级层次结构不太常见,但具有四个或更多级别的 CA 层次也存在,并且可能需要允许管理 委派。

• 一个 CA 级别:仅根 CA

此结构通常用于不需要完整信任链的开发和测试。用于生产是不合规则的。此外,它违反了为根 CA 和颁发终端实体证书的 CA 维护单独安全策略的最佳实践。

但是,如果您已经直接从根 CA 颁发证书,则可以迁移到 AWS 私有 CA。与使用 [OpenSSL](https://www.openssl.org/) 或其他 软件管理的根 CA 相比,这样做具有安全和控制优势。

### 制造商的私有 PKI 示例

在此示例中,一家虚构的技术公司生产两种物联网 (IoT) 产品:智能灯泡和智能烤面包机。在生产过程 中会向每台设备颁发终端实体证书,以便它可以通过 Internet 与制造商安全地通信。该公司的 PKI 还 保护其计算机基础设施,包括内部网站和各种自行托管的计算机服务,负责财务和业务运营。

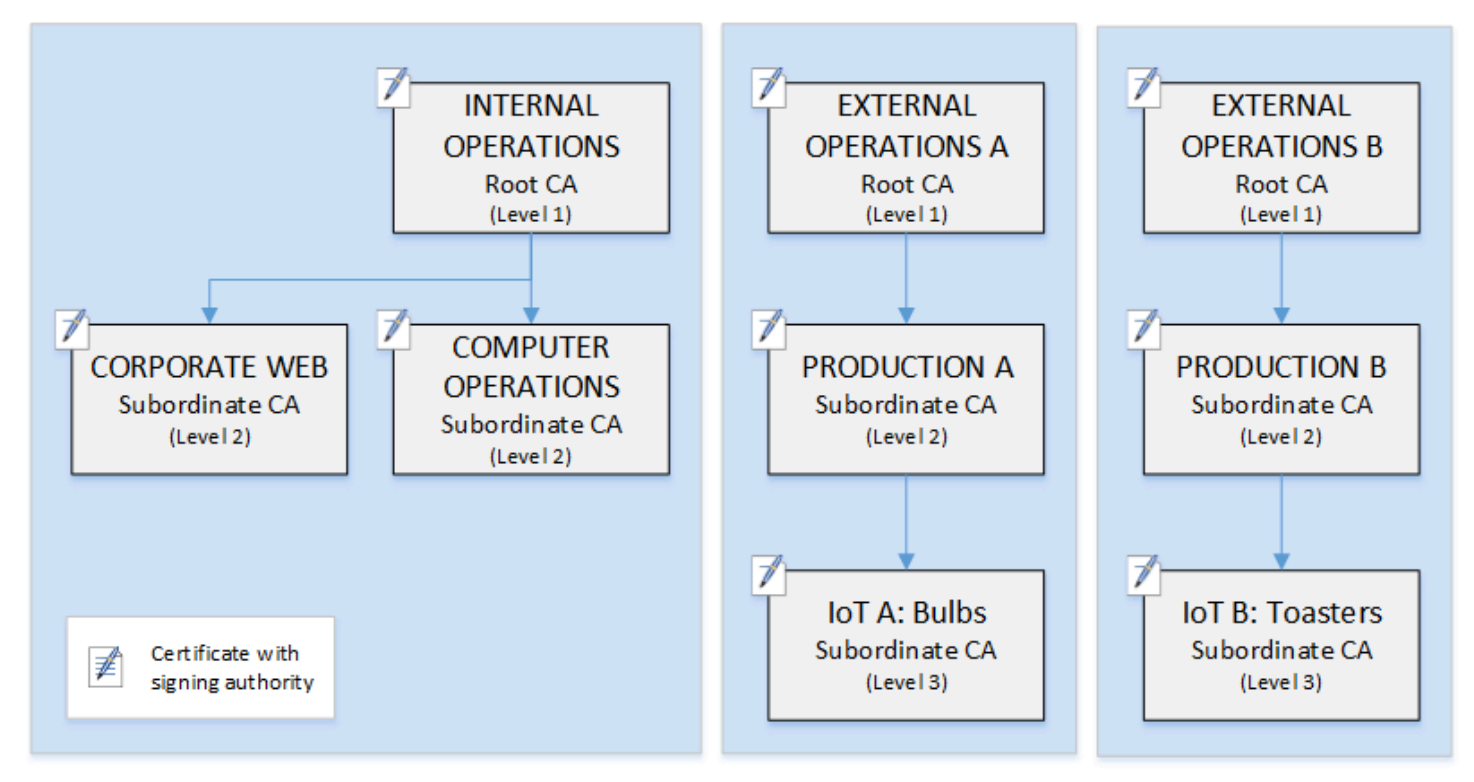

因此,CA 层次结构将密切围绕业务的这些管理和运营层面建模。

此层次结构包含三个根,一个用于内部运营,两个用于外部运营(每个产品线一个根 CA)。它还展示 了多种认证路径长度,其中两个 CA 级别用于内部运营,三个级别用于外部运营。

在外部运营一端使用独立的根 CA 和额外从属 CA 层是设计决策,用于满足业务和安全需求。采用多个 CA 树,PKI 可以适应未来的企业重组、剥离或收购。发生更改时,整个根 CA 层次结构可以随其保护 的部门彻底移动。对于两个级别的从属 CA,根 CA 与级别 3 CA 高度隔离,后者负责对数千或数百万 制造商品的证书批量签名。

在内部一端,企业 Web 和内部计算机操作构成了两个层次结构。这些级别允许 Web 管理员和运营工 程师为自己的工作域独立管理证书颁发。将 PKI 划分为不同的功能域是一种最佳安全实践,可保护每 个领域免受可能影响对方的损坏。Web 管理员颁发终端实体证书,供整个公司的 Web 浏览器使用,对 内部网站上的通信进行身份验证和加密。运营工程师颁发终端实体证书,用于对数据中心主机和计算机 服务彼此进行身份验证。该系统对局域网上的敏感数据进行加密,有助于保护敏感数据的安全。

## <span id="page-85-0"></span>设置证书路径的长度约束

CA 层次结构的结构由每个证书包含的基本约束扩展定义和强制实施。扩展定义了两个约束:

- cA 证书是否定义 CA。如果此值为 false(默认值),则证书是终端实体证书。
- pathLenConstraint 有效信任链中可以存在的最大下级从属 CA 数量。终端实体证书不计入, 因为它不是 CA 证书。

根 CA 证书需要最大的灵活性,不包括路径长度约束。这允许根定义任意长度的证书路径。

**a** Note

AWS 私有 CA 将认证路径限制为五个级别。

从属 CA 的 pathLenConstraint 值等于或大于零,具体取决于在层次结构放置中的位置和所需功 能。例如,在具有三个 CA 的层次结构中,不为根 CA 指定路径约束。第一个从属 CA 的路径长度为 1,因此可以签署子 CA。每个这些子 CA 的 pathLenConstraint 值必须为零。这意味着它们可以签 署终端实体证书,但无法颁发其他 CA 证书。限制创建新 CA 的功能是一项重要的安全控制措施。

下图说明了这种有限权限在层次结构中向下传播的情况。

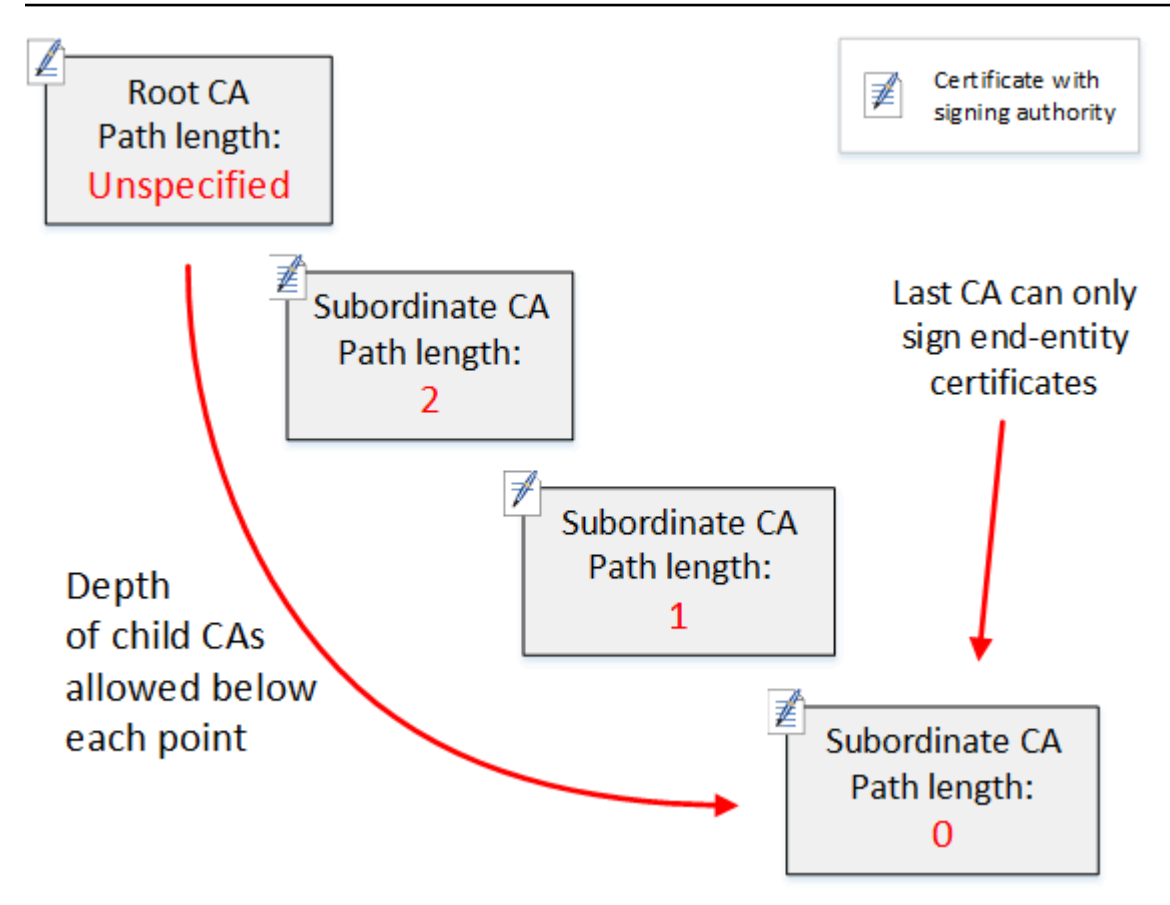

在这个四级层次结构中,根不受约束(一如既往)。但是,第一个从属 CA 的 pathLenConstraint 值为 2,这限制了其子 CA 最多有 2 级。因此,对于有效的证书路径,约束值必须在接下来的两级中减 少为零。如果 Web 浏览器遇到来自此分支的终端实体证书的路径长度大于 4,验证将失败。此类证书 可能是由于意外创建的 CA、错误配置的 CA 或未授权颁发造成的。

### 使用模板管理路径长度

AWS 私有 CA 提供用于颁发根证书、从属证书和终端实体证书的模板。这些模板封装了基本约束值的 最佳实践,包括路径长度。模板包括以下内容:

- RootCACertificate/V1
- 下属 ca PathLen Certificate\_ 0/V1
- 下属 CA PathLen 证书 \_ 1/V1
- 下属证书\_ 2/V1 PathLen
- 下属证书\_ 3/V1 PathLen
- EndEntityCertificate/V1

如果您尝试创建的 CA,其路径长度大于或等于其颁发证书 CA 的路径长度,IssueCertificate API 将返回错误。

有关证书模板的详细信息,请参阅[了解证书模板](#page-184-0)。

使用 AWS CloudFormation自动完成 CA 层次结构设置

确定了 CA 层次结构的设计后,您可以使用 AWS CloudFormation 模板对其进行测试并投入生产。有 关此类模板的示例,请参阅《AWS CloudFormation 用户指南》中[的声明私有 CA 层次结构。](https://docs.aws.amazon.com/AWSCloudFormation/latest/UserGuide/aws-resource-acmpca-certificateauthority.html#aws-resource-acmpca-certificateauthority--examples)

## <span id="page-87-0"></span>管理私有 CA 生命周期

CA 证书具有固定的生命周期,即有效期。CA 证书过期后,由 CA 层次结构中其下方的从属 CA 直接 或间接颁发的所有证书都将变为无效。您可以通过提前规划避免 CA 证书过期。

### 选择有效期

X.509 证书的有效期是必填的基本证书字段。它确定颁发证书 CA 证明证书可信的时间范围,但吊销除 外。(根证书是自签名的,证明其自身的有效期。)

AWS 私有 CA 并 AWS Certificate Manager 协助配置证书有效期,但须遵守以下限制:

- 由管理的证书的有效期 AWS 私有 CA 必须短于或等于颁发该证书的 CA 的有效期。换句话说,子 CA 和终端实体证书的有效期不能超过其父证书。尝试使用 IssueCertificate API 颁发有效期大 于或等于其父 CA 的 CA 证书将失败。
- 由 AWS Certificate Manager (ACM 生成私钥的证书)颁发和管理的证书的有效期为 13 个月(395 天)。ACM 管理这些证书的续订过程。如果您使用直接颁 AWS 私有 CA 发证书,则可以选择任何 有效期。

下图显示了嵌套有效期的典型配置。根证书有效期最长;终端实体证书的有效期相对较短;从属 CA 的 有效期范围在这两者之间。

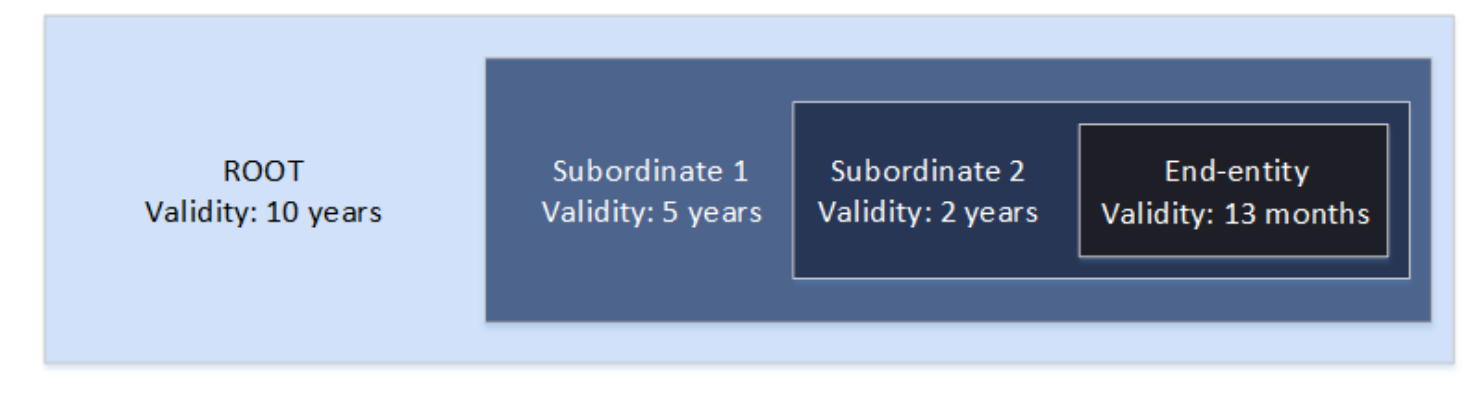

规划 CA 层次结构时,请确定 CA 证书的最佳生命周期。从要颁发的终端实体证书的所需生命周期反 推。

终端实体证书

终端实体证书应具有与使用案例对应的有效期。较短的生命周期可在证书的私有密钥丢失或被盗的情况 下,最大限度地减少证书的风险。然而,较短的生命周期意味着经常续订。未能续订即将到期的证书可 能会导致停机。

如果发生安全漏洞,分布式使用的终端实体证书也会造成逻辑问题。您在规划时应考虑证书的续订和分 发、受损证书的吊销以及吊销传播到依赖证书的客户端的速度。

通过 ACM 颁发的终端实体证书的默认有效期为 13 个月(395 天)。在中 AWS 私有 CA,您可以使用 IssueCertificate API 来应用任何有效期,前提是该有效期少于签发的 CA 的有效期。

#### 从属 CA 证书

从属 CA 证书的有效期应比其颁发的证书长得多。CA 证书比较合适的有效性范围是其颁发的任何 子 CA 证书或终端实体证书的两到五倍。例如,假设您具有两级 CA 层次结构(根 CA 和一个从属 CA)。如果您要颁发具有一年生命周期的终端实体证书,则可以将从属颁发证书 CA 的生命周期配置 为三年。这是中从属 CA 证书的默认有效期 AWS 私有 CA。从属 CA 证书可以更改而无需替换根 CA 证书。

#### 根证书

对根 CA 证书的更改会影响整个 PKI(公有密钥基础设施),并要求您更新所有依赖客户端操作系统和 浏览器信任存储。为了最大限度地减少操作影响,您应为根证书选择较长的有效期。根证书的 AWS 私 有 CA 默认期限为十年。

#### 管理 CA 继承

您可以通过两种方法管理 CA 继承:替换旧 CA,或重新颁发具有新有效期的 CA。

替换旧 CA

要替换旧 CA,请创建新 CA 并将其链接到同一父 CA。之后,您从该新 CA 颁发证书。

从新 CA 颁发的证书具有新的 CA 链。建立新 CA 后,您可以禁用旧 CA 以阻止其颁发新证书。在禁用 后,旧 CA 支持吊销从该 CA 颁发的旧证书;如果配置为如此操作,它继续通过 OCSP 和/或证书吊销 列表(CRL)来验证证书。当从旧 CA 颁发的最后一个证书过期时,您可以删除旧 CA。您可以为从该 CA 颁发的所有证书生成审计报告,以确认颁发的所有证书都已过期。如果旧 CA 具有从属 CA,则也

必须替换它们,因为从属 CA 与其父 CA 同时或在此之前过期。首先替换层次结构中需要替换的最高级 别 CA。然后在每个后续较低级别中创建新的替换从属 CA。

AWS 建议您根据需要在 CA 的名称中包含 CA 生成标识符。例如,假设您将第一代 CA 命名为"公司根 CA"。创建第二代 CA 时,将其命名为"公司根 CA G2"。这种简单的命名约定有助于在两个 CA 都未过 期时避免出现混淆。

这种 CA 继承方法是首选的,因为它轮换 CA 的私有密钥。轮换私有密钥是 CA 密钥的最佳实践。轮换 频率应与密钥使用频率成正比:颁发更多证书的 CA 应更频繁地轮换。

#### **a** Note

如果您替换 CA,则通过 ACM 颁发的私有证书无法续订。如果将 ACM 用于颁发和续订,则您 必须重新颁发 CA 证书以延长 CA 的生命周期。

#### 重新颁发旧 CA

当 CA 接近到期时,延长其使用寿命的另一种方法是重新颁发具有新到期日期的 CA 证书。重新颁发会 保留所有 CA 元数据,并保留现有的私有密钥和公有密钥。在这种情况下,现有证书链和 CA 颁发的未 到期的终端实体证书在到期之前一直有效。新证书的颁发也可以不间断地继续进行。要使用重新颁发的 证书更新 CA,请按照 [创建和安装 CA 证书](#page-127-0) 中所述的常规安装过程进行操作。

#### **a** Note

建议更换即将到期的 CA,而不是重新颁发其证书,因为轮换到新密钥对可以获得安全优势。

### 吊销 CA

您可以通过吊销 CA 的基础证书来吊销 CA。这也有效地吊销了该 CA 颁发的所有证书。吊销信息通过 [OCSP 或 CRL](#page-89-0) 的方式分发给客户端。只有当您希望吊销 CA 证书颁发的所有终端实体和从属 CA 证书 时,才应吊销该 CA 证书。

## <span id="page-89-0"></span>设置证书吊销方法

在规划私有 PKI 时 AWS 私有 CA,应考虑如何处理不再希望端点信任已颁发的证书的情况,例如端点 的私钥被泄露的情况。解决此问题的常见方法是使用短期证书或配置证书吊销。短期证书将在很短的时 间(几小时或几天)内过期,因此吊销没有任何意义,证书失效的时间与通知端点吊销证书的时间相差 无几。本节介绍 AWS 私有 CA 客户的吊销选项,包括配置和最佳实践。

寻找吊销方法的客户可以选择在线证书状态协议(OCSP)和/或证书吊销列表(CRL)。

**a** Note

如果您在未配置吊销的情况下创建 CA,以后可以随时对其进行配置。有关更多信息,请参阅 [更新私有 CA。](#page-149-0)

• 在线证书状态协议(OCSP)

AWS 私有 CA 提供完全托管的 OCSP 解决方案,无需客户自己操作基础架构,即可通知端点证书已 被吊销。客户可以使用 AWS 私有 CA 控制台、API、CLI 或通过 AWS CloudFormation单个操作在 新的 CA 或现有 CA 上启用 OCSP。尽管 CRL 是在端点上存储和处理的,可能会过时,而 OCSP 存 储和处理要求是在响应程序后端同步处理的。

为证书颁发机构启用 OCSP 时,会在颁发的每个新证书的授权信息访问 (AIA) 扩展中 AWS 私有 CA 包含 OCSP 响应者的 URL。该扩展允许 Web 浏览器等客户端查询响应程序并确定是否可以信任终 端实体或从属 CA 证书。响应程序返回经过加密签名的状态消息,以确保其真实性。

AWS 私有 CA OCSP 响应器符合 [RF](https://datatracker.ietf.org/doc/html/rfc5019) C 5019。

OCSP 注意事项

- OCSP 状态消息的签名算法与颁发 CA 配置使用的签名算法相同。默认情况下,在 AWS 私有 CA 控制台中创建的 CA 使用 SHA256WITHRSA 签名算法。其他支持的算法可以在 [CertificateAuthorityConfigurationA](https://docs.aws.amazon.com/privateca/latest/APIReference/API_CertificateAuthorityConfiguration.html)PI 文档中找到。
- 如果启用了 OCSP 响应程序,则 [APIPassthrough 和 CSRPassthrough](https://docs.aws.amazon.com/privateca/latest/userguide/UsingTemplates.html#template-varieties) 证书模板将无法与 AIA 扩 展一起使用。
- 托管 OCSP 服务的端点可在公共互联网上访问。想要使用 OCSP 但又不想拥有公共端点的客户需 要运行自己的 OCSP 基础架构。
- 证书吊销列表(CRL)

CRL 包含已吊销证书的列表。将 CA 配置为生成 CRL 时,在颁发的每个新证书中都 AWS 私有 CA 包含 CRL 分发点扩展。此扩展提供 CRL 的 URL。该扩展允许 Web 浏览器等客户端查询 CRL 并确 定是否可以信任终端实体或从属 CA 证书。

由于客户端必须下载 CRL 并在本地进行处理,因此其使用比 OCSP 更耗费内存。与检查每次新连接尝 试的吊销状态的 OCSP 相比,CRL 消耗的网络带宽可能更少,因为 CRL 列表是已下载并缓存的。

**a** Note

OCSP 和 CRL 在吊销和状态更改可用性之间都存在一些延迟。

- 当您吊销证书时,OCSP 响应最多可能需要 60 分钟才能反映新状态。通常,OCSP 往往 支持更快地分发吊销信息,因为与客户端可以缓存数天的 CRL 不同,客户端通常不会缓存 OCSP 响应。
- 通常在吊销证书大约 30 分钟后更新 CRL。如果 CRL 更新因任何原因失败, AWS 私有 CA 则每 15 分钟再尝试一次。

### 吊销配置的一般要求

以下要求适用于所有吊销配置。

- 禁用 CRL 或 OCSP 的配置必须仅包含 Enabled=False 参数,如果包含 CustomCname 或 ExpirationInDays 等其他参数,则配置将失败。
- 在 CRL 配置中,S3BucketName 参数必须符合 [Amazon Simple Storage Service 桶命名规则。](https://docs.aws.amazon.com/AmazonS3/latest/userguide/bucketnamingrules.html)
- 包含要用于 CRL 或 OCSP 的自定义规范名称(CNAME)参数的配置必须符合关于在 CNAME 中使 用特殊字符的 [RFC7230](https://www.ietf.org/rfc/rfc7230.txt) 限制。
- 在 CRL 或 OCSP 配置中,CNAME 参数的值不得包含协议前缀,例如"http://"或"https://"。

#### 主题

- [规划证书吊销列表\(CRL\)](#page-91-0)
- [为 AWS 私有 CA OCSP 配置自定义 URL](#page-101-0)

<span id="page-91-0"></span>规划证书吊销列表(CRL)

在将 CRL 配置为 [CA 创建过程的](#page-108-0)一部分之前,可能需要事先进行一些设置。本节说明在创建附有 CRL 的 CA 之前应了解的先决条件和选项。

有关使用在线证书状态协议(OCSP)作为 CRL 的备选或补充的信息,请参阅 [证书吊销选项](#page-111-0) 和 [为](#page-101-0)  [AWS 私有 CA OCSP 配置自定义 URL。](#page-101-0)

#### 主题

- [CRL 结构](#page-92-0)
- [Amazon S3 中 CRL 的访问策略](#page-93-0)
- [使用启用 S3 阻止公共访问 \(BPA\) CloudFront](#page-95-0)
- [加密 CRL](#page-97-0)
- [确定 CRL 分发点 \(CDP\) URI](#page-100-0)

### <span id="page-92-0"></span>CRL 结构

每个 CRL 是一个 DER 编码文件。要下载文件并使用 [OpenSSL](https://www.openssl.org/) 进行查看,请使用类似如下的命令:

```
openssl crl -inform DER -in path-to-crl-file -text -noout
```
#### CRL 采用以下格式:

```
Certificate Revocation List (CRL): 
           Version 2 (0x1) 
       Signature Algorithm: sha256WithRSAEncryption 
           Issuer: /C=US/ST=WA/L=Seattle/O=Example Company CA/OU=Corporate/
CN=www.example.com 
           Last Update: Feb 26 19:28:25 2018 GMT 
           Next Update: Feb 26 20:28:25 2019 GMT 
           CRL extensions: 
                X509v3 Authority Key Identifier: 
                    keyid:AA:6E:C1:8A:EC:2F:8F:21:BC:BE:80:3D:C5:65:93:79:99:E7:71:65 
                X509v3 CRL Number: 
                    1519676905984 
   Revoked Certificates: 
       Serial Number: E8CBD2BEDB122329F97706BCFEC990F8 
           Revocation Date: Feb 26 20:00:36 2018 GMT 
           CRL entry extensions: 
                X509v3 CRL Reason Code: 
                    Key Compromise 
       Serial Number: F7D7A3FD88B82C6776483467BBF0B38C 
           Revocation Date: Jan 30 21:21:31 2018 GMT 
           CRL entry extensions: 
                X509v3 CRL Reason Code: 
                    Key Compromise
```
 Signature Algorithm: sha256WithRSAEncryption 82:9a:40:76:86:a5:f5:4e:1e:43:e2:ea:83:ac:89:07:49:bf: c2:fd:45:7d:15:d0:76:fe:64:ce:7b:3d:bb:4c:a0:6c:4b:4f: 9e:1d:27:f8:69:5e:d1:93:5b:95:da:78:50:6d:a8:59:bb:6f: 49:9b:04:fa:38:f2:fc:4c:0d:97:ac:02:51:26:7d:3e:fe:a6: c6:83:34:b4:84:0b:5d:b1:c4:25:2f:66:0a:2e:30:f6:52:88: e8:d2:05:78:84:09:01:e8:9d:c2:9e:b5:83:bd:8a:3a:e4:94: 62:ed:92:e0:be:ea:d2:59:5b:c7:c3:61:35:dc:a9:98:9d:80: 1c:2a:f7:23:9b:fe:ad:6f:16:7e:22:09:9a:79:8f:44:69:89: 2a:78:ae:92:a4:32:46:8d:76:ee:68:25:63:5c:bd:41:a5:5a: 57:18:d7:71:35:85:5c:cd:20:28:c6:d5:59:88:47:c9:36:44: 53:55:28:4d:6b:f8:6a:00:eb:b4:62:de:15:56:c8:9c:45:d7: 83:83:07:21:84:b4:eb:0b:23:f2:61:dd:95:03:02:df:0d:0f: 97:32:e0:9d:38:de:7c:15:e4:36:66:7a:18:da:ce:a3:34:94: 58:a6:5d:5c:04:90:35:f1:8b:55:a9:3c:dd:72:a2:d7:5f:73: 5a:2c:88:85

**a** Note

只有在颁发了引用它的证书时,CRL 才会存放到 Amazon S3 中。在此之前,Amazon S3 桶中 只有显示一个 acm-pca-permission-test-key 文件。

#### <span id="page-93-0"></span>Amazon S3 中 CRL 的访问策略

如果您计划创建 CRL,则需要准备一个 Amazon S3 存储桶来存储它。 AWS 私有 CA 自动将 CRL 存 入您指定的 Amazon S3 存储桶中,并定期对其进行更新。有关更多信息,请参阅[创建存储桶。](https://docs.aws.amazon.com/AmazonS3/latest/user-guide/create-bucket.html)

您的 S3 桶必须通过附加的 IAM 权限策略进行保护。授权用户和服务主体需要 Put 权限才能允许 AWS 私有 CA 在桶中放置对象,并且需要 Get 权限才能进行检索。[在创建](#page-109-0) CA 的控制台过程中,您可 以选择允许 AWS 私有 CA 创建新存储桶并应用默认权限策略。

**a** Note

IAM 策略配置取决于 AWS 区域 所涉及的内容。区域分为两类:

- 默认启用区域-默认情况下为所有区域启用的区域。 AWS 账户
- 默认禁用的区域 默认情况下禁用但可以由客户手动启用的区域。

[有关更多信息以及默认禁用的区域列表,请参阅管理。 AWS 区域有](https://docs.aws.amazon.com/general/latest/gr/rande-manage.html)关在 IAM 上下文中对服务 主体的讨论,请参阅[选择加入区域的AWS 服务主体。](https://docs.aws.amazon.com/IAM/latest/UserGuide/reference_policies_elements_principal.html#principal-services-in-opt-in-regions)

将 CRL 配置为证书吊销方法时, AWS 私有 CA 会创建一个 CRL 并将其发布到 S3 存储 桶。S3 存储桶需要一个允许 AWS 私有 CA 服务委托人写入存储桶的 IAM 策略。服务主体的 名称因所使用的区域而有所不同,且并非支持所有可能性。

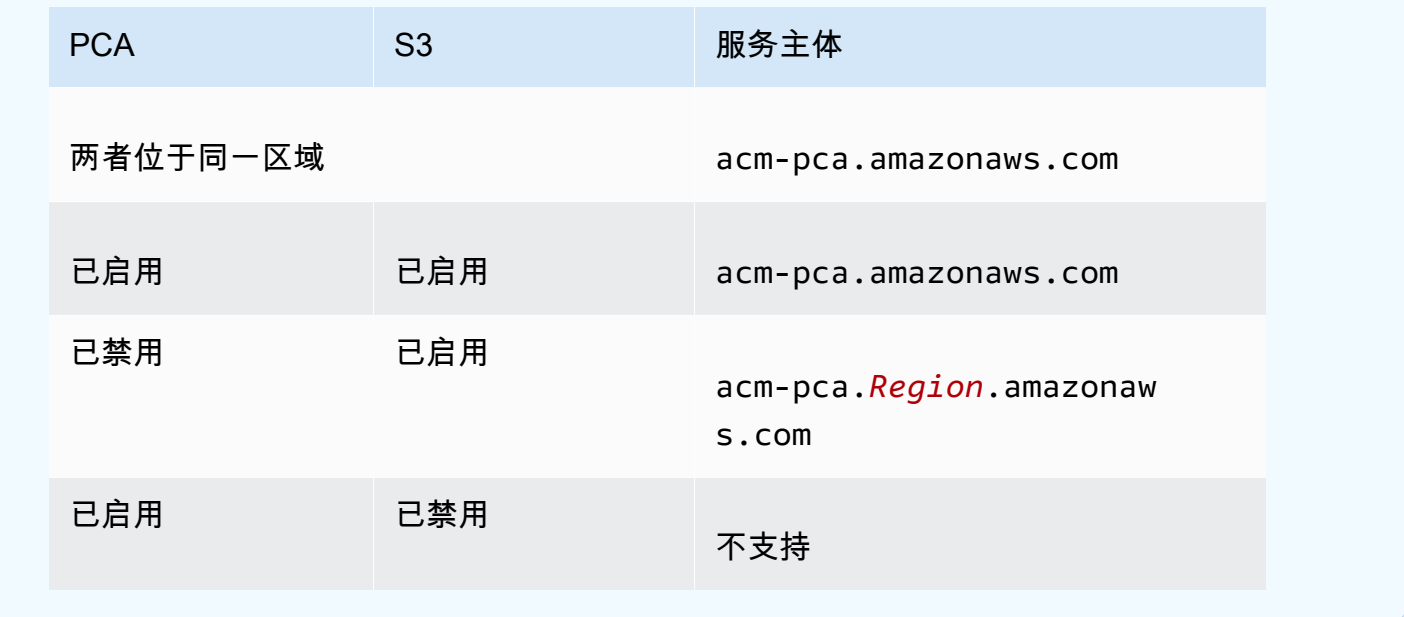

默认策略对 CA 不施加任何 SourceArn 限制。我们建议您手动应用如下所示的宽松政策,该政策限制 了对特定 AWS 账户和特定私有 CA 的访问权限。有关更多信息,请参[阅使用 Amazon S3 控制台添加](https://docs.aws.amazon.com/AmazonS3/latest/user-guide/add-bucket-policy.html) [桶策略](https://docs.aws.amazon.com/AmazonS3/latest/user-guide/add-bucket-policy.html)。

```
{ 
    "Version":"2012-10-17", 
    "Statement":[ 
        { 
           "Effect":"Allow", 
           "Principal":{ 
              "Service":"acm-pca.amazonaws.com" 
           }, 
           "Action":[ 
              "s3:PutObject", 
               "s3:PutObjectAcl", 
               "s3:GetBucketAcl", 
               "s3:GetBucketLocation"
```

```
 ], 
          "Resource":[ 
             "arn:aws:s3:::DOC-EXAMPLE-BUCKET/*", 
             "arn:aws:s3:::DOC-EXAMPLE-BUCKET" 
          ], 
          "Condition":{ 
             "StringEquals":{ 
                "aws:SourceAccount":"account", 
                "aws:SourceArn":"arn:partition:acm-pca:region:account:certificate-
authority/CA_ID" 
 } 
 } 
       } 
    ]
}
```
如果您选择允许默认策略,以后可以随时[修改](https://docs.aws.amazon.com/AmazonS3/latest/user-guide/add-bucket-policy.html)。

<span id="page-95-0"></span>使用启用 S3 阻止公共访问 (BPA) CloudFront

默认情况下,新 Amazon S3 桶是在激活屏蔽公共访问权限(BPA)功能的情况下配置的。BPA 包含在 Amazon S3 [安全最佳实践](https://docs.aws.amazon.com/AmazonS3/latest/userguide/security-best-practices.html)中,是一组访问控制,客户可以使用这些控制来微调对 S3 桶中对象和整个 桶的访问权限。当 BPA 处于活动状态且配置正确时,只有经过授权和身份验证的 AWS 用户才能访问 存储桶及其内容。

AWS 建议在所有 S3 存储桶上使用 BPA,以避免敏感信息泄露给潜在的对手。但是,如果您的 PKI 客户通过公共互联网(即未登录 AWS 账户)检索 CRL,则需要进行额外的规划。本节介绍如何使用 Amazon CloudFront(内容分发网络 (CDN))配置私有 PKI 解决方案,以便在不要求经过身份验证的 客户端访问 S3 存储桶的情况下提供 CRL。

**G** Note

使用 CloudFront 会给您的 AWS 账户带来额外费用。有关更多信息,请参阅 [Amazon](https://aws.amazon.com/cloudfront/pricing/) [CloudFront 定价。](https://aws.amazon.com/cloudfront/pricing/) 如果您选择将 CRL 存储在启用 BPA 的 S3 存储桶中,但不使用 CloudFront,则必须构建另一

个 CDN 解决方案,以确保您的 PKI 客户端可以访问您的 CRL。

使用 BPA 设置 Amazon S3

在 S3 中,像往常一样为您的 CRL 创建一个新桶,然后对其启用 BPA。

配置屏蔽对您的 CRL 的公共访问权限的 Amazon S3 桶

1. 使用[创建桶](https://docs.aws.amazon.com/AmazonS3/latest/user-guide/create-bucket-overview.html)中的过程创建新 S3 桶。在此过程中,选择阻止所有公共访问选项。

有关更多信息,请参阅[阻止对您的 Amazon S3 存储的公共访问。](https://docs.aws.amazon.com/AmazonS3/latest/user-guide/access-control-block-public-access.html)

- 2. 创建桶后,从列表中选择其名称,导航至权限选项卡,在对象所有权部分选择编辑,然后选择存储 桶拥有者优先。
- 3. 同样在权限选项卡上,向桶添加 IAM policy,如 [Amazon S3 中 CRL 的访问策略](#page-93-0) 中所述。

为 BPA CloudFront 做好准备

创建一个可以访问您的私有 S3 存储桶并可以向未经身份验证的客户端提供 CRL 的 CloudFront 分配。

为 CR CloudFront L 配置发行版

1. 使用《Amazon CloudFront 开发者指南》中[创建分配中](https://docs.aws.amazon.com/AmazonCloudFront/latest/DeveloperGuide/distribution-web-creating-console.html)的步骤创建新 CloudFront 分配。

完成该过程时,请应用以下设置:

- 在源域名中,选择您的 S3 桶。
- 为限制存储桶访问选择是。
- 为源访问身份选择创建新身份。
- 在授予对存储桶的读取权限下选择是,更新存储桶策略。

#### **a** Note

在此过程中, CloudFront 修改您的存储桶策略以允许其访问存储桶对象。考虑[编辑此](https://docs.aws.amazon.com/AmazonS3/latest/user-guide/add-bucket-policy.html)策 略,使其仅允许访问 crl 文件夹下的对象。

2. 初始化发行版后,在 CloudFront 控制台中找到其域名并将其保存以供下一个步骤使用。

#### **G** Note

如果您的 S3 存储桶是在 us-east-1 以外的区域新创建的,则当您通过访问已发布的应用程 序时,可能会出现 HTTP 307 临时重定向错误。 CloudFront桶的地址可能需要几个小时才 能传播。

为 BPA 设置 CA

在配置新 CA 时,请将别名添加到您的 CloudFront发行版中。

为你的 CA 配置别名记录 CloudFront

• 使用 [创建 CA 的过程\(CLI\)](#page-114-0) 创建您的 CA。

执行该过程时,撤销文件revoke\_config.txt应包含以下几行,以指定非公共 CRL 对象并在中 提供分发端点的 URL: CloudFront

```
"S3ObjectAcl":"BUCKET_OWNER_FULL_CONTROL", 
  "CustomCname":"abcdef012345.cloudfront.net"
```
之后,当您使用此 CA 颁发证书时,这些证书将包含如下所示的块:

```
X509v3 CRL Distribution Points: 
 Full Name: 
 URI:http://abcdef012345.cloudfront.net/crl/01234567-89ab-
cdef-0123-456789abcdef.crl
```
#### a Note

如果您拥有由此 CA 颁发的较旧证书,则他们将无法访问 CRL。

<span id="page-97-0"></span>加密 CRL

您可以选择在包含您的 CRL 的 Amazon S3 存储桶上配置加密。 AWS 私有 CA 对 Amazon S3 中的资 产支持两种加密模式:

- 使用 Amazon S3 托管的 AES-256 密钥自动进行服务器端加密。
- 客户使用管理加密 AWS Key Management Service ,并根据您的规格 AWS KMS key 进行配置。

**a** Note

AWS 私有 CA 不支持使用 S3 自动生成的默认 KMS 密钥。

以下过程介绍如何设置每个加密选项。

#### 配置自动加密

完成以下步骤以启用 S3 服务器端加密。

- 1. 打开 Amazon S3 控制台,网址为:[https://console.aws.amazon.com/s3/。](https://console.aws.amazon.com/s3/)
- 2. 在 Buckets 表中,选择用于存放您的 AWS 私有 CA 资产的存储桶。
- 3. 在存储桶页面上,选择属性选项卡。
- 4. 选择默认加密卡。
- 5. 请选择 启用。
- 6. 选择 Amazon S3 密钥(SSE-S3)。
- 7. 选择保存更改。

#### 配置自定义加密

完成以下步骤以启用使用自定义密钥的加密。

- 1. 打开 Amazon S3 控制台,网址为:[https://console.aws.amazon.com/s3/。](https://console.aws.amazon.com/s3/)
- 2. 在 Buckets 表中,选择用于存放您的 AWS 私有 CA 资产的存储桶。
- 3. 在存储桶页面上,选择属性选项卡。
- 4. 选择默认加密卡。
- 5. 请选择 启用。
- 6. 选择AWS Key Management Service 密钥 (SSE-KMS)。
- 7. 选择从 AWS KMS 密钥中选择或输入 AWS KMS key ARN。
- 8. 选择保存更改。
- 9. (可选)如果您还没有 KMS 密钥,请使用以下 AWS CLI [create-key](https://docs.aws.amazon.com/cli/latest/reference/kms/create-key.html) 命令创建一个:

\$ **aws kms create-key**

输出包含 KMS 密钥的密钥 ID 和 Amazon 资源名称(ARN)。下面是一个示例输出:

```
 "KeyMetadata": {
```
{

```
 "KeyId": "01234567-89ab-cdef-0123-456789abcdef", 
         "Description": "", 
         "Enabled": true, 
         "KeyUsage": "ENCRYPT_DECRYPT", 
         "KeyState": "Enabled", 
         "CreationDate": 1478910250.94, 
         "Arn": "arn:aws:kms:us-west-2:123456789012:key/01234567-89ab-
cdef-0123-456789abcdef", 
         "AWSAccountId": "123456789012" 
     }
}
```
- 10. 使用以下步骤,您可以向 AWS 私有 CA 服务主体授予使用 KMS 密钥的权限。默认情况下,所有 KMS 密钥均为私有;只有资源拥有者可以使用 KMS 密钥加密和解密数据。但是,资源拥有者可 以将 KMS 密钥的访问权限授予其他用户和资源。该服务主体必须位于存储 KMS 密钥的相同区域 内。
	- a. 首先,policy.json使用以[下get-key-policy](https://docs.aws.amazon.com/cli/latest/reference/kms/get-key-policy.html)命令保存 KMS 密钥的默认策略:

```
$ aws kms get-key-policy --key-id key-id --policy-name default --output text 
 > ./policy.json
```
b. 在文本编辑器中打开 policy.json 文件。选择以下策略声明之一,并将其添加到现有策略 中。

如果您的 Amazon S3 桶密钥已启用,则请使用以下语句:

```
{ 
    "Sid":"Allow ACM-PCA use of the key", 
    "Effect":"Allow", 
    "Principal":{ 
       "Service":"acm-pca.amazonaws.com" 
    }, 
    "Action":[ 
        "kms:GenerateDataKey", 
       "kms:Decrypt" 
    ], 
    "Resource":"*", 
    "Condition":{ 
       "StringLike":{ 
           "kms:EncryptionContext:aws:s3:arn":"arn:aws:s3:::bucket-name" 
       } 
    }
```
}

如果您的 Amazon S3 桶密钥已禁用,则请使用以下语句:

```
{ 
    "Sid":"Allow ACM-PCA use of the key", 
    "Effect":"Allow", 
    "Principal":{ 
       "Service":"acm-pca.amazonaws.com" 
    }, 
    "Action":[ 
        "kms:GenerateDataKey", 
       "kms:Decrypt" 
    ], 
    "Resource":"*", 
    "Condition":{ 
        "StringLike":{ 
           "kms:EncryptionContext:aws:s3:arn":[ 
              "arn:aws:s3:::bucket-name/acm-pca-permission-test-key", 
              "arn:aws:s3:::bucket-name/acm-pca-permission-test-key-private", 
              "arn:aws:s3:::bucket-name/audit-report/*", 
              "arn:aws:s3:::bucket-name/crl/*" 
           ] 
       } 
    }
}
```
c. 最后,使用以下[put-key-policy](https://docs.aws.amazon.com/cli/latest/reference/kms/put-key-policy.html)命令应用更新的策略:

```
$ aws kms put-key-policy --key-id key_id --policy-name default --policy file://
policy.json
```
### <span id="page-100-0"></span>确定 CRL 分发点 (CDP) URI

如果您使用 S3 存储桶作为 CA 的 CDP,则 CDP URI 可以采用以下格式之一。

- http://*DOC-EXAMPLE-BUCKET*.s3.*region-code*.amazonaws.com/crl/*CA-ID*.crl
- http://s3.*region-code*.amazonaws.com/*DOC-EXAMPLE-BUCKET*/crl/*CA-ID*.crl

如果您为自己的 CA 配置了自定义 CNAME,则 CDP URI 将包含别名记录,例 如,http://*alternative.example.com*/crl/*CA-ID*.crl

## <span id="page-101-0"></span>为 AWS 私有 CA OCSP 配置自定义 URL

#### **a** Note

本主题适用于想要自定义 OCSP 响应程序端点的公共 URL 以用于品牌推广或其他目的的客 户。如果您计划使用 AWS 私有 CA 托管 OCSP 的默认配置,则可以跳过本主题并按照配置[吊](#page-111-0) [销中的配置](#page-111-0)说明进行操作。

默认情况下,当您为启用 OCSP 时 AWS 私有 CA,您颁发的每个证书都包含 AWS OCSP 响应者的 URL。这允许请求加密安全连接的客户端直接向 AWS发送 OCSP 验证查询。但是,在某些情况下,最 好在证书中注明不同的 URL,同时最终仍向 AWS提交 OCSP 查询。

**a** Note

有关使用证书吊销列表(CRL)作为 OCSP 备选或补充的信息,请参阅[配置吊销和](#page-111-0)[规划证书吊](#page-91-0) [销列表\(CRL\)](#page-91-0)。

为 OCSP 配置自定义 URL 涉及三个元素。

- CA 配置 在 RevocationConfiguration 中为您的 CA 指定自定义 OCSP URL , 如 [创建 CA 的](#page-114-0) [过程\(CLI\)](#page-114-0) 中的 [示例 2:创建启用 OCSP 和自定义 CNAME 的 CA](#page-118-0) 中所述。
- DNS 将 CNAME 记录添加到您的域配置,以将证书中显示的 URL 映射到代理服务器 URL。有关 更多信息,请参阅[创建 CA 的过程\(CLI\)](#page-114-0) 中[的示例 2:创建启用 OCSP 和自定义 CNAME 的 CA。](#page-118-0)
- 转发代理服务器 设置代理服务器,使其能够透明地将收到的 OCSP 流量转发给 AWS OCSP 响应 程序。

下图说明了这些元素协同工作的方式。

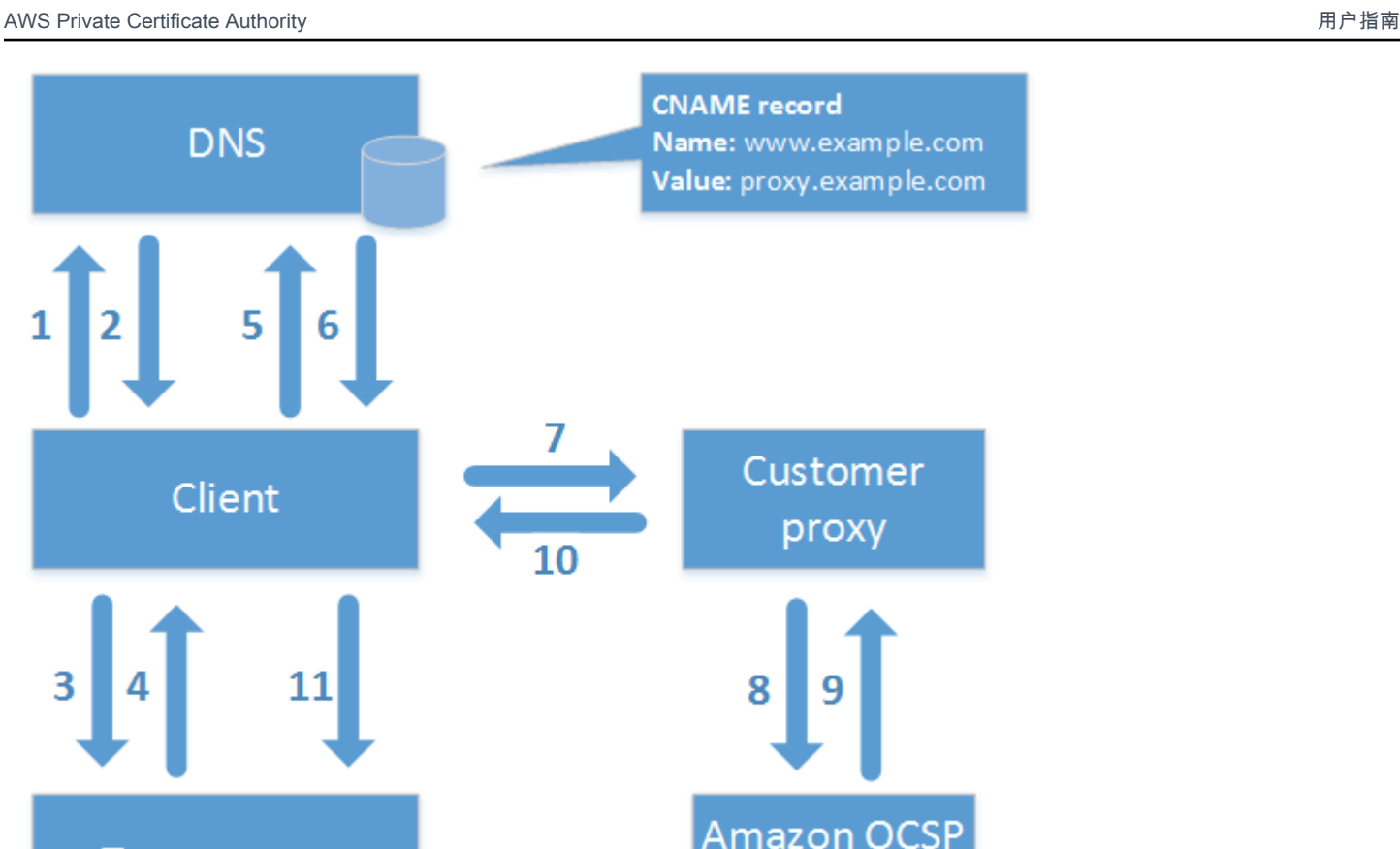

responder

如图所示,自定义 OCSP 验证过程包括以下步骤:

**TLS** 

1. 客户端查询目标域的 DNS。

**Target server** 

- 2. 客户端收到目标 IP。
- 3. 客户端打开与目标的 TCP 连接。
- 4. 客户端收到目标 TLS 证书。
- 5. 客户端查询 DNS 以获得证书中列出的 OCSP 域。
- 6. 客户端收到代理 IP。
- 7. 客户端向代理发送 OCSP 查询。
- 8. 代理将查询转发到 OCSP 响应程序。
- 9. 响应程序将证书状态返回给代理。
- 10.代理将证书状态转发到客户端。

11.如果证书有效,则客户端将开始 TLS 握手。

# **G** Tip [在按照上述方式配置 CA 之后,可以使用 A](https://docs.aws.amazon.com/AmazonCloudFront/latest/DeveloperGuide/)[mazon CloudFront 和 Amazon Route 53](https://docs.aws.amazon.com/Route53/latest/DeveloperGuide/) [实现此示](https://docs.aws.amazon.com/AmazonCloudFront/latest/DeveloperGuide/) [例。](https://docs.aws.amazon.com/AmazonCloudFront/latest/DeveloperGuide/) 1. 在中 CloudFront,创建发行版并按如下方式对其进行配置: • 创建与您的自定义 CNAME 相匹配的备用名称。 • 将您的证书与其绑定。 • 将 ocsp.acm-pca.*<region>*.amazonaws.com 设置为源。 • 应用 Managed-CachingDisabled 策略。 • 将查看器协议策略更改为 HTTP 和 HTTPS。 • 将允许的 HTTP 方法设置为 GET、HEAD、OPTIONS、PUT、POST、PATCH、DELETE。 2. 在 Route 53 中,创建一个 DNS 记录,将您的自定义 CNAME 映射到 CloudFront 分配的网 址。

## <span id="page-103-0"></span>证书颁发机构模式

AWS 私有 CA 支持在两种模式中的任何一种下创建 CA。GENERAL\_PURPOSE 和 SHORT\_LIVED\_CERTIFICATE 模式会影响 CA 颁发的证书允许的有效期。

**a** Note

AWS 私有 CA 不对根 CA 证书执行有效性检查。

GENERAL\_PURPOSE ( 默认 )

此模式允许 CA 颁发任何有效期的证书。大多数应用程序都使用这种类型的证书。通常,CA 还会指定 吊销机制。

## SHORT\_LIVED\_CERTIFICATE

此模式定义专门颁发最长有效期为七天的证书的 CA。这些短期证书很快便会过期,因此可在没有吊销 机制的情况下进行部署。对于某些应用程序来说,频繁部署短期证书比产生吊销的网络和处理开销更有 意义。

具有 SHORT\_LIVED\_CERTIFICATE 模式的 CA 的成本低于通用 CA。有关更多信息,请参阅 AWS [Private Certificate Authority 定价。](https://aws.amazon.com/private-ca/pricing/)

要创建颁发短期证书的 CA,请使用创建 CA 的过程将UsageMode参数设置为 SHORT\_LIVED\_CERTIFICATIVE[。AWS CLI](#page-114-0)

#### **a** Note

AWS Certificate Manager 无法颁发由短期模式的私有 CA 签名的证书。

以下 AWS 服务支持使用短期证书:

- [Amazon AppStream](https://docs.aws.amazon.com/appstream/latest/developerguide/)
- [Amazon WorkSpaces](https://docs.aws.amazon.com/workspaces/latest/adminguide/)

## <span id="page-104-0"></span>规划恢复能力

AWS 全球基础设施是围绕 AWS 区域和可用区构建的。 AWS 区域提供多个物理隔离和隔离的可用 区,这些可用区通过低延迟、高吞吐量和高度冗余的网络相连。利用可用区,您可以设计和操作在可用 区之间无中断地自动实现失效转移的应用程序和数据库。与传统的单个或多个数据中心基础设施相比, 可用区具有更高的可用性、容错性和可扩展性。

有关 AWS 区域和可用区的更多信息,请参阅[AWS 全球基础设施。](https://aws.amazon.com/about-aws/global-infrastructure/)

## 冗余和灾难恢复

在规划 CA 层次结构时,请考虑冗余和灾难恢复。 AWS 私有 CA 在多个[区域中](https://docs.aws.amazon.com/general/latest/gr/pca.html)可用,这允许您在多个 区域中创建冗余 CA。该 AWS 私有 CA 服务按照 99.9% 可用性的[服务级别协议](https://aws.amazon.com/certificate-manager/private-certificate-authority/sla/) (SLA) 运行。您至少有 两种方法可以考虑用于冗余和灾难恢复。您可以在根 CA 或最高从属 CA 配置冗余。每种方法都各有优 缺点。

- 1. 您可以在两个不同的 AWS 区域中创建两个根 CA,用于冗余和灾难恢复。使用此配置,每个根 CA 可以在一个 AWS 区域中独立运行,从而在发生单区域灾难时为您提供保护。但是,创建冗余根 CA 会增加操作复杂性:您需要将两个根 CA 证书分发到环境中浏览器和操作系统的信任存储。
- 2. 您还可以创建冗余从属 CA 以在每个 AWS 区域中部署,然后将其链接到单个 AWS 区域中相同的唯 一根 CA。此方法的好处是,您只需要将单个根 CA 证书分发给环境中的信任存储。限制在于,如果 发生影响您的根 CA 所在 AWS 区域的灾难,则您没有冗余的根 CA。

# AWS 私有 CA 最佳实践

最佳实践是一些建议,可帮助您有效地使用 AWS 私有 CA。以下最佳实践基于来自当前AWS Certificate Manager 和 AWS 私有 CA 客户的实际经验。

## 记录 CA 结构和策略

AWS 建议记录关于 CA 操作的所有策略和实践。这可能包括:

- 关于 CA 结构的决策的推理
- 显示 CA 及其关系的图表
- 关于 CA 有效期的策略
- CA 继承规划
- 关于路径长度的策略
- 权限目录
- 管理控制结构说明
- 安全性

您可以在称为"认证策略 (CP)"和"认证实践声明 (CPS)"的这两个文档中捕获这些信息。有关捕获关于 CA 操作的重要信息的框架,请参阅 [RFC 3647。](https://www.ietf.org/rfc/rfc3647.txt)

## 尽可能减少对根 CA 的使用

通常,根 CA 应仅用于为中间 CA 颁发证书。这样,在中间 CA 执行颁发终端实体证书的日常任务时, 根 CA 可以不受损害地存储。

但是,如果您组织的当前做法是直接从根 CA 颁发终端实体证书,则 AWS 私有 CA 可以在改善安全性 和操作控制的同时支持此工作流程。在这种情况下,颁发终端实体证书需要 IAM 权限策略,该策略允 许您的根 CA 使用终端实体证书模板。有关 IAM 策略的信息,请参阅 [身份和访问管理 \(IAM\) Access](#page-14-0) [Management 适用于 AWS Private Certificate Authority。](#page-14-0)

**a** Note

此配置施加了可能带来操作挑战的限制。例如,如果您的根 CA 被破坏或丢失,则必须创建一 个新的根 CA 并将其分发给您环境中的所有客户端。在此恢复过程完成之前,您将无法颁发新 证书。直接从根 CA 颁发证书还可以防止您限制访问和限制从根 CA 颁发的证书的数量,这都 是管理根 CA 的最佳实践。

## 给根 CA 自己的 CA AWS 账户

建议的最佳做法是在两个不同的 AWS 账户中创建根 CA 和从属 CA。这样做可以为您的根 CA 提供更 多保护和访问控制。为此,您可以从一个账户中的从属 CA 导出 CSR,然后使用另一个账户中的根 CA 对其进行签名。这种方法的好处是您可以按账户分开控制 CA。缺点是您无法使用 AWS Management Console 向导来简化从您的根 CA 对从属 CA 的 CA 证书进行签名的过程。

#### **A** Important

强烈建议您在访问 AWS 私有 CA 时使用多重身份验证(MFA)。

## 管理员和颁发者角色分开

CA 管理员角色应与只需要颁发终端实体证书的用户分开。如果您的 CA 管理员和证书颁发者住在同一 个地方AWS 账户,则可以通过专门为此目的创建 IAM 用户来限制颁发者的权限。

## 实施证书的托管吊销

证书被吊销后,托管吊销会自动向证书客户发送通知。如果证书的加密信息已泄露或颁发有误,则可能 需要吊销证书。客户通常拒绝接受已撤销的证书。AWS 私有 CA 提供两个标准的托管吊销选项:在线 证书状态协议(OCSP)和证书吊销列表(CRL)。有关更多信息,请参阅 [设置证书吊销方法](#page-89-0)。

## 启用 AWS CloudTrail。

在创建和开始操作私有 CA 之前,请开启 CloudTrail 日志功能。借 CloudTrail助,您可以检索 账户AWS的 API 调用历史记录,以监控您的AWS部署。此历史记录包括从 AWS Management Console、AWS 开发工具包、AWS Command Line Interface 和更高级别 AWS 服务进行的 API 调用。 您还可以确定哪些用户和账户调用了 PCA API 操作、发出调用的源 IP 地址以及发生调用的时间。您可 以使用 API CloudTrail 集成到应用程序中,为您的组织自动创建跟踪,检查跟踪的状态,并控制管理员 如何开启和关闭 CloudTrail 登录功能。有关更多信息,请参[阅创建跟踪](https://docs.aws.amazon.com/awscloudtrail/latest/userguide/cloudtrail-create-and-update-a-trail.html)。转到 [使用 CloudTrail](#page-57-0) 以查看 AWS 私有 CA 操作的示例跟踪。

# 轮换 CA 私有密钥

最佳实践是定期更新私有 CA 的私有密钥。您可以通过导入新 CA 证书来更新密钥,也可以用新 CA 替 换私有 CA。

#### **a** Note

如果您更换 CA 本身,请注意 CA 的 ARN 会发生变化。这将导致依赖硬编码 ARN 的自动化失 败。

## 删除未使用的 CA

您可以永久删除私有 CA。如果您不再需要 CA 或者要将其替换为具有较新私有密钥的 CA,您可能要 执行此操作。要安全删除 CA,我们建议您执行 [删除私有 CA](#page-163-0) 中所述的流程。

**a** Note

AWS 向您收取 CA 费用,直到它被删除为止。

## 阻止 CRL 的公共访问

AWS 私有 CA 建议在包含 CRL 的桶上使用 Amazon S3 屏蔽公共访问权限(BPA)功能。这样可以避 免不必要地将您的私有 PKI 的详细信息暴露给潜在的对手。BPA 是 S3 的[最佳实践,](https://docs.aws.amazon.com/AmazonS3/latest/userguide/security-best-practices.html)在新桶上默认处 于启用状态。在某些情况下,需要进行其他设置。有关更多信息,请参阅 [使用启用 S3 阻止公共访问](#page-95-0)  [\(BPA\) CloudFront。](#page-95-0)

## Amazon EKS 应用程序最佳实践

使用 AWS 私有 CA 预置具有 X.509 证书的 Amazon EKS 时,请遵循《Amazon EKS 最佳实践指 南》[https://aws.github.io/aws-eks-best-practices/security/docs/multitenancy/#kubernetes-as-a](https://aws.github.io/aws-eks-best-practices/security/docs/multitenancy/#kubernetes-as-a-service)[service](https://aws.github.io/aws-eks-best-practices/security/docs/multitenancy/#kubernetes-as-a-service)中有关保护多租户环境的建议。有关将 AWS 私有 CA 与 Kubernetes 集成的一般信息,请参阅 [使用 AWS 私有 CA 保护 Kubernetes。](#page-412-0)
# 私有 CA 管理

使用 AWS 私有 CA,您可以创建完全 AWS 托管的根证书颁发机构和从属证书颁发机构 (CA) 层次结 构,供组织内部使用。要管理证书吊销,您可以启用在线证书状态协议 (OCSP)、证书吊销列表 (CRL) 或两者。 AWS 私有 CA 存储和管理您的 CA 证书、CRL 和 OCSP 响应,根机构的私钥由安全存储。 AWS

**a** Note

中的 OCSP 实现 AWS 私有 CA 不支持 OCSP 请求扩展。如果您提交包含多个证书的 OCSP 批量查询, AWS OCSP 响应器将仅处理队列中的第一个证书,而丢弃其他证书。吊销最多可 能需要一个小时才会出现在 OCSP 响应中。

您可以 AWS 私有 CA 使用 AWS Management Console AWS CLI、和 AWS 私有 CA API 进行访 问。以下主题向您介绍如何使用控制台和 CLI。要了解有关 API 的更多信息,请参阅 [AWS Private](https://docs.aws.amazon.com/privateca/latest/APIReference/) [Certificate Authority API Reference。](https://docs.aws.amazon.com/privateca/latest/APIReference/)如需演示如何使用 API 的 Java 示例,请参阅 [使用 AWS 私有](#page-235-0) [CA API\(Java 示例\)。](#page-235-0)

主题

- [创建私有 CA](#page-108-0)
- [创建和安装 CA 证书](#page-127-0)
- [控制对私有 CA 的访问权限](#page-138-0)
- [列出私有 CA](#page-143-0)
- [查看私有 CA](#page-145-0)
- [管理私有 CA 的标签](#page-147-0)
- [更新私有 CA](#page-149-0)
- [删除私有 CA](#page-163-0)
- [还原私有 CA](#page-164-0)

# <span id="page-108-0"></span>创建私有 CA

您可以使用本节中的过程创建根 CA 或从属 CA,从而得到符合组织需要的可审计信任关系层次结构。 您可以使用或 AWS CloudFormation的 AWS Management Console、PCA 部分创建 CA。 AWS CLI

#### 有关更新已创建 CA 配置的信息,请参阅 [更新私有 CA。](#page-149-0)

有关使用 CA 为用户、设备和应用程序签署终端实体证书的信息,请参阅 [颁发私有终端实体证书。](#page-167-0)

### **a** Note

从您创建私有 CA 的时间开始,每月将为每个私有 CA 向您的账户收取费用。 有关最新的定 AWS 私有 CA 价信息,请参[阅AWS Private Certificate Authority 定价](https://aws.amazon.com/private-ca/pricing/)。您也可 以使用定 [AWS 价计算器来](https://calculator.aws/#/createCalculator/certificateManager)估算成本。

#### 主题

- [创建 CA 的过程\(控制台\)](#page-109-0)
- [创建 CA 的过程\(CLI\)](#page-114-0)
- [AWS CloudFormation 用于创建 CA](#page-127-1)

## <span id="page-109-0"></span>创建 CA 的过程(控制台)

完成以下步骤以使用 AWS Management Console创建私有 CA。

## 开始使用控制台

登录您的 AWS 账户并打开 AWS 私有 CA 控制台,网址为**[https://console.aws.amazon.com/](https://console.aws.amazon.com/acm-pca/home)  [acm-pca/home](https://console.aws.amazon.com/acm-pca/home)** 。

- 如果您在没有私有 CA 的区域中打开控制台,则会显示介绍页面。选择创建私有 CA。
- 如果您在已创建 CA 的区域中打开控制台,则会打开私有证书颁发机构页面,其中包含您的 CA 列 表。选择创建 CA。

## 模式选项

在控制台的模式选项部分,选择您的 CA 颁发的证书的到期模式。

- 通用 颁发可配置为任何到期日期的证书。这是默认模式。
- 短期证书 颁发最长有效期为七天的证书。在某些情况下,较短的有效期可以取代吊销机制。

### CA 类型选项

在控制台的类型选项部分,选择您要创建的私有证书颁发机构的类型。

- 选择根可建立新的 CA 层次结构。此 CA 由自签名证书提供支持。它用作层次结构中其他 CA 和终端 实体证书的最终签名颁发机构。
- 选择从属将创建一个 CA,该 CA 必须由层次结构中在其上方的父 CA 签名。从属 CA 通常用于创建 其他从属 CA 或向用户、计算机和应用程序颁发终端实体证书。

#### **a** Note

AWS 私有 CA 当您的下属 CA 的父 CA 也由托管时,会提供自动签名流程 AWS 私有 CA。 您只需选择要使用的父 CA。

您的从属 CA 可能需要由外部信任服务提供商签名。如果是,则会 AWS 私有 CA 为您提供 证书签名请求 (CSR),您必须下载该请求并使用该请求才能获得签名的 CA 证书。有关更多 信息,请参阅 [安装由外部父 CA 签名的从属 CA 证书。](#page-138-1)

## 使用者可分辨名称选项

在使用者可分辨名称选项下,配置您的私有 CA 的使用者名称。您必须至少输入以下选项之一的值:

- 组织(O)– 例如,公司名称
- 组织单位(OU)– 例如,公司内部的部门
- 国家/地区名称(C)– 两个字母的国家/地区代码
- 州或省名称 州或省的全名
- 所在地名称 城市的名称
- 公用名 (CN) 用于标识 CA 的人类可读字符串。

#### **a** Note

您可以通过在颁发时应用 APIPassthrough 模板来进一步自定义证书的使用者名称。有关更多 信息和详细示例,请参阅 [使用 APIPassthrough 模板颁发带有自定义使用者名称的证书。](#page-170-0)

由于支持证书是自签名的,因此您为私有 CA 提供的使用者信息可能比公有 CA 包含的使用者信息更 少。有关构成使用者可分辨名称的每个值的更多信息,请参阅 [RFC 5280。](https://datatracker.ietf.org/doc/html/rfc5280#section-4.1.2.4)

## 密钥算法选项

在密钥算法选项下,选择密钥算法和密钥的位大小。默认值为 RSA 算法,密钥长度为 2048 位。可从 以下算法中进行选择:

- RSA 2048
- RSA 4096
- ECDSA P256
- ECDSA P384

### 证书吊销选项

在证书吊销选项下,您可以从两种与使用您的证书的客户端共享吊销状态的方法中进行选择:

- 激活 CRL 分配
- 打开 OCSP

您可以为 CA 配置这两个吊销选项中的任一个、两个都不配置或两个都配置。尽管是可选的,但建议将 托管吊销作为[最佳实践](#page-105-0)。在完成此步骤之前,请参阅 [设置证书吊销方法](#page-89-0),了解有关每种方法的优点、 可能需要的初步设置以及其他吊销功能的信息。

### **a** Note

如果您在未配置吊销的情况下创建 CA,以后可以随时对其进行配置。有关更多信息,请参阅 [更新私有 CA。](#page-149-0)

#### 配置 CRL

- 1. 在证书吊销选项下,选择激活 CRL 分配。
- 2. 要为您的 CRL 条目创建 Amazon S3 桶,请选择创建新的 S3 桶并键入唯一的桶名称。(不需要 包括存储桶的路径。) 否则,请在 S3 桶 URI 下方,从列表中选择现有桶。

当您通过控制台创建新桶时, AWS 私有 CA 会尝试[将所需的访问策略](#page-93-0)附加到该桶,并对其禁用 S3 默认的阻止公共访问(BPA)设置。如果您改为指定现有桶,则必须确保为该账户和桶禁用 BPA。否则,创建 CA 的操作将失败。如果 CA 已成功创建,则必须仍手动为其附加策略,然后 才能开始生成 CRL。使用 [Amazon S3 中 CRL 的访问策略](#page-93-0) 中所述的策略模式之一。有关更多信 息,请参阅[使用 Amazon S3 控制台添加桶策略。](https://docs.aws.amazon.com/AmazonS3/latest/user-guide/add-bucket-policy.html)

#### **A** Important

如果满足以下所有条件,则尝试使用 AWS 私有 CA 控制台创建 CA 将失败:

- 您正在设置 CRL。
- 您 AWS 私有 CA 要求自动创建 S3 存储桶。
- 您正在在 S3 中强制执行 BPA 设置。

在这种情况下,控制台会创建一个桶,尝试使其可公共访问但未能成功。如果出现这种情 况,请检查您的 Amazon S3 设置,根据需要禁用 BPA,然后重复创建 CA 的过程。有关 更多信息,请参阅[阻止对您的 Amazon S3 存储的公共访问。](https://docs.aws.amazon.com/AmazonS3/latest/userguide/access-control-block-public-access.html)

- 3. 展开 CRL 设置以获取其他配置选项。
	- 添加自定义 CRL 名称可为 Amazon S3 桶创建别名。此名称包含在由 CA 颁发的证书的"CRL 分 配点"扩展中(由 RFC 5280 定义)。
	- 键入您的 CRL 将保持有效的有效天数。默认值为 7 天。对于联机 CRL,有效期通常为 2-7 天。 AWS 私有 CA 将在指定时间段的中点尝试重新生成 CRL。
- 4. 展开 S3 设置以获取存储桶版本控制和存储桶访问日志记录的可选配置。

配置 OCSP

- 1. 在证书吊销选项下,选择打开 OCSP。
- 2. 在自定义 OCSP 端点 可选字段中,您可以为非 Amazon OCSP 端点提供完全限定的域名 (FQDN)。

在此字段中提供 FQDN 时,将 FQDN AWS 私有 CA 插入到每个已颁发证书的授权信息访问扩展 插件中,以代替 AWS OCSP 响应者的默认 URL。当端点收到包含自定义 FQDN 的证书时,它会 查询该地址以获取 OCSP 响应。要使此机制发挥作用,您需要采取另外两个操作:

- 使用代理服务器将到达您的自定义 FQDN 的流量转发给 AWS OCSP 响应器。
- 将相应的 CNAME 记录添加到您的 DNS 数据库。

## **1** Tip

有关使用自定义 CNAME 实现完整 OCSP 解决方案的更多信息,请参阅 [为 AWS 私有 CA](#page-101-0)  [OCSP 配置自定义 URL。](#page-101-0)

例如,以下是自定义 OCSP 的 CNAME 记录,该记录将在 Amazon Route 53 中显示。

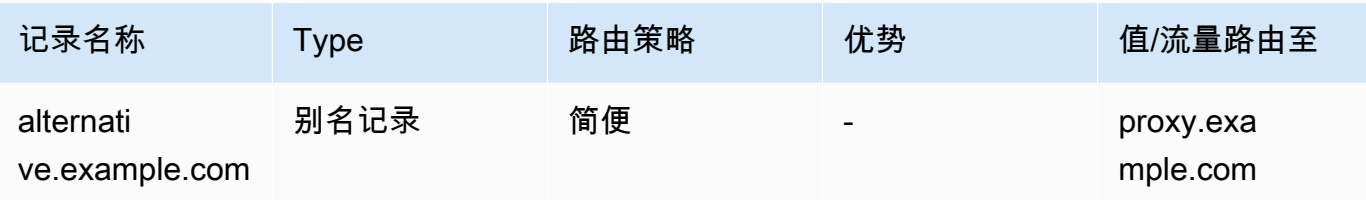

## **a** Note

CNAME 的值不得包含协议前缀,例如"http://"或"https://"。

## 添加标签

在添加标签下,您可以选择标记您的 CA。标签是键值对,用作标识和组织 AWS 资源的元数据。有关 AWS 私有 CA 标签参数列表以及如何在创建后向 CA 添加标签的说明,请参[阅管理私有 CA 的标签。](#page-147-0)

**a** Note

要在创建过程中将标签附加到私有 CA,CA 管理员必须先将内联 IAM policy 与 CreateCertificateAuthority 操作关联并显式允许标记。有关更多信息,请参阅 [Tag](#page-29-0)[on-create:在创建 CA 时将标签附加到 CA。](#page-29-0)

## <span id="page-113-0"></span>CA 权限选项

在 CA 权限选项下,您可以选择将自动续订权限委托给 AWS Certificate Manager 服务委托人。如果 授予此权限,ACM 只能自动续订此 CA 生成的私有终端实体证书。您可以随时使用 AWS 私有 CA [CreatePermission](https://docs.aws.amazon.com/privateca/latest/APIReference/API_CreatePermission.html)API 或 [create-permission C](https://docs.aws.amazon.com/cli/latest/reference/acm-pca/create-permission.html) LI 命令分配续订权限。

## 这些权限默认启用。

## **a** Note

AWS Certificate Manager 不支持自动续订短期证书。

## 定价

在定价下,确认您了解私有 CA 的定价。

### **a** Note

有关最新的定 AWS 私有 CA 价信息,请参[阅AWS Private Certificate Authority 定价](https://aws.amazon.com/private-ca/pricing/)。您也可 以使用定 [AWS 价计算器来](https://calculator.aws/#/createCalculator/certificateManager)估算成本。

## 创建 CA

检查所有输入信息的准确性后,选择创建 CA。CA 的详细信息页面将打开,其状态显示为待处理证 书。

### **a** Note

在详细信息页面上,您可以通过选择操作、安装 CA 证书来完成 CA 的配置,也可以稍后返 回私有证书颁发机构列表并完成适用于您的情况的安装过程:

- [安装根 CA 证书](#page-129-0)
- [安装由托管的从属 CA 证书 AWS 私有 CA](#page-136-0)
- [安装由外部父 CA 签名的从属 CA 证书](#page-138-1)

# <span id="page-114-0"></span>创建 CA 的过程(CLI)

使用 [create-certificate-authority](https://docs.aws.amazon.com/cli/latest/reference/acm-pca/create-certificate-authority.html) 命令创建私有 CA。必须指定 CA 配置(包含算法和使用者名称信 息)、吊销配置(如果您计划使用 OCSP 和/或 CRL)和 CA 类型(根或从属)。配置和吊销配置详细 信息包含在您作为命令参数提供的两个文件中。或者,您还可以配置 CA 使用模式 (用于颁发标准或短 期证书)、附加标签和提供幂等性令牌。

如果您正在配置 CRL,则在发出 create-certificate-authority 命令之前,必须准备好安全的 Amazon S3 桶。有关更多信息,请参阅 [Amazon S3 中 CRL 的访问策略 。](#page-93-0)

CA 配置文件可指定以下信息:

- 算法的名称
- 要用于创建 CA 私钥的密钥大小
- CA 用来签名的签名算法的类型
- X.500 主题信息

OCSP 的吊销配置定义了一个包含以下信息的 OcspConfiguration 对象:

- Enabled 标签设置为"true"。
- (可选)声明为 OcspCustomCname 值的自定义 CNAME。

CRL 的吊销配置定义了一个包含以下信息的 CrlConfiguration 对象:

- Enabled 标签设置为"true"。
- CRL 有效期,以天为单位(CRL 的有效期)。
- 将包含 CRL 的 Amazon S3 桶。
- (可选)确定 CRL 是否可公开访问的 [S3 ObjectAcl](https://docs.aws.amazon.com/privateca/latest/APIReference/API_CrlConfiguration.html#privateca-Type-CrlConfiguration-S3ObjectAcl) 值。在此处提供的示例中,阻止公共访问。有关 更多信息,请参阅 [使用启用 S3 阻止公共访问 \(BPA\) CloudFront。](#page-95-0)
- (可选)CA 颁发的证书中包含的 S3 桶的 CNAME 别名。如果 CRL 不可公开访问,则将指向诸如 Amazon CloudFront 之类的分发机制。
- (可选)包含以下信息的CrlDistributionPointExtensionConfiguration对象:
	- 该OmitExtension标志设置为 "真" 或 "假"。这控制是否将 CDP 扩展的默认值写入 CA 颁 发的证书。有关 CDP 扩展的更多信息,请参阅[确定 CRL 分发点 \(CDP\) URI 。](#page-100-0)如果为 "true" OmitExtension , 则 CustomCname 无法设置 A。

**a** Note

通过定义 OcspConfiguration 对象和 CrlConfiguration 对象,可以在同一 CA 上启用 两种吊销机制。如果不提供任何 --revocation-configuration 参数,则默认情况下两种机制均处 于禁用状态。如果您以后需要吊销验证支持,请参阅 [更新 CA\(CLI\)。](#page-156-0)

以下示例假设您已使用有效的默认区域、端点和凭证设置了 .aws 配置目录。有关配置 AWS CLI 环境 的信息,请参阅[配置和凭证文件设置](https://docs.aws.amazon.com/cli/latest/reference/cli-configure-files.html)。为了便于阅读,我们在示例命令中以 JSON 文件的形式提供 CA 配置和吊销输入。根据需要修改示例文件以供您使用。

除非另有说明,否则所有示例都使用以下 ca\_config.txt 配置文件。

文件:ca\_config.txt

```
{ 
    "KeyAlgorithm":"RSA_2048", 
    "SigningAlgorithm":"SHA256WITHRSA", 
    "Subject":{ 
       "Country":"US", 
       "Organization":"Example Corp", 
       "OrganizationalUnit":"Sales", 
       "State":"WA", 
       "Locality":"Seattle", 
       "CommonName":"www.example.com" 
    }
}
```
示例 1:创建启用 OCSP 的 CA

在此示例中,吊销文件启用默认 OCSP 支持,即使用 AWS 私有 CA 响应器检查证书状态。

文件:适用于 OCSP 的 revoke\_config.txt

```
{ 
    "OcspConfiguration":{ 
        "Enabled":true 
    }
}
```
命令

```
$ aws acm-pca create-certificate-authority \ 
      --certificate-authority-configuration file://ca_config.txt \ 
      --revocation-configuration file://revoke_config.txt \ 
      --certificate-authority-type "ROOT" \ 
      --idempotency-token 01234567 \ 
      --tags Key=Name,Value=MyPCA
```

```
{ 
  "CertificateAuthorityArn":"arn:aws:acm-pca:region:account: 
        certificate-authority/CA_ID"
}
```
命令

```
$ aws acm-pca create-certificate-authority \ 
  --certificate-authority-configuration file://ca_config.txt \ 
  --revocation-configuration file://revoke_config.txt \ 
  --certificate-authority-type "ROOT" \ 
  --idempotency-token 01234567 \ 
  --tags Key=Name,Value=MyPCA-2
```
如果成功,此命令将输出 CA 的 Amazon 资源名称(ARN)。

```
{ 
     "CertificateAuthorityArn":"arn:aws:acm-pca:us-east-1:111122223333:certificate-
authority/11223344-1234-1122-2233-112233445566"
}
```
使用以下命令检查 CA 的配置。

```
$ aws acm-pca describe-certificate-authority \ 
       --certificate-authority-arn "arn:aws:acm-pca:us-east-1:111122223333:certificate-
authority/11223344-1234-1122-2233-112233445566" \ 
       --output json
```
此描述应包含以下部分。

```
"RevocationConfiguration": { 
 ... 
    "OcspConfiguration": { 
        "Enabled": true 
    } 
    ...
}
```
## 示例 2: 创建启用 OCSP 和自定义 CNAME 的 CA

在此示例中,吊销文件启用了自定义 OCSP 支持。OcspCustomCname 参数采用完全限定域名 (FQDN)作为其值。

在此字段中提供 FQDN 时,将 FQDN AWS 私有 CA 插入到每个已颁发证书的授权信息访问扩展插件 中,以代替 AWS OCSP 响应者的默认 URL。当端点收到包含自定义 FQDN 的证书时,它会查询该地 址以获取 OCSP 响应。要使此机制发挥作用,您需要采取另外两个操作:

• 使用代理服务器将到达您的自定义 FQDN 的流量转发给 AWS OCSP 响应器。

• 将相应的 CNAME 记录添加到您的 DNS 数据库。

## **G** Tip

有关使用自定义 CNAME 实现完整 OCSP 解决方案的更多信息,请参阅 [为 AWS 私有 CA](#page-101-0)  [OCSP 配置自定义 URL。](#page-101-0)

例如,以下是自定义 OCSP 的 CNAME 记录,该记录将在 Amazon Route 53 中显示。

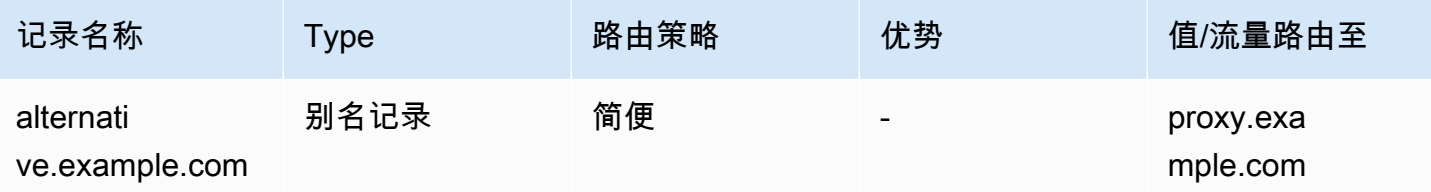

**a** Note

CNAME 的值不得包含协议前缀,例如"http://"或"https://"。

文件:适用于 OCSP 的 revoke\_config.txt

```
{ 
    "OcspConfiguration":{ 
       "Enabled":true, 
       "OcspCustomCname":"alternative.example.com" 
    }
```
### }

## 命令

```
$ aws acm-pca create-certificate-authority \ 
 --certificate-authority-configuration file://ca_config.txt \ 
 --revocation-configuration file://revoke_config.txt \ 
  --certificate-authority-type "ROOT" \ 
 --idempotency-token 01234567 \ 
  --tags Key=Name,Value=MyPCA-3
```
如果成功,此命令将输出 CA 的 Amazon 资源名称(ARN)。

```
{ 
     "CertificateAuthorityArn":"arn:aws:acm-pca:us-east-1:111122223333:certificate-
authority/11223344-1234-1122-2233-112233445566"
}
```
## 使用以下命令检查 CA 的配置。

```
$ aws acm-pca describe-certificate-authority \ 
       --certificate-authority-arn "arn:aws:acm-pca:us-east-1:111122223333:certificate-
authority/11223344-1234-1122-2233-112233445566" \ 
       --output json
```
此描述应包含以下部分。

```
"RevocationConfiguration": { 
 ... 
    "OcspConfiguration": { 
       "Enabled": true, 
       "OcspCustomCname": "alternative.example.com" 
    } 
    ...
}
```
示例 3:创建带有附加 CRL 的 CA

在此示例中,吊销配置定义了 CRL 参数。

文件: revoke\_config.txt

```
{ 
    "CrlConfiguration":{ 
        "Enabled":true, 
        "ExpirationInDays":7, 
        "S3BucketName":"DOC-EXAMPLE-BUCKET" 
    }
}
```
命令

```
$ aws acm-pca create-certificate-authority \ 
       --certificate-authority-configuration file://ca_config.txt \ 
       --revocation-configuration file://revoke_config.txt \ 
       --certificate-authority-type "ROOT" \ 
       --idempotency-token 01234567 \ 
       --tags Key=Name,Value=MyPCA-1
```
如果成功,此命令将输出 CA 的 Amazon 资源名称(ARN)。

```
{ 
     "CertificateAuthorityArn":"arn:aws:acm-pca:us-east-1:111122223333:certificate-
authority/11223344-1234-1122-2233-112233445566"
}
```
使用以下命令检查 CA 的配置。

```
$ aws acm-pca describe-certificate-authority \ 
       --certificate-authority-arn "arn:aws:acm-pca:us-east-1:111122223333:certificate-
authority/11223344-1234-1122-2233-112233445566" \ 
       --output json
```
此描述应包含以下部分。

```
"RevocationConfiguration": { 
 ... 
    "CrlConfiguration": { 
       "Enabled": true, 
       "ExpirationInDays": 7, 
       "S3BucketName": "DOC-EXAMPLE-BUCKET" 
    }, 
 ...
```
}

# 示例  $4:$  创建带有附加 CRL 并启用自定义 CNAME 的 CA

在此示例中,吊销配置定义了包含自定义 CNAME 的 CRL 参数。

文件: revoke\_config.txt

```
{ 
    "CrlConfiguration":{ 
       "Enabled":true, 
       "ExpirationInDays":7, 
       "CustomCname": "alternative.example.com", 
       "S3BucketName":"DOC-EXAMPLE-BUCKET" 
    }
}
```
命令

```
$ aws acm-pca create-certificate-authority \ 
       --certificate-authority-configuration file://ca_config.txt \ 
       --revocation-configuration file://revoke_config.txt \ 
       --certificate-authority-type "ROOT" \ 
       --idempotency-token 01234567 \ 
       --tags Key=Name,Value=MyPCA-1
```
如果成功,此命令将输出 CA 的 Amazon 资源名称(ARN)。

```
{ 
     "CertificateAuthorityArn":"arn:aws:acm-pca:us-east-1:111122223333:certificate-
authority/11223344-1234-1122-2233-112233445566"
}
```
使用以下命令检查 CA 的配置。

```
$ aws acm-pca describe-certificate-authority \ 
       --certificate-authority-arn "arn:aws:acm-pca:us-east-1:111122223333:certificate-
authority/11223344-1234-1122-2233-112233445566" \ 
       --output json
```
此描述应包含以下部分。

```
"RevocationConfiguration": { 
 ... 
    "CrlConfiguration": { 
       "Enabled": true, 
       "ExpirationInDays": 7, 
       "CustomCname": "alternative.example.com", 
       "S3BucketName": "DOC-EXAMPLE-BUCKET", 
 ... 
    }
}
```
## 示例 5:创建 CA 并指定使用模式

在此示例中,CA 使用模式是在创建 CA 时指定的。如果未指定,则使用模式参数默认为 GENERAL\_PURPOSE。在此示例中,参数设置为 SHORT\_LIVED\_CERTIFICATE,这意味着 CA 将 颁发最长有效期为七天的证书。在配置吊销不方便的情况下,已被泄露的短期证书很快就会过期,这是 正常操作的一部分。因此,此示例 CA 缺少吊销机制。

**a** Note

AWS 私有 CA 不对根 CA 证书执行有效性检查。

```
$ aws acm-pca create-certificate-authority \ 
       --certificate-authority-configuration file://ca_config.txt \ 
       --certificate-authority-type "ROOT" \ 
       --usage-mode SHORT_LIVED_CERTIFICATE \ 
       --tags Key=usageMode,Value=SHORT_LIVED_CERTIFICATE
```
使用中的[describe-certificate-authority](https://docs.aws.amazon.com/cli/latest/reference/acm-pca/describe-certificate-authority.html)命令显示 AWS CLI 有关生成的 CA 的详细信息,如以下命令所 示:

```
$ aws acm-pca describe-certificate-authority \ 
       --certificate-authority-arn arn:aws:acm:region:account:certificate-
authority/CA_ID
```

```
{ 
     "CertificateAuthority":{ 
        "Arn":"arn:aws:acm-pca:region:account:certificate-authority/CA_ID", 
        "CreatedAt":"2022-09-30T09:53:42.769000-07:00",
```

```
 "LastStateChangeAt":"2022-09-30T09:53:43.784000-07:00", 
        "Type":"ROOT", 
        "UsageMode":"SHORT_LIVED_CERTIFICATE", 
        "Serial":"serial_number", 
        "Status":"PENDING_CERTIFICATE", 
        "CertificateAuthorityConfiguration":{ 
            "KeyAlgorithm":"RSA_2048", 
            "SigningAlgorithm":"SHA256WITHRSA", 
            "Subject":{ 
               "Country":"US", 
               "Organization":"Example Corp", 
               "OrganizationalUnit":"Sales", 
               "State":"WA", 
               "Locality":"Seattle", 
               "CommonName":"www.example.com" 
           } 
        }, 
        "RevocationConfiguration":{ 
            "CrlConfiguration":{ 
               "Enabled":false 
           }, 
            "OcspConfiguration":{ 
               "Enabled":false 
 } 
        }, 
  ...
```
示例 6: 创建用于 Active Directory 登录的 CA

您可以创建适合在 Microsoft Active Directory(AD)的 Enterprise NTAuth 存储中使用的私有 CA,它 可以在其中颁发卡登录或域控制器证书。有关将 CA 证书导入 AD 的信息,请参阅[如何将第三方证书颁](https://learn.microsoft.com/en-us/troubleshoot/windows-server/windows-security/import-third-party-ca-to-enterprise-ntauth-store) [发机构\(CA\)证书导入企业 NTAuth 存储。](https://learn.microsoft.com/en-us/troubleshoot/windows-server/windows-security/import-third-party-ca-to-enterprise-ntauth-store)

通过调用 -dspublish 选项,可以使用 Microsoft [certutil](https://learn.microsoft.com/en-us/windows-server/administration/windows-commands/certutil) 工具在 AD 中发布 CA 证书。使用 certutil 发布 到 AD 的证书在整个林中都受信任。使用组策略,您还可以将信任限制为整个林的子集,例如单个域或 域中的一组计算机。要[使](https://learn.microsoft.com/en-us/windows-server/identity/ad-fs/deployment/distribute-certificates-to-client-computers-by-using-group-policy)登录生效,还必须在 NTauth 存储中发布颁发 CA。有关更多信息,请参阅使 [用组策略将证书分发到客户端计算机](https://learn.microsoft.com/en-us/windows-server/identity/ad-fs/deployment/distribute-certificates-to-client-computers-by-using-group-policy)。

此示例使用以下 ca\_config\_AD.txt 配置文件。

文件:ca\_config\_AD.txt

{

```
 "KeyAlgorithm":"RSA_2048", 
    "SigningAlgorithm":"SHA256WITHRSA", 
    "Subject":{ 
        "CustomAttributes":[ 
           \mathcal{L} "ObjectIdentifier":"2.5.4.3", 
                "Value":"root CA" 
            }, 
\overline{\mathcal{L}} "ObjectIdentifier":"0.9.2342.19200300.100.1.25", 
                "Value":"example" 
            }, 
\overline{\mathcal{L}} "ObjectIdentifier":"0.9.2342.19200300.100.1.25", 
                "Value":"com" 
 } 
       \mathbf{I} }
}
```
## 命令

```
$ aws acm-pca create-certificate-authority \ 
       --certificate-authority-configuration file://ca_config_AD.txt \ 
       --certificate-authority-type "ROOT" \ 
       --tags Key=application,Value=ActiveDirectory
```
如果成功,此命令将输出 CA 的 Amazon 资源名称(ARN)。

```
{ 
  "CertificateAuthorityArn":"arn:aws:acm-pca:us-east-1:111122223333:certificate-
authority/11223344-1234-1122-2233-112233445566" 
  }
```
使用以下命令检查 CA 的配置。

```
$ aws acm-pca describe-certificate-authority \ 
       --certificate-authority-arn "arn:aws:acm-pca:us-east-1:111122223333:certificate-
authority/11223344-1234-1122-2233-112233445566" \ 
       --output json
```
此描述应包含以下部分。

```
...
"Subject":{ 
    "CustomAttributes":[ 
        { 
           "ObjectIdentifier":"2.5.4.3", 
           "Value":"root CA" 
        }, 
        { 
           "ObjectIdentifier":"0.9.2342.19200300.100.1.25", 
           "Value":"example" 
       }, 
        { 
           "ObjectIdentifier":"0.9.2342.19200300.100.1.25", 
           "Value":"com" 
        } 
    ]
}
...
```
示例 7:创建一个 Matter CA,附带一个 CRL,且已颁发的证书中省略了 CDP 扩展名

您可以创建适合颁发 Matter 智能家居标准证书的私有 CA。在此示例中,中的 CA 配 置ca\_config\_PAA.txt定义了将供应商 ID (VID) 设置为 FFF1 的 Matter 产品认证机构 (PAA)。

文件:ca\_config\_PAA.txt

```
{ 
    "KeyAlgorithm":"EC_prime256v1", 
    "SigningAlgorithm":"SHA256WITHECDSA", 
    "Subject":{ 
       "Country":"US", 
       "Organization":"Example Corp", 
       "OrganizationalUnit":"SmartHome", 
       "State":"WA", 
       "Locality":"Seattle", 
       "CommonName":"Example Corp Matter PAA", 
    "CustomAttributes":[ 
       { 
          "ObjectIdentifier":"1.3.6.1.4.1.37244.2.1", 
          "Value":"FFF1"
       } 
     ]
```
## 撤销配置启用 CRL,并将 CA 配置为省略所有已颁发的证书中的默认 CDP URL。

```
文件: revoke_config.txt
```

```
{ 
    "CrlConfiguration":{ 
       "Enabled":true, 
       "ExpirationInDays":7, 
       "S3BucketName":"DOC-EXAMPLE-BUCKET", 
    "CrlDistributionPointExtensionConfiguration":{ 
   "OmitExtension":true 
    } 
    }
}
```
## 命令

```
$ aws acm-pca create-certificate-authority \ 
       --certificate-authority-configuration file://ca_config_PAA.txt \ 
       --revocation-configuration file://revoke_config.txt \ 
       --certificate-authority-type "ROOT" \ 
       --idempotency-token 01234567 \ 
       --tags Key=Name,Value=MyPCA-1
```
如果成功,此命令将输出 CA 的 Amazon 资源名称(ARN)。

```
{ 
     "CertificateAuthorityArn":"arn:aws:acm-pca:us-east-1:111122223333:certificate-
authority/11223344-1234-1122-2233-112233445566"
}
```
使用以下命令检查 CA 的配置。

```
$ aws acm-pca describe-certificate-authority \ 
       --certificate-authority-arn "arn:aws:acm-pca:us-east-1:111122223333:certificate-
authority/11223344-1234-1122-2233-112233445566" \ 
       --output json
```
## 此描述应包含以下部分。

```
"RevocationConfiguration": { 
 ... 
    "CrlConfiguration": { 
       "Enabled": true, 
       "ExpirationInDays": 7, 
       "S3BucketName": "DOC-EXAMPLE-BUCKET", 
    "CrlDistributionPointExtensionConfiguration":{ 
   "OmitExtension":true 
    } 
    }, 
    ...
}
...
```
# <span id="page-127-1"></span>AWS CloudFormation 用于创建 CA

有关使用创建私有 CA 的信息 AWS CloudFormation,请参阅AWS CloudFormation 用户指南中 的[AWS 私有 CA 资源类型参考。](https://docs.aws.amazon.com/AWSCloudFormation/latest/UserGuide/AWS_ACMPCA.html)

# <span id="page-127-0"></span>创建和安装 CA 证书

请完成以下过程以创建和安装私有 CA 证书。然后您就可以使用 CA。

AWS 私有 CA 支持安装 CA 证书的三种方案:

- 为托管的根 CA 安装证书 AWS 私有 CA
- 安装由 AWS 私有 CA托管其父颁发机构的从属 CA 证书
- 安装其父颁发机构在外部托管的从属 CA 证书

以下各节介绍了每个方案的过程。控制台过程从控制台页面私有 CA 开始。

## <span id="page-127-2"></span>兼容的签名算法

CA 证书的签名算法支持取决于父 CA 的签名算法和 AWS 区域。以下限制适用于控制台和 AWS CLI 操作。

• 采用 RSA 签名算法的父 CA 可以使用以下算法颁发证书:

- SHA256 RSA
- SHA384 RSA
- SHA512 RSA
- 在旧版中 AWS 区域,采用 EDCSA 签名算法的父 CA 可以使用以下算法颁发证书:
	- SHA256 ECDSA
	- SHA384 ECDSA
	- SHA512 ECDSA

遗产 AWS 区域 包括:

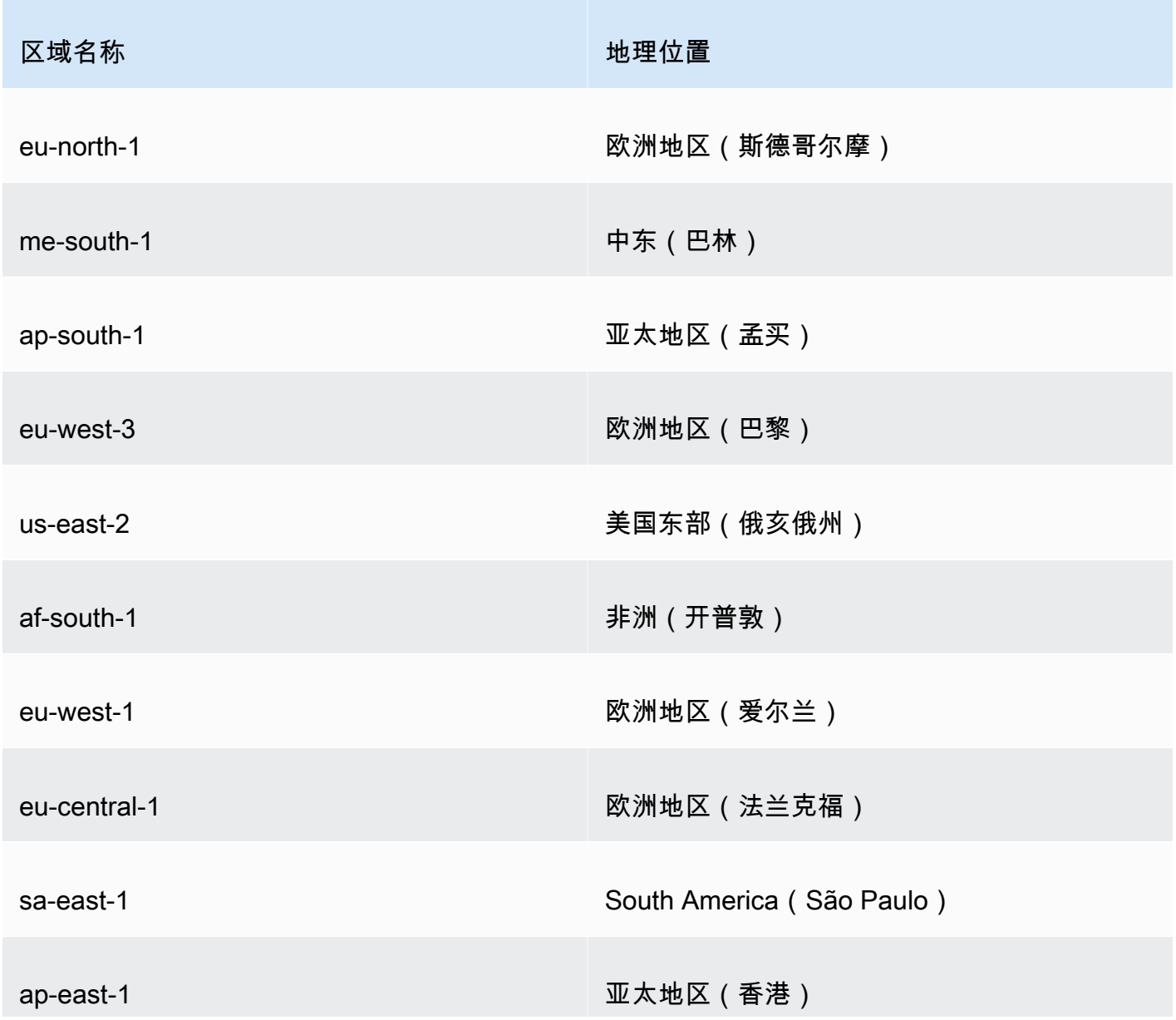

兼容的签名算法 版本 latest 121

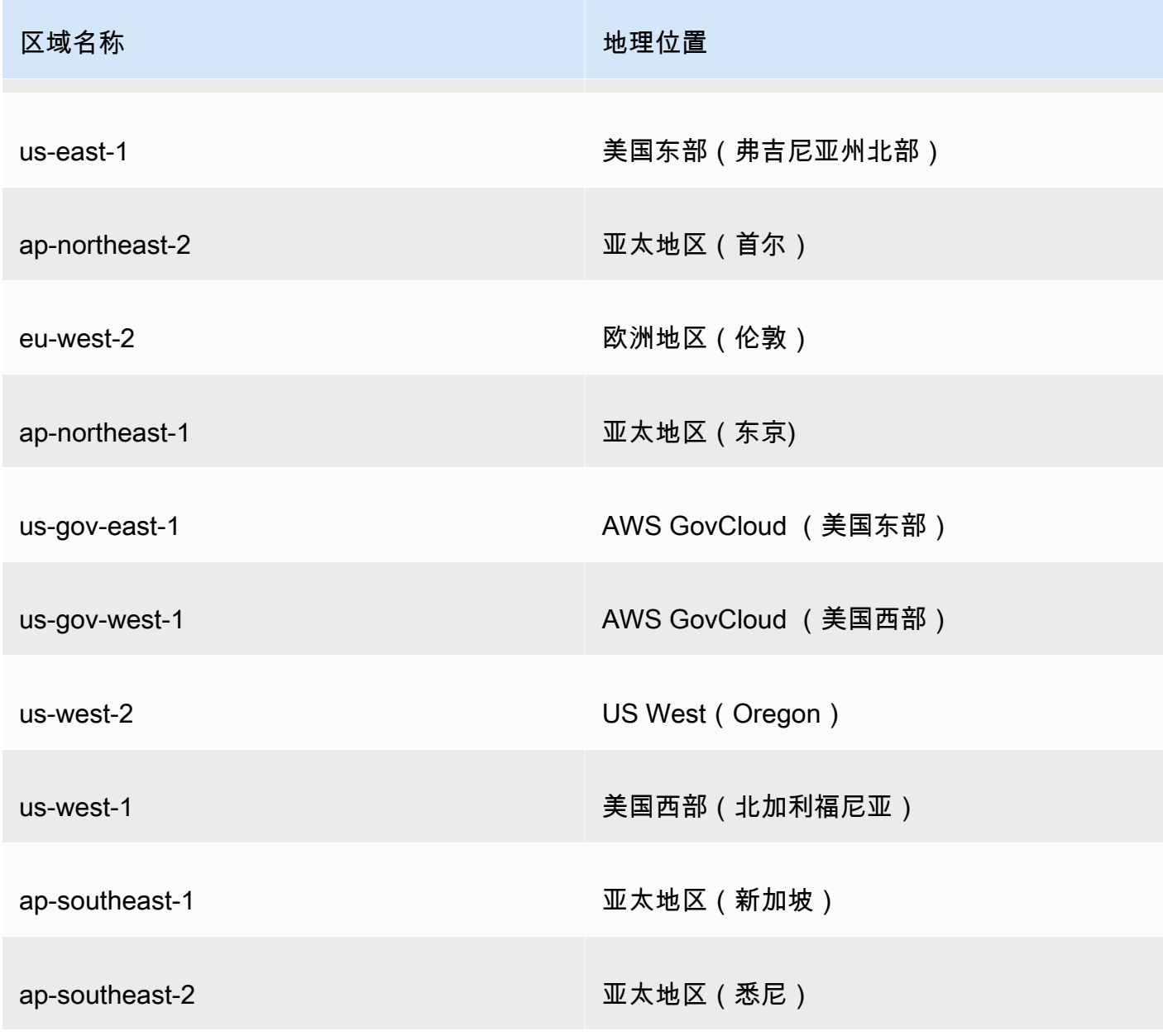

- 在非旧版中 AWS 区域,以下规则适用于 EDCSA:
	- 采用 EC\_prime256v1 签名算法的父 CA 可以使用 ECDSA P256 颁发证书。
	- 采用 EC\_secp384r1 签名算法的父 CA 可以使用 ECDSA P384 颁发证书。

# <span id="page-129-0"></span>安装根 CA 证书

您可以从 AWS Management Console 或安装根 CA 证书 AWS CLI。

为私有根 CA 创建和安装证书(控制台)

- 1. (可选)如果您尚未进入 CA 的详细信息页面,请从 [https://console.aws.amazon.com/acm-pca/](https://console.aws.amazon.com/acm-pca/home) [home](https://console.aws.amazon.com/acm-pca/home) 打开 AWS 私有 CA 控制台。在私有证书颁发机构页面上,选择状态为待处理证书或活动的 根 CA。
- 2. 选择操作、安装 CA 证书以打开安装根 CA 证书页面。
- 3. 在指定根 CA 证书参数下,指定以下证书参数:
	- 有效期 指定 CA 证书的到期日期和时间。根 CA 证书的 AWS 私有 CA 默认有效期为 10 年。
	- 签名算法 指定根 CA 颁发新证书时使用的签名算法。可用选项因您创建 CA 的 AWS 区域 位置而异。有关更多信息,请参阅[兼容的签名算法](#page-127-2)[支持的加密算法、](#page-10-0) 和SigningAlgorithm[CertificateAuthorityConfiguration](https://docs.aws.amazon.com/privateca/latest/APIReference/API_CertificateAuthorityConfiguration.html#API_CertificateAuthorityConfiguration_Contents)。
		- SHA256 RSA
		- SHA384 RSA
		- SHA512 RSA

检查您的设置是否正确,然后选择 "确认并安装"。 AWS 私有 CA 为您的 CA 导出 CSR,使用根 CA 证书[模板生](#page-184-0)成证书,并对证书进行自签名。 AWS 私有 CA 然后导入自签名的根 CA 证书。

4. CA 的详细信息页面顶部显示安装状态(成功或失败)。如果安装成功,新完成的根 CA 将在常 规窗格中显示为活动。

为私有根 CA 创建和安装证书(AWS CLI)

1. 生成证书签名请求(CSR)。

```
$ aws acm-pca get-certificate-authority-csr \ 
      --certificate-authority-arn arn:aws:acm-pca:us-
east-1:111122223333:certificate-authority/11223344-1234-1122-2233-112233445566 \ 
      --output text \ 
      --region region > ca.csr
```
生成的文件 ca.csr 是以 base64 格式编码的 PEM 文件,其内容显示如下。

```
-----BEGIN CERTIFICATE REQUEST-----
MIIC1DCCAbwCAQAwbTELMAkGA1UEBhMCVVMxFTATBgNVBAoMDEV4YW1wbGUgQ29y
cDEOMAwGA1UECwwFU2FsZXMxCzAJBgNVBAgMAldBMRgwFgYDVQQDDA93d3cuZXhh
bXBsZS5jb20xEDAOBgNVBAcMB1NlYXR0bGUwggEiMA0GCSqGSIb3DQEBAQUAA4IB
```
DwAwggEKAoIBAQDD+7eQChWUO2m6pHslI7AVSFkWvbQofKIHvbvy7wm8VO9/BuI7 LE/jrnd1jGoyI7jaMHKXPtEP3uNlCzv+oEza07OjgjqPZVehtA6a3/3vdQ1qCoD2 rXpv6VIzcq2onx2X7m+Zixwn2oY1l1ELXP7I5g0GmUStymq+pY5VARPy3vTRMjgC JEiz8w7VvC15uIsHFAWa2/NvKyndQMPaCNft238wesV5s2cXOUS173jghIShg99o ymf0TRUgvAGQMCXvsW07MrP5VDmBU7k/AZ9ExsUfMe2OB++fhfQWr2N7/lpC4+DP qJTfXTEexLfRTLeLuGEaJL+c6fMyG+Yk53tZAgMBAAGgIjAgBgkqhkiG9w0BCQ4x EzARMA8GA1UdEwEB/wQFMAMBAf8wDQYJKoZIhvcNAQELBQADggEBAA7xxLVI5s1B qmXMMT44y1DZtQx3RDPanMNGLGO1TmLtyqqnUH49Tla+2p7nrl0tojUf/3PaZ52F QN09SrFk8qtYSKnMGd5PZL0A+NFsNW+w4BAQNKlg9m617YEsnkztbfKRloaJNYoA HZaRvbA0lMQ/tU2PKZR2vnao444Ugm0O/t3jx5rj817b31hQcHHQ0lQuXV2kyTrM ohWeLf2fL+K0xJ9ZgXD4KYnY0zarpreA5RBeO5xs3Ms+oGWc13qQfMBx33vrrz2m dw5iKjg71uuUUmtDV6ewwGa/VO5hNinYAfogdu5aGuVbnTFT3n45B8WHz2+9r0dn bA7xUel1SuQ=

-----END CERTIFICATE REQUEST-----

## 您可以使用 [OpenSSL](https://www.openssl.org/) 查看和验证 CSR 的内容。

**openssl req -text -noout -verify -in ca.csr**

## 这会生成类似以下内容的输出。

```
verify OK
Certificate Request: 
     Data: 
         Version: 0 (0x0) 
         Subject: C=US, O=Example Corp, OU=Sales, ST=WA, CN=www.example.com, 
  L=Seattle 
         Subject Public Key Info: 
             Public Key Algorithm: rsaEncryption 
                  Public-Key: (2048 bit) 
                  Modulus: 
                      00:c3:fb:b7:90:0a:15:94:3b:69:ba:a4:7b:25:23: 
                      b0:15:48:59:16:bd:b4:28:7c:a2:07:bd:bb:f2:ef: 
                      09:bc:54:ef:7f:06:e2:3b:2c:4f:e3:ae:77:75:8c: 
                      6a:32:23:b8:da:30:72:97:3e:d1:0f:de:e3:65:0b: 
                      3b:fe:a0:4c:da:d3:b3:a3:82:3a:8f:65:57:a1:b4: 
                      0e:9a:df:fd:ef:75:0d:6a:0a:80:f6:ad:7a:6f:e9: 
                      52:33:72:ad:a8:9f:1d:97:ee:6f:99:8b:1c:27:da: 
                      86:35:97:51:0b:5c:fe:c8:e6:0d:06:99:44:ad:ca: 
                      6a:be:a5:8e:55:01:13:f2:de:f4:d1:32:38:02:24: 
                      48:b3:f3:0e:d5:bc:2d:79:b8:8b:07:14:05:9a:db: 
                      f3:6f:2b:29:dd:40:c3:da:08:d7:ed:db:7f:30:7a:
```
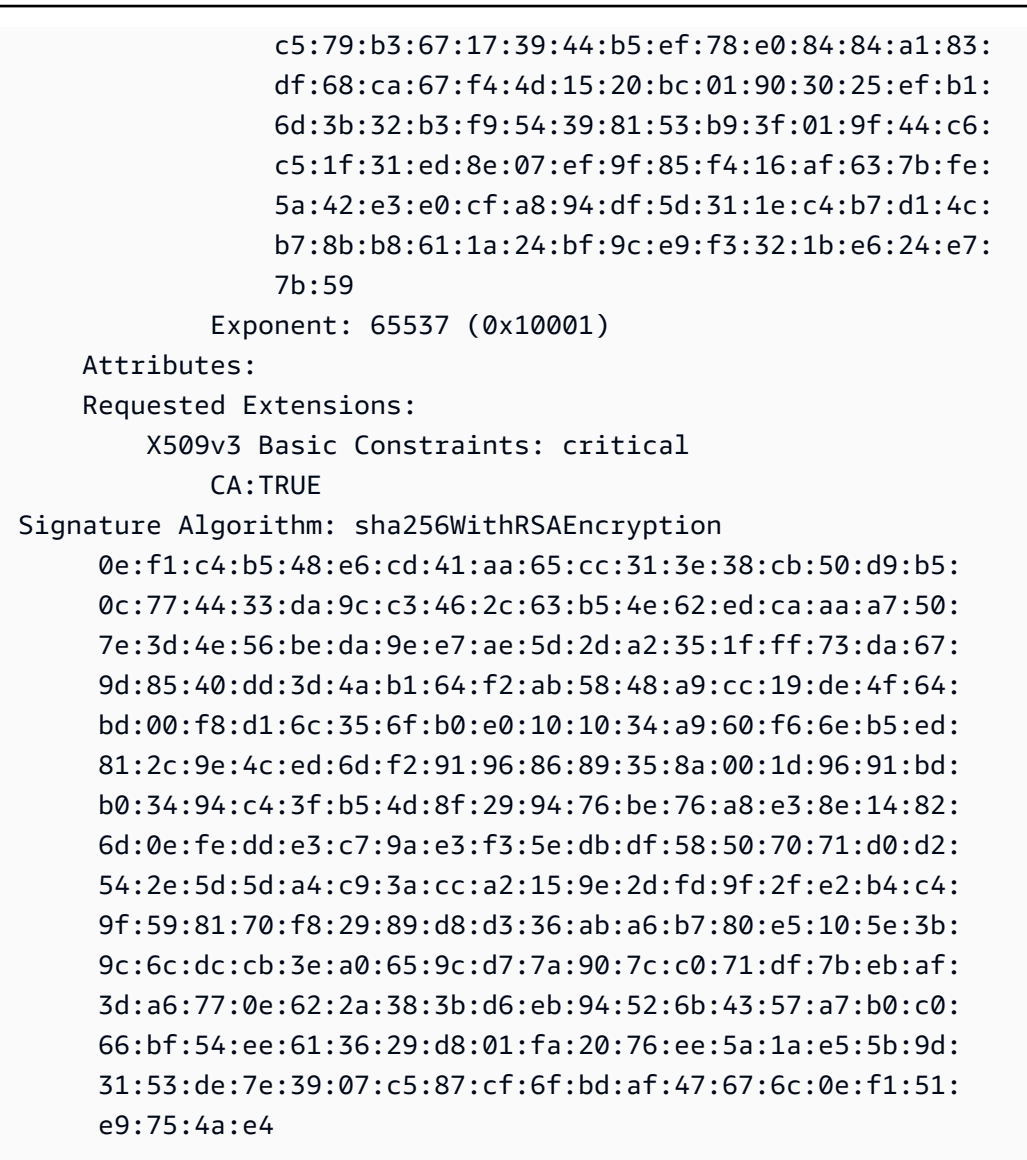

2. 使用上一步中的 CSR 作为 --csr 参数的参数,颁发根证书。

**a** Note

如果您使用的是 1.6.3 或更高 AWS CLI 版本,请在指定所需的输入文件fileb: //时使用 前缀。这样可以确保正确 AWS 私有 CA 解析 Base64 编码的数据。

```
$ aws acm-pca issue-certificate \ 
      --certificate-authority-arn arn:aws:acm-pca:region:account:certificate-
authority/CA_ID \ 
      --csr file://ca.csr \ 
      --signing-algorithm SHA256WITHRSA \
```

```
 --template-arn arn:aws:acm-pca:::template/RootCACertificate/V1 \ 
 --validity Value=365,Type=DAYS
```
## 3. 检索根证书。

```
$ aws acm-pca get-certificate \ 
  --certificate-authority-arn arn:aws:acm-pca:us-east-1:111122223333:certificate-
authority/11223344-1234-1122-2233-112233445566 \ 
  --certificate-arn arn:aws:acm-pca:region:account:certificate-authority/CA_ID/
certificate/certificate_ID \ 
  --output text > cert.pem
```
生成的文件 cert.pem 是以 base64 格式编码的 PEM 文件,其内容显示如下。

#### -----BEGIN CERTIFICATE-----

```
MIIDpzCCAo+gAwIBAgIRAIIuOarlQETlUQEOZJGZYdIwDQYJKoZIhvcNAQELBQAw
bTELMAkGA1UEBhMCVVMxFTATBgNVBAoMDEV4YW1wbGUgQ29ycDEOMAwGA1UECwwF
U2FsZXMxCzAJBgNVBAgMAldBMRgwFgYDVQQDDA93d3cuZXhhbXBsZS5jb20xEDAO
BgNVBAcMB1NlYXR0bGUwHhcNMjEwMzA4MTU0NjI3WhcNMjIwMzA4MTY0NjI3WjBt
MQswCQYDVQQGEwJVUzEVMBMGA1UECgwMRXhhbXBsZSBDb3JwMQ4wDAYDVQQLDAVT
YWxlczELMAkGA1UECAwCV0ExGDAWBgNVBAMMD3d3dy5leGFtcGxlLmNvbTEQMA4G
A1UEBwwHU2VhdHRsZTCCASIwDQYJKoZIhvcNAQEBBQADggEPADCCAQoCggEBAMP7
t5AKFZQ7abqkeyUjsBVIWRa9tCh8oge9u/LvCbxU738G4jssT+Oud3WMajIjuNow
cpc+0Q/e42ULO/6gTNrTs6OCOo9lV6G0Dprf/e91DWoKgPatem/pUjNyraifHZfu
b5mLHCfahjWXUQtc/sjmDQaZRK3Kar6ljlUBE/Le9NEyOAIkSLPzDtW8LXm4iwcU
BZrb828rKd1Aw9oI1+3bfzB6xXmzZxc5RLXveOCEhKGD32jKZ/RNFSC8AZAwJe+x
bTsys/lUOYFTuT8Bn0TGxR8x7Y4H75+F9BavY3v+WkLj4M+olN9dMR7Et9FMt4u4
YRokv5zp8zIb5iTne1kCAwEAAaNCMEAwDwYDVR0TAQH/BAUwAwEB/zAdBgNVHQ4E
FgQUaW3+r328uTLokog2TklmoBK+yt4wDgYDVR0PAQH/BAQDAgGGMA0GCSqGSIb3
DQEBCwUAA4IBAQAXjd/7UZ8RDE+PLWSDNGQdLemOBTcawF+tK+PzA4Evlmn9VuNc
g+x3oZvVZSDQBANUz0b9oPeo54aE38dW1zQm2qfTab8822aqeWMLyJ1dMsAgqYX2
t9+u6w3NzRCw8Pvz18V69+dFE5AeXmNP0Z5/gdz8H/NSpctjlzopbScRZKCSlPid
Rf3ZOPm9QP92YpWyYDkfAU04xdDo1vR0MYjKPkl4LjRqSU/tcCJnPMbJiwq+bWpX
2WJoEBXB/p15Kn6JxjI0ze2SnSI48JZ8it4fvxrhOo0VoLNIuCuNXJOwU17Rdl1W
YJidaq7je6k18AdgPA0Kh8y1XtfUH3fTaVw4
-----END CERTIFICATE-----
```
您可以使用 [OpenSSL](https://www.openssl.org/) 查看和验证证书的内容。

**openssl x509 -in cert.pem -text -noout**

这会生成类似以下内容的输出。

```
Certificate: 
     Data: 
         Version: 3 (0x2) 
         Serial Number: 
             82:2e:39:aa:e5:40:44:e5:51:01:0e:64:91:99:61:d2 
     Signature Algorithm: sha256WithRSAEncryption 
         Issuer: C=US, O=Example Corp, OU=Sales, ST=WA, CN=www.example.com, 
  L=Seattle 
         Validity 
             Not Before: Mar 8 15:46:27 2021 GMT 
             Not After : Mar 8 16:46:27 2022 GMT 
         Subject: C=US, O=Example Corp, OU=Sales, ST=WA, CN=www.example.com, 
  L=Seattle 
         Subject Public Key Info: 
             Public Key Algorithm: rsaEncryption 
                  Public-Key: (2048 bit) 
                  Modulus: 
                      00:c3:fb:b7:90:0a:15:94:3b:69:ba:a4:7b:25:23: 
                      b0:15:48:59:16:bd:b4:28:7c:a2:07:bd:bb:f2:ef: 
                      09:bc:54:ef:7f:06:e2:3b:2c:4f:e3:ae:77:75:8c: 
                      6a:32:23:b8:da:30:72:97:3e:d1:0f:de:e3:65:0b: 
                      3b:fe:a0:4c:da:d3:b3:a3:82:3a:8f:65:57:a1:b4: 
                      0e:9a:df:fd:ef:75:0d:6a:0a:80:f6:ad:7a:6f:e9: 
                      52:33:72:ad:a8:9f:1d:97:ee:6f:99:8b:1c:27:da: 
                      86:35:97:51:0b:5c:fe:c8:e6:0d:06:99:44:ad:ca: 
                      6a:be:a5:8e:55:01:13:f2:de:f4:d1:32:38:02:24: 
                      48:b3:f3:0e:d5:bc:2d:79:b8:8b:07:14:05:9a:db: 
                      f3:6f:2b:29:dd:40:c3:da:08:d7:ed:db:7f:30:7a: 
                      c5:79:b3:67:17:39:44:b5:ef:78:e0:84:84:a1:83: 
                      df:68:ca:67:f4:4d:15:20:bc:01:90:30:25:ef:b1: 
                      6d:3b:32:b3:f9:54:39:81:53:b9:3f:01:9f:44:c6: 
                      c5:1f:31:ed:8e:07:ef:9f:85:f4:16:af:63:7b:fe: 
                      5a:42:e3:e0:cf:a8:94:df:5d:31:1e:c4:b7:d1:4c: 
                      b7:8b:b8:61:1a:24:bf:9c:e9:f3:32:1b:e6:24:e7: 
                      7b:59 
                  Exponent: 65537 (0x10001) 
         X509v3 extensions: 
             X509v3 Basic Constraints: critical 
                  CA:TRUE 
             X509v3 Subject Key Identifier: 
                  69:6D:FE:AF:7D:BC:B9:32:E8:92:88:36:4E:49:66:A0:12:BE:CA:DE 
             X509v3 Key Usage: critical 
                  Digital Signature, Certificate Sign, CRL Sign
```
 Signature Algorithm: sha256WithRSAEncryption 17:8d:df:fb:51:9f:11:0c:4f:8f:2d:64:83:34:64:1d:2d:e9: 8e:05:37:1a:c0:5f:ad:2b:e3:f3:03:81:2f:96:69:fd:56:e3: 5c:83:ec:77:a1:9b:d5:65:20:d0:04:03:54:cf:46:fd:a0:f7: a8:e7:86:84:df:c7:56:d7:34:26:da:a7:d3:69:bf:3c:db:66: aa:79:63:0b:c8:9d:5d:32:c0:20:a9:85:f6:b7:df:ae:eb:0d: cd:cd:10:b0:f0:fb:f3:d7:c5:7a:f7:e7:45:13:90:1e:5e:63: 4f:d1:9e:7f:81:dc:fc:1f:f3:52:a5:cb:63:97:3a:29:6d:27: 11:64:a0:92:94:f8:9d:45:fd:d9:38:f9:bd:40:ff:76:62:95: b2:60:39:1f:01:4d:38:c5:d0:e8:d6:f4:74:31:88:ca:3e:49: 78:2e:34:6a:49:4f:ed:70:22:67:3c:c6:c9:8b:0a:be:6d:6a: 57:d9:62:68:10:15:c1:fe:9d:79:2a:7e:89:c6:32:34:cd:ed: 92:9d:22:38:f0:96:7c:8a:de:1f:bf:1a:e1:3a:8d:15:a0:b3: 48:b8:2b:8d:5c:93:b0:53:5e:d1:76:5d:56:60:98:9d:6a:ae: e3:7b:a9:35:f0:07:60:3c:0d:0a:87:cc:b5:5e:d7:d4:1f:77: d3:69:5c:38

4. 导入根 CA 证书以将其安装在 CA 上。

#### **a** Note

如果您使用的是 1.6.3 或更高 AWS CLI 版本,请在指定所需的输入文件fileb://时使用 前缀。这样可以确保正确 AWS 私有 CA 解析 Base64 编码的数据。

```
$ aws acm-pca import-certificate-authority-certificate \ 
      --certificate-authority-arn arn:aws:acm-pca:region:account:certificate-
authority/CA_ID \ 
      --certificate file://cert.pem
```
## 检查 CA 的新状态。

```
$ aws acm-pca describe-certificate-authority \ 
  --certificate-authority-arn arn:aws:acm-pca:us-east-1:111122223333:certificate-
authority/11223344-1234-1122-2233-112233445566 \ 
  --output json
```
状态现在显示为"活动"。

{

```
 "CertificateAuthority": { 
         "Arn": "arn:aws:acm-pca:us-east-1:111122223333:certificate-
authority/11223344-1234-1122-2233-112233445566", 
         "CreatedAt": "2021-03-05T14:24:12.867000-08:00", 
         "LastStateChangeAt": "2021-03-08T12:37:14.235000-08:00", 
         "Type": "ROOT", 
         "Serial": "serial_number", 
         "Status": "ACTIVE", 
         "NotBefore": "2021-03-08T07:46:27-08:00", 
         "NotAfter": "2022-03-08T08:46:27-08:00", 
         "CertificateAuthorityConfiguration": { 
              "KeyAlgorithm": "RSA_2048", 
              "SigningAlgorithm": "SHA256WITHRSA", 
              "Subject": { 
                  "Country": "US", 
                  "Organization": "Example Corp", 
                  "OrganizationalUnit": "Sales", 
                  "State": "WA", 
                  "CommonName": "www.example.com", 
                  "Locality": "Seattle" 
 } 
         }, 
         "RevocationConfiguration": { 
              "CrlConfiguration": { 
                  "Enabled": true, 
                  "ExpirationInDays": 7, 
                  "CustomCname": "alternative.example.com", 
                  "S3BucketName": "DOC-EXAMPLE-BUCKET1" 
             }, 
              "OcspConfiguration": { 
                  "Enabled": false 
 } 
         } 
     }
}
```
# <span id="page-136-0"></span>安装由托管的从属 CA 证书 AWS 私有 CA

您可以使用 AWS Management Console 为 AWS 私有 CA 托管的从属 CA 创建和安装证书。

### 为 AWS 私有 CA 托管的从属 CA 创建和安装证书

- 1. (可选)如果您尚未进入 CA 的详细信息页面,请从 [https://console.aws.amazon.com/acm-pca/](https://console.aws.amazon.com/acm-pca/home) [home](https://console.aws.amazon.com/acm-pca/home) 打开 AWS 私有 CA 控制台。在私有证书颁发机构页面上,选择状态为待处理证书或活动的 从属 CA。
- 2. 选择操作、安装 CA 证书以打开安装从属 CA 证书页面。
- 3. 在 "安装从属 CA 证书" 页面的 "选择 CA 类型" 下,选择AWS Private CA安装由管理的证书 AWS 私有 CA。
- 4. 在选择父 CA 下,从父私有 CA 列表中选择 CA。此列表筛选为显示满足以下条件的 CA:
	- 您拥有使用该 CA 的权限。
	- 该 CA 不会自签名。
	- 该 CA 处于 ACTIVE 状态。
	- CA 模式为 GENERAL\_PURPOSE。
- 5. 在指定从属 CA 证书参数下,指定以下证书参数:
	- 有效期 指定 CA 证书的到期日期和时间。
	- 签名算法 指定根 CA 颁发新证书时使用的签名算法。选项包括:
		- SHA256 RSA
		- SHA384 RSA
		- SHA512 RSA
	- 路径长度 从属 CA 在签署新证书时可以添加的信任层数。路径长度为零(默认值)表示只能创 建终端实体证书,不能创建 CA 证书。路径长度为一或更多表示从属 CA 可以颁发证书以创建附 属于它的其他 CA。
	- 模板 ARN 显示此 CA 证书配置模板的 ARN。如果您更改指定的路径长度,模板也会更改。如 果您使用 CLI [颁发证书命令或 API](https://docs.aws.amazon.com/cli/latest/reference/acm-pca/issue-certificate.html) [IssueCertificate](https://docs.aws.amazon.com/privateca/latest/APIReference/API_IssueCertificate.html)[操作创建证书,](https://docs.aws.amazon.com/cli/latest/reference/acm-pca/issue-certificate.html)则必须手动指定 ARN。有关 可用 CA 证书模板的信息,请参[阅了解证书模板](#page-184-0)。
- 6. 检查您的设置是否正确,然后选择 "确认并安装"。 AWS 私有 CA 导出 CSR,使用从属 CA 证 书[模板](#page-184-0)生成证书,并使用选定的父 CA 签署证书。 AWS 私有 CA 然后导入已签名的从属 CA 证 书。
- 7. CA 的详细信息页面顶部显示安装状态(成功或失败)。如果安装成功,新完成的从属 CA 将在常 规窗格中显示为活动。

# <span id="page-138-1"></span>安装由外部父 CA 签名的从属 CA 证书

如 [创建 CA 的过程\(控制台\)](#page-109-0) 或 [创建 CA 的过程\(CLI\)](#page-114-0) 中所述创建从属私有 CA 后,您可以选择通 过安装由外部签名颁发机构签名的 CA 证书来激活它。使用外部 CA 签署从属 CA 证书需要您先将外部 信任服务提供商设置为签名颁发机构,或者安排使用第三方提供商。

**a** Note

创建或获取外部信任服务提供商的过程不在本指南的讨论范围内。

在创建从属 CA 并拥有外部签名颁发机构访问权限之后,请完成以下任务:

1. 从获取证书签名请求 (CSR) AWS 私有 CA。

2. 将 CSR 提交给您的外部签名颁发机构,并获取签名的 CA 证书以及所有链证书。

3. 将 CA 证书和链接导入 AWS 私有 CA 以激活您的从属 CA。

<span id="page-138-0"></span>有关详细步骤,请参阅 [外部签名的私有 CA 证书 。](#page-409-0)

# 控制对私有 CA 的访问权限

任何对私有 CA 具有必要权限的用户都 AWS 私有 CA 可以使用该 CA 签署其他证书。CA 所有者可以 颁发证书或将颁发证书所需的权限委托给居住在相同的 AWS Identity and Access Management (IAM) 用户 AWS 账户。如果 CA 所有者通[过基于资源的策略](#page-32-0)授权,居住在不同 AWS 账户中的用户也可以颁 发证书。

授权用户,无论是单账户还是跨账户,都可以在颁发证书时使用 AWS 私有 CA 或 AWS Certificate Manager 资源。 AWS 私有 CA [IssueCertificate通](https://docs.aws.amazon.com/privateca/latest/APIReference/API_IssueCertificate.html)过 API 或 [issue-certification CL](https://docs.aws.amazon.com/cli/latest/reference/acm-pca/issue-certificate.html) I 命令颁发的证书 处于非托管状态。此类证书需要在目标设备上手动安装,并在到期时手动续订。管理从 ACM 控制 台、ACM [RequestCertificateA](https://docs.aws.amazon.com/acm/latest/APIReference/API_RequestCertificate.html)PI 或请求证书 CL [I 命令颁发的证书。](https://docs.aws.amazon.com/cli/latest/reference/acm/request-certificate.html)此类证书可以轻松地安装在与 ACM 集成的服务中。如果 CA 管理员允许,并且颁发者的账户拥有 ACM 的[服务相关角色,](https://docs.aws.amazon.com/acm/latest/userguide/acm-slr.html)则托管证 书将在到期时自动续订。

#### 主题

- [为 IAM 用户创建单账户权限](#page-139-0)
- [附加跨账户存取策略](#page-141-0)

# <span id="page-139-0"></span>为 IAM 用户创建单账户权限

当 CA 管理员(即 CA 的所有者)和证书颁发者居住在同一个 AWS 账户中时,[最佳做法是](#page-105-0)通过创建 一个权限有限的 AWS Identity and Access Management (IAM) 用户,将颁发者和管理员角色分开。有 关将 IAM 与 AWS 私有 CA权限一起使用的信息以及示例权限,请参阅[身份和访问管理 \(IAM\) Access](#page-14-0)  [Management 适用于 AWS Private Certificate Authority。](#page-14-0)

单账户案例 1:颁发非托管证书

在这种情况下,账户拥有者创建一个私有 CA,然后创建一个具有颁发由私有 CA 签名证书权限的 IAM 用户。IAM 用户通过调用 AWS 私有 CA IssueCertificate API 来颁发证书。

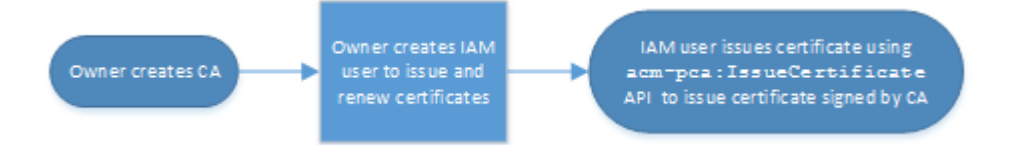

以这种方式颁发的证书未托管,这意味着管理员必须将其导出并安装在要使用的设备上。这些证书过期 时还必须手动续订。使用此 API 颁发证书需要证书签名请求 (CSR) 和 AWS 私有 CA 由 [OpenSSL](https://www.openssl.org/) 或 类似程序之外生成的密钥对。有关更多信息,请参阅 IssueCertificate [文档。](https://docs.aws.amazon.com/privateca/latest/APIReference/API_IssueCertificate.html)

单账户案例 2:通过 ACM 颁发托管证书

第二种情况涉及来自 ACM 和 PCA 的 API 操作。账户拥有者像以前一样创建私有 CA 和 IAM 用户。 然后,账户拥有者向 ACM 服务主[体授予权限](#page-113-0)以自动续订由此 CA 签名的所有证书。IAM 用户再次颁 发证书,但这次是通过调用处理 CSR 和密钥生成的 ACM RequestCertificate API。该证书到期 后,ACM 会自动执行续订工作流程。

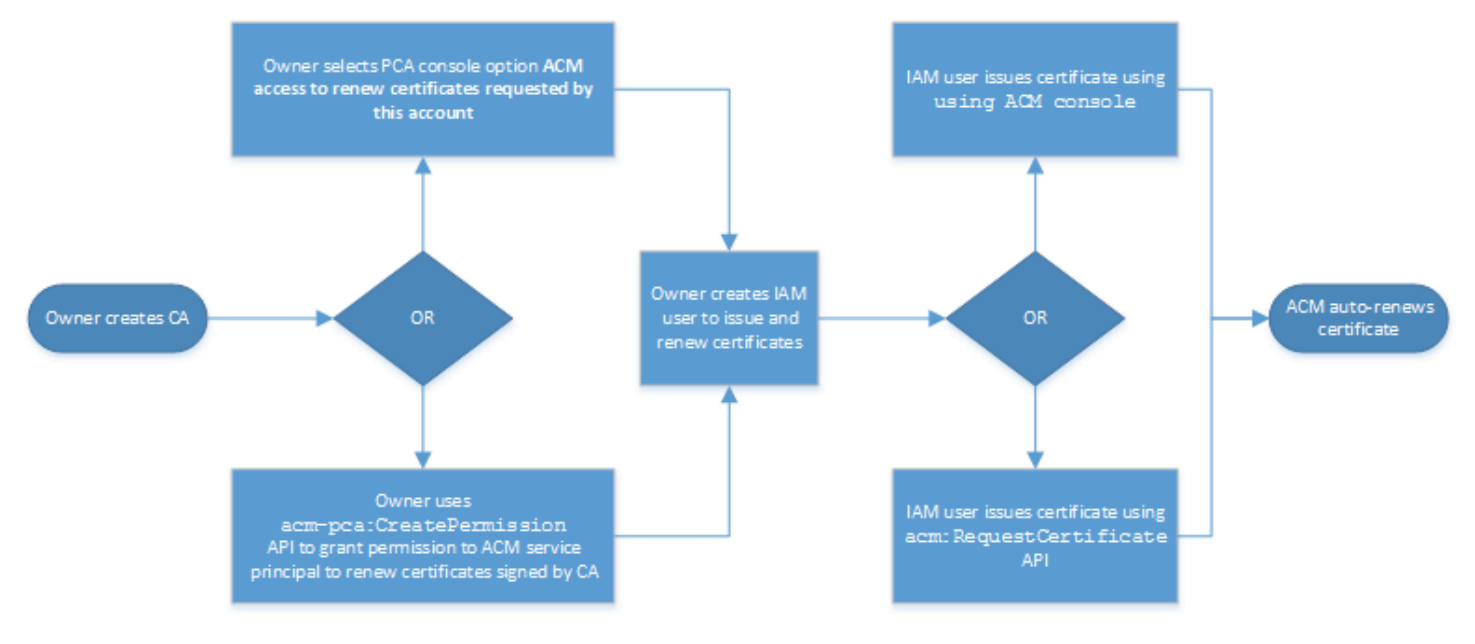

账户拥有者可以选择在创建 CA 期间或之后或使用 PCA CreatePermission API 通过管理控制台授 予续订权限。通过此工作流程创建的托管证书可用于与 ACM 集成的 AWS 服务。

下一节包含授予续订权限的过程。

将证书续订权限分配给 ACM

借助 AWS Certificate Manager (ACM)中的[托管续订,](https://docs.aws.amazon.com/acm/latest/userguide/managed-renewal.html)您可以自动执行公有和私有证书的证书续订 流程。为了让 ACM 自动续订私有 CA 生成的证书,CA 本身必须向 ACM 服务主体授予所有可能的权 限。如果 ACM 不存在这些续订权限,则 CA 的拥有者(或授权代表)必须在每个私有证书过期时手动 重新颁发该证书。

### **A** Important

这些分配续订权限的过程仅在 CA 所有者和证书颁发者居住在同一个 AWS 账户中时适用。有 关跨账户场景,请参阅 [附加跨账户存取策略](#page-141-0)。

续订权限可在[私有 CA 创建](#page-108-0)期间委派,并且只要 CA 处于 ACTIVE 状态,即可在任何时间更改。

您可以从 [AWS 私有 CA 控制台](https://console.aws.amazon.com/acm-pca)[、AWS Command Line Interface \(AWS CLI\)](https://docs.aws.amazon.com/cli/latest/reference/) 或 [AWS 私有 CA API](https://docs.aws.amazon.com/privateca/latest/APIReference/) 管 理私有 CA 权限:

向 ACM 分配私有 CA 权限(控制台)

- 1. 登录你的 AWS 账户并打开 AWS 私有 CA 主机[,网址为 https://console.aws.amazon.com/acm](https://console.aws.amazon.com/acm-pca/home)[pca/home。](https://console.aws.amazon.com/acm-pca/home)
- 2. 在私有证书颁发机构页面上,从列表中选择您的私有 CA。
- 3. 选择操作、配置 CA 权限。
- 4. 选择授权 ACM 访问以续订此账户请求的证书。
- 5. 选择保存。

在 AWS 私有 CA ()AWS CLI中管理 ACM 权限

使用 [create-permission](https://docs.aws.amazon.com/cli/latest/reference/acm-pca/create-permission.html) 命令将权限分配给 ACM。您必须分配必要的权限 (IssueCertificate、GetCertificate 和 ListPermissions)以使 ACM 能自动续订证书。

\$ **aws acm-pca create-permission \** 

```
 --certificate-authority-arn arn:aws:acm-pca:region:account:certificate-
authority/CA_ID \ 
      --actions IssueCertificate GetCertificate ListPermissions \ 
      --principal acm.amazonaws.com
```
使用 [list-permissions](https://docs.aws.amazon.com/cli/latest/reference/acm-pca/list-permissions.html) 命令列出 CA 委派的权限。

```
$ aws acm-pca list-permissions \ 
      --certificate-authority-arn arn:aws:acm-pca:region:account:certificate-
authority/CA_ID
```
使用 [delete-per](https://docs.aws.amazon.com/cli/latest/reference/acm-pca/delete-permission.html) mission 命令撤消 CA 分配给服务主体的权限。 AWS

```
$ aws acm-pca delete-permission \ 
      --certificate-authority-arn arn:aws:acm-pca:region:account:certificate-
authority/CA_ID \ 
      --principal acm.amazonaws.com
```
## <span id="page-141-0"></span>附加跨账户存取策略

当 CA 管理员和证书颁发者位于不同的 AWS 账户中时,CA 管理员必须共享 CA 访问权限。这是通过 将基于资源的策略附加到 CA 来实现的。该策略向特定的委托人授予发行权限,该委托人可以是 AWS 账户所有者、IAM 用户、 AWS Organizations ID 或组织单位 ID。

CA 管理员可以通过以下方式附加和管理策略:

• 在管理控制台中,使用 AWS Resource Access Manager (RAM),这是跨账户共享 AWS 资源的标准 方法。当您与其他账户中的 AWS RAM 委托人共享 CA 资源时,所需的基于资源的策略会自动附加 到 CA。有关 RAM 的更多信息,请参阅《AWS RAM 用户指南》[https://docs.aws.amazon.com/ram/](https://docs.aws.amazon.com/ram/latest/userguide/) [latest/userguide/。](https://docs.aws.amazon.com/ram/latest/userguide/)

**a** Note

选择 CA,然后选择操作、管理资源共享,即可轻松打开 RAM 控制台。

- 以编程方式,使用 PCA API [PutPolicyG](https://docs.aws.amazon.com/privateca/latest/APIReference/API_PutPolicy.html)[etPolicy](https://docs.aws.amazon.com/privateca/latest/APIReference/API_GetPolicy.html)、和[。DeletePolicy](https://docs.aws.amazon.com/privateca/latest/APIReference/API_DeletePolicy.html)
- 在 AWS CLI中手动使用 PCA 命令 [put-policy、](https://docs.aws.amazon.com/cli/latest/reference/acm-pca/put-policy.html)[get-policy](https://docs.aws.amazon.com/cli/latest/reference/acm-pca/get-policy.html) 和 [delete-policy。](https://docs.aws.amazon.com/cli/latest/reference/acm-pca/delete-policy.html)

只有控制台方法需要 RAM 访问权限。

## 跨账户案例 1:从控制台颁发托管证书

在这种情况下,CA 管理员使用 AWS Resource Access Manager (AWS RAM) 与其他 AWS 账户共享 CA 访问权限,从而允许该账户颁发托管 ACM 证书。该图显示 AWS RAM 可以直接与账户共享 CA, 也可以通过账户所属的 AWS Organizations ID 间接共享 CA。

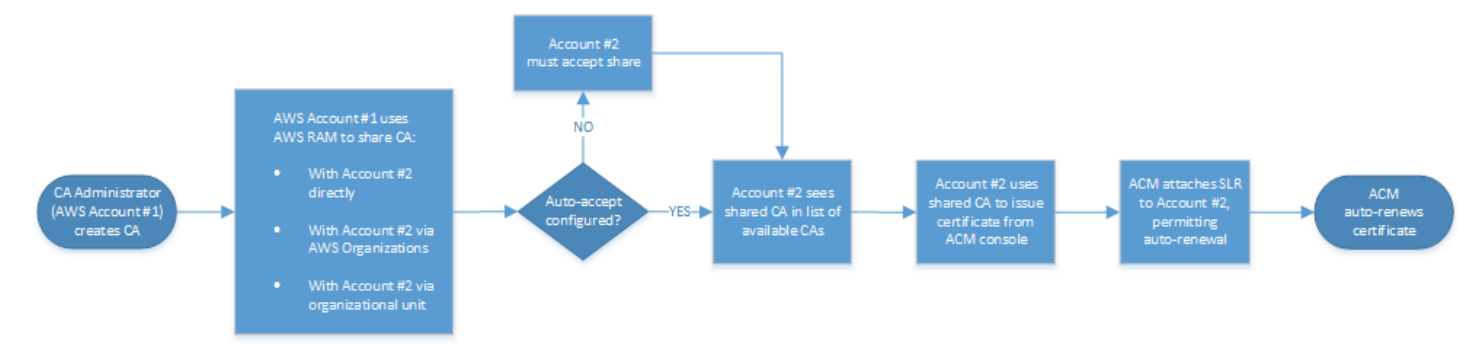

RAM 通过共享资源后 AWS Organizations,接收方委托人必须接受该资源才能使其生效。收件人可以 配置 AWS Organizations 为自动接受所发行的股票。

**a** Note

接收方账户负责在 ACM 中配置自动续订。通常,在首次使用共享 CA 时,ACM 会安装一个服 务相关角色,允许其对 AWS 私有 CA进行无人值守的证书调用。如果此操作失败(通常是由于 缺少权限),则该 CA 的证书不会自动续订。只有 ACM 用户可以解决问题,CA 管理员无法解 决问题。有关更多信息,请参阅[将服务相关角色\(SLR\)用于 ACM](https://docs.aws.amazon.com/acm/latest/userguide/acm-slr.html)。

跨账户案例 2:使用 API 或 CLI 颁发托管和非托管证书

第二个案例演示了使用和 AWS 私有 CA API 可能的共享 AWS Certificate Manager 和发行选项。所有 这些操作也可以使用相应的 AWS CLI 命令来执行。

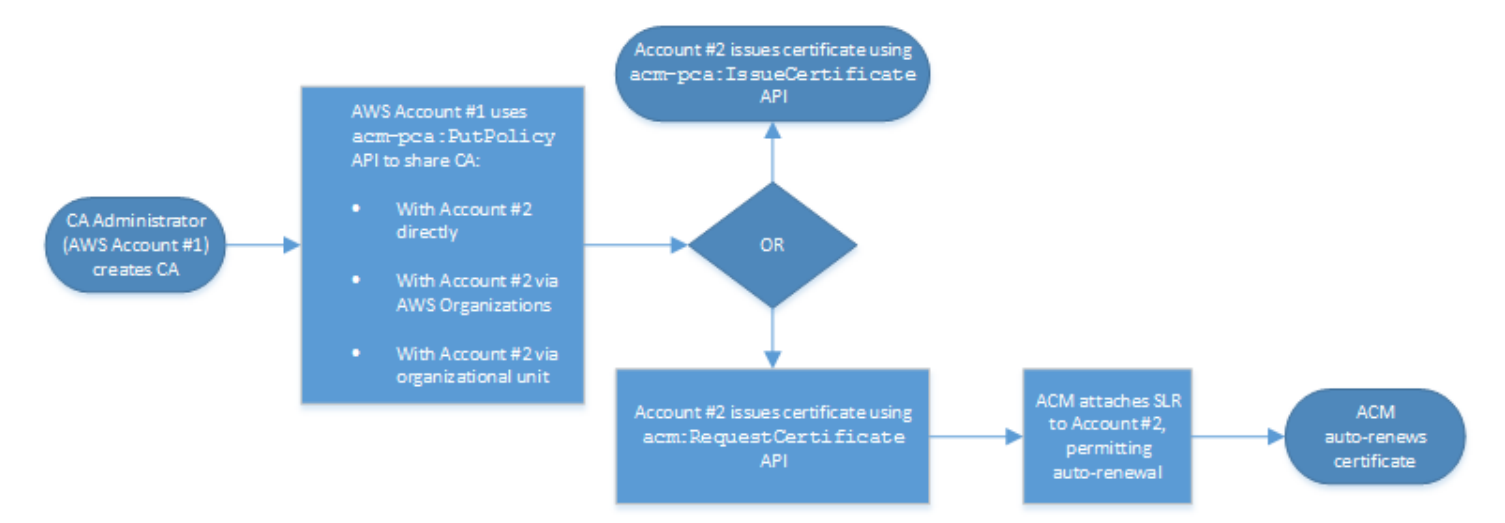

由于在此示例中直接使用了 API 操作,因此证书颁发者可以选择两个 API 操作来颁发证书。PCA API 操作 IssueCertificate 会生成非托管证书,该证书不会自动续订,并且必须导出和手动安 装。ACM API 操作会[RequestCertificate](https://docs.aws.amazon.com/acm/latest/APIReference/API_RequestCertificate.html)生成托管证书,该证书可以轻松安装在 ACM 集成服务上并自 动续订。

**a** Note

接收方账户负责在 ACM 中配置自动续订。通常,在首次使用共享 CA 时,ACM 会安装一个服 务相关角色,允许其对 AWS 私有 CA进行无人值守的证书调用。如果此操作失败(通常是由于 缺少权限),则该 CA 的证书不会自动续订,并且只有 ACM 用户可以解决问题,CA 管理员无 法解决问题。有关更多信息,请参阅[将服务相关角色\(SLR\)用于 ACM](https://docs.aws.amazon.com/acm/latest/userguide/acm-slr.html)。

# <span id="page-143-0"></span>列出私有 CA

您可以使用 AWS 私有 CA 控制台或 AWS CLI 列出您拥有或有权访问的私有 CA。

使用控制台列出可用的 CA

- 1. 登录你的 AWS 账户并打开 AWS 私有 CA 主机[,网址为 https://console.aws.amazon.com/acm](https://console.aws.amazon.com/acm-pca/home)[pca/home。](https://console.aws.amazon.com/acm-pca/home)
- 2. 查看私有证书颁发机构列表中的信息。您可以使用右上角的页码浏览多页 CA。每个 CA 占据一 行,每个 CA 都显示以下部分或全部列:
- 使用者 CA 的可分辨名称信息摘要。
- ID CA 的 32 字节十六进制唯一标识符。
- 状态 CA 状态。可能的值为正在创建、待处理证书、活动、已删除、已禁用、已过期和失败。
- 类型 CA 的类型。可能的值为根和从属。
- 模式 CA 的模式。可能的值为通用(颁发可配置为任何到期日期的证书)和短期证书(颁发最长有 效期为七天的证书)。在某些情况下,较短的有效期可以取代吊销机制。默认值为通用。
- 所有者-拥有 CA 的 AWS 账户。这可能是您的账户,也可能是向您委派 CA 管理权限的账户。
- 密钥算法 CA 支持的公有密钥算法。可能的值为 RSA\_2048、RSA\_4096、EC\_prime256v1 和 EC\_secp384r1。
- 签名算法 CA 签署证书请求所用的算法。(不要与颁发证书时 用于签署证书的 SigningAlgorithm 参数混淆。) 可能的值为 SHA256WITHECDSA、SHA384WITHECDSA、SHA512WITHECDSA、SHA256WITHRSA、SHA384WIT 和 SHA512WITHRSA。

**a** Note

您可以通过选择控制台右上角的设置图标来自定义要显示的列以及其他设置。

要列出可用的 CA,请使用 AWS CLI

使用[list-certificate-authorities](https://docs.aws.amazon.com/cli/latest/reference/acm-pca/list-certificate-authorities.html)命令列出可用的 CA,如以下示例所示:

```
$ aws acm-pca list-certificate-authorities --max-items 10
```
命令返回类似于下文的信息:

```
{ 
    "CertificateAuthorities":[ 
      \{ "Arn":"arn:aws:acm-pca:region:account:certificate-authority/CA_ID", 
          "CreatedAt":"2022-05-02T11:59:02.022000-07:00", 
          "LastStateChangeAt":"2022-05-02T11:59:18.498000-07:00", 
          "Type":"ROOT", 
          "Serial":"serial_number", 
          "Status":"ACTIVE", 
          "NotBefore":"2022-05-02T10:59:17-07:00", 
          "NotAfter":"2032-05-02T11:59:17-07:00", 
          "CertificateAuthorityConfiguration":{ 
              "KeyAlgorithm":"RSA_2048",
```

```
 "SigningAlgorithm":"SHA256WITHRSA", 
              "Subject":{ 
                 "Organization":"testing_com" 
 } 
          }, 
           "RevocationConfiguration":{ 
              "CrlConfiguration":{ 
                 "Enabled":false 
 } 
           } 
       } 
  ... 
   \mathbf{I}}
```
# 查看私有 CA

您可以使用 ACM 控制台或查看有关私有 CA 的详细元数据,并根据需要更改其中的几个值。 AWS CLI 有关更新 CA 的详细信息,请参阅 [更新私有 CA。](#page-149-0)

在控制台中查看 CA 详细信息

- 1. 登录你的 AWS 账户并打开 AWS 私有 CA 主机[,网址为 https://console.aws.amazon.com/acm](https://console.aws.amazon.com/acm-pca/home)[pca/home。](https://console.aws.amazon.com/acm-pca/home)
- 2. 查看私有证书颁发机构列表。您可以使用右上角的页码浏览多页 CA。
- 3. 要显示所列 CA 的详细元数据,请选择您要检查的 CA 旁边的单选按钮。这将打开一个包含以下选 项卡式视图的详细信息窗格:
	- 使用者选项卡 有关 CA 的可分辨名称的信息。有关更多信息,请参阅 [使用者可分辨名称选](#page-110-0) [项](#page-110-0)。显示的字段包括:
		- 使用者 提供的名称信息字段摘要
		- 组织(O)– 例如,公司名称
		- 组织单位(OU)– 例如,公司内部的部门
		- 国家/地区名称(C)– 两个字母的国家/地区代码
		- 州或省名称 州或省的全名
		- 所在地名称 城市的名称
		- 公用名 (CN) 用于标识 CA 的人类可读字符串。
	- CA 证书选项卡 有关 CA 证书有效性的信息
- 有效期至 CA 证书在此之前有效的日期和时间
- 到期时间 证书到期前的天数
- 吊销配置选项卡 您当前选择的证书吊销选项。选择编辑进行更新。
	- 证书吊销列表(CRL)分配 状态为已启用或已禁用
	- 在线证书状态协议(OCSP) 状态为已启用或已禁用
- 权限选项卡 您当前通过 AWS Certificate Manager (ACM)为此 CA 选择的证书续订权限。 选择编辑进行更新。
- ACM 续订授权 状态为已授权或未授权
- 标签选项卡 您当前为此 CA 分配的可自定义标签。选择管理标签以更新。
- "资源共享" 选项卡 您当前通过 AWS Resource Access Manager (RAM) 为此 CA 分配的资源 共享。选择管理资源共享以更新。
	- 名称 资源共享的名称
	- 状态 资源共享的状态
- 4. 选择要检查的 CA 的 ID 字段以打开常规窗格。CA 的 32 字节十六进制唯一标识符将在顶部显示。 该窗格提供以下附加信息:
	- 状态 CA 状态。可能的值为正在创建、待处理证书、活动、已删除、已禁用、已过期和失败。
	- ARN CA 的 [Amazon 资源名称。](https://docs.aws.amazon.com/general/latest/gr/aws-arns-and-namespaces.html)
	- 所有者-拥有 CA 的 AWS 账户。这可能是您的账户(自己),也可能是向您委派 CA 管理权限 的账户。
	- CA 类型 CA 的类型。可能的值为根和从属。
	- 创建时间 创建 CA 的日期和时间。
	- 过期日期 CA 证书过期的日期和时间。
	- 模式 CA 的模式。可能的值为通用(可配置为任何到期日期的证书)和短期证书(最长有效期 为七天的证书)。在某些情况下,较短的有效期可以取代吊销机制。默认值为通用。
	- 密钥算法 CA 支持的公有密钥算法。可能的值为 RSA 2048、RSA 4096、ECDSA P2567 和 ECDSA P384。
	- 签名算法 CA 签署证书请求所用的算法。(不要与颁发证书时用于签署证书 的 SigningAlgorithm 参数混淆。) 可能的值为 SHA256 ECDSA、SHA384 ECDSA、SHA512 ECDSA、SHA256 RSA、SHA384 RSA 和 SHA512 RSA
	- 密钥存储安全标准 联邦信息处理标准的符合程度。可能的值为 FIPS 140-2 级别 3 或更高级
	- 别和 FIPS 140-2 级别 3 或更高级别。此参数因 AWS 区域而有所不同。

## 要查看和修改 CA 详细信息,请使用 AWS CLI

使用 AWS CLI 中的 [describe-certificate-authority](https://docs.aws.amazon.com/cli/latest/reference/acm-pca/describe-certificate-authority.html) 命令显示有关 CA 的详细信息,如以下命令所示:

```
$ aws acm-pca describe-certificate-authority --certificate-authority-arn 
 arn:aws:acm:region:account:certificate-authority/CA_ID
```
命令返回类似于下文的信息:

```
{ 
    "CertificateAuthority":{ 
       "Arn":"arn:aws:acm:region:account:certificate-authority/CA_ID", 
       "CreatedAt":"2022-05-02T11:59:02.022000-07:00", 
       "LastStateChangeAt":"2022-05-02T11:59:18.498000-07:00", 
       "Type":"ROOT", 
       "Serial":"serial_number", 
       "Status":"ACTIVE", 
       "NotBefore":"2022-05-02T10:59:17-07:00", 
       "NotAfter":"2031-05-02T11:59:17-07:00", 
       "CertificateAuthorityConfiguration":{ 
           "KeyAlgorithm":"RSA_2048", 
           "SigningAlgorithm":"SHA256WITHRSA", 
           "Subject":{ 
              "Organization":"testing_com" 
          } 
       }, 
       "RevocationConfiguration":{ 
           "CrlConfiguration":{ 
              "Enabled":false 
 } 
       } 
    }
}
```
有关通过命令行更新私有 CA 的信息,请参阅 [更新 CA\(CLI\)](#page-156-0)。

# 管理私有 CA 的标签

标签是一些充当元数据的词和短语,用于标识和组织 AWS 资源。每个标签均包含一个键 和一个值。 您可以使用 AWS 私有 CA 控制台、 AWS Command Line Interface (AWS CLI) 或 PCA API 来添加、 查看或删除私有 CA 的标签。

您可以随时为私有 CA 添加或删除自定义标签。例如,您可以使用 Environment=Prod 或 Environment=Beta 等键值对来为私有 CA 添加标签以确定 CA 适合的环境。有关更多信息,请参 阅[创建私有 CA。](#page-108-0)

#### **a** Note

要在创建过程中将标签附加到私有 CA,CA 管理员必须先将内联 IAM policy 与 CreateCertificateAuthority 操作关联并显式允许标记。有关更多信息,请参阅 [Tag](#page-29-0)[on-create:在创建 CA 时将标签附加到 CA。](#page-29-0)

其他 AWS 资源也支持标记。您可以将同一标签分配给不同的资源以指示这些资源是否相关。例如,您 可以将标签(如 Website=example.com)分配给 CA、Elastic Load Balancing 负载均衡器以及其他 相关资源。有关为 AWS 资源添加标签的更多信息,请参阅《适用于 [Linux 实例的 Amazon EC2 用户](https://docs.aws.amazon.com/ec2/index.html#lang/en_us) [指南》中的 "为你的 Amazon EC2](https://docs.aws.amazon.com/ec2/index.html#lang/en_us) [资源添加标签"](https://docs.aws.amazon.com/AWSEC2/latest/UserGuide/Using_Tags.html)。

以下基本限制适用于 AWS 私有 CA 标签:

- 每个私有 CA 的最大标签数是 50。
- 标签键的最大长度是 128 个字符。
- 标签值的最大长度是 256 个字符。
- 标签键和值可以包含以下字符:A-Z、a-z 和 .:+=@\_%-(连字符)。
- 标签键和值区分大小写。
- 保留 aws: 和 rds: 前缀以供 AWS 使用;您无法添加、编辑或删除其键以 aws: 或 rds: 开头的标 签。以您的tags-per-resource 配额开头aws:且rds:不计入配额的默认标签。
- 如果您计划在多个服务和资源中使用添加标签方案,请记得其他服务可能对允许使用的字符有不同限 制。请参阅该服务对应的文档。
- AWS 私有 CA 标签不可用于中的 Res [ource Groups 和标签编辑器中](https://aws.amazon.com/blogs/aws/resource-groups-and-tagging/) AWS Management Console。

您可以为从 [AWS 私有 CA 控制台](https://console.aws.amazon.com/acm-pca)[、AWS Command Line Interface \(AWS CLI\)](https://docs.aws.amazon.com/cli/latest/reference/) 或 [AWS 私有 CA API](https://docs.aws.amazon.com/privateca/latest/APIReference/) 为私有 CA 添加标签。

标记私有 CA (控制台)

- 1. 登录你的 AWS 账户并打开 AWS 私有 CA 主机[,网址为 https://console.aws.amazon.com/acm](https://console.aws.amazon.com/acm-pca/home)[pca/home。](https://console.aws.amazon.com/acm-pca/home)
- 2. 在私有证书颁发机构页面上,从列表中选择您的私有 CA。

3. 在列表下方的详细信息区域中,选择标签选项卡。此时会显示现有标签列表。

- 4. 选择管理标签。
- 5. 选择 Add new tag(添加新标签)。
- 6. 键入键值对。
- 7. 选择保存。

```
标记私有 CA (AWS CLI)
```
使用[tag-certificate-authority命](https://docs.aws.amazon.com/cli/latest/reference/acm-pca/tag-certificate-authority.html)令向您的私有 CA 添加标签。

```
$ aws acm-pca tag-certificate-authority \ 
      --certificate-authority-arn arn:aws:acm-pca:region:account:certificate-
authority/CA_ID \ 
      --tags Key=Admin,Value=Alice
```
使用 [list-tags](https://docs.aws.amazon.com/cli/latest/reference/acm-pca/list-tags.html) 命令可为私有 CA 列出标签。

```
$ aws acm-pca list-tags \ 
      --certificate-authority-arn arn:aws:acm-pca:region:account:certificate-
authority/CA_ID \ 
      --max-results 10
```
使用[untag-certificate-authority](https://docs.aws.amazon.com/cli/latest/reference/acm-pca/untag-certificate-authority.html)命令从私有 CA 中删除标签。

```
$ aws acm-pca untag-certificate-authority \ 
      --certificate-authority-arn arn:aws:acm-pca:aregion:account:certificate-
authority/CA_ID \ 
      --tags Key=Purpose,Value=Website
```
## <span id="page-149-0"></span>更新私有 CA

创建私有 CA 后,您可以更新其状态或更改[其吊销配置](#page-89-0)。本主题提供有关 CA 状态和 CA 生命周期的详 细信息,以及 CA 控制台和 CLI 更新的示例。

## 更新 CA 状态

由 AWS 私有 CA 用户操作管理的 CA 的状态源于用户操作,或者在某些情况下来自服务操作。例 如,CA 状态在过期时会发生变化。对 CA 管理员可用的状态选项取决于 CA 的当前状态。

AWS 私有 CA 可以报告以下状态值。下表显示每种状态下可用的 CA 功能。

## **a** Note

对于除 DELETED 和 FAILED 之外的所有状态值, 您需要支付 CA 的费用。

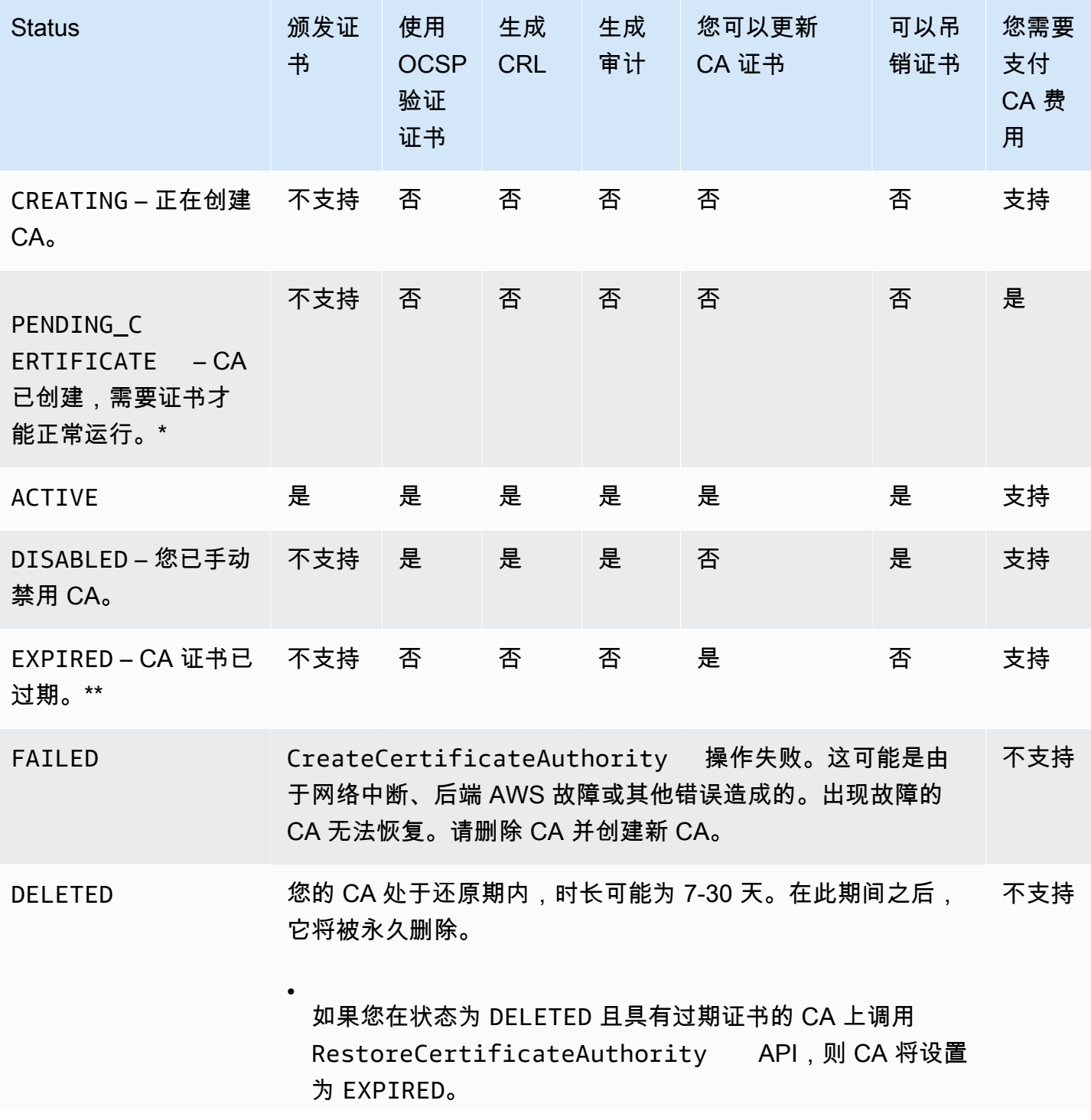

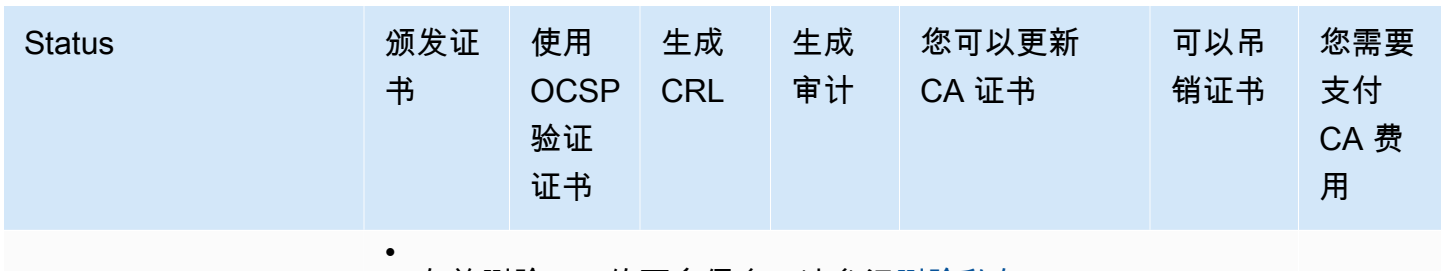

有关删除 CA 的更多信息,请参[阅删除私有 CA](#page-163-0)。

\* 要完成激活,您需要生成 CSR,从 CA 获取签名的 CA 证书,然后将证书导入 AWS 私有 CA 中。CSR 可以提交给您的新 CA(用于自签名),也可以提交给本地根或从属 CA。有关更多信息,请 参阅 [创建和安装 CA 证书。](#page-127-0)

\*\* 您不能直接更改过期 CA 的状态。如果您为 CA 导入新证书,则ACTIVE除非在证书过 期DISABLED之前将其设置为,否则状态会 AWS 私有 CA 重置为。

有关过期 CA 证书的其他注意事项:

- CA 证书不会自动续订。有关通过自动续订的信息 AWS Certificate Manager,请参阅[将证书续订权](#page-140-0) [限分配给 ACM。](#page-140-0)
- 如果您尝试使用过期 CA 颁发新证书,IssueCertificate API 将返回 InvalidStateException。过期的根 CA 必须先自行签名新的根 CA 证书,然后才能颁发新的从 属证书。
- 如果 CA 证书已过期,则 The ListCertificateAuthorities 和 DescribeCertificateAuthority API 返回状态 EXPIRED, 无论 CA 状态设置为 ACTIVE 还是 DISABLED。但是,如果已过期 CA 设置为 DELETED,则返回状态 DELETED。
- UpdateCertificateAuthority API 无法更新已过期 CA 的状态。
- RevokeCertificate API 无法用于吊销任何已过期证书,包括 CA 证书。

CA 状态和 CA 生命周期

下图通过管理操作与 CA 状态的交互说明了 CA 生命周期。

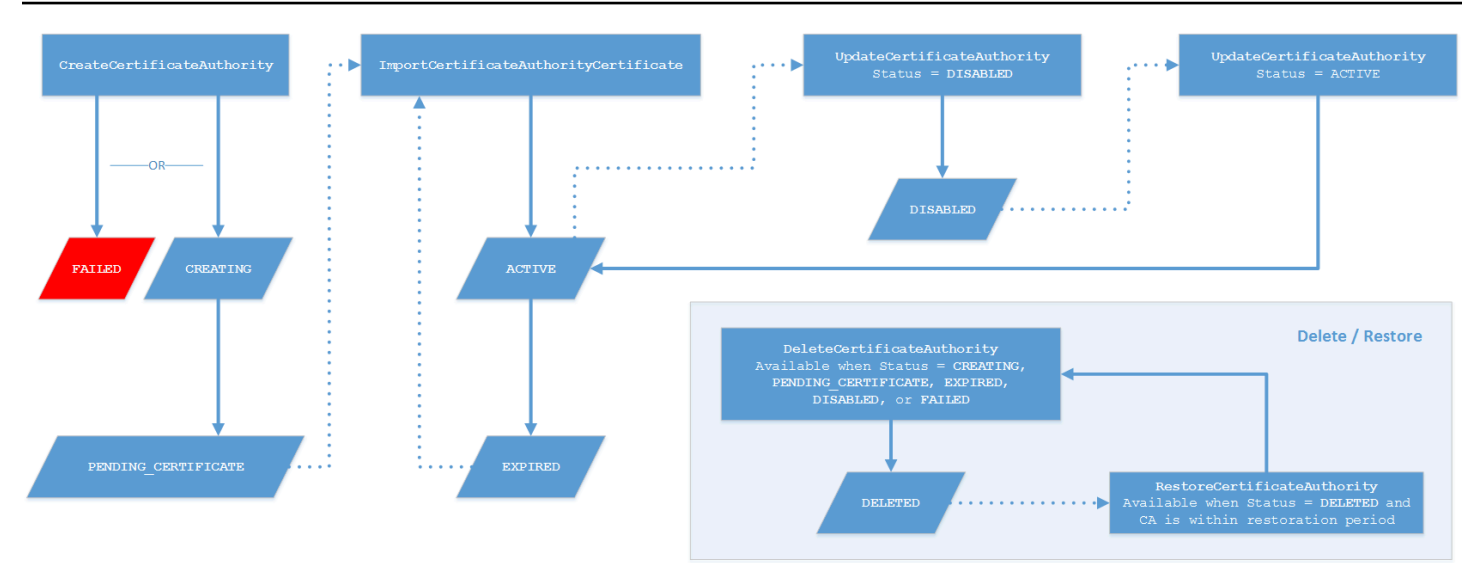

图键

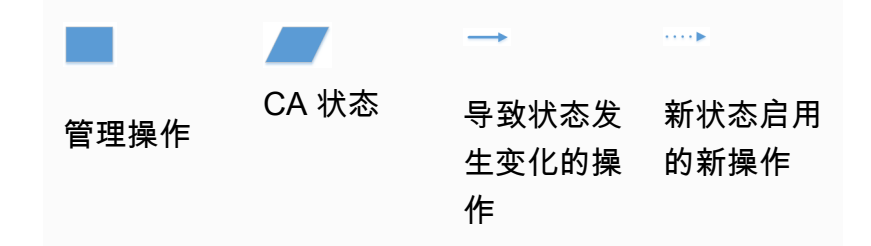

在图的顶部,管理操作通过 AWS 私有 CA 控制台、CLI 或 API 应用。这些操作将引导 CA 完成创建、 激活、过期和续订的过程。CA 状态会随着手动操作或自动更新而变化(如实线所示)。在大多数情况 下,新状态会带来 CA 管理员可以应用的新操作(以虚线显示)。右下角的嵌入图显示允许删除和恢复 操作的可能状态值。

## 创建 CA(控制台)

以下过程说明如何使用 AWS Management Console更新现有 CA 配置。

更新 CA 状态 (控制台)

在此示例中,已启用 CA 的状态更改为已禁用。

更新 CA 的状态

- 1. 登录你的 AWS 账户并打开 AWS 私有 CA 主机[,网址为 https://console.aws.amazon.com/acm](https://console.aws.amazon.com/acm-pca/home)[pca/home](https://console.aws.amazon.com/acm-pca/home)
- 2. 在私有证书颁发机构页面上,从列表中选择当前处于活动状态的私有 CA。

3. 在操作菜单上,选择禁用以禁用私有 CA。

## 更新 CA 的吊销配置(控制台)

您可以更新私有 CA [的吊销配置](#page-89-0),例如,通过添加或删除 OCSP 或 CRL 支持,或者通过修改其设置。

#### **a** Note

对 CA 吊销配置的更改不会影响已经颁发的证书。要使托管吊销生效,必须重新颁发较旧的证 书。

对于 OCSP,您可以更改以下设置:

- 启用或禁用 OCSP。
- 启用或禁用自定义 OCSP 完全限定域名(FQDN)。
- 更改 FQDN。

对于 CRL,您可以更改以下任何设置:

- 私有 CA 是否生成证书吊销列表 (CRL)
- CRL 过期前的天数。请注意, AWS 私有 CA 开始尝试在您指定的天数的 ½ 时重新生成 CRL。
- 保存了您的 CRL 的 Amazon S3 桶的名称。
- 用于在公共视图中隐藏 Amazon S3 桶名称的别名。

#### **A** Important

更改上述任何参数可能具有负面影响。示例包括在将私有 CA 投入生产后禁用 CRL 生成、更改 有效期或更改 S3 桶。此类更改可能会破坏依赖于 CRL 和当前 CRL 配置的现有证书。更改别 名可以安全地完成,只要旧别名保持链接到正确的存储桶。

#### 更新吊销设置

1. 登录你的 AWS 账户并打开 AWS 私有 CA 主机[,网址为 https://console.aws.amazon.com/acm](https://console.aws.amazon.com/acm-pca/home)[pca/home。](https://console.aws.amazon.com/acm-pca/home)

2. 在私有证书颁发机构页面上,从列表中选择一个私有 CA。这将打开 CA 的详细信息面板。

- 3. 选择吊销配置选项卡,然后选择编辑。
- 4. 在证书吊销选项下,显示两个选项:
	- 激活 CRL 分配
	- 打开 OCSP

您可以为 CA 配置这两个吊销机制中的任一个、两个都不配置或两个都配置。尽管是可选的,但建 议将托管吊销作为[最佳实践](#page-105-0)。在完成此步骤之前,请参阅 [设置证书吊销方法](#page-89-0),了解有关每种方法 的优点、可能需要的初步设置以及其他吊销功能的信息。

配置 CRL

- 1. 选择激活 CRL 分配。
- 2. 要为您的 CRL 条目创建 Amazon S3 桶,请选择创建新的 S3 桶。提供唯一的桶名称。(不需要 包括存储桶的路径。) 否则,请取消选中此选项,然后从 S3 存储桶名称列表中选择现有桶。

如果您创建了新的存储桶,则 AWS 私有 CA 会创[建所需的访问策略](#page-93-0)并将其附加到该存储桶。如果 您决定使用现有桶,则必须先为其附加访问策略,然后才能开始生成 CRL。使用 [Amazon S3 中](#page-93-0)  [CRL 的访问策略](#page-93-0) 中所述的策略模式之一。有关附加策略的信息,请参阅[使用 Amazon S3 控制台](https://docs.aws.amazon.com/AmazonS3/latest/user-guide/add-bucket-policy.html) [添加桶策略](https://docs.aws.amazon.com/AmazonS3/latest/user-guide/add-bucket-policy.html)。

**a** Note

使用 AWS 私有 CA 控制台时,如果满足以下两个条件,则尝试创建 CA 将失败:

- 您正在对您的 Amazon S3 桶或账户强制执行阻止公共访问设置。
- 您要求 AWS 私有 CA 自动创建 Amazon S3 存储桶。

在这种情况下,控制台默认会尝试创建可公共访问的桶,而 Amazon S3 会拒绝此操作。 如果发生这种情况,请检查您的 Amazon S3 设置。有关更多信息,请参阅阻止对您的 [Amazon S3 存储的公共访问](https://docs.aws.amazon.com/AmazonS3/latest/userguide/access-control-block-public-access.html)。

- 3. 展开高级以获取其他配置选项。
	- 添加自定义 CRL 名称可为 Amazon S3 桶创建别名。此名称包含在由 CA 颁发的证书的"CRL 分 配点"扩展中(由 RFC 5280 定义)。
- 键入您的 CRL 将保持有效的天数。默认值为 7 天。对于在线 CRL,有效期通常为 2-7 天。 AWS 私有 CA 尝试在指定周期的中点重新生成 CRL。
- 4. 完成后,选择保存更改。

#### 配置 OCSP

- 1. 在证书吊销页面上,选择打开 OCSP。
- 2. (可选)在自定义 OCSP 端点字段中,为您的 OCSP 端点提供完全限定的域名(FQDN)。

在此字段中提供 FQDN 时,将 FQDN AWS 私有 CA 插入到每个已颁发证书的授权信息访问扩展 插件中,以代替 AWS OCSP 响应者的默认 URL。当端点收到包含自定义 FQDN 的证书时,它会 查询该地址以获取 OCSP 响应。要使此机制发挥作用,您需要采取另外两个操作:

- 使用代理服务器将到达您的自定义 FQDN 的流量转发给 AWS OCSP 响应器。
- 将相应的 CNAME 记录添加到您的 DNS 数据库。

**1** Tip

有关使用自定义 CNAME 实现完整 OCSP 解决方案的更多信息,请参阅 [为 AWS 私有 CA](#page-101-0)  [OCSP 配置自定义 URL。](#page-101-0)

例如,以下是自定义 OCSP 的 CNAME 记录,该记录将在 Amazon Route 53 中显示。

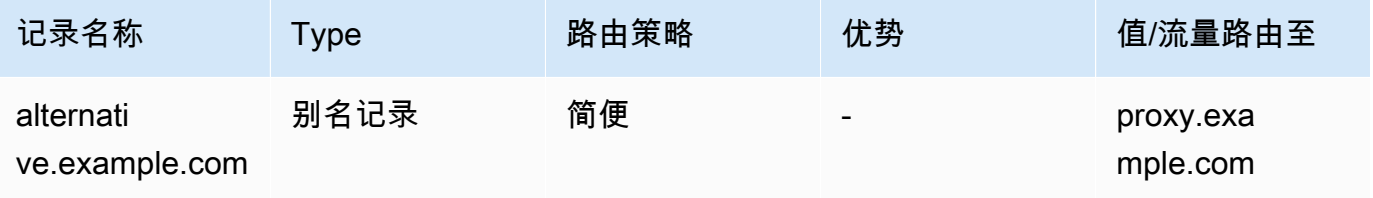

**a** Note

CNAME 的值不得包含协议前缀,例如"http://"或"https://"。

3. 完成后,选择保存更改。

# <span id="page-156-0"></span>更新 CA(CLI)

以下过程说明如何使用 AWS CLI更新现有 CA 的状态和[吊销配置。](#page-89-0)

**a** Note

对 CA 吊销配置的更改不会影响已经颁发的证书。要使托管吊销生效,必须重新颁发较旧的证 书。

更新私有 CA 的状态(AWS CLI)

使用 [update-certificate-authority](https://docs.aws.amazon.com/cli/latest/reference/acm-pca/update-certificate-authority.html) 命令。

当您的现有 CA 状态为 DISABLED 且您希望将其设置为 ACTIVE 时,这非常有用。首先,使用以下命 令确认 CA 的初始状态。

```
$ aws acm-pca describe-certificate-authority \ 
       --certificate-authority-arn "arn:aws:acm-pca:us-east-1:111122223333:certificate-
authority/11223344-1234-1122-2233-112233445566" \ 
       --output json
```
这会产生类似于以下内容的输出。

```
{ 
     "CertificateAuthority": { 
         "Arn": "arn:aws:acm-pca:us-east-1:111122223333:certificate-
authority/11223344-1234-1122-2233-112233445566", 
         "CreatedAt": "2021-03-05T14:24:12.867000-08:00", 
         "LastStateChangeAt": "2021-03-08T13:17:40.221000-08:00", 
         "Type": "ROOT", 
         "Serial": "serial_number", 
         "Status": "DISABLED", 
         "NotBefore": "2021-03-08T07:46:27-08:00", 
         "NotAfter": "2022-03-08T08:46:27-08:00", 
         "CertificateAuthorityConfiguration": { 
              "KeyAlgorithm": "RSA_2048", 
              "SigningAlgorithm": "SHA256WITHRSA", 
              "Subject": { 
                  "Country": "US", 
                  "Organization": "Example Corp", 
                  "OrganizationalUnit": "Sales",
```

```
 "State": "WA", 
                  "CommonName": "www.example.com", 
                  "Locality": "Seattle" 
 } 
         }, 
         "RevocationConfiguration": { 
              "CrlConfiguration": { 
                  "Enabled": true, 
                  "ExpirationInDays": 7, 
                  "CustomCname": "alternative.example.com", 
                  "S3BucketName": "DOC-EXAMPLE-BUCKET1" 
    }, 
              "OcspConfiguration": { 
                  "Enabled": false 
 } 
         } 
     }
}
```
以下命令将私有 CA 的状态设置为 ACTIVE。仅当在 CA 上安装了有效证书时,才可能实现此目的。

```
$ aws acm-pca update-certificate-authority \ 
       --certificate-authority-arn arn:aws:acm-pca:us-east-1:111122223333:certificate-
authority/11223344-1234-1122-2233-112233445566 \ 
       --status "ACTIVE"
```
检查 CA 的新状态。

```
$ aws acm-pca describe-certificate-authority \ 
       --certificate-authority-arn "arn:aws:acm-pca:us-east-1:111122223333:certificate-
authority/11223344-1234-1122-2233-112233445566" \ 
       --output json
```
状态现在显示为 ACTIVE。

```
{ 
     "CertificateAuthority": { 
         "Arn": "arn:aws:acm-pca:us-east-1:111122223333:certificate-
authority/11223344-1234-1122-2233-112233445566", 
         "CreatedAt": "2021-03-05T14:24:12.867000-08:00", 
         "LastStateChangeAt": "2021-03-08T13:23:09.352000-08:00", 
         "Type": "ROOT",
```

```
 "Serial": "serial_number", 
         "Status": "ACTIVE", 
         "NotBefore": "2021-03-08T07:46:27-08:00", 
         "NotAfter": "2022-03-08T08:46:27-08:00", 
         "CertificateAuthorityConfiguration": { 
              "KeyAlgorithm": "RSA_2048", 
              "SigningAlgorithm": "SHA256WITHRSA", 
              "Subject": { 
                  "Country": "US", 
                  "Organization": "Example Corp", 
                  "OrganizationalUnit": "Sales", 
                  "State": "WA", 
                  "CommonName": "www.example.com", 
                  "Locality": "Seattle" 
 } 
         }, 
         "RevocationConfiguration": { 
              "CrlConfiguration": { 
                  "Enabled": true, 
                  "ExpirationInDays": 7, 
                  "CustomCname": "alternative.example.com", 
                  "S3BucketName": "DOC-EXAMPLE-BUCKET1" 
              }, 
              "OcspConfiguration": { 
                  "Enabled": false 
              } 
         } 
     }
}
```
在某些情况下,您的活动 CA 可能没有配置吊销机制。如果要开始使用证书吊销列表(CRL),请按以 下过程操作。

向现有 CA 添加 CRL(AWS CLI)

1. 使用以下命令检查 CA 的当前状态。

```
$ aws acm-pca describe-certificate-authority 
  --certificate-authority-arn arn:aws:acm-pca:us-east-1:111122223333:certificate-
authority/11223344-1234-1122-2233-112233445566
  --output json
```
输出确认 CA 的状态为 ACTIVE 但未配置为使用 CRL。

```
{ 
     "CertificateAuthority": { 
         "Arn": "arn:aws:acm-pca:us-east-1:111122223333:certificate-
authority/11223344-1234-1122-2233-112233445566", 
         "CreatedAt": "2021-03-08T14:36:26.449000-08:00", 
         "LastStateChangeAt": "2021-03-08T14:50:52.224000-08:00", 
          "Type": "ROOT", 
         "Serial": "serial_number", 
         "Status": "ACTIVE", 
         "NotBefore": "2021-03-08T13:46:50-08:00", 
         "NotAfter": "2022-03-08T14:46:50-08:00", 
          "CertificateAuthorityConfiguration": { 
              "KeyAlgorithm": "RSA_2048", 
              "SigningAlgorithm": "SHA256WITHRSA", 
              "Subject": { 
                  "Country": "US", 
                  "Organization": "Example Corp", 
                  "OrganizationalUnit": "Sales", 
                  "State": "WA", 
                  "CommonName": "www.example.com", 
                  "Locality": "Seattle" 
              } 
         }, 
         "RevocationConfiguration": { 
              "CrlConfiguration": { 
                  "Enabled": false 
              }, 
              "OcspConfiguration": { 
                  "Enabled": false 
 } 
         } 
     }
}
```
2. 创建并保存一个名为 revoke\_config.txt 的文件来定义 CRL 配置参数。

```
{ 
    "CrlConfiguration":{ 
        "Enabled": true, 
        "ExpirationInDays": 7,
```
}

}

```
 "S3BucketName": "bucket-name"
```

```
a Note
```
更新 Matter 设备认证 CA 以启用 CRL 时,必须将其配置为在已颁发的证书中省略 CDP 扩展,以帮助符合当前 Matter 标准。为此,请定义您的 CRL 配置参数,如下所示:

```
{ 
    "CrlConfiguration":{ 
       "Enabled": true, 
       "ExpirationInDays": 7, 
       "S3BucketName": "bucket-name" 
       "CrlDistributionPointExtensionConfiguration":{ 
           "OmitExtension": true 
       } 
    }
}
```
3. 使用[update-certificate-authority命](https://docs.aws.amazon.com/cli/latest/reference/acm-pca/update-certificate-authority.html)令和吊销配置文件更新 CA。

```
$ aws acm-pca update-certificate-authority \ 
       --certificate-authority-arn arn:aws:acm-pca:us-
east-1:111122223333:certificate-authority/11223344-1234-1122-2233-112233445566 \ 
       --revocation-configuration file://revoke_config.txt
```
4. 再次检查 CA 的状态。

```
$ aws acm-pca describe-certificate-authority 
  --certificate-authority-arn arn:aws:acm-pca:us-east-1:111122223333:certificate-
authority/11223344-1234-1122-2233-112233445566
  --output json
```
### 输出确认 CA 现已配置为使用 CRL。

```
{ 
     "CertificateAuthority": { 
         "Arn": "arn:aws:acm-pca:us-east-1:111122223333:certificate-
authority/11223344-1234-1122-2233-112233445566", 
         "CreatedAt": "2021-03-08T14:36:26.449000-08:00",
```

```
 "LastStateChangeAt": "2021-03-08T14:50:52.224000-08:00", 
         "Type": "ROOT", 
         "Serial": "serial_numbner", 
         "Status": "ACTIVE", 
         "NotBefore": "2021-03-08T13:46:50-08:00", 
         "NotAfter": "2022-03-08T14:46:50-08:00", 
         "CertificateAuthorityConfiguration": { 
             "KeyAlgorithm": "RSA_2048", 
             "SigningAlgorithm": "SHA256WITHRSA", 
             "Subject": { 
                  "Country": "US", 
                  "Organization": "Example Corp", 
                  "OrganizationalUnit": "Sales", 
                  "State": "WA", 
                  "CommonName": "www.example.com", 
                  "Locality": "Seattle" 
 } 
         }, 
         "RevocationConfiguration": { 
             "CrlConfiguration": { 
                  "Enabled": true, 
                  "ExpirationInDays": 7, 
                  "S3BucketName": "DOC-EXAMPLE-BUCKET1", 
             }, 
             "OcspConfiguration": { 
                  "Enabled": false 
 } 
         } 
    }
```
在某些情况下,您可能希望添加 OCSP 吊销支持,而不是像前面的过程那样启用 CRL。在这种情 况下,请使用以下步骤。

为现有 CA 添加 OCSP 支持(AWS CLI)

1. 创建并保存一个名为 revoke\_config.txt 的文件来定义 OCSP 参数。

```
{ 
    "OcspConfiguration":{ 
        "Enabled":true 
    }
```
}

}

### 2. 使用[update-certificate-authority命](https://docs.aws.amazon.com/cli/latest/reference/acm-pca/update-certificate-authority.html)令和吊销配置文件更新 CA。

```
$ aws acm-pca update-certificate-authority \ 
       --certificate-authority-arn arn:aws:acm-pca:us-
east-1:111122223333:certificate-authority/11223344-1234-1122-2233-112233445566 \ 
       --revocation-configuration file://revoke_config.txt
```
3. 再次检查 CA 的状态。

```
$ aws acm-pca describe-certificate-authority 
  --certificate-authority-arnarn:aws:acm-pca:us-east-1:111122223333:certificate-
authority/11223344-1234-1122-2233-112233445566
  --output json
```
输出确认 CA 现已配置为使用 OCSP。

```
{ 
     "CertificateAuthority": { 
         "Arn": "arn:aws:acm-pca:us-east-1:111122223333:certificate-
authority/11223344-1234-1122-2233-112233445566", 
         "CreatedAt": "2021-03-08T14:36:26.449000-08:00", 
         "LastStateChangeAt": "2021-03-08T14:50:52.224000-08:00", 
         "Type": "ROOT", 
         "Serial": "serial_number", 
         "Status": "ACTIVE", 
         "NotBefore": "2021-03-08T13:46:50-08:00", 
         "NotAfter": "2022-03-08T14:46:50-08:00", 
         "CertificateAuthorityConfiguration": { 
             "KeyAlgorithm": "RSA_2048", 
             "SigningAlgorithm": "SHA256WITHRSA", 
             "Subject": { 
                  "Country": "US", 
                  "Organization": "Example Corp", 
                  "OrganizationalUnit": "Sales", 
                  "State": "WA", 
                  "CommonName": "www.example.com", 
                  "Locality": "Seattle" 
 } 
         }, 
         "RevocationConfiguration": { 
             "CrlConfiguration": {
```

```
 "Enabled": false 
             }, 
             "OcspConfiguration": { 
                 "Enabled": true 
 } 
         } 
     }
```
## a Note

}

您也可以在 CA 上同时配置 CRL 和 OCSP 支持。

# <span id="page-163-0"></span>删除私有 CA

您可以从 AWS Management Console 或中 AWS CLI 永久删除私有 CA。您可能想删除一个 CA, 例 如,用具有新私钥的新 CA 来替换它。要安全删除 CA,请按照下列步骤操作:

1. 创建替换 CA。

2. 一旦新的私有 CA 投入使用,则禁用旧版,但不要立即将其删除。

3. 将旧版 CA 保持禁用状态,直到其颁发的所有证书过期。

4. 删除旧版 CA。

AWS 私有 CA 在处理删除请求之前,不会检查所有已颁发的证书是否都已过期。您可以生成[审核报](#page-38-0) [告](#page-38-0)来确定哪些证书已过期。当 CA 被禁用时,您可以吊销证书,但不能颁发新证书。

如果您必须在私有 CA 颁发的所有证书过期之前删除该 CA,建议您同时吊销 CA 证书。该 CA 证书将 列在父 CA 的 CRL 中,客户端将不信任该私有 CA。

### **A** Important

私有 CA 在处于 PENDING\_CERTIFICATE、CREATING、EXPIRED、DISABLED 或 FAILED 状态时可被删除。要删除处于 ACTIVE 状态的 CA,必须先将其禁用,否则删除请求将引发异 常。如果您要删除处于 PENDING\_CERTIFICATE 或 DISABLED 状态的私有 CA,可将其还原 期设置为 7-30 天(默认值为 30 天)。在此期间,状态设置为 DELETED,CA 可恢复。处于

CREATING 或 FAILED 状态时删除的私有 CA 没有分配的还原期,因此无法还原。有关更多信 息,请参阅 [还原私有 CA](#page-164-0)。

删除私有 CA 后,您无需再为其付费。但是,如果还原已删除的 CA,则需支付删除到还原这 个时段内的费用。有关更多信息,请参阅 [定价](#page-12-0)。

删除私有 CA(控制台)

- 1. 登录你的 AWS 账户并打开 AWS 私有 CA 主机[,网址为 https://console.aws.amazon.com/acm](https://console.aws.amazon.com/acm-pca/home)[pca/home。](https://console.aws.amazon.com/acm-pca/home)
- 2. 在私有证书颁发机构页面上,从列表中选择您的私有 CA。
- 3. 如果您的 CA 处于 ACTIVE 状态,则必须先将其禁用。在 Actions (操作) 菜单上,选择 Disable (禁用)。出现提示时,选择我了解风险,继续。
- 4. 对于未处于 ACTIVE 状态的 CA,请选择操作、删除。
- 5. 如果您的 CA 处于 DISABLED、EXPIRED、或 PENDING\_CERTIFICATE 状态,通过删除 CA 页 面可让您指定 7-30 天的还原期。如果您的私有 CA 未处于其中任一状态,则它稍后将无法还原, 删除为永久性。
- 6. 选择 Delete (删除)。
- 7. 如果您确定要删除私有 CA,请在系统提示您时,选择 Permanently delete (永久删除)。私有 CA 的状态将更改为 DELETED。不过,在还原期结束前,您可以还原私有 CA。要查看该DELETED州 私有 CA 的恢复周期,请调[用DescribeCerticateAuthority或](https://docs.aws.amazon.com/privateca/latest/APIReference/API_DescribeCertificateAuthority.html) [ListCertificateAuthoritiesA](https://docs.aws.amazon.com/privateca/latest/APIReference/API_ListCertificateAuthorities.html)PI 操作。

删除私有 CA (AWS CLI)

使用[delete-certificate-authority命](https://docs.aws.amazon.com/cli/latest/reference/acm-pca/delete-certificate-authority.html)令删除私有 CA。

```
$ aws acm-pca delete-certificate-authority \ 
      --certificate-authority-arn arn:aws:acm-pca:region:account:certificate-
authority/CA_ID \ 
      --permanent-deletion-time-in-days 16
```
# <span id="page-164-0"></span>还原私有 CA

对于已被删除的私有 CA,只要该 CA 仍在您指定的还原期内,就可将其还原。还原期为 7–30 天。此 期间结束时,私有 CA 将被永久删除。有关更多信息,请参阅 [删除私有 CA。](#page-163-0)已被永久删除的私有 CA 无法还原。

### **a** Note

删除私有 CA 后,您无需再为其付费。但是,如果还原已删除的 CA,则需支付删除到还原这 个时段内的费用。有关更多信息,请参阅 [定价](#page-12-0)。

还原私有 CA(控制台)

您可以使用 AWS Management Console 恢复私有 CA。

还原私有 CA(控制台)

- 1. 登录你的 AWS 账户并打开 AWS 私有 CA 主机[,网址为 https://console.aws.amazon.com/acm](https://console.aws.amazon.com/acm-pca/home)[pca/home。](https://console.aws.amazon.com/acm-pca/home)
- 2. 在私有证书颁发机构页面上,从列表中选择已删除的私有 CA。
- 3. 在 Actions (操作) 菜单上,选择 Restore (还原)。
- 4. 在还原 CA 页面上,再次选择恢复。
- 5. 如果成功,私有 CA 的状态将设置为它被删除前的状态。选择操作、启用,然后再次选择启用,将 其状态更改为 ACTIVE。如果私有 CA 在被删除时已处于 PENDING\_CERTIFICATE 状态,则必须 先向私有 CA 导入 CA 证书,然后才能激活它。

## 还原私有 CA(AWS CLI)

使用[restore-certificate-authority命](https://docs.aws.amazon.com/cli/latest/reference/acm-pca/restore-certificate-authority.html)令恢复已删除的DELETED处于状态的私有 CA。以下步骤讨论依次删 除、还原和重新激活私有 CA 所需的整个过程。

删除、还原和重新激活私有 CA (AWS CLI)

1. 删除私有 CA。

运行[delete-certificate-authority命](https://docs.aws.amazon.com/cli/latest/reference/acm-pca/delete-certificate-authority.html)令删除私有 CA。如果私有 CA 的状态为 DISABLED 或 PENDING\_CERTIFICATE,则可以设置 --permanent-deletion-time-in-days 参数以指定 私有 CA 的还原期(7-30 天)。如果未指定还原期,则默认为 30 天。如果成功,此命令会将私有 CA 的状态设置为 DELETED。

### **a** Note

要使私有 CA 可还原,它在被删除时的状态必须为 DISABLED 或 PENDING\_CERTIFICATE。

```
$ aws acm-pca delete-certificate-authority \ 
      --certificate-authority-arn arn:aws:acm-pca:region:account:certificate-
authority/CA_ID \ 
      --permanent-deletion-time-in-days 16
```
2. 还原私有 CA。

运行[restore-certificate-authority命](https://docs.aws.amazon.com/cli/latest/reference/acm-pca/restore-certificate-authority.html)令恢复私有 CA。您必须在使用 delete-certificate-authority 命令 设置的还原期过期前运行此命令。如果成功,此命令会将私有 CA 的状态设置为它被删除前的状 态。

```
$ aws acm-pca restore-certificate-authority \ 
      --certificate-authority-arn arn:aws:acm-pca:region:account:certificate-
authority/CA_ID
```
3. 使私有 CA 处于 ACTIVE 状态。

运行[update-certificate-authority命](https://docs.aws.amazon.com/cli/latest/reference/acm-pca/update-certificate-authority.html)令将私有 CA 的状态更改为ACTIVE。

```
$ aws acm-pca update-certificate-authority \ 
      --certificate-authority-arn arn:aws:acm-pca:region:account:certificate-
authority/CA_ID \ 
      --status ACTIVE
```
# 证书管理

创建并激活私有证书颁发机构(CA)并配置其访问权限后,您或您的授权用户可以执行本节中讨论的 任务。如果您尚未为 CA 设置 AWS Identity and Access Management(IAM)策略,则可以在本指南 的[身份和访问管理](https://docs.aws.amazon.com/privateca/latest/userguide/security-iam.html)部分中详细了解如何配置这些策略。有关在单账户和跨账户场景中配置 CA 访问权限 的信息,请参阅 [控制对私有 CA 的访问权限。](#page-138-0)

主题

- [颁发私有终端实体证书](#page-167-0)
- [检索私有证书](#page-174-0)
- [列出私有证书](#page-175-0)
- [导出私有证书及其私有密钥](#page-180-0)
- [吊销私有证书](#page-180-1)
- [自动导出已续订的证书](#page-183-0)
- [了解证书模板](#page-184-0)

# <span id="page-167-0"></span>颁发私有终端实体证书

使用私有 CA,您可以从 AWS Certificate Manager(ACM)或 AWS 私有 CA 申请私有终端实体证 书。下表对两项服务的功能进行了比较。

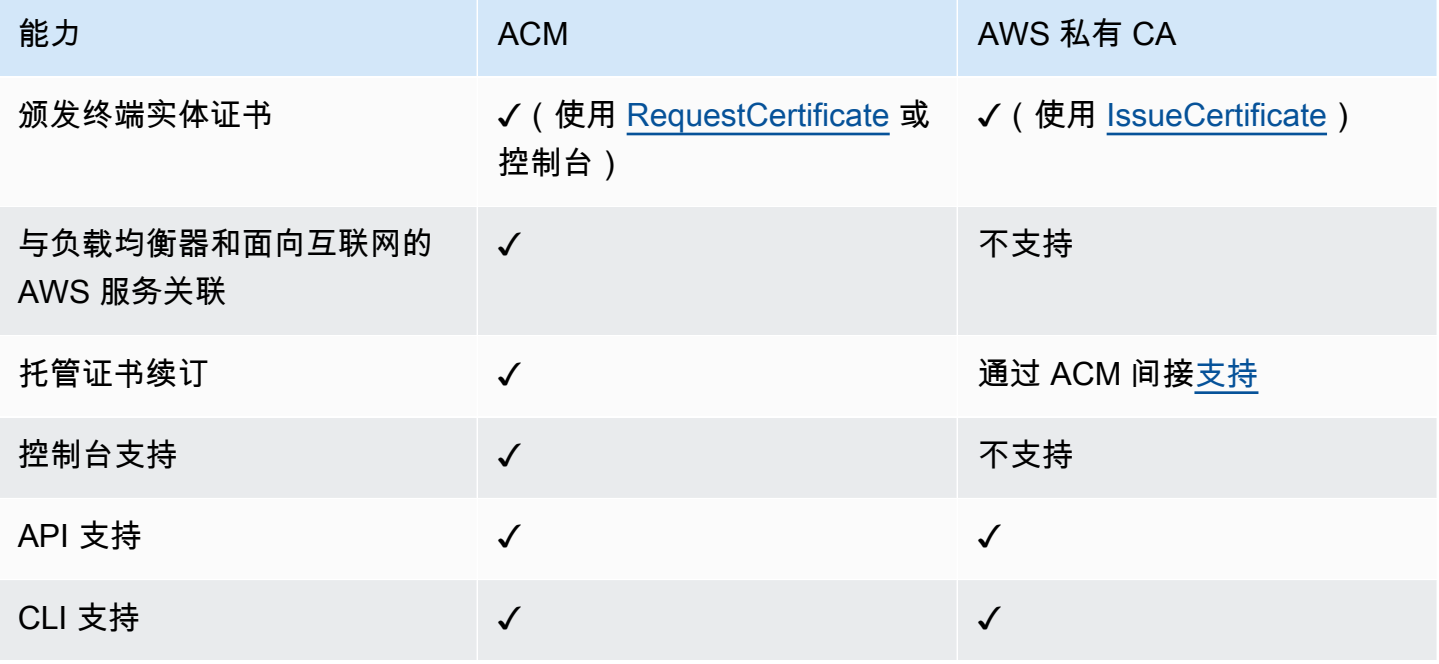

AWS 私有 CA 创建证书时,会遵循指定证书类型和路径长度的模板。如果未向创建证书的 API 或 CLI 语句提供模板 ARN,则默认情况下会[EndEntityCertificate应用 /V1](#page-209-0) 模板。有关可用证书模板的更多信 息,请参阅 [了解证书模板](#page-184-0)。

虽然 ACM 证书是围绕公共信任设计的,但 AWS 私有 CA 可以满足私有 PKI 的需求。因此,您可以使 用 AWS 私有 CA API 和 CLI 以 ACM 不允许的方式配置证书。这些功能包括:

- 创建具有任何使用者名称的证书。
- 使用任何[支持的私有密钥算法和密钥长度](https://docs.aws.amazon.com/privateca/latest/userguide/supported-algorithms.html)。
- 使用任何[支持的签名算法](https://docs.aws.amazon.com/privateca/latest/userguide/supported-algorithms.html)。
- 指定私有 [CA](PcaCreateCa.html) 和私[有证书](PcaIssueCert.html)的任何有效期。

使用 AWS 私有 CA 创建私有 TLS 证书后,您可以将其[导入](https://docs.aws.amazon.com/acm/latest/userguide/import-certificate-api-cli.html) ACM 并与支持的 AWS 服务一起使用。

**a** Note

使用以下步骤、使用issue-certificate命令或 [IssueCertificate](https://docs.aws.amazon.com/privateca/latest/APIReference/API_IssueCertificate.html)API 操作创建的证书不能直接导出 以供外部使用AWS。但是,您可以使用私有 CA 签署通过 ACM 颁发的证书,并且这些证书可 以与其密钥一起导出。有关请求 ACM 证书的更多信息,请参阅《ACM 用户指南》中[的请求私](https://docs.aws.amazon.com/acm/latest/userguide/gs-acm-request-private.html) [有证书](https://docs.aws.amazon.com/acm/latest/userguide/gs-acm-request-private.html)和[导出私有证书](https://docs.aws.amazon.com/acm/latest/userguide/export-private.html)。

## <span id="page-168-0"></span>颁发标准证书(AWS CLI)

您可以使用 AWS 私有 CA CLI 命令 [issue-certificate 或 API 操作](https://docs.aws.amazon.com/cli/latest/reference/acm-pca/issue-certificate.html)[IssueCertificate](https://docs.aws.amazon.com/privateca/latest/APIReference/API_IssueCertificate.html)[来请求最终实体证](https://docs.aws.amazon.com/cli/latest/reference/acm-pca/issue-certificate.html) [书](https://docs.aws.amazon.com/cli/latest/reference/acm-pca/issue-certificate.html)。此命令需要要用于颁发证书的私有 CA 的 Amazon 资源名称 (ARN)。您还必须使用 [OpenSSL](https://www.openssl.org/) 之 类的程序生成证书签名请求(CSR)。

如果您使用 AWS 私有 CA API 或 AWS CLI 颁发私有证书,则证书处于非托管状态,这意味着您无法 使用 ACM 控制台、ACM CLI 或 ACM API 来查看或导出证书,并且证书不会自动续订。但是,您可以 使用 PCA [get-certificate](https://docs.aws.amazon.com/cli/latest/reference/acm-pca/get-certificate.html) 命令来检索证书详细信息,如果您拥有 CA,则可以创建[审计报告。](#page-38-0)

#### 创建证书时的注意事项

• 为满足 [RFC 5280](https://datatracker.ietf.org/doc/html/rfc5280) 要求,您提供的域名(技术术语为公用名)长度不能超过 64 个八位字节(字 符),包括句点。要添加更长的域名,请在"使用者备用名称"字段中指定该名称,该字段支持长度不 超过 253 个八位字节的名称。

• 如果您使用的是 1.6.3 或更高AWS CLI版本,请在指定 base64 编码的输入文件(例如 CSR)fileb://时使用前缀。这样可以确保 AWS 私有 CA 正确解析数据。

以下 OpenSSL 命令为证书生成 CSR 和私有密钥:

\$ **openssl req -out** *csr.pem* **-new -newkey rsa:***2048* **-nodes -keyout** *private-key.pem*

您可以按如下方式检查 CSR 的内容:

\$ **openssl req -in** *csr.pem* **-text -noout**

生成的输出应与以下简短示例类似:

```
Certificate Request: 
     Data: 
         Version: 0 (0x0) 
         Subject: C=US, O=Big Org, CN=example.com 
         Subject Public Key Info: 
             Public Key Algorithm: rsaEncryption 
                 Public-Key: (2048 bit) 
                 Modulus: 
                      00:ca:85:f4:3a:b7:5f:e2:66:be:fc:d8:97:65:3d: 
                      a4:3d:30:c6:02:0a:9e:1c:ca:bb:15:63:ca:22:81: 
                      00:e1:a9:c0:69:64:75:57:56:53:a1:99:ee:e1:cd: 
 ... 
                      aa:38:73:ff:3d:b7:00:74:82:8e:4a:5d:da:5f:79: 
                      5a:89:52:e7:de:68:95:e0:16:9b:47:2d:57:49:2d: 
                      9b:41:53:e2:7f:e1:bd:95:bf:eb:b3:a3:72:d6:a4: 
                      d3:63 
                 Exponent: 65537 (0x10001) 
         Attributes: 
             a0:00 
     Signature Algorithm: sha256WithRSAEncryption 
          74:18:26:72:33:be:ef:ae:1d:1e:ff:15:e5:28:db:c1:e0:80: 
          42:2c:82:5a:34:aa:1a:70:df:fa:4f:19:e2:5a:0e:33:38:af: 
          21:aa:14:b4:85:35:9c:dd:73:98:1c:b7:ce:f3:ff:43:aa:11: 
          .... 
          3c:b2:62:94:ad:94:11:55:c2:43:e0:5f:3b:39:d3:a6:4b:47: 
          09:6b:9d:6b:9b:95:15:10:25:be:8b:5c:cc:f1:ff:7b:26:6b: 
          fa:81:df:e4:92:e5:3c:e5:7f:0e:d8:d9:6f:c5:a6:67:fb:2b: 
          0b:53:e5:22
```
以下命令创建证书。由于未指定模板,因此默认情况下会颁发基本终端实体证书。

\$ **aws acm-pca issue-certificate \ --certificate-authority-arn arn:***aws***:acm-pca:***us-east-1***:***111122223333***:certificateauthority/***11223344-1234-1122-2233-112233445566* **\ --csr fileb://***csr.pem* **\ --signing-algorithm "***SHA256WITHRSA***" \ --validity Value=***365***,Type="***DAYS***"**

将返回已颁发证书的 ARN:

```
\mathcal{L} "CertificateArn":"arn:aws:acm-pca:region:account:certificate-authority/CA_ID/
certificate/certificate_ID"
}
```
**a** Note

AWS 私有 CA 收到 issue-certificate 命令后,会立即返回带有序列号的 ARN。但是,证书处理 是异步进行的,仍然可能失败。如果发生这种情况,使用新 ARN 的 get-certificate 命令也会失 败。

## 使用 APIPassthrough 模板颁发带有自定义使用者名称的证书

在此示例中,颁发的证书包含自定义使用者名称元素。除了提供像 [颁发标准证书\(AWS CLI\)](#page-168-0) 中那样 的 CSR 之外,您还可以向 issue-certificate 命令传递两个额外的参数:APIPassthrough 模板的 ARN 和指定自定义属性及其对象标识符(OID)的 JSON 配置文件。您不能将 StandardAttributes 与 CustomAttributes 结合使用。但是,您可以将标准 OID 作为 CustomAttributes 的一部分进行 传递。下表列出了默认使用者名称 OID(信息来自 [RFC 4519](https://www.rfc-editor.org/rfc/rfc4519) 和[全局 OID 参考数据库\)](https://oidref.com):

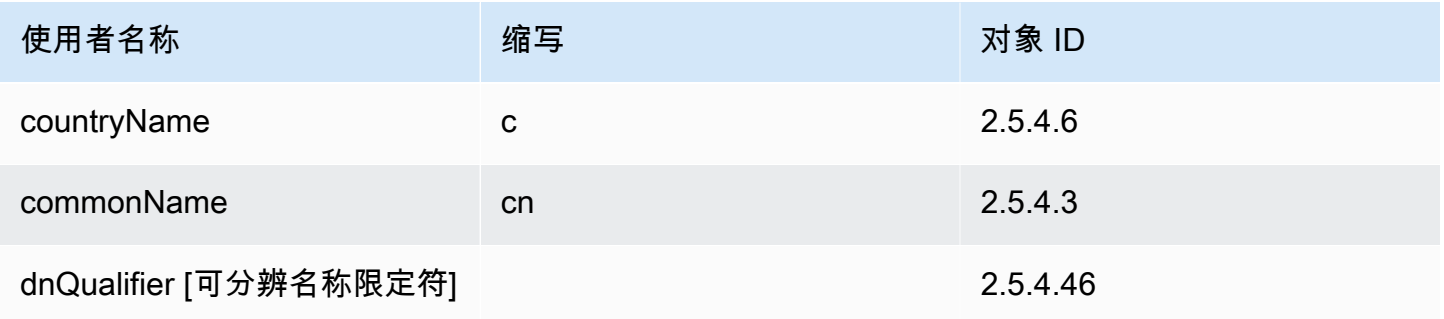

AWS Private Certificate Authority **Development and Authority** and Authority and Authority and Authority and Authority

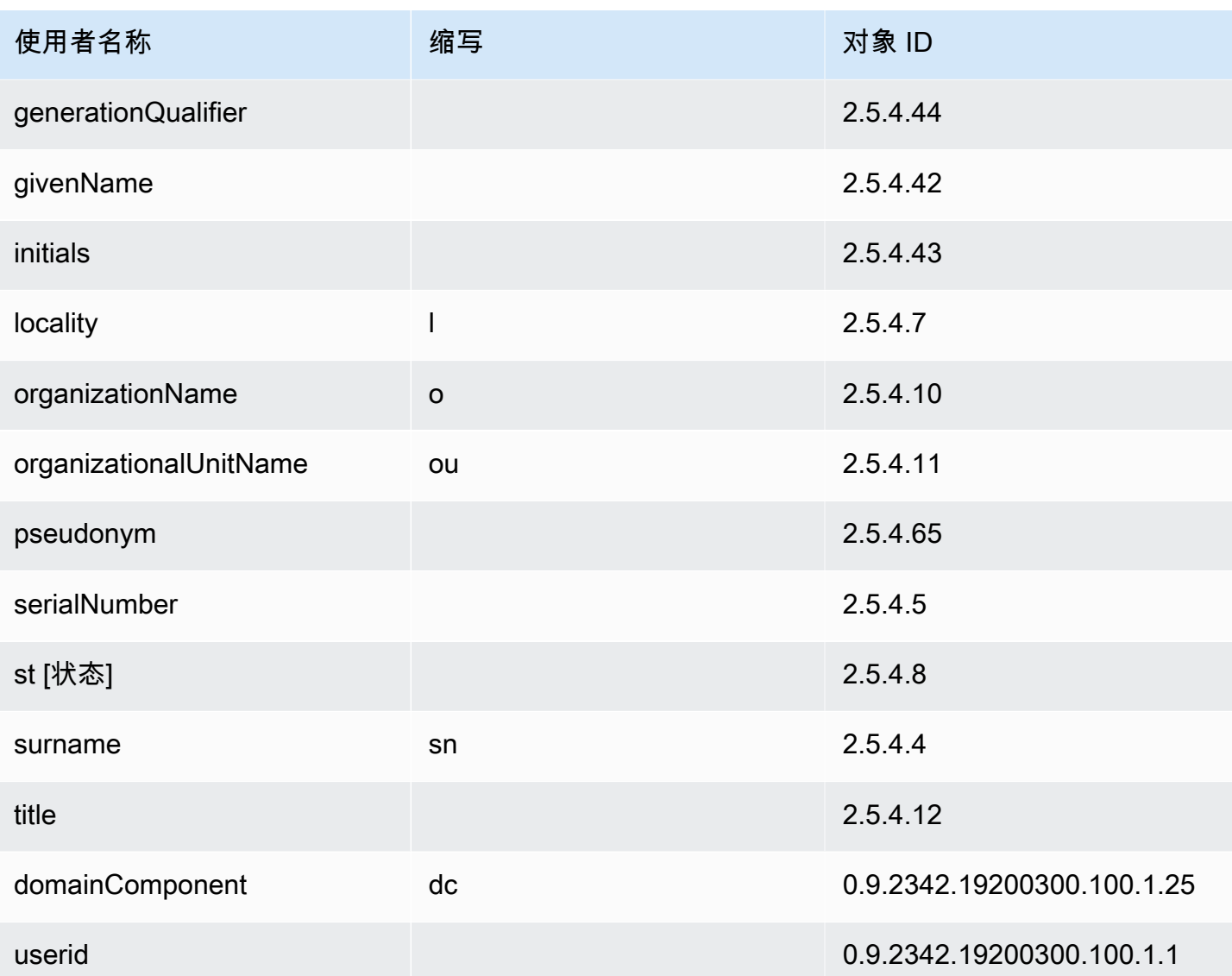

示例配置文件 api\_passthrough\_config.txt 包含以下代码:

```
{ 
   "Subject": { 
     "CustomAttributes": [ 
        { 
          "ObjectIdentifier": "2.5.4.6", 
          "Value": "US" 
        }, 
        { 
          "ObjectIdentifier": "1.3.6.1.4.1.37244.1.1", 
          "Value": "BCDABCDA12341234" 
        }, 
        {
```

```
 "ObjectIdentifier": "1.3.6.1.4.1.37244.1.5", 
          "Value": "CDABCDAB12341234" 
        } 
     ] 
   }
}
```
使用以下命令颁发证书:

```
$ aws acm-pca issue-certificate \ 
       --validity Type=DAYS,Value=10
       --signing-algorithm "SHA256WITHRSA" \ 
       --csr fileb://csr.pem \ 
       --api-passthrough file://api_passthrough_config.txt \ 
       --template-arn arn:aws:acm-pca:::template/
BlankEndEntityCertificate_APIPassthrough/V1 \ 
       --certificate-authority-arn arn:aws:acm-pca:us-east-1:111122223333:certificate-
authority/11223344-1234-1122-2233-112233445566
```
将返回已颁发证书的 ARN:

```
{ 
    "CertificateArn":"arn:aws:acm-pca:region:account:certificate-authority/CA_ID/
certificate/certificate_ID"
}
```
按如下方式在本地检索证书:

```
$ aws acm-pca get-certificate \ 
       --certificate-authority-arn arn:aws:acm-pca:us-east-1:111122223333:certificate-
authority/11223344-1234-1122-2233-112233445566 \ 
       --certificate-arn arn:aws:acm-pca:region:account:certificate-authority/CA_ID/
certificate/certificate_ID | \ 
       jq -r .'Certificate' > cert.pem
```
您可以使用 OpenSSL 检查证书的内容:

\$ **openssl x509 -in** *cert.pem* **-text -noout**

**a** Note

也可以创建一个私有 CA,将自定义属性传递给它颁发的每个证书。

## 使用 APIPassthrough 模板颁发带有自定义扩展的证书

在此示例中,颁发的证书包含自定义扩展。为此,您需要向 issue-certificate 命令传递三个参数: APIPassthrough 模板的 ARN、指定自定义扩展的 JSON 配置文件以及如 [颁发标准证书\(AWS CLI\)](#page-168-0) 中所示的 CSR。

示例配置文件 api\_passthrough\_config.txt 包含以下代码:

```
{ 
   "Extensions": { 
     "CustomExtensions": [ 
        { 
          "ObjectIdentifier": "2.5.29.30", 
          "Value": "MBWgEzARgg8ucGVybWl0dGVkLnRlc3Q=", 
          "Critical": true 
        } 
     ] 
   }
}
```
自定义证书的颁发方式如下:

```
$ aws acm-pca issue-certificate \ 
       --validity Type=DAYS,Value=10 
       --signing-algorithm "SHA256WITHRSA" \ 
       --csr fileb://csr.pem \ 
       --api-passthrough file://api_passthrough_config.txt \ 
       --template-arn arn:aws:acm-pca:::template/EndEntityCertificate_APIPassthrough/V1 
  \ 
       --certificate-authority-arn arn:aws:acm-pca:us-east-1:111122223333:certificate-
authority/11223344-1234-1122-2233-112233445566
```
将返回已颁发证书的 ARN:

{

```
 "CertificateArn":"arn:aws:acm-pca:region:account:certificate-authority/CA_ID/
certificate/certificate_ID"
}
```
按如下方式在本地检索证书:

```
$ aws acm-pca get-certificate \ 
       --certificate-authority-arn arn:aws:acm-pca:us-east-1:111122223333:certificate-
authority/11223344-1234-1122-2233-112233445566 \ 
       --certificate-arn arn:aws:acm-pca:region:account:certificate-authority/CA_ID/
certificate/certificate_ID | \ 
       jq -r .'Certificate' > cert.pem
```
您可以使用 OpenSSL 检查证书的内容:

\$ **openssl x509 -in** *cert.pem* **-text -noout**

## <span id="page-174-0"></span>检索私有证书

您可以使用 AWS 私有 CA API 和 AWS CLI 来颁发私有证书。如果这样做,则可以使用 AWS CLI 或 AWS 私有 CA API 来检索该证书。如果您使用 ACM 创建私有 CA 并请求证书,则必须使用 ACM 导出 证书和已加密的私有密钥。有关更多信息,请参阅[导出私有证书](https://docs.aws.amazon.com/acm/latest/userguide/export-private.html)。

检索终端实体证书

使用 [get-certificate](https://docs.aws.amazon.com/cli/latest/reference/acm-pca/get-certificate.html) AWS CLI 命令可检索私有终端实体证书。您也可以使用 [GetCertificateA](https://docs.aws.amazon.com/privateca/latest/APIReference/API_GetCertificate.html)PI 操作。 建议使用类似 sed 的解析器 [jq](https://stedolan.github.io/jq/) 设置输出格式。

```
a Note
```
如果要吊销证书,可以使用 get-certificate 命令检索十六进制格式的序列号。您还可以创建审 核报告来检索十六进制序列号。有关更多信息,请参阅 [将审计报告与您的私有 CA 一起使用。](#page-38-0)

```
$ aws acm-pca get-certificate \ 
       --certificate-arn arn:aws:acm-pca:region:account:certificate-authority/CA_ID/
certificate/certificate_ID \ 
       --certificate-authority-arn arn:aws:acm-pca:us-east-1:111122223333:certificate-
authority/11223344-1234-1122-2233-112233445566 | \ 
       jq -r '.Certificate, .CertificateChain'
```
此命令按以下标准格式输出证书和证书链。

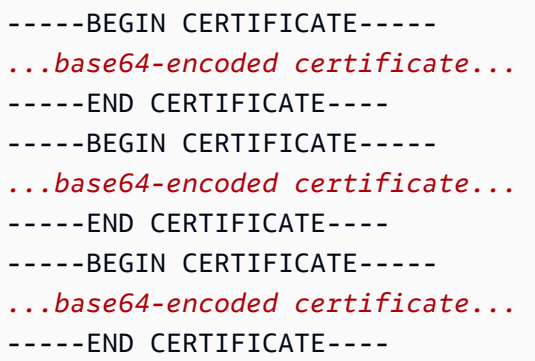

检索 CA 证书

您可以使用 AWS 私有 CA API 和 AWS CLI 来检索您的私有 CA 的证书颁发机构 (CA) 证书。运行 [get](https://docs.aws.amazon.com/cli/latest/reference/acm-pca/get-certificate-authority-certificate.html)[certificate-authority-certificate](https://docs.aws.amazon.com/cli/latest/reference/acm-pca/get-certificate-authority-certificate.html) 命令。您还可调用 [GetCertificateAuthorityCertificate](https://docs.aws.amazon.com/privateca/latest/APIReference/API_GetCertificateAuthorityCertificate.html) 操作。建议使用类 似 sed 的解析器 [jq](https://stedolan.github.io/jq/) 设置输出格式。

```
$ aws acm-pca get-certificate-authority-certificate \ 
      --certificate-authority-arn arn:aws:acm-pca:us-east-1:111122223333:certificate-
authority/11223344-1234-1122-2233-112233445566 \ 
      | jq -r '.Certificate'
```
此命令按以下标准格式输出 CA 证书。

```
-----BEGIN CERTIFICATE-----
...base64-encoded certificate...
-----END CERTIFICATE----
```
# <span id="page-175-0"></span>列出私有证书

要列出您的私有证书,请生成审计报告,从其 S3 桶中检索该报告,然后根据需要解析报告内容。有关 创建 AWS 私有 CA 审计报告的信息,请参阅 [将审计报告与您的私有 CA 一起使用。](#page-38-0)有关从 S3 桶检索 对象的信息,请参阅《Amazon Simple Storage Service 用户指南》中的[下载对象。](https://docs.aws.amazon.com/AmazonS3/latest/user-guide/download-objects.html)

以下示例说明了创建审计报告并对其进行解析以获取有用数据的方法。结果采用 JSON 格式,使用类 似 sed 的解析器 [jq](https://stedolan.github.io/jq/) 筛选数据。

1. 创建审计报告。

以下命令为指定 CA 生成审计报告。

```
$ aws acm-pca create-certificate-authority-audit-report \ 
      --region region \ 
      --certificate-authority-arn arn:aws:acm-pca:us-east-1:111122223333:certificate-
authority/11223344-1234-1122-2233-112233445566 \ 
      --s3-bucket-name bucket_name \ 
      --audit-report-response-format JSON
```
如果成功,则该命令将返回新审计报告的 ID 和位置。

```
{ 
    "AuditReportId":"audit_report_ID", 
    "S3Key":"audit-report/CA_ID/audit_report_ID.json"
}
```
2. 检索审计报告并设置其格式。

此命令检索审计报告,在标准输出中显示其内容,并筛选结果以仅显示 2020-12-01 当天或之后颁发的 证书。

```
$ aws s3api get-object \ 
      --region region \ 
      --bucket bucket_name \ 
      --key audit-report/CA_ID/audit_report_ID.json \ 
      /dev/stdout | jq '.[] | select(.issuedAt >= "2020-12-01")'
```
返回的项目如下所示:

```
{ 
    "awsAccountId":"account", 
    "certificateArn":"arn:aws:acm-pca:region:account:certificate-authority/CA_ID/
certificate/certificate_ID", 
    "serial":"serial_number", 
    "subject":"CN=pca.alpha.root2.leaf5", 
    "notBefore":"2020-12-21T21:28:09+0000", 
    "notAfter":"9999-12-31T23:59:59+0000", 
    "issuedAt":"2020-12-21T22:28:09+0000", 
    "templateArn":"arn:aws:acm-pca:::template/EndEntityCertificate/V1"
}
```
3. 在本地保存审计报告。

如果要执行多个查询,可以方便地将审计报告保存到本地文件中。

```
$ aws s3api get-object \ 
      --region region \ 
      --bucket bucket_name \ 
      --key audit-report/CA_ID/audit_report_ID.json > my_local_audit_report.json
```
与以前相同的筛选条件将产生相同的输出:

```
$ cat my_local_audit_report.json | jq '.[] | select(.issuedAt >= "2020-12-01")'
{ 
    "awsAccountId":"account", 
    "certificateArn":"arn:aws:acm-pca:region:account:certificate-authority/CA_ID/
certificate/certificate_ID", 
    "serial":"serial_number", 
    "subject":"CN=pca.alpha.root2.leaf5", 
    "notBefore":"2020-12-21T21:28:09+0000", 
    "notAfter":"9999-12-31T23:59:59+0000", 
    "issuedAt":"2020-12-21T22:28:09+0000", 
    "templateArn":"arn:aws:acm-pca:::template/EndEntityCertificate/V1"
}
```
4. 在某个日期范围内查询

您可以查询在某个日期范围内颁发的证书,如下所示:

```
$ cat my_local_audit_report.json | jq '.[] | select(.issuedAt >= "2020-11-01" 
  and .issuedAt <= "2020-11-10")'
```
筛选后的内容在标准输出中显示:

```
{ 
    "awsAccountId": "account", 
    "certificateArn": "arn:aws:acm-pca:region:account:certificate-authority/CA_ID/
certificate/certificate_ID", 
    "serial": "serial_number", 
    "subject": "CN=pca.alpha.root2.leaf1", 
    "notBefore": "2020-11-06T19:18:21+0000", 
    "notAfter": "9999-12-31T23:59:59+0000", 
    "issuedAt": "2020-11-06T20:18:22+0000", 
    "templateArn": "arn:aws:acm-pca:::template/EndEntityCertificate/V1"
}
{ 
    "awsAccountId": "account",
```

```
 "certificateArn": "arn:aws:acm-pca:region:account:certificate-authority/CA_ID/
certificate/certificate_ID", 
    "serial": "serial_number", 
    "subject": "CN=pca.alpha.root2.rsa2048sha256", 
    "notBefore": "2020-11-06T19:15:46+0000", 
    "notAfter": "9999-12-31T23:59:59+0000", 
    "issuedAt": "2020-11-06T20:15:46+0000", 
    "templateArn": "arn:aws:acm-pca:::template/RootCACertificate/V1"
}
{ 
    "awsAccountId": "account", 
    "certificateArn": "arn:aws:acm-pca:region:account:certificate-authority/CA_ID/
certificate/certificate_ID", 
    "serial": "serial_number", 
    "subject": "CN=pca.alpha.root2.leaf2", 
    "notBefore": "2020-11-06T20:04:39+0000", 
    "notAfter": "9999-12-31T23:59:59+0000", 
    "issuedAt": "2020-11-06T21:04:39+0000", 
    "templateArn": "arn:aws:acm-pca:::template/EndEntityCertificate/V1"
}
```
5. 按照指定模板搜索证书。

以下命令使用模板 ARN 筛选报告内容:

```
$ cat my_local_audit_report.json | jq '.[] | select(.templateArn == "arn:aws:acm-
pca:::template/RootCACertificate/V1")'
```
输出显示匹配的证书记录:

```
{ 
    "awsAccountId": "account", 
    "certificateArn": "arn:aws:acm-pca:region:account:certificate-authority/CA_ID/
certificate/certificate_ID", 
    "serial": "serial_number", 
    "subject": "CN=pca.alpha.root2.rsa2048sha256", 
    "notBefore": "2020-11-06T19:15:46+0000", 
    "notAfter": "9999-12-31T23:59:59+0000", 
    "issuedAt": "2020-11-06T20:15:46+0000", 
    "templateArn": "arn:aws:acm-pca:::template/RootCACertificate/V1"
}
```
6. 筛选已吊销的证书

要找出所有已吊销的证书,请使用以下命令:

\$ **cat my\_local\_audit\_report.json | jq '.[] | select(.revokedAt != null)'**

已吊销的证书显示如下:

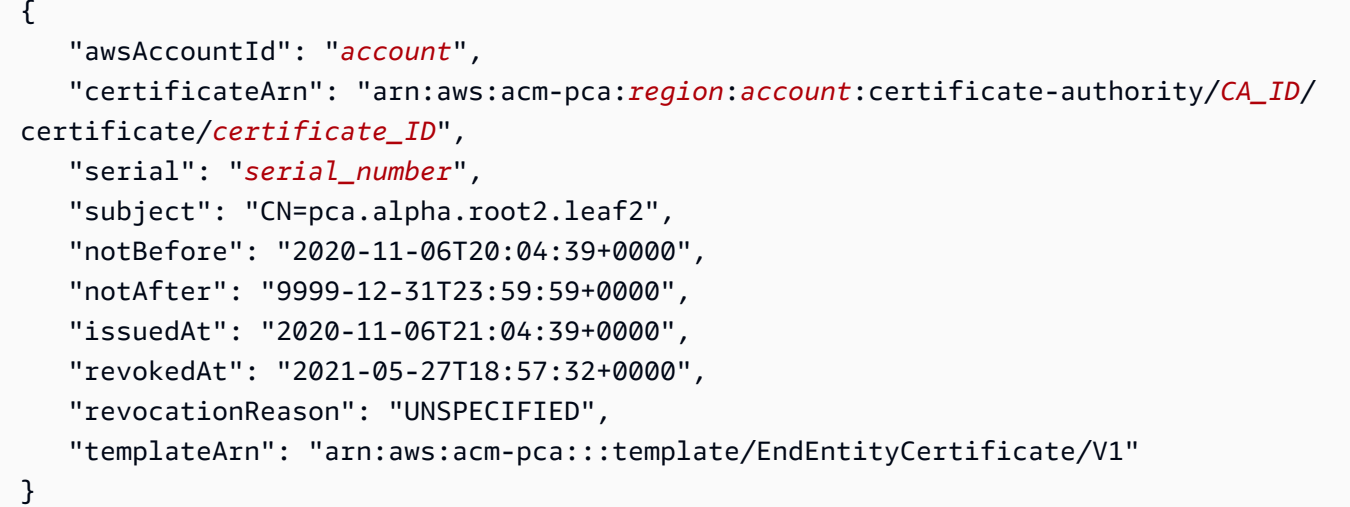

7. 使用正则表达式进行筛选。

以下命令搜索包含字符串"leaf"的使用者名称:

```
$ cat my_local_audit_report.json | jq '.[] | select(.subject|test("leaf"))'
```
匹配的证书记录返回如下:

```
{ 
    "awsAccountId": "account", 
    "certificateArn": "arn:aws:acm-pca:region:account:certificate-authority/CA_ID/
certificate/certificate_ID", 
    "serial": "serial_number", 
    "subject": "CN=pca.alpha.roo2.leaf4", 
    "notBefore": "2020-11-16T18:17:10+0000", 
    "notAfter": "9999-12-31T23:59:59+0000", 
    "issuedAt": "2020-11-16T19:17:12+0000", 
    "templateArn": "arn:aws:acm-pca:::template/EndEntityCertificate/V1"
}
{ 
    "awsAccountId": "account",
```
```
 "certificateArn": "arn:aws:acm-pca:region:account:certificate-authority/CA_ID/
certificate/certificate_ID", 
    "serial": "serial_number", 
    "subject": "CN=pca.alpha.root2.leaf5", 
    "notBefore": "2020-12-21T21:28:09+0000", 
    "notAfter": "9999-12-31T23:59:59+0000", 
    "issuedAt": "2020-12-21T22:28:09+0000", 
    "templateArn": "arn:aws:acm-pca:::template/EndEntityCertificate/V1"
}
{ 
    "awsAccountId": "account", 
    "certificateArn": "arn:aws:acm-pca:region:account:certificate-authority/CA_ID/
certificate/certificate_ID", 
    "serial": "serial_number", 
    "subject": "CN=pca.alpha.root2.leaf1", 
    "notBefore": "2020-11-06T19:18:21+0000", 
    "notAfter": "9999-12-31T23:59:59+0000", 
    "issuedAt": "2020-11-06T20:18:22+0000", 
    "templateArn": "arn:aws:acm-pca:::template/EndEntityCertificate/V1"
}
```
# 导出私有证书及其私有密钥

AWS 私有 CA 无法直接导出其已签名且已颁发的私有证书。但是,您可以使用 AWS Certificate Manager 导出此类证书及其加密密钥。然后该证书便可完全移植,以部署在您的私有 PKI 中的任意位 置。有关更多信息,请参阅《AWS Certificate Manager 用户指南》中的[导出私有证书。](https://docs.aws.amazon.com/acm/latest/userguide/export-private.html)

作为一项额外优势,AWS Certificate Manager 可以为使用 ACM 控制台、ACM API 的 RequestCertificate 操作或 AWS CLI ACM 部分中 request-certificate 命令颁发的私有证书提供托 管续订。有关续订的更多信息,请参阅[在私有 PKI 中续订证书。](https://docs.aws.amazon.com/acm/latest/userguide/renew-private-cert.html)

# 吊销私有证书

您可以使用 revoke [-c AWS 私有 CA ertificate AWS CLI 命令或 API 操作吊销证](https://docs.aws.amazon.com/cli/latest/reference/acm-pca/revoke-certificate.html)

[书](https://docs.aws.amazon.com/cli/latest/reference/acm-pca/revoke-certificate.html)。[RevokeCertificate例](https://docs.aws.amazon.com/privateca/latest/APIReference/API_RevokeCertificate.html)如,如果证书的密钥泄露或其关联的域失效,则可能需要在证书的预定到期之 前将其吊销。为了使吊销生效,使用证书的客户端在尝试建立安全的网络连接时需要一种方法来检查吊 销状态。

AWS 私有 CA 提供了两种完全托管的机制来支持吊销状态检查:在线证书状态协议(OCSP)和证书 吊销列表(CRL)。使用 OCSP,客户端可以查询实时返回状态的权威吊销数据库。使用 CRL,客户 端根据其定期下载和存储的已吊销证书列表检查证书。客户端拒绝接受已吊销的证书。

OCSP 和 CRL 都依赖于证书中嵌入的验证信息。因此,在颁发之前,必须将颁发 CA 配置为支持其中 一种或两种机制。有关通过 AWS 私有 CA 选择和实施托管吊销的信息,请参阅 [设置证书吊销方法。](#page-89-0)

已吊销证书始终记录在 AWS 私有 CA 审计报告中。

**a** Note

[跨账户](#page-32-0)证书颁发者需要额外的权限才能吊销他们颁发的证书;否则,CA 拥有者必须执行吊 销。要允许跨账户颁发者吊销,CA 管理员必须创建两个 RAM 共享,两者都指向同一 CA:

1. 具有 AWSRAMRevokeCertificateCertificateAuthority 权限的共享。

2. 具有 AWSRAMDefaultPermissionCertificateAuthority 权限的共享。

吊销证书

使用 [RevokeCertificateA](https://docs.aws.amazon.com/privateca/latest/APIReference/API_RevokeCertificate.html)PI 操作或[吊销证书命令吊销](https://docs.aws.amazon.com/cli/latest/reference/acm-pca/revoke-certificate.html)私有 PKI 证书。序列号必须使用十六进制格式。 您可以通过调用 [get-certificate](https://docs.aws.amazon.com/cli/latest/reference/acm-pca/get-certificate.html) 命令来检索序列号。revoke-certificate 命令不返回响应。

```
$ aws acm-pca revoke-certificate \ 
      --certificate-authority-arn arn:aws:acm-pca:us-east-1:111122223333:certificate-
authority/11223344-1234-1122-2233-112233445566 \ 
      --certificate-serial serial_number \ 
      --revocation-reason "KEY_COMPROMISE"
```
### 已吊销的证书和 OCSP

当您吊销证书时,OCSP 响应最多可能需要 60 分钟才能反映新状态。通常,OCSP 往往支持更快地分 发吊销信息,因为与客户端可以缓存数天的 CRL 不同,客户端通常不会缓存 OCSP 响应。

CRL 中的已吊销证书

通常在吊销证书大约 30 分钟后更新 CRL。如果因任何原因而导致 CRL 更新失败,AWS 私有 CA 会每 隔 15 分钟再次尝试更新一次。

借助 Amazon CloudWatch,您可以为指标创建警报,CRLGenerated以 及MisconfiguredCRLBucket。有关更多信息,请参[阅支持的 CloudWatch指标](https://docs.aws.amazon.com/privateca/latest/userguide/PcaCloudWatch.html)。有关创建和配置 CRL 的更多信息,请参[阅规划证书吊销列表\(CRL\)](#page-91-0)。

以下示例显示证书吊销列表 (CRL) 中的已吊销证书。

```
Certificate Revocation List (CRL): 
         Version 2 (0x1) 
     Signature Algorithm: sha256WithRSAEncryption 
         Issuer: /C=US/ST=WA/L=Seattle/O=Examples LLC/OU=Corporate Office/
CN=www.example.com 
         Last Update: Jan 10 19:28:47 2018 GMT 
         Next Update: Jan 8 20:28:47 2028 GMT 
         CRL extensions: 
             X509v3 Authority key identifier: 
                  keyid:3B:F0:04:6B:51:54:1F:C9:AE:4A:C0:2F:11:E6:13:85:D8:84:74:67 
             X509v3 CRL Number: 
                 1515616127629
Revoked Certificates: 
     Serial Number: B17B6F9AE9309C51D5573BCA78764C23 
         Revocation Date: Jan 9 17:19:17 2018 GMT 
         CRL entry extensions: 
             X509v3 CRL Reason Code: 
                 Key Compromise 
     Signature Algorithm: sha256WithRSAEncryption 
          21:2f:86:46:6e:0a:9c:0d:85:f6:b6:b6:db:50:ce:32:d4:76: 
          99:3e:df:ec:6f:c7:3b:7e:a3:6b:66:a7:b2:83:e8:3b:53:42: 
          f0:7a:bc:ba:0f:81:4d:9b:71:ee:14:c3:db:ad:a0:91:c4:9f: 
          98:f1:4a:69:9a:3f:e3:61:36:cf:93:0a:1b:7d:f7:8d:53:1f: 
          2e:f8:bd:3c:7d:72:91:4c:36:38:06:bf:f9:c7:d1:47:6e:8e: 
          54:eb:87:02:33:14:10:7f:b2:81:65:a1:62:f5:fb:e1:79:d5: 
          1d:4c:0e:95:0d:84:31:f8:5d:59:5d:f9:2b:6f:e4:e6:60:8b: 
          58:7d:b2:a9:70:fd:72:4f:e7:5b:e4:06:fc:e7:23:e7:08:28: 
          f7:06:09:2a:a1:73:31:ec:1c:32:f8:dc:03:ea:33:a8:8e:d9: 
          d4:78:c1:90:4c:08:ca:ba:ec:55:c3:00:f4:2e:03:b2:dd:8a: 
          43:13:fd:c8:31:c9:cd:8d:b3:5e:06:c6:cc:15:41:12:5d:51: 
          a2:84:61:16:a0:cf:f5:38:10:da:a5:3b:69:7f:9c:b0:aa:29: 
          5f:fc:42:68:b8:fb:88:19:af:d9:ef:76:19:db:24:1f:eb:87: 
          65:b2:05:44:86:21:e0:b4:11:5c:db:f6:a2:f9:7c:a6:16:85: 
          0e:81:b2:76
```
## 审核报告中的已吊销证书

包括已吊销证书在内的所有证书都包含在私有 CA 的审核报告中。以下示例显示包含一个已颁发证书和 一个已吊销证书的审核报告。有关更多信息,请参阅 [将审计报告与您的私有 CA 一起使用。](#page-38-0)

[

```
 { 
       "awsAccountId":"account", 
       "certificateArn":"arn:aws:acm-pca:region:account:certificate-authority/CA_ID/
certificate/certificate_ID", 
       "serial":"serial_number", 
  "Subject":"1.2.840.113549.1.9.1=#161173616c6573406578616d706c652e636f6d,CN=www.example1.com,OU=Sales,O=Example 
  Company,L=Seattle,ST=Washington,C=US", 
       "notBefore":"2018-02-26T18:39:57+0000", 
       "notAfter":"2019-02-26T19:39:57+0000", 
       "issuedAt":"2018-02-26T19:39:58+0000", 
       "revokedAt":"2018-02-26T20:00:36+0000", 
       "revocationReason":"KEY_COMPROMISE" 
    }, 
    { 
       "awsAccountId":"account", 
       "certificateArn":"arn:aws:acm-pca:region:account:certificate-authority/CA_ID/
certificate/certificate_ID", 
       "serial":"serial_number", 
 "Subject":"1.2.840.113549.1.9.1=#161970726f64407777772e70616c6f75736573616c65732e636f6d,CN=www
  Company,L=Seattle,ST=Washington,C=US", 
       "notBefore":"2018-01-22T20:10:49+0000", 
       "notAfter":"2019-01-17T21:10:49+0000", 
       "issuedAt":"2018-01-22T21:10:49+0000" 
    }
\mathbf{I}
```
# 自动导出已续订的证书

使用 AWS 私有 CA 创建 CA 时,可以将该 CA 导入 AWS Certificate Manager 中并让 ACM 管理证书 的颁发和续订。如果正在续订的证书与[集成服务](https://docs.aws.amazon.com/acm/latest/userguide/acm-services.html)相关联,则该服务将无缝应用新证书。但是,如果证书 最初是为了在 PKI 环境中的其他地方(例如本地服务器或设备)使用而[导出的](https://docs.aws.amazon.com/acm/latest/userguide/export-private.html),则需要在续订后再次 将其导出。

有关使用 Amazon 和 EventBridge Lambda AWS 自动执行 ACM 导出流程的示例解决方案,请参[阅自](https://docs.aws.amazon.com/acm/latest/userguide/renew-private-cert.html#automating-export) [动导](https://docs.aws.amazon.com/acm/latest/userguide/renew-private-cert.html#automating-export)出续订的证书。

# 了解证书模板

AWS 私有 CA 使用配置模板颁发 CA 证书和终端实体证书。从 PCA 控制台颁发 CA 证书时,会自动应 用相应的根或从属 CA 证书模板。

如果使用 CLI 或 API 颁发证书,则可以提供模板 ARN 作为 IssueCertificate 操作的参数。 如果您未提供 ARN,则默认应用 EndEntityCertificate/V1 模板。有关更多信息,请参阅 [IssueCertificateA](https://docs.aws.amazon.com/privateca/latest/APIReference/API_IssueCertificate.html)PI 和[颁发证书命令文档](https://docs.aws.amazon.com/cli/latest/reference/acm-pca/issue-certificate.html)。

#### **a** Note

对私有 CA 具有跨账户共享访问权限的 AWS Certificate Manager(ACM)用户可以颁发由该 CA 签名的托管证书。跨账户颁发者受基于资源的策略的限制,只能访问以下终端实体证书模 板:

- [EndEntityCertificate/V1](#page-209-0)
- [EndEntityClientAuthCertificate/V1](#page-212-0)
- [EndEntityServerAuthCertificate/V1](#page-215-0)
- [BlankEndEntityCertificate\\_apiPassThrough/v1](#page-196-0)
- BlankEndEntityCertificate apicsrPassthrough/v1
- [下属 ca PathLen Certificate\\_ 0/V1](#page-223-0)

有关更多信息,请参阅 [基于资源的策略](#page-32-1)。

#### 主题

#### • [模板种类](#page-184-0)

- [模板操作顺序](#page-195-0)
- [模板定义](#page-196-1)

### <span id="page-184-0"></span>模板种类

AWS 私有 CA 支持四种模板。

• 基础模板

不允许使用传递参数的预定义模板。

• CSRPassthrough 模板

通过允许 CSR 传递来扩展其相应基础模板版本的模板。用于颁发证书的 CSR 中的扩展将复制到颁 发的证书中。如果 CSR 包含与模板定义冲突的扩展值,则模板定义将始终具有更高的优先级。有关 优先级的详细信息,请参阅 [模板操作顺序](#page-195-0)。

• APIPassthrough 模板

通过允许 API 传递来扩展其相应基础模板版本的模板。管理员或其他中间系统已知的动态值可能对 请求证书的实体未知,可能无法在模板中定义,也可能在 CSR 中不可用。但是,CA 管理员可以从 其他数据来源(例如 Active Directory)检索其他信息来完成请求。例如,如果一台计算机不知道自 己属于哪个组织单位,则管理员可以在 Active Directory 中查找信息,然后通过在 JSON 结构中包含 该信息来将其添加到证书请求中。

IssueCertificate 操作 的 ApiPassthrough 参数中的值将复制到颁发的证书中。如果 ApiPassthrough 参数包含与模板定义冲突的信息,则模板定义将始终具有更高的优先级。有关优 先级的详细信息,请参阅 [模板操作顺序](#page-195-0)。

• APICSRPassthrough 模板

通过允许 API 和 CSR 传递来扩展其相应基础模板版本的模板。用于颁发证书的 CSR 中的扩展将 复制到颁发的证书中,且 IssueCertificate 操作的 ApiPassthrough 参数中的值也将复制过 来。如果模板定义、API 传递值和 CSR 传递扩展存在冲突,则模板定义的优先级最高,其次是 API 传递值,最后是 CSR 传递扩展。有关优先级的详细信息,请参阅 [模板操作顺序](#page-195-0)。

下表列出了 AWS 私有 CA 支持的所有模板类型及其定义的链接。

**a** Note

有关 GovCloud 区域中模板 ARN 的信息,请参阅AWS GovCloud (US)用户指南[AWS Private](https://docs.aws.amazon.com/govcloud-us/latest/UserGuide/using-govcloud-arns.html#using-govcloud-arn-syntax-acmpca)  [Certificate Authority中](https://docs.aws.amazon.com/govcloud-us/latest/UserGuide/using-govcloud-arns.html#using-govcloud-arn-syntax-acmpca)的。

#### 基础模板

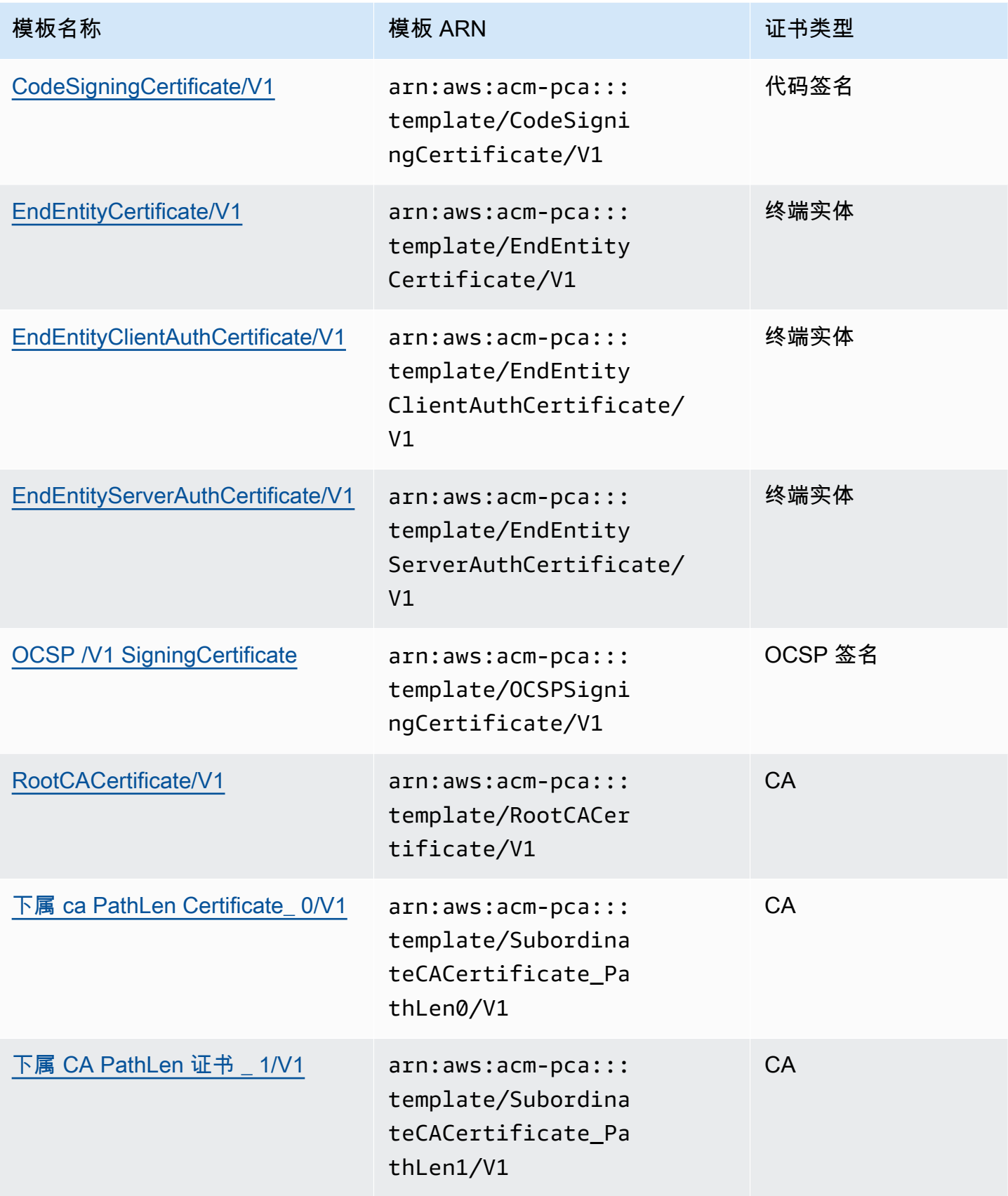

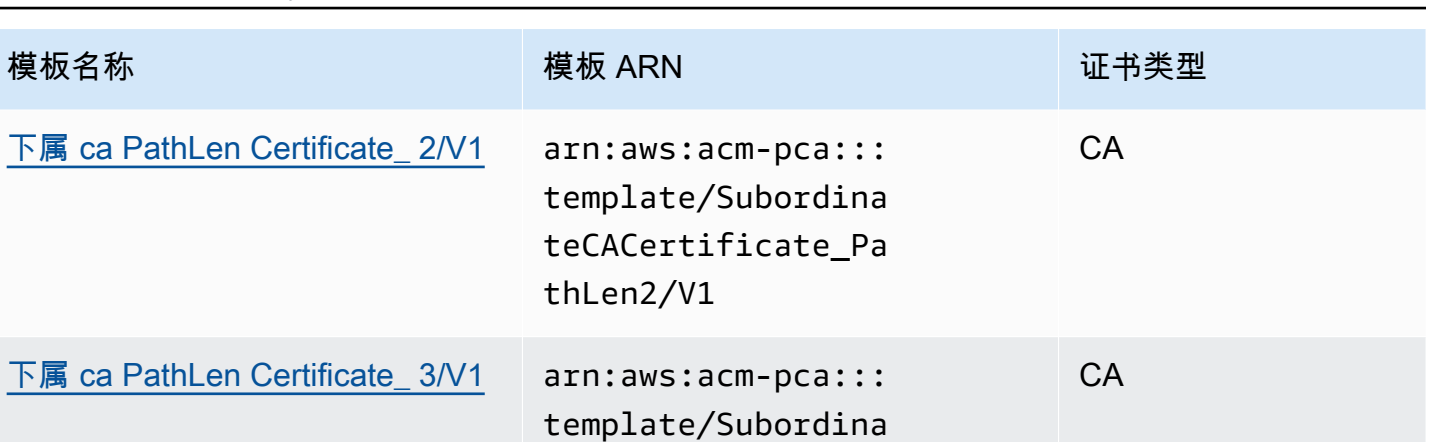

teCACertificate\_Pa

thLen3/V1

#### CSRPassthrough 模板

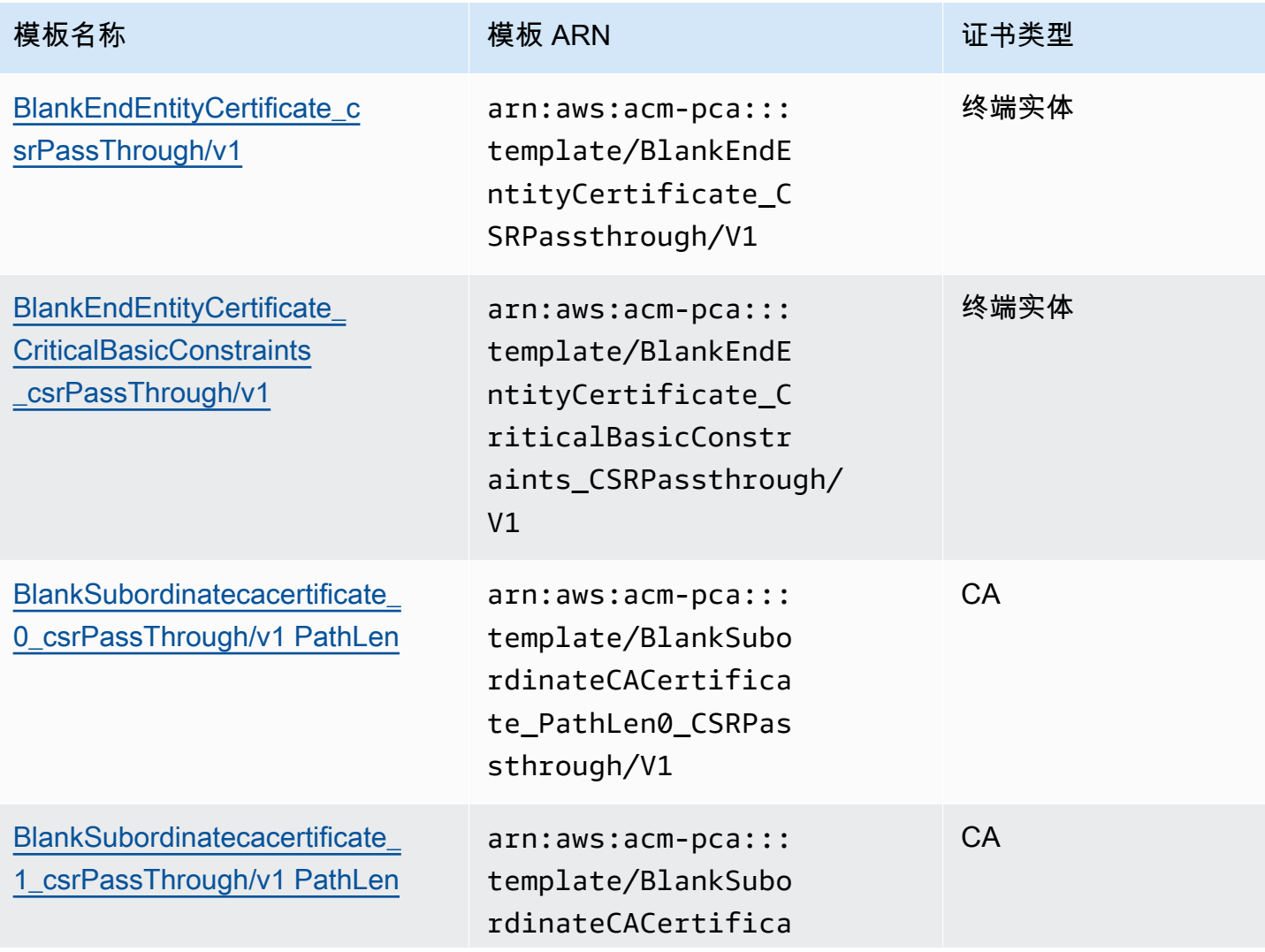

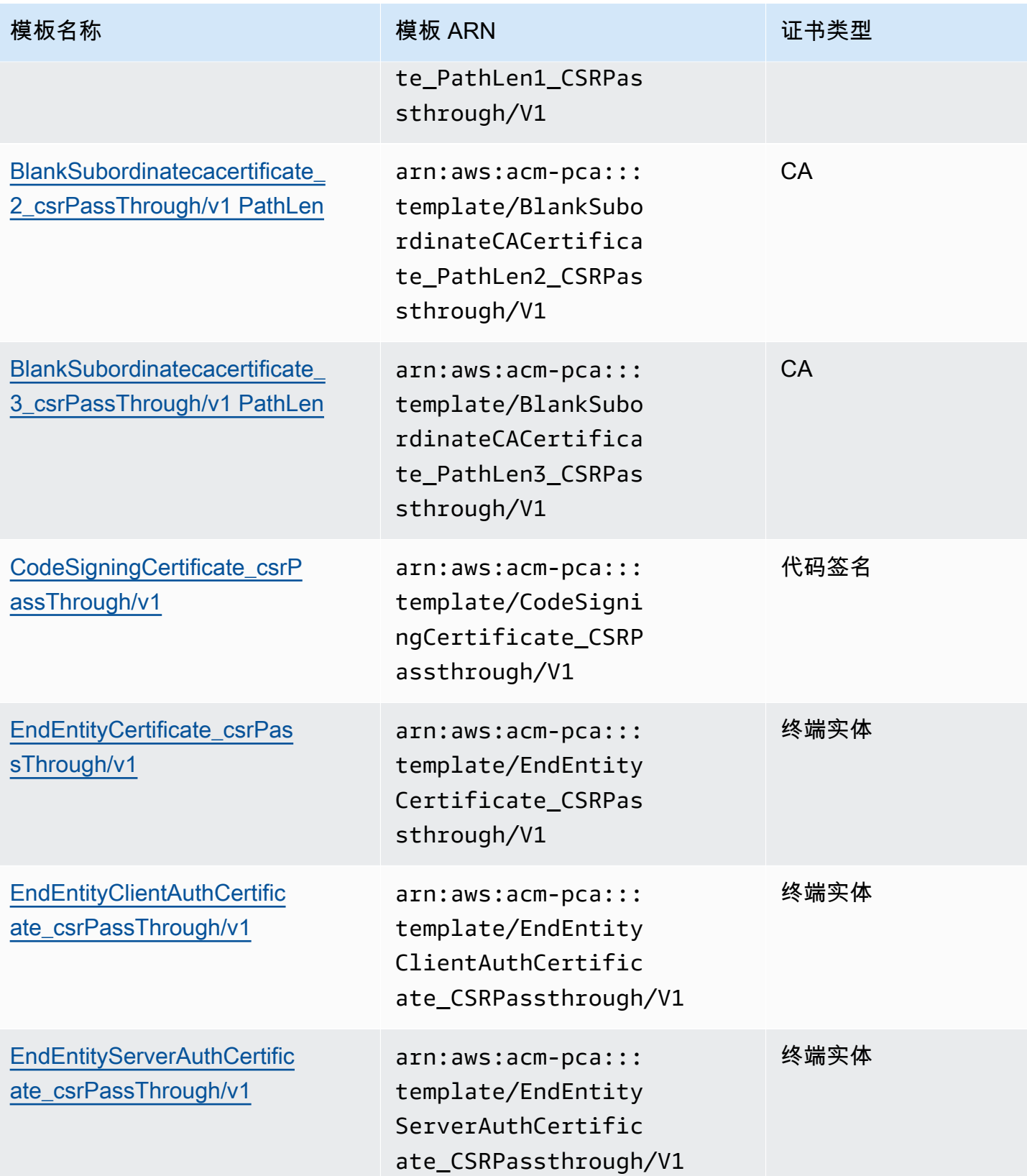

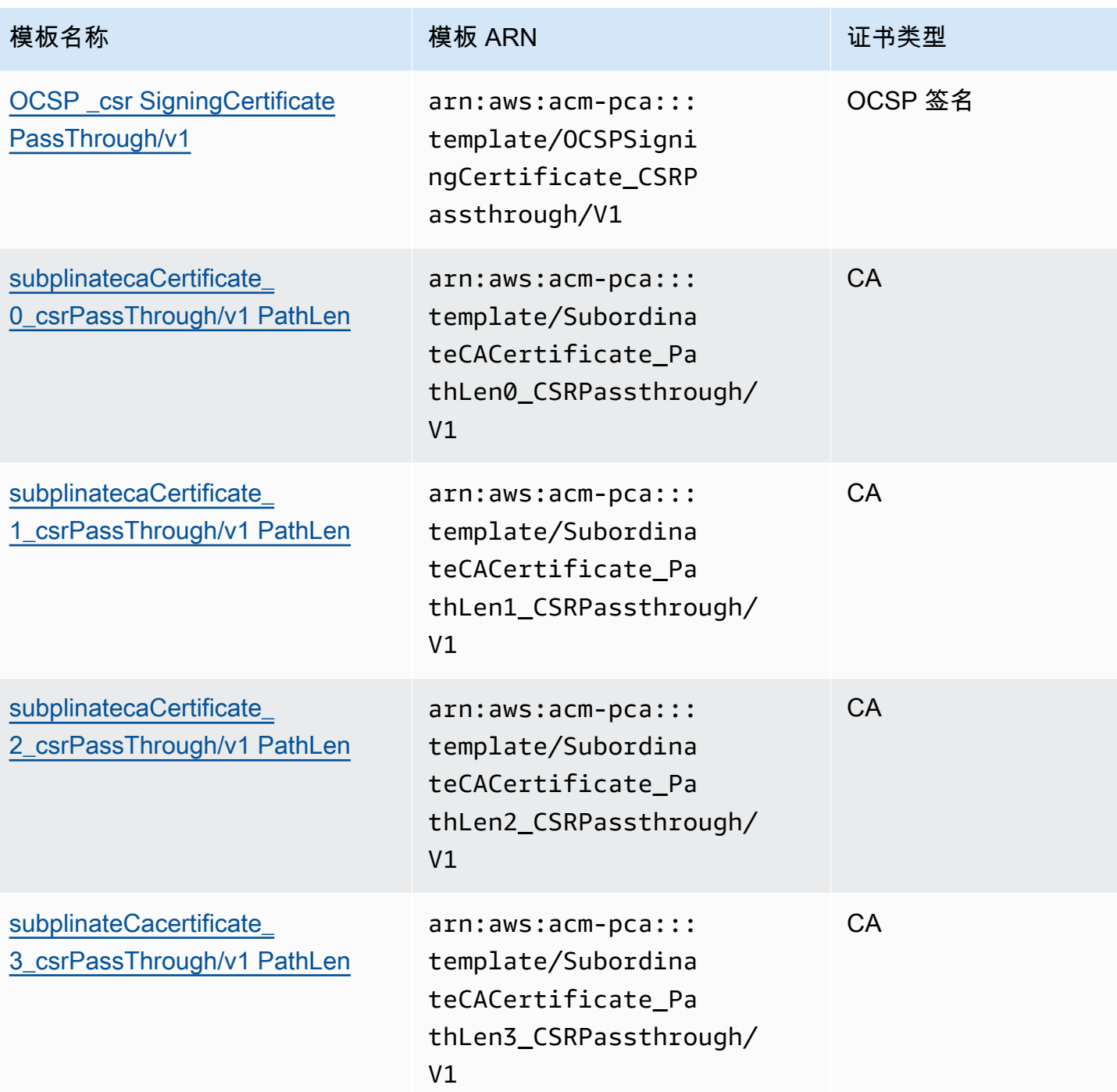

## APIPassthrough 模板

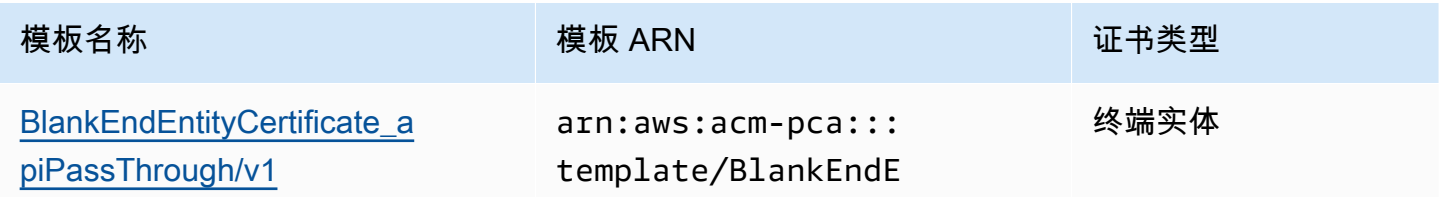

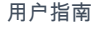

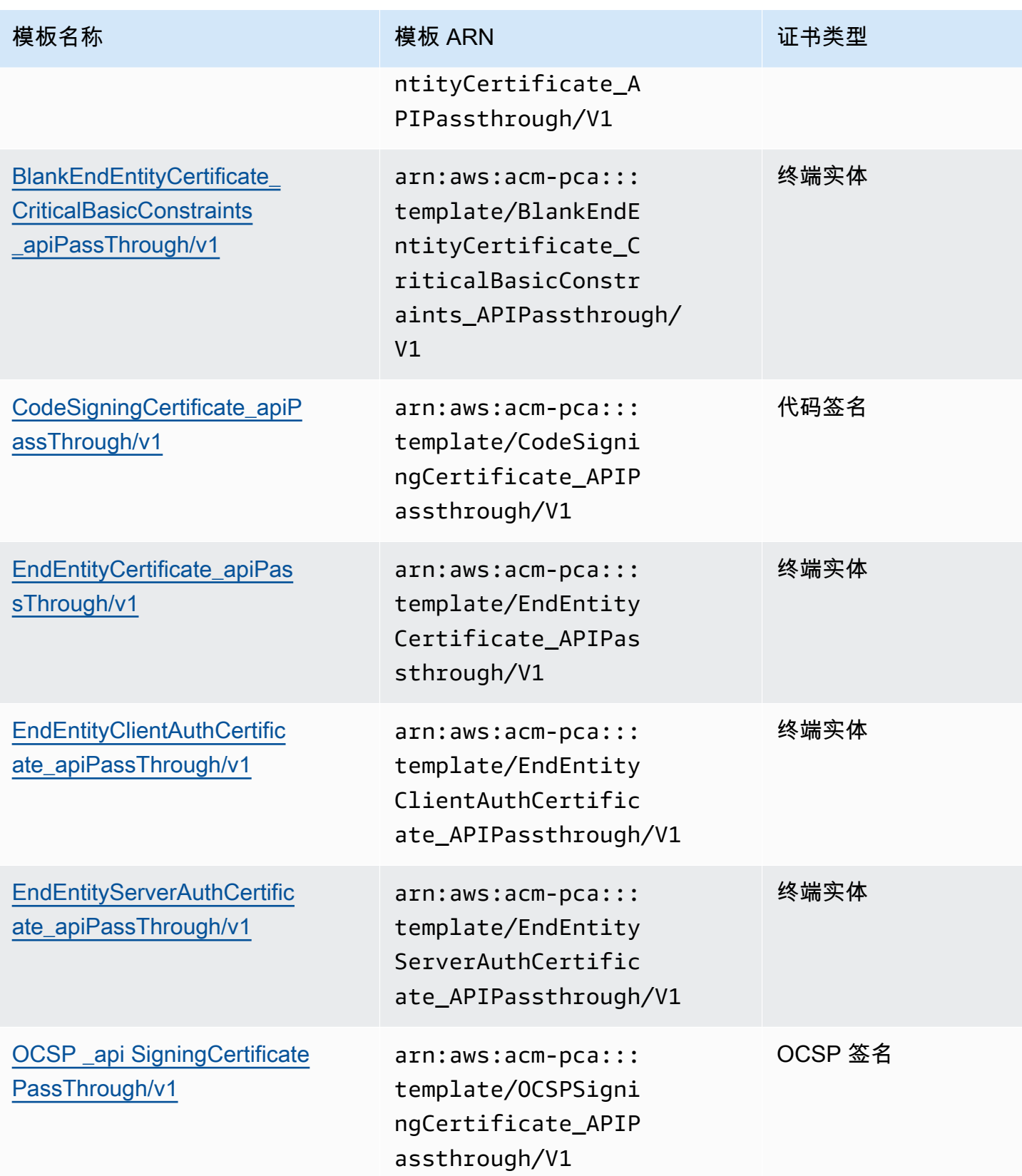

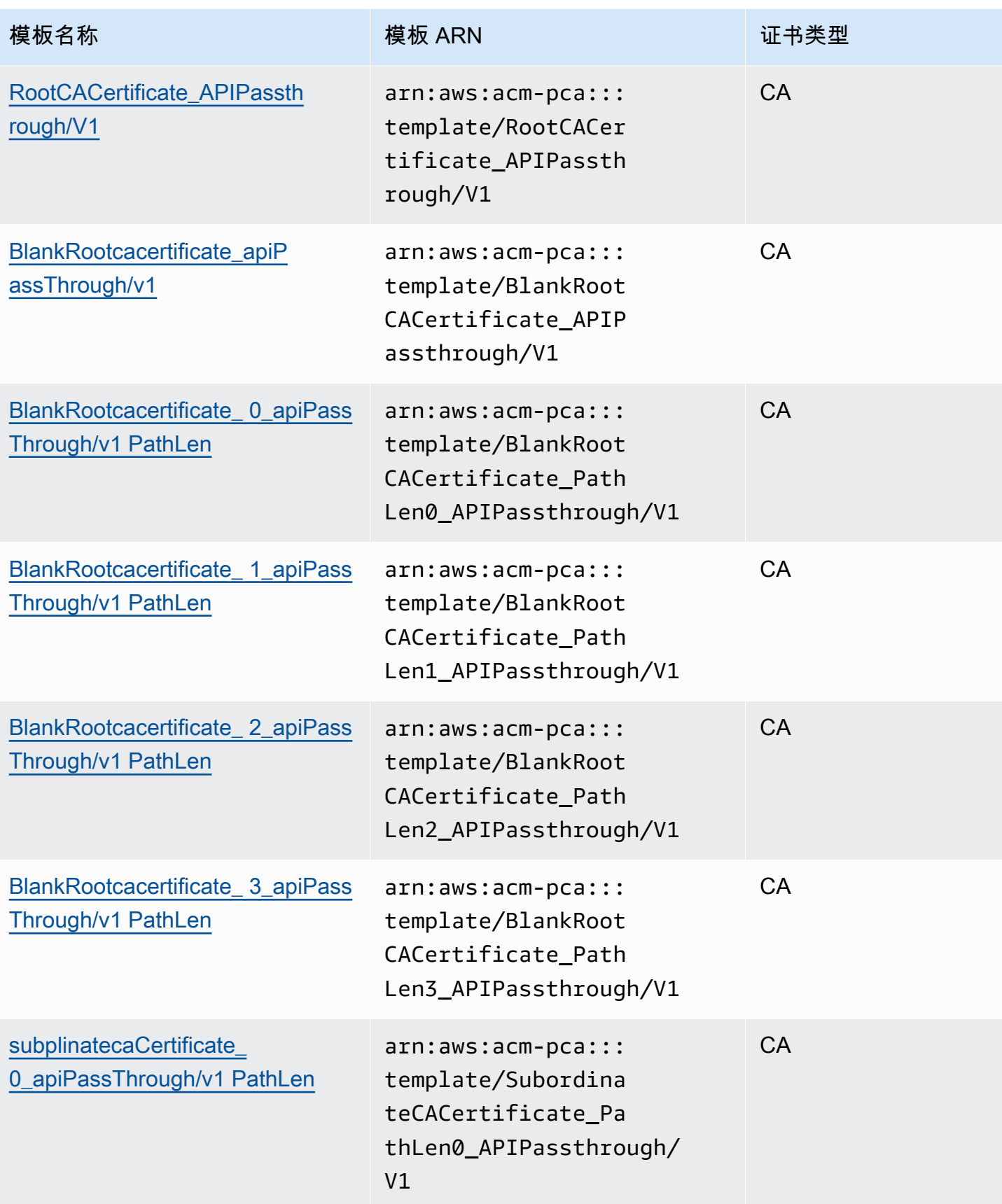

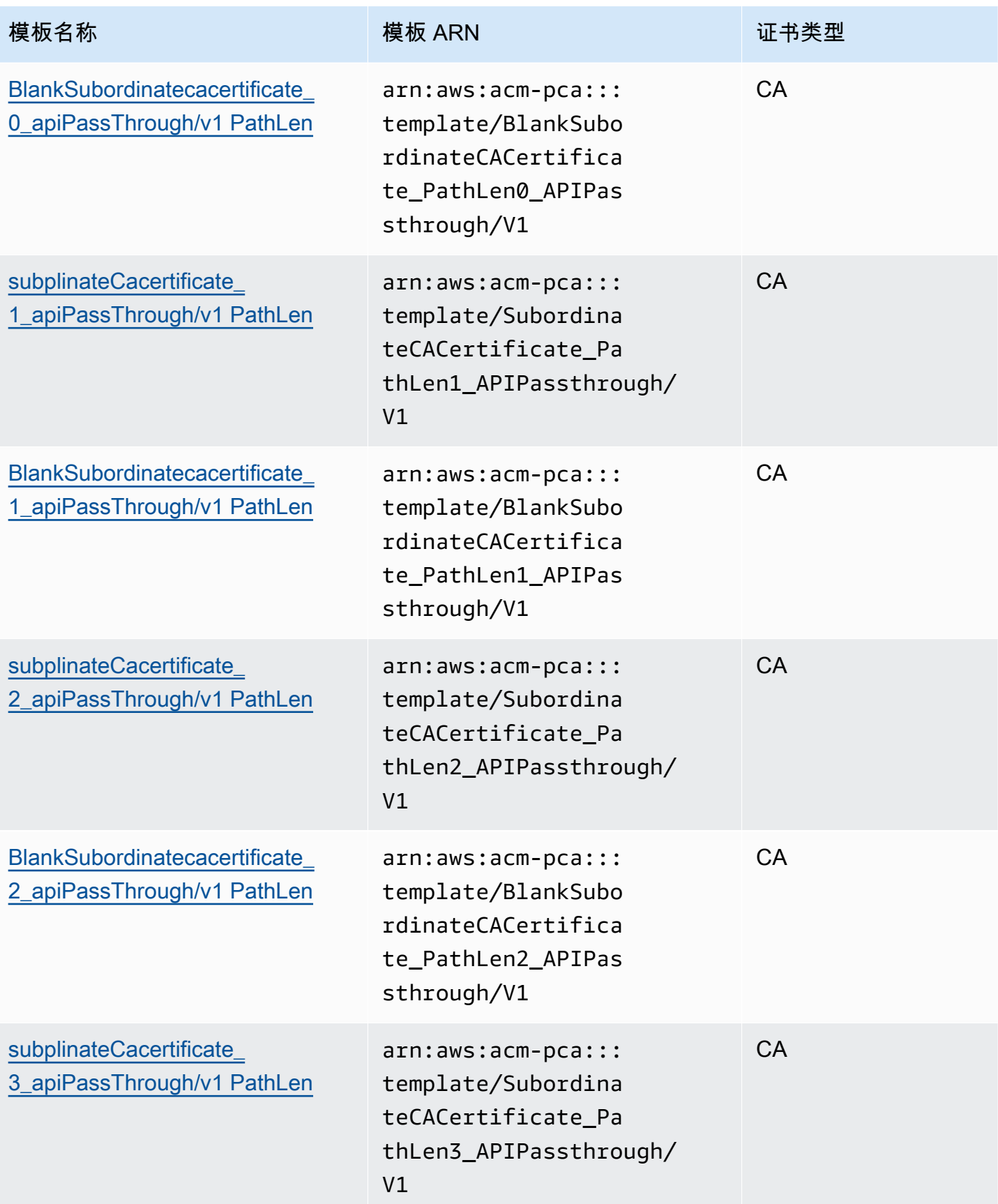

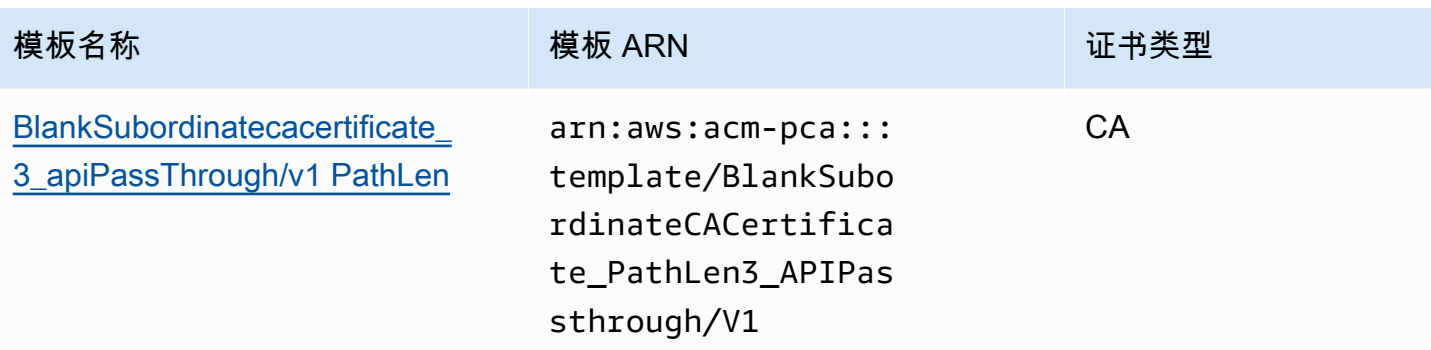

## APICSRPassthrough 模板

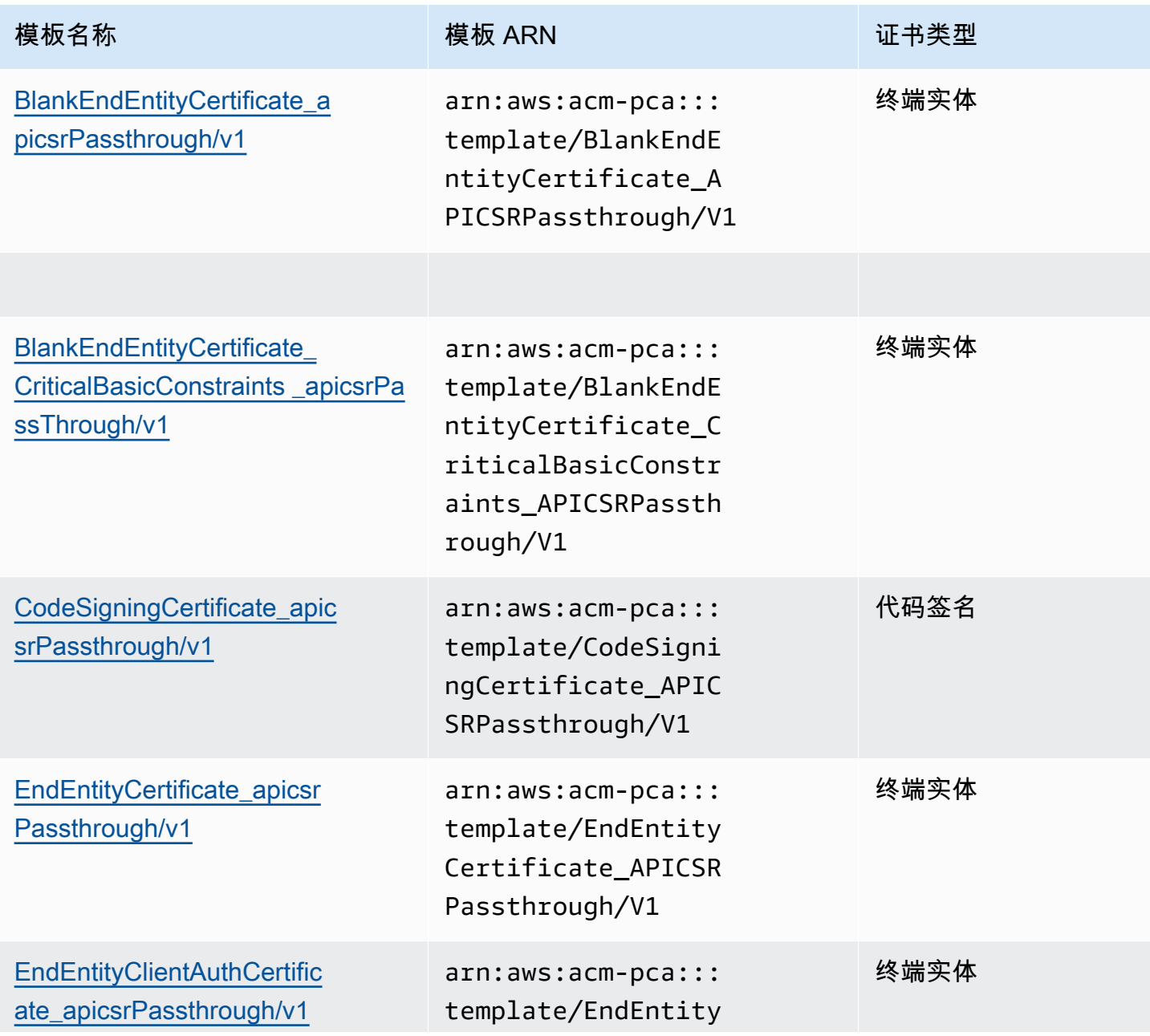

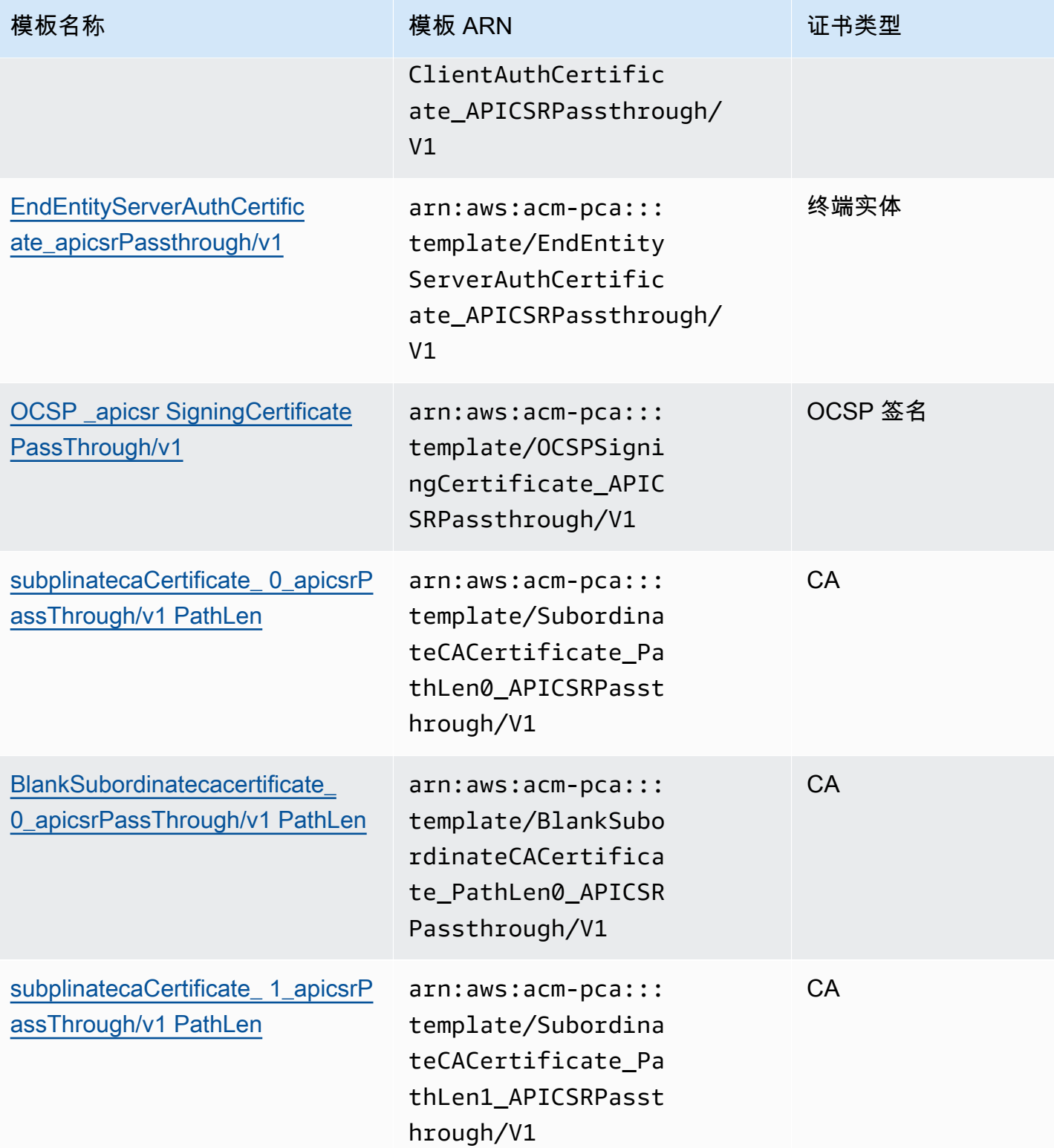

1\_apicsrPassThrough/v1

[PathLen PathLen](#page-230-1)

**BlankSubordinatecacertifi** 

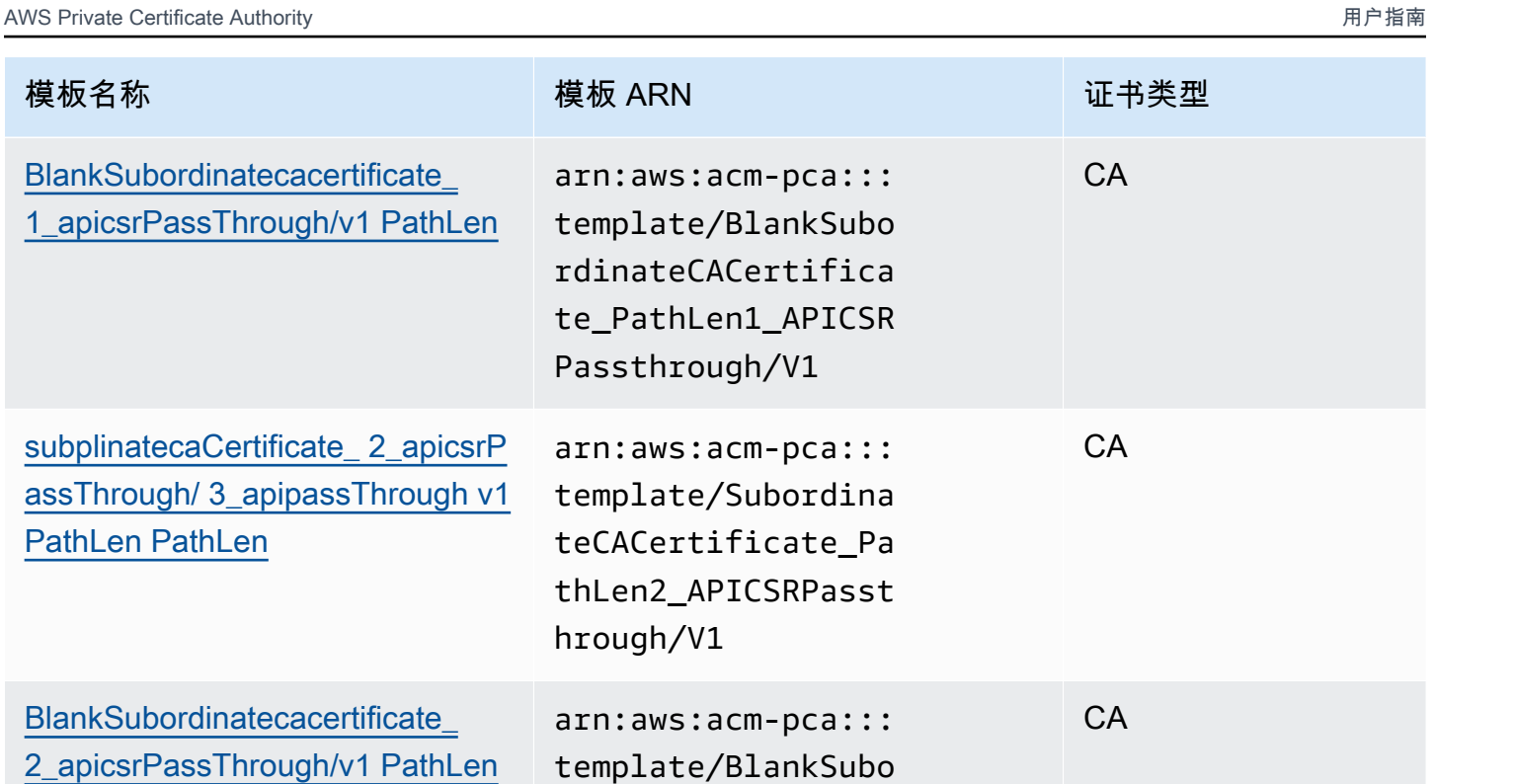

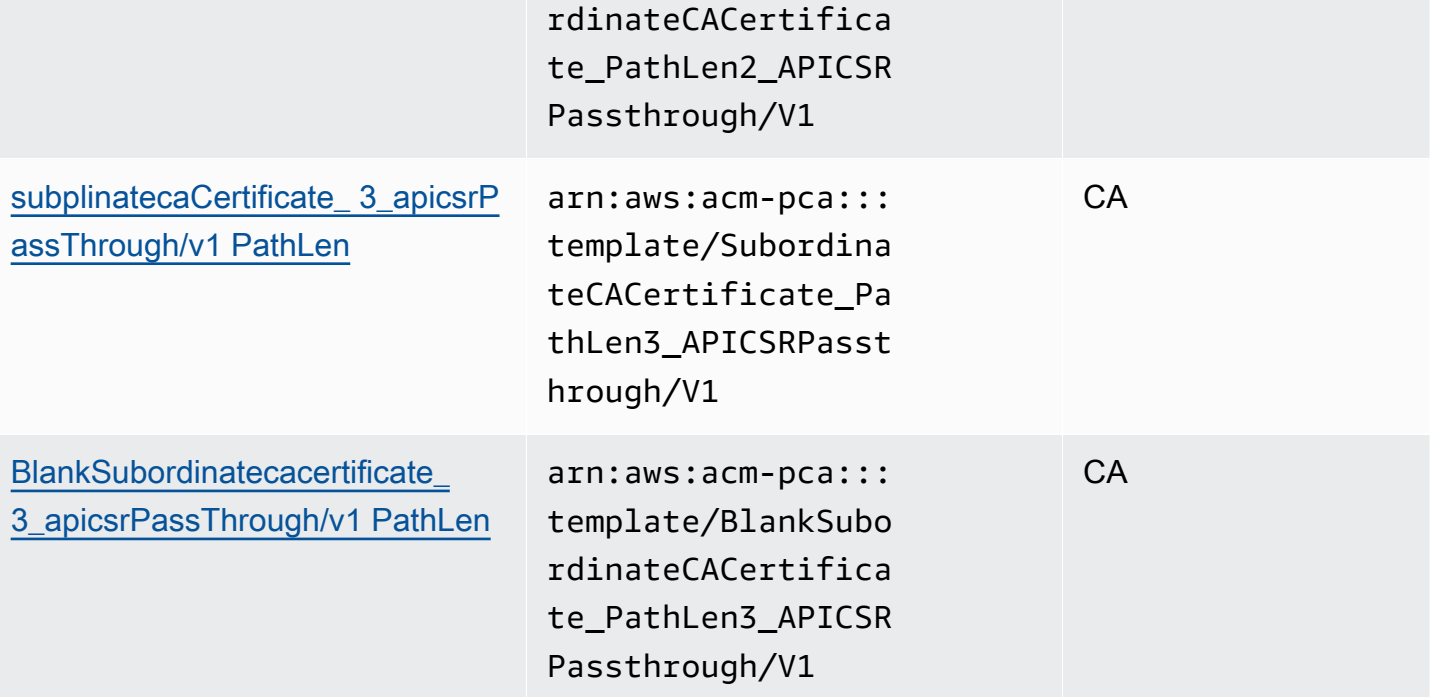

# <span id="page-195-0"></span>模板操作顺序

颁发的证书中包含的信息可能来自四个来源:模板定义、API 传递、CSR 传递和 CA 配置。

只有在使用 API 传递或 APICSR 传递模板时,才会重视 API 传递值。只有在使用 CSRPassthrough 或 APICSR 传递模板时,才会重视 CSR 传递。当这些信息来源发生冲突时,通常适用一般规则:对于每 个扩展值,模板定义的优先级最高,其次是 API 传递值,最后是 CSR 传递扩展。

#### 示例

1. [EndEntityClientAuthCertificate\\_apiPass](#page-213-0) Through 的模板定义的 ExtendedKeyUsage 扩展名值为 "TLS Web 服务器身份验证,TLS Web 客户端身份验证"。如果在 CSR 或IssueCertificateApiPassthrough参数中定义, ExtendedKeyUsage 则 ExtendedKeyUsage 将忽略的ApiPassthrough值,因为模板定义具有优先级;值的 CSR ExtendedKeyUsage 值将被忽略,因为该模板不是 CSR 直通变体。

#### **a** Note

尽管如此,模板定义还是复制了 CSR 中的其他值,例如使用者和使用者备用名称。尽管模 板并非 CSR 传递种类,但这些值仍取自 CSR,因为模板定义始终具有最高优先级。

2. [EndEntityClientAuthCertificate\\_apicsrPass](#page-212-1) Through 的模板定义将主题备用名称 (SAN) 扩展 定义为从 API 或 CSR 中复制。如果在 CSR 中定义了 SAN 扩展并在 IssueCertificate ApiPassthrough 参数中提供,则 API 传递值将优先,因为 API 传递值优先于 CSR 传递值。

## <span id="page-196-1"></span>模板定义

以下各节提供了有关支持的 AWS 私有 CA 证书模板的配置详细信息。

<span id="page-196-0"></span>BlankEndEntityCertificate\_apiPassThrough/v1 定义

使用空白的终端实体证书模板,您可以颁发仅存在 X.509 基本约束的终端实体证书。这是 AWS 私有 CA 可以颁发的最简单的终端实体证书,但可以使用 API 结构对其进行自定义。基本约束扩展定义该证 书是否为 CA 证书。空白的终端实体证书模板将基本约束的值强制设置为 FALSE,以确保颁发的是终 端实体证书,而不是 CA 证书。

您可以使用空白的直通模板来颁发需要密钥用法 (KU) 和扩展密钥用法 (EKU) 特定 值的智能卡证书。例如,扩展密钥用法可能需要"客户端身份验证"和"智能卡登录", 而密钥用法可能需要"数字签名"、"不可否认"和"密钥加密"。与其他直通模板不同, 空白的终端实体证书模板允许配置 KU 和 EKU 扩展,其中 KU 可以是九个支持的值 (DigitalSignature、NonRepudiation、KeyenCipherment、DataEncipherment、KeyAgrement、、CrlSign、 和 DecipherOnly),EKU 可以是任何支持的值(ServerAuth、ClientAuth

keyCertSign、codesigning、emaDesigning、iLProtection、时间戳和 ocspSigning)以及自定义扩展 程序。

BlankEndEntityCertificate\_apiPassThrough/v1

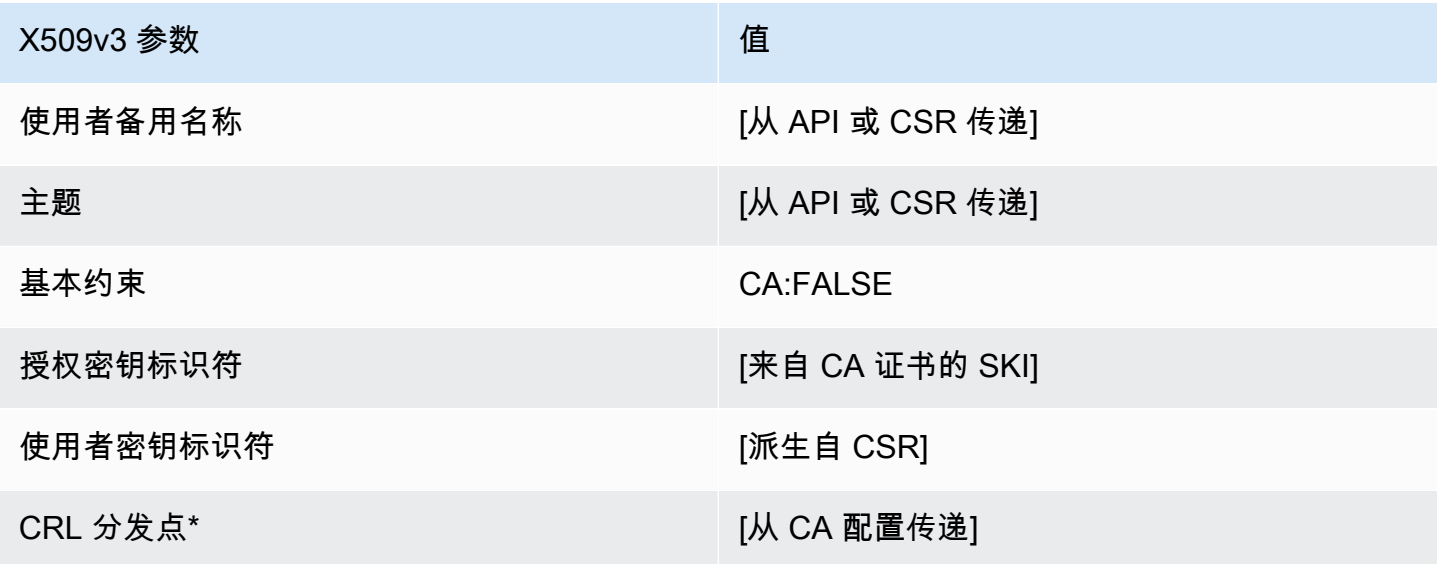

\* 只有在配置 CA 时启用了 CRL 生成,CRL 分发点才会包含在模板中。

<span id="page-197-0"></span>BlankEndEntityCertificate\_apicsrPassThrough/v1 定义

有关空白模板的一般信息,请参阅 [BlankEndEntityCertificate\\_apiPassThrough/v1 定义](#page-196-0)。

BlankEndEntityCertificate\_apicsrPassthrough/v1

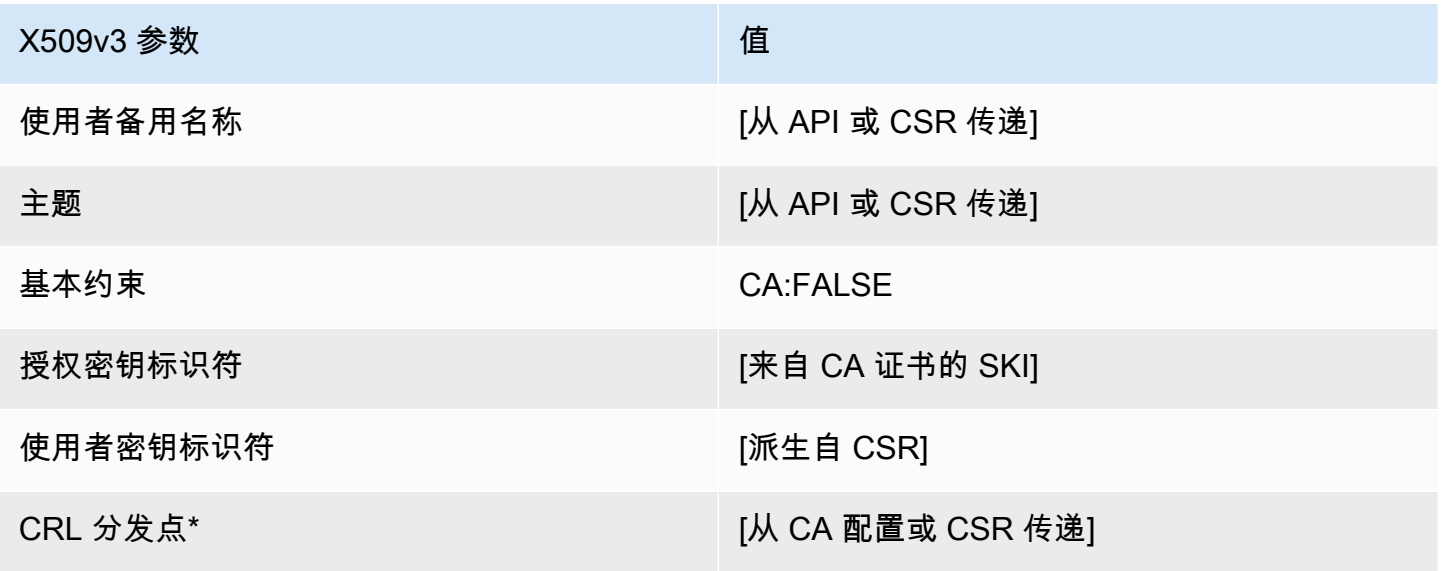

<span id="page-198-1"></span>BlankEndEntityCertificate CriticalBasicConstraints apicsrPassThrough/v1 定义

有关空白模板的一般信息,请参阅 [BlankEndEntityCertificate\\_apiPassThrough/v1 定义](#page-196-0)。

BlankEndEntityCertificate\_ CriticalBasicConstraints \_apicsrPassThrough/v1

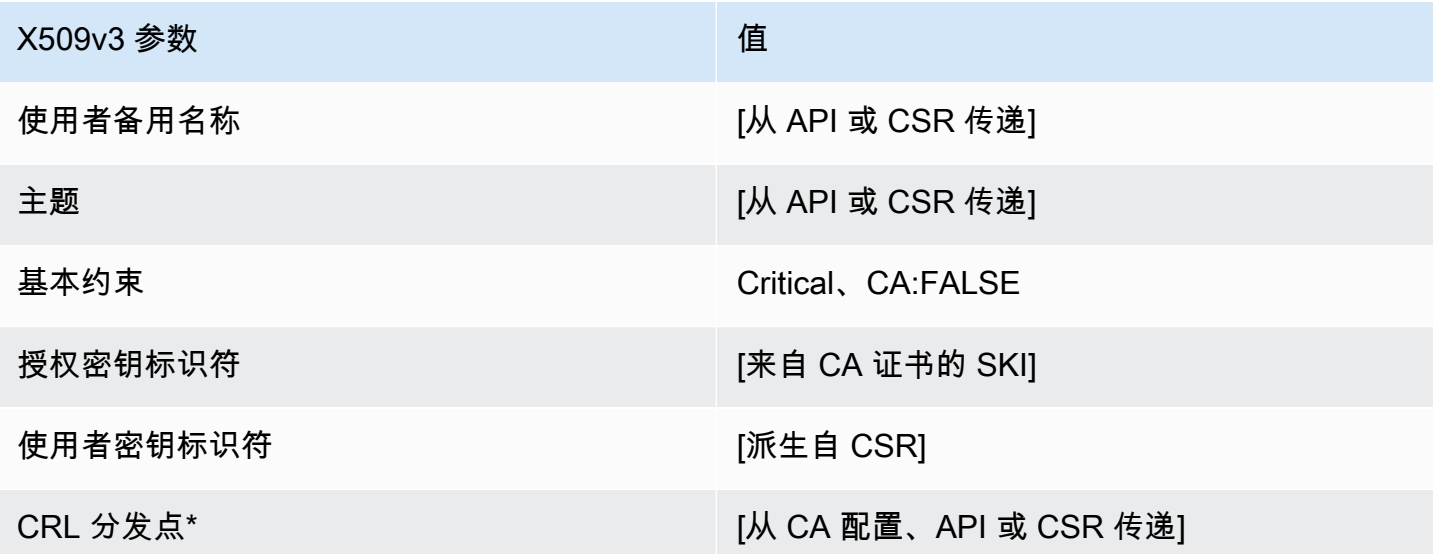

\* 只有在配置 CA 时启用了 CRL 生成,CRL 分发点才会包含在模板中。

<span id="page-198-0"></span>BlankEndEntityCertificate\_ CriticalBasicConstraints \_apiPassThrough/v1 定义

有关空白模板的一般信息,请参阅 [BlankEndEntityCertificate\\_apiPassThrough/v1 定义](#page-196-0)。

BlankEndEntityCertificate CriticalBasicConstraints apiPassThrough/v1

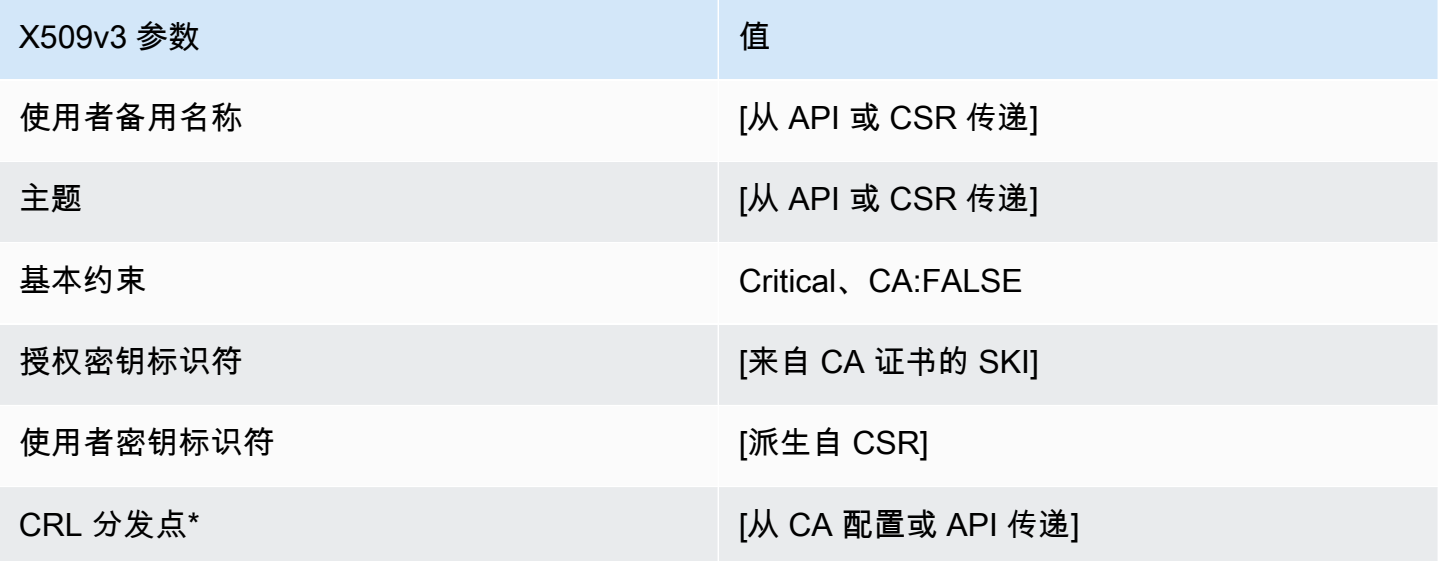

<span id="page-199-1"></span>BlankEndEntityCertificate\_ CriticalBasicConstraints \_csrPassThrough/v1 定义

有关空白模板的一般信息,请参阅 [BlankEndEntityCertificate\\_apiPassThrough/v1 定义](#page-196-0)。

BlankEndEntityCertificate\_ CriticalBasicConstraints \_csrPassThrough/v1

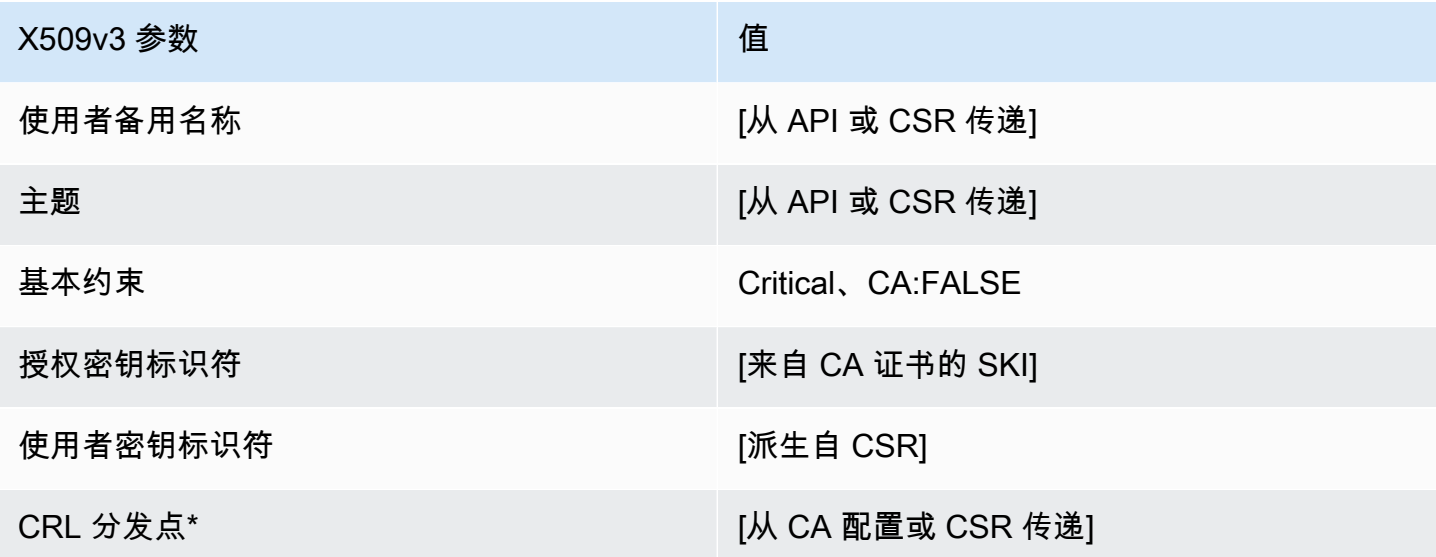

\* 只有在配置 CA 时启用了 CRL 生成,CRL 分发点才会包含在模板中。

<span id="page-199-0"></span>BlankEndEntityCertificate\_csrPassThrough/v1 定义

有关空白模板的一般信息,请参阅 [BlankEndEntityCertificate\\_apiPassThrough/v1 定义](#page-196-0)。

BlankEndEntityCertificate\_csrPassThrough/v1

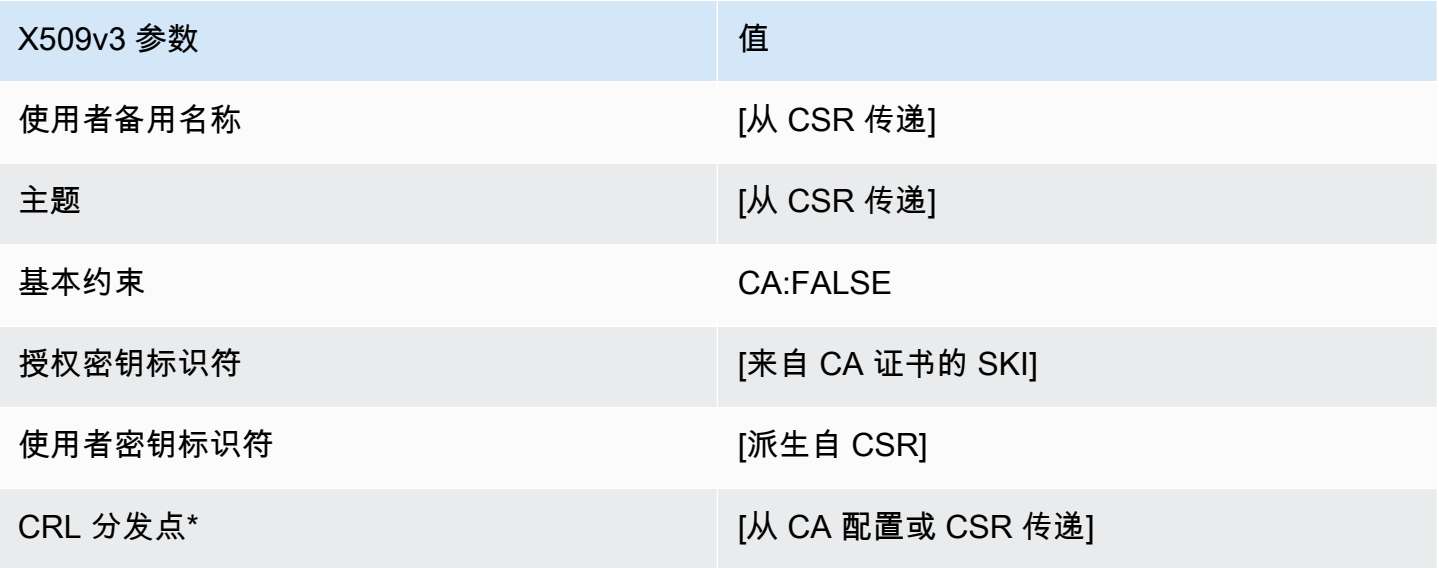

<span id="page-200-0"></span>BlankSubordinatecacertificate\_ 0\_csrPassThrough/v1 定义 PathLen

有关空白模板的一般信息,请参阅 [BlankEndEntityCertificate\\_apiPassThrough/v1 定义](#page-196-0)。

BlankSubordinatecacertificate 0 csrPassThrough/v1 PathLen

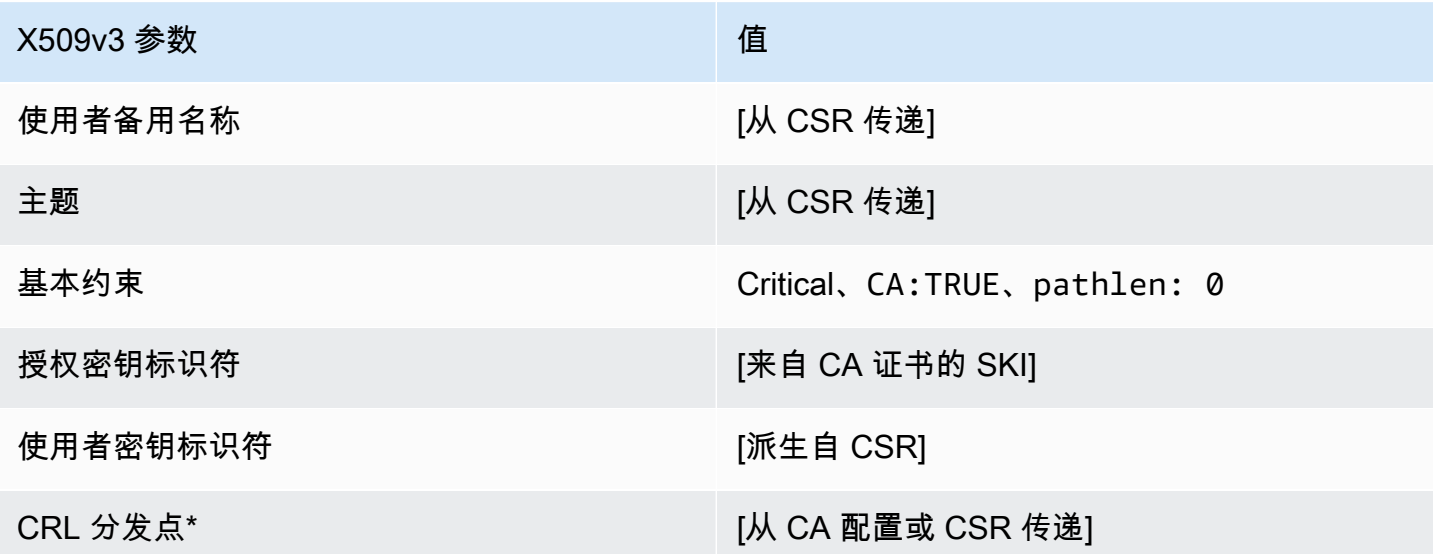

\* 只有在配置 CA 时启用了 CRL 生成,CRL 分发点才会包含在模板中。

<span id="page-200-1"></span>BlankSubordinatecacertificate\_ 0\_apicsrPassThrough/v1 定义 PathLen

有关空白模板的一般信息,请参阅 [BlankEndEntityCertificate\\_apiPassThrough/v1 定义](#page-196-0)。

BlankSubordinatecacertificate\_ 0\_apicsrPassThrough/v1 PathLen

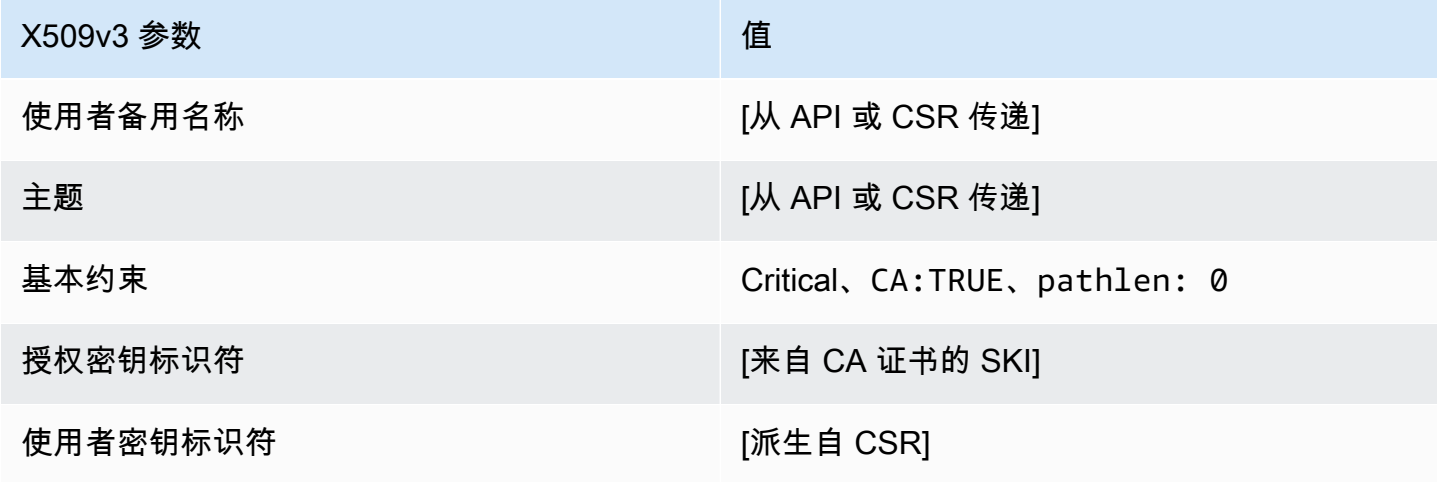

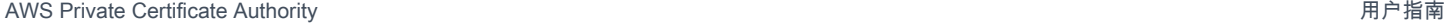

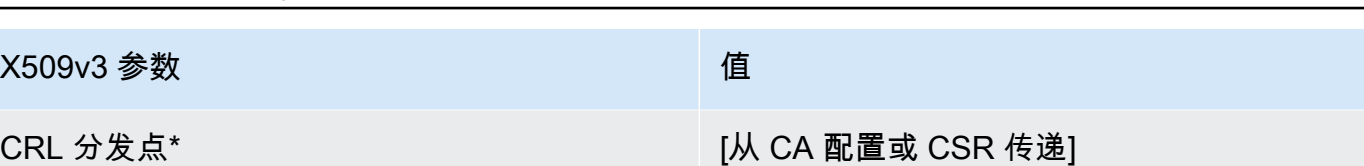

<span id="page-201-0"></span>BlankSubordinatecacertificate\_ 0\_apiPassThrough/v1 定义 PathLen

有关空白模板的一般信息,请参阅 [BlankEndEntityCertificate\\_apiPassThrough/v1 定义](#page-196-0)。

BlankSubordinatecacertificate\_ 0\_apiPassThrough/v1 PathLen

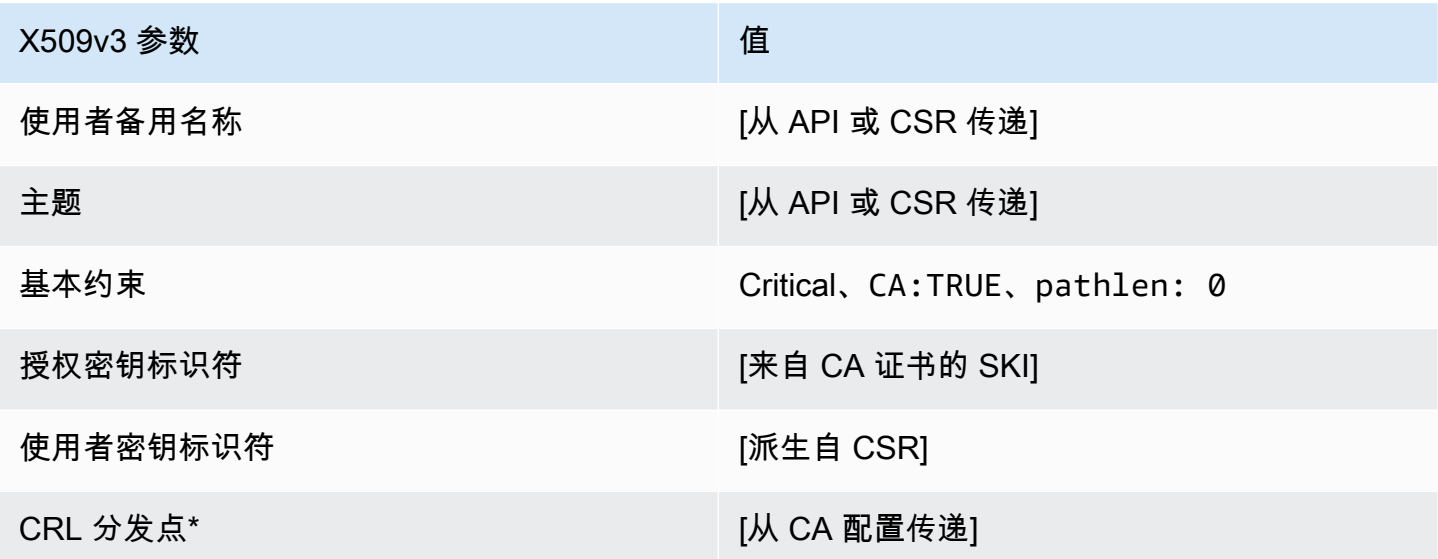

<span id="page-201-1"></span>BlankSubordinatecacertificate\_ 1\_apiPassThrough/v1 定义 PathLen

有关空白模板的一般信息,请参阅 [BlankEndEntityCertificate\\_apiPassThrough/v1 定义](#page-196-0)。

BlankSubordinatecacertificate\_ 1\_apiPassThrough/v1 PathLen

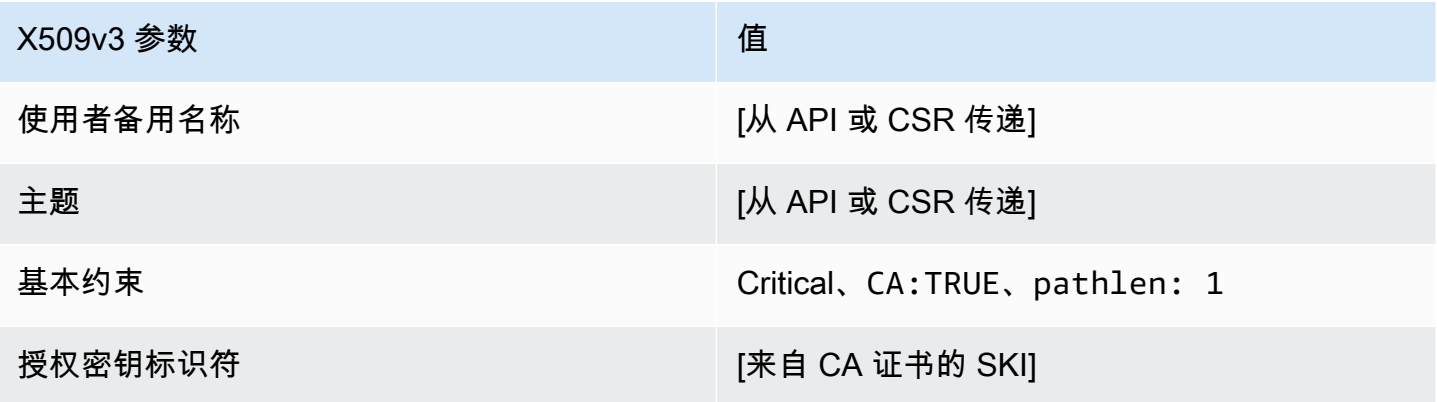

AWS Private Certificate Authority 用户指南

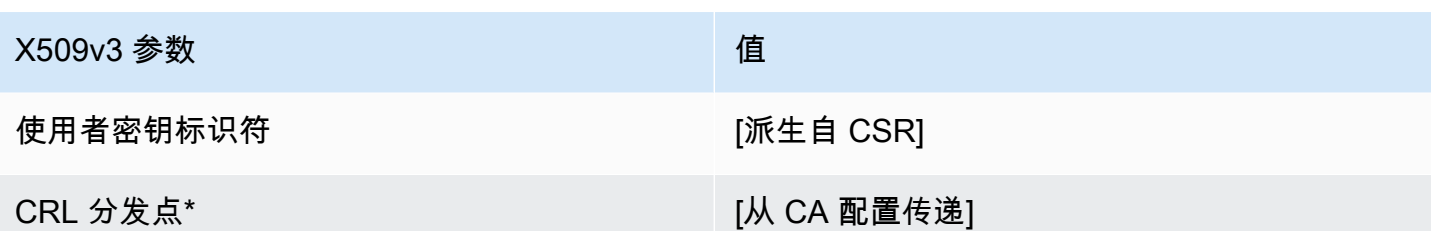

\* 只有在配置 CA 时启用了 CRL 生成,CRL 分发点才会包含在模板中。

<span id="page-202-0"></span>BlankSubordinatecacertificate\_ 1\_csrPassThrough/v1 定义 PathLen

有关空白模板的一般信息,请参阅 [BlankEndEntityCertificate\\_apiPassThrough/v1 定义](#page-196-0)。

BlankSubordinatecacertificate\_ 1\_csrPassThrough/v1 PathLen

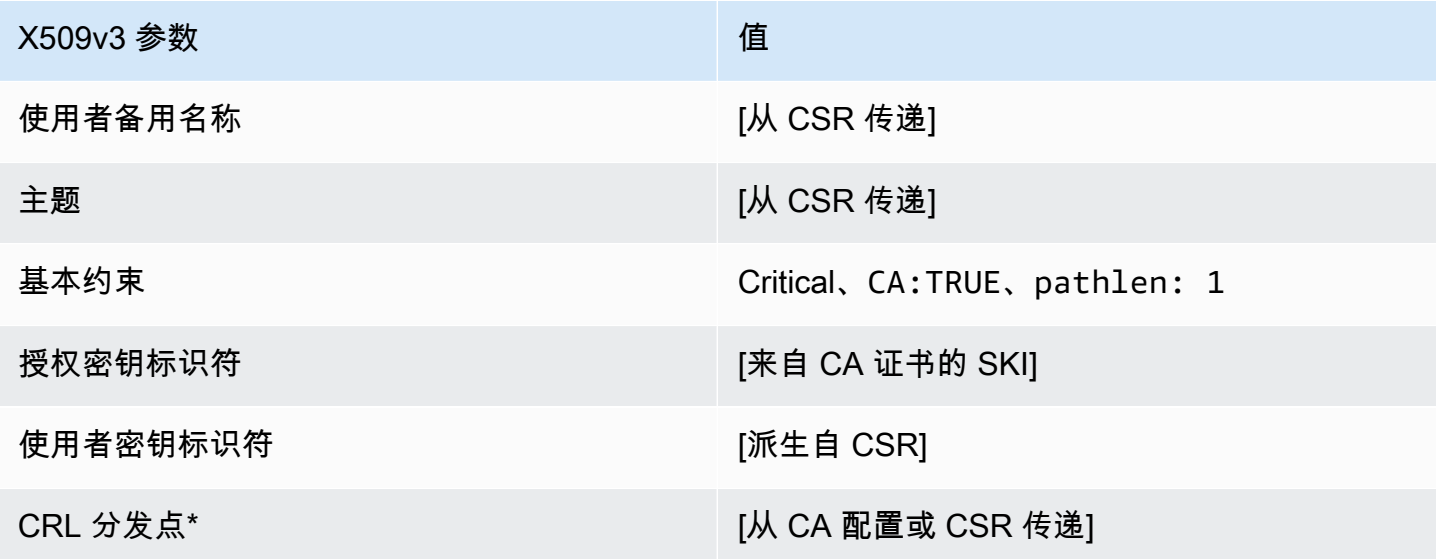

\* 只有在配置 CA 时启用了 CRL 生成,CRL 分发点才会包含在模板中。

<span id="page-202-1"></span>BlankSubordinatecacertificate\_ 1\_apicsrPassThrough/v1 定义 PathLen

有关空白模板的一般信息,请参阅 [BlankEndEntityCertificate\\_apiPassThrough/v1 定义](#page-196-0)。

BlankSubordinatecacertificate\_ 1\_apicsrPassThrough/v1 PathLen

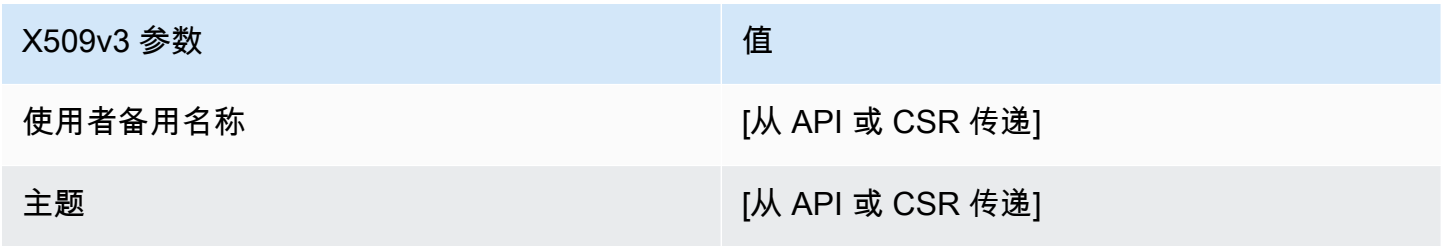

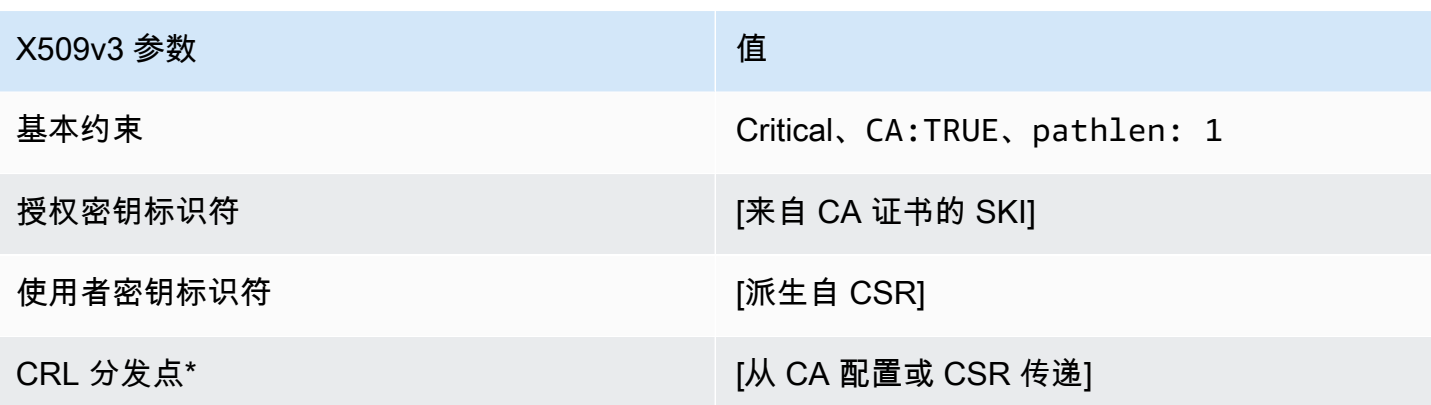

<span id="page-203-1"></span>BlankSubordinatecacertificate\_ 2\_apiPassThrough/v1 定义 PathLen

有关空白模板的一般信息,请参阅 [BlankEndEntityCertificate\\_apiPassThrough/v1 定义](#page-196-0)。

BlankSubordinatecacertificate\_ 2\_apiPassThrough/v1 PathLen

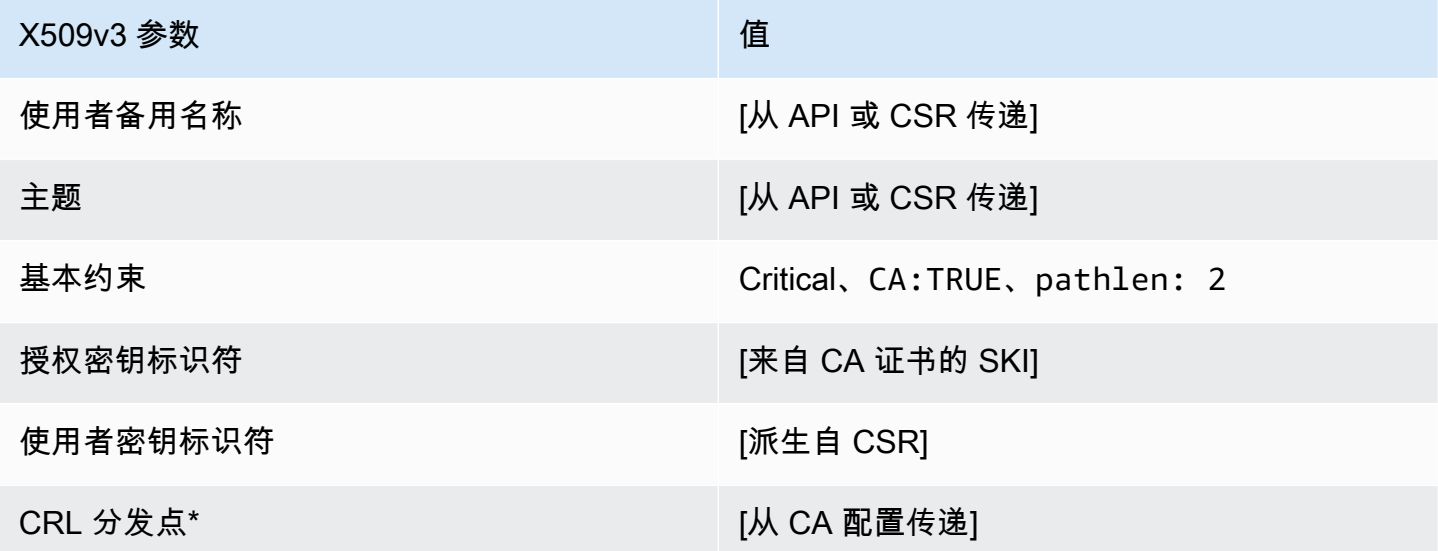

\* 只有在配置 CA 时启用了 CRL 生成,CRL 分发点才会包含在模板中。

<span id="page-203-0"></span>BlankSubordinatecacertificate\_ 2\_csrPassThrough/v1 定义 PathLen

有关空白模板的一般信息,请参阅 [BlankEndEntityCertificate\\_apiPassThrough/v1 定义](#page-196-0)。

#### BlankSubordinatecacertificate\_ 2\_csrPassThrough/v1 PathLen

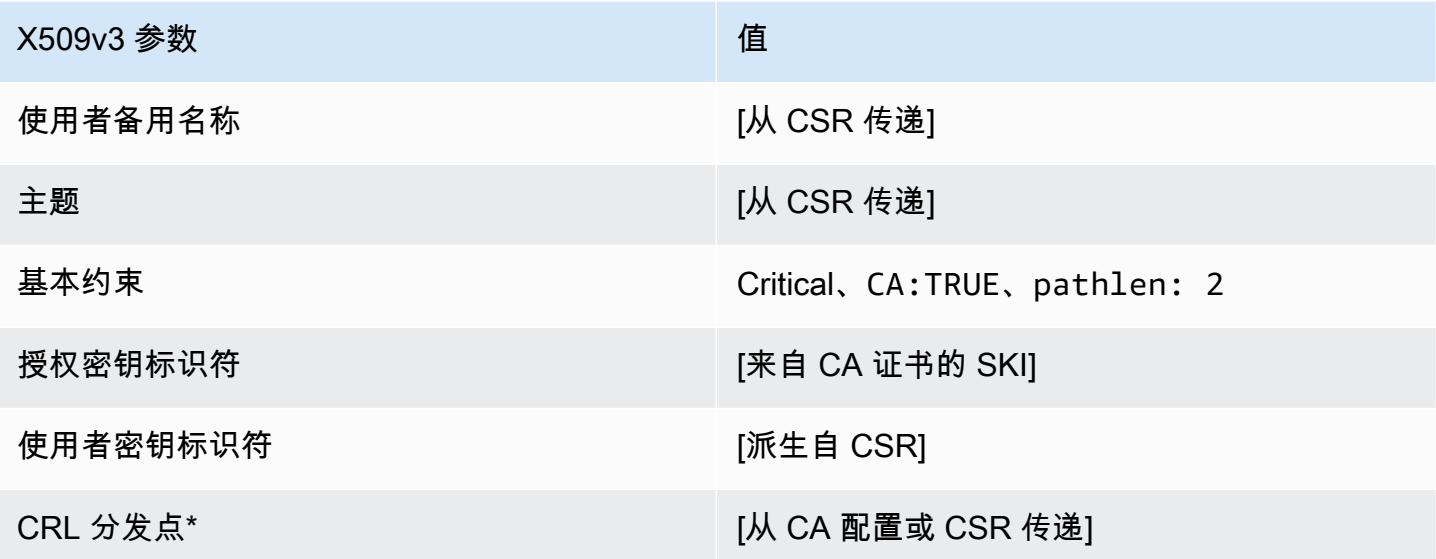

<span id="page-204-0"></span>\* 只有在配置 CA 时启用了 CRL 生成,CRL 分发点才会包含在模板中。

BlankSubordinatecacertificate\_ 2\_apicsrPassThrough/v1 定义 PathLen

有关空白模板的一般信息,请参阅 [BlankEndEntityCertificate\\_apiPassThrough/v1 定义](#page-196-0)。

BlankSubordinatecacertificate\_ 2\_apicsrPassThrough/v1 PathLen

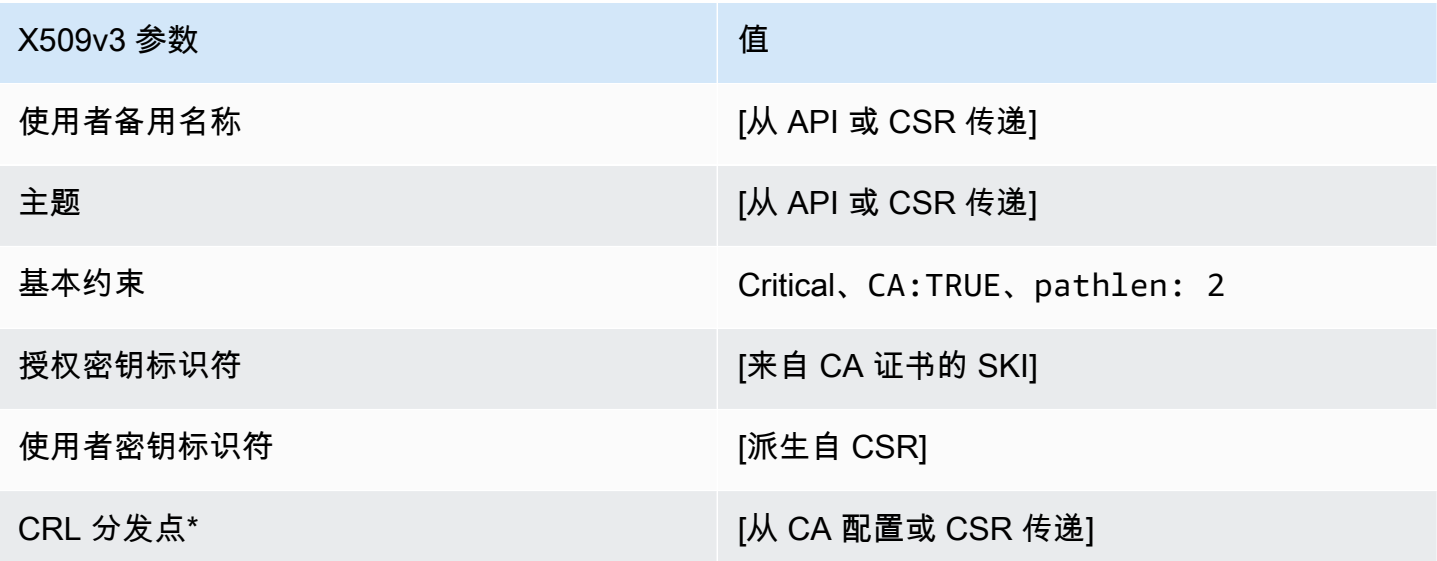

\* 只有在配置 CA 时启用了 CRL 生成,CRL 分发点才会包含在模板中。

<span id="page-205-1"></span>有关空白模板的一般信息,请参阅 [BlankEndEntityCertificate\\_apiPassThrough/v1 定义](#page-196-0)。

BlankSubordinatecacertificate\_ 3\_apiPassThrough/v1 PathLen

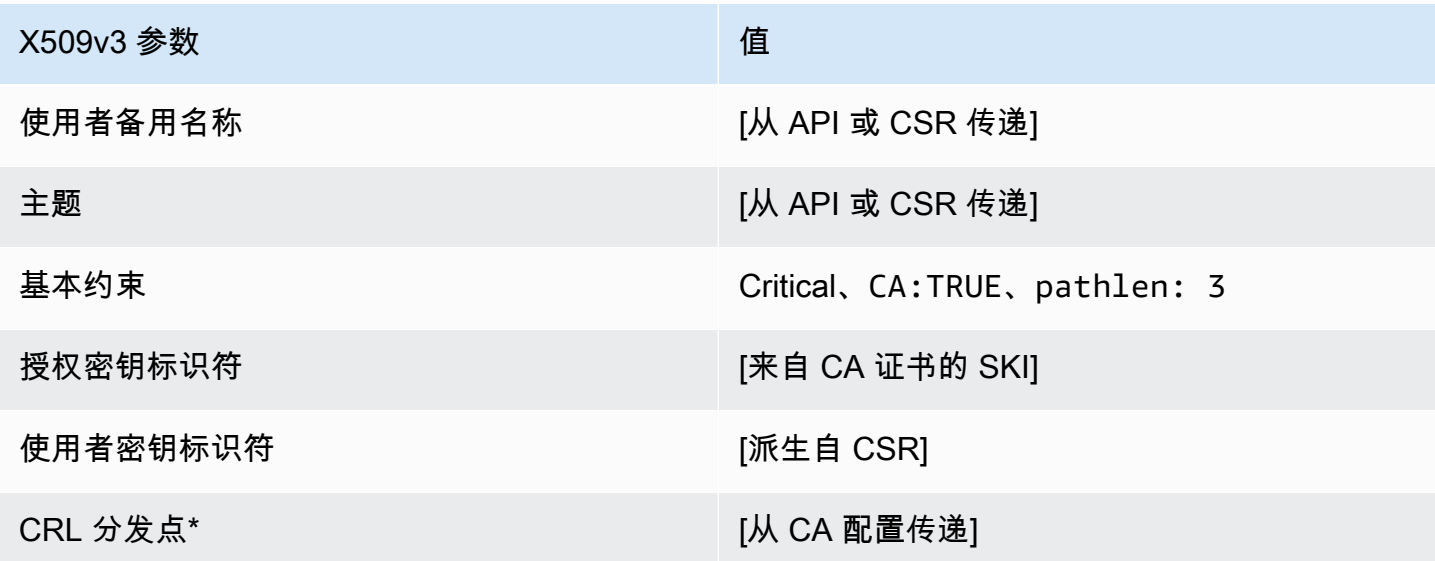

\* 只有在配置 CA 时启用了 CRL 生成,CRL 分发点才会包含在模板中。

<span id="page-205-0"></span>BlankSubordinatecacertificate\_ 3\_csrPassThrough/v1 定义 PathLen

有关空白模板的一般信息,请参阅 [BlankEndEntityCertificate\\_apiPassThrough/v1 定义](#page-196-0)。

BlankSubordinatecacertificate\_ 3\_csrPassThrough/v1 PathLen

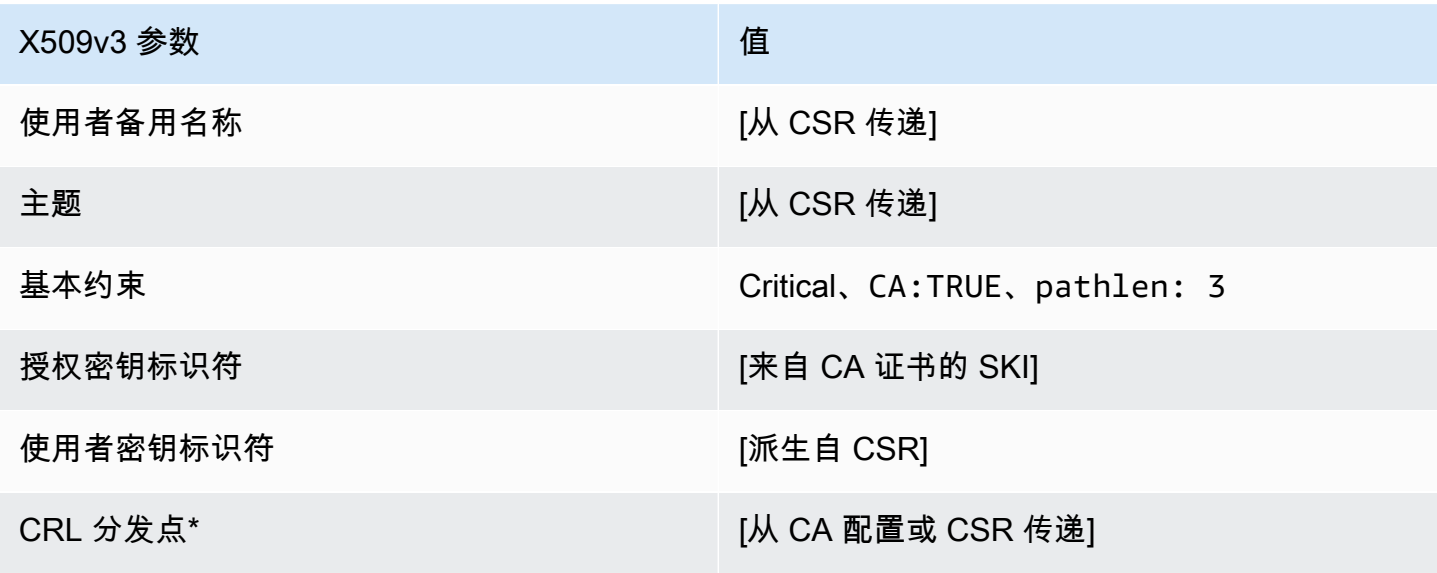

<span id="page-206-1"></span>BlankSubordinatecacertificate 3 apicsrPassThrough/v1 定义 PathLen

有关空白模板的一般信息,请参阅 [BlankEndEntityCertificate\\_apiPassThrough/v1 定义](#page-196-0)。

BlankSubordinatecacertificate\_ 3\_apicsrPassThrough PathLen

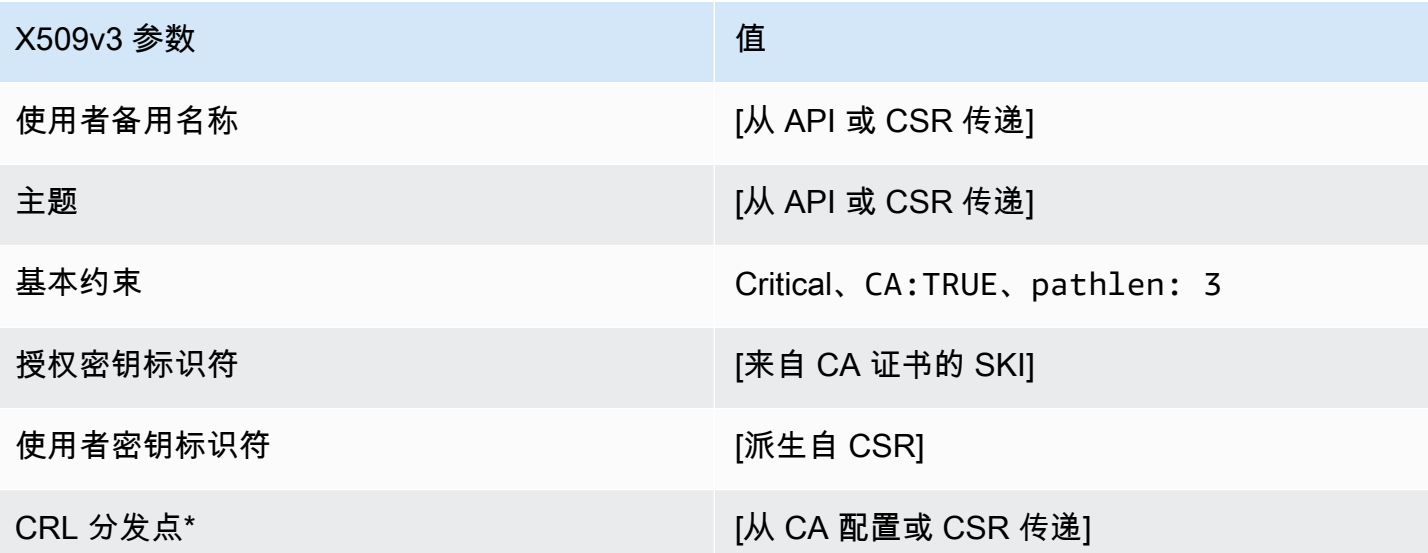

\* 只有在配置 CA 时启用了 CRL 生成,CRL 分发点才会包含在模板中。

<span id="page-206-0"></span>CodeSigningCertificate/V1 的定义

使用此模板可以创建用于代码签名的证书。您可以将来自 AWS 私有 CA 的代码签名证书与任何基于 私有 CA 基础设施的代码签名解决方案一起使用。例如,使用 Code Signing for AWS IoT 的客户可以 使用 AWS 私有 CA 生成代码签名证书并将其导入到 AWS Certificate Manager。有关更多信息,请参 阅[代码签名的用途AWS IoT?](https://docs.aws.amazon.com/signer/latest/developerguide/Welcome.html) 以[及获取并导入代码签名证书](https://docs.aws.amazon.com/signer/latest/developerguide/obtain-cert.html)。

CodeSigningCertificate/V1

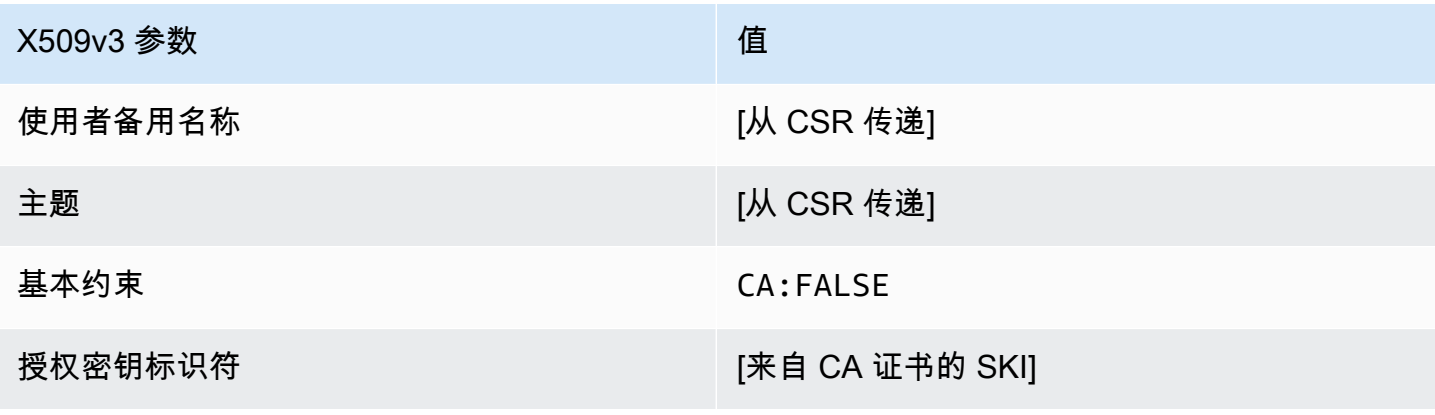

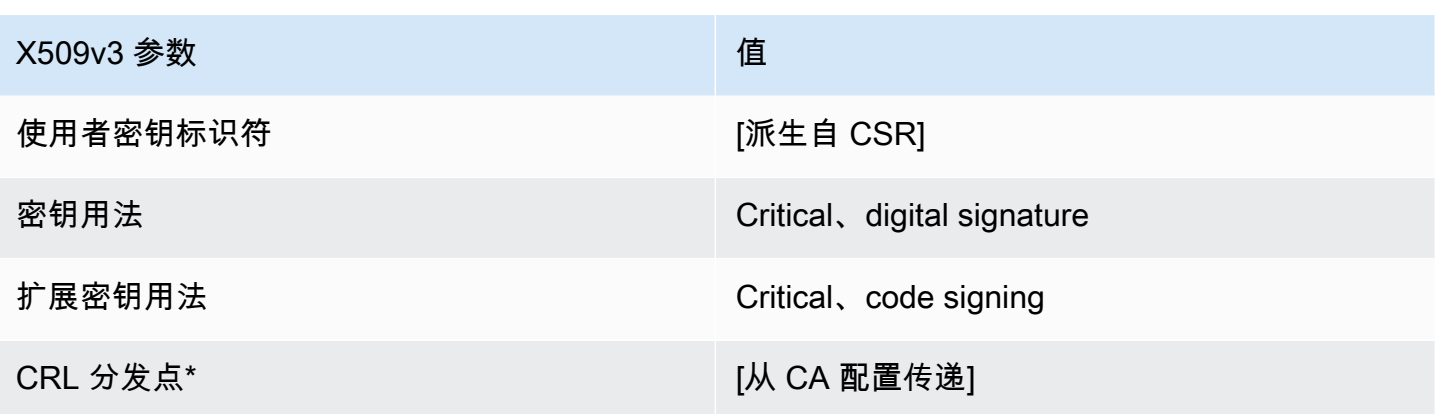

<span id="page-207-0"></span>CodeSigningCertificate\_apicsrPassThrough/v1 定义

此模板扩展了 CodeSigningCertificate /V1 以支持 API 和 CSR 直通值。

CodeSigningCertificate\_apicsrPassthrough/v1

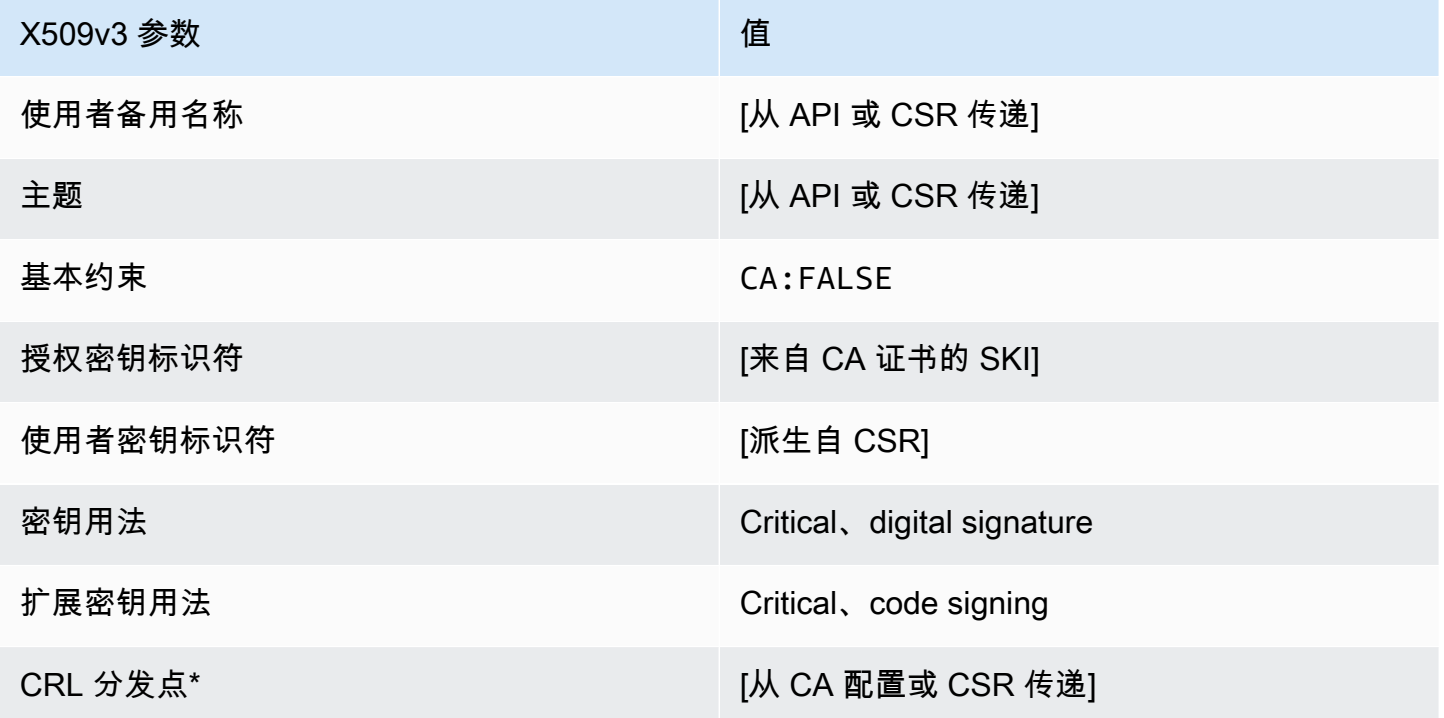

\* 只有在配置 CA 时启用了 CRL 生成,CRL 分发点才会包含在模板中。

<span id="page-208-1"></span>CodeSigningCertificate\_apiPassThrough/v1 定义

此模板与 CodeSigningCertificate 模板相同,但有一点区别:在此模板中,如果未在模板中指定 扩展,则 AWS 私有 CA 通过 API 将其他扩展传递到证书。此模板中指定的扩展始终覆盖 API 中的扩 展。

CodeSigningCertificate\_apiPassThrough/v1

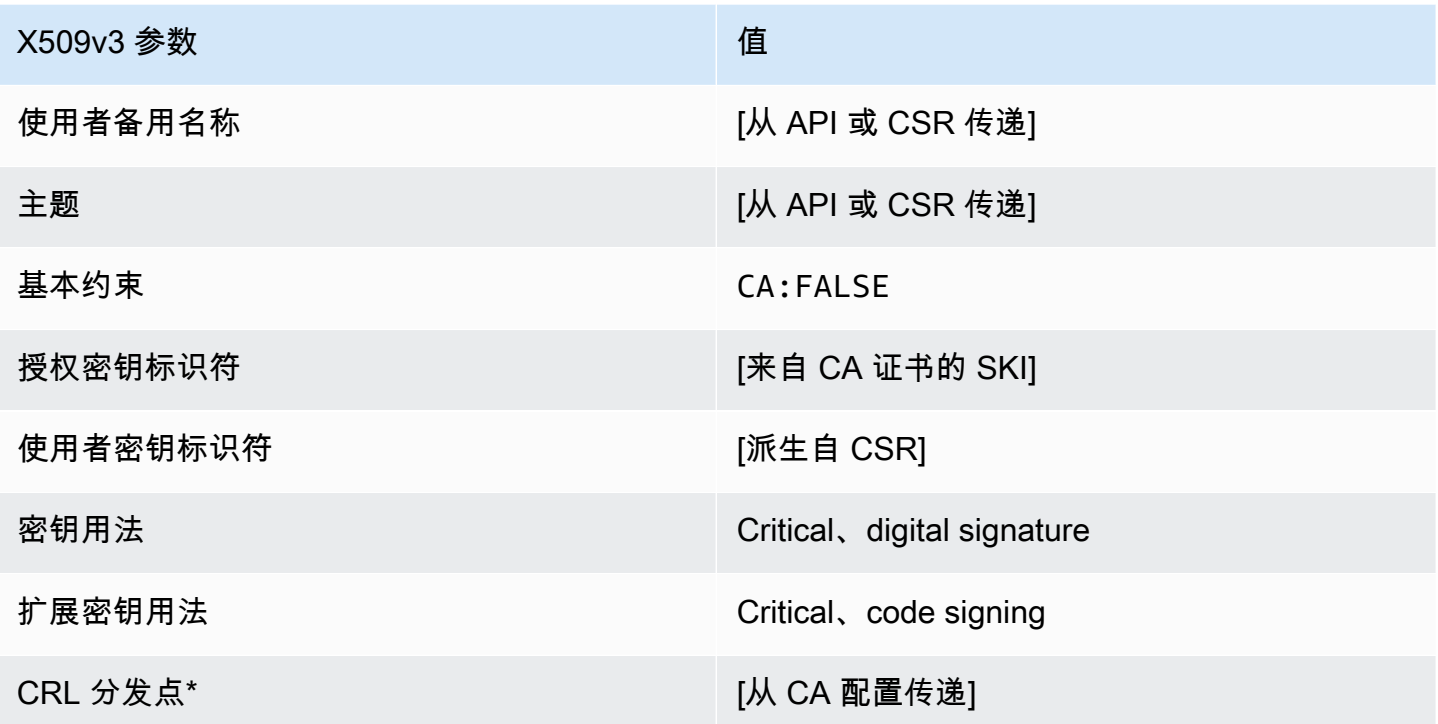

\* 只有在配置 CA 时启用了 CRL 生成,CRL 分发点才会包含在模板中。

<span id="page-208-0"></span>CodeSigningCertificate\_csrPassThrough/v1 定义

此模板与 CodeSigningCertificate 模板相同,但有一点区别:在此模板中,如果未在模板中指定 扩展,则 AWS 私有 CA 会从证书签名请求 (CSR) 将其他扩展传递到证书。此模板中指定的扩展始终 覆盖 CSR 中的扩展。

CodeSigningCertificate\_csrPassThrough/v1

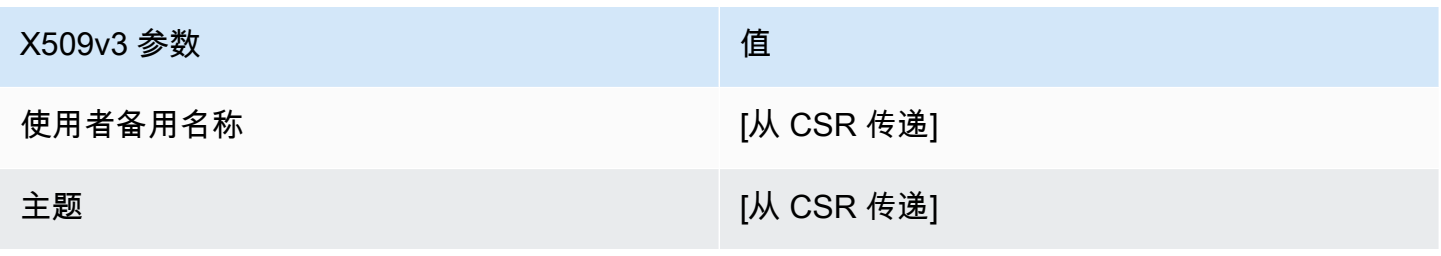

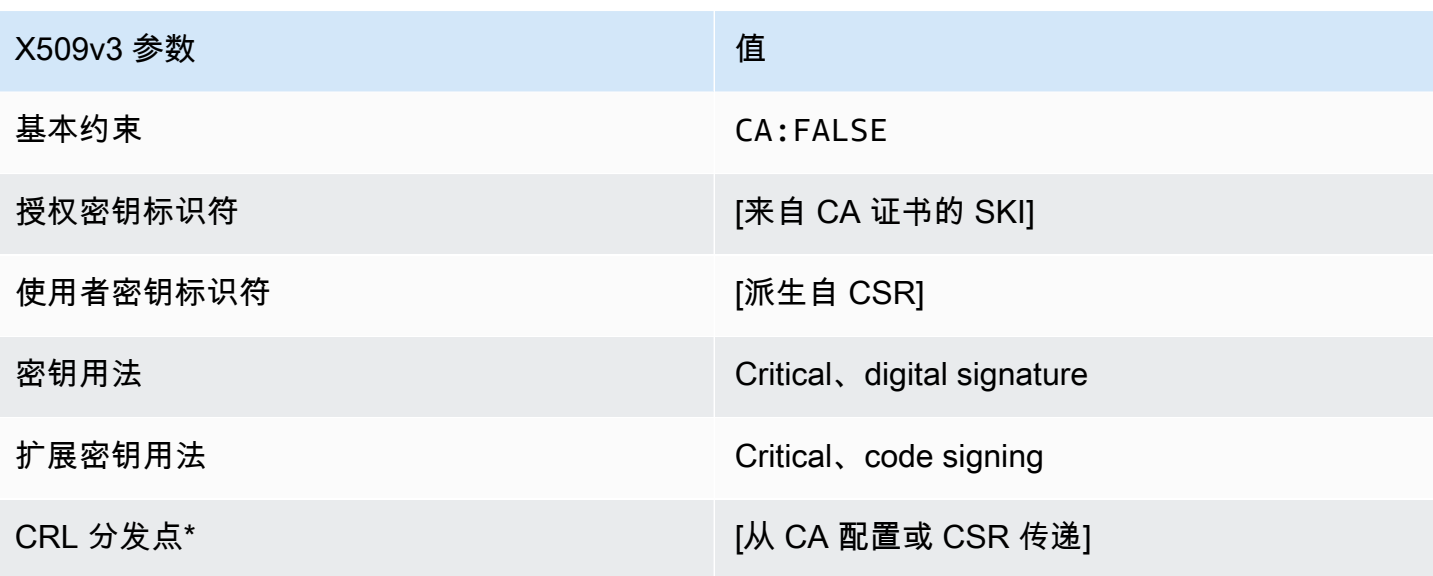

<span id="page-209-0"></span>EndEntityCertificate/V1 的定义

此模板用于为终端实体(如操作系统或 Web 服务器)创建证书。

EndEntityCertificate/V1

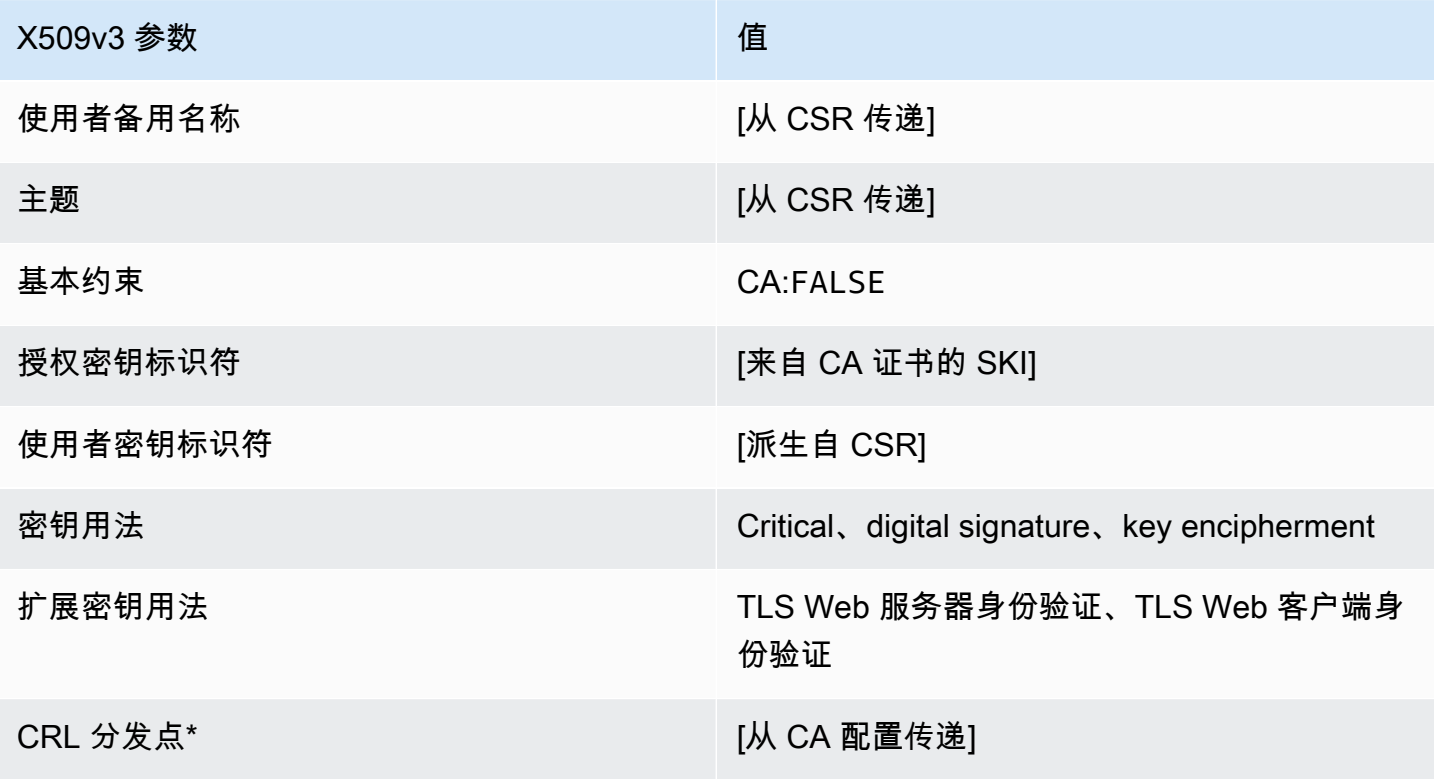

<span id="page-210-1"></span>EndEntityCertificate\_apicsrPassThrough/v1 定义

此模板扩展了 EndEntityCertificate /V1 以支持 API 和 CSR 直通值。

EndEntityCertificate\_apicsrPassthrough/v1

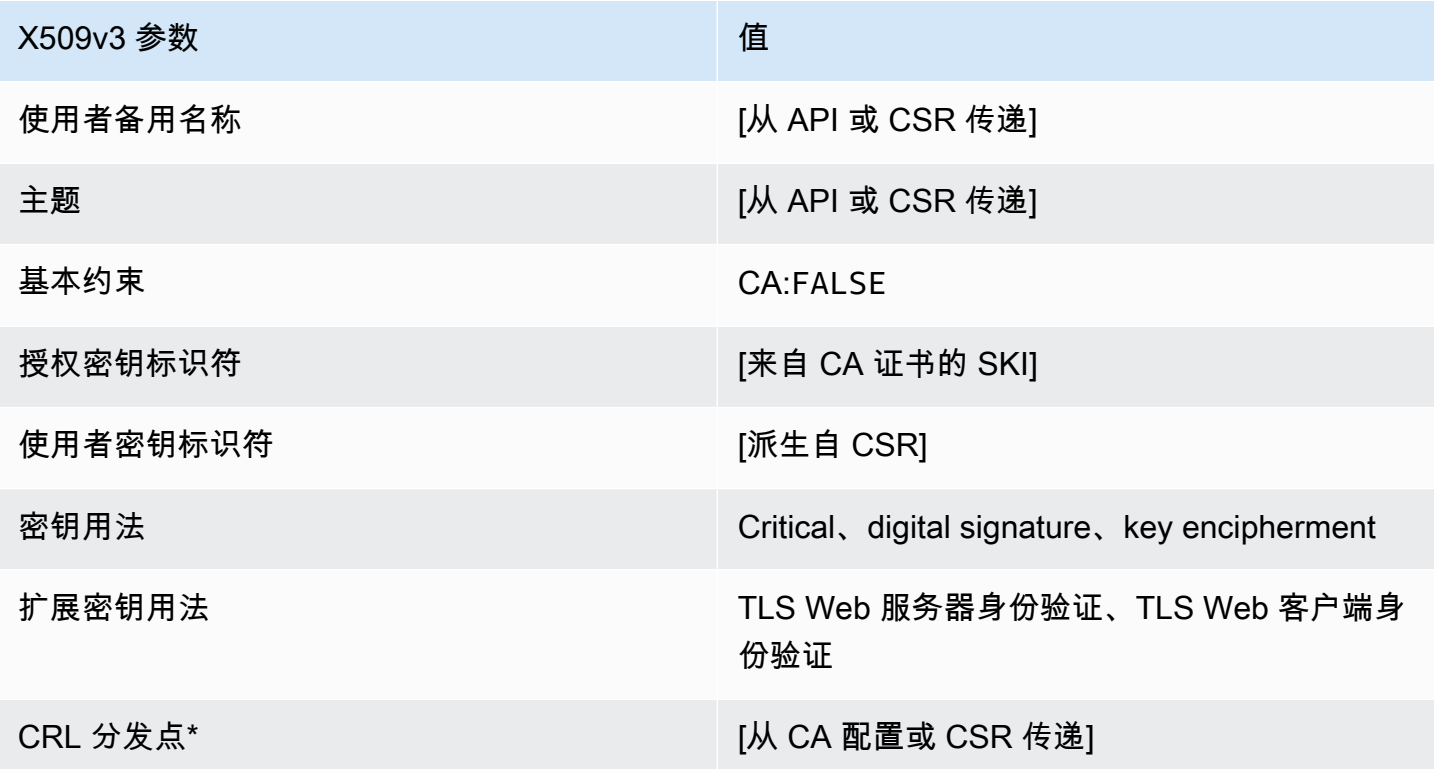

\* 只有在配置 CA 时启用了 CRL 生成,CRL 分发点才会包含在模板中。

<span id="page-210-0"></span>EndEntityCertificate\_apiPassThrough/v1 定义

此模板与 EndEntityCertificate 模板相同,但有一点区别:在此模板中,如果未在模板中指定 扩展,则 AWS 私有 CA 通过 API 将其他扩展传递到证书。此模板中指定的扩展始终覆盖 API 中的扩 展。

EndEntityCertificate\_apiPassThrough/v1

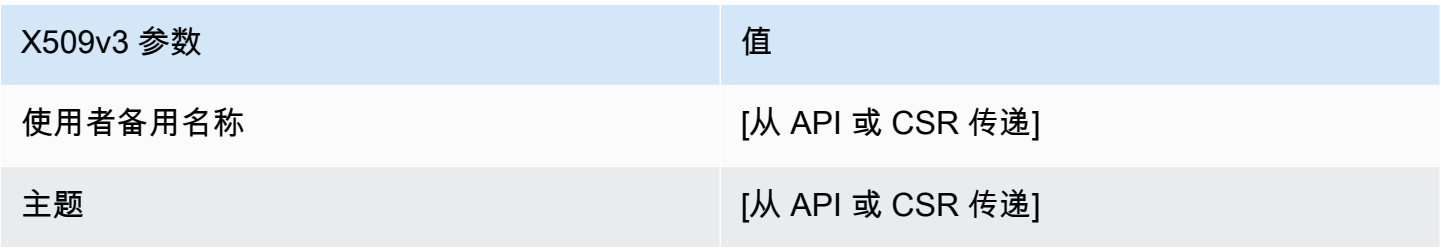

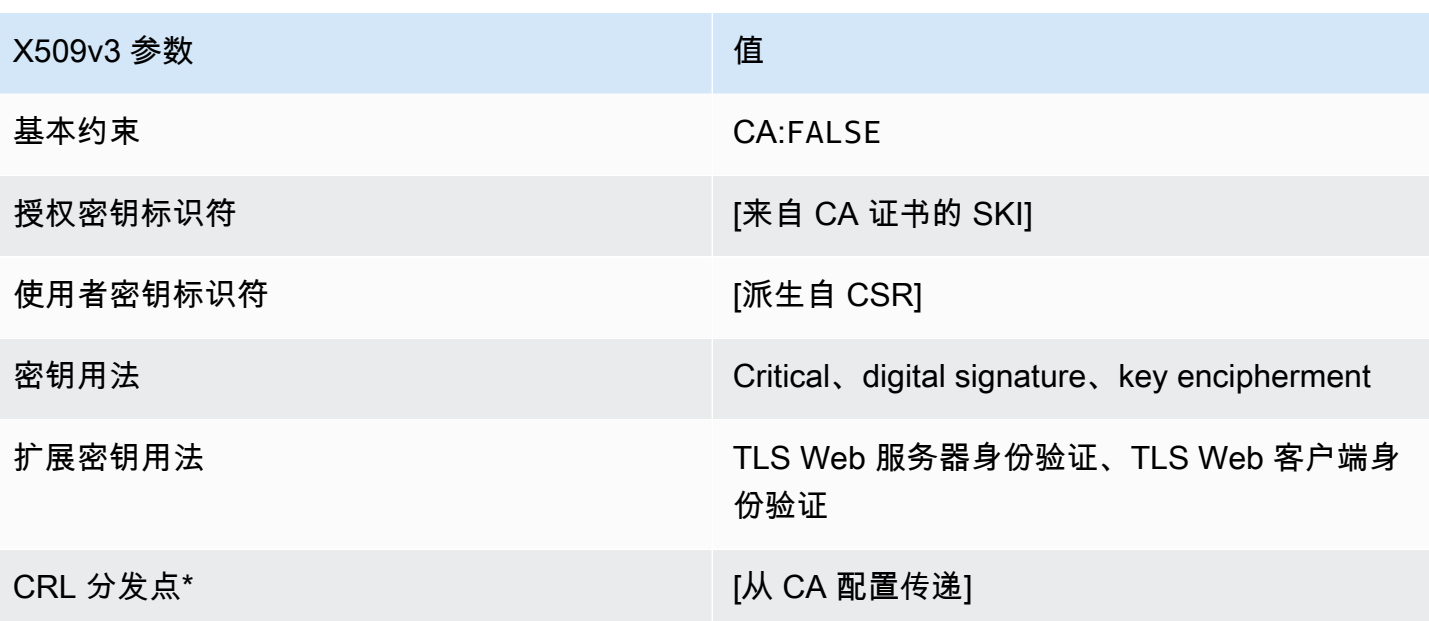

<span id="page-211-0"></span>EndEntityCertificate\_csrPassThrough/v1 定义

此模板与 EndEntityCertificate 模板相同,但有一点区别:在此模板中,如果未在模板中指定扩 展,则 AWS 私有 CA 会从证书签名请求 (CSR) 将其他扩展传递到证书。此模板中指定的扩展始终覆 盖 CSR 中的扩展。

EndEntityCertificate\_csrPassThrough/v1

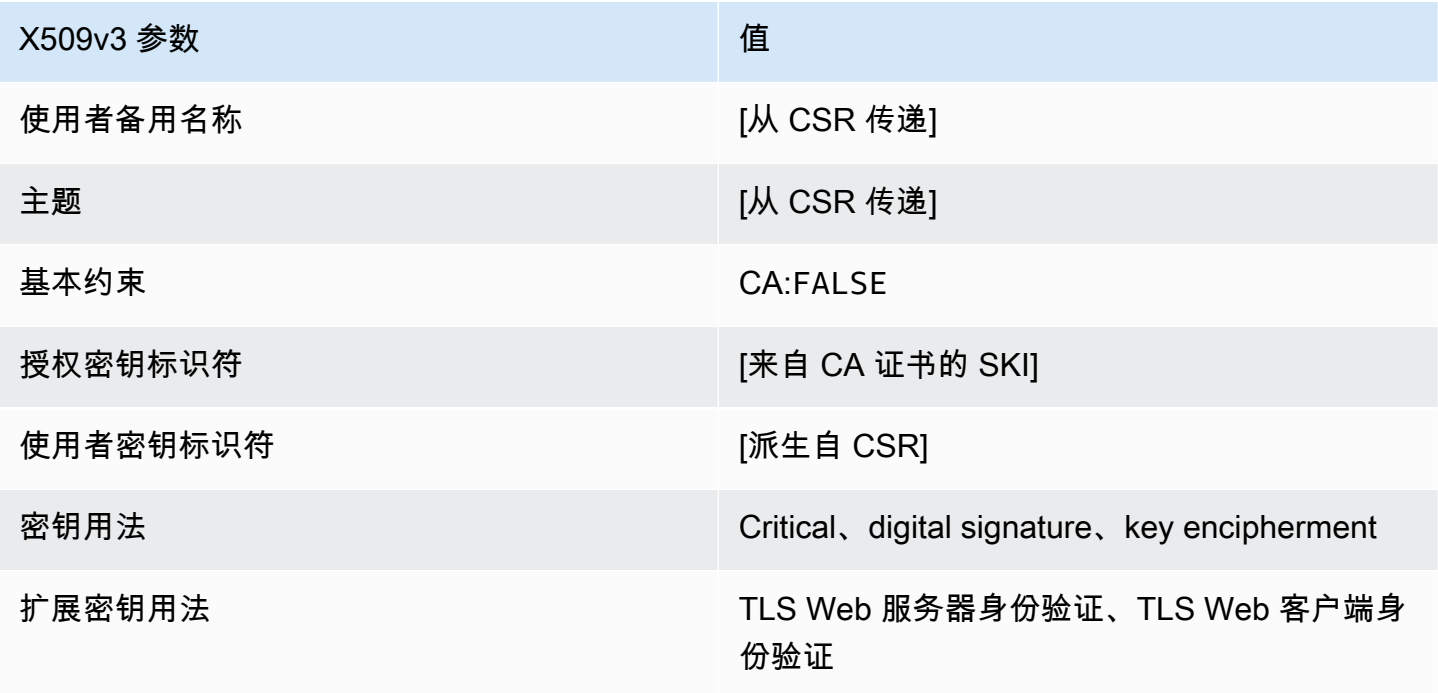

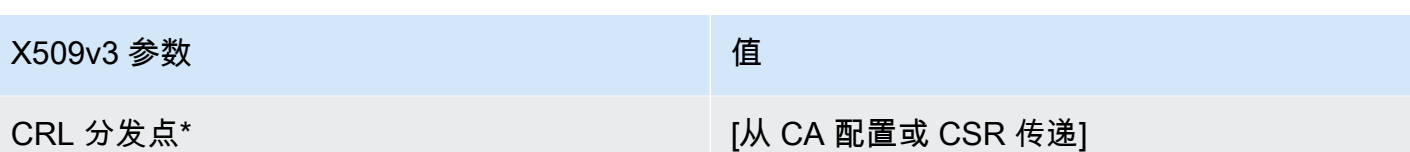

<span id="page-212-0"></span>EndEntityClientAuthCertificate/V1 的定义

此模板与 EndEntityCertificate 仅在扩展密钥用法值上不同,此模板将值限制为 TLS Web 客户 端身份验证。

EndEntityClientAuthCertificate/V1

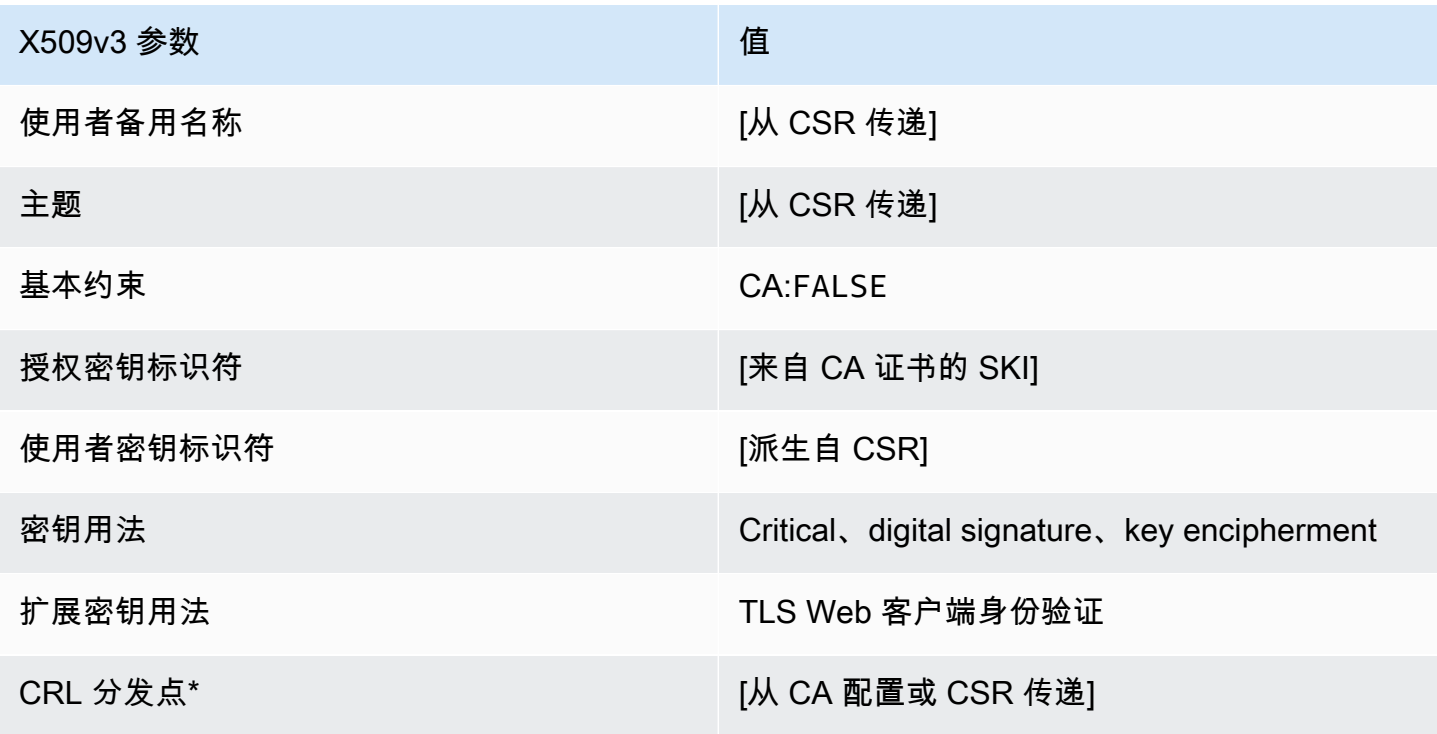

\*只有在配置 CA 时启用了 CRL 生成,CRL 分发点才会包含在模板中。

<span id="page-212-1"></span>EndEntityClientAuthCertificate\_apicsrPassThrough/v1 定义

此模板扩展了 EndEntityClientAuthCertificate /V1 以支持 API 和 CSR 直通值。

#### EndEntityClientAuthCertificate\_apicsrPassthrough/v1

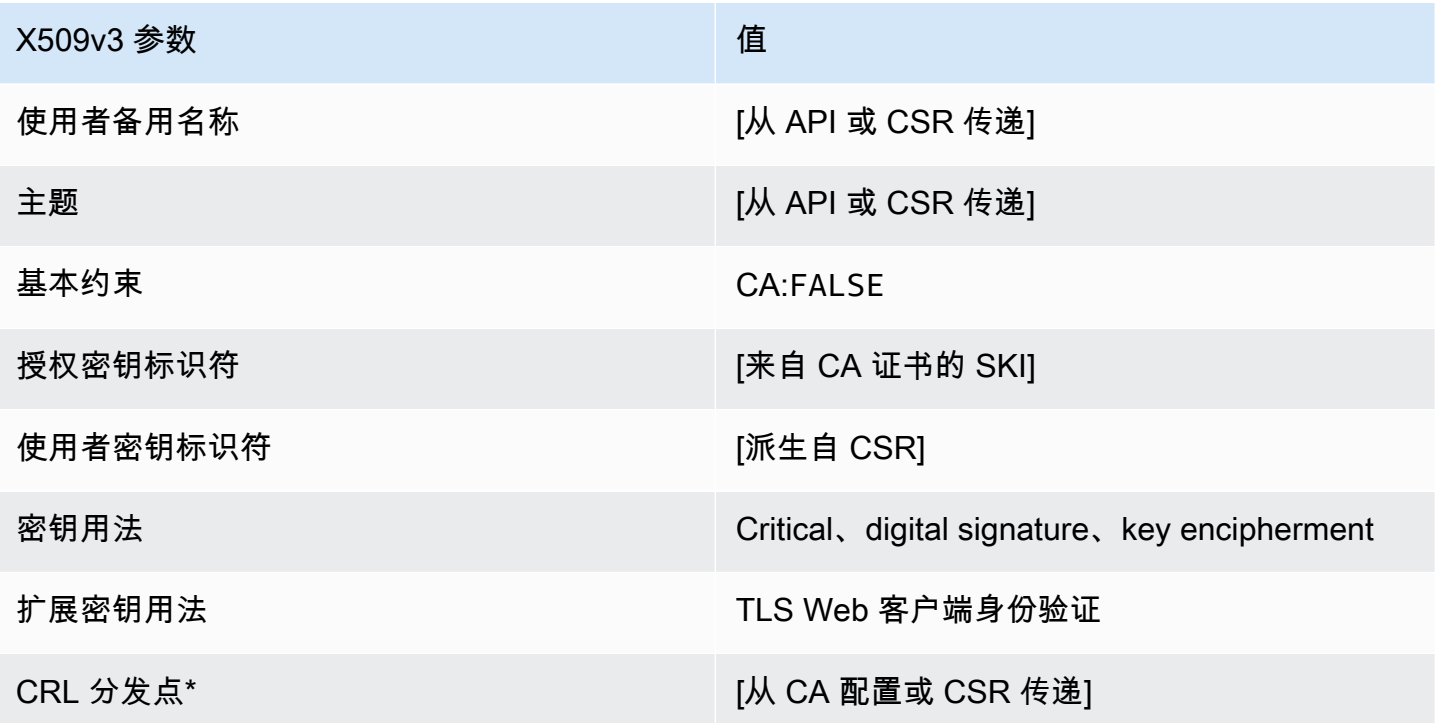

\* 只有在配置 CA 时启用了 CRL 生成,CRL 分发点才会包含在模板中。

<span id="page-213-0"></span>EndEntityClientAuthCertificate\_apiPassThrough/v1 定义

此模板与 EndEntityClientAuthCertificate 模板相同,但有一点区别。在此模板中,如果未在 模板中指定扩展,则 AWS 私有 CA 会通过 API 将其他扩展传递到证书。此模板中指定的扩展始终覆盖 API 中的扩展。

EndEntityClientAuthCertificate\_apiPassThrough/v1

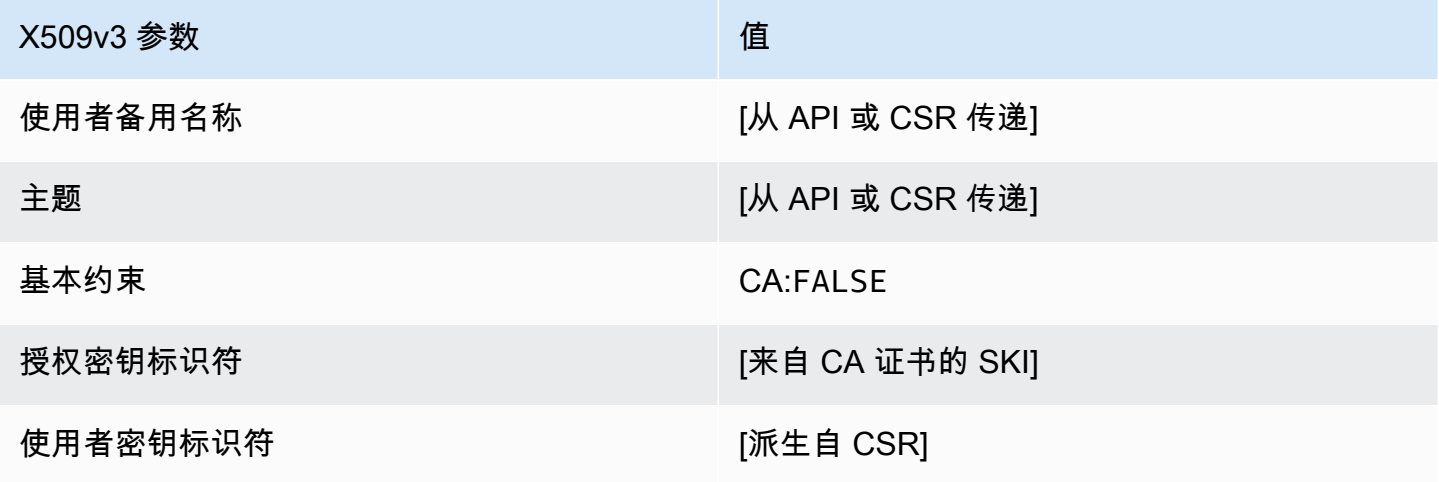

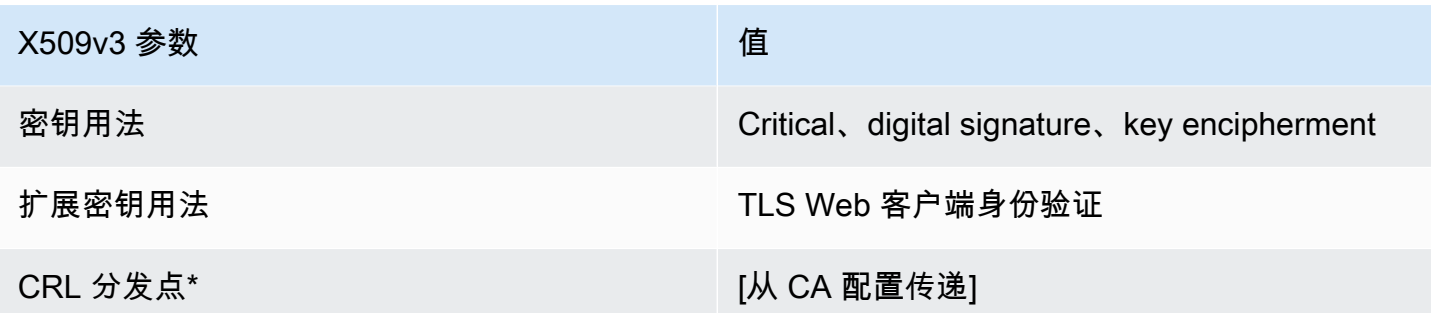

<span id="page-214-0"></span>EndEntityClientAuthCertificate\_csrPassThrough/v1 定义

此模板与 EndEntityClientAuthCertificate 模板相同,但有一点区别。在此模板中,如果未在 模板中指定扩展,则 AWS 私有 CA 会从证书签名请求 (CSR) 将其他扩展传递到证书。此模板中指定 的扩展始终覆盖 CSR 中的扩展。

EndEntityClientAuthCertificate\_csrPassThrough/v1

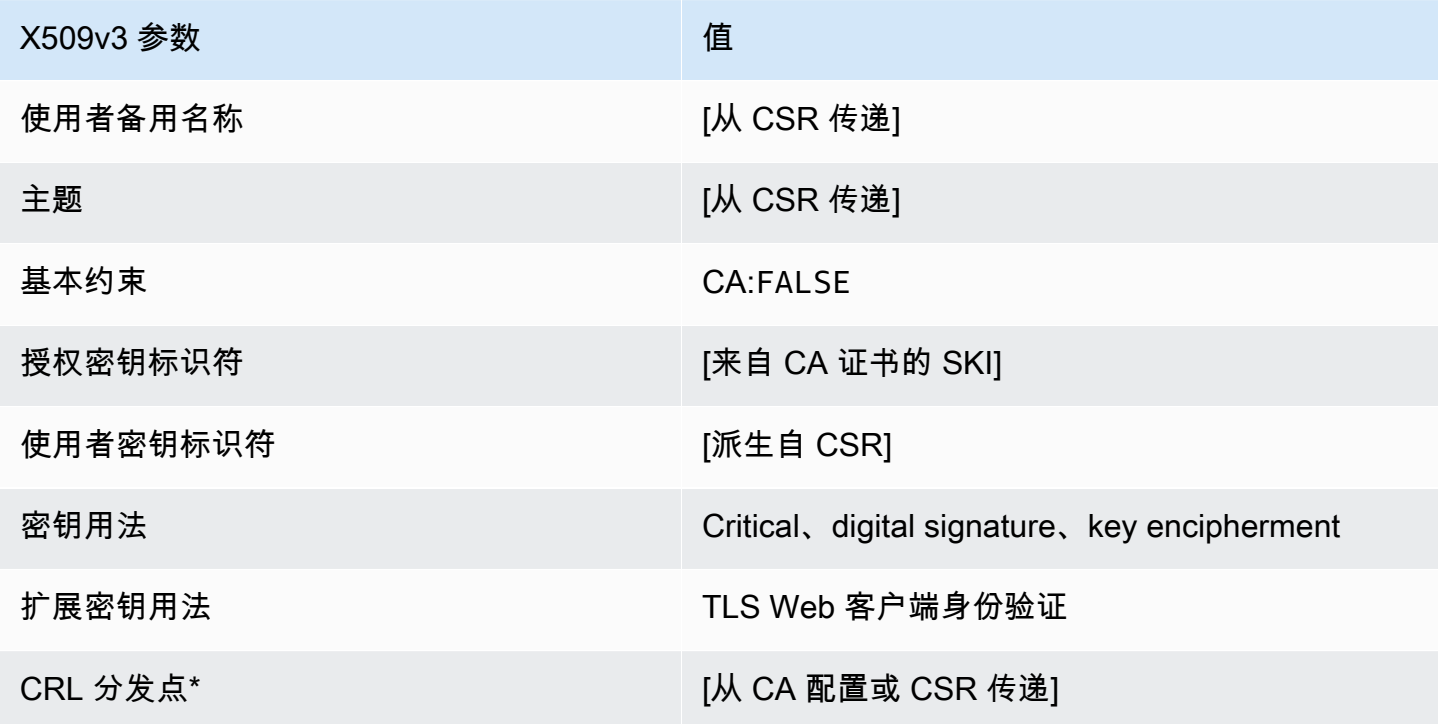

\*只有在配置 CA 时启用了 CRL 生成,CRL 分发点才会包含在模板中。

<span id="page-215-0"></span>EndEntityServerAuthCertificate/V1 的定义

此模板与 EndEntityCertificate 仅在扩展密钥用法值上不同,此模板将值限制为 TLS Web 服务 器身份验证。

EndEntityServerAuthCertificate/V1

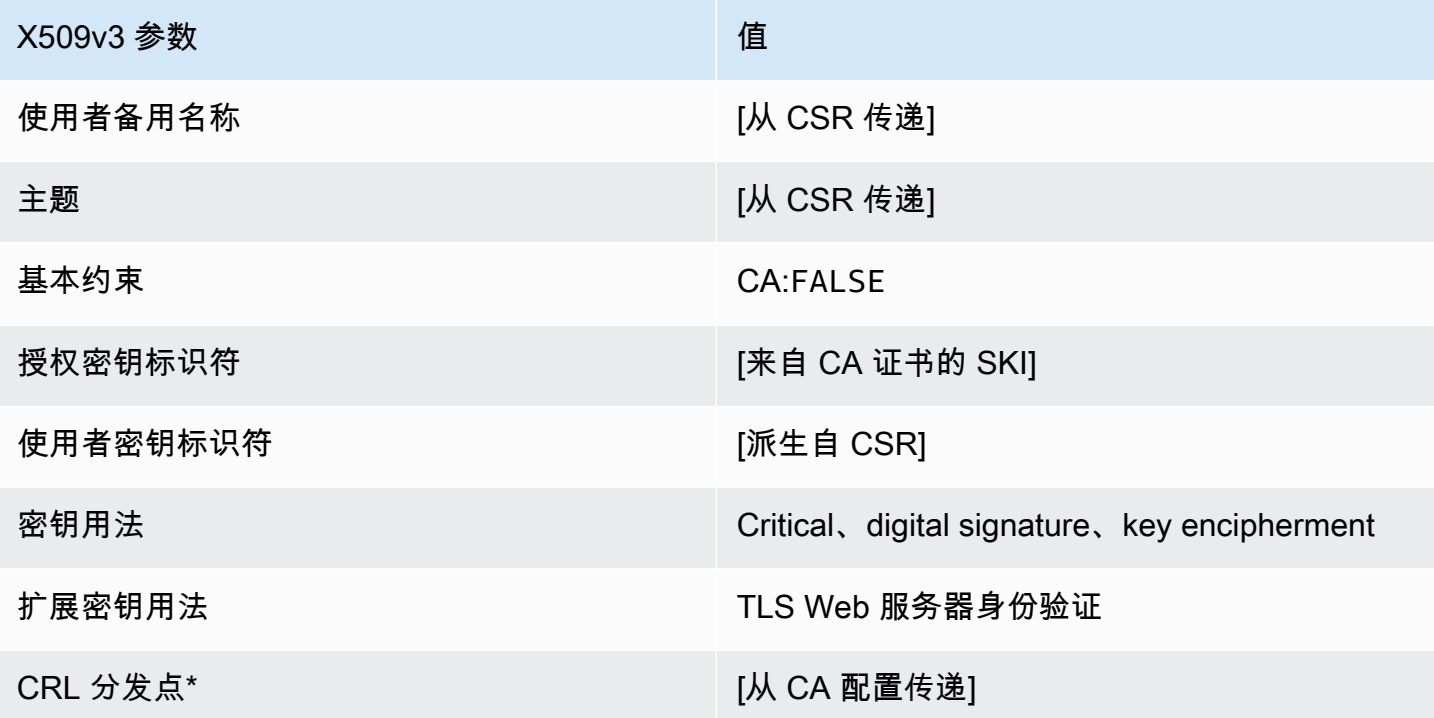

\*只有在配置 CA 时启用了 CRL 生成,CRL 分发点才会包含在模板中。

<span id="page-215-1"></span>EndEntityServerAuthCertificate\_apicsrPassThrough/v1 定义

此模板扩展了 EndEntityServerAuthCertificate /V1 以支持 API 和 CSR 直通值。

EndEntityServerAuthCertificate\_apicsrPassthrough/v1

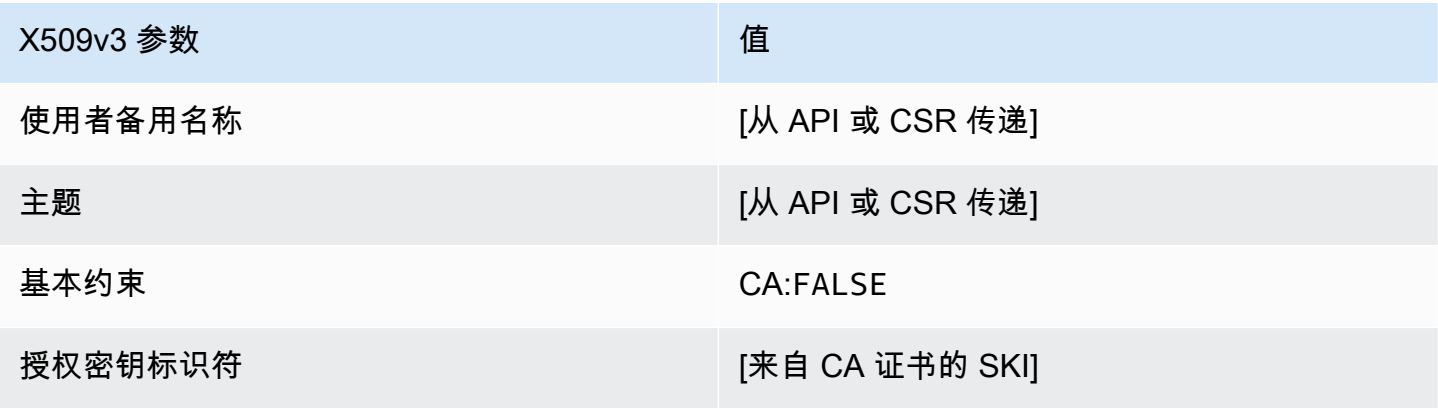
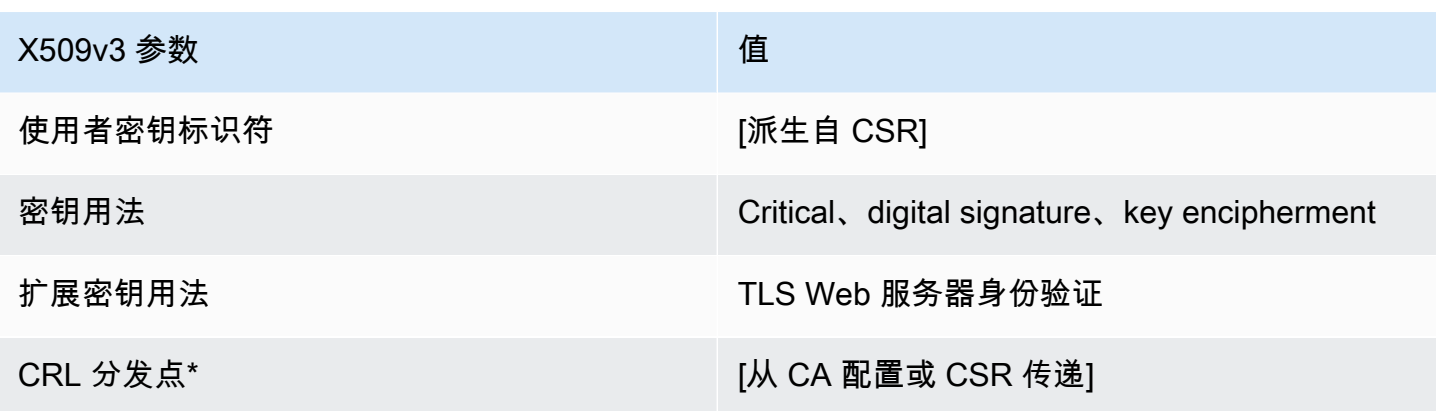

\* 只有在配置 CA 时启用了 CRL 生成,CRL 分发点才会包含在模板中。

EndEntityServerAuthCertificate\_apiPassThrough/v1 定义

此模板与 EndEntityServerAuthCertificate 模板相同,但有一点区别。在此模板中,如果未在 模板中指定扩展,则 AWS 私有 CA 会通过 API 将其他扩展传递到证书。此模板中指定的扩展始终覆盖 API 中的扩展。

EndEntityServerAuthCertificate\_apiPassThrough/v1

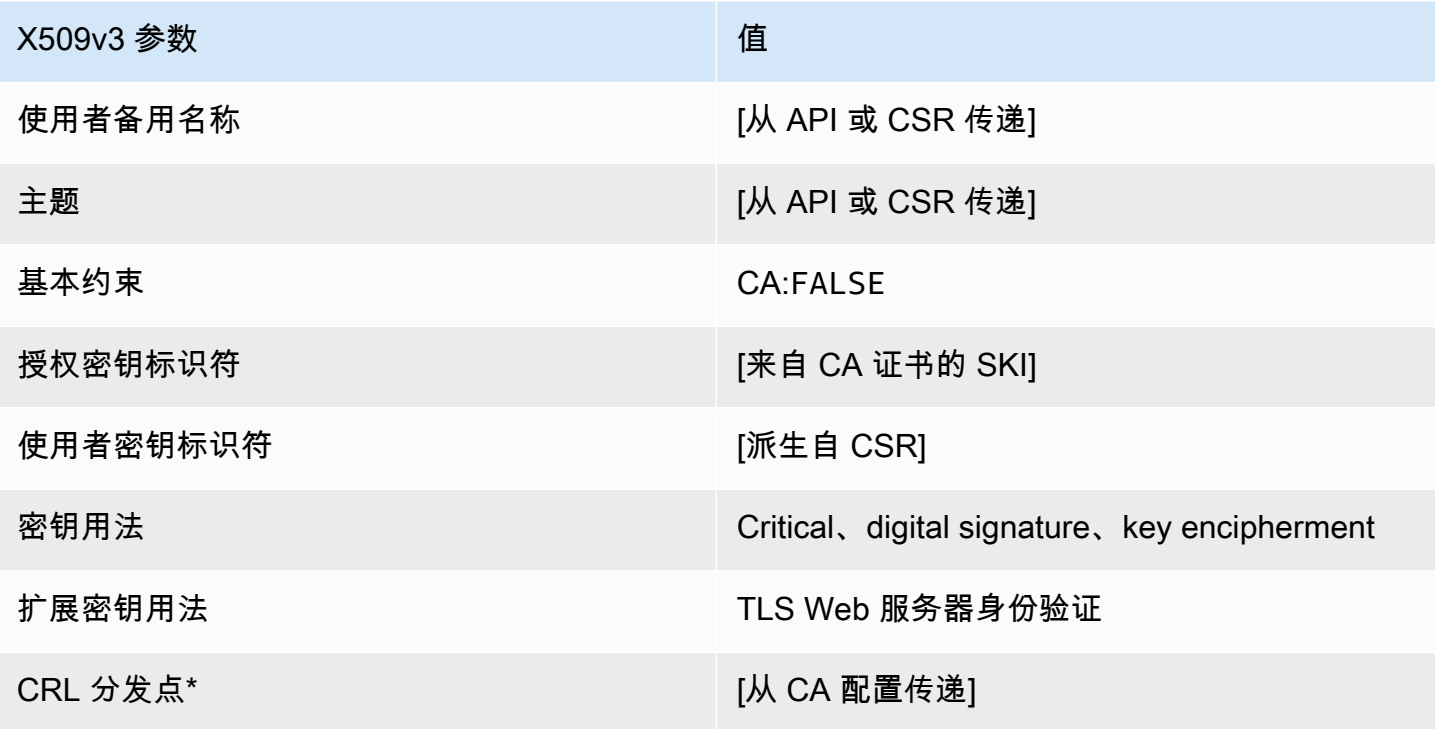

\* 只有在配置 CA 时启用了 CRL 生成,CRL 分发点才会包含在模板中。

EndEntityServerAuthCertificate\_csrPassThrough/v1 定义

此模板与 EndEntityServerAuthCertificate 模板相同,但有一点区别。在此模板中,如果未在 模板中指定扩展,则 AWS 私有 CA 会从证书签名请求 (CSR) 将其他扩展传递到证书。此模板中指定 的扩展始终覆盖 CSR 中的扩展。

EndEntityServerAuthCertificate\_csrPassThrough/v1

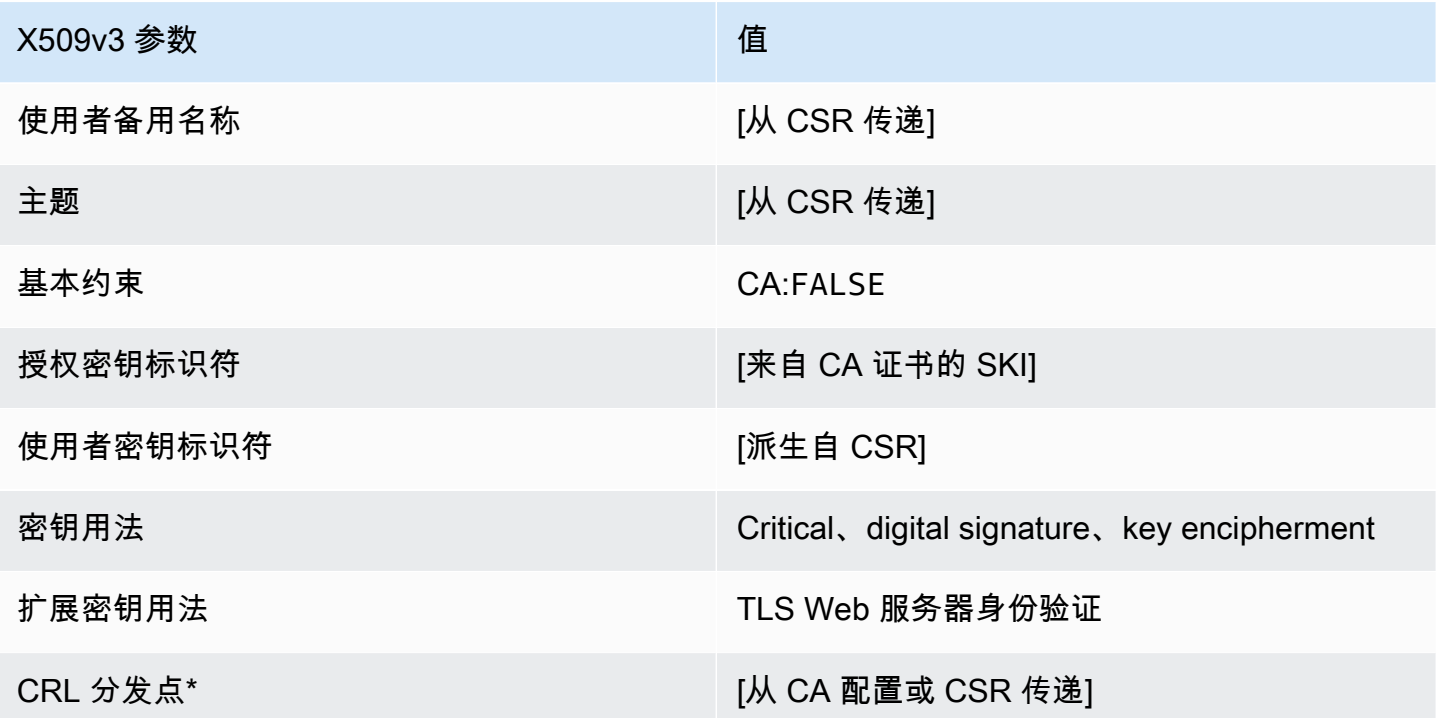

\*只有在配置 CA 时启用了 CRL 生成,CRL 分发点才会包含在模板中。

OCSP SigningCertificate /V1 的定义

使用此模板可以创建用于 OCSP 响应签名的证书。此模板与 CodeSigningCertificate 模板相 同,只是扩展密钥用法值指定 OCSP 签名而不是代码签名。

OCSP /V1 SigningCertificate

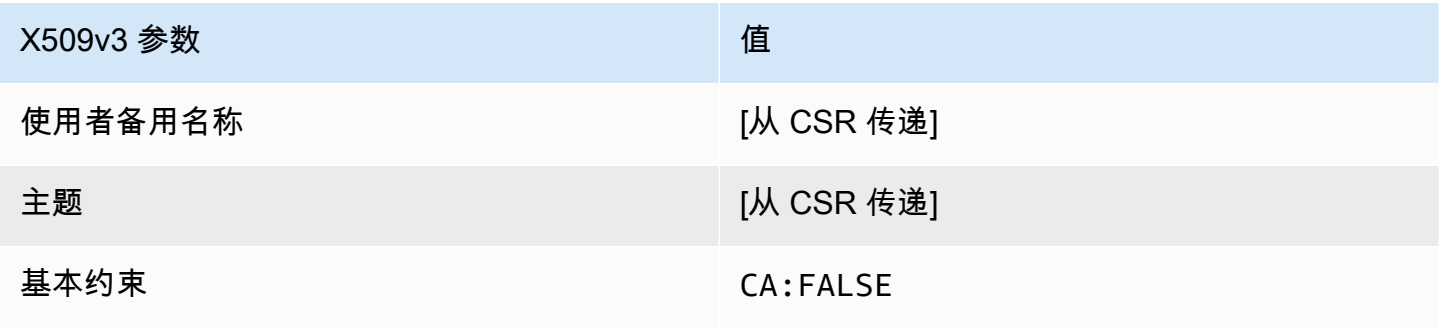

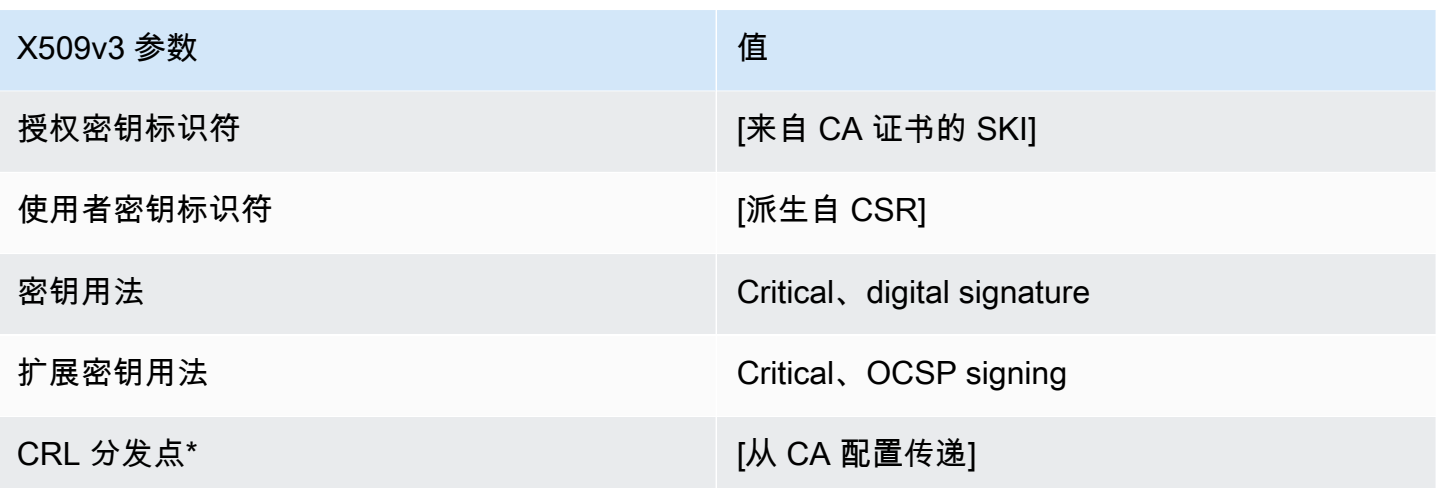

\*只有在配置 CA 时启用了 CRL 生成,CRL 分发点才会包含在模板中。

OCSP SigningCertificate \_apicsrPassThrough/v1 定义

此模板扩展了 OCSP SigningCertificate /V1 以支持 API 和 CSR 直通值。

OCSP \_apicsr SigningCertificate PassThrough/v1

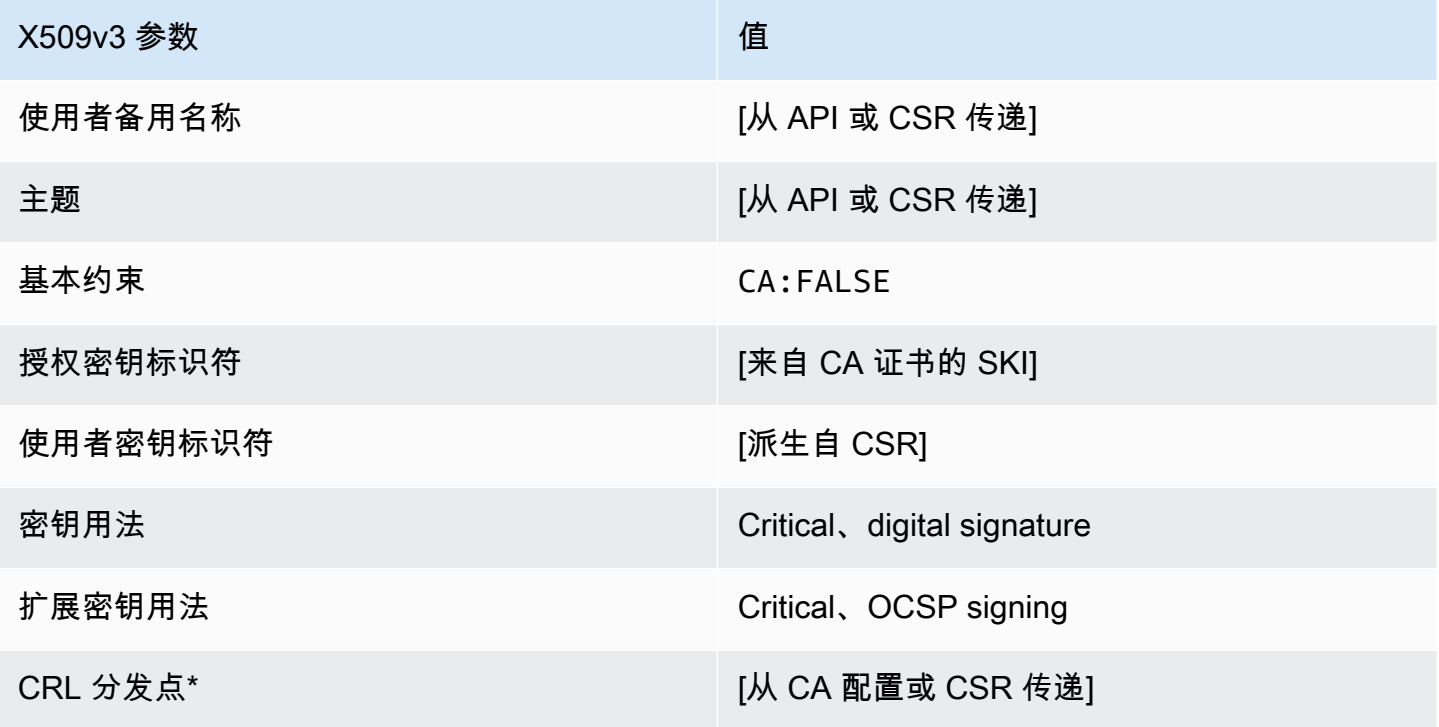

\* 只有在配置 CA 时启用了 CRL 生成,CRL 分发点才会包含在模板中。

OCSP SigningCertificate apiPassThrough/v1 定义

此模板与 OCSPSigningCertificate 模板相同,但有一点区别。在此模板中,如果未在模板中指定 扩展,则 AWS 私有 CA 会通过 API 将其他扩展传递到证书。此模板中指定的扩展始终覆盖 API 中的 扩展。

OCSP \_api SigningCertificate PassThrough/v1

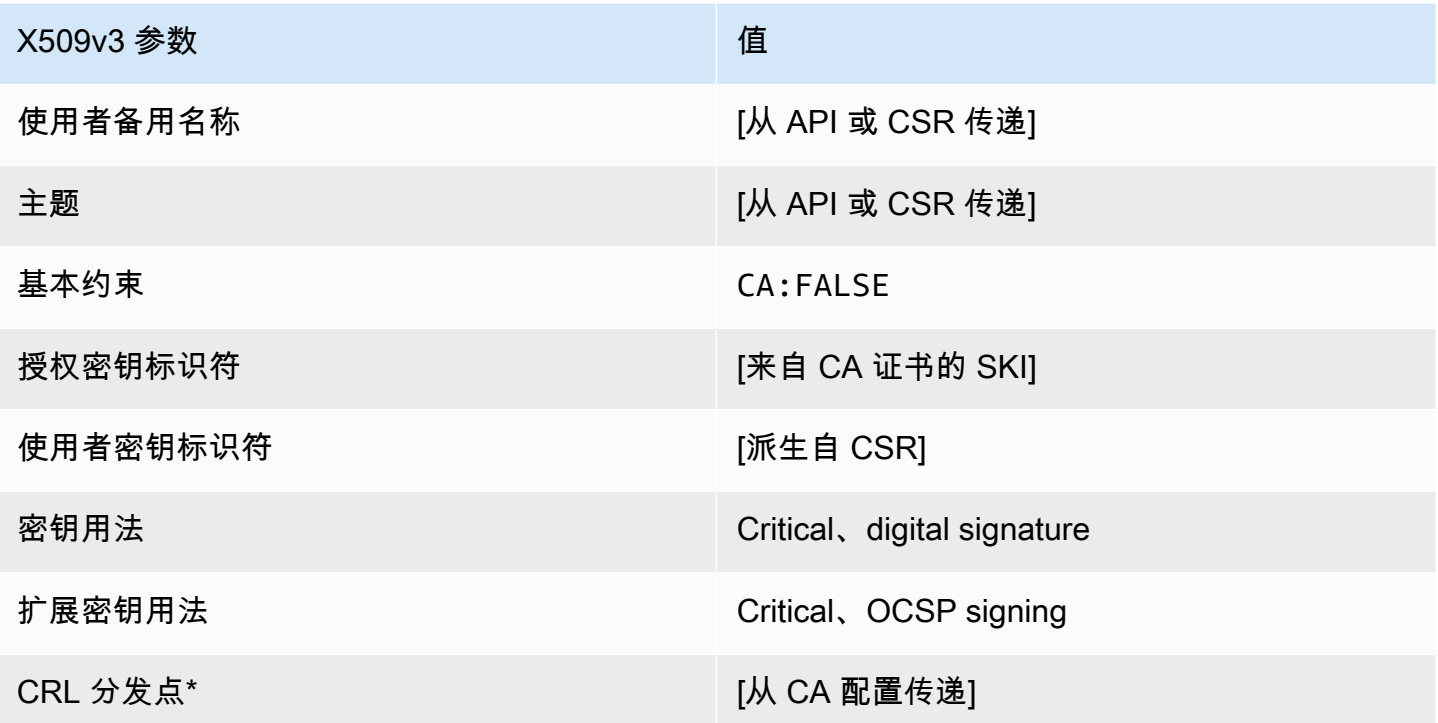

\* 只有在配置 CA 时启用了 CRL 生成,CRL 分发点才会包含在模板中。

OCSP SigningCertificate \_csrPassThrough/v1 定义

此模板与 OCSPSigningCertificate 模板相同,但有一点区别。在此模板中,如果未在模板中指定 扩展,则 AWS 私有 CA 会从证书签名请求 (CSR) 将其他扩展传递到证书。此模板中指定的扩展始终 覆盖 CSR 中的扩展。

OCSP \_csr SigningCertificate PassThrough/v1

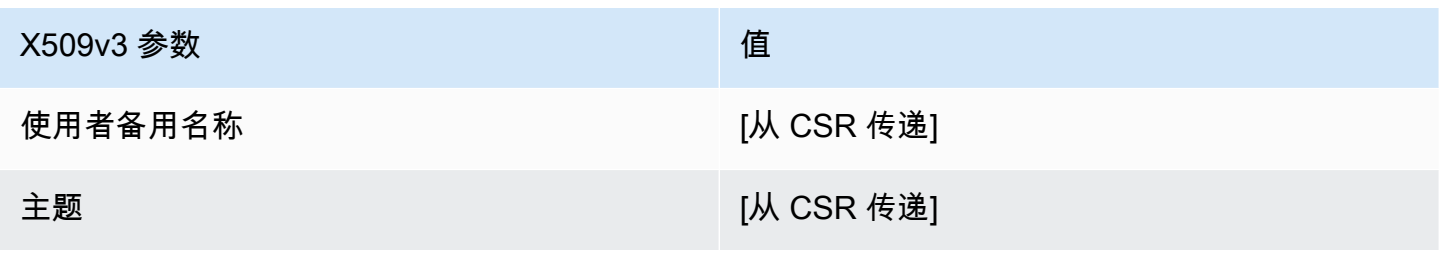

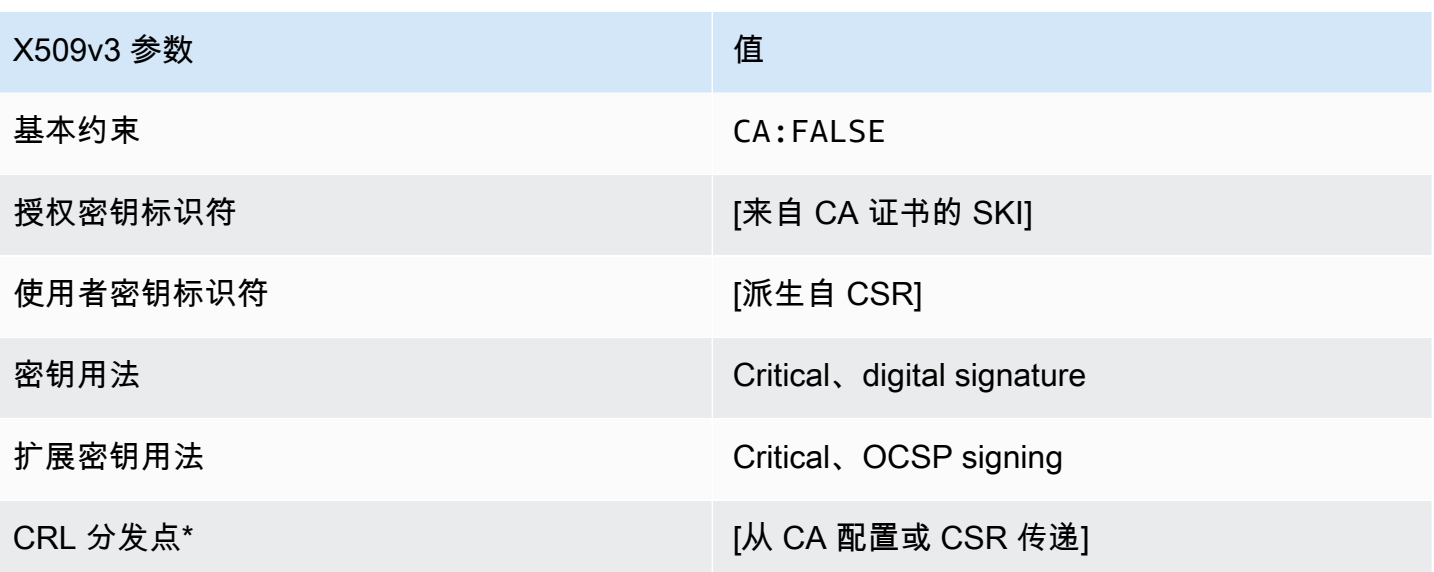

\*只有在配置 CA 时启用了 CRL 生成,CRL 分发点才会包含在模板中。

RootCACertificate/V1 定义

此模板用于颁发自签名根 CA 证书。CA 证书包括一个关键的基本约束扩展,该扩展中的 CA 字段设置 为 TRUE 以指定证书可用于颁发 CA 证书。模板未指定路径长度 [\(pathLenConstraint](#page-462-0)),因为这可能会 阻碍层次结构的未来扩展。排除扩展密钥用法,以防止将 CA 证书用作 TLS 客户端或服务器证书。未 指定 CRL 信息,因为无法吊销自签名证书。

RootCACertificate/V1

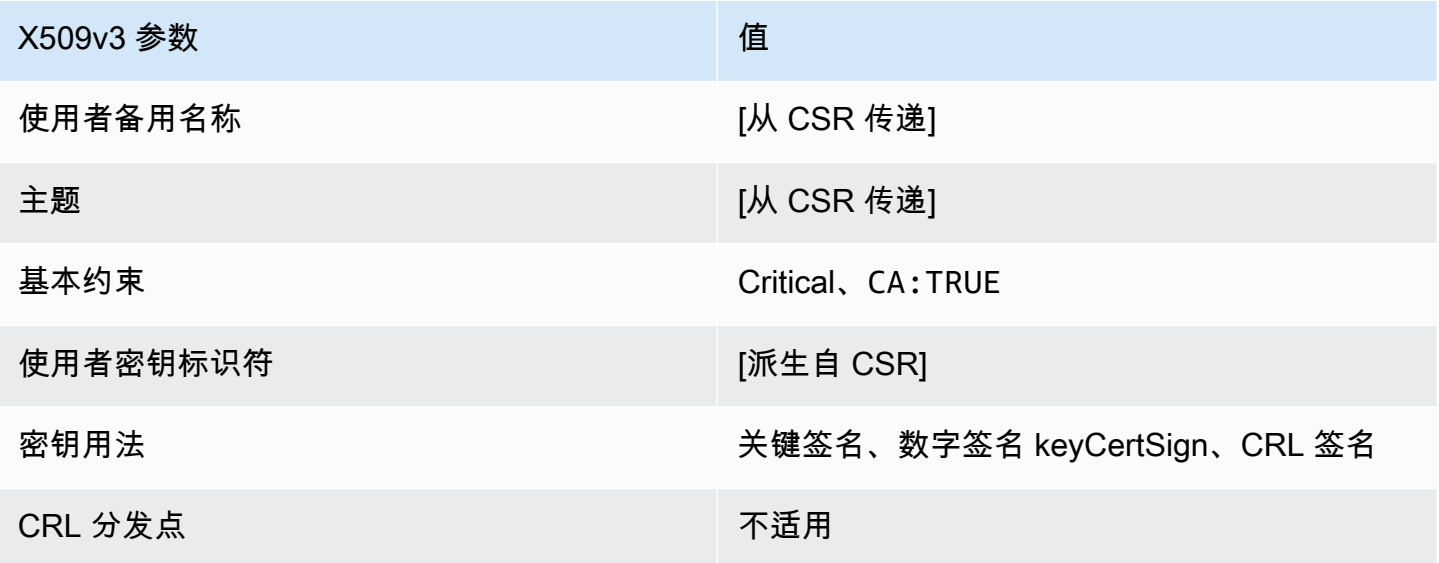

RootCACertificate APIPassthrough/V1 定义

此模板扩展了 RootCACertificate/V1 以支持 API 传递值。

RootCACertificate\_APIPassthrough/V1

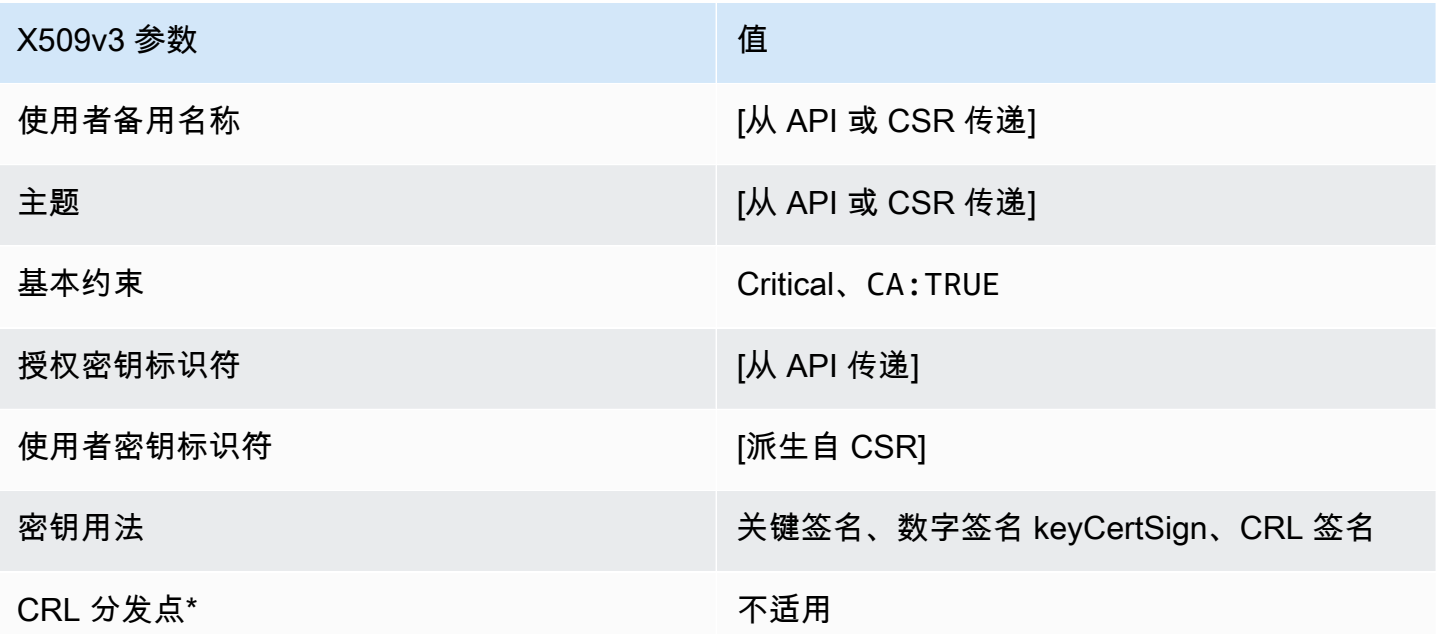

<span id="page-221-0"></span>BlankRootcacertificate\_apiPassThrough/v1 定义

如果根证书模板为空,则可以在仅存在 X.509 基本限制的情况下颁发根证书。这是AWS 私有 CA可以 颁发的最简单的根证书,但可以使用 API 结构对其进行自定义。基本约束扩展定义证书是否为 CA 证 书。为确保颁发根 CA 证书,空白TRUE的根证书模板会强制使用基本约束的值。

您可以使用空白的直通根模板来颁发需要特定密钥用法 (KU) 值的根证书。例如,密钥的 使用可能需要keyCertSign和cRLSign,但不需要digitalSignature。与其他非空白 根直通证书模板不同,空白根证书模板允许配置 KU 扩展,其中 KU 可以是九个支持的值 (digitalSignature、、、、、、nonRepudiation、keyEncipherment、dataEnciphermentkeyA 和decipherOnly)中的任何一个。

BlankRootcacertificate\_apiPassThrough/v1

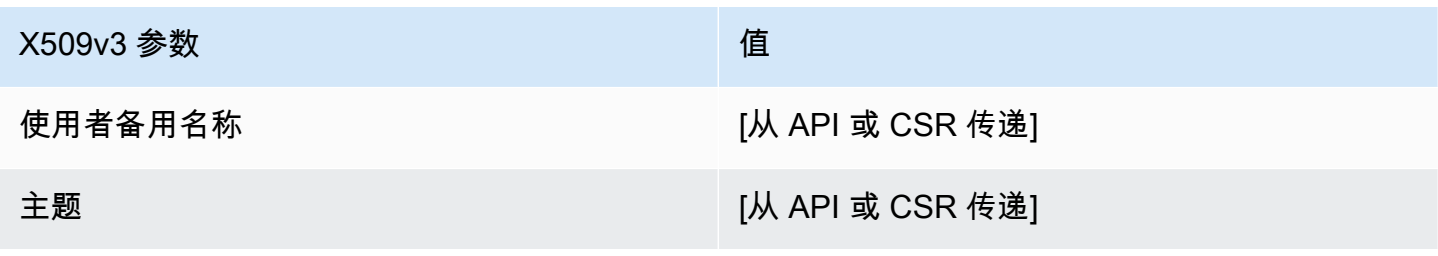

AWS Private Certificate Authority 用户指南

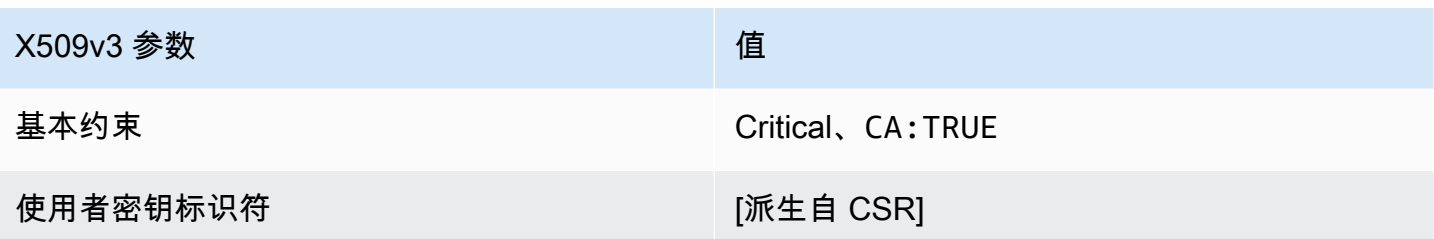

BlankRootcacertificate\_ 0\_apiPassThrough/v1 定义 PathLen

有关空白根 CA 模板的一般信息,请参[阅???](#page-221-0)。

BlankRootcacertificate\_ 0\_apiPassThrough/v1 PathLen

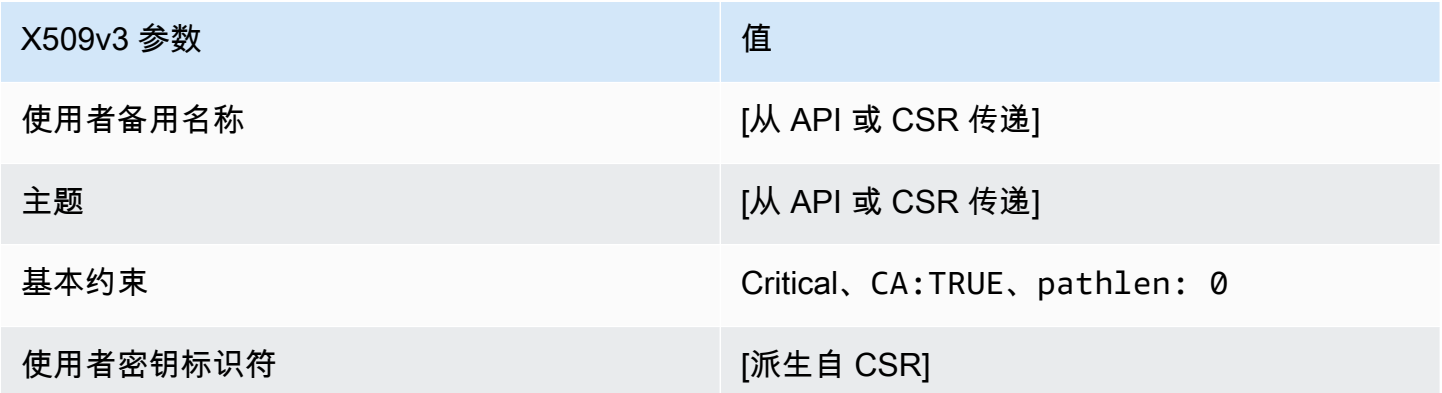

BlankRootcacertificate\_ 1\_apiPassThrough/v1 定义 PathLen

有关空白根 CA 模板的一般信息, 请参[阅???](#page-221-0)。

BlankRootcacertificate\_ 1\_apiPassThrough/v1 PathLen

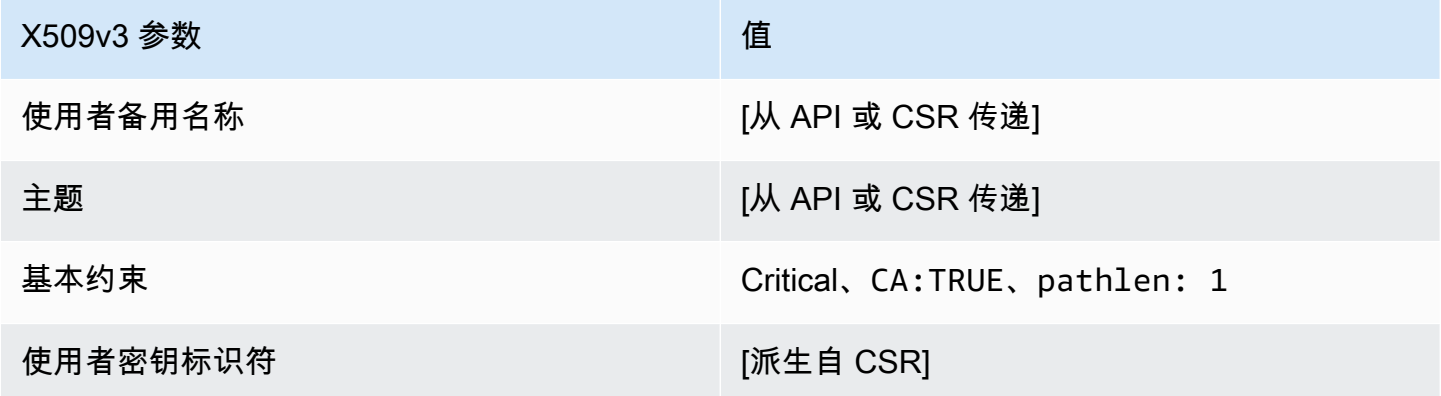

# BlankRootcacertificate\_ 2\_apiPassThrough/v1 定义 PathLen

#### 有关空白根 CA 模板的一般信息,请参[阅???](#page-221-0)。

#### BlankRootcacertificate\_ 2\_apiPassThrough/v1 PathLen

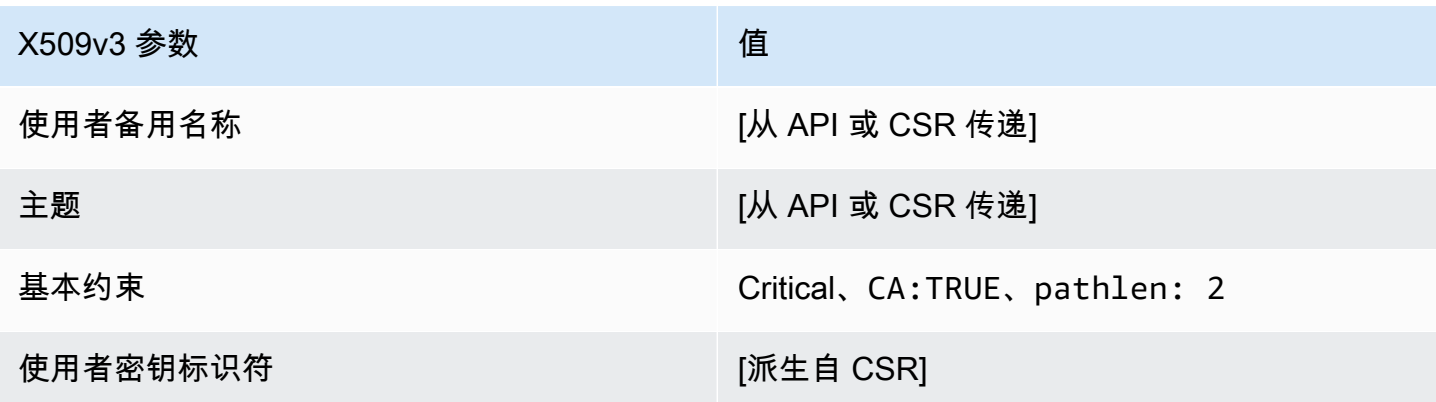

BlankRootcacertificate\_ 3\_apiPassThrough/v1 定义 PathLen

有关空白根 CA 模板的一般信息,请参[阅???](#page-221-0)。

BlankRootcacertificate\_ 3\_apiPassThrough/v1 PathLen

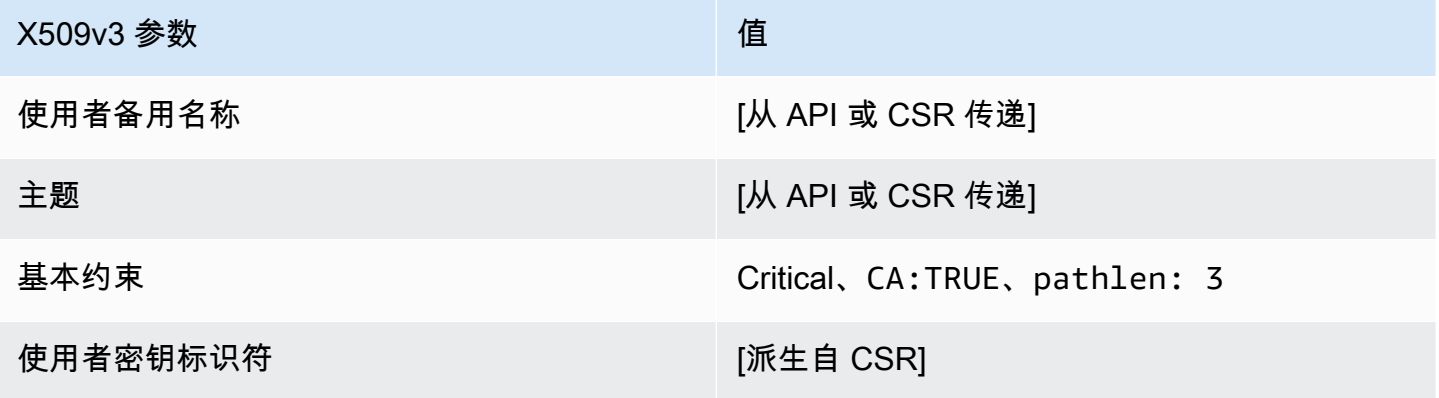

subplinateCacertificate\_ 0/V1 定义 PathLen

此模板用于颁发路径长度为的从属 CA 证书0。CA 证书包括一个关键的基本约束扩展,该扩展中的 CA 字段设置为 TRUE 以指定证书可用于颁发 CA 证书。不包括扩展密钥用法,以防止 CA 证书用作 TLS 客户端或服务器证书。

有关认证路径的更多信息,请参阅[设置认证路径的长度约束](https://docs.aws.amazon.com/privateca/latest/userguide/ca-hierarchy.html#length-constraints)。

# 下属 ca PathLen Certificate\_ 0/V1

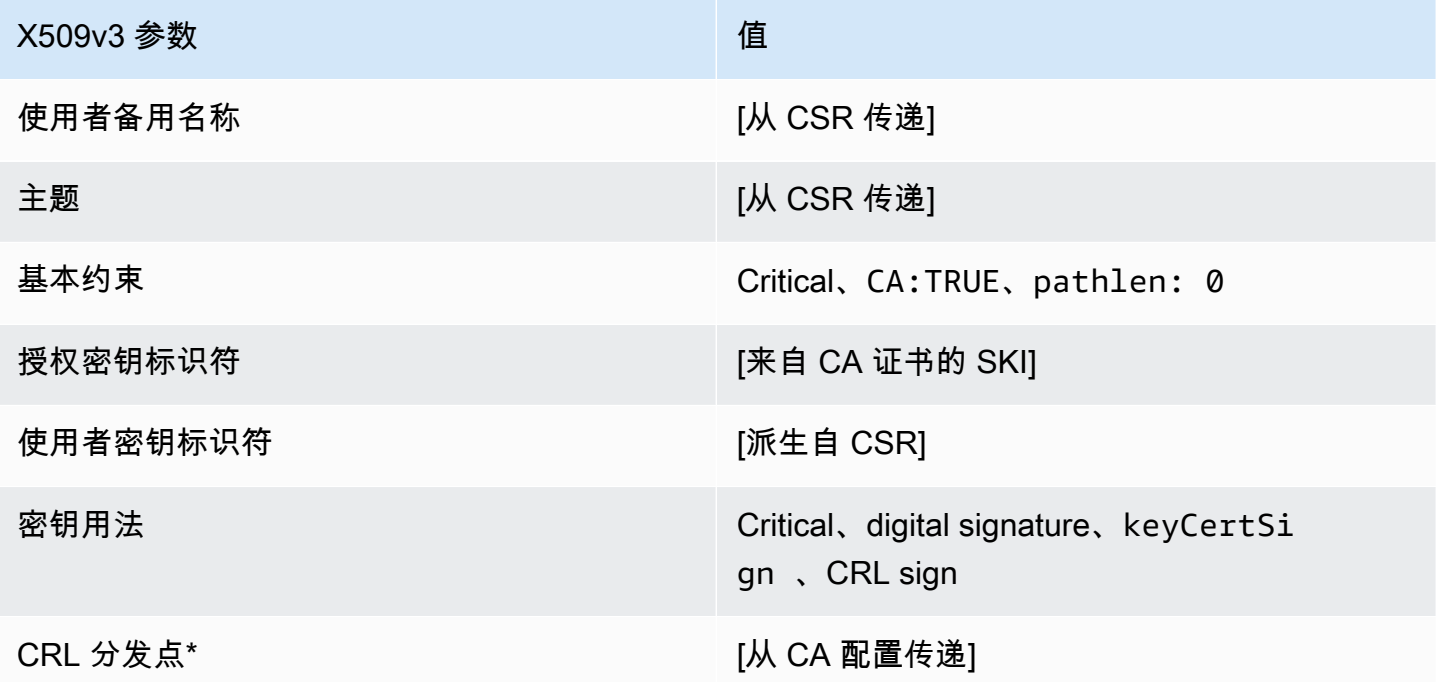

\*仅当 CA 配置为启用 CRL 生成时,才会将 CRL 分发点包含在使用此模板颁发的证书中。

subplinateCacertificate\_ 0\_apicsrPassThrough/v1 定义 PathLen

此模板扩展了 subliteCacertificate\_ PathLen 0/V1 以支持 API 和 CSR 直通值。

subplinatecaCertificate\_ 0\_apicsrPassThrough/v1 PathLen

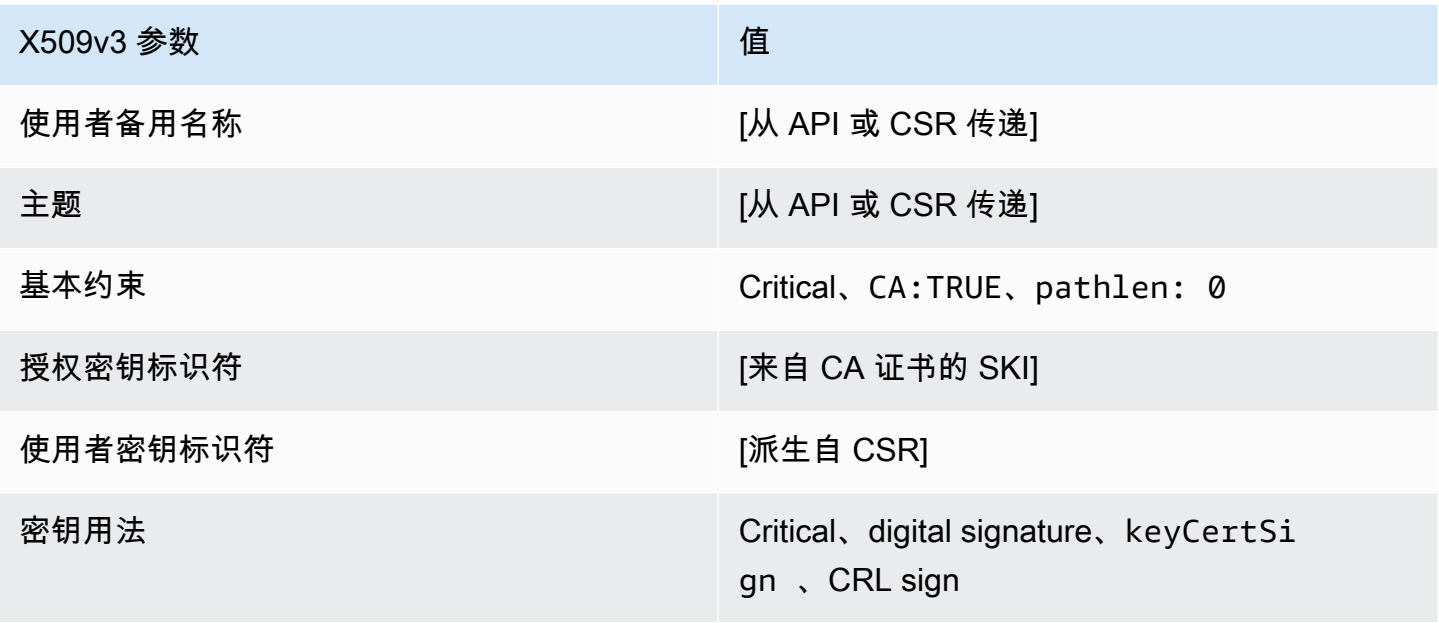

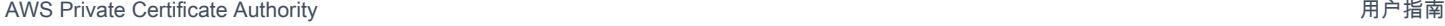

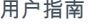

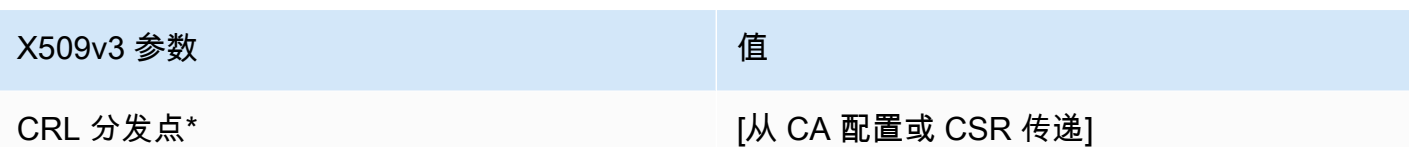

\* 只有在配置 CA 时启用了 CRL 生成,CRL 分发点才会包含在模板中。

subplinateCacertificate\_ 0\_apiPassThrough/v1 定义 PathLen

此模板扩展了 subliteCacertificate\_ 0/V1 以支持 PathLen API 直通值。

subplinatecaCertificate\_ 0\_apiPassThrough/v1 PathLen

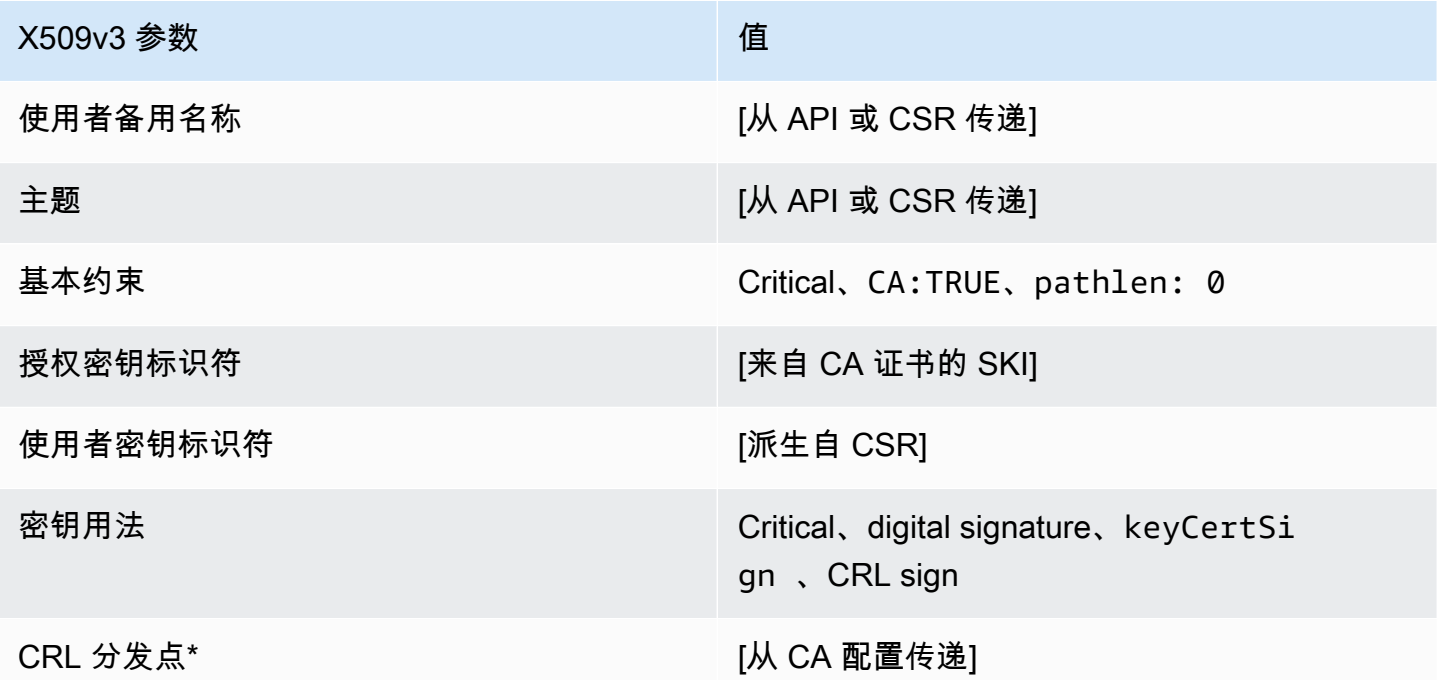

\* 只有在配置 CA 时启用了 CRL 生成,CRL 分发点才会包含在模板中。

subplinateCacertificate\_ 0\_csrPassThrough/v1 定义 PathLen

此模板与 SubordinateCACertificate\_PathLen0 模板相同,但有一点区别:在此模板中,如果 未在模板中指定扩展,则 AWS 私有 CA 会从证书签名请求 (CSR) 将其他扩展传递到证书。此模板中 指定的扩展始终覆盖 CSR 中的扩展。

**a** Note

包含自定义附加扩展的 CSR 必须在 AWS 私有 CA 外部创建。

# subplinatecaCertificate\_ 0\_csrPassThrough/v1 PathLen

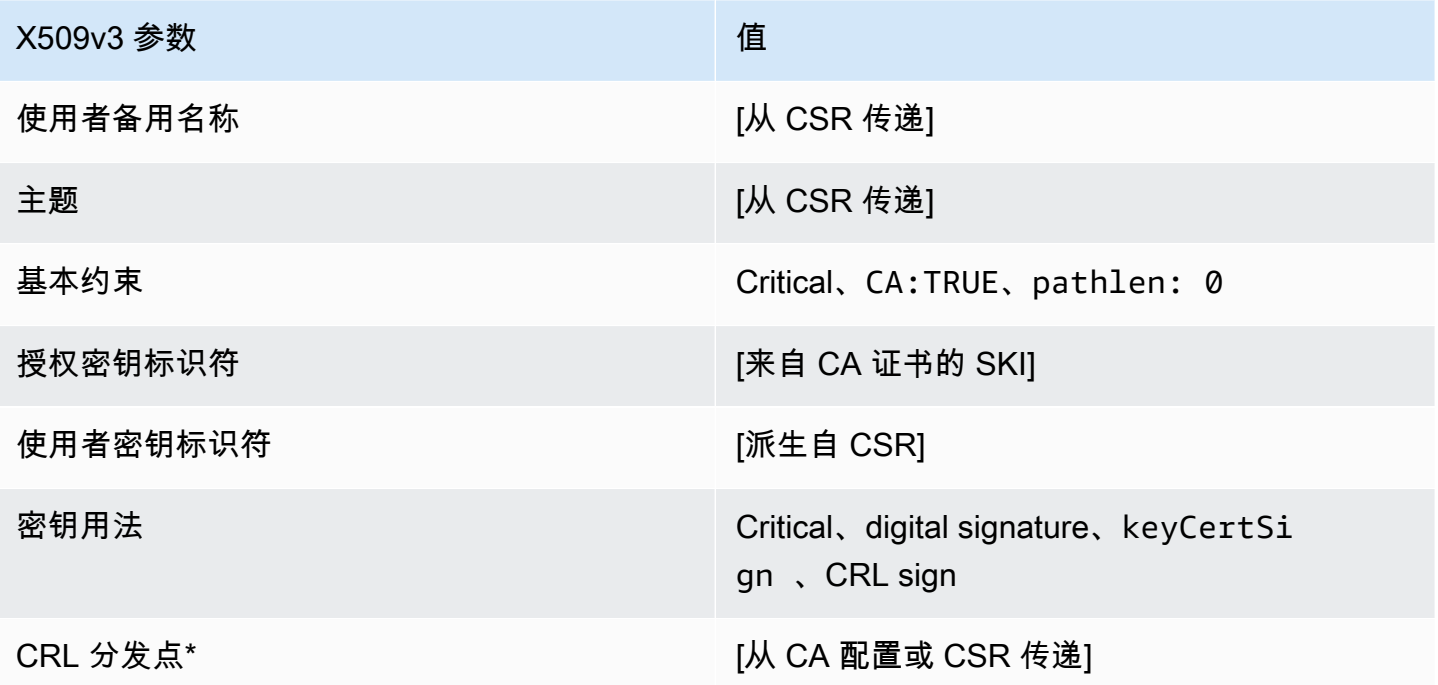

\*只有在配置 CA 时启用了 CRL 生成,CRL 分发点才会包含在使用此模板颁发的证书中。

subplinatecaCertificate\_ 1/V1 定义 PathLen

此模板用于颁发路径长度为的从属 CA 证书1。CA 证书包括一个关键的基本约束扩展,该扩展中的 CA 字段设置为 TRUE 以指定证书可用于颁发 CA 证书。不包括扩展密钥用法,以防止 CA 证书用作 TLS 客户端或服务器证书。

有关认证路径的更多信息,请参阅[设置认证路径的长度约束](https://docs.aws.amazon.com/privateca/latest/userguide/ca-hierarchy.html#length-constraints)。

下属 CA PathLen 证书 \_ 1/V1

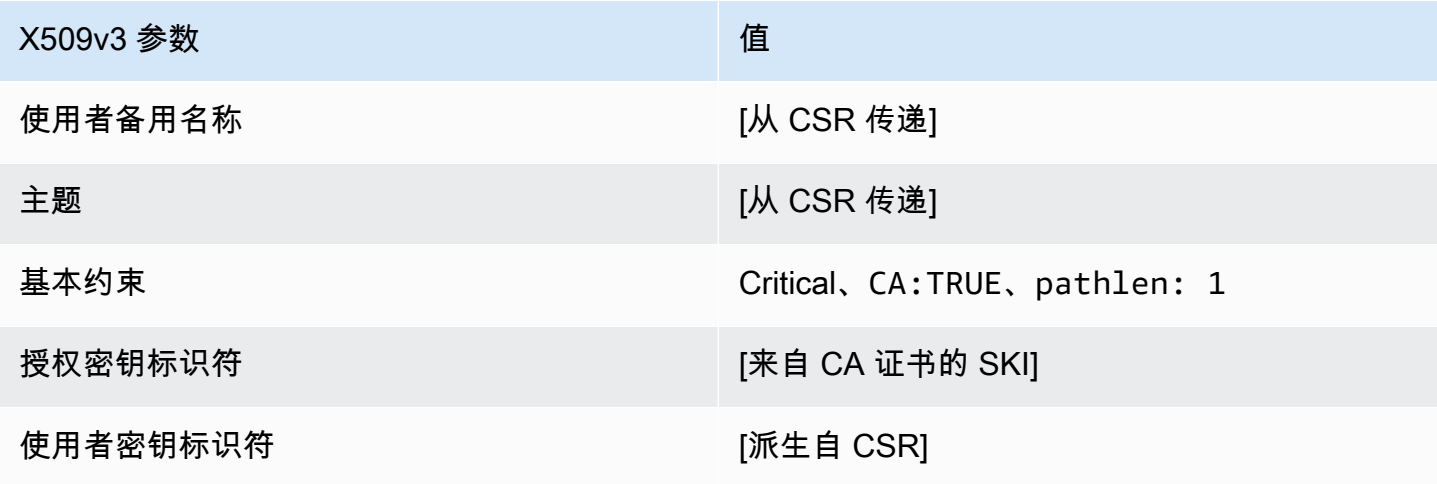

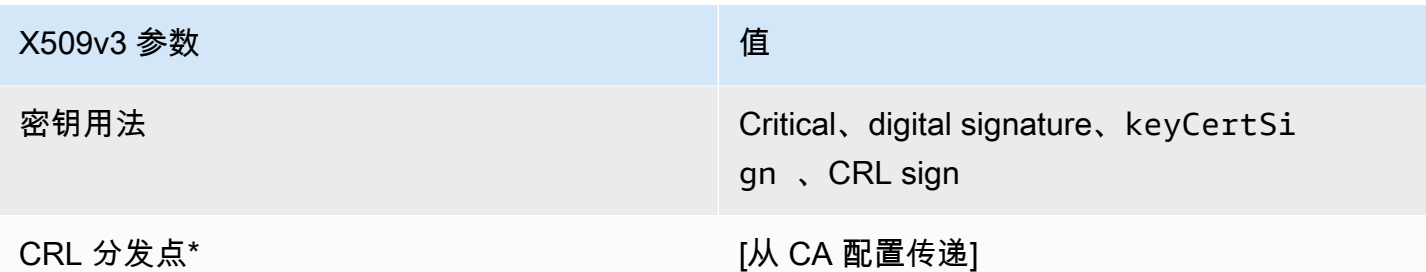

\*只有在配置 CA 时启用了 CRL 生成,CRL 分发点才会包含在使用此模板颁发的证书中。

subplinatecaCertificate\_ 1\_apicsrPassThrough/v1 定义 PathLen

此模板扩展了 subliteCacertificate\_ PathLen 1/V1 以支持 API 和 CSR 直通值。

subplinatecaCertificate\_ 1\_apicsrPassThrough/v1 PathLen

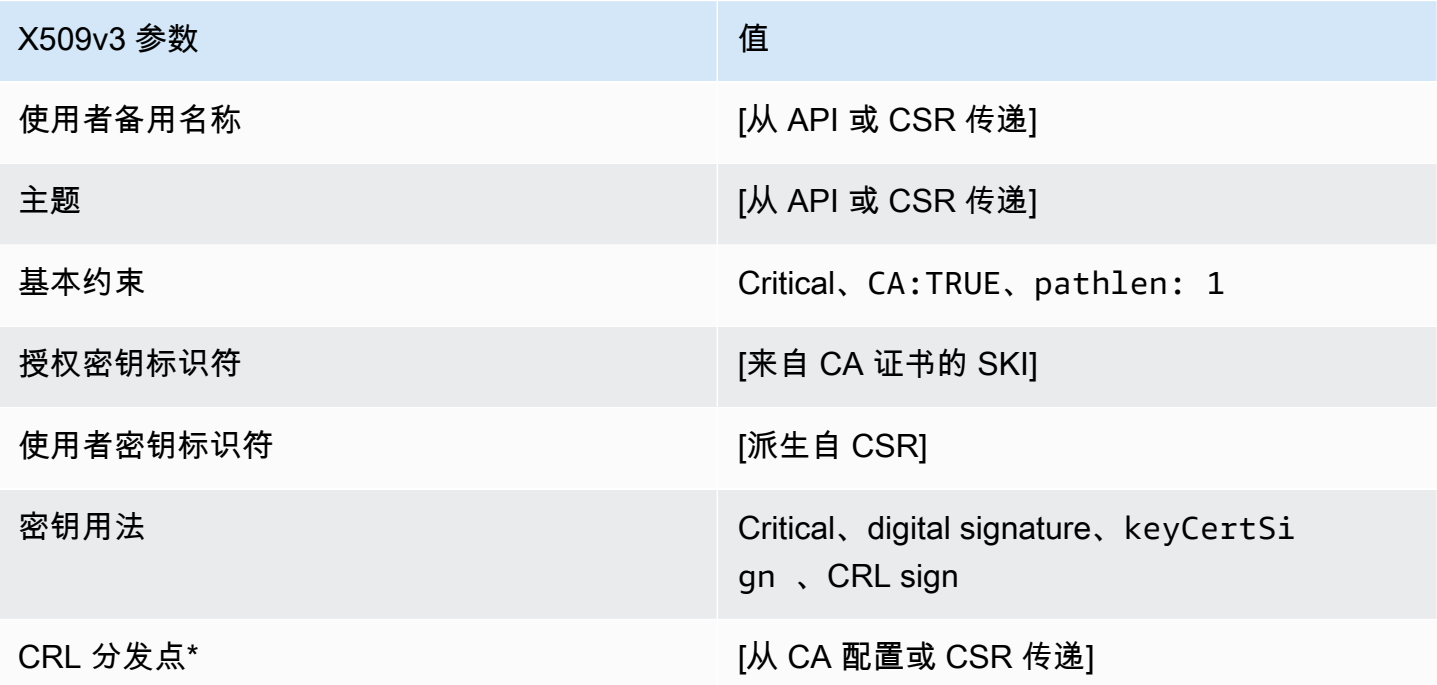

\* 只有在配置 CA 时启用了 CRL 生成,CRL 分发点才会包含在模板中。

subplinateCacertificate\_ 1\_apiPassThrough/v1 定义 PathLen

此模板扩展了 subliteCacertificate\_ 0/V1 以支持 PathLen API 直通值。

# subplinateCacertificate\_ 1\_apiPassThrough/v1 PathLen

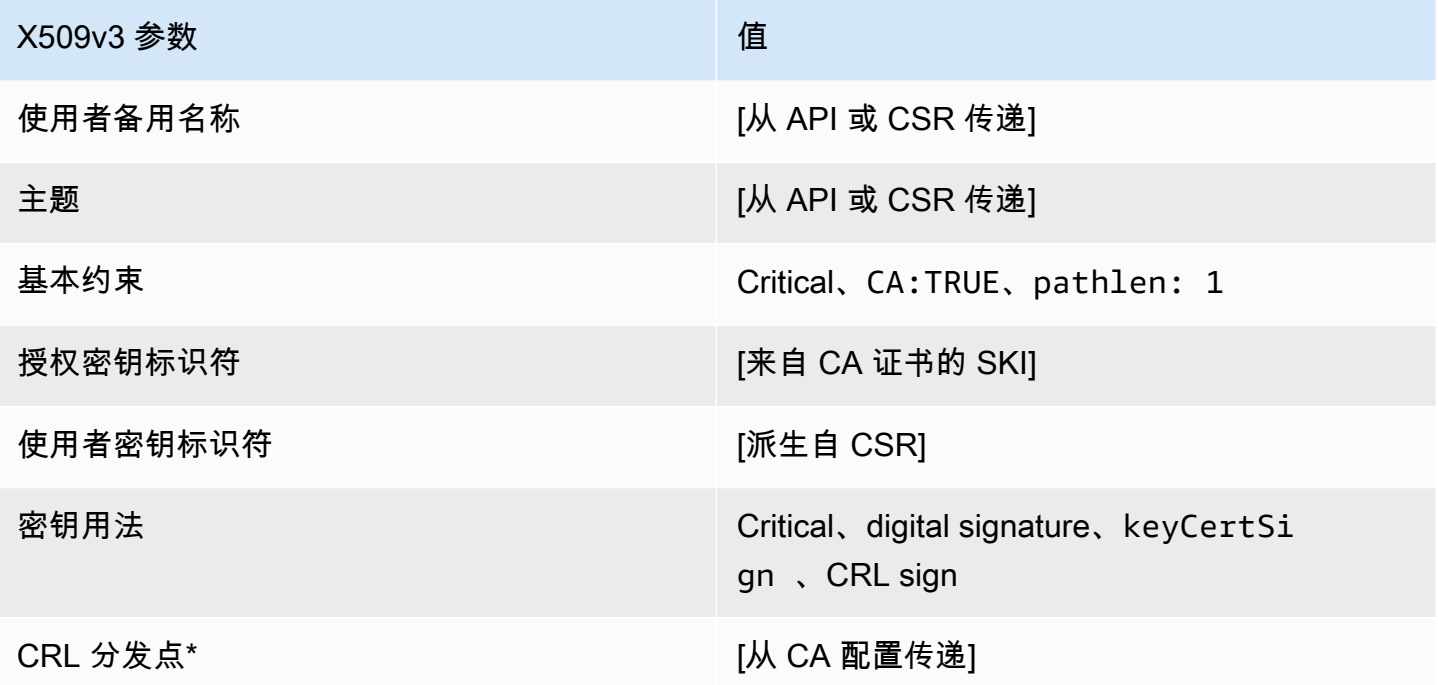

\* 只有在配置 CA 时启用了 CRL 生成,CRL 分发点才会包含在模板中。

subplinateCacertificate\_ 1\_csrPassThrough/v1 定义 PathLen

此模板与 SubordinateCACertificate\_PathLen1 模板相同,但有一点区别:在此模板中,如果 未在模板中指定扩展,则 AWS 私有 CA 会从证书签名请求 (CSR) 将其他扩展传递到证书。此模板中 指定的扩展始终覆盖 CSR 中的扩展。

#### **a** Note

包含自定义附加扩展的 CSR 必须在 AWS 私有 CA 外部创建。

subplinatecaCertificate\_ 1\_csrPassThrough/v1 PathLen

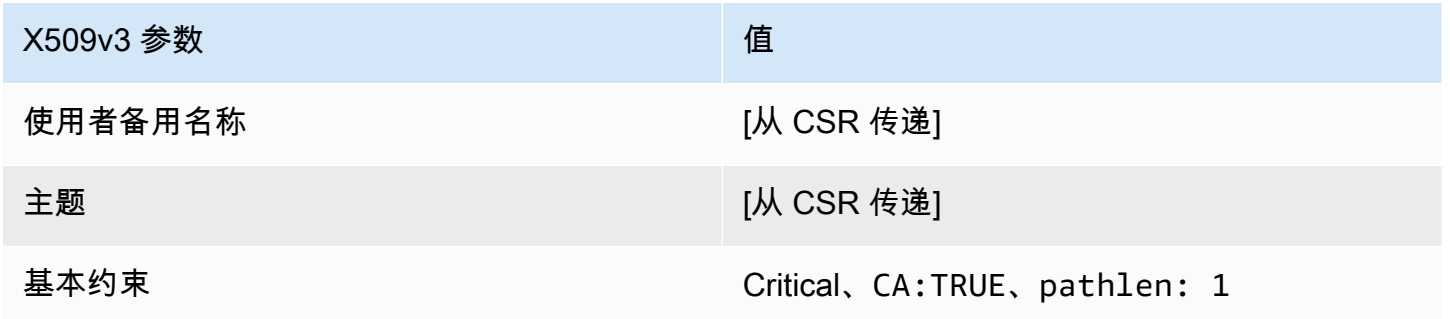

AWS Private Certificate Authority 用户指南

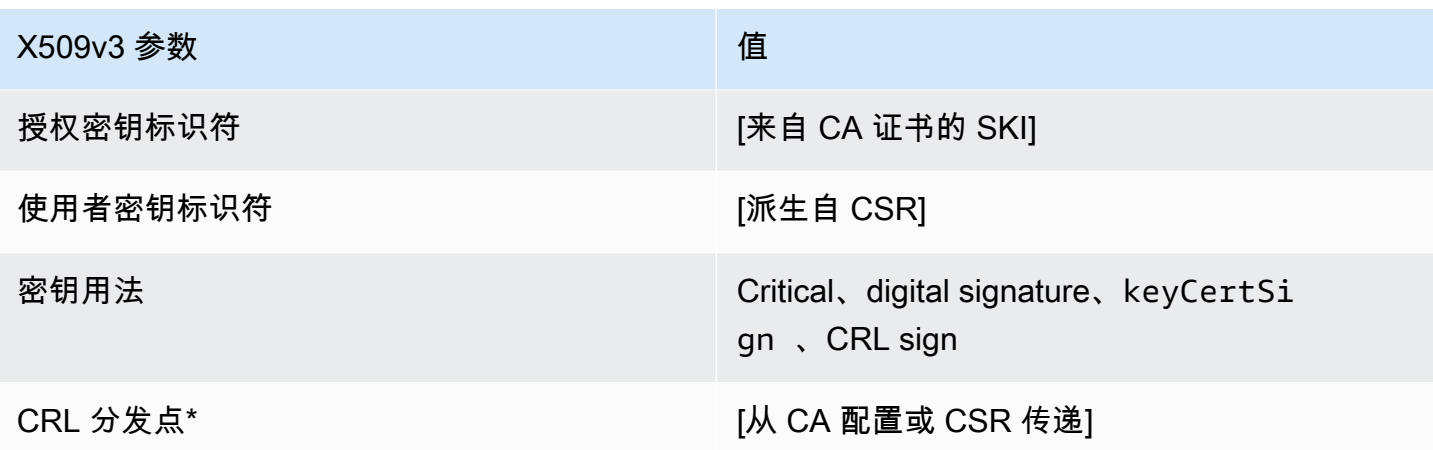

\*只有在配置 CA 时启用了 CRL 生成,CRL 分发点才会包含在使用此模板颁发的证书中。

subplinatecaCertificate\_ 2/V1 定义 PathLen

此模板用于颁发路径长度为 2 的从属 CA 证书。CA 证书包括一个关键的基本约束扩展,该扩展中的 CA 字段设置为 TRUE 以指定证书可用于颁发 CA 证书。不包括扩展密钥用法,以防止 CA 证书用作 TLS 客户端或服务器证书。

有关认证路径的更多信息,请参阅[设置认证路径的长度约束](https://docs.aws.amazon.com/privateca/latest/userguide/ca-hierarchy.html#length-constraints)。

下属 ca PathLen Certificate\_ 2/V1

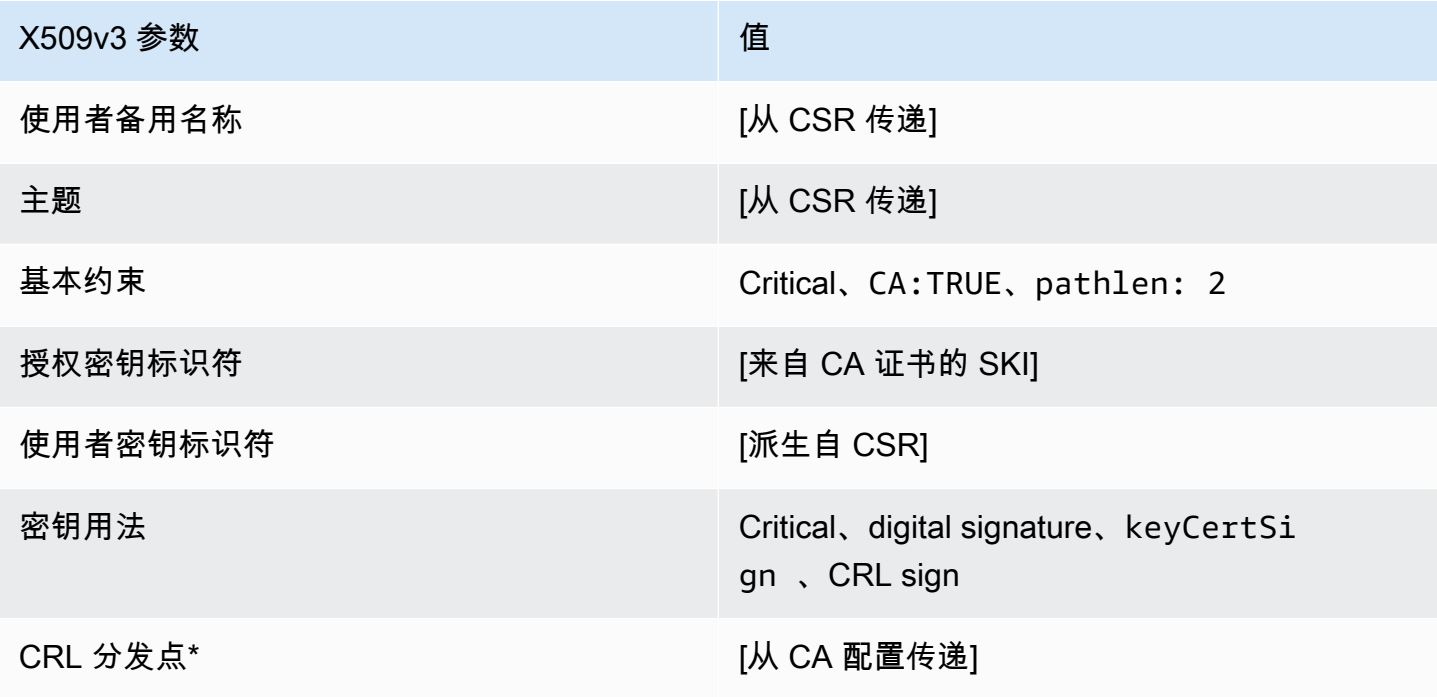

\*只有在配置 CA 时启用了 CRL 生成,CRL 分发点才会包含在使用此模板颁发的证书中。

subplinatecaCertificate\_ 2\_apicsrPassThrough/v1 定义 PathLen

此模板扩展了 subliteCacertificate\_ PathLen 2/V1 以支持 API 和 CSR 直通值。

subplinatecaCertificate\_ 2\_apicsrPassThrough/v1 PathLen

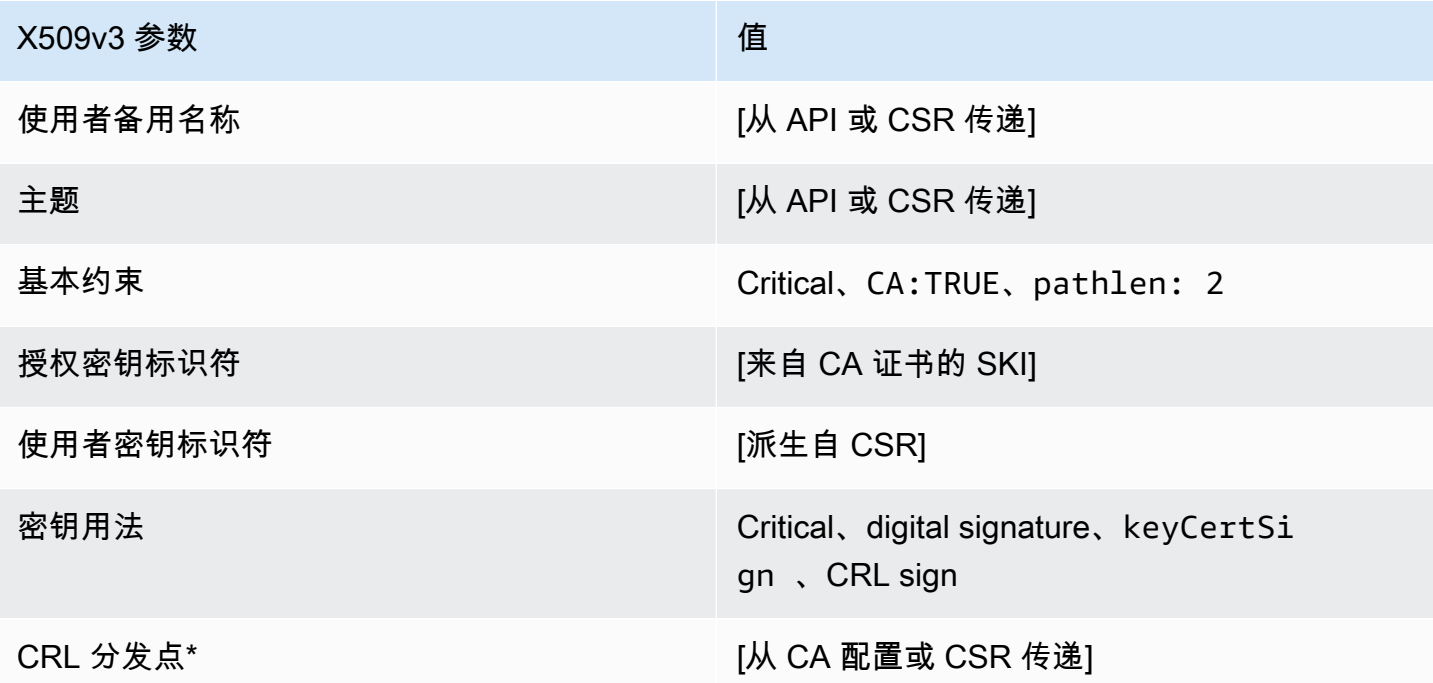

\* 只有在配置 CA 时启用了 CRL 生成,CRL 分发点才会包含在模板中。

subplinateCacertificate\_ 2\_apiPassThrough/v1 定义 PathLen

此模板扩展了 sublicateCertificate\_ PathLen 2/V1 以支持 API 直通值。

subplinateCacertificate\_ 2\_apiPassThrough/v1 PathLen

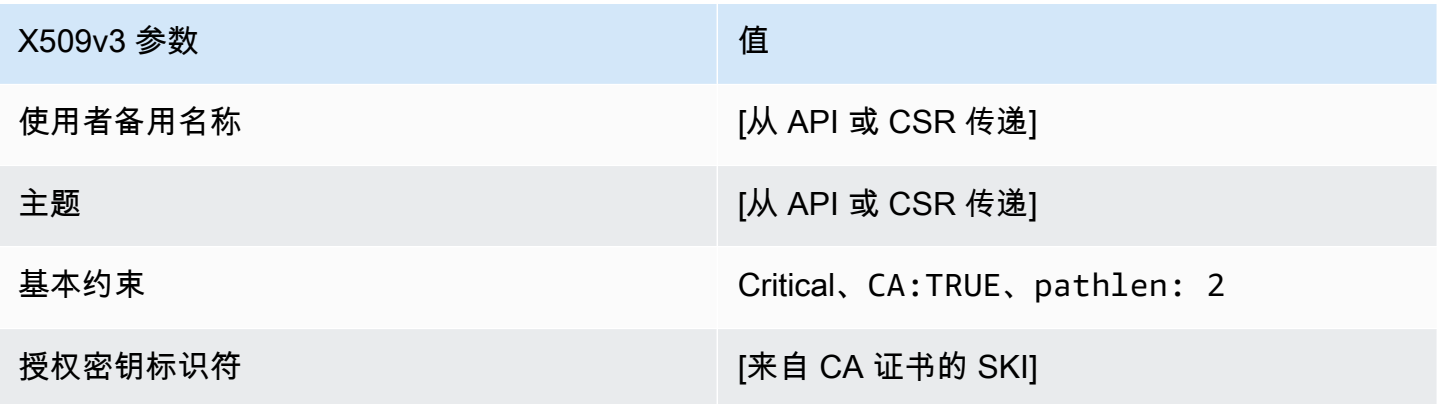

AWS Private Certificate Authority

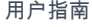

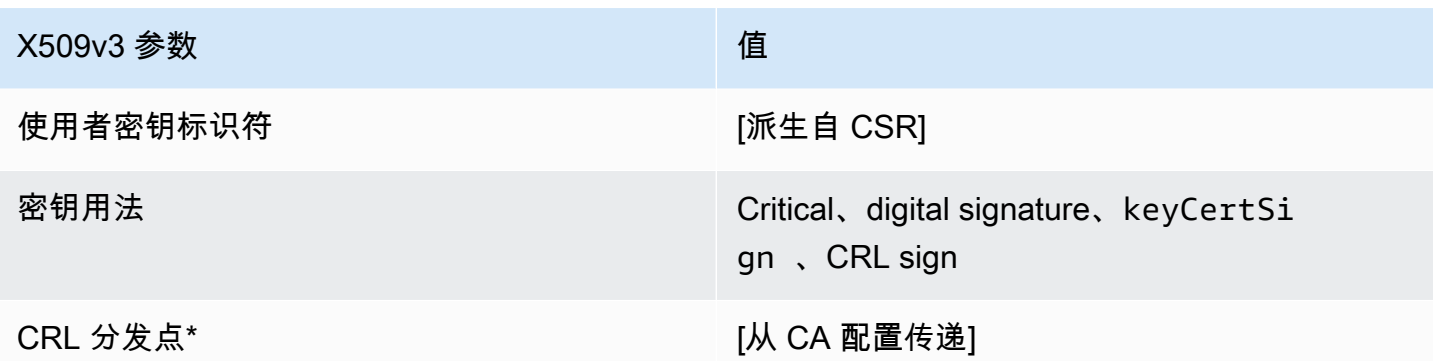

\* 只有在配置 CA 时启用了 CRL 生成,CRL 分发点才会包含在模板中。

subplinateCacertificate\_ 2\_csrPassThrough/v1 定义 PathLen

此模板与 SubordinateCACertificate\_PathLen2 模板相同,但有一点区别:在此模板中,如果 未在模板中指定扩展,则 AWS 私有 CA 会从证书签名请求 (CSR) 将其他扩展传递到证书。此模板中 指定的扩展始终覆盖 CSR 中的扩展。

a Note

包含自定义附加扩展的 CSR 必须在 AWS 私有 CA 外部创建。

subplinatecaCertificate\_ 2\_csrPassThrough/v1 PathLen

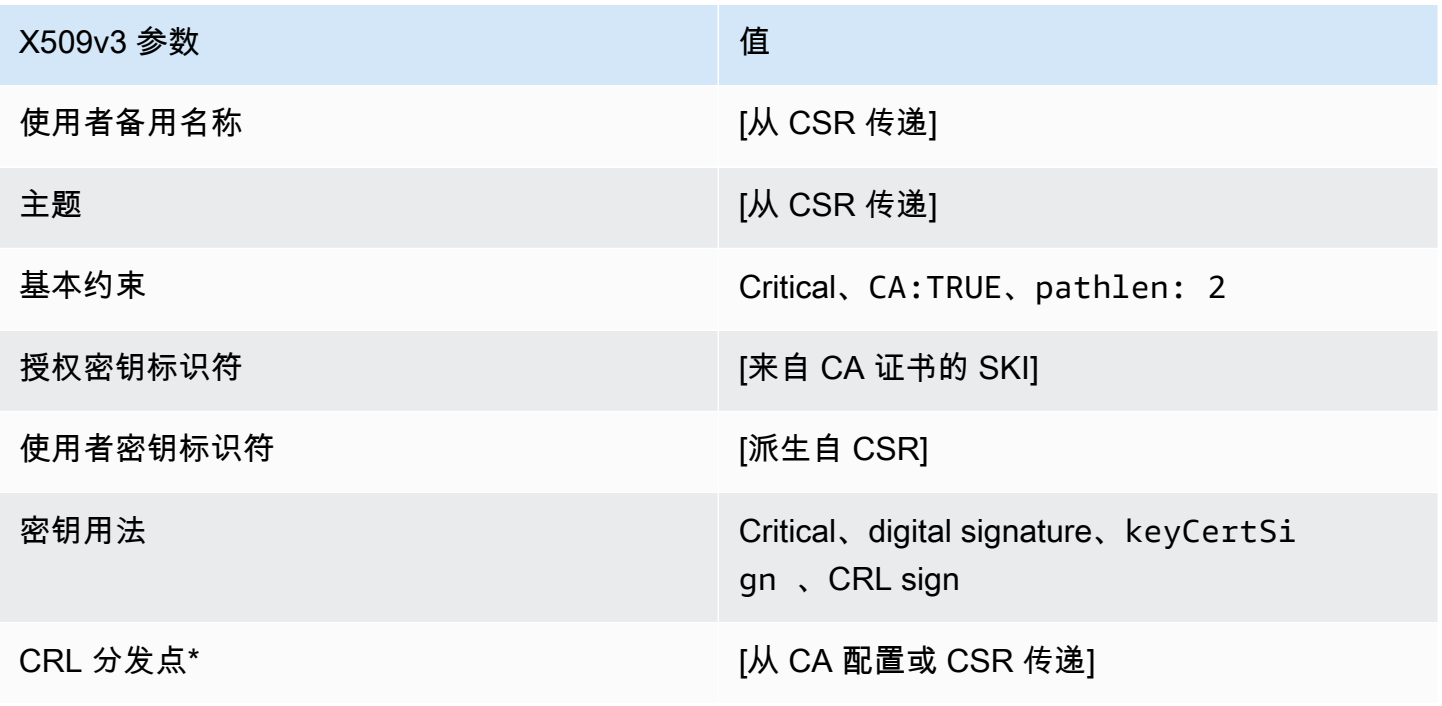

\*只有在配置 CA 时启用了 CRL 生成,CRL 分发点才会包含在使用此模板颁发的证书中。

subplinatecaCertificate\_ 3/V1 定义 PathLen

此模板用于颁发路径长度为 3 的从属 CA 证书。CA 证书包括一个关键的基本约束扩展,该扩展中的 CA 字段设置为 TRUE 以指定证书可用于颁发 CA 证书。不包括扩展密钥用法,以防止 CA 证书用作 TLS 客户端或服务器证书。

有关认证路径的更多信息,请参阅[设置认证路径的长度约束](https://docs.aws.amazon.com/privateca/latest/userguide/ca-hierarchy.html#length-constraints)。

下属 ca PathLen Certificate\_ 3/V1

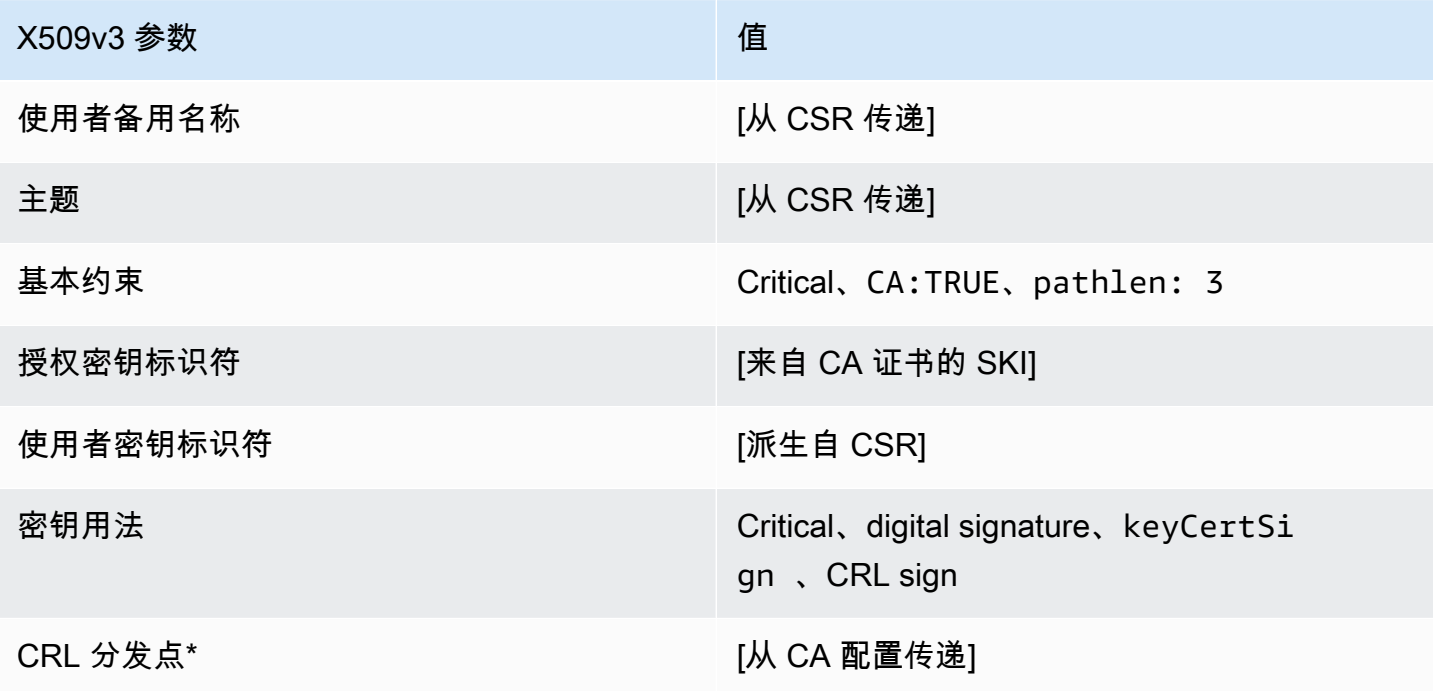

\*只有在配置 CA 时启用了 CRL 生成,CRL 分发点才会包含在使用此模板颁发的证书中。

subplinatecaCertificate\_ 3\_apicsrPassThrough/v1 定义 PathLen

此模板扩展了 subliteCacertificate\_ PathLen 3/V1,以支持 API 和 CSR 直通值。

subplinatecaCertificate\_ 3\_apicsrPassThrough/v1 PathLen

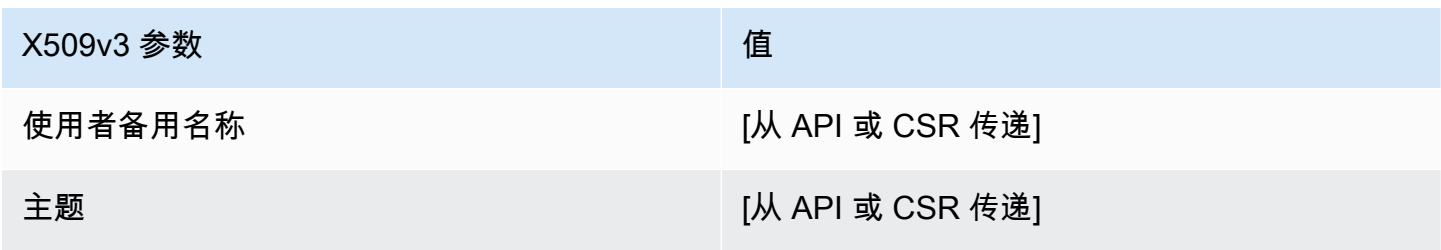

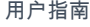

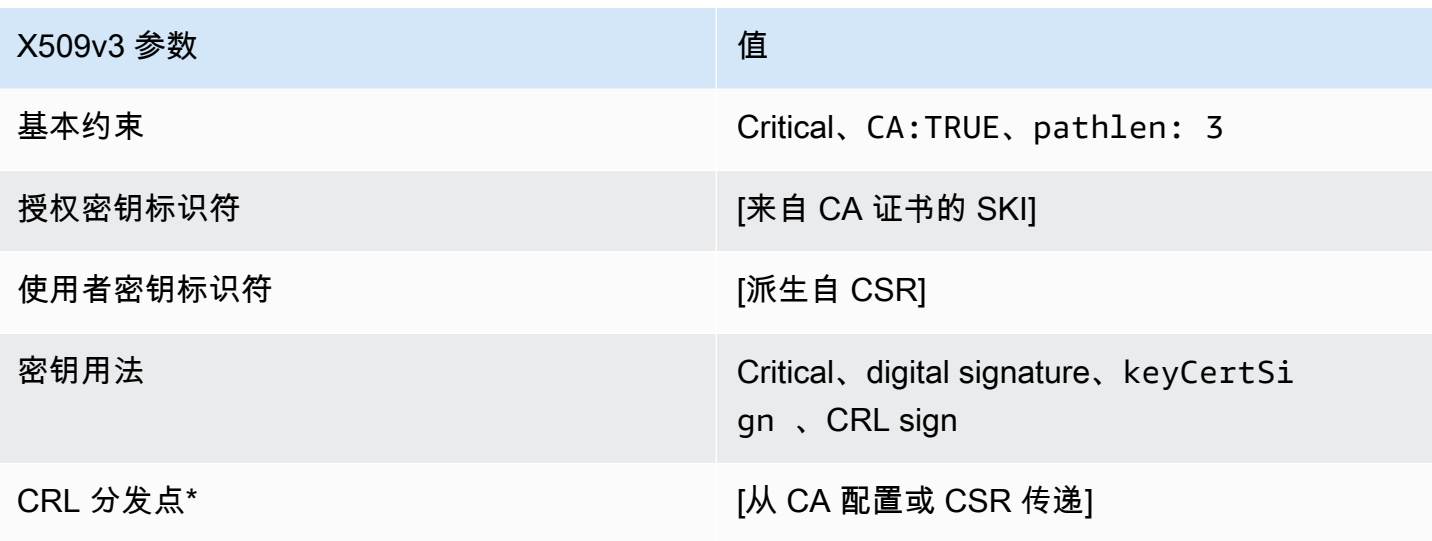

\* 只有在配置 CA 时启用了 CRL 生成,CRL 分发点才会包含在模板中。

subplinateCacertificate\_ 3\_apiPassThrough/v1 定义 PathLen

此模板扩展了 sublicateCertificate\_ PathLen 3/V1 以支持 API 直通值。

subplinateCacertificate\_ 3\_apiPassThrough/v1 PathLen

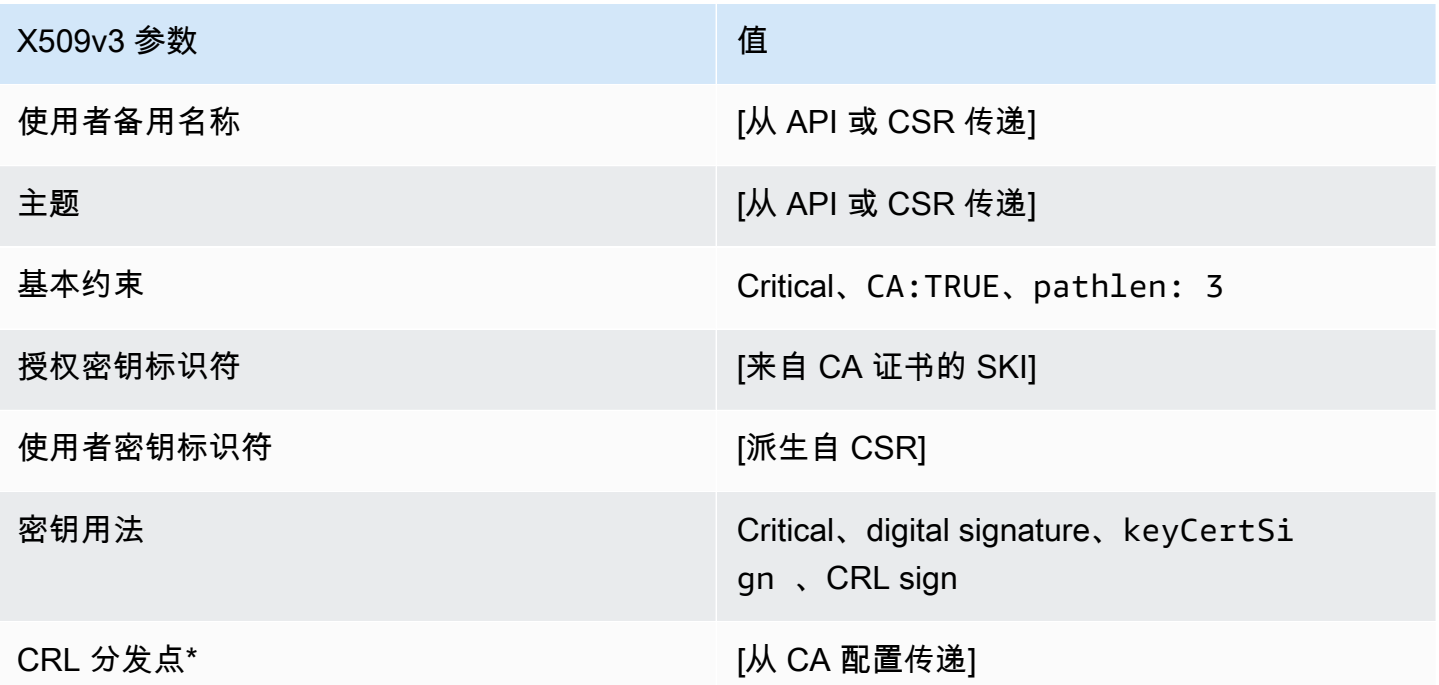

\* 只有在配置 CA 时启用了 CRL 生成,CRL 分发点才会包含在模板中。

# subplinateCacertificate 3 csrPassThrough/v1 定义 PathLen

此模板与 SubordinateCACertificate\_PathLen3 模板相同,但有一点区别:在此模板中,如果 未在模板中指定扩展,则 AWS 私有 CA 会从证书签名请求 (CSR) 将其他扩展传递到证书。此模板中 指定的扩展始终覆盖 CSR 中的扩展。

#### **a** Note

包含自定义附加扩展的 CSR 必须在 AWS 私有 CA 外部创建。

subplinateCacertificate\_ 3\_csrPassThrough/v1 PathLen

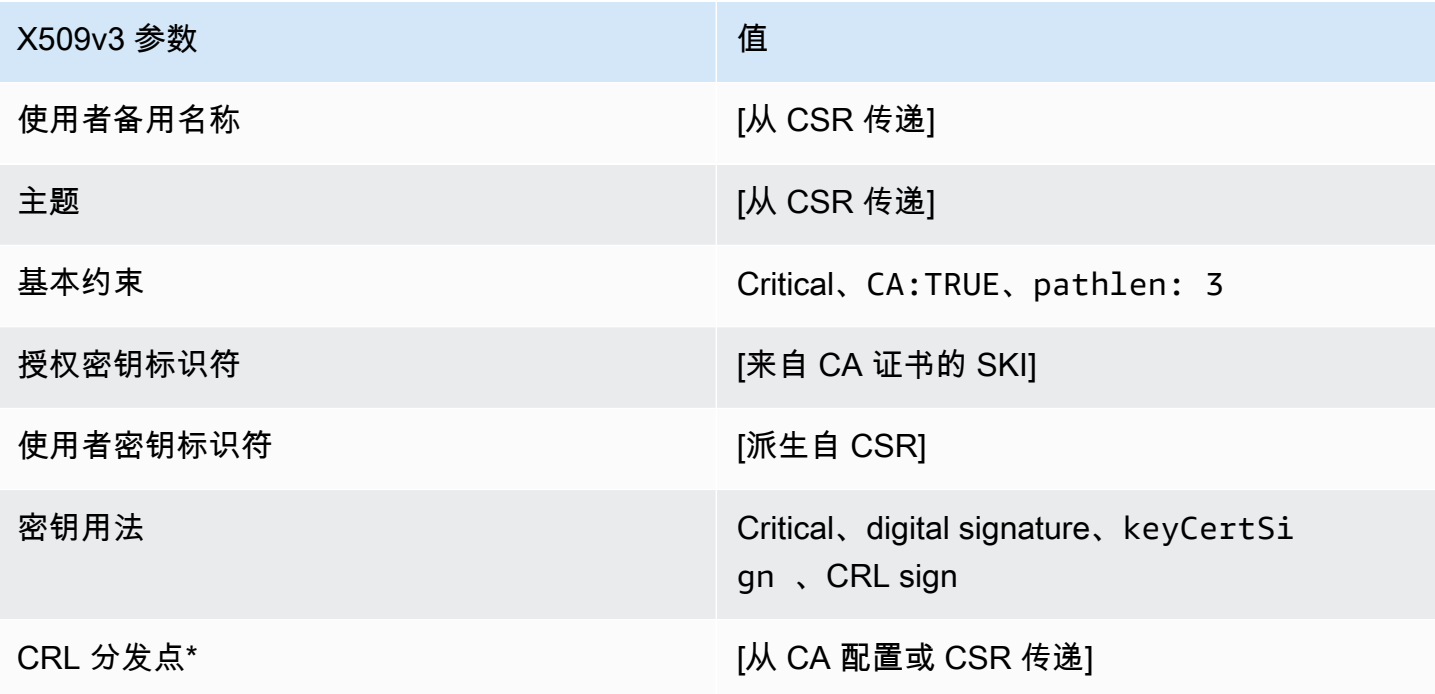

\*只有在配置 CA 时启用了 CRL 生成,CRL 分发点才会包含在使用此模板颁发的证书中。

# 使用 AWS 私有 CA API(Java 示例)

您可使用 AWS Private Certificate Authority API 通过发送 HTTP 请求以编程方式与该服务进行交 互。该服务会返回 HTTP 响应。有关更多信息,请参阅《AWS Private Certificate Authority API 参 考》<https://docs.aws.amazon.com/privateca/latest/APIReference/>。

除了 HTTP API 外,您还可以使用 AWS 开发工具包和命令行工具与 AWS 私有 CA 交互。建议通过 HTTP API 进行此交互。有关更多信息,请参[阅用于 Amazon Web Services 的工具](https://aws.amazon.com/tools/)。以下主题向您演 示如何使用 [AWS SDK for Java](https://aws.amazon.com/sdk-for-java/) 为 AWS 私有 CA API 编程。

[GetCertificateAuthorityCsr](#page-287-0)[GetCertificate、](#page-283-0)和[DescribeCertificateAuthorityAuditReport操](#page-280-0)作为服务员提 供支持。您可以使用 Waiter 根据某些资源的存在性或状态来控制代码的进度。有关更多信息,请参阅 以下主题以及[AWS开发者博客AWS SDK for Java](https://aws.amazon.com/blogs/developer/)[中的 "服务员"](https://aws.amazon.com/blogs/developer/waiters-in-the-aws-sdk-for-java/)。

#### 主题

- [以编程方式创建并激活根 CA](#page-236-0)
- [以编程方式创建并激活从属 CA](#page-244-0)
- [CreateCertificateAuthority](#page-254-0)
- [CreateCertificateAuthority使用支持活动目录](#page-258-0)
- [CreateCertificateAuthorityAuditReport](#page-266-0)
- [CreatePermission](#page-269-0)
- [DeleteCertificateAuthority](#page-271-0)
- [DeletePermission](#page-273-0)
- [DeletePolicy](#page-275-0)
- [DescribeCertificateAuthority](#page-278-0)
- [DescribeCertificateAuthorityAuditReport](#page-280-0)
- [GetCertificate](#page-283-0)
- [GetCertificateAuthorityCertificate](#page-285-0)
- [GetCertificateAuthorityCsr](#page-287-0)
- **[GetPolicy](#page-290-0)**
- [ImportCertificateAuthorityCertificate](#page-292-0)
- **[IssueCertificate](#page-295-0)**
- **[ListCertificateAuthorities](#page-298-0)**
- **[ListPermissions](#page-302-0)**
- [ListTags](#page-304-0)
- [PutPolicy](#page-306-0)
- [RestoreCertificateAuthority](#page-309-0)
- [RevokeCertificate](#page-310-0)
- [TagCertificateAuthorities](#page-312-0)
- [UntagCertificateAuthority](#page-315-0)
- [UpdateCertificateAuthority](#page-317-0)
- [使用自定义使用者名称创建 CA 和证书](#page-319-0)
- [使用自定义扩展创建证书](#page-327-0)

# <span id="page-236-0"></span>以编程方式创建并激活根 CA

此 Java 示例展示如何使用以下 AWS 私有 CA API 操作激活根 CA:

- [CreateCertificateAuthority](https://docs.aws.amazon.com/privateca/latest/APIReference/API_CreateCertificateAuthority.html)
- [GetCertificateAuthorityCsr](https://docs.aws.amazon.com/privateca/latest/APIReference/API_GetCertificateAuthorityCsr.html)
- [IssueCertificate](https://docs.aws.amazon.com/privateca/latest/APIReference/API_IssueCertificate.html)
- [GetCertificate](https://docs.aws.amazon.com/privateca/latest/APIReference/API_GetCertificate.html)
- [ImportCertificateAuthorityCertificate](https://docs.aws.amazon.com/privateca/latest/APIReference/API_ImportCertificateAuthorityCertificate.html)

package com.amazonaws.samples;

```
import com.amazonaws.auth.AWSCredentials;
import com.amazonaws.auth.profile.ProfileCredentialsProvider;
import com.amazonaws.client.builder.AwsClientBuilder;
import com.amazonaws.client.builder.AwsClientBuilder.EndpointConfiguration;
import com.amazonaws.samples.GetCertificateAuthorityCertificate;
import com.amazonaws.auth.AWSStaticCredentialsProvider;
import com.amazonaws.services.acmpca.AWSACMPCA;
import com.amazonaws.services.acmpca.AWSACMPCAClientBuilder;
import com.amazonaws.services.acmpca.model.ASN1Subject;
import com.amazonaws.services.acmpca.model.CertificateAuthorityConfiguration;
```

```
import com.amazonaws.services.acmpca.model.CertificateAuthorityType;
import com.amazonaws.services.acmpca.model.CreateCertificateAuthorityResult;
import com.amazonaws.services.acmpca.model.CreateCertificateAuthorityRequest;
import com.amazonaws.services.acmpca.model.CrlConfiguration;
import com.amazonaws.services.acmpca.model.KeyAlgorithm;
import com.amazonaws.services.acmpca.model.SigningAlgorithm;
import com.amazonaws.services.acmpca.model.Tag;
import java.nio.ByteBuffer;
import java.nio.charset.StandardCharsets;
import java.util.ArrayList;
import java.util.Objects;
import com.amazonaws.services.acmpca.model.GetCertificateAuthorityCsrRequest;
import com.amazonaws.services.acmpca.model.GetCertificateAuthorityCsrResult;
import com.amazonaws.services.acmpca.model.GetCertificateRequest;
import com.amazonaws.services.acmpca.model.GetCertificateResult;
import 
  com.amazonaws.services.acmpca.model.ImportCertificateAuthorityCertificateRequest;
import com.amazonaws.services.acmpca.model.IssueCertificateRequest;
import com.amazonaws.services.acmpca.model.IssueCertificateResult;
import com.amazonaws.services.acmpca.model.SigningAlgorithm;
import com.amazonaws.services.acmpca.model.Validity;
import com.amazonaws.AmazonClientException;
import com.amazonaws.services.acmpca.model.CertificateMismatchException;
import com.amazonaws.services.acmpca.model.ConcurrentModificationException;
import com.amazonaws.services.acmpca.model.LimitExceededException;
import com.amazonaws.services.acmpca.model.InvalidArgsException;
import com.amazonaws.services.acmpca.model.InvalidArnException;
import com.amazonaws.services.acmpca.model.InvalidPolicyException;
import com.amazonaws.services.acmpca.model.InvalidStateException;
import com.amazonaws.services.acmpca.model.MalformedCertificateException;
import com.amazonaws.services.acmpca.model.MalformedCSRException;
import com.amazonaws.services.acmpca.model.RequestFailedException;
import com.amazonaws.services.acmpca.model.RequestInProgressException;
import com.amazonaws.services.acmpca.model.ResourceNotFoundException;
import com.amazonaws.services.acmpca.model.RevocationConfiguration;
import com.amazonaws.services.acmpca.model.AWSACMPCAException;
import com.amazonaws.waiters.Waiter;
import com.amazonaws.waiters.WaiterParameters;
import com.amazonaws.waiters.WaiterTimedOutException;
import com.amazonaws.waiters.WaiterUnrecoverableException;
```

```
public class RootCAActivation { 
     public static void main(String[] args) throws Exception { 
         // Define the endpoint region for your sample. 
         String endpointRegion = "region"; // Substitute your region here, e.g. "us-
west-2" 
         // Define a CA subject. 
         ASN1Subject subject = new ASN1Subject(); 
         subject.setOrganization("Example Organization"); 
         subject.setOrganizationalUnit("Example"); 
         subject.setCountry("US"); 
         subject.setState("Virginia"); 
         subject.setLocality("Arlington"); 
         subject.setCommonName("www.example.com"); 
         // Define the CA configuration. 
         CertificateAuthorityConfiguration configCA = new 
  CertificateAuthorityConfiguration(); 
         configCA.withKeyAlgorithm(KeyAlgorithm.RSA_2048); 
         configCA.withSigningAlgorithm(SigningAlgorithm.SHA256WITHRSA); 
         configCA.withSubject(subject); 
         // Define a certificate revocation list configuration. 
         CrlConfiguration crlConfigure = new CrlConfiguration(); 
         crlConfigure.withEnabled(true); 
         crlConfigure.withExpirationInDays(365); 
         crlConfigure.withCustomCname(null); 
         crlConfigure.withS3BucketName("your-bucket-name"); 
         // Define a certificate authority type 
         CertificateAuthorityType CAtype = CertificateAuthorityType.ROOT; 
         // ** Execute core code samples for Root CA activation in sequence ** 
         AWSACMPCA client = ClientBuilder(endpointRegion); 
         String rootCAArn = CreateCertificateAuthority(configCA, crlConfigure, CAtype, 
  client); 
        String csr = GetCertificateAuthorityCsr(rootCAArn, client);
         String rootCertificateArn = IssueCertificate(rootCAArn, csr, client); 
         String rootCertificate = GetCertificate(rootCertificateArn, rootCAArn, client); 
         ImportCertificateAuthorityCertificate(rootCertificate, rootCAArn, client); 
     } 
     private static AWSACMPCA ClientBuilder(String endpointRegion) {
```

```
 // Retrieve your credentials from the C:\Users\name\.aws\credentials file 
        // in Windows or the .aws/credentials file in Linux. 
        AWSCredentials credentials = null; 
        try { 
            credentials = new ProfileCredentialsProvider("default").getCredentials(); 
        } catch (Exception e) { 
            throw new AmazonClientException( 
                     "Cannot load the credentials from the credential profiles file. " + 
                     "Please make sure that your credentials file is at the correct " + 
                     "location (C:\\Users\\joneps\\.aws\\credentials), and is in valid 
 format.", 
                     e); 
        } 
        String endpointProtocol = "https://acm-pca." + endpointRegion + 
 ".amazonaws.com/"; 
        EndpointConfiguration endpoint = 
            new AwsClientBuilder.EndpointConfiguration(endpointProtocol, 
 endpointRegion); 
        // Create a client that you can use to make requests. 
        AWSACMPCA client = AWSACMPCAClientBuilder.standard() 
             .withEndpointConfiguration(endpoint) 
            .withCredentials(new AWSStaticCredentialsProvider(credentials)) 
           .build();
        return client; 
    } 
    private static String CreateCertificateAuthority(CertificateAuthorityConfiguration 
 configCA, CrlConfiguration crlConfigure, CertificateAuthorityType CAtype, AWSACMPCA 
 client) { 
        RevocationConfiguration revokeConfig = new RevocationConfiguration(); 
        revokeConfig.setCrlConfiguration(crlConfigure); 
        // Create the request object. 
        CreateCertificateAuthorityRequest createCARequest = new 
 CreateCertificateAuthorityRequest(); 
        createCARequest.withCertificateAuthorityConfiguration(configCA); 
        createCARequest.withRevocationConfiguration(revokeConfig); 
        createCARequest.withIdempotencyToken("123987"); 
        createCARequest.withCertificateAuthorityType(CAtype); 
        // Create the private CA.
```

```
 CreateCertificateAuthorityResult createCAResult = null; 
        try { 
            createCAResult = client.createCertificateAuthority(createCARequest); 
        } catch (InvalidArgsException ex) { 
            throw ex; 
        } catch (InvalidPolicyException ex) { 
            throw ex; 
        } catch (LimitExceededException ex) { 
            throw ex; 
        } 
        // Retrieve the ARN of the private CA. 
       String rootCAArn = createCAResult.getCertificateAuthorityArn();
        System.out.println("Root CA Arn: " + rootCAArn); 
        return rootCAArn; 
    } 
    private static String GetCertificateAuthorityCsr(String rootCAArn, AWSACMPCA 
 client) { 
        // Create the CSR request object and set the CA ARN. 
        GetCertificateAuthorityCsrRequest csrRequest = new 
 GetCertificateAuthorityCsrRequest(); 
        csrRequest.withCertificateAuthorityArn(rootCAArn); 
        // Create waiter to wait on successful creation of the CSR file. 
       Waiter<GetCertificateAuthorityCsrRequest> getCSRWaiter =
 client.waiters().certificateAuthorityCSRCreated(); 
        try { 
            getCSRWaiter.run(new WaiterParameters<>(csrRequest)); 
        } catch (WaiterUnrecoverableException e) { 
            //Explicit short circuit when the recourse transitions into 
            //an undesired state. 
        } catch (WaiterTimedOutException e) { 
            //Failed to transition into desired state even after polling. 
        } catch (AWSACMPCAException e) { 
            //Unexpected service exception. 
        } 
        // Retrieve the CSR. 
        GetCertificateAuthorityCsrResult csrResult = null; 
        try { 
            csrResult = client.getCertificateAuthorityCsr(csrRequest);
```

```
 } catch (RequestInProgressException ex) { 
              throw ex; 
         } catch (ResourceNotFoundException ex) { 
              throw ex; 
         } catch (InvalidArnException ex) { 
             throw ex; 
         } catch (RequestFailedException ex) { 
              throw ex; 
         } 
         // Retrieve and display the CSR; 
         String csr = csrResult.getCsr(); 
         System.out.println(csr); 
         return csr; 
     } 
     private static String IssueCertificate(String rootCAArn, String csr, AWSACMPCA 
  client) { 
         // Create a certificate request: 
         IssueCertificateRequest issueRequest = new IssueCertificateRequest(); 
         // Set the CA ARN. 
         issueRequest.withCertificateAuthorityArn(rootCAArn); 
         // Set the template ARN. 
         issueRequest.withTemplateArn("arn:aws:acm-pca:::template/RootCACertificate/
V1"); 
         ByteBuffer csrByteBuffer = stringToByteBuffer(csr); 
         issueRequest.setCsr(csrByteBuffer); 
         // Set the signing algorithm. 
         issueRequest.withSigningAlgorithm(SigningAlgorithm.SHA256WITHRSA); 
         // Set the validity period for the certificate to be issued. 
         Validity validity = new Validity(); 
         validity.withValue(3650L); 
         validity.withType("DAYS"); 
         issueRequest.withValidity(validity); 
         // Set the idempotency token. 
         issueRequest.setIdempotencyToken("1234");
```

```
 // Issue the certificate. 
        IssueCertificateResult issueResult = null; 
        try { 
            issueResult = client.issueCertificate(issueRequest); 
        } catch (LimitExceededException ex) { 
            throw ex; 
        } catch (ResourceNotFoundException ex) { 
            throw ex; 
        } catch (InvalidStateException ex) { 
            throw ex; 
        } catch (InvalidArnException ex) { 
            throw ex; 
        } catch (InvalidArgsException ex) { 
            throw ex; 
        } catch (MalformedCSRException ex) { 
            throw ex; 
        } 
        // Retrieve and display the certificate ARN. 
        String rootCertificateArn = issueResult.getCertificateArn(); 
        System.out.println("Root Certificate Arn: " + rootCertificateArn); 
        return rootCertificateArn; 
    } 
    private static String GetCertificate(String rootCertificateArn, String rootCAArn, 
 AWSACMPCA client) { 
        // Create a request object. 
        GetCertificateRequest certificateRequest = new GetCertificateRequest(); 
        // Set the certificate ARN. 
        certificateRequest.withCertificateArn(rootCertificateArn); 
        // Set the certificate authority ARN. 
        certificateRequest.withCertificateAuthorityArn(rootCAArn); 
        // Create waiter to wait on successful creation of the certificate file. 
        Waiter<GetCertificateRequest> getCertificateWaiter = 
 client.waiters().certificateIssued(); 
        try { 
            getCertificateWaiter.run(new WaiterParameters<>(certificateRequest)); 
        } catch (WaiterUnrecoverableException e) {
```

```
 //Explicit short circuit when the recourse transitions into 
            //an undesired state. 
        } catch (WaiterTimedOutException e) { 
            //Failed to transition into desired state even after polling. 
        } catch (AWSACMPCAException e) { 
            //Unexpected service exception. 
        } 
        // Retrieve the certificate and certificate chain. 
        GetCertificateResult certificateResult = null; 
        try { 
            certificateResult = client.getCertificate(certificateRequest); 
        } catch (RequestInProgressException ex) { 
            throw ex; 
        } catch (RequestFailedException ex) { 
            throw ex; 
        } catch (ResourceNotFoundException ex) { 
            throw ex; 
        } catch (InvalidArnException ex) { 
            throw ex; 
        } catch (InvalidStateException ex) { 
            throw ex; 
        } 
        // Get the certificate and certificate chain and display the result. 
        String rootCertificate = certificateResult.getCertificate(); 
        System.out.println(rootCertificate); 
        return rootCertificate; 
    } 
    private static void ImportCertificateAuthorityCertificate(String rootCertificate, 
 String rootCAArn, AWSACMPCA client) { 
        // Create the request object and set the signed certificate, chain and CA ARN. 
        ImportCertificateAuthorityCertificateRequest importRequest = 
            new ImportCertificateAuthorityCertificateRequest(); 
        ByteBuffer certByteBuffer = stringToByteBuffer(rootCertificate); 
        importRequest.setCertificate(certByteBuffer); 
        importRequest.setCertificateChain(null); 
        // Set the certificate authority ARN.
```
// Import the certificate.

```
 try { 
         client.importCertificateAuthorityCertificate(importRequest); 
     } catch (CertificateMismatchException ex) { 
         throw ex; 
     } catch (MalformedCertificateException ex) { 
         throw ex; 
     } catch (InvalidArnException ex) { 
         throw ex; 
     } catch (ResourceNotFoundException ex) { 
         throw ex; 
     } catch (RequestInProgressException ex) { 
         throw ex; 
     } catch (ConcurrentModificationException ex) { 
         throw ex; 
     } catch (RequestFailedException ex) { 
         throw ex; 
     } 
     System.out.println("Root CA certificate successfully imported."); 
     System.out.println("Root CA activated successfully."); 
 } 
 private static ByteBuffer stringToByteBuffer(final String string) { 
     if (Objects.isNull(string)) { 
         return null; 
     } 
     byte[] bytes = string.getBytes(StandardCharsets.UTF_8); 
     return ByteBuffer.wrap(bytes); 
 }
```
importRequest.withCertificateAuthorityArn(rootCAArn);

# 以编程方式创建并激活从属 CA

此 Java 示例展示如何使用以下 AWS 私有 CA API 操作激活从属 CA:

- [GetCertificateAuthorityCertificate](https://docs.aws.amazon.com/privateca/latest/APIReference/API_GetCertificateAuthorityCertificate.html)
- [CreateCertificateAuthority](https://docs.aws.amazon.com/privateca/latest/APIReference/API_CreateCertificateAuthority.html)
- [GetCertificateAuthorityCsr](https://docs.aws.amazon.com/privateca/latest/APIReference/API_GetCertificateAuthorityCsr.html)

<span id="page-244-0"></span>}

- [IssueCertificate](https://docs.aws.amazon.com/privateca/latest/APIReference/API_IssueCertificate.html)
- [GetCertificate](https://docs.aws.amazon.com/privateca/latest/APIReference/API_GetCertificate.html)
- [ImportCertificateAuthorityCertificate](https://docs.aws.amazon.com/privateca/latest/APIReference/API_ImportCertificateAuthorityCertificate.html)

```
package com.amazonaws.samples;
import com.amazonaws.auth.AWSCredentials;
import com.amazonaws.auth.profile.ProfileCredentialsProvider;
import com.amazonaws.client.builder.AwsClientBuilder;
import com.amazonaws.client.builder.AwsClientBuilder.EndpointConfiguration;
import com.amazonaws.auth.AWSStaticCredentialsProvider;
import com.amazonaws.services.acmpca.AWSACMPCA;
import com.amazonaws.services.acmpca.AWSACMPCAClientBuilder;
import com.amazonaws.services.acmpca.model.ASN1Subject;
import com.amazonaws.services.acmpca.model.CertificateAuthorityConfiguration;
import com.amazonaws.services.acmpca.model.CertificateAuthorityType;
import com.amazonaws.services.acmpca.model.CreateCertificateAuthorityResult;
import com.amazonaws.services.acmpca.model.CreateCertificateAuthorityRequest;
import com.amazonaws.services.acmpca.model.CrlConfiguration;
import com.amazonaws.services.acmpca.model.KeyAlgorithm;
import com.amazonaws.services.acmpca.model.SigningAlgorithm;
import com.amazonaws.services.acmpca.model.Tag;
import java.nio.ByteBuffer;
import java.nio.charset.StandardCharsets;
import java.util.ArrayList;
import java.util.Objects;
import com.amazonaws.services.acmpca.model.GetCertificateAuthorityCertificateRequest;
import com.amazonaws.services.acmpca.model.GetCertificateAuthorityCertificateResult;
import com.amazonaws.services.acmpca.model.GetCertificateAuthorityCsrRequest;
import com.amazonaws.services.acmpca.model.GetCertificateAuthorityCsrResult;
import com.amazonaws.services.acmpca.model.GetCertificateRequest;
import com.amazonaws.services.acmpca.model.GetCertificateResult;
import 
  com.amazonaws.services.acmpca.model.ImportCertificateAuthorityCertificateRequest;
import com.amazonaws.services.acmpca.model.IssueCertificateRequest;
import com.amazonaws.services.acmpca.model.IssueCertificateResult;
import com.amazonaws.services.acmpca.model.SigningAlgorithm;
```

```
import com.amazonaws.services.acmpca.model.Validity;
import com.amazonaws.AmazonClientException;
import com.amazonaws.services.acmpca.model.CertificateMismatchException;
import com.amazonaws.services.acmpca.model.ConcurrentModificationException;
import com.amazonaws.services.acmpca.model.LimitExceededException;
import com.amazonaws.services.acmpca.model.InvalidArgsException;
import com.amazonaws.services.acmpca.model.InvalidArnException;
import com.amazonaws.services.acmpca.model.InvalidPolicyException;
import com.amazonaws.services.acmpca.model.InvalidStateException;
import com.amazonaws.services.acmpca.model.MalformedCertificateException;
import com.amazonaws.services.acmpca.model.MalformedCSRException;
import com.amazonaws.services.acmpca.model.RequestFailedException;
import com.amazonaws.services.acmpca.model.RequestInProgressException;
import com.amazonaws.services.acmpca.model.ResourceNotFoundException;
import com.amazonaws.services.acmpca.model.RevocationConfiguration;
import com.amazonaws.services.acmpca.model.AWSACMPCAException;
import com.amazonaws.waiters.Waiter;
import com.amazonaws.waiters.WaiterParameters;
import com.amazonaws.waiters.WaiterTimedOutException;
import com.amazonaws.waiters.WaiterUnrecoverableException;
public class SubordinateCAActivation { 
     public static void main(String[] args) throws Exception { 
         // Place your own Root CA ARN here. 
         String rootCAArn = "arn:aws:acm-pca:us-east-1:111122223333:certificate-
authority/11223344-1234-1122-2233-112233445566"; 
         // Define the endpoint region for your sample. 
         String endpointRegion = "region"; // Substitute your region here, e.g. "us-
west-2" 
         // Define a CA subject. 
         ASN1Subject subject = new ASN1Subject(); 
         subject.setOrganization("Example Organization"); 
         subject.setOrganizationalUnit("Example"); 
         subject.setCountry("US");
```
 subject.setState("*Virginia*"); subject.setLocality("*Arlington*");

// Define the CA configuration.

subject.setCommonName("*www.example.com*");

```
 CertificateAuthorityConfiguration configCA = new 
 CertificateAuthorityConfiguration(); 
        configCA.withKeyAlgorithm(KeyAlgorithm.RSA_2048); 
        configCA.withSigningAlgorithm(SigningAlgorithm.SHA256WITHRSA); 
        configCA.withSubject(subject); 
        // Define a certificate revocation list configuration. 
        CrlConfiguration crlConfigure = new CrlConfiguration(); 
        crlConfigure.withEnabled(true); 
        crlConfigure.withExpirationInDays(365); 
        crlConfigure.withCustomCname(null); 
        crlConfigure.withS3BucketName("your-bucket-name"); 
        // Define a certificate authority type 
        CertificateAuthorityType CAtype = CertificateAuthorityType.SUBORDINATE; 
        // ** Execute core code samples for Subordinate CA activation in sequence ** 
        AWSACMPCA client = ClientBuilder(endpointRegion); 
       String rootCertificate = GetCertificateAuthorityCertificate(rootCAArn, client);
       String subordinateCAArn = CreateCertificateAuthority(configCA, crlConfigure,
 CAtype, client); 
        String csr = GetCertificateAuthorityCsr(subordinateCAArn, client); 
        String subordinateCertificateArn = IssueCertificate(rootCAArn, csr, client); 
        String subordinateCertificate = GetCertificate(subordinateCertificateArn, 
 rootCAArn, client); 
        ImportCertificateAuthorityCertificate(subordinateCertificate, rootCertificate, 
 subordinateCAArn, client); 
    } 
    private static AWSACMPCA ClientBuilder(String endpointRegion) { 
        // Retrieve your credentials from the C:\Users\name\.aws\credentials file 
        // in Windows or the .aws/credentials file in Linux. 
        AWSCredentials credentials = null; 
        try { 
            credentials = new ProfileCredentialsProvider("default").getCredentials(); 
        } catch (Exception e) { 
            throw new AmazonClientException( 
                     "Cannot load the credentials from the credential profiles file. " + 
                     "Please make sure that your credentials file is at the correct " + 
                     "location (C:\\Users\\joneps\\.aws\\credentials), and is in valid 
 format.", 
                     e); 
        }
```

```
 String endpointProtocol = "https://acm-pca." + endpointRegion + 
 ".amazonaws.com/"; 
        EndpointConfiguration endpoint = 
            new AwsClientBuilder.EndpointConfiguration(endpointProtocol, 
 endpointRegion); 
        // Create a client that you can use to make requests. 
        AWSACMPCA client = AWSACMPCAClientBuilder.standard() 
             .withEndpointConfiguration(endpoint) 
            .withCredentials(new AWSStaticCredentialsProvider(credentials)) 
           .build();
        return client; 
    } 
    private static String GetCertificateAuthorityCertificate(String rootCAArn, 
 AWSACMPCA client) { 
        // ** GetCertificateAuthorityCertificate ** 
        // Create a request object and set the certificate authority ARN, 
        GetCertificateAuthorityCertificateRequest getCACertificateRequest = 
        new GetCertificateAuthorityCertificateRequest(); 
        getCACertificateRequest.withCertificateAuthorityArn(rootCAArn); 
        // Create a result object. 
        GetCertificateAuthorityCertificateResult getCACertificateResult = null; 
        try { 
            getCACertificateResult = 
 client.getCertificateAuthorityCertificate(getCACertificateRequest); 
        } catch (ResourceNotFoundException ex) { 
            throw ex; 
        } catch (InvalidStateException ex) { 
            throw ex; 
        } catch (InvalidArnException ex) { 
            throw ex; 
        } 
        // Retrieve and display the certificate information. 
       String rootCertificate = getCACertificateResult.getCertificate();
        System.out.println("Root CA Certificate / Certificate Chain:"); 
        System.out.println(rootCertificate); 
        return rootCertificate;
```
}

```
 private static String CreateCertificateAuthority(CertificateAuthorityConfiguration 
 configCA, CrlConfiguration crlConfigure, CertificateAuthorityType CAtype, AWSACMPCA 
 client) { 
        RevocationConfiguration revokeConfig = new RevocationConfiguration(); 
        revokeConfig.setCrlConfiguration(crlConfigure); 
        // Create the request object. 
        CreateCertificateAuthorityRequest createCARequest = new 
 CreateCertificateAuthorityRequest(); 
        createCARequest.withCertificateAuthorityConfiguration(configCA); 
        createCARequest.withRevocationConfiguration(revokeConfig); 
        createCARequest.withIdempotencyToken("123987"); 
        createCARequest.withCertificateAuthorityType(CAtype); 
        // Create the private CA. 
        CreateCertificateAuthorityResult createCAResult = null; 
        try { 
            createCAResult = client.createCertificateAuthority(createCARequest); 
        } catch (InvalidArgsException ex) { 
            throw ex; 
        } catch (InvalidPolicyException ex) { 
            throw ex; 
        } catch (LimitExceededException ex) { 
            throw ex; 
        } 
        // Retrieve the ARN of the private CA. 
        String subordinateCAArn = createCAResult.getCertificateAuthorityArn(); 
        System.out.println("Subordinate CA Arn: " + subordinateCAArn); 
        return subordinateCAArn; 
    } 
    private static String GetCertificateAuthorityCsr(String subordinateCAArn, AWSACMPCA 
 client) { 
        // Create the CSR request object and set the CA ARN. 
        GetCertificateAuthorityCsrRequest csrRequest = new 
 GetCertificateAuthorityCsrRequest(); 
        csrRequest.withCertificateAuthorityArn(subordinateCAArn);
```

```
 // Create waiter to wait on successful creation of the CSR file.
```

```
 Waiter<GetCertificateAuthorityCsrRequest> getCSRWaiter = 
 client.waiters().certificateAuthorityCSRCreated(); 
        try { 
            getCSRWaiter.run(new WaiterParameters<>(csrRequest)); 
        } catch (WaiterUnrecoverableException e) { 
            //Explicit short circuit when the recourse transitions into 
            //an undesired state. 
        } catch (WaiterTimedOutException e) { 
            //Failed to transition into desired state even after polling. 
        } catch(AWSACMPCAException e) { 
            //Unexpected service exception. 
        } 
        // Retrieve the CSR. 
       GetCertificateAuthorityCsrResult csrResult = null;
        try { 
             csrResult = client.getCertificateAuthorityCsr(csrRequest); 
        } catch (RequestInProgressException ex) { 
            throw ex; 
        } catch (ResourceNotFoundException ex) { 
             throw ex; 
        } catch (InvalidArnException ex) { 
            throw ex; 
        } catch (RequestFailedException ex) { 
            throw ex; 
        } 
        // Retrieve and display the CSR; 
        String csr = csrResult.getCsr(); 
        System.out.println("Subordinate CSR:"); 
        System.out.println(csr); 
        return csr; 
    } 
    private static String IssueCertificate(String rootCAArn, String csr, AWSACMPCA 
 client) { 
        // Create a certificate request: 
        IssueCertificateRequest issueRequest = new IssueCertificateRequest(); 
        // Set the issuing CA ARN. 
        issueRequest.withCertificateAuthorityArn(rootCAArn);
```

```
 // Set the template ARN. 
         issueRequest.withTemplateArn("arn:aws:acm-pca:::template/
SubordinateCACertificate PathLen0/V1");
         ByteBuffer csrByteBuffer = stringToByteBuffer(csr); 
         issueRequest.setCsr(csrByteBuffer); 
         // Set the signing algorithm. 
         issueRequest.withSigningAlgorithm(SigningAlgorithm.SHA256WITHRSA); 
         // Set the validity period for the certificate to be issued. 
         Validity validity = new Validity(); 
         validity.withValue(730L); // Approximately two years 
         validity.withType("DAYS"); 
         issueRequest.withValidity(validity); 
         // Set the idempotency token. 
         issueRequest.setIdempotencyToken("1234"); 
         // Issue the certificate. 
         IssueCertificateResult issueResult = null; 
         try { 
              issueResult = client.issueCertificate(issueRequest); 
         } catch (LimitExceededException ex) { 
             throw ex; 
         } catch (ResourceNotFoundException ex) { 
              throw ex; 
         } catch (InvalidStateException ex) { 
             throw ex; 
         } catch (InvalidArnException ex) { 
              throw ex; 
         } catch (InvalidArgsException ex) { 
              throw ex; 
         } catch (MalformedCSRException ex) { 
             throw ex; 
         } 
         // Retrieve and display the certificate ARN. 
         String subordinateCertificateArn = issueResult.getCertificateArn(); 
         System.out.println("Subordinate Certificate Arn: " + 
  subordinateCertificateArn); 
         return subordinateCertificateArn;
```

```
 }
```
```
 private static String GetCertificate(String subordinateCertificateArn, String 
 rootCAArn, AWSACMPCA client) { 
        // Create a request object. 
        GetCertificateRequest certificateRequest = new GetCertificateRequest(); 
        // Set the certificate ARN. 
        certificateRequest.withCertificateArn(subordinateCertificateArn); 
        // Set the certificate authority ARN. 
        certificateRequest.withCertificateAuthorityArn(rootCAArn); 
        // Create waiter to wait on successful creation of the certificate file. 
        Waiter<GetCertificateRequest> getCertificateWaiter = 
 client.waiters().certificateIssued(); 
        try { 
            getCertificateWaiter.run(new WaiterParameters<>(certificateRequest)); 
        } catch (WaiterUnrecoverableException e) { 
            //Explicit short circuit when the recourse transitions into 
            //an undesired state. 
        } catch (WaiterTimedOutException e) { 
            //Failed to transition into desired state even after polling. 
        } catch (AWSACMPCAException e) { 
            //Unexpected service exception. 
        } 
        // Retrieve the certificate and certificate chain. 
        GetCertificateResult certificateResult = null; 
        try { 
            certificateResult = client.getCertificate(certificateRequest); 
        } catch (RequestInProgressException ex) { 
            throw ex; 
        } catch (RequestFailedException ex) { 
            throw ex; 
        } catch (ResourceNotFoundException ex) { 
            throw ex; 
        } catch (InvalidArnException ex) { 
            throw ex; 
        } catch (InvalidStateException ex) { 
            throw ex; 
        } 
        // Get the certificate and certificate chain and display the result.
```

```
String subordinateCertificate = certificateResult.getCertificate();
         System.out.println("Subordinate CA Certificate:"); 
         System.out.println(subordinateCertificate); 
         return subordinateCertificate; 
    } 
     private static void ImportCertificateAuthorityCertificate(String 
 subordinateCertificate, String rootCertificate, String subordinateCAArn, AWSACMPCA 
 client) { 
         // Create the request object and set the signed certificate, chain and CA ARN. 
         ImportCertificateAuthorityCertificateRequest importRequest = 
             new ImportCertificateAuthorityCertificateRequest(); 
         ByteBuffer certByteBuffer = stringToByteBuffer(subordinateCertificate); 
         importRequest.setCertificate(certByteBuffer); 
         ByteBuffer rootCACertByteBuffer = stringToByteBuffer(rootCertificate); 
         importRequest.setCertificateChain(rootCACertByteBuffer); 
         // Set the certificate authority ARN. 
         importRequest.withCertificateAuthorityArn(subordinateCAArn); 
         // Import the certificate. 
         try { 
             client.importCertificateAuthorityCertificate(importRequest); 
         } catch (CertificateMismatchException ex) { 
             throw ex; 
         } catch (MalformedCertificateException ex) { 
             throw ex; 
         } catch (InvalidArnException ex) { 
             throw ex; 
         } catch (ResourceNotFoundException ex) { 
             throw ex; 
         } catch (RequestInProgressException ex) { 
             throw ex; 
         } catch (ConcurrentModificationException ex) { 
             throw ex; 
         } catch (RequestFailedException ex) { 
             throw ex; 
 } 
         System.out.println("Subordinate CA certificate successfully imported."); 
         System.out.println("Subordinate CA activated successfully.");
```
}

```
 private static ByteBuffer stringToByteBuffer(final String string) { 
         if (Objects.isNull(string)) { 
             return null; 
 } 
         byte[] bytes = string.getBytes(StandardCharsets.UTF_8); 
         return ByteBuffer.wrap(bytes); 
     }
}
```
## CreateCertificateAuthority

以下 Java 示例显示了如何使用该[CreateCerticateAuthority](https://docs.aws.amazon.com/privateca/latest/APIReference/API_CreateCertificateAuthority.html)操作。

此操作可创建私有从属证书颁发机构 (CA)。您必须指定 CA 配置、吊销配置、CA 类型和可选的等幂令 牌。

CA 配置可指定以下内容:

- 要用于创建 CA 私有密钥的算法名称和密钥大小
- CA 用来签名的签名算法的类型
- X.500 主题信息

CRL 配置可指定以下内容:

- CRL 有效期,以天为单位 (CRL 的有效期)
- 将包含 CRL 的 Amazon S3 桶
- CA 颁发的证书中包含的 S3 存储桶的 CNAME 别名

如果成功,此函数将返回 CA 的 Amazon 资源名称 (ARN)。

```
package com.amazonaws.samples;
import com.amazonaws.auth.AWSCredentials;
import com.amazonaws.auth.profile.ProfileCredentialsProvider;
import com.amazonaws.client.builder.AwsClientBuilder;
import com.amazonaws.client.builder.AwsClientBuilder.EndpointConfiguration;
import com.amazonaws.auth.AWSStaticCredentialsProvider;
```

```
import com.amazonaws.services.acmpca.AWSACMPCA;
import com.amazonaws.services.acmpca.AWSACMPCAClientBuilder;
import com.amazonaws.services.acmpca.model.ASN1Subject;
import com.amazonaws.services.acmpca.model.CertificateAuthorityConfiguration;
import com.amazonaws.services.acmpca.model.CertificateAuthorityType;
import com.amazonaws.services.acmpca.model.CreateCertificateAuthorityResult;
import com.amazonaws.services.acmpca.model.CreateCertificateAuthorityRequest;
import com.amazonaws.services.acmpca.model.CrlConfiguration;
import com.amazonaws.services.acmpca.model.KeyAlgorithm;
import com.amazonaws.services.acmpca.model.SigningAlgorithm;
import com.amazonaws.services.acmpca.model.Tag;
import java.util.ArrayList;
import java.util.Objects;
import com.amazonaws.AmazonClientException;
import com.amazonaws.services.acmpca.model.LimitExceededException;
import com.amazonaws.services.acmpca.model.InvalidArgsException;
import com.amazonaws.services.acmpca.model.InvalidPolicyException;
import com.amazonaws.services.acmpca.model.RevocationConfiguration;
public class CreateCertificateAuthority { 
     public static void main(String[] args) throws Exception { 
         // Retrieve your credentials from the C:\Users\name\.aws\credentials file 
         // in Windows or the .aws/credentials file in Linux. 
         AWSCredentials credentials = null; 
         try { 
             credentials = new ProfileCredentialsProvider("default").getCredentials(); 
         } catch (Exception e) { 
             throw new AmazonClientException( 
                    "Cannot load the credentials from the credential profiles file. " + 
                    "Please make sure that your credentials file is at the correct " + 
                    "location (C:\\Users\\joneps\\.aws\\credentials), and is in valid 
  format.", 
                    e); 
         } 
         // Define the endpoint for your sample.
```

```
 String endpointRegion = "region"; // Substitute your region here, e.g. "us-
west-2" 
         String endpointProtocol = "https://acm-pca." + endpointRegion + 
  ".amazonaws.com/"; 
         EndpointConfiguration endpoint = 
             new AwsClientBuilder.EndpointConfiguration(endpointProtocol, 
  endpointRegion); 
         // Create a client that you can use to make requests. 
         AWSACMPCA client = AWSACMPCAClientBuilder.standard() 
              .withEndpointConfiguration(endpoint) 
              .withCredentials(new AWSStaticCredentialsProvider(credentials)) 
             .build();
         // Define a CA subject. 
         ASN1Subject subject = new ASN1Subject(); 
         subject.setOrganization("Example Organization"); 
         subject.setOrganizationalUnit("Example"); 
         subject.setCountry("US"); 
         subject.setState("Virginia"); 
         subject.setLocality("Arlington"); 
         subject.setCommonName("www.example.com"); 
         // Define the CA configuration. 
         CertificateAuthorityConfiguration configCA = new 
  CertificateAuthorityConfiguration(); 
         configCA.withKeyAlgorithm(KeyAlgorithm.RSA_2048); 
         configCA.withSigningAlgorithm(SigningAlgorithm.SHA256WITHRSA); 
         configCA.withSubject(subject); 
         // Define a certificate revocation list configuration. 
         CrlConfiguration crlConfigure = new CrlConfiguration(); 
         crlConfigure.withEnabled(true); 
         crlConfigure.withExpirationInDays(365); 
         crlConfigure.withCustomCname(null); 
         crlConfigure.withS3BucketName("your-bucket-name"); 
         RevocationConfiguration revokeConfig = new RevocationConfiguration(); 
         revokeConfig.setCrlConfiguration(crlConfigure); 
         // Define a certificate authority type: ROOT or SUBORDINATE 
         CertificateAuthorityType CAtype = CertificateAuthorityType.<<SUBORDINATE>>; 
         // Create a tag - method 1
```

```
Tag tag1 = new Tag();
         tag1.withKey("PrivateCA"); 
         tag1.withValue("Sample"); 
         // Create a tag - method 2 
        Tag tag2 = new Tag() .withKey("Purpose") 
              .withValue("WebServices"); 
         // Add the tags to a collection. 
         ArrayList<Tag> tags = new ArrayList<Tag>(); 
         tags.add(tag1); 
         tags.add(tag2); 
         // Create the request object. 
         CreateCertificateAuthorityRequest req = new 
  CreateCertificateAuthorityRequest(); 
         req.withCertificateAuthorityConfiguration(configCA); 
         req.withRevocationConfiguration(revokeConfig); 
         req.withIdempotencyToken("123987"); 
         req.withCertificateAuthorityType(CAtype); 
         req.withTags(tags); 
         // Create the private CA. 
         CreateCertificateAuthorityResult result = null; 
         try { 
              result = client.createCertificateAuthority(req); 
         } catch (InvalidArgsException ex) { 
              throw ex; 
         } catch (InvalidPolicyException ex) { 
              throw ex; 
         } catch (LimitExceededException ex) { 
              throw ex; 
         } 
         // Retrieve the ARN of the private CA. 
         String arn = result.getCertificateAuthorityArn(); 
         System.out.println(arn); 
     }
}
```
您的输出应类似于以下内容:

arn:*aws*:acm-pca:*us-east-1*:*111122223333*:certificateauthority/*11223344-1234-1122-2233-112233445566*

## CreateCertificateAuthority使用支持活动目录

以下 Java 示例显示了如何使用该[CreateCerticateAuthority](https://docs.aws.amazon.com/privateca/latest/APIReference/API_CreateCertificateAuthority.html)操作创建可以安装在微软 Active Directory (AD) 的 Enterprise nTauth 存储区中的 CA。

该操作使用自定义对象标识符(OID)创建私有根证书颁发机构(CA)。有关更多信息以及等效操作 的 AWS CLI 示例,请参阅[创建用于 Active Directory 登录的 CA。](#page-122-0)

如果成功,此函数将返回 CA 的 Amazon 资源名称 (ARN)。

```
package com.amazonaws.samples.appstream;
import com.amazonaws.auth.AWSCredentials;
import com.amazonaws.auth.profile.ProfileCredentialsProvider;
import com.amazonaws.client.builder.AwsClientBuilder;
import com.amazonaws.client.builder.AwsClientBuilder.EndpointConfiguration;
import com.amazonaws.samples.GetCertificateAuthorityCertificate;
import com.amazonaws.auth.AWSStaticCredentialsProvider;
import com.amazonaws.services.acmpca.AWSACMPCA;
import com.amazonaws.services.acmpca.AWSACMPCAClientBuilder;
import com.amazonaws.services.acmpca.model.ASN1Subject;
import com.amazonaws.services.acmpca.model.ApiPassthrough;
import com.amazonaws.services.acmpca.model.CertificateAuthorityConfiguration;
import com.amazonaws.services.acmpca.model.CertificateAuthorityType;
import com.amazonaws.services.acmpca.model.CreateCertificateAuthorityResult;
import com.amazonaws.services.acmpca.model.CreateCertificateAuthorityRequest;
import com.amazonaws.services.acmpca.model.CrlConfiguration;
import com.amazonaws.services.acmpca.model.CustomAttribute;
import com.amazonaws.services.acmpca.model.KeyAlgorithm;
import com.amazonaws.services.acmpca.model.SigningAlgorithm;
import com.amazonaws.services.acmpca.model.Tag;
import java.io.ByteArrayInputStream;
import java.io.InputStreamReader;
import java.nio.ByteBuffer;
import java.nio.charset.StandardCharsets;
import java.util.ArrayList;
```

```
import java.util.Arrays;
import java.util.Base64;
import java.util.List;
import java.util.Objects;
import com.amazonaws.services.acmpca.model.GetCertificateAuthorityCsrRequest;
import com.amazonaws.services.acmpca.model.GetCertificateAuthorityCsrResult;
import com.amazonaws.services.acmpca.model.GetCertificateRequest;
import com.amazonaws.services.acmpca.model.GetCertificateResult;
import 
  com.amazonaws.services.acmpca.model.ImportCertificateAuthorityCertificateRequest;
import com.amazonaws.services.acmpca.model.IssueCertificateRequest;
import com.amazonaws.services.acmpca.model.IssueCertificateResult;
import com.amazonaws.services.acmpca.model.SigningAlgorithm;
import com.amazonaws.services.acmpca.model.Validity;
import com.amazonaws.AmazonClientException;
import com.amazonaws.services.acmpca.model.CertificateMismatchException;
import com.amazonaws.services.acmpca.model.ConcurrentModificationException;
import com.amazonaws.services.acmpca.model.LimitExceededException;
import com.amazonaws.services.acmpca.model.InvalidArgsException;
import com.amazonaws.services.acmpca.model.InvalidArnException;
import com.amazonaws.services.acmpca.model.InvalidPolicyException;
import com.amazonaws.services.acmpca.model.InvalidStateException;
import com.amazonaws.services.acmpca.model.MalformedCertificateException;
import com.amazonaws.services.acmpca.model.MalformedCSRException;
import com.amazonaws.services.acmpca.model.RequestFailedException;
import com.amazonaws.services.acmpca.model.RequestInProgressException;
import com.amazonaws.services.acmpca.model.ResourceNotFoundException;
import com.amazonaws.services.acmpca.model.RevocationConfiguration;
import com.amazonaws.services.acmpca.model.AWSACMPCAException;
import com.amazonaws.waiters.Waiter;
import com.amazonaws.waiters.WaiterParameters;
import com.amazonaws.waiters.WaiterTimedOutException;
import com.amazonaws.waiters.WaiterUnrecoverableException;
import org.bouncycastle.asn1.x509.SubjectPublicKeyInfo;
import org.bouncycastle.cert.jcajce.JcaX509ExtensionUtils;
import org.bouncycastle.openssl.PEMParser;
import org.bouncycastle.pkcs.PKCS10CertificationRequest;
import org.bouncycastle.util.io.pem.PemReader;
```
import lombok.SneakyThrows;

```
public class RootCAActivation { 
     public static void main(String[] args) throws Exception { 
         // Define the endpoint region for your sample. 
         String endpointRegion = "region"; // Substitute your region here, e.g. "ap-
southeast-2" 
         // Define custom attributes 
         List<CustomAttribute> customAttributes = Arrays.asList( 
             new CustomAttribute() 
                  .withObjectIdentifier("2.5.4.3") // OID for Common Name 
                  .withValue("root CA"), 
             new CustomAttribute() 
                  .withObjectIdentifier("0.9.2342.19200300.100.1.25") // OID for Domain 
  Component 
                  .withValue("example"), 
             new CustomAttribute() 
                  .withObjectIdentifier("0.9.2342.19200300.100.1.25") // OID for Domain 
  Component 
                  .withValue("com") 
         ); 
         // Define a CA subject. 
         ASN1Subject subject = new ASN1Subject(); 
         subject.setCustomAttributes(customAttributes); 
         // Define the CA configuration. 
         CertificateAuthorityConfiguration configCA = new 
  CertificateAuthorityConfiguration(); 
         configCA.withKeyAlgorithm(KeyAlgorithm.EC_prime256v1); 
         configCA.withSigningAlgorithm(SigningAlgorithm.SHA256WITHECDSA); 
         configCA.withSubject(subject); 
         // Define a certificate authority type 
         CertificateAuthorityType CAtype = CertificateAuthorityType.ROOT; 
        // ** Execute core code samples for Root CA activation in sequence **
         AWSACMPCA client = ClientBuilder(endpointRegion); 
         String rootCAArn = CreateCertificateAuthority(configCA, CAtype, client); 
         String csr = GetCertificateAuthorityCsr(rootCAArn, client); 
         String rootCertificateArn = IssueCertificate(rootCAArn, csr, client); 
         String rootCertificate = GetCertificate(rootCertificateArn, rootCAArn, client); 
         ImportCertificateAuthorityCertificate(rootCertificate, rootCAArn, client);
```
}

```
 private static AWSACMPCA ClientBuilder(String endpointRegion) { 
        // Retrieve your credentials from the C:\Users\name\.aws\credentials file 
        // in Windows or the .aws/credentials file in Linux. 
        AWSCredentials credentials = null; 
        try { 
            credentials = new ProfileCredentialsProvider("default").getCredentials(); 
        } catch (Exception e) { 
            throw new AmazonClientException( 
                     "Cannot load the credentials from the credential profiles file. " + 
                     "Please make sure that your credentials file is at the correct " + 
                     "location (C:\\Users\\joneps\\.aws\\credentials), and is in valid 
 format.", 
                     e); 
        } 
        String endpointProtocol = "https://acm-pca." + endpointRegion + 
 ".amazonaws.com/"; 
        EndpointConfiguration endpoint = 
            new AwsClientBuilder.EndpointConfiguration(endpointProtocol, 
 endpointRegion); 
        // Create a client that you can use to make requests. 
        AWSACMPCA client = AWSACMPCAClientBuilder.standard() 
             .withEndpointConfiguration(endpoint) 
            .withCredentials(new AWSStaticCredentialsProvider(credentials)) 
            .build(); 
        return client; 
    } 
    private static String CreateCertificateAuthority(CertificateAuthorityConfiguration 
 configCA, CertificateAuthorityType CAtype, AWSACMPCA client) { 
        // Create the request object. 
        CreateCertificateAuthorityRequest createCARequest = new 
 CreateCertificateAuthorityRequest(); 
        createCARequest.withCertificateAuthorityConfiguration(configCA); 
        createCARequest.withIdempotencyToken("123987"); 
        createCARequest.withCertificateAuthorityType(CAtype); 
        // Create the private CA. 
        CreateCertificateAuthorityResult createCAResult = null; 
        try {
```

```
 createCAResult = client.createCertificateAuthority(createCARequest); 
        } catch (InvalidArgsException ex) { 
            throw ex; 
        } catch (InvalidPolicyException ex) { 
            throw ex; 
        } catch (LimitExceededException ex) { 
            throw ex; 
        } 
        // Retrieve the ARN of the private CA. 
       String rootCAArn = createCAResult.getCertificateAuthorityArn();
        System.out.println("Root CA Arn: " + rootCAArn); 
        return rootCAArn; 
    } 
    private static String GetCertificateAuthorityCsr(String rootCAArn, AWSACMPCA 
 client) { 
        // Create the CSR request object and set the CA ARN. 
        GetCertificateAuthorityCsrRequest csrRequest = new 
 GetCertificateAuthorityCsrRequest(); 
        csrRequest.withCertificateAuthorityArn(rootCAArn); 
        // Create waiter to wait on successful creation of the CSR file. 
        Waiter<GetCertificateAuthorityCsrRequest> getCSRWaiter = 
 client.waiters().certificateAuthorityCSRCreated(); 
        try { 
            getCSRWaiter.run(new WaiterParameters<>(csrRequest)); 
        } catch (WaiterUnrecoverableException e) { 
            //Explicit short circuit when the recourse transitions into 
            //an undesired state. 
        } catch (WaiterTimedOutException e) { 
            //Failed to transition into desired state even after polling. 
        } catch (AWSACMPCAException e) { 
            //Unexpected service exception. 
        } 
        // Retrieve the CSR. 
       GetCertificateAuthorityCsrResult csrResult = null;
        try { 
            csrResult = client.getCertificateAuthorityCsr(csrRequest); 
        } catch (RequestInProgressException ex) { 
            throw ex;
```

```
 } catch (ResourceNotFoundException ex) { 
              throw ex; 
         } catch (InvalidArnException ex) { 
             throw ex; 
         } catch (RequestFailedException ex) { 
             throw ex; 
         } 
         // Retrieve and display the CSR; 
         String csr = csrResult.getCsr(); 
         System.out.println(csr); 
         return csr; 
     } 
     private static String IssueCertificate(String rootCAArn, String csr, AWSACMPCA 
  client) { 
         // Create a certificate request: 
         IssueCertificateRequest issueRequest = new IssueCertificateRequest(); 
         // Set the CA ARN. 
         issueRequest.withCertificateAuthorityArn(rootCAArn); 
         // Set the template ARN. 
         issueRequest.withTemplateArn("arn:aws:acm-pca:::template/RootCACertificate/
V1"); 
         ByteBuffer csrByteBuffer = stringToByteBuffer(csr); 
         issueRequest.setCsr(csrByteBuffer); 
         // Set the signing algorithm. 
         issueRequest.withSigningAlgorithm(SigningAlgorithm.SHA256WITHECDSA); 
         // Set the validity period for the certificate to be issued. 
         Validity validity = new Validity(); 
         validity.withValue(3650L); 
         validity.withType("DAYS"); 
         issueRequest.withValidity(validity); 
         // Set the idempotency token. 
         issueRequest.setIdempotencyToken("1234"); 
         // Issue the certificate.
```

```
 IssueCertificateResult issueResult = null; 
        try { 
            issueResult = client.issueCertificate(issueRequest); 
        } catch (LimitExceededException ex) { 
            throw ex; 
        } catch (ResourceNotFoundException ex) { 
            throw ex; 
        } catch (InvalidStateException ex) { 
            throw ex; 
        } catch (InvalidArnException ex) { 
            throw ex; 
        } catch (InvalidArgsException ex) { 
            throw ex; 
        } catch (MalformedCSRException ex) { 
            throw ex; 
        } 
        // Retrieve and display the certificate ARN. 
        String rootCertificateArn = issueResult.getCertificateArn(); 
        System.out.println("Root Certificate Arn: " + rootCertificateArn); 
        return rootCertificateArn; 
    } 
    private static String GetCertificate(String rootCertificateArn, String rootCAArn, 
 AWSACMPCA client) { 
        // Create a request object. 
        GetCertificateRequest certificateRequest = new GetCertificateRequest(); 
        // Set the certificate ARN. 
        certificateRequest.withCertificateArn(rootCertificateArn); 
        // Set the certificate authority ARN. 
        certificateRequest.withCertificateAuthorityArn(rootCAArn); 
        // Create waiter to wait on successful creation of the certificate file. 
        Waiter<GetCertificateRequest> getCertificateWaiter = 
 client.waiters().certificateIssued(); 
        try { 
            getCertificateWaiter.run(new WaiterParameters<>(certificateRequest)); 
        } catch (WaiterUnrecoverableException e) { 
            //Explicit short circuit when the recourse transitions into 
            //an undesired state.
```

```
 } catch (WaiterTimedOutException e) { 
            //Failed to transition into desired state even after polling. 
        } catch (AWSACMPCAException e) { 
            //Unexpected service exception. 
        } 
        // Retrieve the certificate and certificate chain. 
       GetCertificateResult certificateResult = null;
        try { 
            certificateResult = client.getCertificate(certificateRequest); 
        } catch (RequestInProgressException ex) { 
            throw ex; 
        } catch (RequestFailedException ex) { 
            throw ex; 
        } catch (ResourceNotFoundException ex) { 
            throw ex; 
        } catch (InvalidArnException ex) { 
            throw ex; 
        } catch (InvalidStateException ex) { 
            throw ex; 
        } 
        // Get the certificate and certificate chain and display the result. 
        String rootCertificate = certificateResult.getCertificate(); 
        System.out.println(rootCertificate); 
        return rootCertificate; 
    } 
    private static void ImportCertificateAuthorityCertificate(String rootCertificate, 
 String rootCAArn, AWSACMPCA client) { 
        // Create the request object and set the signed certificate, chain and CA ARN. 
        ImportCertificateAuthorityCertificateRequest importRequest = 
            new ImportCertificateAuthorityCertificateRequest(); 
        ByteBuffer certByteBuffer = stringToByteBuffer(rootCertificate); 
        importRequest.setCertificate(certByteBuffer); 
        importRequest.setCertificateChain(null); 
        // Set the certificate authority ARN. 
        importRequest.withCertificateAuthorityArn(rootCAArn);
```

```
 // Import the certificate. 
         try { 
             client.importCertificateAuthorityCertificate(importRequest); 
         } catch (CertificateMismatchException ex) { 
             throw ex; 
         } catch (MalformedCertificateException ex) { 
             throw ex; 
         } catch (InvalidArnException ex) { 
             throw ex; 
         } catch (ResourceNotFoundException ex) { 
             throw ex; 
         } catch (RequestInProgressException ex) { 
             throw ex; 
         } catch (ConcurrentModificationException ex) { 
             throw ex; 
         } catch (RequestFailedException ex) { 
             throw ex; 
         } 
         System.out.println("Root CA certificate successfully imported."); 
         System.out.println("Root CA activated successfully."); 
     } 
     private static ByteBuffer stringToByteBuffer(final String string) { 
         if (Objects.isNull(string)) { 
             return null; 
 } 
         byte[] bytes = string.getBytes(StandardCharsets.UTF_8); 
         return ByteBuffer.wrap(bytes); 
     }
```
您的输出应类似于以下内容:

}

```
arn:aws:acm-pca:us-east-1:111122223333:certificate-
authority/11223344-1234-1122-2233-112233445566
```
# CreateCertificateAuthorityAuditReport

以下 Java 示例显示了如何使用该[CreateCertificateAuthorityAuditReport操](https://docs.aws.amazon.com/privateca/latest/APIReference/API_CreateCertificateAuthorityAuditReport.html)作。

#### 该操作会创建一个审计报告,该报告会列出每次的证书颁发和吊销。该报告保存在您通过输入指定的 Amazon S3 桶中。您可以每 30 分钟生成一次新报告。

package com.amazonaws.samples;

```
import com.amazonaws.auth.AWSCredentials;
import com.amazonaws.auth.profile.ProfileCredentialsProvider;
import com.amazonaws.client.builder.AwsClientBuilder;
import com.amazonaws.client.builder.AwsClientBuilder.EndpointConfiguration;
import com.amazonaws.AmazonClientException;
import com.amazonaws.auth.AWSStaticCredentialsProvider;
import com.amazonaws.services.acmpca.AWSACMPCA;
import com.amazonaws.services.acmpca.AWSACMPCAClientBuilder;
import 
  com.amazonaws.services.acmpca.model.CreateCertificateAuthorityAuditReportRequest;
import com.amazonaws.services.acmpca.model.CreateCertificateAuthorityAuditReportResult;
import com.amazonaws.services.acmpca.model.RequestInProgressException;
import com.amazonaws.services.acmpca.model.RequestFailedException;
import com.amazonaws.services.acmpca.model.InvalidArgsException;
import com.amazonaws.services.acmpca.model.InvalidArnException;
import com.amazonaws.services.acmpca.model.ResourceNotFoundException;
import com.amazonaws.services.acmpca.model.InvalidStateException;
public class CreateCertificateAuthorityAuditReport { 
    public static void main(String[] args) throws Exception { 
       // Retrieve your credentials from the C:\Users\name\.aws\credentials file 
       // in Windows or the .aws/credentials file in Linux. 
       AWSCredentials credentials = null; 
       try { 
          credentials = new ProfileCredentialsProvider("default").getCredentials(); 
       } catch (Exception e) { 
          throw new AmazonClientException("Cannot load your credentials from file.", e); 
       } 
       // Define the endpoint for your sample. 
       String endpointRegion = "region"; // Substitute your region here, e.g. "us-
west-2"
```

```
 String endpointProtocol = "https://acm-pca." + endpointRegion + 
  ".amazonaws.com/"; 
       EndpointConfiguration endpoint = 
              new AwsClientBuilder.EndpointConfiguration(endpointProtocol, 
  endpointRegion); 
       // Create a client that you can use to make requests. 
       AWSACMPCA client = AWSACMPCAClientBuilder.standard() 
           .withEndpointConfiguration(endpoint) 
          .withCredentials(new AWSStaticCredentialsProvider(credentials)) 
         .build();
       // Create a request object and set the certificate authority ARN. 
       CreateCertificateAuthorityAuditReportRequest req = 
           new CreateCertificateAuthorityAuditReportRequest(); 
       // Set the certificate authority ARN. 
       req.setCertificateAuthorityArn("arn:aws:acm-pca:us-
east-1:111122223333:certificate-authority/11223344-1234-1122-2233-112233445566"); 
       // Specify the S3 bucket name for your report. 
       req.setS3BucketName("your-bucket-name"); 
       // Specify the audit response format. 
       req.setAuditReportResponseFormat("JSON"); 
       // Create a result object. 
       CreateCertificateAuthorityAuditReportResult result = null; 
       try { 
          result = client.createCertificateAuthorityAuditReport(req); 
       } catch (RequestInProgressException ex) { 
          throw ex; 
       } catch (RequestFailedException ex) { 
          throw ex; 
       } catch (ResourceNotFoundException ex) { 
          throw ex; 
       } catch (InvalidArnException ex) { 
          throw ex; 
       } catch (InvalidArgsException ex) { 
          throw ex; 
       } catch (InvalidStateException ex) { 
          throw ex; 
       }
```

```
 String ID = result.getAuditReportId(); 
       String S3Key = result.getS3Key(); 
       System.out.println(ID); 
       System.out.println(S3Key); 
    }
}
```
您的输出应类似于以下内容:

```
58904752-7de3-4bdf-ba89-6953e48c3cc7
audit-report/16075838-061c-4f7a-b54b-49bbc111bcff/58904752-7de3-4bdf-
ba89-6953e48c3cc7.json
```
### **CreatePermission**

以下 Java 示例显示了如何使用该[CreatePermission](https://docs.aws.amazon.com/privateca/latest/APIReference/API_CreatePermission.html)操作。

此操作可从私有 CA 将访问权限分配给指定的 AWS 服务委托人。可以向服务授予以下权 限:从私有 CA 创建和检索证书,以及列出私有 CA 已授予的活动权限。要通过 ACM 自动 续订证书,必须将来自 CA 的所有可能权限(IssueCertificateGetCertificate、 和ListPermissions)分配给 ACM 服务主体 (acm.amazonaws.com)。您可以通过调用函数找到 CA 的 ARN。[ListCertificateAuthorities](https://docs.aws.amazon.com/privateca/latest/APIReference/API_ListCertificateAuthorities.html)

创建权限后,您可以使用[ListPermissions函](https://docs.aws.amazon.com/privateca/latest/APIReference/API_ListPermissions.html)数对其进行检查,也可以使用该[DeletePermission函](https://docs.aws.amazon.com/privateca/latest/APIReference/API_DeletePermission.html)数将其 删除。

package com.amazonaws.samples;

```
import com.amazonaws.auth.AWSCredentials;
import com.amazonaws.auth.profile.ProfileCredentialsProvider;
import com.amazonaws.client.builder.AwsClientBuilder;
import com.amazonaws.client.builder.AwsClientBuilder.EndpointConfiguration;
import com.amazonaws.AmazonClientException;
import com.amazonaws.auth.AWSStaticCredentialsProvider;
import com.amazonaws.services.acmpca.AWSACMPCA;
import com.amazonaws.services.acmpca.AWSACMPCAClientBuilder;
import com.amazonaws.services.acmpca.model.CreatePermissionRequest;
```

```
import com.amazonaws.services.acmpca.model.CreatePermissionResult;
import com.amazonaws.services.acmpca.model.InvalidArnException;
import com.amazonaws.services.acmpca.model.InvalidStateException;
import com.amazonaws.services.acmpca.model.LimitExceededException;
import com.amazonaws.services.acmpca.model.PermissionAlreadyExistsException;
import com.amazonaws.services.acmpca.model.RequestFailedException;
import com.amazonaws.services.acmpca.model.ResourceNotFoundException;
import java.util.ArrayList;
public class CreatePermission { 
    public static void main(String[] args) throws Exception { 
       // Retrieve your credentials from the C:\Users\name\.aws\credentials file 
       // in Windows or the .aws/credentials file in Linux. 
       AWSCredentials credentials = null; 
       try { 
          credentials = new ProfileCredentialsProvider("default").getCredentials(); 
       } catch (Exception e) { 
          throw new AmazonClientException("Cannot load your credentials from file.", e); 
       } 
       // Define the endpoint for your sample. 
       String endpointRegion = "region"; // Substitute your region here, e.g. "us-
west-2" 
       String endpointProtocol = "https://acm-pca." + endpointRegion + 
  ".amazonaws.com/"; 
       EndpointConfiguration endpoint = 
             new AwsClientBuilder.EndpointConfiguration(endpointProtocol, 
  endpointRegion); 
       // Create a client that you can use to make requests. 
       AWSACMPCA client = AWSACMPCAClientBuilder.standard() 
          .withEndpointConfiguration(endpoint) 
          .withCredentials(new AWSStaticCredentialsProvider(credentials)) 
         .build();
       // Create a request object. 
       CreatePermissionRequest req = 
           new CreatePermissionRequest(); 
       // Set the certificate authority ARN.
```

```
 req.setCertificateAuthorityArn("arn:aws:acm-pca:us-
east-1:111122223333:certificate-authority/11223344-1234-1122-2233-112233445566"); 
       // Set the permissions to give the user. 
       ArrayList<String> permissions = new ArrayList<>(); 
       permissions.add("IssueCertificate"); 
       permissions.add("GetCertificate"); 
       permissions.add("ListPermissions"); 
       req.setActions(permissions); 
       // Set the Principal. 
       req.setPrincipal("acm.amazonaws.com"); 
       // Create a result object. 
       CreatePermissionResult result = null; 
       try { 
          result = client.createPermission(req); 
       } catch (InvalidArnException ex) { 
          throw ex; 
       } catch (InvalidStateException ex) { 
          throw ex; 
       } catch (LimitExceededException ex) { 
          throw ex; 
       } catch (PermissionAlreadyExistsException ex) { 
          throw ex; 
       } catch (RequestFailedException ex) { 
          throw ex; 
       } catch (ResourceNotFoundException ex) { 
          throw ex; 
       } 
    }
}
```
## DeleteCertificateAuthority

以下 Java 示例显示了如何使用该[DeleteCertificateAuthority操](https://docs.aws.amazon.com/privateca/latest/APIReference/API_DeleteCertificateAuthority.html)作。

此操作将删除您使用该[CreateCertificateAuthority](https://docs.aws.amazon.com/privateca/latest/APIReference/API_CreateCertificateAuthority.html)操作创建的私有证书颁发机构 (CA)。DeleteCertificateAuthority 操作要求您提供要删除的 CA 的 ARN。您可以 通过调用操作来找到 ARN。[ListCertificateAuthorities如](https://docs.aws.amazon.com/privateca/latest/APIReference/API_ListCertificateAuthorities.html)果私有 CA 的状态为 CREATING 或 PENDING\_CERTIFICATE,则可立即将其删除。但是,如果您已经导入此证书,则无法立

即将其删除。必须先通过调用[UpdateCertificateAuthority操](https://docs.aws.amazon.com/privateca/latest/APIReference/API_UpdateCertificateAuthority.html)作来禁用 CA,然后将Status参 数设置为DISABLED。然后,您可以使用 DeleteCertificateAuthority 操作中的 PermanentDeletionTimeInDays 参数指定天数(7 到 30 天)。在此期间,私有 CA 可以还原到 disabled 状态。默认情况下,如果未设置 PermanentDeletionTimeInDays 参数,则还原期为 30 天。在此期间后,私有 CA 将被永久删除,无法还原。有关更多信息,请参阅 [还原 CA](#page-164-0)。

有关向您展示如何使用该[RestoreCertificateAuthority](https://docs.aws.amazon.com/privateca/latest/APIReference/API_RestoreCertificateAuthority.html)操作的 Java 示例,请参 阅[RestoreCertificateAuthority](#page-309-0)。

```
package com.amazonaws.samples;
import com.amazonaws.auth.AWSCredentials;
import com.amazonaws.auth.profile.ProfileCredentialsProvider;
import com.amazonaws.client.builder.AwsClientBuilder;
import com.amazonaws.client.builder.AwsClientBuilder.EndpointConfiguration;
import com.amazonaws.auth.AWSStaticCredentialsProvider;
import com.amazonaws.services.acmpca.AWSACMPCA;
import com.amazonaws.services.acmpca.AWSACMPCAClientBuilder;
import com.amazonaws.services.acmpca.model.DeleteCertificateAuthorityRequest;
import com.amazonaws.AmazonClientException;
import com.amazonaws.services.acmpca.model.ResourceNotFoundException;
import com.amazonaws.services.acmpca.model.InvalidArnException;
import com.amazonaws.services.acmpca.model.InvalidStateException;
import com.amazonaws.services.acmpca.model.RequestFailedException;
public class DeleteCertificateAuthority { 
    public static void main(String[] args) throws Exception{ 
       // Retrieve your credentials from the C:\Users\name\.aws\credentials file 
       // in Windows or the .aws/credentials file in Linux. 
       AWSCredentials credentials = null; 
       try { 
          credentials = new ProfileCredentialsProvider("default").getCredentials(); 
       } catch (Exception e) { 
          throw new AmazonClientException("Cannot load your credentials from disk", e); 
       } 
       // Define the endpoint for your sample.
```

```
 String endpointRegion = "region"; // Substitute your region here, e.g. "us-
west-2" 
       String endpointProtocol = "https://acm-pca." + endpointRegion + 
  ".amazonaws.com/"; 
       EndpointConfiguration endpoint = 
             new AwsClientBuilder.EndpointConfiguration(endpointProtocol, 
  endpointRegion); 
       // Create a client that you can use to make requests. 
       AWSACMPCA client = AWSACMPCAClientBuilder.standard() 
           .withEndpointConfiguration(endpoint) 
          .withCredentials(new AWSStaticCredentialsProvider(credentials)) 
         .build();
       // Create a requrest object and set the ARN of the private CA to delete. 
       DeleteCertificateAuthorityRequest req = new DeleteCertificateAuthorityRequest(); 
       // Set the certificate authority ARN. 
       req.withCertificateAuthorityArn("arn:aws:acm-pca:us-
east-1:111122223333:certificate-authority/11223344-1234-1122-2233-112233445566"); 
       // Set the recovery period. 
       req.withPermanentDeletionTimeInDays(12); 
       // Delete the CA. 
       try { 
          client.deleteCertificateAuthority(req); 
       } catch (ResourceNotFoundException ex) { 
          throw ex; 
       } catch (InvalidArnException ex) { 
          throw ex; 
       } catch (InvalidStateException ex) { 
          throw ex; 
       } catch (RequestFailedException ex) { 
          throw ex; 
       } 
    }
}
```
# DeletePermission

以下 Java 示例显示了如何使用该[DeletePermission操](https://docs.aws.amazon.com/privateca/latest/APIReference/API_DeletePermission.html)作。

该操作会删除私有 CA 使用[该CreatePermissions操](https://docs.aws.amazon.com/privateca/latest/APIReference/API_CreatePermission.html)作委托给AWS服务委托人的权限。您可以通过调用 函数找到 CA 的 ARN。[ListCertificateAuthorities](https://docs.aws.amazon.com/privateca/latest/APIReference/API_ListCertificateAuthorities.html)您可以通过调[用ListPermissions](https://docs.aws.amazon.com/privateca/latest/APIReference/API_ListPermissions.html)函数来检查 CA 授予 的权限。

package com.amazonaws.samples;

```
import com.amazonaws.auth.AWSCredentials;
import com.amazonaws.auth.profile.ProfileCredentialsProvider;
import com.amazonaws.client.builder.AwsClientBuilder;
import com.amazonaws.client.builder.AwsClientBuilder.EndpointConfiguration;
import com.amazonaws.AmazonClientException;
import com.amazonaws.auth.AWSStaticCredentialsProvider;
import com.amazonaws.services.acmpca.AWSACMPCA;
import com.amazonaws.services.acmpca.AWSACMPCAClientBuilder;
import com.amazonaws.services.acmpca.model.DeletePermissionRequest;
import com.amazonaws.services.acmpca.model.DeletePermissionResult;
import com.amazonaws.services.acmpca.model.InvalidArnException;
import com.amazonaws.services.acmpca.model.InvalidStateException;
import com.amazonaws.services.acmpca.model.RequestFailedException;
import com.amazonaws.services.acmpca.model.ResourceNotFoundException;
public class DeletePermission { 
    public static void main(String[] args) throws Exception { 
       // Retrieve your credentials from the C:\Users\name\.aws\credentials file 
       // in Windows or the .aws/credentials file in Linux. 
       AWSCredentials credentials = null; 
       try { 
          credentials = new ProfileCredentialsProvider("default").getCredentials(); 
       } catch (Exception e) { 
          throw new AmazonClientException("Cannot load your credentials from file.", e); 
       } 
       // Define the endpoint for your sample. 
       String endpointRegion = "region"; // Substitute your region here, e.g. "us-
west-2" 
       String endpointProtocol = "https://acm-pca." + endpointRegion + 
  ".amazonaws.com/"; 
       EndpointConfiguration endpoint =
```

```
 new AwsClientBuilder.EndpointConfiguration(endpointProtocol, 
  endpointRegion); 
       // Create a client that you can use to make requests. 
       AWSACMPCA client = AWSACMPCAClientBuilder.standard() 
           .withEndpointConfiguration(endpoint) 
           .withCredentials(new AWSStaticCredentialsProvider(credentials)) 
          .build();
       // Create a request object. 
       DeletePermissionRequest req = 
           new DeletePermissionRequest(); 
       // Set the certificate authority ARN. 
       req.setCertificateAuthorityArn("arn:aws:acm-pca:us-
east-1:111122223333:certificate-authority/11223344-1234-1122-2233-112233445566"); 
       // Set the AWS service principal. 
       req.setPrincipal("acm.amazonaws.com"); 
       // Create a result object. 
       DeletePermissionResult result = null; 
       try { 
          result = client.deletePermission(req); 
       } catch (InvalidArnException ex) { 
          throw ex; 
       } catch (InvalidStateException ex) { 
          throw ex; 
       } catch (RequestFailedException ex) { 
          throw ex; 
       } catch (ResourceNotFoundException ex) { 
          throw ex; 
       } 
    }
}
```
# **DeletePolicy**

以下 Java 示例显示了如何使用该[DeletePolicy操](https://docs.aws.amazon.com/privateca/latest/APIReference/API_DeletePolicy.html)作。

该操作删除附加到私有 CA 的基于资源的策略。基于资源的策略用于启用跨账户 CA 共享。您可以通过 调用操作来找到私有 CA 的 ARN。[ListCertificateAuthorities](https://docs.aws.amazon.com/privateca/latest/APIReference/API_ListCertificateAuthorities.html)

### 相关的 API 操作包括[PutPolicy和](https://docs.aws.amazon.com/privateca/latest/APIReference/API_PutPolicy.html)[GetPolicy](https://docs.aws.amazon.com/privateca/latest/APIReference/API_GetPolicy.html)。

```
package com.amazonaws.samples;
import com.amazonaws.auth.AWSCredentials;
import com.amazonaws.auth.profile.ProfileCredentialsProvider;
import com.amazonaws.client.builder.AwsClientBuilder;
import com.amazonaws.client.builder.AwsClientBuilder.EndpointConfiguration;
import com.amazonaws.AmazonClientException;
import com.amazonaws.auth.AWSStaticCredentialsProvider;
import com.amazonaws.services.acmpca.AWSACMPCA;
import com.amazonaws.services.acmpca.AWSACMPCAClientBuilder;
import com.amazonaws.services.acmpca.model.CreatePermissionRequest;
import com.amazonaws.services.acmpca.model.CreatePermissionResult;
import com.amazonaws.services.acmpca.model.InvalidArnException;
import com.amazonaws.services.acmpca.model.InvalidStateException;
import com.amazonaws.services.acmpca.model.LimitExceededException;
import com.amazonaws.services.acmpca.model.PermissionAlreadyExistsException;
import com.amazonaws.services.acmpca.model.RequestFailedException;
import com.amazonaws.services.acmpca.model.ResourceNotFoundException;
import java.util.ArrayList;
public class CreatePermission { 
    public static void main(String[] args) throws Exception { 
       // Retrieve your credentials from the C:\Users\name\.aws\credentials file 
       // in Windows or the .aws/credentials file in Linux. 
       AWSCredentials credentials = null; 
       try { 
          credentials = new ProfileCredentialsProvider("default").getCredentials(); 
       } catch (Exception e) { 
          throw new AmazonClientException("Cannot load your credentials from file.", e); 
       } 
       // Define the endpoint for your sample. 
       String endpointRegion = "region"; // Substitute your region here, e.g. "us-
west-2" 
       String endpointProtocol = "https://acm-pca." + endpointRegion + 
  ".amazonaws.com/";
```

```
 EndpointConfiguration endpoint = 
              new AwsClientBuilder.EndpointConfiguration(endpointProtocol, 
  endpointRegion); 
       // Create a client that you can use to make requests. 
       AWSACMPCA client = AWSACMPCAClientBuilder.standard() 
           .withEndpointConfiguration(endpoint) 
          .withCredentials(new AWSStaticCredentialsProvider(credentials)) 
         .build();
       // Create a request object. 
       CreatePermissionRequest req = 
           new CreatePermissionRequest(); 
       // Set the certificate authority ARN. 
       req.setCertificateAuthorityArn("arn:aws:acm-pca:us-
east-1:111122223333:certificate-authority/11223344-1234-1122-2233-112233445566"); 
       // Set the permissions to give the user. 
       ArrayList<String> permissions = new ArrayList<>(); 
       permissions.add("IssueCertificate"); 
       permissions.add("GetCertificate"); 
       permissions.add("ListPermissions"); 
       req.setActions(permissions); 
       // Set the AWS principal. 
       req.setPrincipal("acm.amazonaws.com"); 
       // Create a result object. 
       CreatePermissionResult result = null; 
       try { 
          result = client.createPermission(req); 
       } catch (InvalidArnException ex) { 
          throw ex; 
       } catch (InvalidStateException ex) { 
          throw ex; 
       } catch (LimitExceededException ex) { 
          throw ex; 
       } catch (PermissionAlreadyExistsException ex) { 
          throw ex; 
       } catch (RequestFailedException ex) { 
          throw ex; 
       } catch (ResourceNotFoundException ex) {
```

```
 throw ex; 
          } 
     }
}
```
### DescribeCertificateAuthority

以下 Java 示例显示了如何使用该[DescribeCertificateAuthority操](https://docs.aws.amazon.com/privateca/latest/APIReference/API_DescribeCertificateAuthority.html)作。

此操作列出有关您的私有证书颁发机构 (CA) 的信息。您必须指定私有 CA 的 ARN (Amazon 资源名 称)。输出包含 CA 的状态。这可以是以下任一种:

- CREATING AWS 私有 CA 正在创建您的私有证书颁发机构。
- PENDING\_CERTIFICATE 证书正在等待处理。您必须使用本地根或从属 CA 来签署您的私有 CA CSR,然后将其导入 PCA。
- ACTIVE 您的私有 CA 处于活动状态。
- DISABLED 您的私有 CA 已被禁用。
- EXPIRED 您的私有 CA 证书已过期。
- FAILED 无法创建您的私有 CA。
- DELETED 您的私有 CA 处于还原期,经过该期限之后,它将被永久删除。

```
package com.amazonaws.samples;
import com.amazonaws.auth.AWSCredentials;
import com.amazonaws.auth.profile.ProfileCredentialsProvider;
import com.amazonaws.client.builder.AwsClientBuilder;
import com.amazonaws.client.builder.AwsClientBuilder.EndpointConfiguration;
import com.amazonaws.auth.AWSStaticCredentialsProvider;
import com.amazonaws.services.acmpca.AWSACMPCA;
import com.amazonaws.services.acmpca.AWSACMPCAClientBuilder;
import com.amazonaws.services.acmpca.model.CertificateAuthority;
import com.amazonaws.services.acmpca.model.DescribeCertificateAuthorityRequest;
import com.amazonaws.services.acmpca.model.DescribeCertificateAuthorityResult;
import com.amazonaws.AmazonClientException;
import com.amazonaws.services.acmpca.model.ResourceNotFoundException;
import com.amazonaws.services.acmpca.model.InvalidArnException;
```

```
public class DescribeCertificateAuthority { 
    public static void main(String[] args) throws Exception { 
       // Retrieve your credentials from the C:\Users\name\.aws\credentials file 
       // in Windows or the .aws/credentials file in Linux. 
       AWSCredentials credentials = null; 
       try { 
          credentials = new ProfileCredentialsProvider("default").getCredentials(); 
       } catch (Exception e) { 
          throw new AmazonClientException("Cannot load your credentials from disk", e); 
       } 
       // Define the endpoint for your sample. 
       String endpointRegion = "region"; // Substitute your region here, e.g. "us-
west-2" 
       String endpointProtocol = "https://acm-pca." + endpointRegion + 
  ".amazonaws.com/"; 
       EndpointConfiguration endpoint = 
             new AwsClientBuilder.EndpointConfiguration(endpointProtocol, 
  endpointRegion); 
       // Create a client that you can use to make requests. 
       AWSACMPCA client = AWSACMPCAClientBuilder.standard() 
          .withEndpointConfiguration(endpoint) 
          .withCredentials(new AWSStaticCredentialsProvider(credentials)) 
          .build(); 
       // Create a request object 
       DescribeCertificateAuthorityRequest req = new 
  DescribeCertificateAuthorityRequest(); 
       // Set the certificate authority ARN. 
       req.withCertificateAuthorityArn("arn:aws:acm-pca:us-
east-1:111122223333:certificate-authority/11223344-1234-1122-2233-112233445566"); 
       // Create a result object. 
      DescribeCertificateAuthorityResult result = null;
       try { 
          result = client.describeCertificateAuthority(req); 
       } catch (ResourceNotFoundException ex) { 
          throw ex; 
       } catch (InvalidArnException ex) {
```

```
 throw ex; 
       } 
       // Retrieve and display information about the CA. 
       CertificateAuthority PCA = result.getCertificateAuthority(); 
       String strPCA = PCA.toString(); 
       System.out.println(strPCA); 
    }
}
```
### DescribeCertificateAuthorityAuditReport

以下 Java 示例显示了如何使用该[DescribeCertificateAuthorityAuditReport操](https://docs.aws.amazon.com/privateca/latest/APIReference/API_DescribeCertificateAuthorityAuditReport.html)作。

该操作列出了有关您通过调用该[CreateCertificateAuthorityAuditReport操](https://docs.aws.amazon.com/privateca/latest/APIReference/API_CreateCertificateAuthorityAuditReport.html)作创建的特定审计报告的信 息。每次使用证书颁发机构 (CA) 私有密钥时,都会创建审核信息。当您颁发证书、签署 CRL 或吊销 证书时,会使用私有密钥。

```
package com.amazonaws.samples;
import java.util.Date;
import com.amazonaws.auth.AWSCredentials;
import com.amazonaws.auth.profile.ProfileCredentialsProvider;
import com.amazonaws.client.builder.AwsClientBuilder;
import com.amazonaws.client.builder.AwsClientBuilder.EndpointConfiguration;
import com.amazonaws.auth.AWSStaticCredentialsProvider;
import com.amazonaws.services.acmpca.AWSACMPCA;
import com.amazonaws.services.acmpca.AWSACMPCAClientBuilder;
import 
  com.amazonaws.services.acmpca.model.DescribeCertificateAuthorityAuditReportRequest;
import 
  com.amazonaws.services.acmpca.model.DescribeCertificateAuthorityAuditReportResult;
import com.amazonaws.AmazonClientException;
import com.amazonaws.services.acmpca.model.InvalidArgsException;
import com.amazonaws.services.acmpca.model.ResourceNotFoundException;
import com.amazonaws.services.acmpca.model.AWSACMPCAException;
```

```
import com.amazonaws.waiters.Waiter;
```

```
import com.amazonaws.waiters.WaiterParameters;
import com.amazonaws.waiters.WaiterTimedOutException;
import com.amazonaws.waiters.WaiterUnrecoverableException;
public class DescribeCertificateAuthorityAuditReport { 
    public static void main(String[] args) throws Exception { 
       // Retrieve your credentials from the C:\Users\name\.aws\credentials file 
       // in Windows or the .aws/credentials file in Linux. 
       AWSCredentials credentials = null; 
       try { 
          credentials = new ProfileCredentialsProvider("default").getCredentials(); 
       } catch (Exception e) { 
          throw new AmazonClientException("Cannot load your credentials from file.", e); 
       } 
       // Define the endpoint for your sample. 
       String endpointRegion = "region"; // Substitute your region here, e.g. "us-
west-2" 
       String endpointProtocol = "https://acm-pca." + endpointRegion + 
  ".amazonaws.com/"; 
       EndpointConfiguration endpoint = 
             new AwsClientBuilder.EndpointConfiguration(endpointProtocol, 
  endpointRegion); 
       // Create a client that you can use to make requests. 
       AWSACMPCA client = AWSACMPCAClientBuilder.standard() 
          .withEndpointConfiguration(endpoint) 
          .withCredentials(new AWSStaticCredentialsProvider(credentials)) 
         .build();
       // Create a request object. 
       DescribeCertificateAuthorityAuditReportRequest req = 
             new DescribeCertificateAuthorityAuditReportRequest(); 
       // Set the certificate authority ARN. 
       req.withCertificateAuthorityArn("arn:aws:acm-pca:us-
east-1:111122223333:certificate-authority/11223344-1234-1122-2233-112233445566"); 
       // Set the audit report ID. 
       req.withAuditReportId("11111111-2222-3333-4444-555555555555");
```
// Create waiter to wait on successful creation of the audit report file.

DescribeCertificateAuthorityAuditReport 版本 latest 274

```
 Waiter<DescribeCertificateAuthorityAuditReportRequest> waiter = 
  client.waiters().auditReportCreated(); 
       try { 
          waiter.run(new WaiterParameters<>(req)); 
       } catch (WaiterUnrecoverableException e) { 
           //Explicit short circuit when the recourse transitions into 
           //an undesired state. 
       } catch (WaiterTimedOutException e) { 
           //Failed to transition into desired state even after polling. 
       } catch (AWSACMPCAException e) { 
           //Unexpected service exception. 
       } 
       // Create a result object. 
       DescribeCertificateAuthorityAuditReportResult result = null; 
       try { 
          result = client.describeCertificateAuthorityAuditReport(req); 
       } catch (ResourceNotFoundException ex) { 
          throw ex; 
       } catch (InvalidArgsException ex) { 
          throw ex; 
       } 
       String status = result.getAuditReportStatus(); 
       String S3Bucket = result.getS3BucketName(); 
       String S3Key = result.getS3Key(); 
      Date createdAt = result.getCreatedAt();
       System.out.println(status); 
       System.out.println(S3Bucket); 
       System.out.println(S3Key); 
       System.out.println(createdAt); 
    }
}
```
您的输出应类似于以下内容:

```
SUCCESS
your-audit-report-bucket-name
audit-report/a4119411-8153-498a-a607-2cb77b858043/25211c3d-f2fe-479f-b437-
fe2b3612bc45.json
Tue Jan 16 13:07:58 PST 2018
```
### **GetCertificate**

以下 Java 示例显示了如何使用该[GetCertificate](https://docs.aws.amazon.com/privateca/latest/APIReference/API_GetCertificate.html)操作。

此操作可从您的私有 CA 检索证书。当您调用该操作时,将返回证书的 ARN。[IssueCertificate在](https://docs.aws.amazon.com/privateca/latest/APIReference/API_IssueCertificate.html)调用 GetCertificate 操作时,您必须同时指定私有 CA 的 ARN 和已颁发证书的 ARN。如果证书处于 ISSUED 状态,则可以检索该证书。您可以调用该[CreateCertificateAuthorityAuditReport](https://docs.aws.amazon.com/privateca/latest/APIReference/API_CreateCertificateAuthorityAuditReport.html)操作来创建一 份报告,其中包含有关您的私有 CA 颁发和吊销的所有证书的信息。

package com.amazonaws.samples;

```
import com.amazonaws.auth.AWSCredentials;
import com.amazonaws.auth.profile.ProfileCredentialsProvider;
import com.amazonaws.client.builder.AwsClientBuilder;
import com.amazonaws.client.builder.AwsClientBuilder.EndpointConfiguration;
import com.amazonaws.auth.AWSStaticCredentialsProvider;
import com.amazonaws.services.acmpca.AWSACMPCA;
import com.amazonaws.services.acmpca.AWSACMPCAClientBuilder;
import com.amazonaws.services.acmpca.model.GetCertificateRequest;
import com.amazonaws.services.acmpca.model.GetCertificateResult;
import com.amazonaws.AmazonClientException;
import com.amazonaws.services.acmpca.model.RequestInProgressException;
import com.amazonaws.services.acmpca.model.RequestFailedException ;
import com.amazonaws.services.acmpca.model.ResourceNotFoundException;
import com.amazonaws.services.acmpca.model.InvalidArnException;
import com.amazonaws.services.acmpca.model.InvalidStateException;
import com.amazonaws.waiters.Waiter;
import com.amazonaws.waiters.WaiterParameters;
import com.amazonaws.waiters.WaiterTimedOutException;
import com.amazonaws.waiters.WaiterUnrecoverableException;
import com.amazonaws.services.acmpca.model.AWSACMPCAException;
public class GetCertificate { 
    public static void main(String[] args) throws Exception{ 
       // Retrieve your credentials from the C:\Users\name\.aws\credentials file 
       // in Windows or the .aws/credentials file in Linux.
```

```
 AWSCredentials credentials = null; 
       try { 
          credentials = new ProfileCredentialsProvider("default").getCredentials(); 
       } catch (Exception e) { 
          throw new AmazonClientException("Cannot load your credentials from disk", e); 
       } 
       // Define the endpoint for your sample. 
       String endpointRegion = "region"; // Substitute your region here, e.g. "us-
west-2" 
       String endpointProtocol = "https://acm-pca." + endpointRegion + 
  ".amazonaws.com/"; 
       EndpointConfiguration endpoint = 
             new AwsClientBuilder.EndpointConfiguration(endpointProtocol, 
  endpointRegion); 
       // Create a client. 
       AWSACMPCA client = AWSACMPCAClientBuilder.standard() 
          .withEndpointConfiguration(endpoint) 
          .withCredentials(new AWSStaticCredentialsProvider(credentials)) 
         .build();
       // Create a request object. 
       GetCertificateRequest req = new GetCertificateRequest(); 
       // Set the certificate ARN. 
       req.withCertificateArn("arn:aws:acm-pca:region:account:certificate-
authority/CA_ID/certificate/certificate_ID"); 
       // Set the certificate authority ARN. 
       req.withCertificateAuthorityArn("arn:aws:acm-pca:us-
east-1:111122223333:certificate-authority/11223344-1234-1122-2233-112233445566"); 
       // Create waiter to wait on successful creation of the certificate file. 
      Waiter<GetCertificateRequest> waiter = client.waiters().certificateIssued();
       try { 
          waiter.run(new WaiterParameters<>(req)); 
       } catch (WaiterUnrecoverableException e) { 
           //Explicit short circuit when the recourse transitions into 
           //an undesired state. 
       } catch (WaiterTimedOutException e) { 
           //Failed to transition into desired state even after polling. 
       } catch (AWSACMPCAException e) { 
           //Unexpected service exception.
```

```
 } 
    // Retrieve the certificate and certificate chain. 
    GetCertificateResult result = null; 
    try { 
       result = client.getCertificate(req); 
    } catch (RequestInProgressException ex) { 
       throw ex; 
    } catch (RequestFailedException ex) { 
       throw ex; 
    } catch (ResourceNotFoundException ex) { 
       throw ex; 
    } catch (InvalidArnException ex) { 
       throw ex; 
    } catch (InvalidStateException ex) { 
       throw ex; 
    } 
    // Get the certificate and certificate chain and display the result. 
    String strCert = result.getCertificate(); 
    System.out.println(strCert); 
 }
```
对于证书颁发机构 (CA) 和您指定的证书,您的输出应该是类似如下的证书链。

```
-----BEGIN CERTIFICATE----- base64-encoded certificate -----END CERTIFICATE-----
-----BEGIN CERTIFICATE----- base64-encoded certificate -----END CERTIFICATE-----
-----BEGIN CERTIFICATE----- base64-encoded certificate -----END CERTIFICATE-----
```
# GetCertificateAuthorityCertificate

以下 Java 示例显示了如何使用该[GetCertificateAuthorityCertificate操](https://docs.aws.amazon.com/privateca/latest/APIReference/API_GetCertificateAuthorityCertificate.html)作。

此操作可检索您的私有证书颁发机构 (CA) 的证书和证书链。证书和证书链均为 PEM 格式的 base64 PEM 编码字符串。证书链不包含 CA 证书。该链中的每个证书都对它前面的证书签名。

package com.amazonaws.samples;

```
import com.amazonaws.auth.AWSCredentials;
```
}

```
import com.amazonaws.auth.profile.ProfileCredentialsProvider;
import com.amazonaws.client.builder.AwsClientBuilder;
import com.amazonaws.client.builder.AwsClientBuilder.EndpointConfiguration;
import com.amazonaws.auth.AWSStaticCredentialsProvider;
import com.amazonaws.services.acmpca.AWSACMPCA;
import com.amazonaws.services.acmpca.AWSACMPCAClientBuilder;
import com.amazonaws.services.acmpca.model.GetCertificateAuthorityCertificateRequest;
import com.amazonaws.services.acmpca.model.GetCertificateAuthorityCertificateResult;
import com.amazonaws.AmazonClientException;
import com.amazonaws.services.acmpca.model.ResourceNotFoundException;
import com.amazonaws.services.acmpca.model.InvalidStateException;
import com.amazonaws.services.acmpca.model.InvalidArnException;
public class GetCertificateAuthorityCertificate { 
    public static void main(String[] args) throws Exception { 
       // Retrieve your credentials from the C:\Users\name\.aws\credentials file 
       // in Windows or the .aws/credentials file in Linux. 
       AWSCredentials credentials = null; 
       try { 
          credentials = new ProfileCredentialsProvider("default").getCredentials(); 
       } catch (Exception e) { 
          throw new AmazonClientException("Cannot load your credentials from disk", e); 
       } 
       // Define the endpoint for your sample. 
       String endpointRegion = "region"; // Substitute your region here, e.g. "us-
west-2" 
       String endpointProtocol = "https://acm-pca." + endpointRegion + 
  ".amazonaws.com/"; 
       EndpointConfiguration endpoint = 
             new AwsClientBuilder.EndpointConfiguration(endpointProtocol, 
  endpointRegion); 
       // Create a client that you can use to make requests. 
       AWSACMPCA client = AWSACMPCAClientBuilder.standard() 
          .withEndpointConfiguration(endpoint) 
          .withCredentials(new AWSStaticCredentialsProvider(credentials)) 
            .buid():
```

```
 // Create a request object 
       GetCertificateAuthorityCertificateRequest req = 
              new GetCertificateAuthorityCertificateRequest(); 
       // Set the certificate authority ARN, 
       req.withCertificateAuthorityArn("arn:aws:acm-pca:us-
east-1:111122223333:certificate-authority/11223344-1234-1122-2233-112233445566"); 
       // Create a result object. 
      GetCertificateAuthorityCertificateResult result = null;
       try { 
          result = client.getCertificateAuthorityCertificate(req); 
       } catch (ResourceNotFoundException ex) { 
          throw ex; 
       } catch (InvalidStateException ex) { 
          throw ex; 
       } catch (InvalidArnException ex) { 
          throw ex; 
       } 
       // Retrieve and display the certificate information. 
       String strPcaCert = result.getCertificate(); 
       System.out.println(strPcaCert); 
       String strPCACChain = result.getCertificateChain(); 
       System.out.println(strPCACChain); 
    }
}
```
对于您指定的证书颁发机构 (CA),您的输出应该是类似如下的证书和链。

```
-----BEGIN CERTIFICATE----- base64-encoded certificate -----END CERTIFICATE-----
```
#### -----BEGIN CERTIFICATE----- *base64-encoded certificate* -----END CERTIFICATE-----

### GetCertificateAuthorityCsr

以下 Java 示例显示了如何使用该[GetCertificateAuthorityCsr](https://docs.aws.amazon.com/privateca/latest/APIReference/API_GetCertificateAuthorityCsr.html)操作。

此操作可检索您的私有证书颁发机构 (CA) 的证书签名请求 (CSR)。CSR 是在您调 用[CreateCertificateAuthority](https://docs.aws.amazon.com/privateca/latest/APIReference/API_CreateCertificateAuthority.html)操作时创建的。将 CSR 放至您的本地 X.509 基础设施, 并使用根或从属 CA 对其进行签名。然后通过调用操作将签名的证书重新导入 ACM PCA。[ImportCertificateAuthorityCertificate以](https://docs.aws.amazon.com/privateca/latest/APIReference/API_ImportCertificateAuthorityCertificate.html) PEM 格式的 base64 编码字符串形式返回 CSR。
```
package com.amazonaws.samples;
import com.amazonaws.auth.AWSCredentials;
import com.amazonaws.auth.profile.ProfileCredentialsProvider;
import com.amazonaws.client.builder.AwsClientBuilder;
import com.amazonaws.client.builder.AwsClientBuilder.EndpointConfiguration;
import com.amazonaws.auth.AWSStaticCredentialsProvider;
import com.amazonaws.services.acmpca.AWSACMPCA;
import com.amazonaws.services.acmpca.AWSACMPCAClientBuilder;
import com.amazonaws.services.acmpca.model.GetCertificateAuthorityCsrRequest;
import com.amazonaws.services.acmpca.model.GetCertificateAuthorityCsrResult;
import com.amazonaws.AmazonClientException;
import com.amazonaws.services.acmpca.model.ResourceNotFoundException;
import com.amazonaws.services.acmpca.model.InvalidArnException;
import com.amazonaws.services.acmpca.model.RequestInProgressException;
import com.amazonaws.services.acmpca.model.RequestFailedException;
import com.amazonaws.services.acmpca.model.AWSACMPCAException;
import com.amazonaws.waiters.Waiter;
import com.amazonaws.waiters.WaiterParameters;
import com.amazonaws.waiters.WaiterTimedOutException;
import com.amazonaws.waiters.WaiterUnrecoverableException;
public class GetCertificateAuthorityCsr { 
    public static void main(String[] args) throws Exception { 
       // Retrieve your credentials from the C:\Users\name\.aws\credentials file 
       // in Windows or the .aws/credentials file in Linux. 
       AWSCredentials credentials = null; 
       try { 
          credentials = new ProfileCredentialsProvider("default").getCredentials(); 
       } catch (Exception e) { 
          throw new AmazonClientException("Cannot load your credentials from disk", e); 
       } 
       // Define the endpoint for your sample. 
       String endpointRegion = "region"; // Substitute your region here, e.g. "us-
west-2"
```

```
 String endpointProtocol = "https://acm-pca." + endpointRegion + 
  ".amazonaws.com/"; 
       EndpointConfiguration endpoint = 
             new AwsClientBuilder.EndpointConfiguration(endpointProtocol, 
  endpointRegion); 
       // Create a client that you can use to make requests. 
       AWSACMPCA client = AWSACMPCAClientBuilder.standard() 
           .withEndpointConfiguration(endpoint) 
          .withCredentials(new AWSStaticCredentialsProvider(credentials)) 
         .build();
       // Create the request object and set the CA ARN. 
       GetCertificateAuthorityCsrRequest req = new GetCertificateAuthorityCsrRequest(); 
       req.withCertificateAuthorityArn("arn:aws:acm-pca:us-
east-1:111122223333:certificate-authority/11223344-1234-1122-2233-112233445566"); 
       // Create waiter to wait on successful creation of the CSR file. 
       Waiter<GetCertificateAuthorityCsrRequest> waiter = 
  client.waiters().certificateAuthorityCSRCreated(); 
       try { 
          waiter.run(new WaiterParameters<>(req)); 
       } catch (WaiterUnrecoverableException e) { 
           //Explicit short circuit when the recourse transitions into 
           //an undesired state. 
       } catch (WaiterTimedOutException e) { 
           //Failed to transition into desired state even after polling. 
       } catch (AWSACMPCAException e) { 
           //Unexpected service exception. 
       } 
       // Retrieve the CSR. 
       GetCertificateAuthorityCsrResult result = null; 
       try { 
          result = client.getCertificateAuthorityCsr(req); 
       } catch (RequestInProgressException ex) { 
          throw ex; 
       } catch (ResourceNotFoundException ex) { 
          throw ex; 
       } catch (InvalidArnException ex) { 
          throw ex; 
       } catch (RequestFailedException ex) { 
          throw ex; 
       }
```

```
 // Retrieve and display the CSR; 
       String Csr = result.getCsr(); 
       System.out.println(Csr); 
    }
}
```
对于您指定的证书颁发机构 (CA),您的输出应类似如下。证书签名请求 (CSR) 采用 PEM 格式进行 base64 编码。将它保存到本地文件中,然后将它置于本地 X.509 基础设施,并使用根或从属 CA 对它 进行签名。

```
-----BEGIN CERTIFICATE REQUEST----- base64-encoded request -----END CERTIFICATE 
 REQUEST-----
```
## **GetPolicy**

以下 Java 示例显示了如何使用该[GetPolicy](https://docs.aws.amazon.com/privateca/latest/APIReference/API_GetPolicy.html)操作。

该操作检索附加到私有 CA 的基于资源的策略。基于资源的策略用于启用跨账户 CA 共享。您可以通过 调用操作来找到私有 CA 的 ARN。[ListCertificateAuthorities](https://docs.aws.amazon.com/privateca/latest/APIReference/API_ListCertificateAuthorities.html)

相关的 API 操作包括[PutPolicy和](https://docs.aws.amazon.com/privateca/latest/APIReference/API_PutPolicy.html)[DeletePolicy。](https://docs.aws.amazon.com/privateca/latest/APIReference/API_DeletePolicy.html)

```
package com.amazonaws.samples;
import com.amazonaws.auth.AWSCredentials;
import com.amazonaws.auth.profile.ProfileCredentialsProvider;
import com.amazonaws.client.builder.AwsClientBuilder;
import com.amazonaws.client.builder.AwsClientBuilder.EndpointConfiguration;
import com.amazonaws.auth.AWSStaticCredentialsProvider;
import com.amazonaws.services.acmpca.AWSACMPCA;
import com.amazonaws.services.acmpca.AWSACMPCAClientBuilder;
import com.amazonaws.AmazonClientException;
import com.amazonaws.services.acmpca.model.GetPolicyRequest;
import com.amazonaws.services.acmpca.model.GetPolicyResult;
import com.amazonaws.services.acmpca.model.AWSACMPCAException;
import com.amazonaws.services.acmpca.model.InvalidArnException;
import com.amazonaws.services.acmpca.model.InvalidStateException;
import com.amazonaws.services.acmpca.model.RequestFailedException;
import com.amazonaws.services.acmpca.model.ResourceNotFoundException;
```

```
public class GetPolicy { 
     public static void main(String[] args) throws Exception { 
         // Retrieve your credentials from the C:\Users\name\.aws\credentials file 
         // in Windows or the .aws/credentials file in Linux. 
         AWSCredentials credentials = null; 
         try { 
             credentials = new ProfileCredentialsProvider("default").getCredentials(); 
         } catch (Exception e) { 
             throw new AmazonClientException("Cannot load your credentials from file.", 
  e); 
         } 
         // Define the endpoint for your sample. 
         String endpointRegion = "region"; // Substitute your region here, e.g. "us-
west-2" 
         String endpointProtocol = "https://acm-pca." + endpointRegion + 
  ".amazonaws.com/"; 
         EndpointConfiguration endpoint = 
             new AwsClientBuilder.EndpointConfiguration(endpointProtocol, 
  endpointRegion); 
         // Create a client that you can use to make requests. 
         AWSACMPCA client = AWSACMPCAClientBuilder.standard() 
              .withEndpointConfiguration(endpoint) 
              .withCredentials(new AWSStaticCredentialsProvider(credentials)) 
              .build(); 
         // Create the request object. 
         GetPolicyRequest req = new GetPolicyRequest(); 
         // Set the resource ARN. 
         req.withResourceArn("arn:aws:acm-pca:us-east-1:111122223333:certificate-
authority/11223344-1234-1122-2233-112233445566"); 
         // Retrieve a list of your CAs. 
         GetPolicyResult result= null; 
         try { 
             result = client.getPolicy(req); 
         } catch (InvalidArnException ex) { 
             throw ex; 
         } catch (InvalidStateException ex) {
```

```
 throw ex; 
         } catch (RequestFailedException ex) { 
              throw ex; 
         } catch (ResourceNotFoundException ex) { 
              throw ex; 
         } catch (AWSACMPCAException ex) { 
              throw ex; 
 } 
         // Display the policy. 
         System.out.println(result.getPolicy()); 
     }
}
```
# ImportCertificateAuthorityCertificate

以下 Java 示例显示了如何使用该[ImportCertificateAuthorityCertificate](https://docs.aws.amazon.com/privateca/latest/APIReference/API_ImportCertificateAuthorityCertificate.html)操作。

此操作可将您的已签名的私有 CA 证书导入到 AWS 私有 CA 中。在调用此操作之前,必须 先通过调用该[CreateCertificateAuthority](https://docs.aws.amazon.com/privateca/latest/APIReference/API_CreateCertificateAuthority.html)操作创建私有证书颁发机构。然后,您必须通过调 用[GetCertificateAuthorityCsr](https://docs.aws.amazon.com/privateca/latest/APIReference/API_GetCertificateAuthorityCsr.html)操作来生成证书签名请求 (CSR)。将该 CSR 放至本地 CA 并使用您的根 或从属证书对其签名。创建证书链并将签名的证书和证书链复制到您的工作目录。

```
package com.amazonaws.samples;
import com.amazonaws.auth.AWSCredentials;
import com.amazonaws.auth.profile.ProfileCredentialsProvider;
import com.amazonaws.client.builder.AwsClientBuilder;
import com.amazonaws.client.builder.AwsClientBuilder.EndpointConfiguration;
import com.amazonaws.auth.AWSStaticCredentialsProvider;
import com.amazonaws.services.acmpca.AWSACMPCA;
import com.amazonaws.services.acmpca.AWSACMPCAClientBuilder;
import 
  com.amazonaws.services.acmpca.model.ImportCertificateAuthorityCertificateRequest;
import com.amazonaws.AmazonClientException;
import com.amazonaws.services.acmpca.model.RequestInProgressException;
import com.amazonaws.services.acmpca.model.MalformedCertificateException;
import com.amazonaws.services.acmpca.model.ResourceNotFoundException;
import com.amazonaws.services.acmpca.model.ConcurrentModificationException;
```

```
import com.amazonaws.services.acmpca.model.InvalidArnException;
import com.amazonaws.services.acmpca.model.CertificateMismatchException;
import com.amazonaws.services.acmpca.model.RequestFailedException;
import java.nio.ByteBuffer;
import java.nio.charset.StandardCharsets;
import java.util.Objects;
public class ImportCertificateAuthorityCertificate { 
    public static ByteBuffer stringToByteBuffer(final String string) { 
       if (Objects.isNull(string)) { 
           return null; 
       } 
       byte[] bytes = string.getBytes(StandardCharsets.UTF_8); 
       return ByteBuffer.wrap(bytes); 
       } 
    public static void main(String[] args) throws Exception { 
       // Retrieve your credentials from the C:\Users\name\.aws\credentials file 
       // in Windows or the .aws/credentials file in Linux. 
       AWSCredentials credentials = null; 
       try { 
           credentials = new ProfileCredentialsProvider("default").getCredentials(); 
       } catch (Exception e) { 
           throw new AmazonClientException("Cannot load your credentials from disk", e); 
       } 
       // Define the endpoint for your sample. 
       String endpointRegion = "region"; // Substitute your region here, e.g. "us-
west-2" 
       String endpointProtocol = "https://acm-pca." + endpointRegion + 
  ".amazonaws.com/"; 
       EndpointConfiguration endpoint = 
           new AwsClientBuilder.EndpointConfiguration(endpointProtocol, endpointRegion); 
       // Create a client that you can use to make requests. 
       AWSACMPCA client = AWSACMPCAClientBuilder.standard() 
          .withEndpointConfiguration(endpoint) 
          .withCredentials(new AWSStaticCredentialsProvider(credentials)) 
          .build();
```
// Create the request object and set the signed certificate, chain and CA ARN.

ImportCertificateAuthorityCertificate 版本 latest 286

AWS Private Certificate Authority 用户指南

```
 ImportCertificateAuthorityCertificateRequest req = 
              new ImportCertificateAuthorityCertificateRequest(); 
       // Set the signed certificate. 
       String strCertificate = 
              "-----BEGIN CERTIFICATE-----\n" + 
              "base64-encoded certificate\n" + 
              "-----END CERTIFICATE-----\n"; 
       ByteBuffer certByteBuffer = stringToByteBuffer(strCertificate); 
       req.setCertificate(certByteBuffer); 
       // Set the certificate chain. 
       String strCertificateChain = 
              "-----BEGIN CERTIFICATE-----\n" + 
              "base64-encoded certificate\n" + 
              "-----END CERTIFICATE-----\n"; 
       ByteBuffer chainByteBuffer = stringToByteBuffer(strCertificateChain); 
       req.setCertificateChain(chainByteBuffer); 
       // Set the certificate authority ARN. 
       req.withCertificateAuthorityArn("arn:aws:acm-pca:us-
east-1:111122223333:certificate-authority/11223344-1234-1122-2233-112233445566"); 
       // Import the certificate. 
       try { 
          client.importCertificateAuthorityCertificate(req); 
       } catch (CertificateMismatchException ex) { 
          throw ex; 
       } catch (MalformedCertificateException ex) { 
          throw ex; 
       } catch (InvalidArnException ex) { 
          throw ex; 
       } catch (ResourceNotFoundException ex) { 
          throw ex; 
       } catch (RequestInProgressException ex) { 
          throw ex; 
       } catch (ConcurrentModificationException ex) { 
          throw ex; 
       } catch (RequestFailedException ex) { 
          throw ex; 
       } 
    }
}
```
### **IssueCertificate**

以下 Java 示例显示了如何使用该[IssueCertificate操](https://docs.aws.amazon.com/privateca/latest/APIReference/API_IssueCertificate.html)作。

此操作使用您的私有证书颁发机构(CA)来颁发终端实体证书。此操作将返回证书的 Amazon 资源名 称 (ARN)。您可以通过调用[GetCertificate并](https://docs.aws.amazon.com/privateca/latest/APIReference/API_GetCertificate.html)指定 ARN 来检索证书。

#### **a** Note

该[IssueCertificate操](https://docs.aws.amazon.com/privateca/latest/APIReference/API_IssueCertificate.html)作要求您指定证书模板。此示例使用 EndEntityCertificate/V1 模 板。有关所有可用模板的信息,请参阅 [了解证书模板](#page-184-0)。

```
package com.amazonaws.samples;
import com.amazonaws.auth.AWSCredentials;
import com.amazonaws.auth.profile.ProfileCredentialsProvider;
import com.amazonaws.client.builder.AwsClientBuilder;
import com.amazonaws.client.builder.AwsClientBuilder.EndpointConfiguration;
import com.amazonaws.auth.AWSStaticCredentialsProvider;
import java.nio.ByteBuffer;
import java.nio.charset.StandardCharsets;
import java.util.Objects;
import com.amazonaws.services.acmpca.AWSACMPCA;
import com.amazonaws.services.acmpca.AWSACMPCAClientBuilder;
import com.amazonaws.services.acmpca.model.IssueCertificateRequest;
import com.amazonaws.services.acmpca.model.IssueCertificateResult;
import com.amazonaws.services.acmpca.model.SigningAlgorithm;
import com.amazonaws.services.acmpca.model.Validity;
import com.amazonaws.AmazonClientException;
import com.amazonaws.services.acmpca.model.LimitExceededException;
import com.amazonaws.services.acmpca.model.ResourceNotFoundException;
import com.amazonaws.services.acmpca.model.InvalidStateException;
import com.amazonaws.services.acmpca.model.InvalidArnException;
import com.amazonaws.services.acmpca.model.InvalidArgsException;
import com.amazonaws.services.acmpca.model.MalformedCSRException;
```
public class IssueCertificate {

```
 public static ByteBuffer stringToByteBuffer(final String string) { 
       if (Objects.isNull(string)) { 
           return null; 
       } 
       byte[] bytes = string.getBytes(StandardCharsets.UTF_8); 
       return ByteBuffer.wrap(bytes); 
       } 
    public static void main(String[] args) throws Exception { 
       // Retrieve your credentials from the C:\Users\name\.aws\credentials file 
       // in Windows or the .aws/credentials file in Linux. 
       AWSCredentials credentials = null; 
       try { 
           credentials = new ProfileCredentialsProvider("default").getCredentials(); 
       } catch (Exception e) { 
           throw new AmazonClientException("Cannot load your credentials from disk", e); 
       } 
       // Define the endpoint for your sample. 
       String endpointRegion = "region"; // Substitute your region here, e.g. "us-
west-2" 
       String endpointProtocol = "https://acm-pca." + endpointRegion + 
  ".amazonaws.com/"; 
       EndpointConfiguration endpoint = 
           new AwsClientBuilder.EndpointConfiguration(endpointProtocol, endpointRegion); 
       // Create a client that you can use to make requests. 
       AWSACMPCA client = AWSACMPCAClientBuilder.standard() 
            .withEndpointConfiguration(endpoint) 
           .withCredentials(new AWSStaticCredentialsProvider(credentials)) 
          .build();
       // Create a certificate request: 
       IssueCertificateRequest req = new IssueCertificateRequest(); 
       // Set the CA ARN. 
       req.withCertificateAuthorityArn("arn:aws:acm-pca:us-
east-1:111122223333:certificate-authority/11223344-1234-1122-2233-112233445566"); 
       // Specify the certificate signing request (CSR) for the certificate to be signed 
  and issued. 
       String strCSR =
```

```
 "-----BEGIN CERTIFICATE REQUEST-----\n" +
```

```
 "base64-encoded certificate\n" + 
    "-----END CERTIFICATE REQUEST-----\n"; 
    ByteBuffer csrByteBuffer = stringToByteBuffer(strCSR); 
    req.setCsr(csrByteBuffer); 
    // Specify the template for the issued certificate. 
    req.withTemplateArn("arn:aws:acm-pca:::template/EndEntityCertificate/V1"); 
    // Set the signing algorithm. 
    req.withSigningAlgorithm(SigningAlgorithm.SHA256WITHRSA); 
    // Set the validity period for the certificate to be issued. 
    Validity validity = new Validity(); 
    validity.withValue(<<3650L>>); 
    validity.withType("DAYS"); 
    req.withValidity(validity); 
    // Set the idempotency token. 
    req.setIdempotencyToken("1234"); 
    // Issue the certificate. 
    IssueCertificateResult result = null; 
    try { 
       result = client.issueCertificate(req); 
    } catch (LimitExceededException ex) { 
       throw ex; 
    } catch (ResourceNotFoundException ex) { 
       throw ex; 
    } catch (InvalidStateException ex) { 
       throw ex; 
    } catch (InvalidArnException ex) { 
       throw ex; 
    } catch (InvalidArgsException ex) { 
       throw ex; 
    } catch (MalformedCSRException ex) { 
       throw ex; 
    } 
    // Retrieve and display the certificate ARN. 
    String arn = result.getCertificateArn(); 
    System.out.println(arn); 
 }
```
}

#### 您的输出应类似于以下内容:

arn:aws:acm-pca:*region*:*account*:certificate-authority/*CA\_ID*/certificate/*certificate\_ID*

### **ListCertificateAuthorities**

以下 Java 示例演示如何使用 [ListCertificateAuthorities](https://docs.aws.amazon.com/privateca/latest/APIReference/API_ListCertificateAuthorities.html) 操作。

此操作可列出您使用 [CreateCertificateAuthority](https://docs.aws.amazon.com/privateca/latest/APIReference/API_CreateCertificateAuthority.html) 操作创建的私有证书颁发机构 (CA)。

```
package com.amazonaws.samples;
import com.amazonaws.auth.AWSCredentials;
import com.amazonaws.auth.profile.ProfileCredentialsProvider;
import com.amazonaws.client.builder.AwsClientBuilder;
import com.amazonaws.client.builder.AwsClientBuilder.EndpointConfiguration;
import com.amazonaws.auth.AWSStaticCredentialsProvider;
import com.amazonaws.services.acmpca.AWSACMPCA;
import com.amazonaws.services.acmpca.AWSACMPCAClientBuilder;
import com.amazonaws.AmazonClientException;
import com.amazonaws.services.acmpca.model.ListCertificateAuthoritiesRequest;
import com.amazonaws.services.acmpca.model.ListCertificateAuthoritiesResult;
import com.amazonaws.services.acmpca.model.InvalidNextTokenException;
public class ListCertificateAuthorities { 
    public static void main(String[] args) throws Exception { 
       // Retrieve your credentials from the C:\Users\name\.aws\credentials file 
       // in Windows or the .aws/credentials file in Linux. 
       AWSCredentials credentials = null; 
       try { 
           credentials = new ProfileCredentialsProvider("default").getCredentials(); 
       } catch (Exception e) { 
           throw new AmazonClientException("Cannot load your credentials from file.", 
  e); 
       } 
       // Define the endpoint for your sample. 
       String endpointRegion = "region"; // Substitute your region here, e.g. "us-
west-2"
```

```
 String endpointProtocol = "https://acm-pca." + endpointRegion + 
  ".amazonaws.com/"; 
       EndpointConfiguration endpoint = 
           new AwsClientBuilder.EndpointConfiguration(endpointProtocol, endpointRegion); 
       // Create a client that you can use to make requests. 
       AWSACMPCA client = AWSACMPCAClientBuilder.standard() 
           .withEndpointConfiguration(endpoint) 
           .withCredentials(new AWSStaticCredentialsProvider(credentials)) 
          .build();
       // Create the request object. 
      ListCertificateAuthoritiesRequest req = new ListCertificateAuthoritiesRequest();
       req.withMaxResults(10); 
       // Retrieve a list of your CAs. 
      ListCertificateAuthoritiesResult result= null;
       try { 
           result = client.listCertificateAuthorities(req); 
       } catch (InvalidNextTokenException ex) { 
           throw ex; 
       } 
       // Display the CA list. 
      System.out.println(result.getCertificateAuthorities());
    }
}
```
如果您有任何要列出的证书颁发机构,则输出应类似于以下内容:

```
[ Arn: arn: aws: acm-pca: region: account: certificate-
authority/12345678-1234-1234-1234-123456789012, 
  CreatedAt: TueNov0712: 05: 39PST2017, 
  LastStateChangeAt: WedJan1012: 35: 39PST2018, 
  Type: SUBORDINATE, 
  Serial: 4109, 
  Status: DISABLED, 
  NotBefore: TueNov0712: 19: 15PST2017, 
  NotAfter: FriNov0513: 19: 15PDT2027, 
  CertificateAuthorityConfiguration: { 
   KeyType: RSA2048, 
   SigningAlgorithm: SHA256WITHRSA,
```

```
 Subject: { 
    Organization: ExampleCorp, 
    OrganizationalUnit: HR, 
    State: Washington, 
    CommonName: www.example.com, 
    Locality: Seattle, 
   } 
  }, 
  RevocationConfiguration: { 
   CrlConfiguration: { 
    Enabled: true, 
    ExpirationInDays: 3650, 
    CustomCname: your-custom-name, 
    S3BucketName: your-bucket-name
   } 
  }
},
{ 
  Arn: arn: aws: acm-pca: region: account>: certificate-
authority/12345678-1234-1234-1234-123456789012, 
  CreatedAt: WedSep1312: 54: 52PDT2017, 
  LastStateChangeAt: WedSep1312: 54: 52PDT2017, 
  Type: SUBORDINATE, 
  Serial: 4100, 
  Status: ACTIVE, 
  NotBefore: WedSep1314: 11: 19PDT2017, 
  NotAfter: SatSep1114: 11: 19PDT2027, 
  CertificateAuthorityConfiguration: { 
   KeyType: RSA2048, 
   SigningAlgorithm: SHA256WITHRSA, 
   Subject: { 
    Country: US, 
    Organization: ExampleCompany, 
    OrganizationalUnit: Sales, 
    State: Washington, 
    CommonName: www.example.com, 
    Locality: Seattle, 
   } 
  }, 
  RevocationConfiguration: { 
   CrlConfiguration: { 
    Enabled: false,
```

```
 ExpirationInDays: 5, 
    CustomCname: your-custom-name, 
    S3BucketName: your-bucket-name
   } 
 }
},
{ 
 Arn: arn: aws: acm-pca: region: account>: certificate-
authority/12345678-1234-1234-1234-123456789012, 
  CreatedAt: FriJan1213: 57: 11PST2018, 
  LastStateChangeAt: FriJan1213: 57: 11PST2018, 
  Type: SUBORDINATE, 
  Status: PENDING_CERTIFICATE, 
  CertificateAuthorityConfiguration: { 
   KeyType: RSA2048, 
   SigningAlgorithm: SHA256WITHRSA, 
   Subject: { 
    Country: US, 
    Organization: Examples-R-Us Ltd., 
    OrganizationalUnit: corporate, 
    State: WA, 
    CommonName: www.examplesrus.com, 
    Locality: Seattle, 
   } 
  }, 
  RevocationConfiguration: { 
   CrlConfiguration: { 
    Enabled: true, 
    ExpirationInDays: 365, 
    CustomCname: your-custom-name, 
    S3BucketName: your-bucket-name
   } 
 }
},
{ 
 Arn: arn: aws: acm-pca: region: account>: certificate-
authority/12345678-1234-1234-1234-123456789012, 
 CreatedAt: FriJan0511: 14: 21PST2018, 
  LastStateChangeAt: FriJan0511: 14: 21PST2018, 
 Type: SUBORDINATE, 
 Serial: 4116, 
  Status: ACTIVE, 
  NotBefore: FriJan0512: 12: 56PST2018,
```

```
 NotAfter: MonJan0312: 12: 56PST2028, 
  CertificateAuthorityConfiguration: { 
   KeyType: RSA2048, 
   SigningAlgorithm: SHA256WITHRSA, 
   Subject: { 
    Country: US, 
    Organization: ExamplesLLC, 
    OrganizationalUnit: CorporateOffice, 
    State: WA, 
    CommonName: www.example.com, 
    Locality: Seattle, 
   } 
  }, 
  RevocationConfiguration: { 
   CrlConfiguration: { 
    Enabled: true, 
    ExpirationInDays: 3650, 
    CustomCname: your-custom-name, 
    S3BucketName: your-bucket-name
   } 
  }
}]
```
## ListPermissions

以下 Java 示例显示了如何使用该[ListPermissions操](https://docs.aws.amazon.com/privateca/latest/APIReference/API_ListPermissions.html)作。

此操作列出您的私有 CA 已分配的权限(如果有)。权限(包 括IssueCertificateGetCertificateListPermissions、和)可以通过操作分配给AWS服务 主体,也可以通过[CreatePermission](https://docs.aws.amazon.com/privateca/latest/APIReference/API_CreatePermission.html)操作将其撤销[。DeletePermissions](https://docs.aws.amazon.com/privateca/latest/APIReference/API_DeletePermission.html)

```
package com.amazonaws.samples;
import com.amazonaws.auth.AWSCredentials;
import com.amazonaws.auth.profile.ProfileCredentialsProvider;
import com.amazonaws.client.builder.AwsClientBuilder;
import com.amazonaws.client.builder.AwsClientBuilder.EndpointConfiguration;
import com.amazonaws.auth.AWSStaticCredentialsProvider;
import com.amazonaws.services.acmpca.AWSACMPCA;
import com.amazonaws.services.acmpca.AWSACMPCAClientBuilder;
```

```
import com.amazonaws.services.acmpca.model.ListPermissionsRequest;
import com.amazonaws.services.acmpca.model.ListPermissionsResult;
import com.amazonaws.AmazonClientException;
import com.amazonaws.services.acmpca.model.InvalidArnException;
import com.amazonaws.services.acmpca.model.InvalidNextTokenException;
import com.amazonaws.services.acmpca.model.InvalidStateException;
import com.amazonaws.services.acmpca.model.ResourceNotFoundException;
import com.amazonaws.services.acmpca.model.RequestFailedException;
public class ListPermissions { 
    public static void main(String[] args) throws Exception { 
       // Retrieve your credentials from the C:\Users\name\.aws\credentials file 
       // in Windows or the .aws/credentials file in Linux. 
       AWSCredentials credentials = null; 
       try { 
           credentials = new ProfileCredentialsProvider("default").getCredentials(); 
       } catch (Exception e) { 
           throw new AmazonClientException("Cannot load your credentials from disk", e); 
       } 
       // Define the endpoint for your sample. 
       String endpointRegion = "region"; // Substitute your region here, e.g. "us-
west-2" 
       String endpointProtocol = "https://acm-pca." + endpointRegion + 
  ".amazonaws.com/"; 
       EndpointConfiguration endpoint = 
           new AwsClientBuilder.EndpointConfiguration(endpointProtocol, endpointRegion); 
       // Create a client that you can use to make requests. 
       AWSACMPCA client = AWSACMPCAClientBuilder.standard() 
          .withEndpointConfiguration(endpoint) 
          .withCredentials(new AWSStaticCredentialsProvider(credentials)) 
         .build();
       // Create a request object and set the CA ARN. 
       ListPermissionsRequest req = new ListPermissionsRequest(); 
       req.withCertificateAuthorityArn("arn:aws:acm-pca:us-
east-1:111122223333:certificate-authority/11223344-1234-1122-2233-112233445566");
```
// List the tags.

```
 ListPermissionsResult result = null; 
       try { 
           result = client.listPermissions(req); 
       } catch (InvalidArnException ex) { 
          throw ex; 
       } catch (InvalidStateException ex) { 
           throw ex; 
       } catch(RequestFailedException ex) { 
           throw ex; 
       } catch (ResourceNotFoundException ex) { 
           throw ex; 
       } 
       // Retrieve and display the permissions. 
       System.out.println(result); 
    }
}
```
如果指定的私有 CA 已向服务委托人分配权限,则输出应类似于以下内容:

```
[ Arn: arn:aws:acm-
pca:region:account:permission/12345678-1234-1234-1234-123456789012, 
        CreatedAt: WedFeb0317: 05: 39PST2019, 
        Prinicpal: acm.amazonaws.com, 
        Permissions: { 
              ISSUE_CERTIFICATE, 
              GET_CERTIFICATE, 
              DELETE,CERTIFICATE 
        }, 
        SourceAccount: account
}]
```
## **ListTags**

以下 Java 示例显示了如何使用该[ListTags](https://docs.aws.amazon.com/privateca/latest/APIReference/API_ListTags.html)操作。

此操作可列出与您的私有 CA 关联的标签 (如果有)。标签是可用于标识和组织 CA 的标记。每个标签都 由一个键和一个可选值组成。调用[TagCertificateAuthority操](https://docs.aws.amazon.com/privateca/latest/APIReference/API_TagCertificateAuthority.html)作将一个或多个标签添加到您的 CA。调用 该[UntagCertificateAuthority](https://docs.aws.amazon.com/privateca/latest/APIReference/API_UntagCertificateAuthority.html)操作以删除标签。

```
package com.amazonaws.samples;
```

```
import com.amazonaws.auth.AWSCredentials;
import com.amazonaws.auth.profile.ProfileCredentialsProvider;
import com.amazonaws.client.builder.AwsClientBuilder;
import com.amazonaws.client.builder.AwsClientBuilder.EndpointConfiguration;
import com.amazonaws.auth.AWSStaticCredentialsProvider;
import com.amazonaws.services.acmpca.AWSACMPCA;
import com.amazonaws.services.acmpca.AWSACMPCAClientBuilder;
import com.amazonaws.services.acmpca.model.ListTagsRequest;
import com.amazonaws.services.acmpca.model.ListTagsResult;
import com.amazonaws.AmazonClientException;
import com.amazonaws.services.acmpca.model.ResourceNotFoundException;
import com.amazonaws.services.acmpca.model.InvalidArnException;
public class ListTags { 
    public static void main(String[] args) throws Exception { 
       // Retrieve your credentials from the C:\Users\name\.aws\credentials file 
       // in Windows or the .aws/credentials file in Linux. 
       AWSCredentials credentials = null; 
       try { 
           credentials = new ProfileCredentialsProvider("default").getCredentials(); 
       } catch (Exception e) { 
           throw new AmazonClientException("Cannot load your credentials from disk", e); 
       } 
       // Define the endpoint for your sample. 
       String endpointRegion = "region"; // Substitute your region here, e.g. "us-
west-2" 
       String endpointProtocol = "https://acm-pca." + endpointRegion + 
  ".amazonaws.com/"; 
       EndpointConfiguration endpoint = 
           new AwsClientBuilder.EndpointConfiguration(endpointProtocol, endpointRegion); 
       // Create a client that you can use to make requests. 
       AWSACMPCA client = AWSACMPCAClientBuilder.standard() 
           .withEndpointConfiguration(endpoint) 
           .withCredentials(new AWSStaticCredentialsProvider(credentials)) 
          .buid():
```

```
 // Create a request object and set the CA ARN. 
       ListTagsRequest req = new ListTagsRequest(); 
       req.withCertificateAuthorityArn("arn:aws:acm-pca:us-
east-1:111122223333:certificate-authority/11223344-1234-1122-2233-112233445566"); 
       // List the tags 
       ListTagsResult result = null; 
       try { 
            result = client.listTags(req); 
       } catch (InvalidArnException ex) { 
           throw ex; 
       } catch (ResourceNotFoundException ex) { 
           throw ex; 
       } 
       // Retrieve and display the tags. 
       System.out.println(result); 
    }
}
```
如果您有任何要列出的标签,则输出应类似于以下内容:

{Tags: [{Key: Admin,Value: Alice}, {Key: Purpose,Value: WebServices}],}

#### **PutPolicy**

以下 Java 示例显示了如何使用该[PutPolicy操](https://docs.aws.amazon.com/privateca/latest/APIReference/API_PutPolicy.html)作。

该操作将基于资源的策略附加到私有 CA,从而实现跨账户共享。获得政策授权后,位于另一个 AWS 账户中的主体可以使用不属于自己的私有 CA 颁发和续订私有终端实体证书。您可以通过调用操作来 找到私有 CA 的 ARN。[ListCertificateAuthorities](https://docs.aws.amazon.com/privateca/latest/APIReference/API_ListCertificateAuthorities.html)有关策略的示例,请参[阅基于资源的策略](https://docs.aws.amazon.com/privateca/latest/userguide/pca-rbp.html)的 AWS 私有 CA 指导。

将策略附加到 CA 后,您可以使[用GetPolicy操](https://docs.aws.amazon.com/privateca/latest/APIReference/API_GetPolicy.html)作对其进行检查,也可以使用[DeletePolicy](https://docs.aws.amazon.com/privateca/latest/APIReference/API_DeletePolicy.html)操作将其删 除。

```
package com.amazonaws.samples;
import com.amazonaws.auth.AWSCredentials;
import com.amazonaws.auth.profile.ProfileCredentialsProvider;
import com.amazonaws.client.builder.AwsClientBuilder;
import com.amazonaws.client.builder.AwsClientBuilder.EndpointConfiguration;
```

```
import com.amazonaws.auth.AWSStaticCredentialsProvider;
import com.amazonaws.services.acmpca.AWSACMPCA;
import com.amazonaws.services.acmpca.AWSACMPCAClientBuilder;
import com.amazonaws.AmazonClientException;
import com.amazonaws.services.acmpca.model.PutPolicyRequest;
import com.amazonaws.services.acmpca.model.PutPolicyResult;
import com.amazonaws.services.acmpca.model.AWSACMPCAException;
import com.amazonaws.services.acmpca.model.ConcurrentModificationException;
import com.amazonaws.services.acmpca.model.InvalidArnException;
import com.amazonaws.services.acmpca.model.InvalidStateException;
import com.amazonaws.services.acmpca.model.InvalidPolicyException;
import com.amazonaws.services.acmpca.model.LockoutPreventedException;
import com.amazonaws.services.acmpca.model.RequestFailedException;
import com.amazonaws.services.acmpca.model.ResourceNotFoundException;
import java.io.IOException;
import java.nio.file.Files;
import java.nio.file.Paths;
public class PutPolicy { 
     public static void main(String[] args) throws Exception { 
         // Retrieve your credentials from the C:\Users\name\.aws\credentials file 
         // in Windows or the .aws/credentials file in Linux. 
         AWSCredentials credentials = null; 
         try { 
             credentials = new ProfileCredentialsProvider("default").getCredentials(); 
         } catch (Exception e) { 
             throw new AmazonClientException("Cannot load your credentials from file.", 
  e); 
         } 
         // Define the endpoint for your sample. 
         String endpointRegion = "region"; // Substitute your region here, e.g. "us-
west-2" 
         String endpointProtocol = "https://acm-pca." + endpointRegion + 
  ".amazonaws.com/"; 
         EndpointConfiguration endpoint = 
             new AwsClientBuilder.EndpointConfiguration(endpointProtocol, 
  endpointRegion);
```

```
 // Create a client that you can use to make requests. 
         AWSACMPCA client = AWSACMPCAClientBuilder.standard() 
              .withEndpointConfiguration(endpoint) 
              .withCredentials(new AWSStaticCredentialsProvider(credentials)) 
             .buid(): // Create the request object. 
         PutPolicyRequest req = new PutPolicyRequest(); 
         // Set the resource ARN. 
         req.withResourceArn("arn:aws:acm-pca:us-east-1:111122223333:certificate-
authority/11223344-1234-1122-2233-112233445566"); 
         // Import and set the policy. 
         // Note: This code assumes the file "ShareResourceWithAccountPolicy.json" is in 
  a folder titled policy. 
         String policy = new String(Files.readAllBytes(Paths.get("policy", 
  "ShareResourceWithAccountPolicy.json"))); 
         req.withPolicy(policy); 
         // Retrieve a list of your CAs. 
        PutPolicyResult result = null;
         try { 
              result = client.putPolicy(req); 
         } catch (ConcurrentModificationException ex) { 
             throw ex; 
         } catch (InvalidArnException ex) { 
              throw ex; 
         } catch (InvalidStateException ex) { 
              throw ex; 
         } catch (InvalidPolicyException ex) { 
             throw ex; 
         } catch (LockoutPreventedException ex) { 
              throw ex; 
         } catch (RequestFailedException ex) { 
              throw ex; 
         } catch (ResourceNotFoundException ex) { 
              throw ex; 
         } catch (AWSACMPCAException ex) { 
              throw ex; 
         } 
     }
}
```
### RestoreCertificateAuthority

以下 Java 示例显示了如何使用该[RestoreCertificateAuthority](https://docs.aws.amazon.com/privateca/latest/APIReference/API_RestoreCertificateAuthority.html)操作。私有 CA 在其还原期内可随时还 原。当前,此期间可持续 7 到 30 天(自删除之日起),并且您可以在删除 CA 时对其进行定义。有关 更多信息,请参阅 [还原 CA](#page-164-0)。另请参阅 [DeleteCertificateAuthority](#page-271-0) Java 示例。

```
package com.amazonaws.samples;
import com.amazonaws.auth.AWSCredentials;
import com.amazonaws.auth.profile.ProfileCredentialsProvider;
import com.amazonaws.client.builder.AwsClientBuilder;
import com.amazonaws.client.builder.AwsClientBuilder.EndpointConfiguration;
import com.amazonaws.auth.AWSStaticCredentialsProvider;
import com.amazonaws.services.acmpca.AWSACMPCA;
import com.amazonaws.services.acmpca.AWSACMPCAClientBuilder;
import com.amazonaws.services.acmpca.model.RestoreCertificateAuthorityRequest;
import com.amazonaws.AmazonClientException;
import com.amazonaws.services.acmpca.model.InvalidArnException;
import com.amazonaws.services.acmpca.model.InvalidStateException;
import com.amazonaws.services.acmpca.model.ResourceNotFoundException;
public class RestoreCertificateAuthority { 
    public static void main(String[] args) throws Exception { 
       // Retrieve your credentials from the C:\Users\name\.aws\credentials file 
       // in Windows or the .aws/credentials file in Linux. 
       AWSCredentials credentials = null; 
       try { 
           credentials = new ProfileCredentialsProvider("default").getCredentials(); 
       } catch (Exception e) { 
           throw new AmazonClientException("Cannot load your credentials from file.", 
  e); 
       } 
       // Define the endpoint for your sample. 
       String endpointRegion = "region"; // Substitute your region here, e.g. "us-
west-2" 
       String endpointProtocol = "https://acm-pca." + endpointRegion + 
  ".amazonaws.com/";
```

```
 EndpointConfiguration endpoint = 
            new AwsClientBuilder.EndpointConfiguration(endpointProtocol, endpointRegion); 
       // Create a client that you can use to make requests. 
       AWSACMPCA client = AWSACMPCAClientBuilder.standard() 
            .withEndpointConfiguration(endpoint) 
            .withCredentials(new AWSStaticCredentialsProvider(credentials)) 
           .build();
       // Create the request object. 
       RestoreCertificateAuthorityRequest req = new 
  RestoreCertificateAuthorityRequest(); 
       // Set the certificate authority ARN. 
       req.withCertificateAuthorityArn("arn:aws:acm-pca:us-
east-1:111122223333:certificate-authority/11223344-1234-1122-2233-112233445566"); 
       // Restore the CA. 
       try { 
           client.restoreCertificateAuthority(req); 
       } catch (InvalidArnException ex) { 
           throw ex; 
       } catch (InvalidStateException ex) { 
           throw ex; 
       } catch (ResourceNotFoundException ex) { 
           throw ex; 
       } 
    }
}
```
#### RevokeCertificate

以下 Java 示例显示了如何使用该[RevokeCertificate操](https://docs.aws.amazon.com/privateca/latest/APIReference/API_RevokeCertificate.html)作。

此操作会吊销您通过调用该[IssueCertificate操](https://docs.aws.amazon.com/privateca/latest/APIReference/API_IssueCertificate.html)作颁发的证书。如果您在创建或更新私有 CA 时启用了证 书吊销列表(CRL),则有关已吊销证书的信息将包含在 CRL 中。AWS 私有 CA 会将 CRL 写入您指 定的 Amazon S3 桶。有关更多信息,请参阅[CrlConfiguration](https://docs.aws.amazon.com/privateca/latest/APIReference/API_CrlConfiguration.html)结构。

```
package com.amazonaws.samples;
import com.amazonaws.auth.AWSCredentials;
import com.amazonaws.auth.profile.ProfileCredentialsProvider;
```

```
import com.amazonaws.client.builder.AwsClientBuilder;
import com.amazonaws.client.builder.AwsClientBuilder.EndpointConfiguration;
import com.amazonaws.AmazonClientException;
import com.amazonaws.auth.AWSStaticCredentialsProvider;
import com.amazonaws.services.acmpca.AWSACMPCA;
import com.amazonaws.services.acmpca.AWSACMPCAClientBuilder;
import com.amazonaws.services.acmpca.model.RevokeCertificateRequest;
import com.amazonaws.services.acmpca.model.RevocationReason;
import com.amazonaws.services.acmpca.model.ResourceNotFoundException;
import com.amazonaws.services.acmpca.model.InvalidStateException;
import com.amazonaws.services.acmpca.model.InvalidArnException;
import com.amazonaws.services.acmpca.model.RequestFailedException;
import com.amazonaws.services.acmpca.model.RequestAlreadyProcessedException;
import com.amazonaws.services.acmpca.model.RequestInProgressException;
public class RevokeCertificate { 
    public static void main(String[] args) throws Exception { 
       // Retrieve your credentials from the C:\Users\name\.aws\credentials file 
       // in Windows or the .aws/credentials file in Linux. 
       AWSCredentials credentials = null; 
       try { 
           credentials = new ProfileCredentialsProvider("default").getCredentials(); 
       } catch (Exception e) { 
           throw new AmazonClientException("Cannot load your credentials from disk", e); 
       } 
       // Define the endpoint for your sample. 
       String endpointRegion = "region"; // Substitute your region here, e.g. "us-
west-2" 
       String endpointProtocol = "https://acm-pca." + endpointRegion + 
  ".amazonaws.com/"; 
       EndpointConfiguration endpoint = 
           new AwsClientBuilder.EndpointConfiguration(endpointProtocol, endpointRegion); 
       // Create a client that you can use to make requests. 
       AWSACMPCA client = AWSACMPCAClientBuilder.standard() 
           .withEndpointConfiguration(endpoint) 
           .withCredentials(new AWSStaticCredentialsProvider(credentials)) 
          .build();
```

```
 // Create a request object. 
       RevokeCertificateRequest req = new RevokeCertificateRequest(); 
       // Set the certificate authority ARN. 
       req.setCertificateAuthorityArn("arn:aws:acm-pca:us-
east-1:111122223333:certificate-authority/11223344-1234-1122-2233-112233445566"); 
       // Set the certificate serial number. 
       req.setCertificateSerial("79:3f:0d:5b:6a:04:12:5e:2c:9c:fb:52:37:35:98:fe"); 
       // Set the RevocationReason. 
       req.withRevocationReason(RevocationReason.<<KEY_COMPROMISE>>); 
       // Revoke the certificate. 
       try { 
           client.revokeCertificate(req); 
       } catch (InvalidArnException ex) { 
           throw ex; 
       } catch (InvalidStateException ex) { 
            throw ex; 
       } catch (ResourceNotFoundException ex) { 
           throw ex; 
       } catch (RequestAlreadyProcessedException ex) { 
           throw ex; 
       } catch (RequestInProgressException ex) { 
           throw ex; 
       } catch (RequestFailedException ex) { 
           throw ex; 
       } 
    }
}
```
## TagCertificateAuthorities

以下 Java 示例显示了如何使用该[TagCertificateAuthority操](https://docs.aws.amazon.com/privateca/latest/APIReference/API_TagCertificateAuthority.html)作。

此操作可向您的私有 CA 添加一个或多个标签。标签是可用于标识和组织 AWS 资源的标记。每个标 签都由一个键和一个可选值组成。调用此操作时,可以通过私有 CA 的 Amazon 资源名称 (ARN) 指定 私有 CA。您使用键-值对指定标签。要标识该 CA 的特定特征,可以将标签仅应用于一个私有 CA。或 者,要筛选这些 CA 之间的共同关系,可以将同一标签应用于多个私有 CA。要移除一个或多个标签, 请使用[UntagCertificateAuthority](https://docs.aws.amazon.com/privateca/latest/APIReference/API_UntagCertificateAuthority.html)操作。调[用ListTags操](https://docs.aws.amazon.com/privateca/latest/APIReference/API_ListTags.html)作以查看哪些标签与您的 CA 关联。

```
package com.amazonaws.samples;
import com.amazonaws.auth.AWSCredentials;
import com.amazonaws.auth.profile.ProfileCredentialsProvider;
import com.amazonaws.client.builder.AwsClientBuilder;
import com.amazonaws.client.builder.AwsClientBuilder.EndpointConfiguration;
import com.amazonaws.auth.AWSStaticCredentialsProvider;
import com.amazonaws.services.acmpca.AWSACMPCA;
import com.amazonaws.services.acmpca.AWSACMPCAClientBuilder;
import com.amazonaws.services.acmpca.model.TagCertificateAuthorityRequest;
import com.amazonaws.services.acmpca.model.Tag;
import java.util.ArrayList;
import com.amazonaws.AmazonClientException;
import com.amazonaws.services.acmpca.model.ResourceNotFoundException;
import com.amazonaws.services.acmpca.model.InvalidArnException;
import com.amazonaws.services.acmpca.model.InvalidTagException;
import com.amazonaws.services.acmpca.model.TooManyTagsException;
public class TagCertificateAuthorities { 
    public static void main(String[] args) throws Exception { 
      // Retrieve your credentials from the C:\Users\name\.aws\credentials file 
       // in Windows or the .aws/credentials file in Linux. 
       AWSCredentials credentials = null; 
       try { 
           credentials = new ProfileCredentialsProvider("default").getCredentials(); 
       } catch (Exception e) { 
           throw new AmazonClientException("Cannot load your credentials from disk", e); 
       } 
       // Define the endpoint for your sample. 
       String endpointRegion = "region"; // Substitute your region here, e.g. "us-
west-2" 
       String endpointProtocol = "https://acm-pca." + endpointRegion + 
  ".amazonaws.com/"; 
       EndpointConfiguration endpoint =
```
new AwsClientBuilder.EndpointConfiguration(endpointProtocol, endpointRegion);

```
 // Create a client that you can use to make requests. 
       AWSACMPCA client = AWSACMPCAClientBuilder.standard() 
            .withEndpointConfiguration(endpoint) 
            .withCredentials(new AWSStaticCredentialsProvider(credentials)) 
           .buid():
       // Create a tag - method 1 
      Tag tag1 = new Tag();
       tag1.withKey("Administrator"); 
       tag1.withValue("Bob"); 
       // Create a tag - method 2 
      Tag tag2 = new Tag()
            .withKey("Purpose") 
            .withValue("WebServices"); 
       // Add the tags to a collection. 
       ArrayList<Tag> tags = new ArrayList<Tag>(); 
       tags.add(tag1); 
       tags.add(tag2); 
       // Create a request object and specify the certificate authority ARN. 
       TagCertificateAuthorityRequest req = new TagCertificateAuthorityRequest(); 
       req.setCertificateAuthorityArn("arn:aws:acm-pca:us-
east-1:111122223333:certificate-authority/11223344-1234-1122-2233-112233445566"); 
       req.setTags(tags); 
       // Add a tag 
       try { 
           client.tagCertificateAuthority(req); 
       } catch (InvalidArnException ex) { 
           throw ex; 
       } catch (ResourceNotFoundException ex) { 
           throw ex; 
       } catch (InvalidTagException ex) { 
           throw ex; 
       } catch (TooManyTagsException ex) { 
           throw ex; 
       } 
    }
```
}

### UntagCertificateAuthority

以下 Java 示例显示了如何使用该[UntagCertificateAuthority](https://docs.aws.amazon.com/privateca/latest/APIReference/API_UntagCertificateAuthority.html)操作。

此操作可从私有 CA 中删除一个或多个标签。一个标签由一个键值对组成。如果您在调用此操作时未指 定标签的值部分,则会删除标签,而不管值如何。如果您指定了值,则仅删除与指定值关联的标签。 要向私有 CA 添加标签,请使[用TagCertificateAuthority](https://docs.aws.amazon.com/privateca/latest/APIReference/API_TagCertificateAuthority.html)操作。调[用ListTags操](https://docs.aws.amazon.com/privateca/latest/APIReference/API_ListTags.html)作以查看哪些标签与您的 CA 关联。

```
package com.amazonaws.samples;
import com.amazonaws.auth.AWSCredentials;
import com.amazonaws.auth.profile.ProfileCredentialsProvider;
import com.amazonaws.client.builder.AwsClientBuilder;
import com.amazonaws.client.builder.AwsClientBuilder.EndpointConfiguration;
import com.amazonaws.auth.AWSStaticCredentialsProvider;
import java.util.ArrayList;
import com.amazonaws.services.acmpca.AWSACMPCA;
import com.amazonaws.services.acmpca.AWSACMPCAClientBuilder;
import com.amazonaws.services.acmpca.model.UntagCertificateAuthorityRequest;
import com.amazonaws.services.acmpca.model.Tag;
import com.amazonaws.AmazonClientException;
import com.amazonaws.services.acmpca.model.ResourceNotFoundException;
import com.amazonaws.services.acmpca.model.InvalidArnException;
import com.amazonaws.services.acmpca.model.InvalidTagException;
public class UntagCertificateAuthority { 
    public static void main(String[] args) throws Exception { 
       // Retrieve your credentials from the C:\Users\name\.aws\credentials file 
       // in Windows or the .aws/credentials file in Linux. 
       AWSCredentials credentials = null; 
       try { 
           credentials = new ProfileCredentialsProvider("default").getCredentials(); 
       } catch (Exception e) { 
           throw new AmazonClientException("Cannot load your credentials from disk", e); 
       }
```

```
 // Define the endpoint for your sample. 
       String endpointRegion = "region"; // Substitute your region here, e.g. "us-
west-2" 
       String endpointProtocol = "https://acm-pca." + endpointRegion + 
  ".amazonaws.com/"; 
       EndpointConfiguration endpoint = 
           new AwsClientBuilder.EndpointConfiguration(endpointProtocol, endpointRegion); 
       // Create a client that you can use to make requests. 
       AWSACMPCA client = AWSACMPCAClientBuilder.standard() 
            .withEndpointConfiguration(endpoint) 
           .withCredentials(new AWSStaticCredentialsProvider(credentials)) 
          .build();
       // Create a Tag object with the tag to delete. 
      Tag tag = new Tag();
       tag.withKey("Administrator"); 
       tag.withValue("Bob"); 
       // Add the tags to a collection. 
       ArrayList<Tag> tags = new ArrayList<Tag>(); 
       tags.add(tag); 
       // Create a request object and specify the certificate authority ARN. 
       UntagCertificateAuthorityRequest req = new UntagCertificateAuthorityRequest(); 
       req.withCertificateAuthorityArn("arn:aws:acm-pca:us-
east-1:111122223333:certificate-authority/11223344-1234-1122-2233-112233445566"); 
       req.withTags(tags); 
       // Delete the tag 
       try { 
           client.untagCertificateAuthority(req); 
       } catch (InvalidArnException ex) { 
           throw ex; 
       } catch (ResourceNotFoundException ex) { 
           throw ex; 
       } catch (InvalidTagException ex) { 
           throw ex; 
       } 
    }
}
```
## UpdateCertificateAuthority

以下 Java 示例显示了如何使用该[UpdateCertificateAuthority操](https://docs.aws.amazon.com/privateca/latest/APIReference/API_UpdateCertificateAuthority.html)作。

此操作可更新私有证书颁发机构 (CA) 的状态或配置。您的私有 CA 必须处于 ACTIVE 或 DISABLED 状态,您才能更新它。您可以禁用处于 ACTIVE 状态的私有 CA,或使处于 DISABLED 状态的 CA 再 次变为活动的。

```
package com.amazonaws.samples;
import com.amazonaws.auth.AWSCredentials;
import com.amazonaws.auth.profile.ProfileCredentialsProvider;
import com.amazonaws.client.builder.AwsClientBuilder;
import com.amazonaws.client.builder.AwsClientBuilder.EndpointConfiguration;
import com.amazonaws.auth.AWSStaticCredentialsProvider;
import com.amazonaws.services.acmpca.AWSACMPCA;
import com.amazonaws.services.acmpca.AWSACMPCAClientBuilder;
import com.amazonaws.services.acmpca.model.UpdateCertificateAuthorityRequest;
import com.amazonaws.services.acmpca.model.CertificateAuthorityStatus;
import com.amazonaws.AmazonClientException;
import com.amazonaws.services.acmpca.model.ConcurrentModificationException;
import com.amazonaws.services.acmpca.model.ResourceNotFoundException;
import com.amazonaws.services.acmpca.model.InvalidArgsException;
import com.amazonaws.services.acmpca.model.InvalidArnException;
import com.amazonaws.services.acmpca.model.InvalidStateException;
import com.amazonaws.services.acmpca.model.InvalidPolicyException;
import com.amazonaws.services.acmpca.model.CrlConfiguration;
import com.amazonaws.services.acmpca.model.RevocationConfiguration;
public class UpdateCertificateAuthority { 
    public static void main(String[] args) throws Exception { 
       // Retrieve your credentials from the C:\Users\name\.aws\credentials file 
       // in Windows or the .aws/credentials file in Linux. 
       AWSCredentials credentials = null; 
       try { 
           credentials = new ProfileCredentialsProvider("default").getCredentials(); 
       } catch (Exception e) {
```

```
 throw new AmazonClientException("Cannot load your credentials from file.", 
 e); 
       } 
       // Define the endpoint for your sample. 
       String endpointRegion = "region"; // Substitute your region here, e.g. "us-
west-2" 
       String endpointProtocol = "https://acm-pca." + endpointRegion + 
  ".amazonaws.com/"; 
       EndpointConfiguration endpoint = 
           new AwsClientBuilder.EndpointConfiguration(endpointProtocol, endpointRegion); 
       // Create a client that you can use to make requests. 
       AWSACMPCA client = AWSACMPCAClientBuilder.standard() 
           .withEndpointConfiguration(endpoint) 
           .withCredentials(new AWSStaticCredentialsProvider(credentials)) 
          .build();
       // Create the request object. 
       UpdateCertificateAuthorityRequest req = new UpdateCertificateAuthorityRequest(); 
       // Set the ARN of the private CA that you want to update. 
       req.setCertificateAuthorityArn("arn:aws:acm-pca:us-
east-1:111122223333:certificate-authority/11223344-1234-1122-2233-112233445566"); 
       // Define the certificate revocation list configuration. If you do not want to 
       // update the CRL configuration, leave the CrlConfiguration structure alone and 
       // do not set it on your UpdateCertificateAuthorityRequest object. 
       CrlConfiguration crlConfigure = new CrlConfiguration(); 
       crlConfigure.withEnabled(true); 
       crlConfigure.withExpirationInDays(365); 
       crlConfigure.withCustomCname("your-custom-name"); 
       crlConfigure.withS3BucketName("your-bucket-name"); 
       // Set the CRL configuration onto your UpdateCertificateAuthorityRequest object. 
       // If you do not want to change your CRL configuration, do not use the 
       // setCrlConfiguration method. 
       RevocationConfiguration revokeConfig = new RevocationConfiguration(); 
       revokeConfig.setCrlConfiguration(crlConfigure); 
       req.setRevocationConfiguration(revokeConfig); 
       // Set the status. 
       req.withStatus(CertificateAuthorityStatus.<<ACTIVE>>);
```

```
 // Create the result object. 
       try { 
            client.updateCertificateAuthority(req); 
        } catch (ConcurrentModificationException ex) { 
            throw ex; 
       } catch (ResourceNotFoundException ex) { 
            throw ex; 
       } catch (InvalidArgsException ex) { 
            throw ex; 
       } catch (InvalidArnException ex) { 
            throw ex; 
       } catch (InvalidStateException ex) { 
            throw ex; 
       } catch (InvalidPolicyException ex) { 
            throw ex; 
       } 
    }
}
```
## 使用自定义使用者名称创建 CA 和证书

[CustomAttribute](https://docs.aws.amazon.com/privateca/latest/APIReference/API_CustomAttribute.html) 对象允许管理员将自定义对象标识符(OID)传递给私有 CA 和证书。自定义 OID 可用于创建专门的使用者名称层次结构,以反映您的组织结构和需求。必须使用其中一个 ApiPassthrough 模板创建自定义证书。有关模板的更多信息,请参[阅模板种类](#page-184-1)。有关使用自定义属 性的更多信息,请参阅 [颁发私有终端实体证书](#page-167-0) 和 [创建 CA 的过程\(CLI\)](#page-114-0) 。

不能将 StandardAttributes 与 CustomAttributes 结合使用。但是, 您可以将标准 OID 作为 CustomAttributes 的一部分进行传递。下表列出了默认使用者名称 OID:

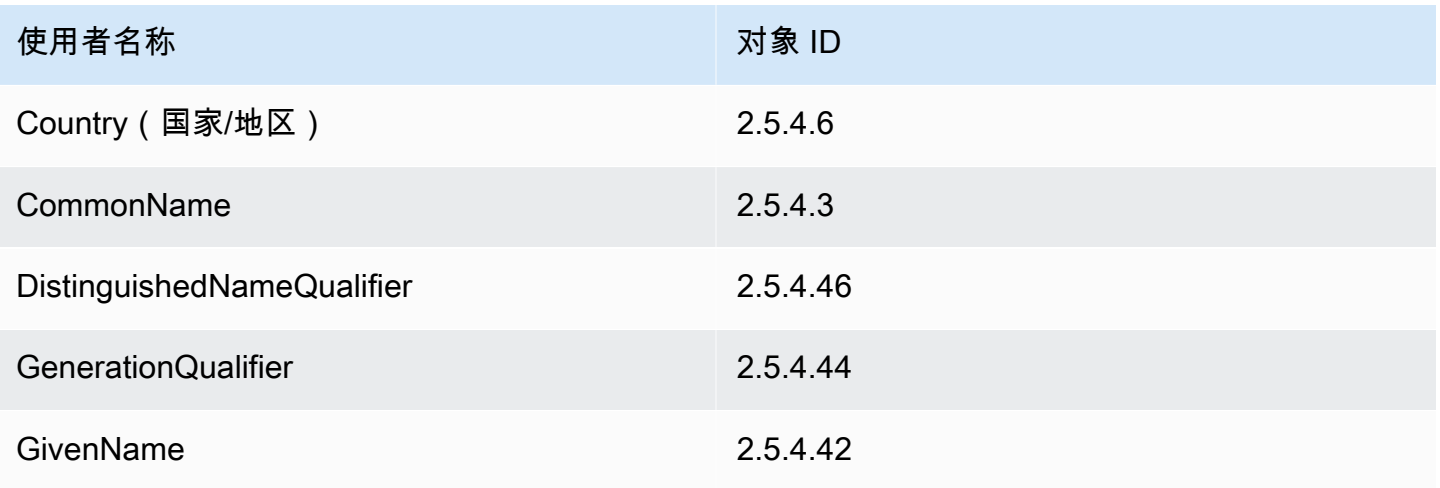

AWS Private Certificate Authority 用户指南

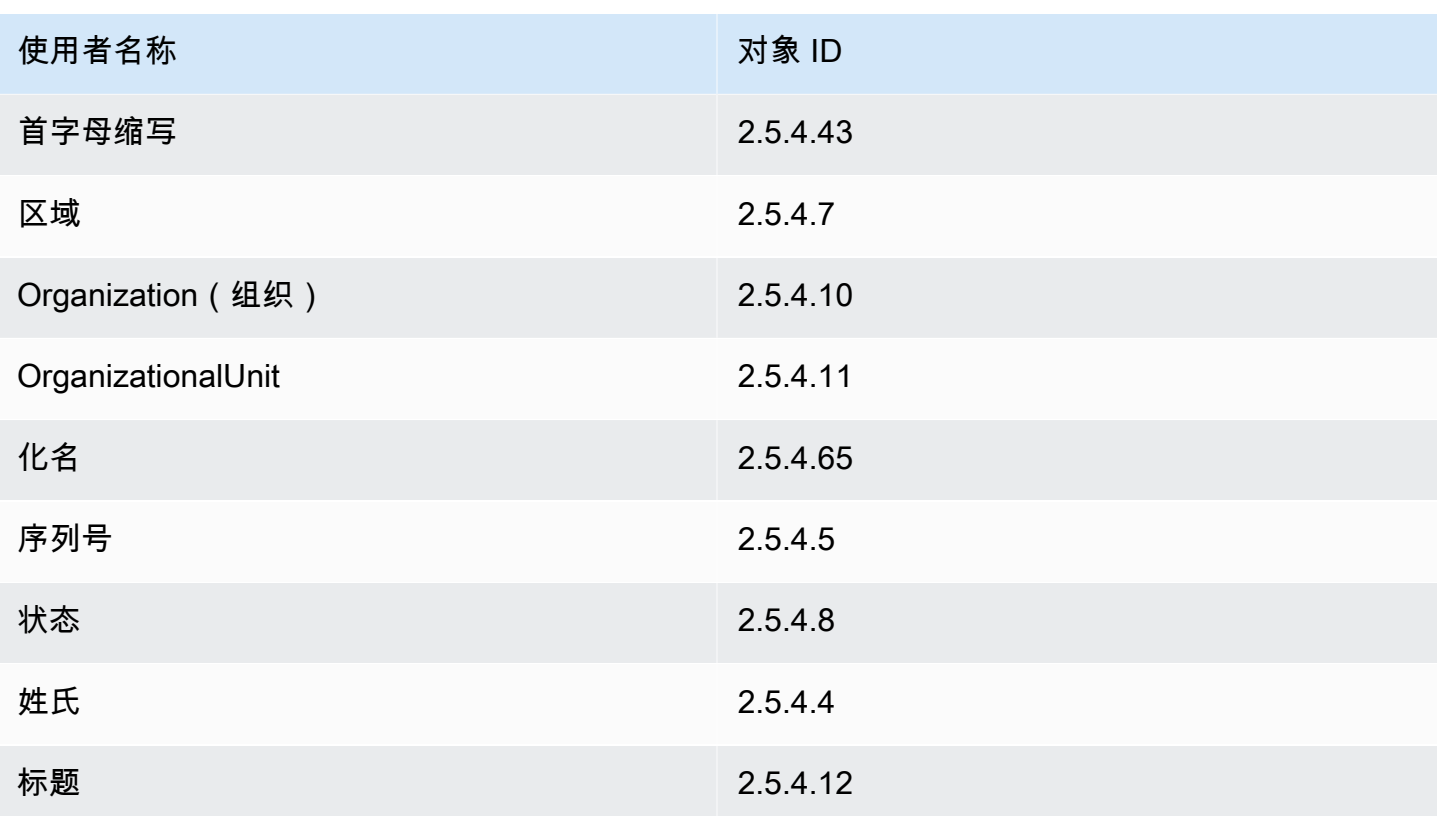

#### 主题

- [使用 CustomAttribute 创建 CA](#page-320-0)
- [使用 CustomAttribute 颁发证书](#page-324-0)

#### <span id="page-320-0"></span>使用 CustomAttribute 创建 CA

```
package com.amazonaws.samples;
import com.amazonaws.auth.AWSCredentials;
import com.amazonaws.auth.profile.ProfileCredentialsProvider;
import com.amazonaws.client.builder.AwsClientBuilder;
import com.amazonaws.client.builder.AwsClientBuilder.EndpointConfiguration;
import com.amazonaws.auth.AWSStaticCredentialsProvider;
import com.amazonaws.services.acmpca.AWSACMPCA;
import com.amazonaws.services.acmpca.AWSACMPCAClientBuilder;
import com.amazonaws.services.acmpca.model.ASN1Subject;
import com.amazonaws.services.acmpca.model.CertificateAuthorityConfiguration;
```

```
import com.amazonaws.services.acmpca.model.CertificateAuthorityType;
import com.amazonaws.services.acmpca.model.CreateCertificateAuthorityResult;
import com.amazonaws.services.acmpca.model.CreateCertificateAuthorityRequest;
import com.amazonaws.services.acmpca.model.CrlConfiguration;
import com.amazonaws.services.acmpca.model.CustomAttribute;
import com.amazonaws.services.acmpca.model.KeyAlgorithm;
import com.amazonaws.services.acmpca.model.SigningAlgorithm;
import com.amazonaws.services.acmpca.model.Tag;
import java.util.ArrayList;
import java.util.Arrays;
import java.util.List;
import com.amazonaws.AmazonClientException;
import com.amazonaws.services.acmpca.model.LimitExceededException;
import com.amazonaws.services.acmpca.model.InvalidArgsException;
import com.amazonaws.services.acmpca.model.InvalidPolicyException;
import com.amazonaws.services.acmpca.model.RevocationConfiguration;
public class CreateCertificateAuthorityWithCustomAttributes { 
     public static void main(String[] args) throws Exception { 
         // Retrieve your credentials from the C:\Users\name\.aws\credentials file 
         // in Windows or the .aws/credentials file in Linux. 
         AWSCredentials credentials = null; 
         try { 
             credentials = new ProfileCredentialsProvider("default").getCredentials(); 
         } catch (Exception e) { 
             throw new AmazonClientException( 
                    "Cannot load the credentials from the credential profiles file. " + 
                    "Please make sure that your credentials file is at the correct " + 
                    "location (C:\\Users\\joneps\\.aws\\credentials), and is in valid 
  format.", 
                    e); 
         } 
         // Define the endpoint for your sample. 
         String endpointRegion = "us-west-2"; // Substitute your region here, e.g. "us-
west-2" 
         String endpointProtocol = "https://acm-pca." + endpointRegion + 
  ".amazonaws.com/"; 
         EndpointConfiguration endpoint =
```

```
 new AwsClientBuilder.EndpointConfiguration(endpointProtocol, 
 endpointRegion); 
        // Create a client that you can use to make requests. 
        AWSACMPCA client = AWSACMPCAClientBuilder.standard() 
             .withEndpointConfiguration(endpoint) 
             .withCredentials(new AWSStaticCredentialsProvider(credentials)) 
             .build(); 
        // Define custom attributes 
        List<CustomAttribute> customAttributes = Arrays.asList( 
            new CustomAttribute() 
                 .withObjectIdentifier("2.5.4.6") // Country 
                 .withValue("US"), 
            new CustomAttribute() 
                 .withObjectIdentifier("2.5.4.3") // CommonName 
                 .withValue("CommonName"), 
            new CustomAttribute() 
                 .withObjectIdentifier("1.3.6.1.4.1") // CustomOID 
                 .withValue("ABCDEFG"), 
            new CustomAttribute() 
                 .withObjectIdentifier("1.3.6.1.4.1") // CustomOID 
                 .withValue("BCDEFGH") 
        ); 
        // Define a CA subject. 
        ASN1Subject subject = new ASN1Subject(); 
        subject.setCustomAttributes(customAttributes); 
        // Define the CA configuration. 
        CertificateAuthorityConfiguration configCA = new 
 CertificateAuthorityConfiguration(); 
        configCA.withKeyAlgorithm(KeyAlgorithm.RSA_2048); 
        configCA.withSigningAlgorithm(SigningAlgorithm.SHA256WITHRSA); 
        configCA.withSubject(subject); 
        // Define a certificate revocation list configuration. 
        CrlConfiguration crlConfigure = new CrlConfiguration(); 
        crlConfigure.withEnabled(true); 
        crlConfigure.withExpirationInDays(365); 
        crlConfigure.withCustomCname(null); 
        crlConfigure.withS3BucketName("your-bucket-name"); 
        RevocationConfiguration revokeConfig = new RevocationConfiguration();
```
// Create a tag - method 1

 tag1.withKey("PrivateCA"); tag1.withValue("Sample");

// Create a tag - method 2

.withKey("Purpose")

.withValue("WebServices");

// Add the tags to a collection.

Tag tag1 = new Tag();

Tag tag2 = new Tag()

 tags.add(tag1); tags.add(tag2);

```
 revokeConfig.setCrlConfiguration(crlConfigure); 
 // Define a certificate authority type: ROOT or SUBORDINATE 
 CertificateAuthorityType caType = CertificateAuthorityType.SUBORDINATE;
```

```
 // Create the request object. 
        CreateCertificateAuthorityRequest req = new 
 CreateCertificateAuthorityRequest(); 
        req.withCertificateAuthorityConfiguration(configCA); 
        req.withRevocationConfiguration(revokeConfig); 
        req.withIdempotencyToken("1234"); 
        req.withCertificateAuthorityType(caType); 
        req.withTags(tags);
```
ArrayList<Tag> tags = new ArrayList<Tag>();

```
 // Create the private CA. 
 CreateCertificateAuthorityResult result = null; 
 try { 
     result = client.createCertificateAuthority(req); 
 } catch (InvalidArgsException ex) { 
     throw ex; 
 } catch (InvalidPolicyException ex) { 
     throw ex; 
 } catch (LimitExceededException ex) { 
     throw ex; 
 } 
 // Retrieve the ARN of the private CA. 
 String arn = result.getCertificateAuthorityArn();
```
}

}

```
 System.out.println(arn);
```
### 使用 CustomAttribute 颁发证书

```
package com.amazonaws.samples;
import com.amazonaws.auth.AWSCredentials;
import com.amazonaws.auth.profile.ProfileCredentialsProvider;
import com.amazonaws.client.builder.AwsClientBuilder;
import com.amazonaws.client.builder.AwsClientBuilder.EndpointConfiguration;
import com.amazonaws.auth.AWSStaticCredentialsProvider;
import java.nio.ByteBuffer;
import java.nio.charset.StandardCharsets;
import java.util.Arrays;
import java.util.Base64;
import java.util.List;
import java.util.Objects;
import com.amazonaws.services.acmpca.AWSACMPCA;
import com.amazonaws.services.acmpca.AWSACMPCAClientBuilder;
import com.amazonaws.services.acmpca.model.ASN1Subject;
import com.amazonaws.services.acmpca.model.ApiPassthrough;
import com.amazonaws.services.acmpca.model.CustomAttribute;
import com.amazonaws.services.acmpca.model.Extensions;
import com.amazonaws.services.acmpca.model.IssueCertificateRequest;
import com.amazonaws.services.acmpca.model.IssueCertificateResult;
import com.amazonaws.services.acmpca.model.SigningAlgorithm;
import com.amazonaws.services.acmpca.model.Validity;
import com.amazonaws.AmazonClientException;
import com.amazonaws.services.acmpca.model.LimitExceededException;
import com.amazonaws.services.acmpca.model.ResourceNotFoundException;
import com.amazonaws.services.acmpca.model.InvalidStateException;
import com.amazonaws.services.acmpca.model.InvalidArnException;
import com.amazonaws.services.acmpca.model.InvalidArgsException;
import com.amazonaws.services.acmpca.model.MalformedCSRException;
public class IssueCertificateWithCustomAttributes { 
    private static ByteBuffer stringToByteBuffer(final String string) { 
       if (Objects.isNull(string)) {
```

```
 return null; 
       } 
      byte[] bytes = string.getBytes(StandardCharsets.UTF 8);
       return ByteBuffer.wrap(bytes); 
    } 
    public static void main(String[] args) throws Exception { 
       // Retrieve your credentials from the C:\Users\name\.aws\credentials file 
       // in Windows or the .aws/credentials file in Linux. 
       AWSCredentials credentials = null; 
       try { 
           credentials = new ProfileCredentialsProvider("default").getCredentials(); 
       } catch (Exception e) { 
           throw new AmazonClientException("Cannot load your credentials from disk", e); 
       } 
       // Define the endpoint for your sample. 
       String endpointRegion = "us-west-2"; // Substitute your region here, e.g. "us-
west-2" 
       String endpointProtocol = "https://acm-pca." + endpointRegion + 
  ".amazonaws.com/"; 
       EndpointConfiguration endpoint = 
           new AwsClientBuilder.EndpointConfiguration(endpointProtocol, endpointRegion); 
       // Create a client that you can use to make requests. 
       AWSACMPCA client = AWSACMPCAClientBuilder.standard() 
           .withEndpointConfiguration(endpoint) 
           .withCredentials(new AWSStaticCredentialsProvider(credentials)) 
          .build();
       // Create a certificate request: 
       IssueCertificateRequest req = new IssueCertificateRequest(); 
       // Set the CA ARN. 
       req.withCertificateAuthorityArn("arn:aws:acm-pca:region:account:" + 
          "certificate-authority/12345678-1234-1234-1234-123456789012"); 
       // Specify the certificate signing request (CSR) for the certificate to be signed 
  and issued. 
       String strCSR = 
       "-----BEGIN CERTIFICATE REQUEST-----\n" + 
       "base64-encoded CSR\n" + 
       "-----END CERTIFICATE REQUEST-----\n";
```

```
 ByteBuffer csrByteBuffer = stringToByteBuffer(strCSR); 
       req.setCsr(csrByteBuffer); 
       // Specify the template for the issued certificate. 
       req.withTemplateArn("arn:aws:acm-pca:::template/
EndEntityCertificate_APIPassthrough/V1"); 
       // Set the signing algorithm. 
       req.withSigningAlgorithm(SigningAlgorithm.SHA256WITHRSA); 
       // Set the validity period for the certificate to be issued. 
       Validity validity = new Validity(); 
       validity.withValue(100L); 
       validity.withType("DAYS"); 
       req.withValidity(validity); 
       // Set the idempotency token. 
       req.setIdempotencyToken("1234"); 
       // Define custom attributes 
       List<CustomAttribute> customAttributes = Arrays.asList( 
          new CustomAttribute() 
                 .withObjectIdentifier("2.5.4.6") // Country 
                 .withValue("US"), 
          new CustomAttribute() 
                 .withObjectIdentifier("2.5.4.3") // CommonName 
                 .withValue("CommonName"), 
          new CustomAttribute() 
                 .withObjectIdentifier("1.3.6.1.4.1") // CustomOID 
                 .withValue("ABCDEFG"), 
          new CustomAttribute() 
                 .withObjectIdentifier("1.3.6.1.4.1") // CustomOID 
                 .withValue("BCDEFGH") 
       ); 
       // Define certificate subject. 
       ASN1Subject subject = new ASN1Subject(); 
       subject.setCustomAttributes(customAttributes); 
       // Add subject to api-passthrough
```

```
 ApiPassthrough apiPassthrough = new ApiPassthrough(); 
 apiPassthrough.setSubject(subject); 
 req.setApiPassthrough(apiPassthrough);
```

```
 // Issue the certificate. 
    IssueCertificateResult result = null; 
    try { 
       result = client.issueCertificate(req); 
    } catch (LimitExceededException ex) { 
       throw ex; 
    } catch (ResourceNotFoundException ex) { 
       throw ex; 
    } catch (InvalidStateException ex) { 
       throw ex; 
    } catch (InvalidArnException ex) { 
       throw ex; 
    } catch (InvalidArgsException ex) { 
       throw ex; 
    } catch (MalformedCSRException ex) { 
       throw ex; 
    } 
    // Retrieve and display the certificate ARN. 
    String arn = result.getCertificateArn(); 
    System.out.println(arn); 
 }
```
# 使用自定义扩展创建证书

[CustomExtension](https://docs.aws.amazon.com/privateca/latest/APIReference/API_CustomExtension.html) 对象允许管理员在私有证书中设置自定义 X.509 扩展。必须使用其中一个 ApiPassthrough 模板创建自定义证书。有关模板的更多信息,请参阅[模板种类。](#page-184-0)有关使用自定义扩展 的更多信息,请参阅 [颁发私有终端实体证书](#page-167-0)。

#### 主题

}

- [激活带有 NameConstraints 扩展的从属 CA](#page-327-0)
- [颁发带有 QC 声明扩展的证书](#page-338-0)

#### <span id="page-327-0"></span>激活带有 NameConstraints 扩展的从属 CA

package com.amazonaws.samples;

```
import com.amazonaws.auth.AWSCredentials;
import com.amazonaws.auth.profile.ProfileCredentialsProvider;
```

```
import com.amazonaws.client.builder.AwsClientBuilder;
import com.amazonaws.client.builder.AwsClientBuilder.EndpointConfiguration;
import com.amazonaws.auth.AWSStaticCredentialsProvider;
import java.io.IOException;
import java.nio.ByteBuffer;
import java.nio.charset.StandardCharsets;
import java.util.Arrays;
import java.util.Base64;
import java.util.Objects;
import com.amazonaws.services.acmpca.AWSACMPCA;
import com.amazonaws.services.acmpca.AWSACMPCAClientBuilder;
import com.amazonaws.services.acmpca.model.IssueCertificateRequest;
import com.amazonaws.services.acmpca.model.IssueCertificateResult;
import com.amazonaws.services.acmpca.model.KeyAlgorithm;
import com.amazonaws.services.acmpca.model.SigningAlgorithm;
import com.amazonaws.services.acmpca.model.Validity;
import com.amazonaws.waiters.Waiter;
import com.amazonaws.waiters.WaiterParameters;
import com.amazonaws.waiters.WaiterTimedOutException;
import com.amazonaws.waiters.WaiterUnrecoverableException;
import com.amazonaws.AmazonClientException;
import com.amazonaws.services.acmpca.model.LimitExceededException;
import com.amazonaws.services.acmpca.model.ResourceNotFoundException;
import com.amazonaws.services.acmpca.model.RevocationConfiguration;
import com.amazonaws.services.acmpca.model.InvalidStateException;
import com.amazonaws.services.acmpca.model.InvalidArnException;
import com.amazonaws.services.acmpca.model.InvalidPolicyException;
import com.amazonaws.services.acmpca.model.ASN1Subject;
import com.amazonaws.services.acmpca.model.AWSACMPCAException;
import com.amazonaws.services.acmpca.model.ApiPassthrough;
import com.amazonaws.services.acmpca.model.CertificateAuthorityConfiguration;
import com.amazonaws.services.acmpca.model.CertificateAuthorityType;
import com.amazonaws.services.acmpca.model.CertificateMismatchException;
import com.amazonaws.services.acmpca.model.ConcurrentModificationException;
import com.amazonaws.services.acmpca.model.CreateCertificateAuthorityRequest;
import com.amazonaws.services.acmpca.model.CreateCertificateAuthorityResult;
import com.amazonaws.services.acmpca.model.CrlConfiguration;
import com.amazonaws.services.acmpca.model.CustomExtension;
import com.amazonaws.services.acmpca.model.Extensions;
import com.amazonaws.services.acmpca.model.GetCertificateAuthorityCertificateRequest;
import com.amazonaws.services.acmpca.model.GetCertificateAuthorityCertificateResult;
```

```
import com.amazonaws.services.acmpca.model.GetCertificateAuthorityCsrRequest;
import com.amazonaws.services.acmpca.model.GetCertificateAuthorityCsrResult;
import com.amazonaws.services.acmpca.model.GetCertificateRequest;
import com.amazonaws.services.acmpca.model.GetCertificateResult;
import 
  com.amazonaws.services.acmpca.model.ImportCertificateAuthorityCertificateRequest;
import com.amazonaws.services.acmpca.model.InvalidArgsException;
import com.amazonaws.services.acmpca.model.MalformedCSRException;
import com.amazonaws.services.acmpca.model.MalformedCertificateException;
import com.amazonaws.services.acmpca.model.RequestFailedException;
import com.amazonaws.services.acmpca.model.RequestInProgressException;
import org.bouncycastle.asn1.x509.GeneralName;
import org.bouncycastle.asn1.x509.GeneralSubtree;
import org.bouncycastle.asn1.x509.NameConstraints;
import lombok.SneakyThrows;
public class SubordinateCAActivationWithNameConstraints { 
    public static void main(String[] args) throws Exception { 
       // Place your own Root CA ARN here. 
       String rootCAArn = "arn:aws:acm-pca:region:123456789012:certificate-
authority/12345678-1234-1234-1234-123456789012"; 
       // Define the endpoint region for your sample. 
       String endpointRegion = "us-west-2"; // Substitute your region here, e.g. "us-
west-2" 
       // Define a CA subject. 
       ASN1Subject subject = new ASN1Subject(); 
       subject.setOrganization("Example Organization"); 
       subject.setOrganizationalUnit("Example"); 
       subject.setCountry("US"); 
       subject.setState("Virginia"); 
       subject.setLocality("Arlington"); 
       subject.setCommonName("SubordinateCA"); 
       // Define the CA configuration. 
       CertificateAuthorityConfiguration configCA = new 
  CertificateAuthorityConfiguration(); 
       configCA.withKeyAlgorithm(KeyAlgorithm.RSA_2048); 
       configCA.withSigningAlgorithm(SigningAlgorithm.SHA256WITHRSA); 
       configCA.withSubject(subject);
```

```
 // Define a certificate revocation list configuration. 
      CrlConfiguration crlConfigure = new CrlConfiguration(); 
      crlConfigure.withEnabled(true); 
      crlConfigure.withExpirationInDays(365); 
      crlConfigure.withCustomCname(null); 
      crlConfigure.withS3BucketName("your-bucket-name"); 
      // Define a certificate authority type 
      CertificateAuthorityType caType = CertificateAuthorityType.SUBORDINATE; 
      // ** Execute core code samples for Subordinate CA activation in sequence ** 
      AWSACMPCA client = ClientBuilder(endpointRegion); 
     String rootCertificate = GetCertificateAuthorityCertificate(rootCAArn, client);
     String subordinateCAArn = CreateCertificateAuthority(configCA, crlConfigure,
 caType, client); 
      String csr = GetCertificateAuthorityCsr(subordinateCAArn, client); 
      String subordinateCertificateArn = IssueCertificate(rootCAArn, csr, client); 
      String subordinateCertificate = GetCertificate(subordinateCertificateArn, 
 rootCAArn, client); 
      ImportCertificateAuthorityCertificate(subordinateCertificate, rootCertificate, 
 subordinateCAArn, client); 
   } 
   private static AWSACMPCA ClientBuilder(String endpointRegion) { 
       // Retrieve your credentials from the C:\Users\name\.aws\credentials file 
       // in Windows or the .aws/credentials file in Linux. 
       AWSCredentials credentials = null; 
       try { 
           credentials = new ProfileCredentialsProvider("default").getCredentials(); 
       } catch (Exception e) { 
           throw new AmazonClientException( 
                    "Cannot load the credentials from the credential profiles file. " + 
                    "Please make sure that your credentials file is at the correct " + 
                    "location (C:\\Users\\joneps\\.aws\\credentials), and is in valid 
 format.", 
                    e); 
       } 
       String endpointProtocol = "https://acm-pca." + endpointRegion + 
 ".amazonaws.com/"; 
       EndpointConfiguration endpoint = 
           new AwsClientBuilder.EndpointConfiguration(endpointProtocol, 
 endpointRegion);
```

```
 // Create a client that you can use to make requests. 
       AWSACMPCA client = AWSACMPCAClientBuilder.standard() 
           .withEndpointConfiguration(endpoint) 
           .withCredentials(new AWSStaticCredentialsProvider(credentials)) 
          .buid():
       return client; 
   } 
   private static String GetCertificateAuthorityCertificate(String rootCAArn, AWSACMPCA 
 client) { 
       // ** GetCertificateAuthorityCertificate ** 
       // Create a request object and set the certificate authority ARN, 
       GetCertificateAuthorityCertificateRequest getCACertificateRequest = 
            new GetCertificateAuthorityCertificateRequest(); 
       getCACertificateRequest.withCertificateAuthorityArn(rootCAArn); 
       // Create a result object. 
       GetCertificateAuthorityCertificateResult getCACertificateResult = null; 
       try { 
           getCACertificateResult = 
 client.getCertificateAuthorityCertificate(getCACertificateRequest); 
       } catch (ResourceNotFoundException ex) { 
           throw ex; 
       } catch (InvalidStateException ex) { 
           throw ex; 
       } catch (InvalidArnException ex) { 
           throw ex; 
       } 
       // Retrieve and display the certificate information. 
      String rootCertificate = getCACertificateResult.getCertificate();
       System.out.println("Root CA Certificate / Certificate Chain:"); 
       System.out.println(rootCertificate); 
       return rootCertificate; 
   } 
   private static String CreateCertificateAuthority(CertificateAuthorityConfiguration 
 configCA, CrlConfiguration crlConfigure, CertificateAuthorityType caType, AWSACMPCA 
 client) { 
       RevocationConfiguration revokeConfig = new RevocationConfiguration(); 
       revokeConfig.setCrlConfiguration(crlConfigure);
```

```
 // Create the request object. 
       CreateCertificateAuthorityRequest createCARequest = new 
 CreateCertificateAuthorityRequest(); 
       createCARequest.withCertificateAuthorityConfiguration(configCA); 
       createCARequest.withRevocationConfiguration(revokeConfig); 
       createCARequest.withIdempotencyToken("1234"); 
       createCARequest.withCertificateAuthorityType(caType); 
       // Create the private CA. 
       CreateCertificateAuthorityResult createCAResult = null; 
       try { 
           createCAResult = client.createCertificateAuthority(createCARequest); 
       } catch (InvalidArgsException ex) { 
           throw ex; 
       } catch (InvalidPolicyException ex) { 
           throw ex; 
       } catch (LimitExceededException ex) { 
           throw ex; 
       } 
       // Retrieve the ARN of the private CA. 
       String subordinateCAArn = createCAResult.getCertificateAuthorityArn(); 
       System.out.println("Subordinate CA Arn: " + subordinateCAArn); 
       return subordinateCAArn; 
   } 
   private static String GetCertificateAuthorityCsr(String subordinateCAArn, AWSACMPCA 
 client) { 
       // Create the CSR request object and set the CA ARN. 
       GetCertificateAuthorityCsrRequest csrRequest = new 
 GetCertificateAuthorityCsrRequest(); 
       csrRequest.withCertificateAuthorityArn(subordinateCAArn); 
       // Create waiter to wait on successful creation of the CSR file. 
       Waiter<GetCertificateAuthorityCsrRequest> getCSRWaiter = 
 client.waiters().certificateAuthorityCSRCreated(); 
       try { 
           getCSRWaiter.run(new WaiterParameters<>(csrRequest)); 
       } catch (WaiterUnrecoverableException e) { 
           //Explicit short circuit when the recourse transitions into 
           //an undesired state.
```

```
 } catch (WaiterTimedOutException e) { 
            //Failed to transition into desired state even after polling. 
        } catch(AWSACMPCAException e) { 
            //Unexpected service exception. 
        } 
        // Retrieve the CSR. 
        GetCertificateAuthorityCsrResult csrResult = null; 
        try { 
             csrResult = client.getCertificateAuthorityCsr(csrRequest); 
        } catch (RequestInProgressException ex) { 
            throw ex; 
        } catch (ResourceNotFoundException ex) { 
             throw ex; 
        } catch (InvalidArnException ex) { 
            throw ex; 
        } catch (RequestFailedException ex) { 
            throw ex; 
        } 
        // Retrieve and display the CSR; 
        String csr = csrResult.getCsr(); 
        System.out.println("Subordinate CSR:"); 
        System.out.println(csr); 
        return csr; 
    } 
    private static String IssueCertificate(String rootCAArn, String csr, AWSACMPCA 
  client) { 
        // Create a certificate request: 
        IssueCertificateRequest issueRequest = new IssueCertificateRequest(); 
        // Set the issuing CA ARN. 
        issueRequest.withCertificateAuthorityArn(rootCAArn); 
        // Set the template ARN. 
        issueRequest.withTemplateArn("arn:aws:acm-pca:::template/
SubordinateCACertificate_PathLen0_APIPassthrough/V1"); 
        ByteBuffer csrByteBuffer = stringToByteBuffer(csr); 
        issueRequest.setCsr(csrByteBuffer);
```

```
 // Set the signing algorithm. 
       issueRequest.withSigningAlgorithm(SigningAlgorithm.SHA256WITHRSA); 
       // Set the validity period for the certificate to be issued. 
       Validity validity = new Validity(); 
       validity.withValue(100L); 
       validity.withType("DAYS"); 
       issueRequest.withValidity(validity); 
       // Set the idempotency token. 
       issueRequest.setIdempotencyToken("1234"); 
       // Generate Base64 encoded Nameconstraints extension value 
       String base64EncodedExtValue = getNameConstraintExtensionValue(); 
       // Generate custom extension 
       CustomExtension customExtension = new CustomExtension(); 
       customExtension.setCritical(true); 
       customExtension.setObjectIdentifier("2.5.29.30"); // NameConstraints Extension 
 OID 
       customExtension.setValue(base64EncodedExtValue); 
       // Add custom extension to api-passthrough 
       ApiPassthrough apiPassthrough = new ApiPassthrough(); 
       Extensions extensions = new Extensions(); 
       extensions.setCustomExtensions(Arrays.asList(customExtension)); 
       apiPassthrough.setExtensions(extensions); 
       issueRequest.setApiPassthrough(apiPassthrough); 
       // Issue the certificate. 
       IssueCertificateResult issueResult = null; 
       try { 
           issueResult = client.issueCertificate(issueRequest); 
       } catch (LimitExceededException ex) { 
           throw ex; 
       } catch (ResourceNotFoundException ex) { 
           throw ex; 
       } catch (InvalidStateException ex) { 
           throw ex; 
       } catch (InvalidArnException ex) { 
           throw ex; 
       } catch (InvalidArgsException ex) { 
           throw ex; 
       } catch (MalformedCSRException ex) {
```

```
 throw ex; 
       } 
       // Retrieve and display the certificate ARN. 
       String subordinateCertificateArn = issueResult.getCertificateArn(); 
       System.out.println("Subordinate Certificate Arn: " + subordinateCertificateArn); 
       return subordinateCertificateArn; 
   } 
   @SneakyThrows 
   private static String getNameConstraintExtensionValue() { 
      // Generate Base64 encoded Nameconstraints extension value 
      GeneralSubtree dnsPrivate = new GeneralSubtree(new 
 GeneralName(GeneralName.dNSName, ".private")); 
     GeneralSubtree dnsLocal = new GeneralSubtree(new GeneralName(GeneralName.dNSName,
 ".local")); 
     GeneralSubtree dnsCorp = new GeneralSubtree(new GeneralName(GeneralName.dNSName,
 ".corp")); 
      GeneralSubtree dnsSecretCorp = new GeneralSubtree(new 
 GeneralName(GeneralName.dNSName, ".secret.corp")); 
      GeneralSubtree dnsExample = new GeneralSubtree(new 
 GeneralName(GeneralName.dNSName, ".example.com")); 
      GeneralSubtree[] permittedSubTree = new GeneralSubtree[] { dnsPrivate, dnsLocal, 
 dnsCorp }; 
      GeneralSubtree[] excludedSubTree = new GeneralSubtree[] { dnsSecretCorp, 
 dnsExample }; 
      NameConstraints nameConstraints = new NameConstraints(permittedSubTree, 
 excludedSubTree); 
      return new String(Base64.getEncoder().encode(nameConstraints.getEncoded())); 
   } 
   private static String GetCertificate(String subordinateCertificateArn, String 
 rootCAArn, AWSACMPCA client) { 
       // Create a request object. 
       GetCertificateRequest certificateRequest = new GetCertificateRequest(); 
       // Set the certificate ARN. 
       certificateRequest.withCertificateArn(subordinateCertificateArn); 
       // Set the certificate authority ARN. 
       certificateRequest.withCertificateAuthorityArn(rootCAArn);
```

```
 // Create waiter to wait on successful creation of the certificate file. 
       Waiter<GetCertificateRequest> getCertificateWaiter = 
 client.waiters().certificateIssued(); 
       try { 
           getCertificateWaiter.run(new WaiterParameters<>(certificateRequest)); 
       } catch (WaiterUnrecoverableException e) { 
           //Explicit short circuit when the recourse transitions into 
           //an undesired state. 
       } catch (WaiterTimedOutException e) { 
           //Failed to transition into desired state even after polling. 
       } catch (AWSACMPCAException e) { 
           //Unexpected service exception. 
       } 
       // Retrieve the certificate and certificate chain. 
       GetCertificateResult certificateResult = null; 
       try { 
           certificateResult = client.getCertificate(certificateRequest); 
       } catch (RequestInProgressException ex) { 
           throw ex; 
       } catch (RequestFailedException ex) { 
           throw ex; 
       } catch (ResourceNotFoundException ex) { 
           throw ex; 
       } catch (InvalidArnException ex) { 
           throw ex; 
       } catch (InvalidStateException ex) { 
           throw ex; 
       } 
       // Get the certificate and certificate chain and display the result. 
      String subordinateCertificate = certificateResult.getCertificate();
       System.out.println("Subordinate CA Certificate:"); 
       System.out.println(subordinateCertificate); 
       return subordinateCertificate; 
   } 
   private static void ImportCertificateAuthorityCertificate(String 
 subordinateCertificate, String rootCertificate, String subordinateCAArn, AWSACMPCA 
 client) {
```
// Create the request object and set the signed certificate, chain and CA ARN.

```
 ImportCertificateAuthorityCertificateRequest importRequest = 
         new ImportCertificateAuthorityCertificateRequest(); 
     ByteBuffer certByteBuffer = stringToByteBuffer(subordinateCertificate); 
     importRequest.setCertificate(certByteBuffer); 
     ByteBuffer rootCACertByteBuffer = stringToByteBuffer(rootCertificate); 
     importRequest.setCertificateChain(rootCACertByteBuffer); 
     // Set the certificate authority ARN. 
     importRequest.withCertificateAuthorityArn(subordinateCAArn); 
     // Import the certificate. 
     try { 
         client.importCertificateAuthorityCertificate(importRequest); 
     } catch (CertificateMismatchException ex) { 
         throw ex; 
     } catch (MalformedCertificateException ex) { 
         throw ex; 
     } catch (InvalidArnException ex) { 
         throw ex; 
     } catch (ResourceNotFoundException ex) { 
         throw ex; 
     } catch (RequestInProgressException ex) { 
         throw ex; 
     } catch (ConcurrentModificationException ex) { 
         throw ex; 
     } catch (RequestFailedException ex) { 
         throw ex; 
     } 
     System.out.println("Subordinate CA certificate successfully imported."); 
     System.out.println("Subordinate CA activated successfully."); 
 } 
 private static ByteBuffer stringToByteBuffer(final String string) { 
     if (Objects.isNull(string)) { 
         return null; 
     } 
     byte[] bytes = string.getBytes(StandardCharsets.UTF_8); 
     return ByteBuffer.wrap(bytes); 
 }
```
}

### <span id="page-338-0"></span>颁发带有 QC 声明扩展的证书

```
package com.amazonaws.samples;
import com.amazonaws.auth.AWSCredentials;
import com.amazonaws.auth.profile.ProfileCredentialsProvider;
import com.amazonaws.client.builder.AwsClientBuilder;
import com.amazonaws.client.builder.AwsClientBuilder.EndpointConfiguration;
import com.amazonaws.auth.AWSStaticCredentialsProvider;
import java.nio.ByteBuffer;
import java.nio.charset.StandardCharsets;
import java.util.Arrays;
import java.util.Base64;
import java.util.Objects;
import com.amazonaws.services.acmpca.AWSACMPCA;
import com.amazonaws.services.acmpca.AWSACMPCAClientBuilder;
import com.amazonaws.services.acmpca.model.ApiPassthrough;
import com.amazonaws.services.acmpca.model.CustomExtension;
import com.amazonaws.services.acmpca.model.Extensions;
import com.amazonaws.services.acmpca.model.IssueCertificateRequest;
import com.amazonaws.services.acmpca.model.IssueCertificateResult;
import com.amazonaws.services.acmpca.model.SigningAlgorithm;
import com.amazonaws.services.acmpca.model.Validity;
import com.amazonaws.AmazonClientException;
import com.amazonaws.services.acmpca.model.LimitExceededException;
import com.amazonaws.services.acmpca.model.ResourceNotFoundException;
import com.amazonaws.services.acmpca.model.InvalidStateException;
import com.amazonaws.services.acmpca.model.InvalidArnException;
import com.amazonaws.services.acmpca.model.InvalidArgsException;
import com.amazonaws.services.acmpca.model.MalformedCSRException;
import org.bouncycastle.asn1.ASN1EncodableVector;
import org.bouncycastle.asn1.ASN1ObjectIdentifier;
import org.bouncycastle.asn1.DERSequence;
import org.bouncycastle.asn1.DERUTF8String;
import org.bouncycastle.asn1.x509.qualified.ETSIQCObjectIdentifiers;
import org.bouncycastle.asn1.x509.qualified.QCStatement;
import lombok.SneakyThrows;
```

```
public class IssueCertificateWithQCStatement { 
    private static ByteBuffer stringToByteBuffer(final String string) { 
       if (Objects.isNull(string)) { 
           return null; 
       } 
      byte[] bytes = string.getBytes(StandardCharsets.UTF 8);
       return ByteBuffer.wrap(bytes); 
    } 
    @SneakyThrows 
    private static String generateQCStatementBase64ExtValue() { 
       DERSequence qcTypeSeq = new DERSequence(ETSIQCObjectIdentifiers.id_etsi_qct_web); 
       QCStatement qcType = new QCStatement(ETSIQCObjectIdentifiers.id_etsi_qcs_QcType, 
 qcTypeSeq); 
       ASN1EncodableVector pspAIVector = new ASN1EncodableVector(2); 
       pspAIVector.add(new ASN1ObjectIdentifier("0.4.0.19495.1.3")); 
       pspAIVector.add(new DERUTF8String("PSP_AI")); 
       DERSequence pspAISeq = new DERSequence(pspAIVector); 
       ASN1EncodableVector pspASVector = new ASN1EncodableVector(2); 
       pspASVector.add(new ASN1ObjectIdentifier("0.4.0.19495.1.1")); 
       pspASVector.add(new DERUTF8String("PSP_AS")); 
       DERSequence pspASSeq = new DERSequence(pspASVector); 
       ASN1EncodableVector pspPIVector = new ASN1EncodableVector(2); 
       pspPIVector.add(new ASN1ObjectIdentifier("0.4.0.19495.1.2")); 
       pspPIVector.add(new DERUTF8String("PSP_PI")); 
       DERSequence pspPISeq = new DERSequence(pspPIVector); 
       ASN1EncodableVector pspICVector = new ASN1EncodableVector(2); 
       pspICVector.add(new ASN1ObjectIdentifier("0.4.0.19495.1.4")); 
       pspICVector.add(new DERUTF8String("PSP_IC")); 
       DERSequence pspICSeq = new DERSequence(pspICVector); 
       ASN1EncodableVector pspSeqVector = new ASN1EncodableVector(4); 
       pspSeqVector.add(pspPISeq); 
       pspSeqVector.add(pspICSeq); 
       pspSeqVector.add(pspASSeq); 
       pspSeqVector.add(pspAISeq); 
       DERSequence pspSeq = new DERSequence(pspSeqVector); 
       ASN1EncodableVector pspVector = new ASN1EncodableVector(3); 
       pspVector.add(pspSeq);
```

```
 pspVector.add(new DERUTF8String("Your Financial Authority")); 
       pspVector.add(new DERUTF8String("AB-CD")); 
       DERSequence psp = new DERSequence(pspVector); 
       QCStatement qcPSP = new QCStatement(new ASN1ObjectIdentifier("0.4.0.19495.2"), 
  psp); 
       DERSequence qcSeq = new DERSequence(new QCStatement[] { qcType, qcPSP }); 
       byte[] qcExtValueInBytes = qcSeq.getEncoded(); 
       return Base64.getEncoder().encodeToString(qcExtValueInBytes); 
    } 
    public static void main(String[] args) throws Exception { 
       // Retrieve your credentials from the C:\Users\name\.aws\credentials file 
       // in Windows or the .aws/credentials file in Linux. 
       AWSCredentials credentials = null; 
       try { 
           credentials = new ProfileCredentialsProvider("default").getCredentials(); 
       } catch (Exception e) { 
           throw new AmazonClientException("Cannot load your credentials from disk", e); 
       } 
       // Define the endpoint for your sample. 
       String endpointRegion = "us-west-2"; // Substitute your region here, e.g. "us-
west-2" 
       String endpointProtocol = "https://acm-pca." + endpointRegion + 
  ".amazonaws.com/"; 
       EndpointConfiguration endpoint = 
           new AwsClientBuilder.EndpointConfiguration(endpointProtocol, endpointRegion); 
       // Create a client that you can use to make requests. 
       AWSACMPCA client = AWSACMPCAClientBuilder.standard() 
           .withEndpointConfiguration(endpoint) 
           .withCredentials(new AWSStaticCredentialsProvider(credentials)) 
          .build();
       // Create a certificate request: 
       IssueCertificateRequest req = new IssueCertificateRequest(); 
       // Set the CA ARN. 
       req.withCertificateAuthorityArn("arn:aws:acm-pca:region:account:" + 
          "certificate-authority/12345678-1234-1234-1234-123456789012");
```

```
 // Specify the certificate signing request (CSR) for the certificate to be signed 
 and issued. 
       String strCSR = 
       "-----BEGIN CERTIFICATE REQUEST-----\n" + 
       "base64-encoded CSR\n" + 
       "-----END CERTIFICATE REQUEST-----\n"; 
       ByteBuffer csrByteBuffer = stringToByteBuffer(strCSR); 
       req.setCsr(csrByteBuffer); 
       // Specify the template for the issued certificate. 
       req.withTemplateArn("arn:aws:acm-pca:::template/
EndEntityCertificate_APIPassthrough/V1"); 
       // Set the signing algorithm. 
       req.withSigningAlgorithm(SigningAlgorithm.SHA256WITHRSA); 
       // Set the validity period for the certificate to be issued. 
       Validity validity = new Validity(); 
       validity.withValue(30L); 
       validity.withType("DAYS"); 
       req.withValidity(validity); 
       // Set the idempotency token. 
       req.setIdempotencyToken("1234"); 
       // Generate Base64 encoded extension value for QC Statement 
       String base64EncodedExtValue = generateQCStatementBase64ExtValue(); 
       // Generate custom extension 
       CustomExtension customExtension = new CustomExtension(); 
       customExtension.setObjectIdentifier("1.3.6.1.5.5.7.1.3"); // QC Statement 
 Extension OID 
       customExtension.setValue(base64EncodedExtValue); 
       // Add custom extension to api-passthrough 
       ApiPassthrough apiPassthrough = new ApiPassthrough(); 
       Extensions extensions = new Extensions(); 
       extensions.setCustomExtensions(Arrays.asList(customExtension)); 
       apiPassthrough.setExtensions(extensions); 
       req.setApiPassthrough(apiPassthrough); 
       // Issue the certificate. 
       IssueCertificateResult result = null; 
       try {
```
}

```
 result = client.issueCertificate(req); 
    } catch (LimitExceededException ex) { 
       throw ex; 
    } catch (ResourceNotFoundException ex) { 
       throw ex; 
    } catch (InvalidStateException ex) { 
       throw ex; 
    } catch (InvalidArnException ex) { 
       throw ex; 
    } catch (InvalidArgsException ex) { 
       throw ex; 
    } catch (MalformedCSRException ex) { 
       throw ex; 
    } 
    // Retrieve and display the certificate ARN. 
    String arn = result.getCertificateArn(); 
    System.out.println(arn); 
 }
```
# 使用 AWS 私有 CA API 实现 Matter 标准(Java 示例)

您可以使用 AWS Private Certificate Authority API 创建符合 [Matter 连接标准的](https://github.com/project-chip/connectedhomeip)证书。Matter 指定了可 提高跨多个工程平台的物联网(IoT)设备安全性和一致性的证书配置。有关 Matter 的更多信息,请参 阅 [buildwithmatter.com。](https://buildwithmatter.com)

本节中的 Java 示例通过发送 HTTP 请求与该服务进行交互。该服务会返回 HTTP 响应。有关更多信 息,请参阅《AWS Private Certificate Authority API 参考》[https://docs.aws.amazon.com/privateca/](https://docs.aws.amazon.com/privateca/latest/APIReference/) [latest/APIReference/。](https://docs.aws.amazon.com/privateca/latest/APIReference/)

除了 HTTP API 外,您还可以使用 AWS 开发工具包和命令行工具与 AWS 私有 CA 交互。建议通过 HTTP API 进行此交互。有关更多信息,请参[阅用于 Amazon Web Services 的工具](https://aws.amazon.com/tools/)。以下主题向您演 示如何使用 [AWS SDK for Java](https://aws.amazon.com/sdk-for-java/) 为 AWS 私有 CA API 编程。

[GetCertificateAuthorityCsr](#page-287-0)[GetCertificate、](#page-283-0)和[DescribeCertificateAuthorityAuditReport操](#page-280-0)作为服务员提 供支持。您可以使用 Waiter 根据某些资源的存在性或状态来控制代码的进度。有关更多信息,请参阅 以下主题以及[AWS开发者博客AWS SDK for Java](https://aws.amazon.com/blogs/developer/)[中的 "服务员"](https://aws.amazon.com/blogs/developer/waiters-in-the-aws-sdk-for-java/)。

2023 年 10 月发布的 Matter 1.2 支持使用证书吊销列表 (CRL) 撤销 DAC。为了帮助您遵守当 前 Matter 标准,当您为颁发 Matter 证书的 CA 启用 CRL 撤销时,在CrlConfiguration对 象中,在CrlDistributionPointExtensionConfiguration结构中,将设置 为OmitExtension。true

通常,CA 会在他们颁发的证书中嵌入 CRL 分发点 (CDP),以便执行证书链验证的依赖方可以获取 CRL 并检查证书状态。在 Matter 中,CDP URI 未写入证书。取而代之的是,用户从受信任的 Matter 数据存储 Matter 分布式合规账本 (DCL) 中获取 CDP。你必须将 CDP URI 上传到 Matter DCL,这样 在验证 DAC 时才能发现它。有关确定 CDP URI 的更多信息,请参阅[确定 CRL 分发点 \(CDP\) URI](#page-100-0) 。 有关 Matter 的更多信息,请参阅 Mat [ter DCL 文档。](https://on.dcl.csa-iot.org/)

#### 主题

- [激活产品认证机构 \(PAA\)](#page-344-0)
- [激活产品认证中间体 \(PAI\)](#page-354-0)
- [创建设备认证证书 \(DAC\)](#page-365-0)
- [激活节点操作证书 \(NOC\) 的根 CA。](#page-369-0)
- [为节点操作证书 \(NOC\) 激活从属 CA](#page-379-0)
- [创建节点操作证书 \(NOC\)](#page-389-0)

# <span id="page-344-0"></span>激活产品认证机构 (PAA)

此 Java 示例展示了如何使用[RootCACertificate\\_APIPassthrough/V1 定义模](#page-221-0)板创建和安装用于产品认 证的 M [at](https://buildwithmatter.com) ter Root CA (PAA) 证书。对于 PaaS, AuthorityKeyIdentifier (AKI) 扩展是可选的。要设置 AKI,必须生成一个 Base64 编码的 AKI 值,然后将其传递给。 CustomExtension

该示例调用以下 AWS 私有 CA API 操作:

- [CreateCertificateAuthority](https://docs.aws.amazon.com/privateca/latest/APIReference/API_CreateCertificateAuthority.html)
- [GetCertificateAuthorityCsr](https://docs.aws.amazon.com/privateca/latest/APIReference/API_GetCertificateAuthorityCsr.html)
- [IssueCertificate](https://docs.aws.amazon.com/privateca/latest/APIReference/API_IssueCertificate.html)
- [GetCertificate](https://docs.aws.amazon.com/privateca/latest/APIReference/API_GetCertificate.html)
- [ImportCertificateAuthorityCertificate](https://docs.aws.amazon.com/privateca/latest/APIReference/API_ImportCertificateAuthorityCertificate.html)

如果您遇到问题,请参阅"故障排除"部分中的 [使用 Matter 标准。](#page-447-0)

```
package com.amazonaws.samples.matter;
import com.amazonaws.auth.AWSCredentials;
import com.amazonaws.auth.profile.ProfileCredentialsProvider;
import com.amazonaws.client.builder.AwsClientBuilder;
import com.amazonaws.client.builder.AwsClientBuilder.EndpointConfiguration;
import com.amazonaws.samples.GetCertificateAuthorityCertificate;
import com.amazonaws.auth.AWSStaticCredentialsProvider;
import com.amazonaws.services.acmpca.AWSACMPCA;
import com.amazonaws.services.acmpca.AWSACMPCAClientBuilder;
import com.amazonaws.services.acmpca.model.ASN1Subject;
import com.amazonaws.services.acmpca.model.ApiPassthrough;
import com.amazonaws.services.acmpca.model.CertificateAuthorityConfiguration;
import com.amazonaws.services.acmpca.model.CertificateAuthorityType;
import com.amazonaws.services.acmpca.model.CreateCertificateAuthorityResult;
import com.amazonaws.services.acmpca.model.CreateCertificateAuthorityRequest;
import com.amazonaws.services.acmpca.model.CrlConfiguration;
import com.amazonaws.services.acmpca.model.CustomAttribute;
import com.amazonaws.services.acmpca.model.CustomExtension;
import com.amazonaws.services.acmpca.model.Extensions;
import com.amazonaws.services.acmpca.model.KeyAlgorithm;
```

```
import com.amazonaws.services.acmpca.model.SigningAlgorithm;
import com.amazonaws.services.acmpca.model.Tag;
import java.io.ByteArrayInputStream;
import java.io.InputStreamReader;
import java.nio.ByteBuffer;
import java.nio.charset.StandardCharsets;
import java.util.ArrayList;
import java.util.Arrays;
import java.util.Base64;
import java.util.List;
import java.util.Objects;
import com.amazonaws.services.acmpca.model.GetCertificateAuthorityCsrRequest;
import com.amazonaws.services.acmpca.model.GetCertificateAuthorityCsrResult;
import com.amazonaws.services.acmpca.model.GetCertificateRequest;
import com.amazonaws.services.acmpca.model.GetCertificateResult;
import 
  com.amazonaws.services.acmpca.model.ImportCertificateAuthorityCertificateRequest;
import com.amazonaws.services.acmpca.model.IssueCertificateRequest;
import com.amazonaws.services.acmpca.model.IssueCertificateResult;
import com.amazonaws.services.acmpca.model.SigningAlgorithm;
import com.amazonaws.services.acmpca.model.Validity;
import com.amazonaws.services.acmpca.model.RevocationConfiguration;
import com.amazonaws.services.acmpca.model.CrlConfiguration;
import com.amazonaws.services.acmpca.model.CrlDistributionPointExtensionConfiguration;
import com.amazonaws.AmazonClientException;
import com.amazonaws.services.acmpca.model.CertificateMismatchException;
import com.amazonaws.services.acmpca.model.ConcurrentModificationException;
import com.amazonaws.services.acmpca.model.LimitExceededException;
import com.amazonaws.services.acmpca.model.InvalidArgsException;
import com.amazonaws.services.acmpca.model.InvalidArnException;
import com.amazonaws.services.acmpca.model.InvalidPolicyException;
import com.amazonaws.services.acmpca.model.InvalidStateException;
import com.amazonaws.services.acmpca.model.MalformedCertificateException;
import com.amazonaws.services.acmpca.model.MalformedCSRException;
import com.amazonaws.services.acmpca.model.RequestFailedException;
import com.amazonaws.services.acmpca.model.RequestInProgressException;
import com.amazonaws.services.acmpca.model.ResourceNotFoundException;
import com.amazonaws.services.acmpca.model.AWSACMPCAException;
import com.amazonaws.waiters.Waiter;
import com.amazonaws.waiters.WaiterParameters;
```

```
import com.amazonaws.waiters.WaiterTimedOutException;
import com.amazonaws.waiters.WaiterUnrecoverableException;
import org.bouncycastle.asn1.x509.SubjectPublicKeyInfo;
import org.bouncycastle.cert.jcajce.JcaX509ExtensionUtils;
import org.bouncycastle.openssl.PEMParser;
import org.bouncycastle.pkcs.PKCS10CertificationRequest;
import org.bouncycastle.util.io.pem.PemReader;
import lombok.SneakyThrows;
public class ProductAttestationAuthorityActivation { 
     public static void main(String[] args) throws Exception { 
         // Define the endpoint region for your sample. 
         String endpointRegion = "region"; // Substitute your region here, e.g. "ap-
southeast-2" 
         // Define custom attributes 
         List<CustomAttribute> customAttributes = Arrays.asList( 
             new CustomAttribute() 
                  .withObjectIdentifier("2.5.4.3") // CommonName 
                  .withValue("Matter Test PAA"), 
             new CustomAttribute() 
                  .withObjectIdentifier("1.3.6.1.4.1.37244.2.1") // Vendor ID 
                  .withValue("FFF1") 
         ); 
         // Define a CA subject. 
         ASN1Subject subject = new ASN1Subject(); 
         subject.setCustomAttributes(customAttributes); 
         // Define the CA configuration. 
         CertificateAuthorityConfiguration configCA = new 
  CertificateAuthorityConfiguration(); 
         configCA.withKeyAlgorithm(KeyAlgorithm.EC_prime256v1); 
         configCA.withSigningAlgorithm(SigningAlgorithm.SHA256WITHECDSA); 
         configCA.withSubject(subject); 
         // Define a CRL distribution point extension configuration 
         CrlDistributionPointExtensionConfiguration CDPConfigure = new 
  CrlDistributionPointExtensionConfiguration(); 
         CDPConfigure.withOmitExtension(true);
```

```
 // Define a certificate revocation list configuration. 
        CrlConfiguration crlConfigure = new CrlConfiguration(); 
        crlConfigure.withEnabled(true); 
        crlConfigure.withExpirationInDays(365); 
        crlConfigure.withCustomCname(null); 
        crlConfigure.withS3BucketName("your-bucket-name"); 
        crlConfigure.withS3ObjectAcl("BUCKET_OWNER_FULL_CONTROL"); 
        crlConfigure.withCrlDistributionPointExtensionConfiguration(CDPConfigure); 
        // Define a certificate authority type 
        CertificateAuthorityType CAtype = CertificateAuthorityType.ROOT; 
        // ** Execute core code samples for Root CA activation in sequence ** 
        AWSACMPCA client = ClientBuilder(endpointRegion); 
        String rootCAArn = CreateCertificateAuthority(configCA, crlConfigure, CAtype, 
 client); 
       String csr = GetCertificateAuthorityCsr(rootCAArn, client);
        String rootCertificateArn = IssueCertificate(rootCAArn, csr, client); 
        String rootCertificate = GetCertificate(rootCertificateArn, rootCAArn, client); 
        ImportCertificateAuthorityCertificate(rootCertificate, rootCAArn, client); 
    } 
    private static AWSACMPCA ClientBuilder(String endpointRegion) { 
        // Retrieve your credentials from the C:\Users\name\.aws\credentials file 
        // in Windows or the .aws/credentials file in Linux. 
        AWSCredentials credentials = null; 
        try { 
            credentials = new ProfileCredentialsProvider("default").getCredentials(); 
        } catch (Exception e) { 
            throw new AmazonClientException( 
                     "Cannot load the credentials from the credential profiles file. " + 
                     "Please make sure that your credentials file is at the correct " + 
                     "location (C:\\Users\\joneps\\.aws\\credentials), and is in valid 
 format.", 
                     e); 
        } 
        String endpointProtocol = "https://acm-pca." + endpointRegion + 
 ".amazonaws.com/"; 
        EndpointConfiguration endpoint = 
            new AwsClientBuilder.EndpointConfiguration(endpointProtocol, 
 endpointRegion); 
        // Create a client that you can use to make requests.
```

```
 AWSACMPCA client = AWSACMPCAClientBuilder.standard() 
             .withEndpointConfiguration(endpoint) 
             .withCredentials(new AWSStaticCredentialsProvider(credentials)) 
            .build();
        return client; 
    } 
    private static String CreateCertificateAuthority(CertificateAuthorityConfiguration 
 configCA, CrlConfiguration crlConfigure, CertificateAuthorityType CAtype, AWSACMPCA 
 client) { 
        RevocationConfiguration revokeConfig = new RevocationConfiguration(); 
        revokeConfig.setCrlConfiguration(crlConfigure); 
        // Create the request object. 
        CreateCertificateAuthorityRequest createCARequest = new 
 CreateCertificateAuthorityRequest(); 
        createCARequest.withCertificateAuthorityConfiguration(configCA); 
        createCARequest.withIdempotencyToken("123987"); 
        createCARequest.withCertificateAuthorityType(CAtype); 
        createCARequest.withRevocationConfiguration(revokeConfig); 
        // Create the private CA. 
        CreateCertificateAuthorityResult createCAResult = null; 
        try { 
            createCAResult = client.createCertificateAuthority(createCARequest); 
        } catch (InvalidArgsException ex) { 
            throw ex; 
        } catch (InvalidPolicyException ex) { 
            throw ex; 
        } catch (LimitExceededException ex) { 
            throw ex; 
        } 
        // Retrieve the ARN of the private CA. 
        String rootCAArn = createCAResult.getCertificateAuthorityArn(); 
        System.out.println("Product Attestation Authority (PAA) Arn: " + rootCAArn); 
        return rootCAArn; 
    } 
    private static String GetCertificateAuthorityCsr(String rootCAArn, AWSACMPCA 
 client) {
```

```
 // Create the CSR request object and set the CA ARN. 
        GetCertificateAuthorityCsrRequest csrRequest = new 
 GetCertificateAuthorityCsrRequest(); 
        csrRequest.withCertificateAuthorityArn(rootCAArn); 
        // Create waiter to wait on successful creation of the CSR file. 
        Waiter<GetCertificateAuthorityCsrRequest> getCSRWaiter = 
 client.waiters().certificateAuthorityCSRCreated(); 
        try { 
            getCSRWaiter.run(new WaiterParameters<>(csrRequest)); 
        } catch (WaiterUnrecoverableException e) { 
            //Explicit short circuit when the recourse transitions into 
            //an undesired state. 
        } catch (WaiterTimedOutException e) { 
            //Failed to transition into desired state even after polling. 
        } catch (AWSACMPCAException e) { 
            //Unexpected service exception. 
        } 
        // Retrieve the CSR. 
        GetCertificateAuthorityCsrResult csrResult = null; 
        try { 
            csrResult = client.getCertificateAuthorityCsr(csrRequest); 
        } catch (RequestInProgressException ex) { 
            throw ex; 
        } catch (ResourceNotFoundException ex) { 
            throw ex; 
        } catch (InvalidArnException ex) { 
            throw ex; 
        } catch (RequestFailedException ex) { 
            throw ex; 
        } 
        // Retrieve and display the CSR; 
        String csr = csrResult.getCsr(); 
        System.out.println(csr); 
        return csr; 
    } 
    @SneakyThrows 
    private static String generateAuthorityKeyIdentifier(final String csrPEM) { 
        PKCS10CertificationRequest csr = getPKCS10CertificationRequest(csrPEM); 
        SubjectPublicKeyInfo spki = csr.getSubjectPublicKeyInfo();
```

```
 JcaX509ExtensionUtils extensionUtils = new JcaX509ExtensionUtils(); 
        bvte[] akiBytes =
  extensionUtils.createAuthorityKeyIdentifier(spki).getEncoded(); 
         return Base64.getEncoder().encodeToString(akiBytes); 
     } 
     @SneakyThrows 
     private static PKCS10CertificationRequest getPKCS10CertificationRequest(final 
  String csrPEM) { 
         ByteArrayInputStream bais = new ByteArrayInputStream(csrPEM.getBytes()); 
         PemReader pemReader = new PemReader(new InputStreamReader(bais)); 
         PEMParser parser = new PEMParser(pemReader); 
         Object o = parser.readObject(); 
         if (o instanceof PKCS10CertificationRequest) { 
             return (PKCS10CertificationRequest) o; 
         } 
         return null; 
     } 
     private static String IssueCertificate(String rootCAArn, String csr, AWSACMPCA 
  client) { 
         // Create a certificate request: 
         IssueCertificateRequest issueRequest = new IssueCertificateRequest(); 
         // Set the CA ARN. 
         issueRequest.withCertificateAuthorityArn(rootCAArn); 
         // Set the template ARN. 
         issueRequest.withTemplateArn("arn:aws:acm-pca:::template/
RootCACertificate_APIPassthrough/V1"); 
         ByteBuffer csrByteBuffer = stringToByteBuffer(csr); 
         issueRequest.setCsr(csrByteBuffer); 
         // Set the signing algorithm. 
         issueRequest.withSigningAlgorithm(SigningAlgorithm.SHA256WITHECDSA); 
         // Set the validity period for the certificate to be issued. 
         Validity validity = new Validity(); 
         validity.withValue(3650L); 
         validity.withType("DAYS");
```

```
 issueRequest.withValidity(validity); 
        // Set the idempotency token. 
        issueRequest.setIdempotencyToken("1234"); 
        // Generate Base64 encoded extension value for AuthorityKeyIdentifier 
       String base64EncodedExtValue = generateAuthorityKeyIdentifier(csr);
        // Generate custom extension 
        CustomExtension customExtension = new CustomExtension(); 
        customExtension.setObjectIdentifier("2.5.29.35"); // AuthorityKeyIdentifier 
 Extension OID 
        customExtension.setValue(base64EncodedExtValue); 
        // Add custom extension to api-passthrough 
        ApiPassthrough apiPassthrough = new ApiPassthrough(); 
        Extensions extensions = new Extensions(); 
        extensions.setCustomExtensions(Arrays.asList(customExtension)); 
        apiPassthrough.setExtensions(extensions); 
        issueRequest.setApiPassthrough(apiPassthrough); 
        // Issue the certificate. 
        IssueCertificateResult issueResult = null; 
        try { 
            issueResult = client.issueCertificate(issueRequest); 
        } catch (LimitExceededException ex) { 
            throw ex; 
        } catch (ResourceNotFoundException ex) { 
            throw ex; 
        } catch (InvalidStateException ex) { 
            throw ex; 
        } catch (InvalidArnException ex) { 
            throw ex; 
        } catch (InvalidArgsException ex) { 
            throw ex; 
        } catch (MalformedCSRException ex) { 
            throw ex; 
        } 
        // Retrieve and display the certificate ARN. 
        String rootCertificateArn = issueResult.getCertificateArn(); 
        System.out.println("Product Attestation Authority (PAA) Certificate Arn: " +
```

```
 rootCertificateArn);
```

```
 return rootCertificateArn; 
    } 
    private static String GetCertificate(String rootCertificateArn, String rootCAArn, 
 AWSACMPCA client) { 
        // Create a request object. 
        GetCertificateRequest certificateRequest = new GetCertificateRequest(); 
        // Set the certificate ARN. 
        certificateRequest.withCertificateArn(rootCertificateArn); 
        // Set the certificate authority ARN. 
        certificateRequest.withCertificateAuthorityArn(rootCAArn); 
        // Create waiter to wait on successful creation of the certificate file. 
        Waiter<GetCertificateRequest> getCertificateWaiter = 
 client.waiters().certificateIssued(); 
        try { 
            getCertificateWaiter.run(new WaiterParameters<>(certificateRequest)); 
        } catch (WaiterUnrecoverableException e) { 
            //Explicit short circuit when the recourse transitions into 
            //an undesired state. 
        } catch (WaiterTimedOutException e) { 
            //Failed to transition into desired state even after polling. 
        } catch (AWSACMPCAException e) { 
            //Unexpected service exception. 
        } 
        // Retrieve the certificate and certificate chain. 
        GetCertificateResult certificateResult = null; 
        try { 
            certificateResult = client.getCertificate(certificateRequest); 
        } catch (RequestInProgressException ex) { 
            throw ex; 
        } catch (RequestFailedException ex) { 
            throw ex; 
        } catch (ResourceNotFoundException ex) { 
            throw ex; 
        } catch (InvalidArnException ex) { 
            throw ex; 
        } catch (InvalidStateException ex) { 
            throw ex; 
        }
```

```
 // Get the certificate and certificate chain and display the result. 
        String rootCertificate = certificateResult.getCertificate(); 
        System.out.println(rootCertificate); 
        return rootCertificate; 
    } 
    private static void ImportCertificateAuthorityCertificate(String rootCertificate, 
 String rootCAArn, AWSACMPCA client) { 
        // Create the request object and set the signed certificate, chain and CA ARN. 
        ImportCertificateAuthorityCertificateRequest importRequest = 
            new ImportCertificateAuthorityCertificateRequest(); 
        ByteBuffer certByteBuffer = stringToByteBuffer(rootCertificate); 
        importRequest.setCertificate(certByteBuffer); 
        importRequest.setCertificateChain(null); 
        // Set the certificate authority ARN. 
        importRequest.withCertificateAuthorityArn(rootCAArn); 
        // Import the certificate. 
        try { 
            client.importCertificateAuthorityCertificate(importRequest); 
        } catch (CertificateMismatchException ex) { 
            throw ex; 
        } catch (MalformedCertificateException ex) { 
            throw ex; 
        } catch (InvalidArnException ex) { 
            throw ex; 
        } catch (ResourceNotFoundException ex) { 
            throw ex; 
        } catch (RequestInProgressException ex) { 
            throw ex; 
        } catch (ConcurrentModificationException ex) { 
            throw ex; 
        } catch (RequestFailedException ex) { 
            throw ex; 
        } 
        System.out.println("Product Attestation Authority (PAA) certificate 
 successfully imported.");
```

```
 System.out.println("Product Attestation Authority (PAA) activated 
  successfully."); 
     } 
     private static ByteBuffer stringToByteBuffer(final String string) { 
         if (Objects.isNull(string)) { 
             return null; 
 } 
         byte[] bytes = string.getBytes(StandardCharsets.UTF_8); 
         return ByteBuffer.wrap(bytes); 
     }
}
```
## <span id="page-354-0"></span>激活产品认证中间体 (PAI)

此 Java 示例展示了如何使用[BlankSubordinatecacertificate\\_ 0\\_apiPassThrough/v1 定义 PathLen](#page-201-0)模 板创建和安装用于产品认证的 Matt [er](https://buildwithmatter.com) Sublerity CA (PAI) 证书。您必须生成一个 Base64 编码的 KeyUsage 值并将其传递给。 CustomExtension

该示例调用以下 AWS 私有 CA API 操作:

- [CreateCertificateAuthority](https://docs.aws.amazon.com/privateca/latest/APIReference/API_CreateCertificateAuthority.html)
- [GetCertificateAuthorityCsr](https://docs.aws.amazon.com/privateca/latest/APIReference/API_GetCertificateAuthorityCsr.html)
- [IssueCertificate](https://docs.aws.amazon.com/privateca/latest/APIReference/API_IssueCertificate.html)
- [GetCertificate](https://docs.aws.amazon.com/privateca/latest/APIReference/API_GetCertificate.html)
- [ImportCertificateAuthorityCertificate](https://docs.aws.amazon.com/privateca/latest/APIReference/API_ImportCertificateAuthorityCertificate.html)
- [GetCertificateAuthorityCertificate](https://docs.aws.amazon.com/privateca/latest/APIReference/API_GetCertificateAuthorityCertificate.html)

如果您遇到问题,请参阅"故障排除"部分中的 [使用 Matter 标准。](#page-447-0)

```
package com.amazonaws.samples.matter;
import com.amazonaws.auth.AWSCredentials;
import com.amazonaws.auth.profile.ProfileCredentialsProvider;
import com.amazonaws.client.builder.AwsClientBuilder;
import com.amazonaws.client.builder.AwsClientBuilder.EndpointConfiguration;
import com.amazonaws.auth.AWSStaticCredentialsProvider;
```

```
import com.amazonaws.services.acmpca.AWSACMPCA;
import com.amazonaws.services.acmpca.AWSACMPCAClientBuilder;
import com.amazonaws.services.acmpca.model.ASN1Subject;
import com.amazonaws.services.acmpca.model.ApiPassthrough;
import com.amazonaws.services.acmpca.model.CertificateAuthorityConfiguration;
import com.amazonaws.services.acmpca.model.CertificateAuthorityType;
import com.amazonaws.services.acmpca.model.CreateCertificateAuthorityResult;
import com.amazonaws.services.acmpca.model.CreateCertificateAuthorityRequest;
import com.amazonaws.services.acmpca.model.CustomAttribute;
import com.amazonaws.services.acmpca.model.CustomExtension;
import com.amazonaws.services.acmpca.model.Extensions;
import com.amazonaws.services.acmpca.model.KeyAlgorithm;
import com.amazonaws.services.acmpca.model.SigningAlgorithm;
import com.amazonaws.services.acmpca.model.RevocationConfiguration;
import com.amazonaws.services.acmpca.model.CrlConfiguration;
import com.amazonaws.services.acmpca.model.CrlDistributionPointExtensionConfiguration;
import java.nio.ByteBuffer;
import java.nio.charset.StandardCharsets;
import java.util.Arrays;
import java.util.Base64;
import java.util.List;
import java.util.Objects;
import org.bouncycastle.asn1.x509.KeyUsage;
import org.bouncycastle.jce.X509KeyUsage;
import com.amazonaws.services.acmpca.model.GetCertificateAuthorityCertificateRequest;
import com.amazonaws.services.acmpca.model.GetCertificateAuthorityCertificateResult;
import com.amazonaws.services.acmpca.model.GetCertificateAuthorityCsrRequest;
import com.amazonaws.services.acmpca.model.GetCertificateAuthorityCsrResult;
import com.amazonaws.services.acmpca.model.GetCertificateRequest;
import com.amazonaws.services.acmpca.model.GetCertificateResult;
import 
  com.amazonaws.services.acmpca.model.ImportCertificateAuthorityCertificateRequest;
import com.amazonaws.services.acmpca.model.IssueCertificateRequest;
import com.amazonaws.services.acmpca.model.IssueCertificateResult;
import com.amazonaws.services.acmpca.model.Validity;
import com.amazonaws.AmazonClientException;
import com.amazonaws.services.acmpca.model.CertificateMismatchException;
import com.amazonaws.services.acmpca.model.ConcurrentModificationException;
import com.amazonaws.services.acmpca.model.LimitExceededException;
```

```
AWS Private Certificate Authority 用户指南
```

```
import com.amazonaws.services.acmpca.model.InvalidArgsException;
import com.amazonaws.services.acmpca.model.InvalidArnException;
import com.amazonaws.services.acmpca.model.InvalidPolicyException;
import com.amazonaws.services.acmpca.model.InvalidStateException;
import com.amazonaws.services.acmpca.model.MalformedCertificateException;
import com.amazonaws.services.acmpca.model.MalformedCSRException;
import com.amazonaws.services.acmpca.model.RequestFailedException;
import com.amazonaws.services.acmpca.model.RequestInProgressException;
import com.amazonaws.services.acmpca.model.ResourceNotFoundException;
import com.amazonaws.services.acmpca.model.AWSACMPCAException;
import com.amazonaws.waiters.Waiter;
import com.amazonaws.waiters.WaiterParameters;
import com.amazonaws.waiters.WaiterTimedOutException;
import com.amazonaws.waiters.WaiterUnrecoverableException;
import lombok.SneakyThrows;
public class ProductAttestationIntermediateActivation { 
     public static void main(String[] args) throws Exception { 
         // Place your own Root CA ARN here. 
         String paaArn = "arn:aws:acm-pca:region:123456789012:certificate-
authority/12345678-1234-1234-1234-123456789012"; 
         // Define the endpoint region for your sample. 
         String endpointRegion = "region"; // Substitute your region here, e.g. "ap-
southeast-2" 
         // Define custom attributes 
         List<CustomAttribute> customAttributes = Arrays.asList( 
             new CustomAttribute() 
                 .withObjectIdentifier("2.5.4.3") // CommonName 
                 .withValue("Matter Test PAI"), 
             new CustomAttribute() 
                 .withObjectIdentifier("1.3.6.1.4.1.37244.2.1") // Vendor ID 
                 .withValue("FFF1"), 
             new CustomAttribute() 
                 .withObjectIdentifier("1.3.6.1.4.1.37244.2.2") // Product ID 
                 .withValue("8000") 
         ); 
         // Define a CA subject.
```

```
 ASN1Subject subject = new ASN1Subject();
```

```
 subject.setCustomAttributes(customAttributes); 
        // Define the CA configuration. 
        CertificateAuthorityConfiguration configCA = new 
 CertificateAuthorityConfiguration(); 
        configCA.withKeyAlgorithm(KeyAlgorithm.EC_prime256v1); 
        configCA.withSigningAlgorithm(SigningAlgorithm.SHA256WITHECDSA); 
        configCA.withSubject(subject); 
        // Define a CRL distribution point extension configuration 
        CrlDistributionPointExtensionConfiguration CDPConfigure = new 
 CrlDistributionPointExtensionConfiguration(); 
        CDPConfigure.withOmitExtension(true); 
        // Define a certificate revocation list configuration. 
        CrlConfiguration crlConfigure = new CrlConfiguration(); 
        crlConfigure.withEnabled(true); 
        crlConfigure.withExpirationInDays(365); 
        crlConfigure.withCustomCname(null); 
        crlConfigure.withS3BucketName("your-bucket-name"); 
        crlConfigure.withS3ObjectAcl("BUCKET_OWNER_FULL_CONTROL"); 
        crlConfigure.withCrlDistributionPointConfiguration(CDPConfigure); 
        // Define a certificate authority type 
        CertificateAuthorityType CAtype = CertificateAuthorityType.SUBORDINATE; 
        // ** Execute core code samples for Subordinate CA activation in sequence ** 
        AWSACMPCA client = ClientBuilder(endpointRegion); 
       String rootCertificate = GetCertificateAuthorityCertificate(paaArn, client);
       String subordinateCAArn = CreateCertificateAuthority(configCA, crlConfigure,
 CAtype, client); 
       String csr = GetCertificateAuthorityCsr(subordinateCAArn, client);
        String subordinateCertificateArn = IssueCertificate(paaArn, csr, client); 
        String subordinateCertificate = GetCertificate(subordinateCertificateArn, 
 paaArn, client); 
        ImportCertificateAuthorityCertificate(subordinateCertificate, rootCertificate, 
 subordinateCAArn, client); 
    } 
    private static AWSACMPCA ClientBuilder(String endpointRegion) { 
        // Retrieve your credentials from the C:\Users\name\.aws\credentials file 
        // in Windows or the .aws/credentials file in Linux. 
        AWSCredentials credentials = null;
```

```
 try { 
            credentials = new ProfileCredentialsProvider("default").getCredentials(); 
        } catch (Exception e) { 
            throw new AmazonClientException( 
                     "Cannot load the credentials from the credential profiles file. " + 
                     "Please make sure that your credentials file is at the correct " + 
                     "location (C:\\Users\\joneps\\.aws\\credentials), and is in valid 
 format.", 
                     e); 
        } 
        String endpointProtocol = "https://acm-pca." + endpointRegion + 
 ".amazonaws.com/"; 
        EndpointConfiguration endpoint = 
            new AwsClientBuilder.EndpointConfiguration(endpointProtocol, 
 endpointRegion); 
        // Create a client that you can use to make requests. 
        AWSACMPCA client = AWSACMPCAClientBuilder.standard() 
             .withEndpointConfiguration(endpoint) 
             .withCredentials(new AWSStaticCredentialsProvider(credentials)) 
             .build(); 
        return client; 
    } 
    private static String GetCertificateAuthorityCertificate(String rootCAArn, 
 AWSACMPCA client) { 
        // ** GetCertificateAuthorityCertificate ** 
        // Create a request object and set the certificate authority ARN, 
        GetCertificateAuthorityCertificateRequest getCACertificateRequest = 
        new GetCertificateAuthorityCertificateRequest(); 
        getCACertificateRequest.withCertificateAuthorityArn(rootCAArn); 
        // Create a result object. 
        GetCertificateAuthorityCertificateResult getCACertificateResult = null; 
        try { 
            getCACertificateResult = 
 client.getCertificateAuthorityCertificate(getCACertificateRequest); 
        } catch (ResourceNotFoundException ex) { 
            throw ex; 
        } catch (InvalidStateException ex) { 
            throw ex;
```

```
 } catch (InvalidArnException ex) { 
            throw ex; 
        } 
        // Retrieve and display the certificate information. 
        String rootCertificate = getCACertificateResult.getCertificate(); 
        System.out.println("Product Attestation Authority (PAA) Certificate / 
 Certificate Chain:"); 
        System.out.println(rootCertificate); 
        return rootCertificate; 
    } 
    private static String CreateCertificateAuthority(CertificateAuthorityConfiguration 
 configCA, CrlConfiguration crlConfigure, CertificateAuthorityType CAtype, AWSACMPCA 
 client) { 
        RevocationConfiguration revokeConfig = new RevocationConfiguration(); 
        revokeConfig.setCrlConfiguration(crlConfigure); 
        // Create the request object. 
        CreateCertificateAuthorityRequest createCARequest = new 
 CreateCertificateAuthorityRequest(); 
        createCARequest.withCertificateAuthorityConfiguration(configCA); 
        createCARequest.withIdempotencyToken("123987"); 
        createCARequest.withCertificateAuthorityType(CAtype); 
        createCARequest.withRevocationConfiguration(revokeConfig); 
        // Create the private CA. 
        CreateCertificateAuthorityResult createCAResult = null; 
        try { 
            createCAResult = client.createCertificateAuthority(createCARequest); 
        } catch (InvalidArgsException ex) { 
            throw ex; 
        } catch (InvalidPolicyException ex) { 
            throw ex; 
        } catch (LimitExceededException ex) { 
            throw ex; 
        } 
        // Retrieve the ARN of the private CA. 
        String subordinateCAArn = createCAResult.getCertificateAuthorityArn(); 
        System.out.println("Product Attestation Intermediate (PAI) Arn: " + 
 subordinateCAArn);
```
```
 return subordinateCAArn; 
    } 
    private static String GetCertificateAuthorityCsr(String subordinateCAArn, AWSACMPCA 
 client) { 
        // Create the CSR request object and set the CA ARN. 
        GetCertificateAuthorityCsrRequest csrRequest = new 
 GetCertificateAuthorityCsrRequest(); 
        csrRequest.withCertificateAuthorityArn(subordinateCAArn); 
        // Create waiter to wait on successful creation of the CSR file. 
        Waiter<GetCertificateAuthorityCsrRequest> getCSRWaiter = 
 client.waiters().certificateAuthorityCSRCreated(); 
        try { 
             getCSRWaiter.run(new WaiterParameters<>(csrRequest)); 
        } catch (WaiterUnrecoverableException e) { 
            //Explicit short circuit when the recourse transitions into 
            //an undesired state. 
        } catch (WaiterTimedOutException e) { 
            //Failed to transition into desired state even after polling. 
        } catch(AWSACMPCAException e) { 
            //Unexpected service exception. 
        } 
        // Retrieve the CSR. 
        GetCertificateAuthorityCsrResult csrResult = null; 
        try { 
             csrResult = client.getCertificateAuthorityCsr(csrRequest); 
        } catch (RequestInProgressException ex) { 
             throw ex; 
        } catch (ResourceNotFoundException ex) { 
             throw ex; 
        } catch (InvalidArnException ex) { 
             throw ex; 
        } catch (RequestFailedException ex) { 
             throw ex; 
        } 
        // Retrieve and display the CSR; 
        String csr = csrResult.getCsr(); 
        System.out.println("Subordinate CSR:"); 
        System.out.println(csr);
```

```
 return csr; 
     } 
     private static String IssueCertificate(String rootCAArn, String csr, AWSACMPCA 
  client) { 
         // Create a certificate request: 
         IssueCertificateRequest issueRequest = new IssueCertificateRequest(); 
         // Set the issuing CA ARN. 
         issueRequest.withCertificateAuthorityArn(rootCAArn); 
         // Set the template ARN. 
         issueRequest.withTemplateArn("arn:aws:acm-pca:::template/
BlankSubordinateCACertificate_PathLen0_APIPassthrough/V1"); 
         ByteBuffer csrByteBuffer = stringToByteBuffer(csr); 
         issueRequest.setCsr(csrByteBuffer); 
         // Set the signing algorithm. 
         issueRequest.withSigningAlgorithm(SigningAlgorithm.SHA256WITHECDSA); 
         // Set the validity period for the certificate to be issued. 
         Validity validity = new Validity(); 
         validity.withValue(730L); // Approximately two years 
         validity.withType("DAYS"); 
         issueRequest.withValidity(validity); 
         // Set the idempotency token. 
         issueRequest.setIdempotencyToken("1234"); 
         ApiPassthrough apiPassthrough = new ApiPassthrough(); 
         // Generate Base64 encoded extension value for ExtendedKeyUsage 
        String base64EncodedKUValue = generateKeyUsageValue();
         // Generate custom extension 
         CustomExtension customKeyUsageExtension = new CustomExtension(); 
         customKeyUsageExtension.setObjectIdentifier("2.5.29.15"); 
         customKeyUsageExtension.setValue(base64EncodedKUValue); 
         customKeyUsageExtension.setCritical(true); 
         // Set KeyUsage extension to api passthrough 
         Extensions extensions = new Extensions();
```

```
 extensions.setCustomExtensions(Arrays.asList(customKeyUsageExtension)); 
        apiPassthrough.setExtensions(extensions); 
        issueRequest.setApiPassthrough(apiPassthrough); 
        // Issue the certificate. 
        IssueCertificateResult issueResult = null; 
        try { 
             issueResult = client.issueCertificate(issueRequest); 
        } catch (LimitExceededException ex) { 
            throw ex; 
        } catch (ResourceNotFoundException ex) { 
             throw ex; 
        } catch (InvalidStateException ex) { 
             throw ex; 
        } catch (InvalidArnException ex) { 
            throw ex; 
        } catch (InvalidArgsException ex) { 
            throw ex; 
        } catch (MalformedCSRException ex) { 
            throw ex; 
        } 
        // Retrieve and display the certificate ARN. 
        String subordinateCertificateArn = issueResult.getCertificateArn(); 
        System.out.println("Subordinate Certificate Arn: " + 
 subordinateCertificateArn); 
        return subordinateCertificateArn; 
    } 
    @SneakyThrows 
    private static String generateKeyUsageValue() { 
       KeyUsage keyUsage = new KeyUsage(X509KeyUsage.keyCertSign | 
 X509KeyUsage.cRLSign); 
       byte[] kuBytes = keyUsage.getEncoded(); 
       return Base64.getEncoder().encodeToString(kuBytes); 
    } 
    private static String GetCertificate(String subordinateCertificateArn, String 
 rootCAArn, AWSACMPCA client) { 
        // Create a request object. 
        GetCertificateRequest certificateRequest = new GetCertificateRequest();
```

```
 // Set the certificate ARN. 
        certificateRequest.withCertificateArn(subordinateCertificateArn); 
        // Set the certificate authority ARN. 
        certificateRequest.withCertificateAuthorityArn(rootCAArn); 
        // Create waiter to wait on successful creation of the certificate file. 
        Waiter<GetCertificateRequest> getCertificateWaiter = 
 client.waiters().certificateIssued(); 
        try { 
            getCertificateWaiter.run(new WaiterParameters<>(certificateRequest)); 
        } catch (WaiterUnrecoverableException e) { 
            //Explicit short circuit when the recourse transitions into 
            //an undesired state. 
        } catch (WaiterTimedOutException e) { 
            //Failed to transition into desired state even after polling. 
        } catch (AWSACMPCAException e) { 
            //Unexpected service exception. 
        } 
        // Retrieve the certificate and certificate chain. 
       GetCertificateResult certificateResult = null;
        try { 
            certificateResult = client.getCertificate(certificateRequest); 
        } catch (RequestInProgressException ex) { 
            throw ex; 
        } catch (RequestFailedException ex) { 
            throw ex; 
        } catch (ResourceNotFoundException ex) { 
            throw ex; 
        } catch (InvalidArnException ex) { 
            throw ex; 
        } catch (InvalidStateException ex) { 
            throw ex; 
        } 
        // Get the certificate and certificate chain and display the result. 
       String subordinateCertificate = certificateResult.getCertificate();
        System.out.println("Subordinate CA Certificate:"); 
        System.out.println(subordinateCertificate); 
        return subordinateCertificate;
```
try {

throw ex;

throw ex;

throw ex;

throw ex;

throw ex;

throw ex;

throw ex;

client) {

```
 subordinateCertificate, String rootCertificate, String subordinateCAArn, AWSACMPCA 
        // Create the request object and set the signed certificate, chain and CA ARN. 
        ImportCertificateAuthorityCertificateRequest importRequest = 
            new ImportCertificateAuthorityCertificateRequest(); 
        ByteBuffer certByteBuffer = stringToByteBuffer(subordinateCertificate); 
        importRequest.setCertificate(certByteBuffer); 
        ByteBuffer rootCACertByteBuffer = stringToByteBuffer(rootCertificate); 
        importRequest.setCertificateChain(rootCACertByteBuffer); 
        // Set the certificate authority ARN. 
        importRequest.withCertificateAuthorityArn(subordinateCAArn); 
        // Import the certificate. 
            client.importCertificateAuthorityCertificate(importRequest); 
        } catch (CertificateMismatchException ex) { 
        } catch (MalformedCertificateException ex) { 
        } catch (InvalidArnException ex) { 
        } catch (ResourceNotFoundException ex) { 
        } catch (RequestInProgressException ex) { 
        } catch (ConcurrentModificationException ex) { 
        } catch (RequestFailedException ex) { 
        System.out.println("Product Attestation Intermediate (PAI) certificate
```

```
 successfully imported."); 
        System.out.println("Product Attestation Intermediate (PAI) activated 
 successfully.");
```
private static void ImportCertificateAuthorityCertificate(String

```
 }
```

```
 private static ByteBuffer stringToByteBuffer(final String string) { 
     if (Objects.isNull(string)) { 
         return null;
```

```
 } 
         byte[] bytes = string.getBytes(StandardCharsets.UTF_8); 
         return ByteBuffer.wrap(bytes); 
    }
```
## 创建设备认证证书 (DAC)

[此 Java 示例展示了如何使用](https://buildwithmatter.com) [BlankEndEntityCertificate\\_ CriticalBasicConstraints \\_apiPassThrough/](#page-198-0) [v1 模板创建 Matter Devic](#page-198-0)[e 认证证书。您](https://buildwithmatter.com)必须生成一个 Base64 编码的 KeyUsage 值并将其传递给。 CustomExtension

该示例调用以下 AWS 私有 CA API 操作:

• [IssueCertificate](https://docs.aws.amazon.com/privateca/latest/APIReference/API_IssueCertificate.html)

如果您遇到问题,请参阅"故障排除"部分中的 [使用 Matter 标准。](#page-447-0)

```
package com.amazonaws.samples.matter;
import com.amazonaws.auth.AWSCredentials;
import com.amazonaws.auth.profile.ProfileCredentialsProvider;
import com.amazonaws.client.builder.AwsClientBuilder;
import com.amazonaws.client.builder.AwsClientBuilder.EndpointConfiguration;
import com.amazonaws.auth.AWSStaticCredentialsProvider;
import java.nio.ByteBuffer;
import java.nio.charset.StandardCharsets;
import java.util.Arrays;
import java.util.Base64;
import java.util.List;
import java.util.Objects;
import com.amazonaws.services.acmpca.AWSACMPCA;
import com.amazonaws.services.acmpca.AWSACMPCAClientBuilder;
import com.amazonaws.services.acmpca.model.ASN1Subject;
import com.amazonaws.services.acmpca.model.ApiPassthrough;
import com.amazonaws.services.acmpca.model.CustomAttribute;
import com.amazonaws.services.acmpca.model.CustomExtension;
import com.amazonaws.services.acmpca.model.Extensions;
import com.amazonaws.services.acmpca.model.IssueCertificateRequest;
```

```
import com.amazonaws.services.acmpca.model.IssueCertificateResult;
import com.amazonaws.services.acmpca.model.SigningAlgorithm;
import com.amazonaws.services.acmpca.model.Validity;
import com.amazonaws.AmazonClientException;
import com.amazonaws.services.acmpca.model.LimitExceededException;
import com.amazonaws.services.acmpca.model.ResourceNotFoundException;
import com.amazonaws.services.acmpca.model.InvalidStateException;
import com.amazonaws.services.acmpca.model.InvalidArnException;
import com.amazonaws.services.acmpca.model.InvalidArgsException;
import com.amazonaws.services.acmpca.model.MalformedCSRException;
import org.bouncycastle.asn1.x509.KeyUsage;
import org.bouncycastle.jce.X509KeyUsage;
import lombok.SneakyThrows;
public class IssueDeviceAttestationCertificate { 
    public static ByteBuffer stringToByteBuffer(final String string) { 
       if (Objects.isNull(string)) { 
           return null; 
       } 
       byte[] bytes = string.getBytes(StandardCharsets.UTF_8); 
       return ByteBuffer.wrap(bytes); 
    } 
    @SneakyThrows 
    private static String generateKeyUsageValue() { 
       KeyUsage keyUsage = new KeyUsage(X509KeyUsage.digitalSignature); 
       byte[] kuBytes = keyUsage.getEncoded(); 
       return Base64.getEncoder().encodeToString(kuBytes); 
    } 
    public static void main(String[] args) throws Exception { 
       // Retrieve your credentials from the C:\Users\name\.aws\credentials file 
       // in Windows or the .aws/credentials file in Linux. 
       AWSCredentials credentials = null; 
       try { 
           credentials = new ProfileCredentialsProvider("default").getCredentials(); 
       } catch (Exception e) { 
           throw new AmazonClientException("Cannot load your credentials from disk", e); 
       }
```

```
 // Define the endpoint for your sample. 
       String endpointRegion = "region"; // Substitute your region here, e.g. "ap-
southeast-2" 
       String endpointProtocol = "https://acm-pca." + endpointRegion + 
  ".amazonaws.com/"; 
       EndpointConfiguration endpoint = 
           new AwsClientBuilder.EndpointConfiguration(endpointProtocol, endpointRegion); 
       // Create a client that you can use to make requests. 
       AWSACMPCA client = AWSACMPCAClientBuilder.standard() 
           .withEndpointConfiguration(endpoint) 
           .withCredentials(new AWSStaticCredentialsProvider(credentials)) 
          .build();
       // Create a certificate request: 
       IssueCertificateRequest req = new IssueCertificateRequest(); 
       // Set the CA ARN. 
       req.withCertificateAuthorityArn("arn:aws:acm-pca:region:123456789012:certificate-
authority/12345678-1234-1234-1234-123456789012"); 
       // Specify the certificate signing request (CSR) for the certificate to be signed 
  and issued. 
       String strCSR = 
       "-----BEGIN CERTIFICATE REQUEST-----\n" + 
       "base64-encoded certificate\n" + 
       "-----END CERTIFICATE REQUEST-----\n"; 
       ByteBuffer csrByteBuffer = stringToByteBuffer(strCSR); 
       req.setCsr(csrByteBuffer); 
       // Specify the template for the issued certificate. 
       req.withTemplateArn("arn:aws:acm-pca:::template/
BlankEndEntityCertificate_CriticalBasicConstraints_APIPassthrough/V1"); 
       // Set the signing algorithm. 
       req.withSigningAlgorithm(SigningAlgorithm.SHA256WITHECDSA); 
       // Set the validity period for the certificate to be issued. 
       Validity validity = new Validity(); 
       validity.withValue(10L); 
       validity.withType("DAYS"); 
       req.withValidity(validity); 
       // Set the idempotency token.
```

```
 req.setIdempotencyToken("1234"); 
      // Define custom attributes 
      List<CustomAttribute> customAttributes = Arrays.asList( 
         new CustomAttribute() 
             .withObjectIdentifier("2.5.4.3") 
             .withValue("Matter Test DAC 0001"), 
         new CustomAttribute() 
             .withObjectIdentifier("1.3.6.1.4.1.37244.2.1") 
             .withValue("FFF1"), 
         new CustomAttribute() 
             .withObjectIdentifier("1.3.6.1.4.1.37244.2.2") 
             .withValue("8000") 
      ); 
      // Define a cert subject. 
      ASN1Subject subject = new ASN1Subject(); 
      subject.setCustomAttributes(customAttributes); 
      ApiPassthrough apiPassthrough = new ApiPassthrough(); 
      apiPassthrough.setSubject(subject); 
      // Generate Base64 encoded extension value for ExtendedKeyUsage 
      String base64EncodedKUValue = generateKeyUsageValue(); 
      // Generate custom extension 
      CustomExtension customKeyUsageExtension = new CustomExtension(); 
      customKeyUsageExtension.setObjectIdentifier("2.5.29.15"); // KeyUsage Extension 
 OID 
      customKeyUsageExtension.setValue(base64EncodedKUValue); 
      customKeyUsageExtension.setCritical(true); 
      Extensions extensions = new Extensions(); 
      extensions.setCustomExtensions(Arrays.asList(customKeyUsageExtension)); 
      apiPassthrough.setExtensions(extensions); 
      req.setApiPassthrough(apiPassthrough); 
      // Issue the certificate. 
      IssueCertificateResult result = null; 
      try { 
         result = client.issueCertificate(req); 
      } catch (LimitExceededException ex) { 
         throw ex; 
      } catch (ResourceNotFoundException ex) {
```

```
 throw ex; 
       } catch (InvalidStateException ex) { 
           throw ex; 
       } catch (InvalidArnException ex) { 
           throw ex; 
       } catch (InvalidArgsException ex) { 
           throw ex; 
       } catch (MalformedCSRException ex) { 
           throw ex; 
       } 
       // Retrieve and display the certificate ARN. 
       String arn = result.getCertificateArn(); 
       System.out.println(arn); 
    }
}
```
## 激活节点操作证书 (NOC) 的根 CA。

此 Java 示例展示了如何使用[RootCACertificate\\_APIPassthrough/V1 定义模](#page-221-0)板创建和安装 Matt [er](https://buildwithmatter.com) Root CA 证书来颁发 NOC。对于 NOC 根 CA 证书, AuthorityKeyIdentifier (AKI) 扩展名是可选的。要设置 AKI,必须生成一个 Base64 编码的 AKI 值,然后将其传递给。 CustomExtension

该示例调用以下 AWS 私有 CA API 操作:

- [CreateCertificateAuthority](https://docs.aws.amazon.com/privateca/latest/APIReference/API_CreateCertificateAuthority.html)
- [GetCertificateAuthorityCsr](https://docs.aws.amazon.com/privateca/latest/APIReference/API_GetCertificateAuthorityCsr.html)
- [IssueCertificate](https://docs.aws.amazon.com/privateca/latest/APIReference/API_IssueCertificate.html)
- [GetCertificate](https://docs.aws.amazon.com/privateca/latest/APIReference/API_GetCertificate.html)
- [ImportCertificateAuthorityCertificate](https://docs.aws.amazon.com/privateca/latest/APIReference/API_ImportCertificateAuthorityCertificate.html)

如果您遇到问题,请参阅"故障排除"部分中的 [使用 Matter 标准。](#page-447-0)

```
package com.amazonaws.samples.matter;
import com.amazonaws.auth.AWSCredentials;
import com.amazonaws.auth.profile.ProfileCredentialsProvider;
import com.amazonaws.client.builder.AwsClientBuilder;
import com.amazonaws.client.builder.AwsClientBuilder.EndpointConfiguration;
import com.amazonaws.samples.GetCertificateAuthorityCertificate;
```
import com.amazonaws.auth.AWSStaticCredentialsProvider;

```
import com.amazonaws.services.acmpca.AWSACMPCA;
import com.amazonaws.services.acmpca.AWSACMPCAClientBuilder;
import com.amazonaws.services.acmpca.model.ASN1Subject;
import com.amazonaws.services.acmpca.model.ApiPassthrough;
import com.amazonaws.services.acmpca.model.CertificateAuthorityConfiguration;
import com.amazonaws.services.acmpca.model.CertificateAuthorityType;
import com.amazonaws.services.acmpca.model.CreateCertificateAuthorityResult;
import com.amazonaws.services.acmpca.model.CreateCertificateAuthorityRequest;
import com.amazonaws.services.acmpca.model.CrlConfiguration;
import com.amazonaws.services.acmpca.model.CustomAttribute;
import com.amazonaws.services.acmpca.model.CustomExtension;
import com.amazonaws.services.acmpca.model.Extensions;
import com.amazonaws.services.acmpca.model.KeyAlgorithm;
import com.amazonaws.services.acmpca.model.SigningAlgorithm;
import com.amazonaws.services.acmpca.model.Tag;
import java.io.ByteArrayInputStream;
import java.io.InputStreamReader;
import java.nio.ByteBuffer;
import java.nio.charset.StandardCharsets;
import java.util.ArrayList;
import java.util.Arrays;
import java.util.Base64;
import java.util.List;
import java.util.Objects;
import com.amazonaws.services.acmpca.model.GetCertificateAuthorityCsrRequest;
import com.amazonaws.services.acmpca.model.GetCertificateAuthorityCsrResult;
import com.amazonaws.services.acmpca.model.GetCertificateRequest;
import com.amazonaws.services.acmpca.model.GetCertificateResult;
import 
  com.amazonaws.services.acmpca.model.ImportCertificateAuthorityCertificateRequest;
import com.amazonaws.services.acmpca.model.IssueCertificateRequest;
import com.amazonaws.services.acmpca.model.IssueCertificateResult;
import com.amazonaws.services.acmpca.model.SigningAlgorithm;
import com.amazonaws.services.acmpca.model.Validity;
import com.amazonaws.AmazonClientException;
import com.amazonaws.services.acmpca.model.CertificateMismatchException;
import com.amazonaws.services.acmpca.model.ConcurrentModificationException;
```
AWS Private Certificate Authority 用户指南

```
import com.amazonaws.services.acmpca.model.LimitExceededException;
import com.amazonaws.services.acmpca.model.InvalidArgsException;
import com.amazonaws.services.acmpca.model.InvalidArnException;
import com.amazonaws.services.acmpca.model.InvalidPolicyException;
import com.amazonaws.services.acmpca.model.InvalidStateException;
import com.amazonaws.services.acmpca.model.MalformedCertificateException;
import com.amazonaws.services.acmpca.model.MalformedCSRException;
import com.amazonaws.services.acmpca.model.RequestFailedException;
import com.amazonaws.services.acmpca.model.RequestInProgressException;
import com.amazonaws.services.acmpca.model.ResourceNotFoundException;
import com.amazonaws.services.acmpca.model.RevocationConfiguration;
import com.amazonaws.services.acmpca.model.AWSACMPCAException;
import com.amazonaws.waiters.Waiter;
import com.amazonaws.waiters.WaiterParameters;
import com.amazonaws.waiters.WaiterTimedOutException;
import com.amazonaws.waiters.WaiterUnrecoverableException;
import org.bouncycastle.asn1.x509.SubjectPublicKeyInfo;
import org.bouncycastle.cert.jcajce.JcaX509ExtensionUtils;
import org.bouncycastle.openssl.PEMParser;
import org.bouncycastle.pkcs.PKCS10CertificationRequest;
import org.bouncycastle.util.io.pem.PemReader;
import lombok.SneakyThrows;
public class RootCAActivation { 
     public static void main(String[] args) throws Exception { 
         // Define the endpoint region for your sample. 
         String endpointRegion = "region"; // Substitute your region here, e.g. "ap-
southeast-2" 
         // Define custom attributes 
         List<CustomAttribute> customAttributes = Arrays.asList( 
             new CustomAttribute() 
                 .withObjectIdentifier("1.3.6.1.4.1.37244.1.4") 
                 .withValue("CACACACA00000001") 
         ); 
         // Define a CA subject. 
         ASN1Subject subject = new ASN1Subject(); 
         subject.setCustomAttributes(customAttributes); 
         // Define the CA configuration.
```

```
 CertificateAuthorityConfiguration configCA = new 
 CertificateAuthorityConfiguration(); 
        configCA.withKeyAlgorithm(KeyAlgorithm.EC_prime256v1); 
        configCA.withSigningAlgorithm(SigningAlgorithm.SHA256WITHECDSA); 
        configCA.withSubject(subject); 
        // Define a certificate authority type 
        CertificateAuthorityType CAtype = CertificateAuthorityType.ROOT; 
        // ** Execute core code samples for Root CA activation in sequence ** 
        AWSACMPCA client = ClientBuilder(endpointRegion); 
        String rootCAArn = CreateCertificateAuthority(configCA, CAtype, client); 
        String csr = GetCertificateAuthorityCsr(rootCAArn, client); 
        String rootCertificateArn = IssueCertificate(rootCAArn, csr, client); 
        String rootCertificate = GetCertificate(rootCertificateArn, rootCAArn, client); 
        ImportCertificateAuthorityCertificate(rootCertificate, rootCAArn, client); 
    } 
    private static AWSACMPCA ClientBuilder(String endpointRegion) { 
        // Retrieve your credentials from the C:\Users\name\.aws\credentials file 
        // in Windows or the .aws/credentials file in Linux. 
        AWSCredentials credentials = null; 
        try { 
            credentials = new ProfileCredentialsProvider("default").getCredentials(); 
        } catch (Exception e) { 
            throw new AmazonClientException( 
                     "Cannot load the credentials from the credential profiles file. " + 
                     "Please make sure that your credentials file is at the correct " + 
                     "location (C:\\Users\\joneps\\.aws\\credentials), and is in valid 
 format.", 
                     e); 
        } 
        String endpointProtocol = "https://acm-pca." + endpointRegion + 
 ".amazonaws.com/"; 
        EndpointConfiguration endpoint = 
            new AwsClientBuilder.EndpointConfiguration(endpointProtocol, 
 endpointRegion); 
        // Create a client that you can use to make requests. 
        AWSACMPCA client = AWSACMPCAClientBuilder.standard() 
             .withEndpointConfiguration(endpoint) 
            .withCredentials(new AWSStaticCredentialsProvider(credentials)) 
            .build();
```

```
 return client; 
    } 
    private static String CreateCertificateAuthority(CertificateAuthorityConfiguration 
 configCA, CertificateAuthorityType CAtype, AWSACMPCA client) { 
        // Create the request object. 
        CreateCertificateAuthorityRequest createCARequest = new 
 CreateCertificateAuthorityRequest(); 
        createCARequest.withCertificateAuthorityConfiguration(configCA); 
        createCARequest.withIdempotencyToken("123987"); 
        createCARequest.withCertificateAuthorityType(CAtype); 
        // Create the private CA. 
        CreateCertificateAuthorityResult createCAResult = null; 
        try { 
            createCAResult = client.createCertificateAuthority(createCARequest); 
        } catch (InvalidArgsException ex) { 
            throw ex; 
        } catch (InvalidPolicyException ex) { 
            throw ex; 
        } catch (LimitExceededException ex) { 
            throw ex; 
        } 
        // Retrieve the ARN of the private CA. 
        String rootCAArn = createCAResult.getCertificateAuthorityArn(); 
        System.out.println("Root CA Arn: " + rootCAArn); 
        return rootCAArn; 
    } 
    private static String GetCertificateAuthorityCsr(String rootCAArn, AWSACMPCA 
 client) { 
        // Create the CSR request object and set the CA ARN. 
        GetCertificateAuthorityCsrRequest csrRequest = new 
 GetCertificateAuthorityCsrRequest(); 
        csrRequest.withCertificateAuthorityArn(rootCAArn); 
        // Create waiter to wait on successful creation of the CSR file. 
        Waiter<GetCertificateAuthorityCsrRequest> getCSRWaiter = 
 client.waiters().certificateAuthorityCSRCreated();
```

```
 try {
```

```
 getCSRWaiter.run(new WaiterParameters<>(csrRequest)); 
        } catch (WaiterUnrecoverableException e) { 
            //Explicit short circuit when the recourse transitions into 
            //an undesired state. 
        } catch (WaiterTimedOutException e) { 
            //Failed to transition into desired state even after polling. 
        } catch (AWSACMPCAException e) { 
            //Unexpected service exception. 
        } 
        // Retrieve the CSR. 
        GetCertificateAuthorityCsrResult csrResult = null; 
        try { 
             csrResult = client.getCertificateAuthorityCsr(csrRequest); 
        } catch (RequestInProgressException ex) { 
            throw ex; 
        } catch (ResourceNotFoundException ex) { 
             throw ex; 
        } catch (InvalidArnException ex) { 
            throw ex; 
        } catch (RequestFailedException ex) { 
            throw ex; 
        } 
        // Retrieve and display the CSR; 
        String csr = csrResult.getCsr(); 
        System.out.println(csr); 
        return csr; 
    } 
    @SneakyThrows 
    private static String generateAuthorityKeyIdentifier(final String csrPEM) { 
        PKCS10CertificationRequest csr = getPKCS10CertificationRequest(csrPEM); 
        SubjectPublicKeyInfo spki = csr.getSubjectPublicKeyInfo(); 
        JcaX509ExtensionUtils extensionUtils = new JcaX509ExtensionUtils(); 
        byte[] akiBytes = 
 extensionUtils.createAuthorityKeyIdentifier(spki).getEncoded(); 
        return Base64.getEncoder().encodeToString(akiBytes); 
    }
```

```
 @SneakyThrows
```

```
 private static PKCS10CertificationRequest getPKCS10CertificationRequest(final 
  String csrPEM) { 
         ByteArrayInputStream bais = new ByteArrayInputStream(csrPEM.getBytes()); 
         PemReader pemReader = new PemReader(new InputStreamReader(bais)); 
         PEMParser parser = new PEMParser(pemReader); 
         Object o = parser.readObject(); 
         if (o instanceof PKCS10CertificationRequest) { 
             return (PKCS10CertificationRequest) o; 
         } 
         return null; 
     } 
     private static String IssueCertificate(String rootCAArn, String csr, AWSACMPCA 
  client) { 
         // Create a certificate request: 
         IssueCertificateRequest issueRequest = new IssueCertificateRequest(); 
         // Set the CA ARN. 
         issueRequest.withCertificateAuthorityArn(rootCAArn); 
         // Set the template ARN. 
         issueRequest.withTemplateArn("arn:aws:acm-pca:::template/
RootCACertificate_APIPassthrough/V1"); 
         ByteBuffer csrByteBuffer = stringToByteBuffer(csr); 
         issueRequest.setCsr(csrByteBuffer); 
         // Set the signing algorithm. 
         issueRequest.withSigningAlgorithm(SigningAlgorithm.SHA256WITHECDSA); 
         // Set the validity period for the certificate to be issued. 
         Validity validity = new Validity(); 
         validity.withValue(3650L); 
         validity.withType("DAYS"); 
         issueRequest.withValidity(validity); 
         // Set the idempotency token. 
         issueRequest.setIdempotencyToken("1234"); 
         // Generate Base64 encoded extension value for AuthorityKeyIdentifier 
        String base64EncodedExtValue = generateAuthorityKeyIdentifier(csr);
         // Generate custom extension
```

```
 CustomExtension customExtension = new CustomExtension(); 
        customExtension.setObjectIdentifier("2.5.29.35"); // AuthorityKeyIdentifier 
 Extension OID 
        customExtension.setValue(base64EncodedExtValue); 
        // Add custom extension to api-passthrough 
        ApiPassthrough apiPassthrough = new ApiPassthrough(); 
        Extensions extensions = new Extensions(); 
        extensions.setCustomExtensions(Arrays.asList(customExtension)); 
        apiPassthrough.setExtensions(extensions); 
        issueRequest.setApiPassthrough(apiPassthrough); 
        // Issue the certificate. 
        IssueCertificateResult issueResult = null; 
        try { 
            issueResult = client.issueCertificate(issueRequest); 
        } catch (LimitExceededException ex) { 
            throw ex; 
        } catch (ResourceNotFoundException ex) { 
            throw ex; 
        } catch (InvalidStateException ex) { 
            throw ex; 
        } catch (InvalidArnException ex) { 
            throw ex; 
        } catch (InvalidArgsException ex) { 
            throw ex; 
        } catch (MalformedCSRException ex) { 
            throw ex; 
        } 
        // Retrieve and display the certificate ARN. 
        String rootCertificateArn = issueResult.getCertificateArn(); 
        System.out.println("Root Certificate Arn: " + rootCertificateArn); 
        return rootCertificateArn; 
    } 
    private static String GetCertificate(String rootCertificateArn, String rootCAArn, 
 AWSACMPCA client) { 
        // Create a request object. 
        GetCertificateRequest certificateRequest = new GetCertificateRequest();
```
// Set the certificate ARN.

```
 certificateRequest.withCertificateArn(rootCertificateArn); 
        // Set the certificate authority ARN. 
        certificateRequest.withCertificateAuthorityArn(rootCAArn); 
        // Create waiter to wait on successful creation of the certificate file. 
        Waiter<GetCertificateRequest> getCertificateWaiter = 
 client.waiters().certificateIssued(); 
        try { 
            getCertificateWaiter.run(new WaiterParameters<>(certificateRequest)); 
        } catch (WaiterUnrecoverableException e) { 
            //Explicit short circuit when the recourse transitions into 
            //an undesired state. 
        } catch (WaiterTimedOutException e) { 
            //Failed to transition into desired state even after polling. 
        } catch (AWSACMPCAException e) { 
            //Unexpected service exception. 
        } 
        // Retrieve the certificate and certificate chain. 
        GetCertificateResult certificateResult = null; 
        try { 
            certificateResult = client.getCertificate(certificateRequest); 
        } catch (RequestInProgressException ex) { 
            throw ex; 
        } catch (RequestFailedException ex) { 
            throw ex; 
        } catch (ResourceNotFoundException ex) { 
            throw ex; 
        } catch (InvalidArnException ex) { 
            throw ex; 
        } catch (InvalidStateException ex) { 
            throw ex; 
        } 
        // Get the certificate and certificate chain and display the result. 
        String rootCertificate = certificateResult.getCertificate(); 
        System.out.println(rootCertificate); 
        return rootCertificate; 
    } 
    private static void ImportCertificateAuthorityCertificate(String rootCertificate, 
 String rootCAArn, AWSACMPCA client) {
```

```
 // Create the request object and set the signed certificate, chain and CA ARN. 
     ImportCertificateAuthorityCertificateRequest importRequest = 
         new ImportCertificateAuthorityCertificateRequest(); 
     ByteBuffer certByteBuffer = stringToByteBuffer(rootCertificate); 
     importRequest.setCertificate(certByteBuffer); 
     importRequest.setCertificateChain(null); 
     // Set the certificate authority ARN. 
     importRequest.withCertificateAuthorityArn(rootCAArn); 
     // Import the certificate. 
     try { 
         client.importCertificateAuthorityCertificate(importRequest); 
     } catch (CertificateMismatchException ex) { 
         throw ex; 
     } catch (MalformedCertificateException ex) { 
         throw ex; 
     } catch (InvalidArnException ex) { 
         throw ex; 
     } catch (ResourceNotFoundException ex) { 
         throw ex; 
     } catch (RequestInProgressException ex) { 
         throw ex; 
     } catch (ConcurrentModificationException ex) { 
         throw ex; 
     } catch (RequestFailedException ex) { 
         throw ex; 
     } 
     System.out.println("Root CA certificate successfully imported."); 
     System.out.println("Root CA activated successfully."); 
 private static ByteBuffer stringToByteBuffer(final String string) { 
     if (Objects.isNull(string)) { 
         return null; 
     } 
     byte[] bytes = string.getBytes(StandardCharsets.UTF_8); 
     return ByteBuffer.wrap(bytes);
```
## 为节点操作证书 (NOC) 激活从属 CA

此 Java 示例展示了如何使用BlankSubordinatecacertificate \_0\_apiPassThrough/v1 定义 PathLen模板 颁发和安装 Matter Subler [it](https://buildwithmatter.com) y CA 证书来颁发 NOC。必须生成一个 Base64 编码的 KeyUsage 值并将 其传递给。 CustomExtension

该示例调用以下 AWS 私有 CA API 操作 ·

- [CreateCertificateAuthority](https://docs.aws.amazon.com/privateca/latest/APIReference/API_CreateCertificateAuthority.html)
- [GetCertificateAuthorityCsr](https://docs.aws.amazon.com/privateca/latest/APIReference/API_GetCertificateAuthorityCsr.html)
- [IssueCertificate](https://docs.aws.amazon.com/privateca/latest/APIReference/API_IssueCertificate.html)
- [GetCertificate](https://docs.aws.amazon.com/privateca/latest/APIReference/API_GetCertificate.html)
- [ImportCertificateAuthorityCertificate](https://docs.aws.amazon.com/privateca/latest/APIReference/API_ImportCertificateAuthorityCertificate.html)
- [GetCertificateAuthorityCertificate](https://docs.aws.amazon.com/privateca/latest/APIReference/API_GetCertificateAuthorityCertificate.html)

如果出现问题,请参阅 [使用 Matter 标准](#page-447-0) "故障排除" 部分。

```
package com.amazonaws.samples.matter;
import com.amazonaws.auth.AWSCredentials;
import com.amazonaws.auth.profile.ProfileCredentialsProvider;
import com.amazonaws.client.builder.AwsClientBuilder;
import com.amazonaws.client.builder.AwsClientBuilder.EndpointConfiguration;
import com.amazonaws.auth.AWSStaticCredentialsProvider;
import com.amazonaws.services.acmpca.AWSACMPCA;
import com.amazonaws.services.acmpca.AWSACMPCAClientBuilder;
import com.amazonaws.services.acmpca.model.ASN1Subject;
import com.amazonaws.services.acmpca.model.ApiPassthrough;
import com.amazonaws.services.acmpca.model.CertificateAuthorityConfiguration;
import com.amazonaws.services.acmpca.model.CertificateAuthorityType;
import com.amazonaws.services.acmpca.model.CreateCertificateAuthorityResult;
import com.amazonaws.services.acmpca.model.CreateCertificateAuthorityRequest;
import com.amazonaws.services.acmpca.model.CustomAttribute;
import com.amazonaws.services.acmpca.model.CustomExtension;
```

```
import com.amazonaws.services.acmpca.model.Extensions;
import com.amazonaws.services.acmpca.model.KeyAlgorithm;
import com.amazonaws.services.acmpca.model.SigningAlgorithm;
import java.nio.ByteBuffer;
import java.nio.charset.StandardCharsets;
import java.util.Arrays;
import java.util.Base64;
import java.util.List;
import java.util.Objects;
import org.bouncycastle.asn1.x509.KeyUsage;
import org.bouncycastle.jce.X509KeyUsage;
import com.amazonaws.services.acmpca.model.GetCertificateAuthorityCertificateRequest;
import com.amazonaws.services.acmpca.model.GetCertificateAuthorityCertificateResult;
import com.amazonaws.services.acmpca.model.GetCertificateAuthorityCsrRequest;
import com.amazonaws.services.acmpca.model.GetCertificateAuthorityCsrResult;
import com.amazonaws.services.acmpca.model.GetCertificateRequest;
import com.amazonaws.services.acmpca.model.GetCertificateResult;
import 
  com.amazonaws.services.acmpca.model.ImportCertificateAuthorityCertificateRequest;
import com.amazonaws.services.acmpca.model.IssueCertificateRequest;
import com.amazonaws.services.acmpca.model.IssueCertificateResult;
import com.amazonaws.services.acmpca.model.Validity;
import com.amazonaws.AmazonClientException;
import com.amazonaws.services.acmpca.model.CertificateMismatchException;
import com.amazonaws.services.acmpca.model.ConcurrentModificationException;
import com.amazonaws.services.acmpca.model.LimitExceededException;
import com.amazonaws.services.acmpca.model.InvalidArgsException;
import com.amazonaws.services.acmpca.model.InvalidArnException;
import com.amazonaws.services.acmpca.model.InvalidPolicyException;
import com.amazonaws.services.acmpca.model.InvalidStateException;
import com.amazonaws.services.acmpca.model.MalformedCertificateException;
import com.amazonaws.services.acmpca.model.MalformedCSRException;
import com.amazonaws.services.acmpca.model.RequestFailedException;
import com.amazonaws.services.acmpca.model.RequestInProgressException;
import com.amazonaws.services.acmpca.model.ResourceNotFoundException;
import com.amazonaws.services.acmpca.model.AWSACMPCAException;
import com.amazonaws.waiters.Waiter;
import com.amazonaws.waiters.WaiterParameters;
import com.amazonaws.waiters.WaiterTimedOutException;
```

```
import com.amazonaws.waiters.WaiterUnrecoverableException;
import lombok.SneakyThrows;
public class IntermediateCAActivation { 
     public static void main(String[] args) throws Exception { 
         // Place your own Root CA ARN here. 
         String rootCAArn = "arn:aws:acm-pca:region:123456789012:certificate-
authority/12345678-1234-1234-1234-123456789012"; 
         // Define the endpoint region for your sample. 
         String endpointRegion = "region"; // Substitute your region here, e.g. "ap-
southeast-2" 
         // Define custom attributes 
         List<CustomAttribute> customAttributes = Arrays.asList( 
             new CustomAttribute() 
                  .withObjectIdentifier("1.3.6.1.4.1.37244.1.3") 
                  .withValue("CACACACA00000003") 
         ); 
         // Define a CA subject. 
         ASN1Subject subject = new ASN1Subject(); 
         subject.setCustomAttributes(customAttributes); 
         // Define the CA configuration. 
         CertificateAuthorityConfiguration configCA = new 
  CertificateAuthorityConfiguration(); 
         configCA.withKeyAlgorithm(KeyAlgorithm.EC_prime256v1); 
         configCA.withSigningAlgorithm(SigningAlgorithm.SHA256WITHECDSA); 
         configCA.withSubject(subject); 
         // Define a certificate authority type 
         CertificateAuthorityType CAtype = CertificateAuthorityType.SUBORDINATE; 
         // ** Execute core code samples for Subordinate CA activation in sequence ** 
         AWSACMPCA client = ClientBuilder(endpointRegion); 
        String rootCertificate = GetCertificateAuthorityCertificate(rootCAArn, client);
         String subordinateCAArn = CreateCertificateAuthority(configCA, CAtype, client); 
        String csr = GetCertificateAuthorityCsr(subordinateCAArn, client);
         String subordinateCertificateArn = IssueCertificate(rootCAArn, csr, client); 
         String subordinateCertificate = GetCertificate(subordinateCertificateArn, 
  rootCAArn, client);
```

```
 ImportCertificateAuthorityCertificate(subordinateCertificate, rootCertificate, 
 subordinateCAArn, client); 
    } 
    private static AWSACMPCA ClientBuilder(String endpointRegion) { 
        // Get your credentials from the C:\Users\name\.aws\credentials file 
        // in Windows or the .aws/credentials file in Linux. 
        AWSCredentials credentials = null; 
        try { 
            credentials = new ProfileCredentialsProvider("default").getCredentials(); 
        } catch (Exception e) { 
            throw new AmazonClientException( 
                     "Cannot load the credentials from the credential profiles file. " + 
                     "Please make sure that your credentials file is at the correct " + 
                     "location (C:\\Users\\joneps\\.aws\\credentials), and is in valid 
 format.", 
                     e); 
        } 
        String endpointProtocol = "https://acm-pca." + endpointRegion + 
 ".amazonaws.com/"; 
        EndpointConfiguration endpoint = 
            new AwsClientBuilder.EndpointConfiguration(endpointProtocol, 
 endpointRegion); 
        // Create a client that you can use to make requests. 
        AWSACMPCA client = AWSACMPCAClientBuilder.standard() 
            .withEndpointConfiguration(endpoint) 
            .withCredentials(new AWSStaticCredentialsProvider(credentials)) 
           .build();
        return client; 
    } 
    private static String GetCertificateAuthorityCertificate(String rootCAArn, 
 AWSACMPCA client) { 
        // ** GetCertificateAuthorityCertificate ** 
        // Create a request object and set the certificate authority ARN, 
        GetCertificateAuthorityCertificateRequest getCACertificateRequest = 
        new GetCertificateAuthorityCertificateRequest(); 
        getCACertificateRequest.withCertificateAuthorityArn(rootCAArn);
```

```
 // Create a result object. 
        GetCertificateAuthorityCertificateResult getCACertificateResult = null; 
        try { 
            getCACertificateResult = 
 client.getCertificateAuthorityCertificate(getCACertificateRequest); 
        } catch (ResourceNotFoundException ex) { 
            throw ex; 
        } catch (InvalidStateException ex) { 
            throw ex; 
        } catch (InvalidArnException ex) { 
            throw ex; 
        } 
        // Get and display the certificate information. 
       String rootCertificate = getCACertificateResult.getCertificate();
        System.out.println("Root CA Certificate / Certificate Chain:"); 
        System.out.println(rootCertificate); 
        return rootCertificate; 
    } 
    private static String CreateCertificateAuthority(CertificateAuthorityConfiguration 
 configCA, CertificateAuthorityType CAtype, AWSACMPCA client) { 
        // Create the request object. 
        CreateCertificateAuthorityRequest createCARequest = new 
 CreateCertificateAuthorityRequest(); 
        createCARequest.withCertificateAuthorityConfiguration(configCA); 
        createCARequest.withIdempotencyToken("123987"); 
        createCARequest.withCertificateAuthorityType(CAtype); 
        // Create the private CA. 
        CreateCertificateAuthorityResult createCAResult = null; 
        try { 
            createCAResult = client.createCertificateAuthority(createCARequest); 
        } catch (InvalidArgsException ex) { 
            throw ex; 
        } catch (InvalidPolicyException ex) { 
            throw ex; 
        } catch (LimitExceededException ex) { 
            throw ex; 
        } 
        // Retrieve the ARN of the private CA. 
        String subordinateCAArn = createCAResult.getCertificateAuthorityArn();
```

```
 System.out.println("Subordinate CA Arn: " + subordinateCAArn); 
        return subordinateCAArn; 
    } 
    private static String GetCertificateAuthorityCsr(String subordinateCAArn, AWSACMPCA 
 client) { 
        // Create the CSR request object and set the CA ARN. 
        GetCertificateAuthorityCsrRequest csrRequest = new 
 GetCertificateAuthorityCsrRequest(); 
        csrRequest.withCertificateAuthorityArn(subordinateCAArn); 
        // Create waiter to wait on successful creation of the CSR file. 
        Waiter<GetCertificateAuthorityCsrRequest> getCSRWaiter = 
 client.waiters().certificateAuthorityCSRCreated(); 
        try { 
            getCSRWaiter.run(new WaiterParameters<>(csrRequest)); 
        } catch (WaiterUnrecoverableException e) { 
            //Explicit short circuit when the recourse transitions into 
            //an undesired state. 
        } catch (WaiterTimedOutException e) { 
            //Failed to transition into desired state even after polling. 
        } catch(AWSACMPCAException e) { 
            //Unexpected service exception. 
        } 
        // Get the CSR. 
       GetCertificateAuthorityCsrResult csrResult = null;
        try { 
            csrResult = client.getCertificateAuthorityCsr(csrRequest); 
        } catch (RequestInProgressException ex) { 
            throw ex; 
        } catch (ResourceNotFoundException ex) { 
            throw ex; 
        } catch (InvalidArnException ex) { 
            throw ex; 
        } catch (RequestFailedException ex) { 
            throw ex; 
        } 
        // Get and display the CSR; 
        String csr = csrResult.getCsr(); 
        System.out.println("Subordinate CSR:");
```

```
 System.out.println(csr); 
         return csr; 
     } 
     private static String IssueCertificate(String rootCAArn, String csr, AWSACMPCA 
  client) { 
         // Create a certificate request: 
         IssueCertificateRequest issueRequest = new IssueCertificateRequest(); 
         // Set the issuing CA ARN. 
         issueRequest.withCertificateAuthorityArn(rootCAArn); 
         // Set the template ARN. 
         issueRequest.withTemplateArn("arn:aws:acm-pca:::template/
BlankSubordinateCACertificate_PathLen0_APIPassthrough/V1"); 
         ByteBuffer csrByteBuffer = stringToByteBuffer(csr); 
         issueRequest.setCsr(csrByteBuffer); 
         // Set the signing algorithm. 
         issueRequest.withSigningAlgorithm(SigningAlgorithm.SHA256WITHECDSA); 
         // Set the validity period for the certificate to be issued. 
         Validity validity = new Validity(); 
         validity.withValue(730L); // Approximately two years 
         validity.withType("DAYS"); 
         issueRequest.withValidity(validity); 
         // Set the idempotency token. 
         issueRequest.setIdempotencyToken("1234"); 
         ApiPassthrough apiPassthrough = new ApiPassthrough(); 
         // Generate base64 encoded extension value for ExtendedKeyUsage 
        String base64EncodedKUValue = generateKeyUsageValue();
         // Generate custom extension 
         CustomExtension customKeyUsageExtension = new CustomExtension(); 
         customKeyUsageExtension.setObjectIdentifier("2.5.29.15"); 
         customKeyUsageExtension.setValue(base64EncodedKUValue);
```
customKeyUsageExtension.setCritical(true);

```
 // Set KeyUsage extension to api passthrough 
        Extensions extensions = new Extensions(); 
        extensions.setCustomExtensions(Arrays.asList(customKeyUsageExtension)); 
        apiPassthrough.setExtensions(extensions); 
        issueRequest.setApiPassthrough(apiPassthrough); 
        // Issue the certificate. 
        IssueCertificateResult issueResult = null; 
        try { 
             issueResult = client.issueCertificate(issueRequest); 
        } catch (LimitExceededException ex) { 
            throw ex; 
        } catch (ResourceNotFoundException ex) { 
             throw ex; 
        } catch (InvalidStateException ex) { 
            throw ex; 
        } catch (InvalidArnException ex) { 
            throw ex; 
        } catch (InvalidArgsException ex) { 
            throw ex; 
        } catch (MalformedCSRException ex) { 
            throw ex; 
        } 
        // Get and display the certificate ARN. 
        String subordinateCertificateArn = issueResult.getCertificateArn(); 
        System.out.println("Subordinate Certificate Arn: " + 
 subordinateCertificateArn); 
        return subordinateCertificateArn; 
    } 
    @SneakyThrows 
    private static String generateKeyUsageValue() { 
       KeyUsage keyUsage = new KeyUsage(X509KeyUsage.keyCertSign | 
 X509KeyUsage.cRLSign); 
       byte[] kuBytes = keyUsage.getEncoded(); 
       return Base64.getEncoder().encodeToString(kuBytes); 
    } 
    private static String GetCertificate(String subordinateCertificateArn, String 
 rootCAArn, AWSACMPCA client) { 
        // Create a request object.
```
为节点操作证书 (NOC) 激活从属 CA いっぱん こうしょう しょうしょう しょうしょう しょうしょう しょうしょう しょうしょう 版本 latest 379

```
 GetCertificateRequest certificateRequest = new GetCertificateRequest(); 
        // Set the certificate ARN. 
        certificateRequest.withCertificateArn(subordinateCertificateArn); 
        // Set the certificate authority ARN. 
        certificateRequest.withCertificateAuthorityArn(rootCAArn); 
        // Create waiter to wait on successful creation of the certificate file. 
        Waiter<GetCertificateRequest> getCertificateWaiter = 
 client.waiters().certificateIssued(); 
        try { 
            getCertificateWaiter.run(new WaiterParameters<>(certificateRequest)); 
        } catch (WaiterUnrecoverableException e) { 
            //Explicit short circuit when the recourse transitions into 
            //an undesired state. 
        } catch (WaiterTimedOutException e) { 
            //Failed to transition into desired state even after polling. 
        } catch (AWSACMPCAException e) { 
            //Unexpected service exception. 
        } 
        // Get the certificate and certificate chain. 
        GetCertificateResult certificateResult = null; 
        try { 
            certificateResult = client.getCertificate(certificateRequest); 
        } catch (RequestInProgressException ex) { 
            throw ex; 
        } catch (RequestFailedException ex) { 
            throw ex; 
        } catch (ResourceNotFoundException ex) { 
            throw ex; 
        } catch (InvalidArnException ex) { 
            throw ex; 
        } catch (InvalidStateException ex) { 
            throw ex; 
        } 
        // Get the certificate and certificate chain and display the result. 
       String subordinateCertificate = certificateResult.getCertificate();
        System.out.println("Subordinate CA Certificate:"); 
        System.out.println(subordinateCertificate);
```
return subordinateCertificate;

```
 private static void ImportCertificateAuthorityCertificate(String 
 subordinateCertificate, String rootCertificate, String subordinateCAArn, AWSACMPCA 
 client) { 
        // Create the request object and set the signed certificate, chain and CA ARN. 
        ImportCertificateAuthorityCertificateRequest importRequest = 
            new ImportCertificateAuthorityCertificateRequest(); 
        ByteBuffer certByteBuffer = stringToByteBuffer(subordinateCertificate); 
        importRequest.setCertificate(certByteBuffer); 
        ByteBuffer rootCACertByteBuffer = stringToByteBuffer(rootCertificate); 
        importRequest.setCertificateChain(rootCACertByteBuffer); 
        // Set the certificate authority ARN. 
        importRequest.withCertificateAuthorityArn(subordinateCAArn); 
        // Import the certificate. 
        try { 
            client.importCertificateAuthorityCertificate(importRequest); 
        } catch (CertificateMismatchException ex) { 
            throw ex; 
        } catch (MalformedCertificateException ex) { 
            throw ex; 
        } catch (InvalidArnException ex) { 
            throw ex; 
        } catch (ResourceNotFoundException ex) { 
            throw ex; 
        } catch (RequestInProgressException ex) { 
            throw ex; 
        } catch (ConcurrentModificationException ex) { 
            throw ex; 
        } catch (RequestFailedException ex) { 
            throw ex; 
        } 
        System.out.println("Subordinate CA certificate successfully imported."); 
        System.out.println("Subordinate CA activated successfully."); 
    } 
    private static ByteBuffer stringToByteBuffer(final String string) { 
        if (Objects.isNull(string)) { 
            return null;
```

```
 } 
         byte[] bytes = string.getBytes(StandardCharsets.UTF_8); 
         return ByteBuffer.wrap(bytes); 
    }
```

```
创建节点操作证书 (NOC)
```
[此 Java 示例展示了如何使用](https://buildwithmatter.com) [BlankEndEntityCertificate\\_ CriticalBasicConstraints \\_apiPassThrough/](#page-198-0) [v1](#page-198-0) [模板创建案件节点操作证书。必](https://buildwithmatter.com)须生成一个 Base64 编码的 KeyUsage 值并将其传递给。 CustomExtension

该示例调用以下 AWS 私有 CA API 操作:

• [IssueCertificate](https://docs.aws.amazon.com/privateca/latest/APIReference/API_IssueCertificate.html)

如果您遇到问题,请参阅"故障排除"部分中的 [使用 Matter 标准。](#page-447-0)

```
package com.amazonaws.samples.matter;
import com.amazonaws.auth.AWSCredentials;
import com.amazonaws.auth.profile.ProfileCredentialsProvider;
import com.amazonaws.client.builder.AwsClientBuilder;
import com.amazonaws.client.builder.AwsClientBuilder.EndpointConfiguration;
import com.amazonaws.auth.AWSStaticCredentialsProvider;
import java.nio.ByteBuffer;
import java.nio.charset.StandardCharsets;
import java.util.Arrays;
import java.util.Base64;
import java.util.List;
import java.util.Objects;
import com.amazonaws.services.acmpca.AWSACMPCA;
import com.amazonaws.services.acmpca.AWSACMPCAClientBuilder;
import com.amazonaws.services.acmpca.model.ASN1Subject;
import com.amazonaws.services.acmpca.model.ApiPassthrough;
import com.amazonaws.services.acmpca.model.CustomAttribute;
import com.amazonaws.services.acmpca.model.CustomExtension;
import com.amazonaws.services.acmpca.model.Extensions;
import com.amazonaws.services.acmpca.model.IssueCertificateRequest;
```

```
import com.amazonaws.services.acmpca.model.IssueCertificateResult;
import com.amazonaws.services.acmpca.model.SigningAlgorithm;
import com.amazonaws.services.acmpca.model.Validity;
import com.amazonaws.AmazonClientException;
import com.amazonaws.services.acmpca.model.LimitExceededException;
import com.amazonaws.services.acmpca.model.ResourceNotFoundException;
import com.amazonaws.services.acmpca.model.InvalidStateException;
import com.amazonaws.services.acmpca.model.InvalidArnException;
import com.amazonaws.services.acmpca.model.InvalidArgsException;
import com.amazonaws.services.acmpca.model.MalformedCSRException;
import org.bouncycastle.asn1.x509.ExtendedKeyUsage;
import org.bouncycastle.asn1.x509.KeyPurposeId;
import org.bouncycastle.asn1.x509.KeyUsage;
import org.bouncycastle.jce.X509KeyUsage;
import lombok.SneakyThrows;
public class IssueNodeOperatingCertificate { 
    public static ByteBuffer stringToByteBuffer(final String string) { 
       if (Objects.isNull(string)) { 
           return null; 
       } 
      byte[] bytes = string.getBytes(StandardCharsets.UTF 8);
       return ByteBuffer.wrap(bytes); 
    } 
    @SneakyThrows 
    private static String generateExtendedKeyUsageValue() { 
       KeyPurposeId[] keyPurposeIds = new KeyPurposeId[] 
  { KeyPurposeId.id_kp_clientAuth, KeyPurposeId.id_kp_serverAuth }; 
       ExtendedKeyUsage eku = new ExtendedKeyUsage(keyPurposeIds); 
       byte[] ekuBytes = eku.getEncoded(); 
       return Base64.getEncoder().encodeToString(ekuBytes); 
    } 
    @SneakyThrows 
    private static String generateKeyUsageValue() { 
       KeyUsage keyUsage = new KeyUsage(X509KeyUsage.digitalSignature); 
       byte[] kuBytes = keyUsage.getEncoded(); 
       return Base64.getEncoder().encodeToString(kuBytes); 
    }
```

```
 public static void main(String[] args) throws Exception { 
       // Retrieve your credentials from the C:\Users\name\.aws\credentials file 
       // in Windows or the .aws/credentials file in Linux. 
       AWSCredentials credentials = null; 
       try { 
           credentials = new ProfileCredentialsProvider("default").getCredentials(); 
       } catch (Exception e) { 
           throw new AmazonClientException("Cannot load your credentials from disk", e); 
       } 
       // Define the endpoint for your sample. 
       String endpointRegion = "region"; // Substitute your region here, e.g. "ap-
southeast-2" 
       String endpointProtocol = "https://acm-pca." + endpointRegion + 
  ".amazonaws.com/"; 
       EndpointConfiguration endpoint = 
           new AwsClientBuilder.EndpointConfiguration(endpointProtocol, endpointRegion); 
       // Create a client that you can use to make requests. 
       AWSACMPCA client = AWSACMPCAClientBuilder.standard() 
           .withEndpointConfiguration(endpoint) 
           .withCredentials(new AWSStaticCredentialsProvider(credentials)) 
          .build();
       // Create a certificate request: 
       IssueCertificateRequest req = new IssueCertificateRequest(); 
       // Set the CA ARN. 
       req.withCertificateAuthorityArn("arn:aws:acm-pca:region:123456789012:certificate-
authority/12345678-1234-1234-1234-123456789012"); 
       // Specify the certificate signing request (CSR) for the certificate to be signed 
  and issued. 
       String strCSR = 
       "-----BEGIN CERTIFICATE REQUEST-----\n" + 
       "base64-encoded certificate\n" + 
       "-----END CERTIFICATE REQUEST-----\n"; 
       ByteBuffer csrByteBuffer = stringToByteBuffer(strCSR); 
       req.setCsr(csrByteBuffer); 
       // Specify the template for the issued certificate. 
       req.withTemplateArn("arn:aws:acm-pca:::template/
BlankEndEntityCertificate_CriticalBasicConstraints_APIPassthrough/V1");
```

```
 // Set the signing algorithm. 
 req.withSigningAlgorithm(SigningAlgorithm.SHA256WITHECDSA); 
 // Set the validity period for the certificate to be issued. 
 Validity validity = new Validity(); 
 validity.withValue(10L); 
 validity.withType("DAYS"); 
 req.withValidity(validity); 
 // Set the idempotency token. 
 req.setIdempotencyToken("1234"); 
 // Define custom attributes 
 List<CustomAttribute> customAttributes = Arrays.asList( 
    new CustomAttribute() 
       .withObjectIdentifier("1.3.6.1.4.1.37244.1.1") 
       .withValue("DEDEDEDE00010001"), 
    new CustomAttribute() 
       .withObjectIdentifier("1.3.6.1.4.1.37244.1.5") 
      .withValue("FAB0000000000001D")
 ); 
 // Define a cert subject. 
 ASN1Subject subject = new ASN1Subject(); 
 subject.setCustomAttributes(customAttributes); 
 ApiPassthrough apiPassthrough = new ApiPassthrough(); 
 apiPassthrough.setSubject(subject); 
 // Generate Base64 encoded extension value for ExtendedKeyUsage 
 String base64EncodedKUValue = generateKeyUsageValue(); 
 // Generate custom extension 
 CustomExtension customKeyUsageExtension = new CustomExtension(); 
 customKeyUsageExtension.setObjectIdentifier("2.5.29.15"); 
 customKeyUsageExtension.setValue(base64EncodedKUValue); 
 customKeyUsageExtension.setCritical(true); 
 // Generate Base64 encoded extension value for ExtendedKeyUsage 
 String base64EncodedEKUValue = generateExtendedKeyUsageValue(); 
 CustomExtension customExtendedKeyUsageExtension = new CustomExtension();
```

```
 customExtendedKeyUsageExtension.setObjectIdentifier("2.5.29.37"); // 
 ExtendedKeyUsage Extension OID 
      customExtendedKeyUsageExtension.setValue(base64EncodedEKUValue); 
      customExtendedKeyUsageExtension.setCritical(true); 
      // Set KeyUsage and ExtendedKeyUsage extension to api-passthrough 
      Extensions extensions = new Extensions(); 
      extensions.setCustomExtensions(Arrays.asList(customKeyUsageExtension, 
 customExtendedKeyUsageExtension)); 
      apiPassthrough.setExtensions(extensions); 
      req.setApiPassthrough(apiPassthrough); 
      // Issue the certificate. 
      IssueCertificateResult result = null; 
      try { 
         result = client.issueCertificate(req); 
      } catch (LimitExceededException ex) { 
         throw ex; 
      } catch (ResourceNotFoundException ex) { 
         throw ex; 
      } catch (InvalidStateException ex) { 
         throw ex; 
      } catch (InvalidArnException ex) { 
         throw ex; 
      } catch (InvalidArgsException ex) { 
         throw ex; 
      } catch (MalformedCSRException ex) { 
         throw ex; 
      } 
      // Retrieve and display the certificate ARN. 
      String arn = result.getCertificateArn(); 
      System.out.println(arn); 
   }
```
# 使用 AWS 私有 CA API 实现移动驾驶执照 (mDL) 标准 (Java 示例)

您可以使用该 AWS Private Certificate Authority API 创建符合 [ISO/IEC 移动驾驶执照 \(mDL\) 标准的证](https://www.iso.org/standard/69084.html) 书。该标准为实施与移动设备相关的驾驶执照制定了接口规范,包括证书配置。

本节中的 Java 示例通过发送 HTTP 请求与该服务进行交互。该服务会返回 HTTP 响应。有关更多信 息,请参阅 [AWS Private Certificate Authority API 参考](https://docs.aws.amazon.com/privateca/latest/APIReference/)。

除了 HTTP API 之外,您还可以使用AWS软件开发工具包和AWS CLI工具进行管理AWS 私有 CA。 我们建议使用软件开发工具包或AWS CLI通过 HTTP API。有关更多信息,请参阅[用于 Amazon Web](https://aws.amazon.com/tools/)  [Services 的工具](https://aws.amazon.com/tools/)。以下主题向您演示如何使用 [AWS SDK for Java](https://aws.amazon.com/sdk-for-java/) 为 AWS 私有 CA API 编程。

[GetCertificateAuthorityCsr](#page-287-0)[GetCertificate](#page-283-0)、

和[DescribeCertificateAuthorityAuditReport](#page-280-0)操作为服务员提供支持。您可以使用 Waiter 根 据某些资源的存在性或状态来控制代码的进度。有关更多信息,请参阅以下主题,以及[AWS开发者博](https://aws.amazon.com/blogs/developer/) [客](https://aws.amazon.com/blogs/developer/)[中的 Java AWS SDK for Java 中的 Waiters。](https://aws.amazon.com/blogs/developer/waiters-in-the-aws-sdk-for-java/)

#### 主题

- [激活颁发机构证书颁发机构 \(IACA\) 证书](#page-394-0)
- [创建文档签名者证书](#page-403-0)

### <span id="page-394-0"></span>激活颁发机构证书颁发机构 (IACA) 证书

此 Java 示例演示如何使用BlankRootcacertificate 0\_apiPassThrough/v1 定义 PathLen模板创建 和安装符合 [ISO/IEC mDL 标准](https://www.iso.org/standard/69084.html)的颁发机构证书颁发机构 (IACA) 证书。必须为、和生成 base64 编码的值 KeyUsage IssuerAlternativeNameCRLDistributionPoint,然后将其传 递。CustomExtensions

**a** Note

IACA 链接证书建立了从旧 IACA 根证书到新 IACA 根证书的信任路径。颁发机构可以在IACA 重新密钥过程中生成和分发IACA链接证书。您不能使用已设置的 IACA 根证书来颁发 IACA 链 接证书。pathLen=0

该示例调用以下 AWS 私有 CA API 操作:

- [CreateCertificateAuthority](https://docs.aws.amazon.com/privateca/latest/APIReference/API_CreateCertificateAuthority.html)
- [GetCertificateAuthorityCsr](https://docs.aws.amazon.com/privateca/latest/APIReference/API_GetCertificateAuthorityCsr.html)
- [IssueCertificate](https://docs.aws.amazon.com/privateca/latest/APIReference/API_IssueCertificate.html)
- [GetCertificate](https://docs.aws.amazon.com/privateca/latest/APIReference/API_GetCertificate.html)
- [ImportCertificateAuthorityCertificate](https://docs.aws.amazon.com/privateca/latest/APIReference/API_ImportCertificateAuthorityCertificate.html)

```
package com.amazonaws.samples.mdl;
import com.amazonaws.auth.AWSCredentials;
import com.amazonaws.auth.profile.ProfileCredentialsProvider;
import com.amazonaws.auth.AWSStaticCredentialsProvider;
import com.amazonaws.services.acmpca.AWSACMPCA;
import com.amazonaws.services.acmpca.AWSACMPCAClientBuilder;
import com.amazonaws.services.acmpca.model.ASN1Subject;
import com.amazonaws.services.acmpca.model.ApiPassthrough;
import com.amazonaws.services.acmpca.model.CertificateAuthorityConfiguration;
import com.amazonaws.services.acmpca.model.CertificateAuthorityType;
import com.amazonaws.services.acmpca.model.CreateCertificateAuthorityResult;
import com.amazonaws.services.acmpca.model.CreateCertificateAuthorityRequest;
import com.amazonaws.services.acmpca.model.CustomExtension;
import com.amazonaws.services.acmpca.model.Extensions;
import com.amazonaws.services.acmpca.model.KeyAlgorithm;
import com.amazonaws.services.acmpca.model.SigningAlgorithm;
import java.nio.ByteBuffer;
import java.nio.charset.StandardCharsets;
import java.util.Arrays;
import java.util.Base64;
import java.util.Objects;
import com.amazonaws.services.acmpca.model.GetCertificateAuthorityCsrRequest;
import com.amazonaws.services.acmpca.model.GetCertificateAuthorityCsrResult;
import com.amazonaws.services.acmpca.model.GetCertificateRequest;
import com.amazonaws.services.acmpca.model.GetCertificateResult;
import 
  com.amazonaws.services.acmpca.model.ImportCertificateAuthorityCertificateRequest;
import com.amazonaws.services.acmpca.model.IssueCertificateRequest;
import com.amazonaws.services.acmpca.model.IssueCertificateResult;
import com.amazonaws.services.acmpca.model.Validity;
```
```
import com.amazonaws.AmazonClientException;
import com.amazonaws.services.acmpca.model.CertificateMismatchException;
import com.amazonaws.services.acmpca.model.ConcurrentModificationException;
import com.amazonaws.services.acmpca.model.LimitExceededException;
import com.amazonaws.services.acmpca.model.InvalidArgsException;
import com.amazonaws.services.acmpca.model.InvalidArnException;
import com.amazonaws.services.acmpca.model.InvalidPolicyException;
import com.amazonaws.services.acmpca.model.InvalidStateException;
import com.amazonaws.services.acmpca.model.MalformedCertificateException;
import com.amazonaws.services.acmpca.model.MalformedCSRException;
import com.amazonaws.services.acmpca.model.RequestFailedException;
import com.amazonaws.services.acmpca.model.RequestInProgressException;
import com.amazonaws.services.acmpca.model.ResourceNotFoundException;
import com.amazonaws.services.acmpca.model.AWSACMPCAException;
import com.amazonaws.waiters.Waiter;
import com.amazonaws.waiters.WaiterParameters;
import com.amazonaws.waiters.WaiterTimedOutException;
import com.amazonaws.waiters.WaiterUnrecoverableException;
import org.bouncycastle.asn1.x509.GeneralNames;
import org.bouncycastle.asn1.x509.GeneralName;
import org.bouncycastle.asn1.x509.CRLDistPoint;
import org.bouncycastle.asn1.x509.DistributionPoint;
import org.bouncycastle.asn1.x509.DistributionPointName;
import org.bouncycastle.asn1.x509.KeyUsage;
import org.bouncycastle.jce.X509KeyUsage;
import lombok.SneakyThrows;
public class IssuingAuthorityCertificateAuthorityActivation { 
     public static void main(String[] args) throws Exception { 
         // Define the endpoint region for your sample. 
         String endpointRegion = null; // Substitute your region here, e.g. "ap-
southeast-2" 
         if (endpointRegion == null) throw new Exception("Region cannot be null"); 
         // Define a CA subject. 
         ASN1Subject subject = new ASN1Subject() 
                 .withCountry("US") // mDL spec requires ISO 3166-1-alpha-2 country code 
  e.g. "US" 
                 .withCommonName("mDL Test IACA");
```

```
 // Define the CA configuration. 
        CertificateAuthorityConfiguration configCA = new 
 CertificateAuthorityConfiguration() 
                 .withKeyAlgorithm(KeyAlgorithm.EC_prime256v1) 
                 .withSigningAlgorithm(SigningAlgorithm.SHA256WITHECDSA) 
                 .withSubject(subject); 
        // Define a certificate authority type 
        CertificateAuthorityType CAType = CertificateAuthorityType.ROOT; 
        // Execute core code samples for Root CA activation in sequence 
        AWSACMPCA client = buildClient(endpointRegion); 
        String rootCAArn = createCertificateAuthority(configCA, CAType, client); 
        String csr = getCertificateAuthorityCsr(rootCAArn, client); 
        String rootCertificateArn = issueCertificate(rootCAArn, csr, client); 
        String rootCertificate = getCertificate(rootCertificateArn, rootCAArn, client); 
        importCertificateAuthorityCertificate(rootCertificate, rootCAArn, client); 
    } 
    private static AWSACMPCA buildClient(String endpointRegion) { 
        // Get your credentials from the C:\Users\name\.aws\credentials file 
        // in Windows or the .aws/credentials file in Linux. 
        AWSCredentials credentials = null; 
        try { 
            credentials = new ProfileCredentialsProvider("default").getCredentials(); 
        } catch (Exception e) { 
            throw new AmazonClientException("Cannot load your credentials from disk", 
 e); 
        } 
        // Create a client that you can use to make requests. 
        AWSACMPCA client = AWSACMPCAClientBuilder.standard() 
                 .withRegion(endpointRegion) 
                 .withCredentials(new AWSStaticCredentialsProvider(credentials)) 
                 .build(); 
        return client; 
    } 
    private static String createCertificateAuthority(CertificateAuthorityConfiguration 
 configCA, CertificateAuthorityType CAtype, AWSACMPCA client) { 
        // Create the request object. 
        CreateCertificateAuthorityRequest createCARequest = new 
 CreateCertificateAuthorityRequest()
```

```
 .withCertificateAuthorityConfiguration(configCA) 
                 .withIdempotencyToken("123987") 
                 .withCertificateAuthorityType(CAtype); 
        // Create the private CA. 
        CreateCertificateAuthorityResult createCAResult = null; 
        try { 
            createCAResult = client.createCertificateAuthority(createCARequest); 
        } catch (InvalidArgsException ex) { 
            throw ex; 
        } catch (InvalidPolicyException ex) { 
            throw ex; 
        } catch (LimitExceededException ex) { 
            throw ex; 
        } 
        // Get the ARN of the private CA. 
       String rootCAArn = createCAResult.getCertificateAuthorityArn();
        System.out.println("Issuing Authority Certificate Authority (IACA) Arn: " + 
 rootCAArn); 
        return rootCAArn; 
    } 
    private static String getCertificateAuthorityCsr(String rootCAArn, AWSACMPCA 
 client) { 
        // Create the CSR request object and set the CA ARN. 
        GetCertificateAuthorityCsrRequest csrRequest = new 
 GetCertificateAuthorityCsrRequest() 
                 .withCertificateAuthorityArn(rootCAArn); 
        // Create waiter to wait on successful creation of the CSR file. 
        Waiter<GetCertificateAuthorityCsrRequest> getCSRWaiter = 
 client.waiters().certificateAuthorityCSRCreated(); 
        try { 
            getCSRWaiter.run(new WaiterParameters<>(csrRequest)); 
        } catch (WaiterUnrecoverableException e) { 
            // Explicit short circuit when the recourse transitions into 
            // an undesired state. 
        } catch (WaiterTimedOutException e) { 
            // Failed to transition into desired state even after polling. 
        } catch (AWSACMPCAException e) { 
            // Unexpected service exception.
```

```
 } 
         // Get the CSR. 
         GetCertificateAuthorityCsrResult csrResult = null; 
         try { 
              csrResult = client.getCertificateAuthorityCsr(csrRequest); 
         } catch (RequestInProgressException ex) { 
              throw ex; 
         } catch (ResourceNotFoundException ex) { 
              throw ex; 
         } catch (InvalidArnException ex) { 
              throw ex; 
         } catch (RequestFailedException ex) { 
              throw ex; 
         } 
         // Get and display the CSR; 
         String csr = csrResult.getCsr(); 
         System.out.println("CSR:"); 
         System.out.println(csr); 
         return csr; 
     } 
     @SneakyThrows 
     private static String issueCertificate(String rootCAArn, String csr, AWSACMPCA 
  client) { 
         IssueCertificateRequest issueRequest = new IssueCertificateRequest() 
                  .withCertificateAuthorityArn(rootCAArn) 
                  .withTemplateArn("arn:aws:acm-pca:::template/
BlankRootCACertificate PathLen0 APIPassthrough/V1")
                  .withSigningAlgorithm(SigningAlgorithm.SHA256WITHECDSA) 
                  .withIdempotencyToken("1234"); 
         // Set the CSR. 
         ByteBuffer csrByteBuffer = stringToByteBuffer(csr); 
         issueRequest.setCsr(csrByteBuffer); 
         // Set the validity period for the certificate to be issued. 
         Validity validity = new Validity() 
                  .withValue(3650L) 
                  .withType("DAYS"); 
         issueRequest.setValidity(validity);
```

```
 // Generate base64 encoded extension value for KeyUsage 
         KeyUsage keyUsage = new KeyUsage(X509KeyUsage.keyCertSign + 
 X509KeyUsage.cRLSign); 
         byte[] kuBytes = keyUsage.getEncoded(); 
        String base64EncodedKUValue = Base64.getEncoder().encodeToString(kuBytes);
         CustomExtension keyUsageCustomExtension = new CustomExtension() 
                 .withObjectIdentifier("2.5.29.15") // KeyUsage Extension OID 
                  .withValue(base64EncodedKUValue) 
                  .withCritical(true); 
         // Generate base64 encoded extension value for IssuerAlternativeName 
         GeneralNames issuerAlternativeName = new GeneralNames(new 
 GeneralName(GeneralName.uniformResourceIdentifier, "https://issuer-alternative-
name.com")); 
         String base64EncodedIANValue = 
 Base64.getEncoder().encodeToString(issuerAlternativeName.getEncoded()); 
         CustomExtension ianCustomExtension = new CustomExtension() 
                  .withValue(base64EncodedIANValue) 
                  .withObjectIdentifier("2.5.29.18"); // IssuerAlternativeName Extension 
 OID 
         // Generate base64 encoded extension value for CRLDistributionPoint 
         CRLDistPoint crlDistPoint = new CRLDistPoint(new DistributionPoint[]{new 
 DistributionPoint(new DistributionPointName( 
                 new GeneralNames(new GeneralName(GeneralName.uniformResourceIdentifier, 
 "dummvcrl.crl")), null, null};
         String base64EncodedCDPValue = 
 Base64.getEncoder().encodeToString(crlDistPoint.getEncoded()); 
         CustomExtension cdpCustomExtension = new CustomExtension() 
                 .withValue(base64EncodedCDPValue) 
                  .withObjectIdentifier("2.5.29.31"); // CRLDistributionPoint Extension 
 OID 
         // Add custom extension to api-passthrough 
         Extensions extensions = new Extensions() 
                 .withCustomExtensions(Arrays.asList(keyUsageCustomExtension, 
 ianCustomExtension, cdpCustomExtension)); 
         ApiPassthrough apiPassthrough = new ApiPassthrough() 
                  .withExtensions(extensions); 
         issueRequest.setApiPassthrough(apiPassthrough);
```

```
 // Issue the certificate. 
        IssueCertificateResult issueResult = null; 
        try { 
            issueResult = client.issueCertificate(issueRequest); 
        } catch (LimitExceededException ex) { 
            throw ex; 
        } catch (ResourceNotFoundException ex) { 
            throw ex; 
        } catch (InvalidStateException ex) { 
            throw ex; 
        } catch (InvalidArnException ex) { 
            throw ex; 
        } catch (InvalidArgsException ex) { 
            throw ex; 
        } catch (MalformedCSRException ex) { 
            throw ex; 
        } 
        // Get and display the certificate ARN. 
        String rootCertificateArn = issueResult.getCertificateArn(); 
        System.out.println("mDL IACA Certificate Arn: " + rootCertificateArn); 
        return rootCertificateArn; 
    } 
    private static String getCertificate(String rootCertificateArn, String rootCAArn, 
 AWSACMPCA client) { 
        // Create a request object. 
        GetCertificateRequest certificateRequest = new GetCertificateRequest() 
                 .withCertificateArn(rootCertificateArn) 
                 .withCertificateAuthorityArn(rootCAArn); 
        // Create waiter to wait on successful creation of the certificate file. 
        Waiter<GetCertificateRequest> getCertificateWaiter = 
 client.waiters().certificateIssued(); 
        try { 
            getCertificateWaiter.run(new WaiterParameters<>(certificateRequest)); 
        } catch (WaiterUnrecoverableException e) { 
            // Explicit short circuit when the recourse transitions into 
            // an undesired state. 
        } catch (WaiterTimedOutException e) { 
            // Failed to transition into desired state even after polling. 
        } catch (AWSACMPCAException e) {
```

```
 // Unexpected service exception. 
        } 
        // Get the certificate and certificate chain. 
        GetCertificateResult certificateResult = null; 
        try { 
            certificateResult = client.getCertificate(certificateRequest); 
        } catch (RequestInProgressException ex) { 
            throw ex; 
        } catch (RequestFailedException ex) { 
            throw ex; 
        } catch (ResourceNotFoundException ex) { 
            throw ex; 
        } catch (InvalidArnException ex) { 
            throw ex; 
        } catch (InvalidStateException ex) { 
            throw ex; 
        } 
        // Get the certificate and certificate chain and display the result. 
        String rootCertificate = certificateResult.getCertificate(); 
        System.out.println(rootCertificate); 
        return rootCertificate; 
    } 
    private static void importCertificateAuthorityCertificate(String rootCertificate, 
 String rootCAArn, AWSACMPCA client) { 
        // Create the request object and set the signed certificate, chain and CA ARN. 
        ImportCertificateAuthorityCertificateRequest importRequest = 
                 new ImportCertificateAuthorityCertificateRequest() 
                          .withCertificateChain(null) 
                          .withCertificateAuthorityArn(rootCAArn); 
        ByteBuffer certByteBuffer = stringToByteBuffer(rootCertificate); 
        importRequest.setCertificate(certByteBuffer); 
        // Import the certificate. 
        try { 
            client.importCertificateAuthorityCertificate(importRequest); 
        } catch (CertificateMismatchException ex) { 
            throw ex; 
        } catch (MalformedCertificateException ex) {
```

```
 throw ex; 
         } catch (InvalidArnException ex) { 
              throw ex; 
         } catch (ResourceNotFoundException ex) { 
              throw ex; 
         } catch (RequestInProgressException ex) { 
              throw ex; 
         } catch (ConcurrentModificationException ex) { 
              throw ex; 
         } catch (RequestFailedException ex) { 
              throw ex; 
         } 
         System.out.println("Root CA certificate successfully imported."); 
         System.out.println("Root CA activated successfully."); 
     } 
     private static ByteBuffer stringToByteBuffer(final String string) { 
         if (Objects.isNull(string)) { 
              return null; 
 } 
         byte[] bytes = string.getBytes(StandardCharsets.UTF_8); 
         return ByteBuffer.wrap(bytes); 
     }
}
```
# 创建文档签名者证书

此 Java 示例展示了如何使用 [BlankEndEntityCertificate\\_apiPassThrough/v1 模板创](#page-196-0) [建符合](#page-196-0) [ISO](https://www.iso.org/standard/69084.html) [/IEC](#page-196-0) mDL 标准的文档签名者证书。必须为、和生成基于 base64 编码的 值 KeyUsageIssuerAlternativeName , CRLDistributionPoint然后将其传 递。CustomExtensions

该示例调用以下 AWS 私有 CA API 操作:

• [IssueCertificate](https://docs.aws.amazon.com/privateca/latest/APIReference/API_IssueCertificate.html)

package com.amazonaws.samples.mdl;

```
import com.amazonaws.auth.AWSCredentials;
```

```
import com.amazonaws.auth.profile.ProfileCredentialsProvider;
import com.amazonaws.auth.AWSStaticCredentialsProvider;
import java.nio.ByteBuffer;
import java.nio.charset.StandardCharsets;
import java.util.Arrays;
import java.util.Base64;
import java.util.Objects;
import com.amazonaws.services.acmpca.AWSACMPCA;
import com.amazonaws.services.acmpca.AWSACMPCAClientBuilder;
import com.amazonaws.services.acmpca.model.ASN1Subject;
import com.amazonaws.services.acmpca.model.ApiPassthrough;
import com.amazonaws.services.acmpca.model.ExtendedKeyUsage;
import com.amazonaws.services.acmpca.model.CustomExtension;
import com.amazonaws.services.acmpca.model.Extensions;
import com.amazonaws.services.acmpca.model.IssueCertificateRequest;
import com.amazonaws.services.acmpca.model.IssueCertificateResult;
import com.amazonaws.services.acmpca.model.SigningAlgorithm;
import com.amazonaws.services.acmpca.model.Validity;
import com.amazonaws.AmazonClientException;
import com.amazonaws.services.acmpca.model.LimitExceededException;
import com.amazonaws.services.acmpca.model.ResourceNotFoundException;
import com.amazonaws.services.acmpca.model.InvalidStateException;
import com.amazonaws.services.acmpca.model.InvalidArnException;
import com.amazonaws.services.acmpca.model.InvalidArgsException;
import com.amazonaws.services.acmpca.model.MalformedCSRException;
import org.bouncycastle.asn1.x509.GeneralNames;
import org.bouncycastle.asn1.x509.GeneralName;
import org.bouncycastle.asn1.x509.CRLDistPoint;
import org.bouncycastle.asn1.x509.DistributionPoint;
import org.bouncycastle.asn1.x509.DistributionPointName;
import org.bouncycastle.asn1.x509.KeyUsage;
import org.bouncycastle.jce.X509KeyUsage;
public class IssueDocumentSignerCertificate { 
     public static ByteBuffer stringToByteBuffer(final String string) { 
         if (Objects.isNull(string)) { 
             return null; 
 } 
         byte[] bytes = string.getBytes(StandardCharsets.UTF_8);
```
}

e);

return ByteBuffer.wrap(bytes);

```
 public static void main(String[] args) throws Exception { 
         // Get your credentials from the C:\Users\name\.aws\credentials file 
         // in Windows or the .aws/credentials file in Linux. 
         AWSCredentials credentials = null; 
         try { 
             credentials = new ProfileCredentialsProvider("default").getCredentials(); 
         } catch (Exception e) { 
             throw new AmazonClientException("Cannot load your credentials from disk", 
         } 
         // Create a client that you can use to make requests. 
         String endpointRegion = null; // Substitute your region here, e.g. "ap-
southeast-2" 
         if (endpointRegion == null) throw new Exception("Region cannot be null"); 
         AWSACMPCA client = AWSACMPCAClientBuilder.standard() 
                  .withRegion(endpointRegion) 
                 .withCredentials(new AWSStaticCredentialsProvider(credentials)) 
                .build();
         // Create a certificate request: 
         String caArn = null; 
         if (caArn == null) throw new Exception("Certificate authority ARN cannot be 
  null"); 
         IssueCertificateRequest req = new IssueCertificateRequest() 
                 .withCertificateAuthorityArn(caArn) 
                  .withTemplateArn("arn:aws:acm-pca:::template/
BlankEndEntityCertificate_APIPassthrough/V1") 
                 .withSigningAlgorithm(SigningAlgorithm.SHA256WITHECDSA) 
                  .withIdempotencyToken("1234"); 
         // Specify the certificate signing request (CSR) for the certificate to be 
  signed and issued. 
         // Format: "-----BEGIN CERTIFICATE REQUEST-----\n" + 
         // "base64-encoded certificate\n" + 
         // "-----END CERTIFICATE REQUEST-----\n"; 
         String strCSR = null;
```

```
 if (strCSR == null) throw new Exception("CSR string cannot be null");
```

```
 ByteBuffer csrByteBuffer = stringToByteBuffer(strCSR); 
         req.setCsr(csrByteBuffer); 
         // Set the validity period for the certificate to be issued. 
         Validity validity = new Validity() 
                  .withValue(365L) 
                  .withType("DAYS"); 
         req.setValidity(validity); 
         // Define a cert subject. 
         ASN1Subject subject = new ASN1Subject() 
                  .withCountry("US") // mDL spec requires ISO 3166-1-alpha-2 country code 
 e.g. "US" 
                  .withCommonName("mDL Test DS"); 
         ApiPassthrough apiPassthrough = new ApiPassthrough() 
                  .withSubject(subject); 
         // Generate base64 encoded extension value for KeyUsage 
         KeyUsage keyUsage = new KeyUsage(X509KeyUsage.digitalSignature); 
         byte[] kuBytes = keyUsage.getEncoded(); 
         String base64EncodedKUValue = Base64.getEncoder().encodeToString(kuBytes); 
         CustomExtension customKeyUsageExtension = new CustomExtension() 
                  .withObjectIdentifier("2.5.29.15") // KeyUsage Extension OID 
                  .withValue(base64EncodedKUValue) 
                  .withCritical(true); 
         // Generate base64 encoded extension value for IssuerAlternativeName 
         GeneralNames issuerAlternativeName = new GeneralNames(new 
 GeneralName(GeneralName.uniformResourceIdentifier, "https://issuer-alternative-
name.com")); 
         String base64EncodedIANValue = 
 Base64.getEncoder().encodeToString(issuerAlternativeName.getEncoded()); 
         CustomExtension ianCustomExtension = new CustomExtension() 
                  .withValue(base64EncodedIANValue) 
                  .withObjectIdentifier("2.5.29.18"); // IssuerAlternativeName Extension 
 OID 
         // Generate base64 encoded extension value for CRLDistributionPoint 
         CRLDistPoint crlDistPoint = new CRLDistPoint(new DistributionPoint[]{new 
 DistributionPoint(new DistributionPointName(
```

```
 new GeneralNames(new GeneralName(GeneralName.uniformResourceIdentifier, 
 "dummycrl.crl"))), null, null)}); 
        String base64EncodedCDPValue = 
 Base64.getEncoder().encodeToString(crlDistPoint.getEncoded()); 
        CustomExtension cdpCustomExtension = new CustomExtension() 
                 .withValue(base64EncodedCDPValue) 
                 .withObjectIdentifier("2.5.29.31"); // CRLDistributionPoint Extension 
 OID 
        // Generate EKU 
        ExtendedKeyUsage eku = new ExtendedKeyUsage() 
                 .withExtendedKeyUsageObjectIdentifier("1.0.18013.5.1.2"); // EKU value 
 reserved for mDL DS 
        // Set KeyUsage, ExtendedKeyUsage, IssuerAlternativeName, CRL Distribution 
 Point extensions to api-passthrough 
        Extensions extensions = new Extensions() 
                 .withCustomExtensions(Arrays.asList(customKeyUsageExtension, 
 ianCustomExtension, cdpCustomExtension)) 
                 .withExtendedKeyUsage(Arrays.asList(eku)); 
        apiPassthrough.setExtensions(extensions); 
        req.setApiPassthrough(apiPassthrough); 
        // Issue the certificate. 
        IssueCertificateResult result = null; 
        try { 
            result = client.issueCertificate(req); 
        } catch (LimitExceededException ex) { 
            throw ex; 
        } catch (ResourceNotFoundException ex) { 
            throw ex; 
        } catch (InvalidStateException ex) { 
            throw ex; 
        } catch (InvalidArnException ex) { 
            throw ex; 
        } catch (InvalidArgsException ex) { 
            throw ex; 
        } catch (MalformedCSRException ex) { 
            throw ex; 
        } 
        // Get and display the certificate ARN. 
        String arn = result.getCertificateArn();
```

```
 System.out.println("mDL DS Certificate Arn: " + arn); 
     }
}
```
# 外部签名的私有 CA 证书

如果您的私有 CA 层次结构的信任根必须是 AWS 私有 CA 外部的 CA,则可以创建并自行签名您自己 的根 CA。或者,您可以获取由组织运营的外部私有 CA 签名的私有 CA 证书。无论其来源如何,您都 可以使用此外部获取的 CA 对 AWS 私有 CA 管理的私有从属 CA 证书进行签名。

**a** Note

创建或获取外部信任服务提供商的过程不在本指南的讨论范围内。

通过将外部父 CA 与 AWS 私有 CA 结合使用,您可以强制执行 RFC 5280 的[名称约束部](https://datatracker.ietf.org/doc/html/rfc5280#section-4.2.1.10)分中规定的 CA 名称约束。名称约束为 CA 管理员提供了一种限制证书中使用者名称的方法。

如果您计划使用外部 CA 签署私有从属 CA 证书,则在 AWS 私有 CA 中拥有工作 CA 之前需要完成三 项任务:

1. 生成证书签名请求(CSR)。

2. 将 CSR 提交给您的外部签名颁发机构,然后返回签名的证书和证书链。

3. 在 AWS 私有 CA 中安装签名的证书。

以下过程介绍如何使用 AWS Management Console 或 AWS CLI 完成这些任务。

获取并安装外部签名的 CA 证书(控制台)

- 1. (可选)如果您尚未进入 CA 的详细信息页面,请从 [https://console.aws.amazon.com/acm-pca/](https://console.aws.amazon.com/acm-pca/home) [home](https://console.aws.amazon.com/acm-pca/home) 打开 AWS 私有 CA 控制台。在私有证书颁发机构页面上,选择状态为待处理证书、活 动、已禁用或已过期的从属 CA。
- 2. 选择操作、安装 CA 证书以打开安装从属 CA 证书页面。
- 3. 在安装从属 CA 证书页面的选择 CA 类型下,选择外部私有 CA。
- 4. 在此 CA 的 CSR 下,控制台显示 CSR 的 Base64 编码 ASCII 文本。您可以使用复制按钮复制文 本,也可以选择将 CSR 导出到文件并将其保存在本地。

**a** Note

在复制和粘贴时,必须保留 CSR 文本的确切格式。

5. 如果您无法立即执行离线步骤从外部签名颁发机构获取签名证书,可以关闭该页面,并在拥有签名 证书和证书链后返回该页面。

否则,如果您已准备就绪,请执行以下任一操作:

- 将证书正文和证书链的 Base64 编码 ASCII 文本粘贴到其各自的文本框中。
- 选择上传将证书正文和证书链从本地文件加载到其各自的文本框中。
- 6. 选择确认并安装。

获取并安装外部签名的 CA 证书(CLI)

1. 使用[get-certificate-authority-csr命](https://docs.aws.amazon.com/cli/latest/reference/acm-pca/get-certificate-authority-csr.html)令检索私有 CA 的证书签名请求 (CSR)。如果您希望将 CSR 发 送到您的显示屏,请使用 --output text 选项来消除每行末尾的 CR/LF 字符。要将 CSR 发送 到文件,请使用重定向选项 (>),后跟文件名。

```
$ aws acm-pca get-certificate-authority-csr \
--certificate-authority-arn arn:aws:acm-pca:us-east-1:111122223333:certificate-
authority/11223344-1234-1122-2233-112233445566 \
--output text
```
将 CSR 保存为本地文件后,您可以使用以下 [OpenSSL](https://www.openssl.org/) 命令对其进行检查:

**openssl req -in** *path\_to\_CSR\_file* **-text -noout**

此命令将生成类似于以下内容的输出。请注意,CA 扩展为 TRUE,表示 CSR 用于 CA 证书。

```
Certificate Request:
Data:
Version: 0 (0x0)
Subject: O=ExampleCompany, OU=Corporate Office, CN=Example CA 1
Subject Public Key Info: 
     Public Key Algorithm: rsaEncryption 
         Public-Key: (2048 bit) 
         Modulus: 
             00:d4:23:51:b3:dd:01:09:01:0b:4c:59:e4:ea:81: 
             1d:7f:48:36:ef:2a:e9:45:82:ec:95:1d:c6:d7:c9: 
             7f:19:06:73:c5:cd:63:43:14:eb:c8:03:82:f8:7b: 
             c7:89:e6:8d:03:eb:b6:76:58:70:f2:cb:c3:4c:67: 
             ea:50:fd:b9:17:84:b8:60:2c:64:9d:2e:d5:7d:da:
```

```
 46:56:38:34:a9:0d:57:77:85:f1:6f:b8:ce:73:eb: 
             f7:62:a7:8e:e6:35:f5:df:0c:f7:3b:f5:7f:bd:f4: 
             38:0b:95:50:2c:be:7d:bf:d9:ad:91:c3:81:29:23: 
             b2:5e:a6:83:79:53:f3:06:12:20:7e:a8:fa:18:d6: 
             a8:f3:a3:89:a5:a3:6a:76:da:d0:97:e5:13:bc:84: 
             a6:5c:d6:54:1a:f0:80:16:dd:4e:79:7b:ff:6d:39: 
             b5:67:56:cb:02:6b:14:c3:17:06:0e:7d:fb:d2:7e: 
             1c:b8:7d:1d:83:13:59:b2:76:75:5e:d1:e3:23:6d: 
             8a:5e:f5:85:ca:d7:e9:a3:f1:9b:42:9f:ed:8a:3c: 
             14:4d:1f:fc:95:2b:51:6c:de:8f:ee:02:8c:0c:b6: 
             3e:2d:68:e5:f8:86:3f:4f:52:ec:a6:f0:01:c4:7d: 
             68:f3:09:ae:b9:97:d6:fc:e4:de:58:58:37:09:9a: 
             f6:27 
         Exponent: 65537 (0x10001)
Attributes:
Requested Extensions: 
     X509v3 Basic Constraints: 
         CA:TRUE
Signature Algorithm: sha256WithRSAEncryption 
  c5:64:0e:6c:cf:11:03:0b:b7:b8:9e:48:e1:04:45:a0:7f:cc: 
  a7:fd:e9:4d:c9:00:26:c5:6e:d0:7e:69:7a:fb:17:1f:f3:5d: 
  ac:f3:65:0a:96:5a:47:3c:c1:ee:45:84:46:e3:e6:05:73:0c: 
  ce:c9:a0:5e:af:55:bb:89:46:21:92:7b:10:96:92:1b:e6:75: 
  de:02:13:2d:98:72:47:bd:b1:13:1a:3d:bb:71:ae:62:86:1a: 
  ee:ae:4e:f4:29:2e:d6:fc:70:06:ac:ca:cf:bb:ee:63:68:14: 
 8e:b2:8f:e3:8d:e8:8f:e0:33:74:d6:cf:e2:e9:41:ad:b6:47: 
  f8:2e:7d:0a:82:af:c6:d8:53:c2:88:a0:32:05:09:e0:04:8f: 
 79:1c:ac:0d:d4:77:8e:a6:b2:5f:07:f8:1b:e3:98:d4:12:3d: 
  28:32:82:b5:50:92:a4:b2:4c:28:fc:d2:73:75:75:ff:10:33: 
  2c:c0:67:4b:de:fd:e6:69:1c:a8:bb:e8:31:93:07:35:69:b7: 
  d6:53:37:53:d5:07:dd:54:35:74:50:50:f9:99:7d:38:b7:b6: 
  7f:bd:6c:b8:e4:2a:38:e5:04:00:a8:a3:d9:e5:06:38:e0:38: 
  4c:ca:a9:3c:37:6d:ba:58:38:11:9c:30:08:93:a5:62:00:18: 
 d1:83:66:40
```
- 2. 将 CSR 提交给您的外部签名颁发机构并获取包含 Base64 PEM 编码签名证书和证书链的文件。
- 3. 使用[import-certificate-authority-certificate命](https://docs.aws.amazon.com/cli/latest/reference/acm-pca/import-certificate-authority-certificate.html)令将私有 CA 证书文件和链文件导入AWS 私有 CA。

```
$ aws acm-pca import-certificate-authority-certificate \
--certificate-authority-arn arn:aws:acm-pca:region:account:\
certificate-authority/12345678-1234-1234-1234-123456789012 \
--certificate file://C:\example_ca_cert.pem \
--certificate-chain file://C:\example_ca_cert_chain.pem
```
# 使用 AWS 私有 CA 保护 Kubernetes

Kubernetes 容器和应用程序使用数字证书通过 TLS 提供安全身份验证和加密。Kubernetes 中广泛采 用的 TLS 证书生命周期管理解决方案是 [cert-manager](https://cert-manager.io/docs/),它是 Kubernetes 的附加组件,用于请求证 书、将证书分发到 Kubernetes 容器和自动续订证书。

AWS 私有 CA为证书管理器提供了一个开源插件 [aws-privateca-issuer,](https://github.com/cert-manager/aws-privateca-issuer)适用于想要在集群中不存储 私钥的情况下设置 CA 的证书管理器用户。对控制访问和审核其 CA 操作有监管要求的用户可以使用 此解决方案来提高可审核性并支持合规性。您可以将 AWS Private CA Issuer 插件与 Amazon Elastic Kubernetes Service(Amazon EKS)一起使用,后者是 AWS 上自行管理的 Kubernetes 或位于本地 Kubernetes 中。

下图显示在 Amazon EKS 集群中使用 TLS 的一些可用选项。此示例集群包含各种资源,位于负载均衡 器后面。这些数字标识了 TLS 安全通信的可能端点,包括外部负载均衡器、入口控制器、服务中的单 个容器组(pod)以及一对相互安全通信的容器组(pod)。

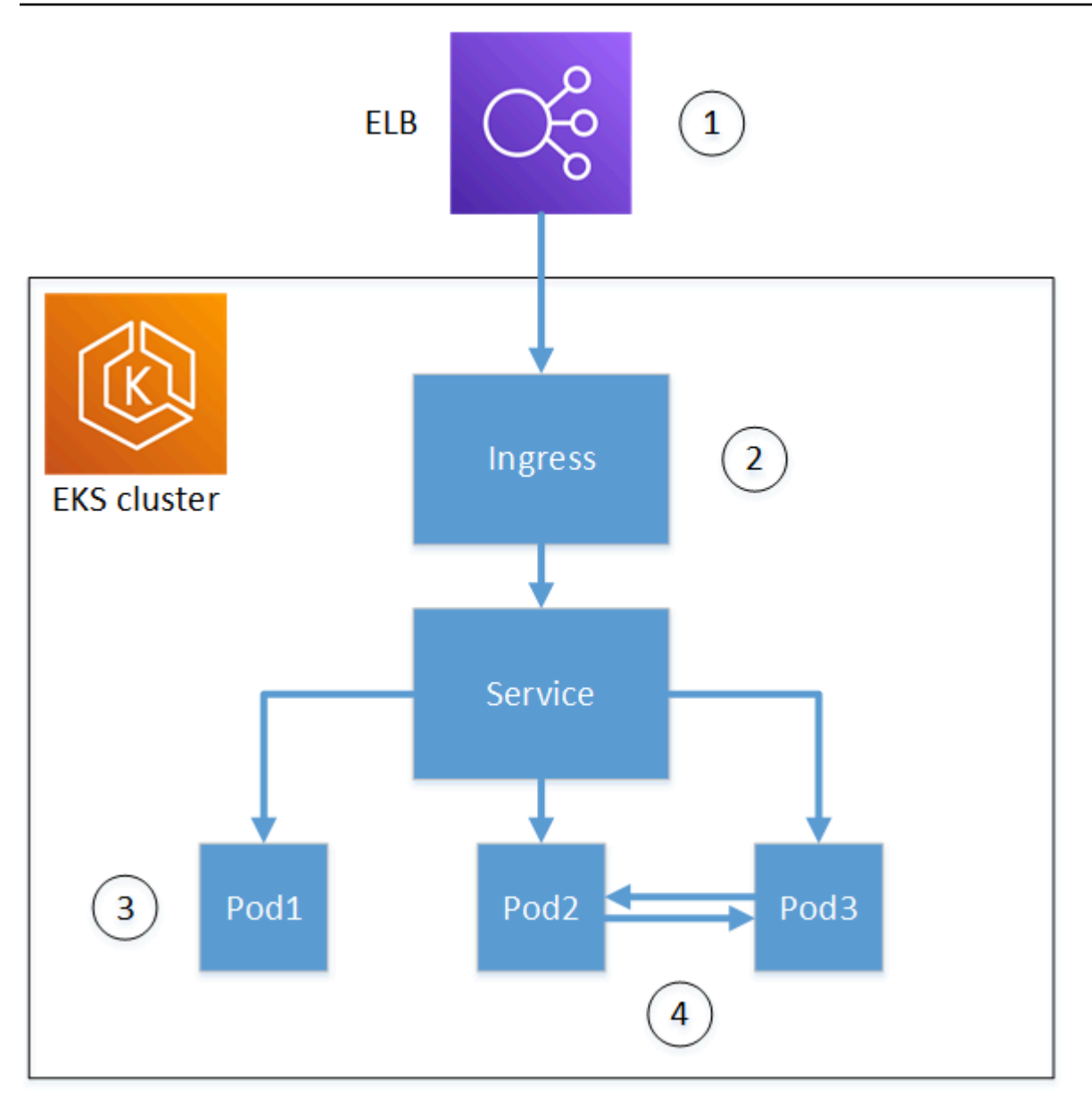

1. 在负载均衡器上终止。

弹性负载均衡(ELB)是一项 AWS Certificate Manager 集成服务,这意味着您可以使用私有 CA 预 置 ACM,使用私有 CA 签署证书,然后使用 ELB 控制台进行安装。此解决方案提供远程客户端和 负载均衡器之间的加密通信。数据以未加密方式传递到 EKS 集群。或者,您可以向非 AWS 负载均 衡器提供私有证书以终止 TLS。

2. 在 Kubernetes 入口控制器处终止。

入口控制器作为本地负载均衡器和路由器驻留在 EKS 集群内。如果您同时安装了证书管理器和 aws-privateca-issuer,并为集群配置了私有 CA,那么 Kubernetes 可以在控制器上安装签名的 TLS 证书,使其可以作为集群的外部通信端点。负载均衡器和入口控制器之间的通信是加密的,进入 后,数据会以未加密的方式传递到集群的资源。

3. 在容器组(pod)上终止。

每个容器组(pod)是一组共享存储和网络资源的一个或多个容器。如果您同时安装了证书管理器和 aws-privateca-issuer,并且为集群配置了私有 CA,Kubernetes 可以根据需要在 Pod 上安装签名的 TLS 证书。默认情况下,集群中的其他容器组(pod)无法使用在某个容器组(pod)上终止的 TLS 连接。

4. 容器组(pod)之间的安全通信。

您还可以为多个容器组(pod)配置证书,允许其相互通信。以下是可能的情况:

- 使用 Kubernetes 生成的自签名证书进行预置。这可以保护容器组(pod)之间的通信,但是自签 名证书不满足 HIPAA 或 FIPS 要求。
- 使用由私有 CA 签名的证书进行预置。如上面的数字 2 和 3 所示,这需要同时安装证书管理器和 aws-privateca-issuer,然后为集群配置私有 CA。然后,Kubernetes 可以根据需要在容器组 (pod)上安装签名的 TLS 证书。

# 跨账户使用 cert-manager

对 CA 具有跨账户存取权限的管理员可以使用 cert-manager 来预置 Kubernetes 集群。有关更多信 息,请参阅 [跨账户存取私有 CA 的安全最佳实践。](#page-32-0)

**a** Note

只有某些 AWS 私有 CA 证书模板可用于跨账户场景。有关可用模板的列表,请参阅 [the](#page-414-0) [section called "支持的证书模板 "](#page-414-0)。

# <span id="page-414-0"></span>支持的证书模板

下表列出了可与 cert-manager 一起使用来预置 Kubernetes 集群的 AWS 私有 CA 模板。

Kubernetes 支持的模板 しんじょう しゅうしゃ 支持跨账户使用

[BlankEndEntityCertificate\\_csrPassThrough/v1](#page-199-0) [定义](#page-199-0)

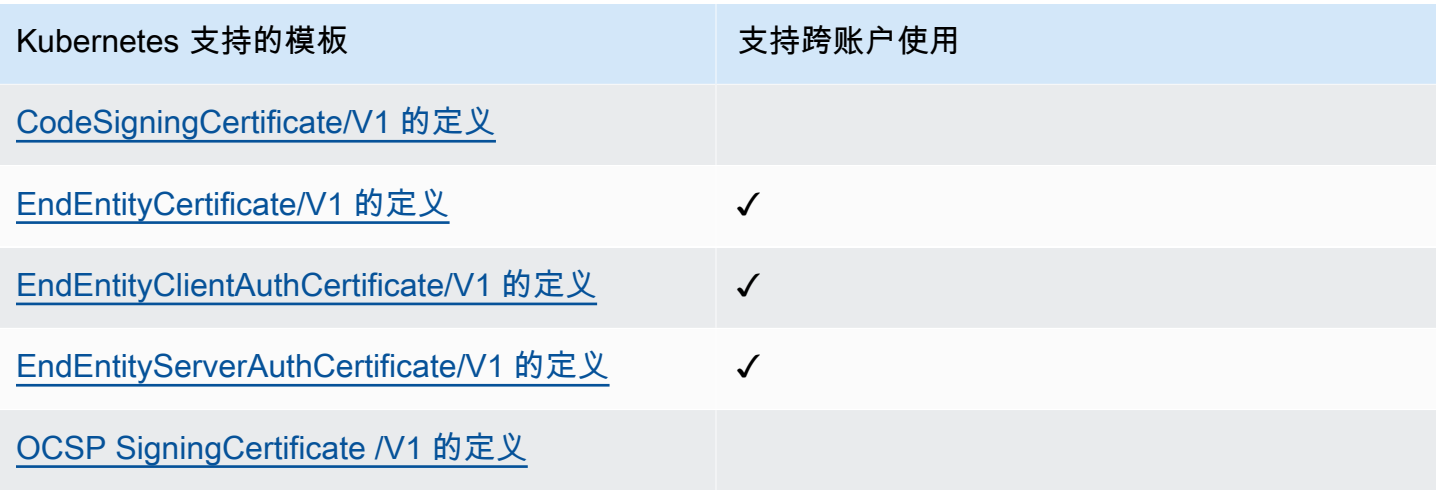

# 示例解决方案

以下集成解决方案展示了如何配置对 Amazon EKS 集群上 AWS 私有 CA 的访问。

- [TLS-enabled Kubernetes clusters with AWS 私有 CA and Amazon EKS](https://go.aws/3ifFNEJ)
- [使用新的 end-to-end Loa AWS d Balancer 控制器在 Amazon EKS 上设置 TLS 加密](https://aws.amazon.com/blogs/containers/setting-up-end-to-end-tls-encryption-on-amazon-eks-with-the-new-aws-load-balancer-controller/)

# AWS 私有 CA Connector for Active Directory

# 什么是 AWS Private CA Connector for Active Directory

AWS Private CA 可以颁发和管理 AWS Managed Microsoft AD 所需的证书。使用 AWS 私有 CA Connector for Active Directory (Connector for AD), 您可以将本地企业或其他第三方 CA 替换为您拥 有的托管私有 CA,从而为由 AD 管理的用户、组和计算机提供证书注册。

您可以将 Connector for AD 与 AWS Managed Microsoft AD 结合使用,通过将 AD 和公有密钥基础设 施迁移到云而无需本地基础设施。对于希望将 AWS Private CA 与本地 AD 一起使用的客户,此功能还 与 AWS Managed Microsoft AD Connector 集成。

### 主题

- [您是初次接触 Connector for AD 的用户吗?](#page-416-0)
- [访问 Connector for AD](#page-416-1)
- [Connector for AD 的定价](#page-416-2)

# <span id="page-416-0"></span>您是初次接触 Connector for AD 的用户吗?

如果您是首次接触 Connector for AD 的用户,则建议您先阅读以下部分:

- [什么是 AWS 私有 CA?](#page-8-0)
- 什么是 AWS Directory Service ?

# <span id="page-416-1"></span>访问 Connector for AD

您可以通过控制台、AWS CLI和 API 访问适用于 AD 的连接器。您可以通过控制AWS Private CA台、 主机或在搜索栏中搜索 Connector for AD 来访问AWS Directory Service控制台中的AWS Management Console连接器。

# <span id="page-416-2"></span>Connector for AD 的定价

Connector for AD 作为 AWS 私有 CA 的一项功能提供,无需额外付费。您只需为私有证书颁发机构以 及通过这些机构颁发的证书付费。

有关最新 AWS 私有 CA 定价信息,请参阅 [AWS Private Certificate Authority 定价。](https://aws.amazon.com/private-ca/pricing/)您也可以使用定 [AWS 价计算器来](https://calculator.aws/#/createCalculator/certificateManager)估算成本。

# 开始使用 AWS Private CA Connector for Active Directory

使用 AWS Private CA Connector for Active Directory,您可以将私有 CA 中的证书颁发给您的 Active Directory 对象,以进行身份验证和加密。创建连接器时,AWS Private Certificate Authority 会在您的 VPC 中为您创建一个端点,以便您的目录对象请求证书。

要颁发证书,您需要创建连接器以及该连接器的 AD 兼容模板。创建模板时,您可以设置 AD 组的注册 权限。

#### 主题

- [Connector for AD 先决条件](#page-417-0)
- [创建连接器](#page-424-0)
- [配置 AD 策略](#page-424-1)
- [创建模板](#page-425-0)
- [管理 AD 组权限](#page-425-1)

# <span id="page-417-0"></span>Connector for AD 先决条件

Connector for AD 需要满足以下条件。

要创建 Connector for AD,您需要设置 AWS Private Certificate Authority(CA)和目录。然后,您需 要与 Connector for AD 服务共享私有 CA 和目录。您还需要正确设置安全组和 IAM policy 来创建连接 器。

AWS 私有 CA

设置 AWS 私有 CA 以向您的目录对象颁发证书。有关更多信息,请参阅 [私有 CA 管理。](#page-108-0)

AWS 私有 CA 必须处于 Active 状态才能创建 Connector for AD。私有 CA 的使用者名称必须包含公 用名。如果您尝试使用不带公用名的私有 CA 创建连接器,则连接器创建将失败。

### Active Directory

除了 AWS 私有 CA 之外,您还需要虚拟私有云(VPC)中的 Active Directory。Connector for AD 支 持由 AWS Directory Service 提供的以下目录类型:

• [AWS托管微软 Active Direct](https://docs.aws.amazon.com/directoryservice/latest/admin-guide/directory_microsoft_ad) ory:有了它,AWS Directory Service你可以将微软活动目录 (AD) 作为托管服务运行。 AWS Directory Service for Microsoft Active Directory也称为AWS Managed

Microsoft AD, 由 Windows Server 2019 提供支持。借助 AWS Managed Microsoft AD,您可以在 AWS Cloud 中运行目录感知型工作负载,包括 Microsoft Sharepoint 以及基于 .NET 和 SQL Server 的自定义应用程序。

• [Active Directory Connector:](https://docs.aws.amazon.com/directoryservice/latest/admin-guide/directory_ad_connector)AD Connector 是一种目录网关,可以将目录请求重定向到本地 Microsoft Active Directory,而无需在云中缓存任何信息。AD Connector 支持连接到 Amazon EC2 上托管的域

**a** Note

将 Connector for AD 与 AWS Managed Microsoft AD 一起使用时,不支持注册域控制器。

### 服务账户

使用 Directory Service AD Connector 时,您需要向服务账户委派其他权限。在服务账户上设置访问控 制列表(ACL)以允许以下功能:

- 向其自身添加和删除服务主体名称(SPN)
- 在以下容器中创建和更新证书颁发机构:

#containers CN=Public Key Services,CN=Services,CN=Configuration CN=AIA,CN=Public Key Services,CN=Services,CN=Configuration CN=Certification Authorities,CN=Public Key Services,CN=Services,CN=Configuration

• 创建和更新 NT AuthCertificates 证书颁发机构 (CA) 对象。注意:如果 NT AuthCertificates CA 对象 存在,则必须为其委派权限。如果对象不存在,则必须委派在公钥服务容器上创建子对象的权限。

```
#objects
CN=NTAuthCertificates,CN=Public Key Services,CN=Services,CN=Configuration
```
**a** Note

如果您使用的是 AWS Managed Microsoft AD,那么当您授权 Connector for AD 服务使用您的 目录时,将自动委派其他权限。您可以跳过此先决条件步骤。

# 您可以使用此 PowerShell 脚本委派其他权限。它将创建 NT AuthCertifiates 证书颁发机构对象。 将"myconnectoraccount"替换为服务账户名称。

```
$AccountName = 'myconnectoraccount'
# DO NOT modify anything below this comment.
# Getting Active Directory information.
Import-Module -Name 'ActiveDirectory'
$RootDSE = Get-ADRootDSE
# Getting AD Connector service account Information
$AccountProperties = Get-ADUser -Identity $AccountName
$AccountSid = New-Object -TypeName 'System.Security.Principal.SecurityIdentifier' 
  $AccountProperties.SID.Value
[System.GUID]$ServicePrincipalNameGuid = (Get-ADObject -SearchBase 
  $RootDse.SchemaNamingContext -Filter { lDAPDisplayName -eq 'servicePrincipalName' } -
Properties 'schemaIDGUID').schemaIDGUID
$AccountAclPath = $AccountProperties.DistinguishedName
# Getting ACL settings for AD Connector service account.
$AccountAcl = Get-ACL -Path "AD:\$AccountAclPath"
# Setting ACL allowing the AD Connector service account the ability to add and remove a 
  Service Principal Name (SPN) to itself
$AccountAccessRule = New-Object -TypeName 
  'System.DirectoryServices.ActiveDirectoryAccessRule' $AccountSid, 'WriteProperty', 
  'Allow', $ServicePrincipalNameGuid, 'None'
$AccountAcl.AddAccessRule($AccountAccessRule)
Set-ACL -AclObject $AccountAcl -Path "AD:\$AccountAclPath"
# Add ACLs allowing AD Connector service account the ability to create certification 
  authorities
[System.GUID]$CertificationAuthorityGuid = (Get-ADObject -SearchBase 
  $RootDse.SchemaNamingContext -Filter { lDAPDisplayName -eq 'certificationAuthority' } 
  -Properties 'schemaIDGUID').schemaIDGUID
$CAAccessRule = New-Object -TypeName 
  'System.DirectoryServices.ActiveDirectoryAccessRule' $AccountSid, 
  'ReadProperty,WriteProperty,CreateChild,DeleteChild', 'Allow', 
  $CertificationAuthorityGuid, 'None'
$PKSDN = "CN=Public Key Services,CN=Services,CN=Configuration,
$($RootDSE.rootDomainNamingContext)"
$PKSACL = Get-ACL -Path "AD:\$PKSDN"
$PKSACL.AddAccessRule($CAAccessRule)
Set-ACL -AclObject $PKSACL -Path "AD:\$PKSDN"
```

```
$AIADN = "CN=AIA,CN=Public Key Services,CN=Services,CN=Configuration,
$($RootDSE.rootDomainNamingContext)"
$AIAACL = Get-ACL -Path "AD:\$AIADN"
$AIAACL.AddAccessRule($CAAccessRule)
Set-ACL -AclObject $AIAACL -Path "AD:\$AIADN"
$CertificationAuthoritiesDN = "CN=Certification Authorities,CN=Public Key 
  Services,CN=Services,CN=Configuration,$($RootDSE.rootDomainNamingContext)"
$CertificationAuthoritiesACL = Get-ACL -Path "AD:\$CertificationAuthoritiesDN"
$CertificationAuthoritiesACL.AddAccessRule($CAAccessRule)
Set-ACL -AclObject $CertificationAuthoritiesACL -Path "AD:\$CertificationAuthoritiesDN"
$NTAuthCertificatesDN = "CN=NTAuthCertificates,CN=Public Key 
  Services,CN=Services,CN=Configuration,$($RootDSE.rootDomainNamingContext)"
If (-Not (Test-Path -Path "AD:\$NTAuthCertificatesDN")) {
New-ADObject -Name 'NTAuthCertificates' -Type 'certificationAuthority' -OtherAttributes 
  @{certificateRevocationList=[byte[]]'00';authorityRevocationList=[byte[]]'00';cACertificate=[byte[]]'00'} 
  -Path "CN=Public Key Services,CN=Services,CN=Configuration,
$($RootDSE.rootDomainNamingContext)" } 
$NTAuthCertificatesACL = Get-ACL -Path "AD:\$NTAuthCertificatesDN"
$NullGuid = [System.GUID]'00000000-0000-0000-0000-000000000000'
$NTAuthAccessRule = New-Object -TypeName 
  'System.DirectoryServices.ActiveDirectoryAccessRule' $AccountSid, 
  'ReadProperty,WriteProperty', 'Allow', $NullGuid, 'None'
$NTAuthCertificatesACL.AddAccessRule($NTAuthAccessRule)
Set-ACL -AclObject $NTAuthCertificatesACL -Path "AD:\$NTAuthCertificatesDN"
```
### IAM Policy

要为 AD 创建连接器,您需要一个 IAM policy,该策略允许您创建连接器资源,与 Connector for AD 服务共享您的私有 CA,并使用您的目录中授权 Connector for AD 服务。

以下是用户托管策略的示例:

```
{ 
     "Version": "2012-10-17", 
     "Statement": [ 
          { 
               "Effect": "Allow", 
               "Action": "pca-connector-ad:*",
```

```
 "Resource": "*" 
         }, 
         { 
              "Effect": "Allow", 
              "Action": [ 
                  "acm-pca:DescribeCertificateAuthority", 
                  "acm-pca:GetCertificate", 
                  "acm-pca:GetCertificateAuthorityCertificate", 
                  "acm-pca:ListCertificateAuthorities", 
                  "acm-pca:ListTags", 
                  "acm-pca:PutPolicy" 
              ], 
              "Resource": "*" 
         }, 
         { 
              "Effect": "Allow", 
              "Action": "acm-pca:IssueCertificate", 
              "Resource": "*", 
              "Condition": { 
                  "StringLike": { 
                       "acm-pca:TemplateArn": "arn:aws:acm-pca:::template/
BlankEndEntityCertificate_ApiPassthrough/V*" 
                  }, 
                  "ForAnyValue:StringEquals": { 
                       "aws:CalledVia": "pca-connector-ad.amazonaws.com" 
 } 
 } 
         }, 
         { 
              "Effect": "Allow", 
              "Action": [ 
                  "ds:AuthorizeApplication", 
                  "ds:DescribeDirectories", 
                  "ds:ListTagsForResource", 
                  "ds:UnauthorizeApplication", 
                  "ds:UpdateAuthorizedApplication" 
              ], 
              "Resource": "*" 
         }, 
         { 
              "Effect": "Allow", 
              "Action": [ 
                  "ec2:CreateVpcEndpoint", 
                  "ec2:DescribeSecurityGroups",
```

```
 "ec2:DescribeSubnets", 
                    "ec2:DescribeVpcEndpoints", 
                    "ec2:DescribeVpcs", 
                    "ec2:DeleteVpcEndpoints" 
               ], 
               "Resource": "*" 
          }, 
          { 
               "Effect": "Allow", 
               "Action": [ 
                    "ec2:DescribeTags", 
                    "ec2:DeleteTags", 
                   "ec2:CreateTags" 
               ], 
               "Resource": "arn:*:ec2:*:*:vpc-endpoint/*" 
          } 
     ]
}
```
Connector for AD 需要额外的 AWS RAM 权限,才能使用控制台和命令行。

```
{ 
     "Version": "2012-10-17", 
     "Statement": [ 
         { 
              "Effect": "Allow", 
              "Action": "ram:CreateResourceShare", 
              "Resource": "*", 
              "Condition": { 
                  "StringEqualsIfExists": { 
                      "ram:Principal": "pca-connector-ad.amazonaws.com", 
                      "ram:RequestedResourceType": "acm-pca:CertificateAuthority" 
 } 
             } 
         }, 
         { 
              "Effect": "Allow", 
              "Action": [ 
                  "ram:GetResourcePolicies", 
                  "ram:GetResourceShareAssociations", 
                  "ram:GetResourceShares", 
                  "ram:ListPrincipals", 
                  "ram:ListResources",
```

```
 "ram:ListResourceSharePermissions", 
                    "ram:ListResourceTypes" 
               ], 
               "Resource": "*" 
          } 
     ]
}
```
与 Connector for AD 共享 AWS 私有 CA

您需要使用 AWS Resource Access Manager 服务主体共享来与连接器服务共享您的 AWS Private CA。

在AWS控制台中创建连接器时,系统会自动为您创建资源共享。

使用 AWS CLI 创建资源共享时,将使用 AWS RAM create-resource-share 命令。

以下命令创建资源共享:

```
$ aws ram create-resource-share \ 
     --region us-east-1 \ 
     --name MyPcaConnectorAdResourceShare \ 
     --permission-arns arn:aws:ram::aws:permission/
AWSRAMBlankEndEntityCertificateAPIPassthroughIssuanceCertificateAuthority \ 
     --resource-arns arn:aws:acm-pca:region:account:certificate-authority/CA_ID \ 
     --principals pca-connector-ad.amazonaws.com \ 
     --sources account
```
调用的服务主体在 PCA 上 CreateConnector 拥有证书颁发权限。要防止使用 Connector for AD 的服 务主体拥有对您的 AWS 私有 CA 资源的常规访问权限,请使用 CalledVia 限制其权限。

## 授权 Connector for AD 使用您的目录

您授权 Connector for AD 服务使用您的目录,以便连接器可以与您的目录通信。要授权 Connector for AD 服务,您需要创建目录注册。有关创建目录注册的更多信息,请参阅 [管理目录注册](#page-440-0)

## 安全组

您的 VPC 与 Connector for AD 连接器之间的通信通过 AWS PrivateLink 进行,这需要一个或多个安全 组,其采用您的 VPC 上开放端口 443 TCP 和 UDP 的入站规则。当您创建连接器时,系统会要求您输

入此安全组。您可以将源指定为自定义,然后选择 VPC 的 CIDR 块。您可以选择进一步限制此项(即 IP、CIDR 和安全组 ID)。

### <span id="page-424-0"></span>创建连接器

有关说明,请参阅过程 [创建连接器](#page-426-0)

# <span id="page-424-1"></span>配置 AD 策略

Connector for AD 无法查看或管理客户的组策略对象(GPO)配置。GPO 控制向客户的 AWS 私有 CA 或其他身份验证或证书自动售卖服务器发送 AD 请求的路由。无效的 GPO 配置可能会导致您的请 求路由不正确。由客户来配置和测试 Connector for AD 配置。

组策略与连接器相关联,您可以选择为一个 AD 创建多个连接器。如果每个连接器的组策略配置不同, 则由您来管理对每个连接器的访问控制。

数据面板调用的安全性取决于 Kerberos 和您的 VPC 配置。只要通过相应 AD 的身份验证,有权访问 VPC 的任何人都可以进行数据面板调用。这存在于边界之外,管理授权和身份验证由您(客户)决 定。 AWSAuth

在 Active Directory 中,按照以下步骤创建 GPO,指向创建连接器时生成的 URI。要通过控制台或命 令行使用 Connector for AD,需要执行此步骤。

#### 配置 GPO。

- 1. 在 DC 上打开服务器管理器
- 2. 转到工具,然后选择控制台右上角的组策略管理。
- 3. 转到林 > 域。选择您的域名,然后右键单击您的域。选择在此域中创建 GPO,并将其链接到此 处...,然后输入 PCA GPO 的名称。
- 4. 现在,新创建的 GPO 将在您的域名下列出。
- 5. 选择 PCA GPO,然后选择编辑。如果打开的对话框显示警报消息这是一个链接,更改将在全球范 围内传播,请确认该消息以继续。组策略管理编辑器应打开。
- 6. 在组策略管理编辑器中,转到计算机配置 > 策略 > Windows 设置 > 安全设置 > 公有密钥策略(选 择文件夹)。
- 7. 转到对象类型并选择证书服务客户端 证书注册策略
- 8. 在选项中,将配置模型更改为启用。
- 9. 确认已选中并启用 Active Directory 注册策略。选择添加。

10. 此时应打开证书注册策略服务器窗口。

- 11. 在输入注册服务器策略 URI 字段中输入创建连接器时生成的证书注册策略服务器端点。
- 12. 将身份验证类型保留为 Windows 集成。
- 13. 选择验证。验证成功后,选择添加。对话框关闭。
- 14. 返回证书服务客户端 证书注册策略并选中新创建的连接器旁边的复选框以确保连接器为默认注 册策略
- 15. 选择 Active Directory 注册策略,然后选择删除。
- 16. 在确认对话框中,选择是以删除基于 LDAP 的身份验证。
- 17. 在证书服务客户端>证书注册策略窗口中选择应用和确定,然后将其关闭。
- 18. 转到公有密钥策略文件夹,然后选择证书服务客户端 自动注册。
- 19. 将配置模型选项更改为启用。
- 20. 确认续订过期的证书和更新证书均已选中。保持其他设置不变。
- 21. 选择应用,然后选择确定,然后关闭对话框。

接下来,配置用户配置的公有密钥策略。转到用户配置 > 策略 > Windows 设置 > 安全设置 > 公有密钥 策略。按照步骤 6 到步骤 21 中概述的步骤配置用户配置的公有密钥策略。

配置完 GPO 和公有密钥策略后,域中的对象将向 AWS 私有 CA Connector for AD 请求证书,并获得 由 AWS 私有 CA 颁发的证书。

## <span id="page-425-0"></span>创建模板

<span id="page-425-1"></span>有关说明,请参阅过程 [创建连接器模板](#page-428-0)

管理 AD 组权限

有关说明,请参阅过程 [管理模板的 AD 组和权限](#page-441-0)

# AWS 私有 CA Connector for Active Directory 过程

本节中的过程介绍如何创建连接器、配置模板以及与 AWS 私有 CA 和 Active Directory 集成。您可以 从 AWS 私有 CA Connector for AD 控制台、使用 AWS CLI 的 Connector for AD 部分或使用 AWS 私 有 CA Connector for AD API 执行这些操作。

### **a** Note

尽管 AWS 私有 CA Connector for AD 与 AWS 私有 CA 紧密集成,但这两项服务有单独的 API。有关更多信息,请参阅 [AWS Private Certificate AuthorityAPI 参考](https://docs.aws.amazon.com/privateca/latest/APIReference/)和 A [ctive Directory](https://docs.aws.amazon.com/pca-connector-ad/latest/APIReference/)  [AWS 私有 CA 连接器 API 参考。](https://docs.aws.amazon.com/pca-connector-ad/latest/APIReference/)

### 过程

- [创建连接器](#page-426-0)
- [创建连接器模板](#page-428-0)
- [列出适用于 Active Directory 的连接器](#page-435-0)
- [列出连接器模板](#page-436-0)
- [查看连接器详细信息](#page-437-0)
- [查看连接器模板的详细信息](#page-438-0)
- [管理目录注册](#page-440-0)
- [管理模板的 AD 组和权限](#page-441-0)
- [配置服务主体名称](#page-442-0)
- [标记适用于 AD 的连接器资源](#page-443-0)

# <span id="page-426-0"></span>创建连接器

按照以下过程,使用 AWS Private CA Connector for Active Directory 控制台、命令行或 API 创建连接 器。

创建连接器(控制台)

完成以下过程以使用 AWS 控制台创建和配置连接器。

### 任务

- [打开控制台](#page-427-0)
- [打开"创建连接器"](#page-427-1)
- [选择或创建目录](#page-427-2)
- [选择私有 CA](#page-428-1)
- [配置标记](#page-428-2)
- [审核和创建](#page-428-3)

#### <span id="page-427-0"></span>打开控制台

登录您的 AWS 账户并从 **<https://console.aws.amazon.com/pca-connector-ad/home>** 打开 AWS Private CA Connector for Active Directory 控制台。

<span id="page-427-1"></span>打开"创建连接器"

在首次服务登录页面或适用于 Active Directory 的连接器页面上,选择创建连接器。

<span id="page-427-2"></span>选择或创建目录

在创建 Private CA Connector for Active Directory 页面的 Active Directory 部分中提供信息。

- 在选择您的 Active Directory 类型下,选择两种可用类型之一:
	- AWS Directory Service for Microsoft Active Directory— 指定由管理的活动目录AWS Directory Service。
	- 带有 AWS AD Connector 的本地 Active Directory 使用 AD Connector 访问您在本地托管的 Active Directory。
- 在选择您的目录下,从列表中选择您的目录。

或者,您可以选择创建目录,这将在新窗口中打开 AWS Directory Service 控制台。创建完新目录 后,返回 AWS Private CA Connector for Active Directory 控制台并刷新目录列表。您的新目录应该 可供选择。

创建目录时,请注意,Connector for AD 仅支持 AWS Directory Service 控制台中提供的以 下目录类型:

- AWS Managed Microsoft AD
- AD Connector

• 在为 VPC 端点选择安全组下,从列表中选择一个安全组。

或者,您可以选择创建安全组,这将在新窗口中打开 Amazon EC2 控制台并进入创建安全组页面。 创建完安全组后,返回 AWS Private CA Connector for Active Directory 控制台并刷安全组列表。您 的新安全组应该可供选择。

**a** Note

#### <span id="page-428-1"></span>选择私有 CA

在私有证书颁发机构部分,从列表中选择一个私有 CA。

或者,您可以选择创建私有 CA,这将在新窗口中打开 AWS 私有 CA 控制台并进入私有证书颁发机 构页面。创建完 CA 后,返回 AWS Private CA Connector for Active Directory 控制台并刷新 CA 列 表。您的新 CA 应该可供选择。

<span id="page-428-2"></span>配置标记

在标签:可选窗格中,您可以在 AD 资源上应用和移除元数据。标签是键值字符串对,其中键对于资源 必须是唯一的,而值是可选的。该窗格在表中显示资源的任何现有标签。支持以下操作。

- 选择管理标签以打开管理标签页面。
- 选择"添加新标签"以创建标签。填写键字段和(可选)值字段。选择保存更改以应用标签。
- 选择标签旁边的删除按钮将其标记为删除,然后选择保存更改进行确认。

#### <span id="page-428-3"></span>审核和创建

提供所需信息并检查您的选择后,选择创建连接器。这将打开适用于 Active Directory 的连接器详细信 息页面,可在其中查看连接器的创建进度。

创建连接器的过程完成后,为其分配服务主体名称。

为 Active Directory 创建连接器(AWS CLI)

要使用 CLI 为 Active Directory 创建连接器,请使用 AWS CLI 的 AWS Private CA Connector for Active Directory 部分中的 [create-connector](https://docs.aws.amazon.com/cli/latest/reference/pca-connector-ad/create-connector.html) 命令。

为 Active Directory 创建连接器(API)

要使用 API 为 Active Directory 创建连接器,请使用 Active Directory AWS Private CA 连接器 API 中 的 [CreateConnector操](https://docs.aws.amazon.com/pca-connector-ad/latest/APIReference/API-CreateConnector.html)作。

## <span id="page-428-0"></span>创建连接器模板

创建连接器模板(控制台)

完成以下过程以使用 AWS 控制台创建和配置连接器模板。

#### 任务

- [打开控制台](#page-429-0)
- [选择连接器](#page-429-1)
- [找到模板部分](#page-429-2)
- [模板创建方法](#page-429-3)
- [模板设置](#page-430-0)
- [配置证书设置](#page-431-0)
- [配置请求处理和注册设置](#page-432-0)
- [配置密钥用法扩展](#page-432-1)
- [分配应用程序策略](#page-433-0)
- [配置自定义应用程序策略](#page-433-1)
- [配置加密设置](#page-433-2)
- [配置组和权限](#page-434-0)
- [配置取代模板](#page-434-1)
- [配置标记](#page-435-1)
- [审核和创建](#page-435-2)

<span id="page-429-0"></span>打开控制台

登录您的 AWS 账户并从 **<https://console.aws.amazon.com/pca-connector-ad/home>** 打开 AWS Private CA Connector for Active Directory 控制台。

<span id="page-429-1"></span>选择连接器

从适用于 Active Directory 的连接器列表中选择一个连接器,然后选择查看详细信息。

<span id="page-429-2"></span>找到模板部分

在连接器的详细信息页面上,找到模板部分,然后选择创建模板。

#### <span id="page-429-3"></span>模板创建方法

在创建模板页面的模板创建方法部分,选择其中一个方法选项。

- 从预定义的模板开始(默认值)– 从 AD 应用程序的预定义模板列表中进行选择:
	- 代码签名
	- 计算机
- 域控制器身份验证
- EFS 恢复代理
- 注册代理
- 注册代理(计算机)
- IPSec
- Kerberos 身份验证
- RAS 和 IAS 服务器
- 智能卡登录
- 信任列表签名
- 用户签名
- 工作站身份验证
- 从您创建的现有模板开始 从您之前创建的自定义模板列表中进行选择。
- 从空白模板开始 选择此选项可开始创建全新的模板。

#### <span id="page-430-0"></span>模板设置

在模板设置部分中,提供以下信息:

- 模板名称 模板的名称
- 模板架构版本 模板的架构版本。架构版本会影响模板选项的可用性,如下所示:

架构版本 2

- 支持 Windows XP/Windows Server 2003 及更高版本的客户端兼容性。
- 仅支持传统加密服务提供程序。

#### 架构版本 3

- 支持 Windows Vista/Windows Server 2008 及更高版本的客户端兼容性。
- 支持允许请求者使用现有密钥进行续订。
- 仅支持密钥存储提供程序。

#### 架构版本 4

- 支持 Windows 8/Windows Server 2012 及更高版本的客户端兼容性。
- 支持允许请求者使用现有密钥进行续订。
- 支持传统加密服务提供程序和密钥存储提供程序。
- 客户端兼容性 与模板兼容的最低操作系统级别。请选择列出的选项之一:
	- Windows XP/Windows Server 2003
	- Windows Vista/Windows Server 2008
	- Windows 7/Windows Server 2008 R2
	- Windows 8 及更高版本/Windows Server 2012
	- Windows 8 及更高版本/Windows Server 2012 R2
	- Windows 8 及更高版本/Windows Server 2016 及更高版本

#### <span id="page-431-0"></span>配置证书设置

在证书设置部分,根据此模板定义证书的以下设置。

- 证书类型 指定是创建用户证书还是计算机证书。
- 自动注册 根据此模板选择是否激活证书的自动注册。
- 有效期 将证书有效期指定为小时、天、周、月或年的整数值。最小值为 2 小时。
- 续订期限 将证书续订期限指定为小时、天、周、月或年的整数值。续订期限不得超过有效期的 75%。
- 使用者名称 根据 Active Directory 中包含的信息,选择要包含在使用者名称中的一个或多个选项。

**a** Note

必须至少指定一个使用者名称或使用者备用名称选项。

- 公用名
- 将 DNS 作为公用名
- 目录路径
- 电子邮件
- 使用者备用名称 根据 Active Directory 中包含的信息,选择要包含在使用者备用名称中的一个或多 个选项。

**a** Note

必须至少指定一个使用者名称或使用者备用名称选项。
- 目录 GUID
- DNS 名称
- 域 DNS
- 电子邮件
- 服务主体名称(SPN)
- 用户主体名称(UPN)

### 配置请求处理和注册设置

在证书请求处理和注册选项部分,根据模板指定证书的用途,选择以下选项之一。

- 签名
- 加密
- 签名和加密
- 签名和智能卡登录

接下来,选择要激活以下哪些功能。选项因证书用途而有所不同。

- 删除无效的证书(不存档)
- 包括对称算法
- 可导出的私有密钥

最后,选择证书注册选项。选项因证书用途而有所不同。

- 无需用户输入
- 在注册期间提示用户
- 在注册期间提示用户并需要用户输入

配置密钥用法扩展

在密钥用法扩展部分,选择签名和加密密钥使用的用法选项。

签名密钥使用

- 数字签名
- 签名是来源证明(不可否认性)

加密密钥使用

- 允许不带密钥加密的密钥交换(密钥协议)
- 仅允许带密钥加密的密钥交换(密钥加密)
- 允许用户数据的加密(数据加密)

您也可以为两种类型的密钥选择将将密钥用法扩展设为至关重要。

分配应用程序策略

在应用程序策略部分,选择所有适用的应用程序策略。可用策略在多个页面中列出。某些策略可能是由 于之前的设置而预先选择的。

配置自定义应用程序策略

在自定义应用程序策略部分,您可以向模板添加自定义 OID,并指定应用程序策略扩展是否至关重 要。

配置加密设置

在加密设置部分,根据此模板为证书选择以下类别的加密设置。

- 1. 该部分顶部的内容由您之前选择的 [模板创建方法](#page-429-0) 和 [模板设置](#page-430-0) 确定。
	- 如果您接受了 [模板设置](#page-430-0)  中默认的模板版本 2,则此处会显示以下状态消息:
		- 加密提供程序类别
		- 传统加密服务提供程序

在这种情况下,无需配置任何设置,您可以继续执行下一步。

- 如果您在 [模板设置](#page-430-0) 中指定了模板版本 3 , 则此处会显示以下状态消息:
	- 加密提供程序类别
	- 密钥存储提供程序

您还必须从列出的选项 ECDH\_P256、ECDH\_P384、ECDH\_P521 和 RSA 中选择密钥算法。

- 如果您在 [模板设置](#page-430-0) 中指定了模板版本 4,则必须在密钥存储提供程序和传统加密服 务提供程序之间进行选择。如果您选择密钥存储提供程序,则还必须从列出的选项 ECDH\_P256、ECDH\_P384、ECDH\_P521 和 RSA 中选择密钥算法。
- 2. 最小密钥大小(位)– 指定最小密钥大小。此设置将影响可用的加密提供程序。
- 3. 选择可用于请求的加密提供程序 选择两个可用选项之一:
	- 请求可以使用在使用者计算机上可用的任何提供程序
	- 请求必须使用以下选定的提供程序之一

选择此选项会打开加密提供程序列表。您可以使用顺序列中的按钮选择提供程序并确定其优先 级。支持以下提供程序:

- Microsoft Base 加密提供程序 v1.0
- Microsoft Base DSS 和 Diffie-Hellman 加密提供程序
- Microsoft Base Smart Card 加密提供程序
- Microsoft DH SChannel 加密提供程序
- Microsoft 增强型加密提供程序 v1.0
- Microsoft 增强型 DSS 和 Diffie-Hellman 加密提供程序
- Microsoft 增强型 RSA 和 AES 加密提供程序
- Microsoft RSA SChannel 加密提供程序

### 配置组和权限

在组和权限部分,您可以查看模板现有组和注册权限,也可以选择添加新的组和权限按钮来添加新的组 和权限。该按钮将打开一个需要以下信息的表单:

- 显示名称
- 安全标识符(SID)
- 注册,选项为:允许 | 拒绝 | 未设置
- 自动注册,选项为:允许 | 拒绝 | 未设置

### 配置取代模板

在替代模板部分中,您可以通知 Active Directory 当前模板取代在 AD 中创建的一个或多个模板。通过 选择添加 Active Directory 模板以取代并指定取代模板的通用名称来应用取代模板。

### 配置标记

在标签:可选窗格中,您可以在 AD 资源上应用和移除元数据。标签是键值字符串对,其中键对于资源 必须是唯一的,而值是可选的。该窗格在表中显示资源的任何现有标签。支持以下操作。

• 选择管理标签以打开管理标签页面。

- 选择"添加新标签"以创建标签。填写键字段和(可选)值字段。选择保存更改以应用标签。
- 选择标签旁边的删除按钮将其标记为删除,然后选择保存更改进行确认。

### 审核和创建

提供所需信息并检查您的选择后,选择创建模板。这将打开模板详细信息,您可以在其中查看新模板的 设置、编辑或删除模板、管理组和权限、管理被取代的模板、管理标签以及为证书持有者设置自动重新 注册。

### 创建连接器模板(CLI)

在 AWS CLI 的 AWS Private CA Connector for Active Directory 部分中使用 [create-template](https://docs.aws.amazon.com/cli/latest/reference/pca-connector-ad/create-template.html) 命令。

### 创建连接器模板(API)

使用 AWS Private CA Connector for Active Directory API 中的 [CreateTemplate](https://docs.aws.amazon.com/pca-connector-ad/latest/APIReference/API-CreateTemplate.html) 操作。

### 列出适用于 Active Directory 的连接器

您可以使用 AWS Private CA Connector for Active Directory 控制台或 AWS CLI 列出所拥有的连接 器。

### 使用控制台列出连接器

- 1. 登录您的 AWS 账户并从 **[https://console.aws.amazon.com/pca-connector-ad/](https://console.aws.amazon.com/pca-connector-ad/home)  [home](https://console.aws.amazon.com/pca-connector-ad/home)** 打开 AWS Private CA Connector for Active Directory 控制台。
- 2. 查看适用于 Active Directory 的连接器列表中的信息。您可以使用右上角的页码浏览多页连接器。 默认情况下,每个连接器占据一行,显示以下列的信息。
- 连接器 ID 连接器的唯一 ID。
- 目录名称 与连接器关联的 Active Directory 资源。
- 连接器状态 连接器状态。可能的值为:正在创建 | 活动 | 正在删除 | 失败。
- 服务主体名称状态 与连接器关联的服务主体名称(SPN)的状态。可能的值为:正在创建 | 活动 | 正在删除 | 失败。
- 目录注册状态 关联目录的注册状态。可能的值为:正在创建 | 活动 | 正在删除 | 失败。
- 创建时间 连接器创建时的时间戳。

通过选择控制台右上角的齿轮图标,您可以使用页面大小首选项来自定义页面上显示的连接器数量。

### 使用 AWS CLI 列出连接器

使用 [list-connectors](https://docs.aws.amazon.com/cli/latest/reference/pca-connector-ad/list-connectors.html) 命令列出您的连接器。

使用 API 列出连接器

使用 AWS Private CA Connector for Active Directory API 中的 [ListConnectors](https://docs.aws.amazon.com/pca-connector-ad/latest/APIReference/API_ListConnectors.html) 操作。

### 列出连接器模板

您可以使用 AWS Private CA Connector for Active Directory 控制台或 AWS CLI 列出所拥有连接器的 模板。连接器模板基于 AWS Private CA [BlankEndEntityCertificate\\_APIPassthrough/V1](https://docs.aws.amazon.com/privateca/latest/userguide/UsingTemplates.html#BlankEndEntityCertificate_APIPassthrough) 模板。

### 使用控制台列出模板

- 1. 登录您的 AWS 账户并从 **[https://console.aws.amazon.com/pca-connector-ad/](https://console.aws.amazon.com/pca-connector-ad/home)  [home](https://console.aws.amazon.com/pca-connector-ad/home)** 打开 AWS Private CA Connector for Active Directory 控制台。
- 2. 从适用于 Active Directory 的连接器列表中选择一个连接器,然后选择查看详细信息。
- 3. 在连接器详细信息页面上,查看模板部分中的信息。您可以使用右上角的页码浏览多页模板。每个 模板占据一行,显示以下列的信息。
- 模板名称 用户可读的模板名称。
- 模板状态 模板的状态。可能的值为:活动 | 正在删除。
- 模板 ID 模板的唯一标识符。

### 使用 AWS CLI 列出模板

使用 [list-templates](https://docs.aws.amazon.com/cli/latest/reference/pca-connector-ad/list-templates.html) 命令列出指定连接器的模板。

### 使用 API 列出模板

使用 AWS Private CA Connector for Active Directory API 中的 [ListTemplates](https://docs.aws.amazon.com/pca-connector-ad/latest/APIReference/API_ListTemplates.html) 操作列出指定连接器的 模板。

## 查看连接器详细信息

使用以下过程在 AWS Private CA Connector for Active Directory 控制台、命令行或 API 中查看连接器 的配置详细信息。

查看连接器(控制台)

查看连接器的详细信息(控制台)

- 1. 登录您的 AWS 账户并从 **[https://console.aws.amazon.com/pca-connector-ad/](https://console.aws.amazon.com/pca-connector-ad/home)  [home](https://console.aws.amazon.com/pca-connector-ad/home)** 打开 AWS Private CA Connector for Active Directory 控制台。
- 2. 从适用于 Active Directory 的连接器列表中选择一个连接器,然后选择查看详细信息。
- 3. 在连接器详细信息页面上,查看"连接器详细信息"窗格中的信息,其中包含以下内容:
	- 连接器 ID
	- 连接器状态
	- 其他状态详细信息
	- 连接器 ARN
	- 证书注册策略服务器端点
	- 目录名称
	- 目录 ID
	- AWS 私有 CA 使用者
	- AWS 私有 CA 状态
	- VPC 端点和安全组
- 4. 在模板窗格中,您可以创建或管理与连接器关联的模板。
- 5. 在服务主体名称(SPN)窗格中,您可以查看与连接器关联的服务主体名称。
- 6. 在目录注册窗格中,您可以查看或更改与连接器关联的目录注册。
- 7. 在标签:可选窗格中,您可以创建或管理与连接器关联的标签。

查看连接器(CLI)

在 AWS CLI 的 AWS Private CA Connector for Active Directory 部分中使用 [get-connector](https://docs.aws.amazon.com/cli/latest/reference/pca-connector-ad/get-connector.html) 命令。

### 查看连接器(API)

AWS Private CA Connector for Active Directory API 中的 [GetConnector](https://docs.aws.amazon.com/pca-connector-ad/latest/APIReference/API-GetConnector.html) 操作。

## 查看连接器模板的详细信息

按照以下过程,使用 AWS Private CA Connector for Active Directory 控制台、命令行或 API 查看连接 器模板的配置详细信息

查看模板(控制台)

查看连接器模板的详细信息(控制台)

- 1. 登录您的 AWS 账户并从 **[https://console.aws.amazon.com/pca-connector-ad/](https://console.aws.amazon.com/pca-connector-ad/home)  [home](https://console.aws.amazon.com/pca-connector-ad/home)** 打开 AWS Private CA Connector for Active Directory 控制台。
- 2. 从适用于 Active Directory 的连接器列表中选择一个连接器,然后选择查看详细信息。
- 3. 在连接器详细信息页面上,查看模板部分中的信息,然后选择要检查的模板。请选择查看详细信 息。
- 4. 在详细信息页面上,模板详细信息窗格显示有关该模板的以下信息:
	- 模板名称
	- 模板 ID
	- 模板状态
	- 模板架构版本
	- 模板版本
	- 模板 ARN
	- 证书类型
	- 自动注册已开启
	- 有效期
	- 续订期限
	- 使用者名称要求
	- 使用者备用名称要求
	- 证书申请和注册设置
	- 加密提供程序类别
	- 密钥算法
- 最小密钥大小(位)
- 哈希算法
- 加密提供程序
- 密钥用法扩展设置

在此窗格中,您还可以使用编辑、删除和操作按钮执行以下操作。

#### • 编辑

- 删除
- 管理组和权限 有关更多信息,请参阅[配置组和权限。](create-ad-template.html#create-ad-template-console-12)
- 管理被取代的模板 有关更多信息,请参阅[查看并创建。](create-ad-template.html#create-ad-template-console-15)
- 管理标签 有关更多信息,请参阅 [标记适用于 AD 的连接器资源](#page-443-0)。
- 重新注册所有证书持有者 此设置允许自动增加模板的主要版本。允许使用模板注册的 Active Directory 组的所有成员都将收到使用该模板颁发的新证书。有关更多信息,请参阅 [UpdateTemplate](https://docs.aws.amazon.com/pca-connector-ad/latest/APIReference/API_UpdateTemplate.html) API。
- 5. 下方窗格显示一行选项卡,允许更改模板的配置。
	- 组和权限 查看和管理 Active Directory 组使用此模板注册证书的权限。有关更多信息,请参 阅[配置组和权限](create-ad-template.html#create-ad-template-console-12)
	- 应用程序策略 查看和管理模板应用程序策略。有关更多信息,请参阅[分配应用程序策略。](create-ad-template.html#create-ad-template-console-9)
	- 被取代的模板 查看和管理被取代的模板。有关更多信息,请参阅[查看并创建。](create-ad-template.html#create-ad-template-console-15)
	- 标签可选 查看和管理此模板上的标记。有关更多信息,请参阅[标记适用于 AD 的连接器资源。](#page-443-0)

查看连接器模板的详细信息(AWS CLI)

查看模板(CLI)

在 AWS CLI 的 AWS Private CA Connector for Active Directory 部分中使用 [get-template](https://docs.aws.amazon.com/cli/latest/reference/pca-connector-ad/get-template.html) 命令。

查看模板(API)

```
查看连接器模板的详细信息(API)
```
AWS Private CA Connector for Active Directory API 中的 [GetTemplate](https://docs.aws.amazon.com/pca-connector-ad/latest/APIReference/API-GetTemplate.html) 操作。

## 管理目录注册

管理目录注册(控制台)

可以从 AWS Private CA Connector for Active Directory 控制台的顶层管理连接器的目录注册。本主题 将介绍可用的管理选项。

- 1. 登录您的 AWS 账户并从 **[https://console.aws.amazon.com/pca-connector-ad/](https://console.aws.amazon.com/pca-connector-ad/home)  [home](https://console.aws.amazon.com/pca-connector-ad/home)** 打开 AWS Private CA Connector for Active Directory 控制台。
- 2. 在左侧导航区域中,选择目录注册。
- 3. 目录注册页面显示包含以下字段的注册目录表:
	- 目录 ID 目录的唯一 ID
	- 目录名称 目录域站点名称
	- 目录类型
	- 已注册 注册的状态。支持的值为:正在创建 | 活动 | 正在删除 | 失败。
	- 目录状态 目录的状态

用户可以使用注册目录创建新的注册。

- 4. 您可以选择列出的注册之一进行管理。这将启用查看注册详细信息和取消注册目录按钮。使用查看 注册详细信息按钮可打开注册的详细信息页面。
- 5. 目录注册详细信息窗格,其中显示以下信息:
	- 目录域站点名称
	- 目录 ID 目录的唯一 ID。选择该链接会将您带到 AWS Directory Service 控制台。
	- 目录类型
	- 状态 目录的状态
	- 目录注册 ARN 目录注册的 Amazon 资源名称
	- 其他状态信息
- 6. 在连接器和服务主体名称(SPN)窗格中,您可以管理连接器的 SPN。有关更多信息,请参阅[查](ad-spn.html) [看连接器详细信息](ad-spn.html)。
- 7. 在标签:可选窗格中,您可以在 AD 资源上应用和移除元数据。标签是键值字符串对,其中键对于 资源必须是唯一的,而值是可选的。该窗格在表中显示资源的任何现有标签。支持以下操作。
	- 选择管理标签以打开管理标签页面。

• 选择"添加新标签"以创建标签。填写键字段和(可选)值字段。选择保存更改以应用标签。

• 选择标签旁边的删除按钮将其标记为删除,然后选择保存更改进行确认。

管理目录注册(CLI)

创建:在 AWS CLI 的 AWS Private CA Connector for Active Directory 部分中使用 [create-directory](https://docs.aws.amazon.com/cli/latest/reference/pca-connector-ad/create-directory-registration.html)[registration](https://docs.aws.amazon.com/cli/latest/reference/pca-connector-ad/create-directory-registration.html) 命令。

检索:AWS CLI 的 AWS Private CA Connector for Active Directory 部分中的 [get-directory-registration](https://docs.aws.amazon.com/cli/latest/reference/pca-connector-ad/get-directory-registratio.html) 命令。

列出:AWS CLI 的 AWS Private CA Connector for Active Directory 部分中的 [list-directory](https://docs.aws.amazon.com/cli/latest/reference/pca-connector-ad/list-directory-registratios.html)[registrations](https://docs.aws.amazon.com/cli/latest/reference/pca-connector-ad/list-directory-registratios.html) 命令。

删除:AWS CLI 的 AWS Private CA Connector for Active Directory 部分中的 [delete-directory](https://docs.aws.amazon.com/cli/latest/reference/pca-connector-ad/delete-directory-registratio.html)[registration](https://docs.aws.amazon.com/cli/latest/reference/pca-connector-ad/delete-directory-registratio.html) 命令。

管理目录注册(API)

创建:AWS Private CA Connector for Active Directory API 中的 [CreateDirectoryRegistration](https://docs.aws.amazon.com/pca-connector-ad/latest/APIReference/API-CreateDirectoryRegistration.html) 操作。

检索:AWS Private CA Connector for Active Directory API 中的 [GetDirectoryRegistration](https://docs.aws.amazon.com/pca-connector-ad/latest/APIReference/API-GetDirectoryRegistration.html) 操作。

列出:AWS Private CA Connector for Active Directory API 中的 [ListDirectoryRegistrations](https://docs.aws.amazon.com/pca-connector-ad/latest/APIReference/API-ListDirectoryRegistrations.html) 操作。

删除:AWS Private CA Connector for Active Directory API 中的 [DeleteDirectoryRegistration](https://docs.aws.amazon.com/pca-connector-ad/latest/APIReference/API-DeleteDirectoryRegistration.html) 操作。

管理模板的 AD 组和权限

管理模板组和权限(控制台)

可以从模板的详细信息页面管理现有模板的组和权限。有关更多信息,请参阅[查看连接器模板详细信](https://docs.aws.amazon.com/privateca/latest/userguide/view-ad-template.html) [息](https://docs.aws.amazon.com/privateca/latest/userguide/view-ad-template.html)。

设置哪些组可以或不能为特定模板注册证书的权限。您提供组的安全标识符(SID)。然后为该组设置 注册和自动注册权限。对于自动注册,注册和自动注册必须均设置为"允许"。

在 Active Directory 中查找组安全标识符

您可以使用以下脚本在 Active Directory 中查找组安全标识符。

\$ **Get-ADGroup -Identity "***my\_active\_directory\_group\_name***"**

管理模板组和权限(CLI)

创建:AWS CLI 的 AWS Private CA Connector for Active Directory 部分中[的 create-template-group](https://docs.aws.amazon.com/cli/latest/reference/pca-connector-ad/create-template-group-access-control-entry.html)[access-control-entry](https://docs.aws.amazon.com/cli/latest/reference/pca-connector-ad/create-template-group-access-control-entry.html) 命令。

更新:AWS CLI 的 AWS Private CA Connector for Active Directory 部分中的 [update-template-group](https://docs.aws.amazon.com/cli/latest/reference/pca-connector-ad/update-template-group-access-control-entry.html)[access-control-entry](https://docs.aws.amazon.com/cli/latest/reference/pca-connector-ad/update-template-group-access-control-entry.html) 命令。

检索:AWS CLI 的 AWS Private CA Connector for Active Directory 部分中[的 get-template-group](https://docs.aws.amazon.com/cli/latest/reference/pca-connector-ad/get-template-group-access-control-entry.html)[access-control-entry](https://docs.aws.amazon.com/cli/latest/reference/pca-connector-ad/get-template-group-access-control-entry.html) 命令。

列出:AWS CLI 的 AWS Private CA Connector for Active Directory 部分中[的 list-template-group](https://docs.aws.amazon.com/cli/latest/reference/pca-connector-ad/list-template-group-access-control-entries.html)[access-control-entries](https://docs.aws.amazon.com/cli/latest/reference/pca-connector-ad/list-template-group-access-control-entries.html) 命令。

删除:AWS CLI 的 AWS Private CA Connector for Active Directory 部分中[的 delete-template-group](https://docs.aws.amazon.com/cli/latest/reference/pca-connector-ad/delete-template-group-access-control-entries.html)[access-control-entries](https://docs.aws.amazon.com/cli/latest/reference/pca-connector-ad/delete-template-group-access-control-entries.html) 命令。

管理模板组和权限(API)

创建:AWS Private CA Connector for Active Directory API 中的 [CreateTemplateGroupAccessControlEntry](https://docs.aws.amazon.com/pca-connector-ad/latest/APIReference/API-CreateTemplateGroupAccessControlEntry.html) 操作。

更新:AWS Private CA Connector for Active Directory API 中的 [UpdateTemplateGroupAccessControlEntry](https://docs.aws.amazon.com/pca-connector-ad/latest/APIReference/API-UpdateTemplateGroupAccessControlEntry.html) 操作。

检索:AWS Private CA Connector for Active Directory API 中的 [GetTemplateGroupAccessControlEntry](https://docs.aws.amazon.com/pca-connector-ad/latest/APIReference/API-GetTemplateGroupAccessControlEntry.html) 操作。

列出:AWS Private CA Connector for Active Directory API 中的 [ListTemplateGroupAccessControlEntries](https://docs.aws.amazon.com/pca-connector-ad/latest/APIReference/API-ListTemplateGroupAccessControlEntries.html) 操作。

删除:AWS Private CA Connector for Active Directory API 中的 [DeleteTemplateGroupAccessControlEntry](https://docs.aws.amazon.com/pca-connector-ad/latest/APIReference/API-DeleteTemplateGroupAccessControlEntry.html) 操作。

### 配置服务主体名称

管理服务主体名称(控制台)

可从连接器的详细信息页面管理现有 AD 连接器的服务主体名称(SPN)。有关更多信息,请参阅管理 目录注册[查看连接器详细信息](view-connector-for-ad.html)

### 管理服务主体名称(CLI)

创建:AWS CLI 的 AWS Private CA Connector for Active Directory 部分中[的 create-service-principal](https://docs.aws.amazon.com/cli/latest/reference/pca-connector-ad/create-service-principal-name.html)[name](https://docs.aws.amazon.com/cli/latest/reference/pca-connector-ad/create-service-principal-name.html) 命令。

检索:AWS CLI 的 AWS Private CA Connector for Active Directory 部分中[的 get-service-principal](https://docs.aws.amazon.com/cli/latest/reference/pca-connector-ad/get-service-principal-name.html)[name](https://docs.aws.amazon.com/cli/latest/reference/pca-connector-ad/get-service-principal-name.html) 命令。

列出:AWS CLI 的 AWS Private CA Connector for Active Directory 部分中[的 list-service-principal](https://docs.aws.amazon.com/cli/latest/reference/pca-connector-ad/list-service-principal-names.html)[names](https://docs.aws.amazon.com/cli/latest/reference/pca-connector-ad/list-service-principal-names.html) 命令。

删除:AWS CLI 的 AWS Private CA Connector for Active Directory 部分中[的 delete-service-principal](https://docs.aws.amazon.com/cli/latest/reference/pca-connector-ad/delete-service-principal-name.html)[name](https://docs.aws.amazon.com/cli/latest/reference/pca-connector-ad/delete-service-principal-name.html) 命令。

### 管理服务主体名称(API)

创建:AWS Private CA Connector for Active Directory API 中[的 CreateServicePrincipalName](https://docs.aws.amazon.com/pca-connector-ad/latest/APIReference/API-CreateServicePrincipalName.html) 操作。

检索:AWS Private CA Connector for Active Directory API 中[的 GetServicePrincipalName](https://docs.aws.amazon.com/pca-connector-ad/latest/APIReference/API-GetServicePrincipalName.html) 操作。

列出:AWS Private CA Connector for Active Directory API 中[的 ListServicePrincipalNames](https://docs.aws.amazon.com/pca-connector-ad/latest/APIReference/API-ListServicePrincipalNames.html) 操作。

删除:AWS Private CA Connector for Active Directory API 中[的 DeleteServicePrincipalName](https://docs.aws.amazon.com/pca-connector-ad/latest/APIReference/API-DeleteServicePrincipalName.html) 操作。

### <span id="page-443-0"></span>标记适用于 AD 的连接器资源

您可以将标签应用到连接器、模板和目录注册。标记可将元数据添加到资源,从而有助于组织和管理。 管理资源标记(控制台)

在资源的详细信息页面上管理现有资源的标记。有关更多信息,请参阅以下流程:

### • [查看连接器模板详细信息](view-template.html)

• [管理目录注册](directory-registration.html)

管理资源标记(CLI)

标记: AWS CLI 的 AWS Private CA Connector for Active Directory 部分中的 [tag-resource](https://docs.aws.amazon.com/cli/latest/reference/pca-connector-ad/tag-resource.html) 命令。

列出标签:AWS CLI 的 AWS Private CA Connector for Active Directory 部分中[的 list-tags-for](https://docs.aws.amazon.com/cli/latest/reference/pca-connector-ad/list-tags-for-resource.html)[resource](https://docs.aws.amazon.com/cli/latest/reference/pca-connector-ad/list-tags-for-resource.html) 命令。

取消标记: AWS CLI 的 AWS Private CA Connector for Active Directory 部分中的 [untag-resource](https://docs.aws.amazon.com/cli/latest/reference/pca-connector-ad/untag-resource.html) 命 令。

管理资源标记(API)

标记: AWS Private CA Connector for Active Directory API 中的 [TagResource](https://docs.aws.amazon.com/pca-connector-ad/latest/APIReference/API-TagResource.html) 操作。

列出标签:AWS Private CA Connector for Active Directory API 中[的 ListTagsForResource](https://docs.aws.amazon.com/pca-connector-ad/latest/APIReference/API-ListTagsForResource.html) 操作。

取消标记: AWS Private CA Connector for Active Directory API 中的 [UntagResource](https://docs.aws.amazon.com/pca-connector-ad/latest/APIReference/API-UntagResource.html) 操作。

重要提示 – 使用标签来标记包含机密数据的对象是可以接受的。但标签本身不应包含任何个人身份信 息(PII)、敏感信息或机密信息。

# 故障排除

如果您在使用 AWS 私有 CA时遇到问题,请参阅以下主题。

### 主题

- [创建和签署私有 CA 证书](#page-445-0)
- [OCSP 响应延迟](#page-445-1)
- [将 Amazon S3 配置为允许创建 CRL 桶](#page-445-2)
- [吊销自签名 CA 证书](#page-446-0)
- [处理异常](#page-446-1)
- [使用 Matter 标准](#page-447-0)
- [用于 AD 错误和故障的连接器](#page-449-0)
- [AD 连接器创建 AD 连接器失败错误](#page-453-0)

## <span id="page-445-0"></span>创建和签署私有 CA 证书

在创建您的私有 CA 后,您必须检索 CSR 并将其提交至 X.509 基础架构中的中间或根 CA。您的 CA 使用该 CSR 创建私有 CA 证书并对该证书签名,然后再返回给您。

遗憾的是.无法针对与创建和签署私有 CA 证书相关的问题提供具体建议。X.509 基础设施及其中的 CA 层次结构的详细信息不在本 AWS 私有 CA 文档的讨论范围内。

## <span id="page-445-1"></span>OCSP 响应延迟

如果调用方远离区域边缘缓存或颁发 CA 的区域,则 OCSP 的响应速度可能会变慢。有关区域边缘缓 存可用性的更多信息,请参阅[全球边缘网络](https://aws.amazon.com/cloudfront/details#Global_Edge_Network)。建议在靠近证书使用地点的区域颁发证书。

## <span id="page-445-2"></span>将 Amazon S3 配置为允许创建 CRL 桶

如果对您的账户强制执行 Amazon S3 屏蔽公共访问权限(桶设置),则您的私有 CA 可能无法创建 CRL 桶。如果发生这种情况,请检查您的 Amazon S3 设置。有关更多信息,请参阅[使用 Amazon S3](https://docs.aws.amazon.com/AmazonS3/latest/dev/access-control-block-public-access.html) [屏蔽公共访问权限](https://docs.aws.amazon.com/AmazonS3/latest/dev/access-control-block-public-access.html)。

# <span id="page-446-0"></span>吊销自签名 CA 证书

<span id="page-446-1"></span>您不能吊销自签名 CA 证书,而是必须删除 CA。

## 处理异常

AWS 私有 CA 命令可能由于多种原因而失败。有关每个异常以及关于解决这些异常的建议的信息,请 参阅下表。

AWS 私有 CA 例外情况

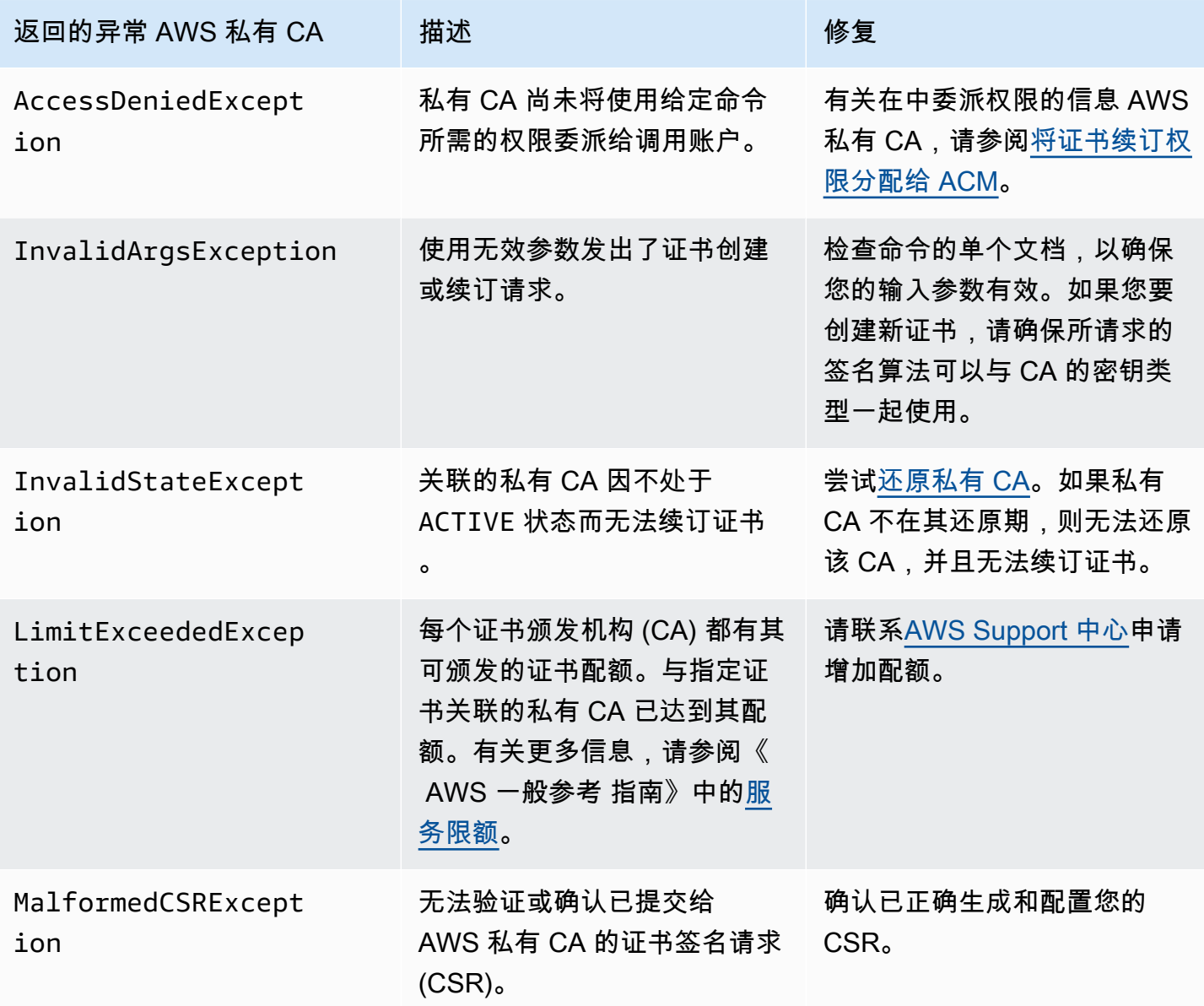

AWS Private Certificate Authority 用户指南

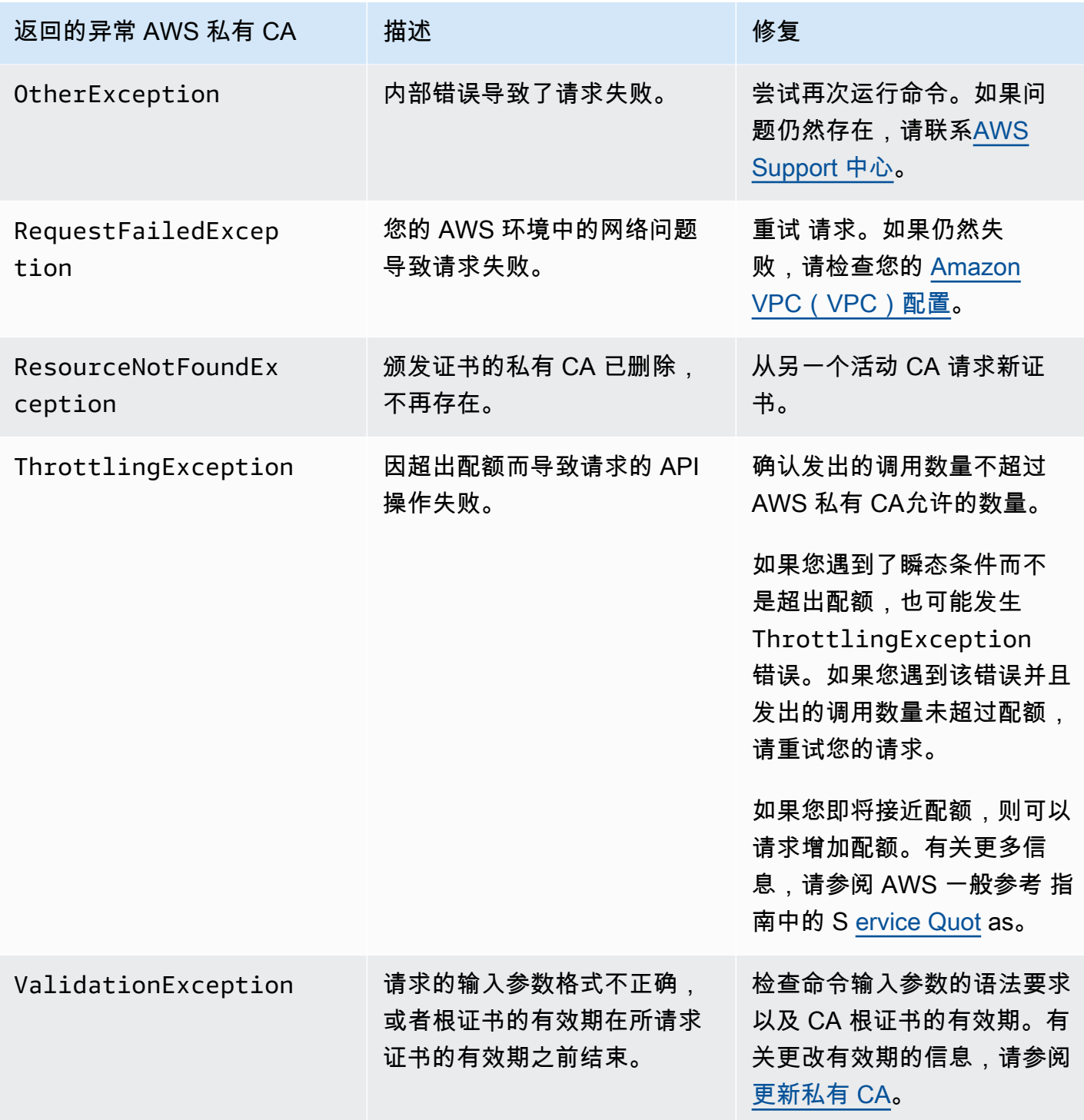

## <span id="page-447-0"></span>使用 Matter 标准

[Matter 连接标准](https://github.com/project-chip/connectedhomeip)规定了可提高物联网(IoT)设备安全性和一致性的证书配置。有关创建符合 Matter 标 准的根 CA、中间 CA 和终端实体证书的 Java 示例,请访问 [使用 AWS 私有 CA API 实现 Matter 标准](#page-343-0) [\(Java 示例\)。](#page-343-0)

为了帮助进行故障排除,Matter 开发人员提供了一种名为 <u>chip-cert</u> 的证书验证工具。下表列出了此工 具报告的错误以及修正措施。

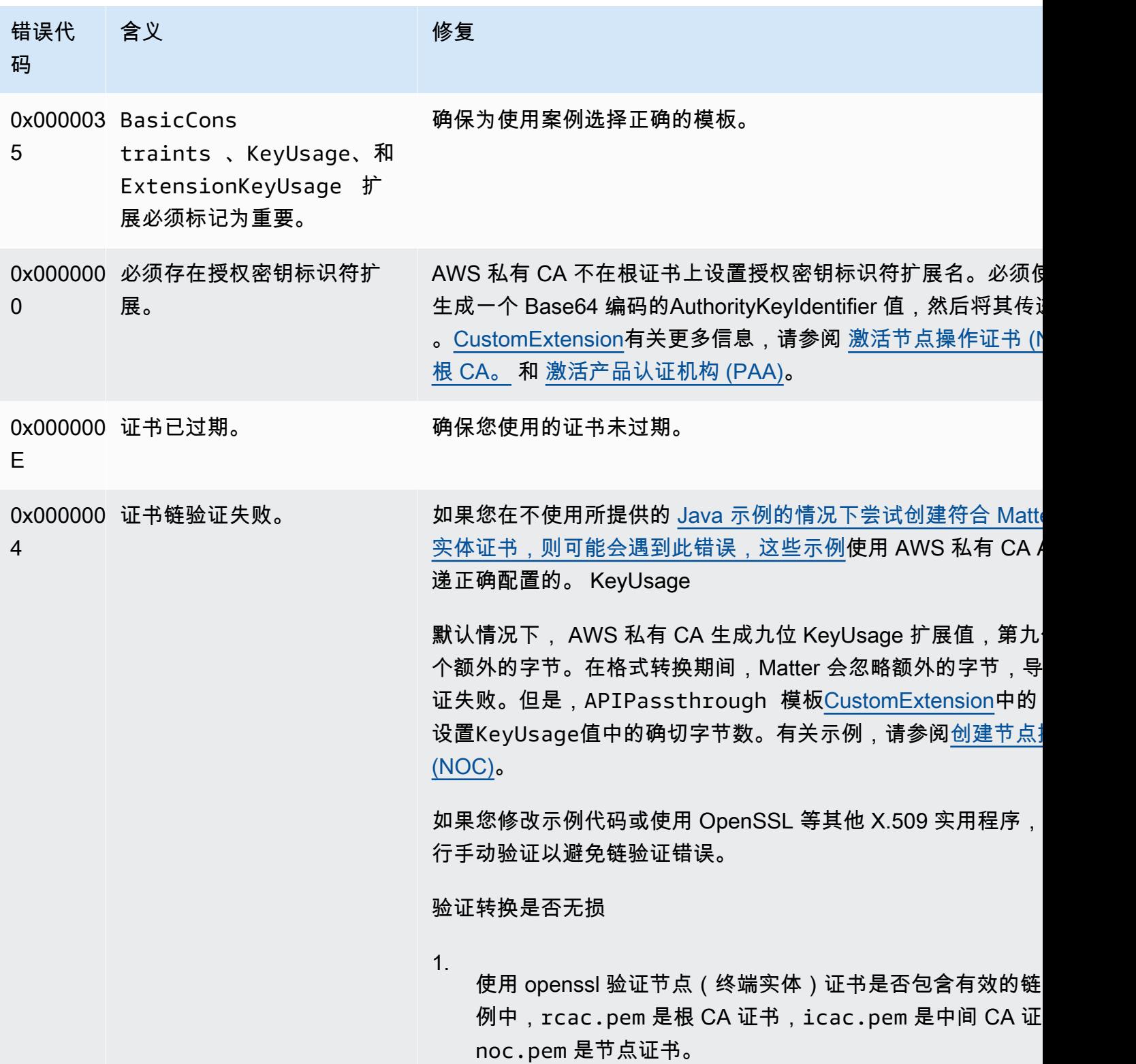

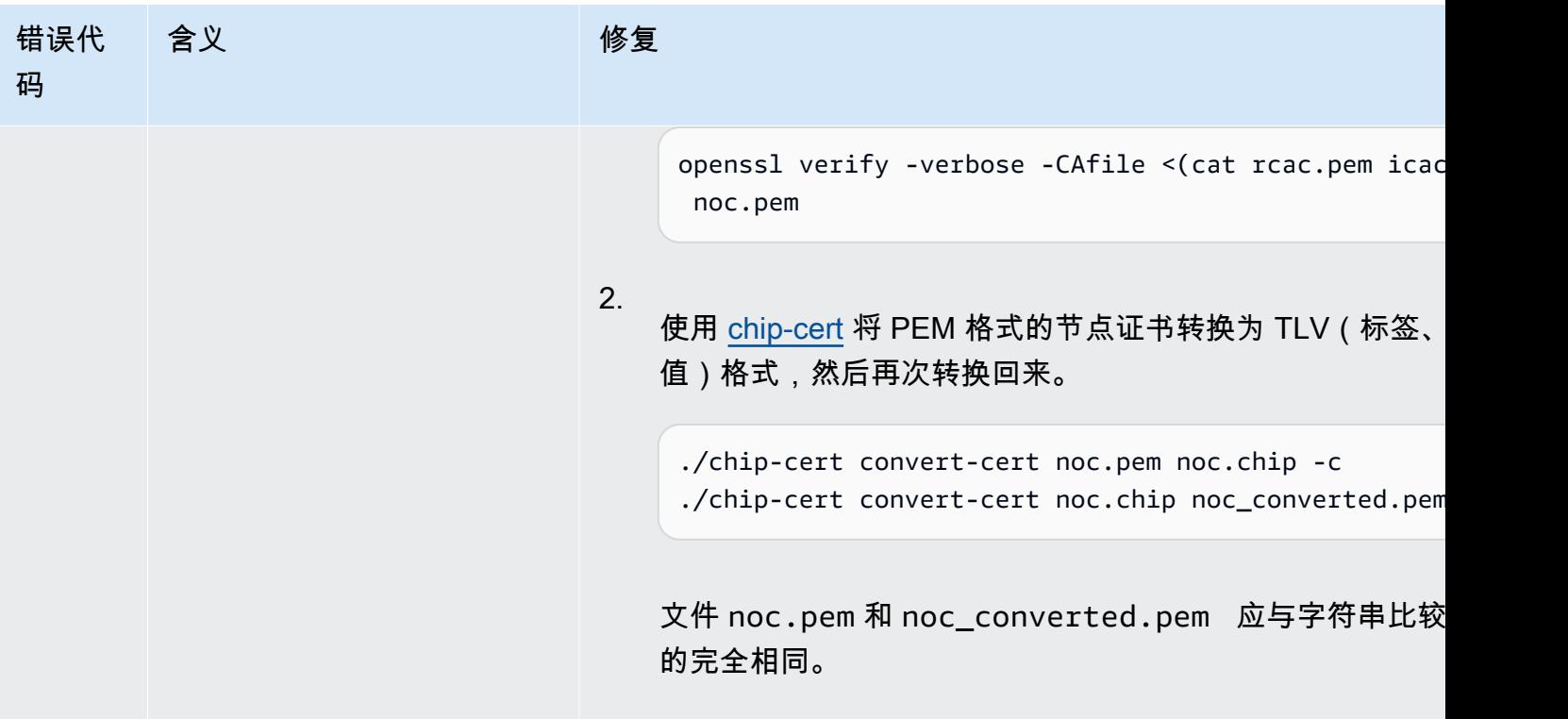

# <span id="page-449-0"></span>用于 AD 错误和故障的连接器

使用此处的信息可以帮助您诊断和修复使用 Connector for AD 时出现的错误和创建失败。

主题

- [错误](#page-449-1)
- [连接器创建失败](#page-453-0)
- [创建 SPN 失败](#page-456-0)

## <span id="page-449-1"></span>错误

AD 连接器发送错误消息的原因有很多。有关每个错误的信息以及解决这些错误的建议,请参阅下表。 您可以通过订阅 Amazon S EventBridge cheduler 事件 ( 事件来源: aws.pca-connector-ad) 或在 Windows 中使用手动注册来收到这些错误。

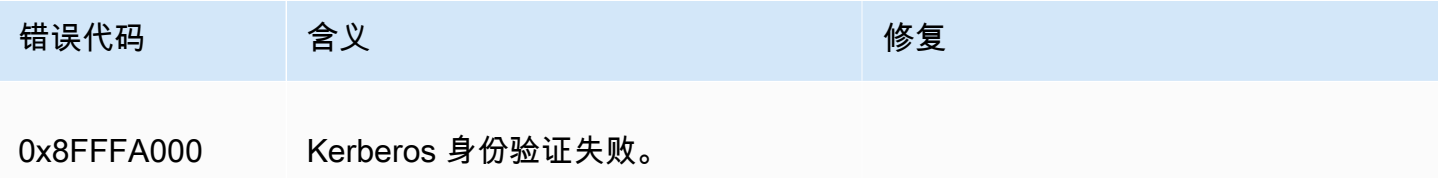

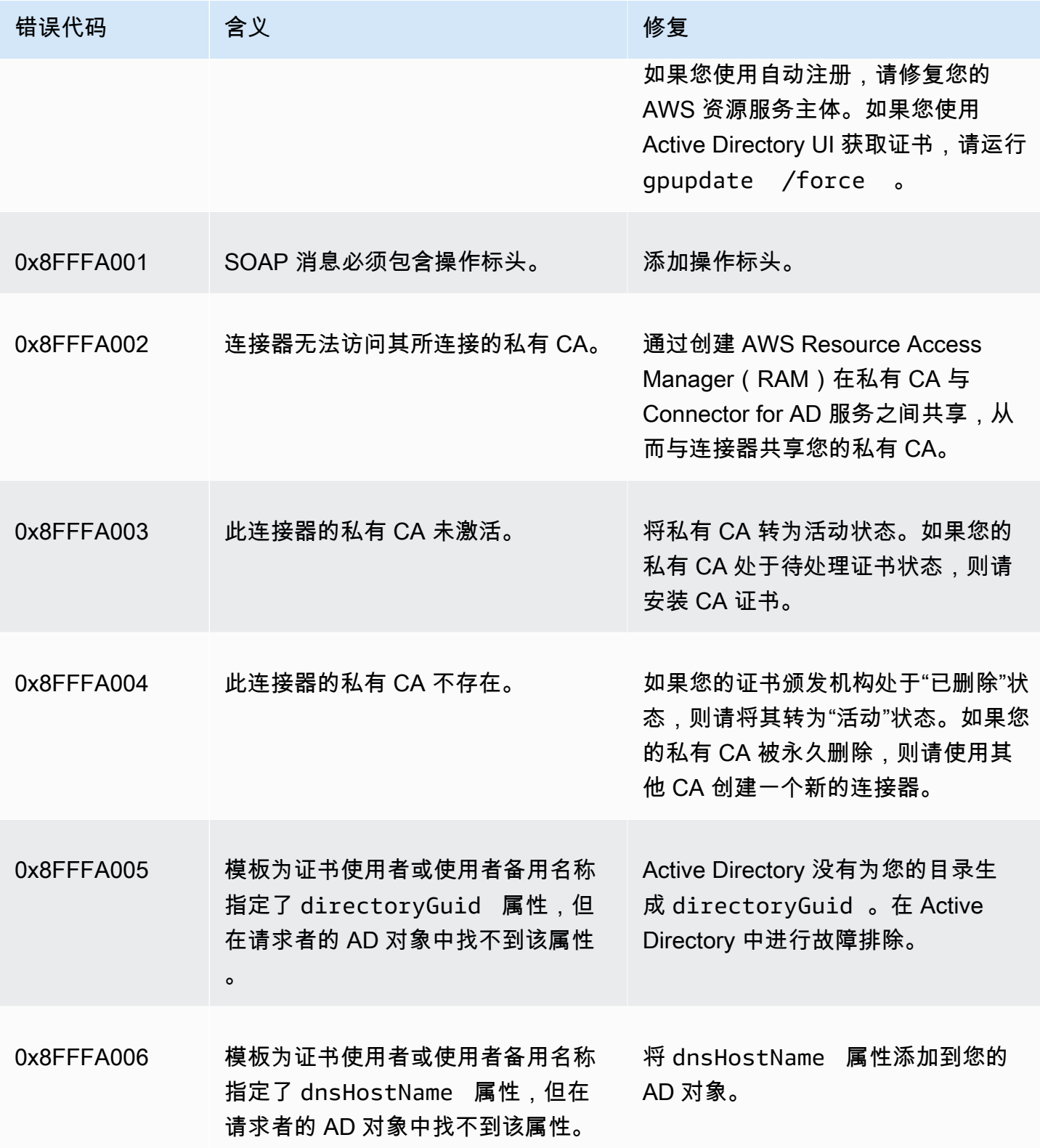

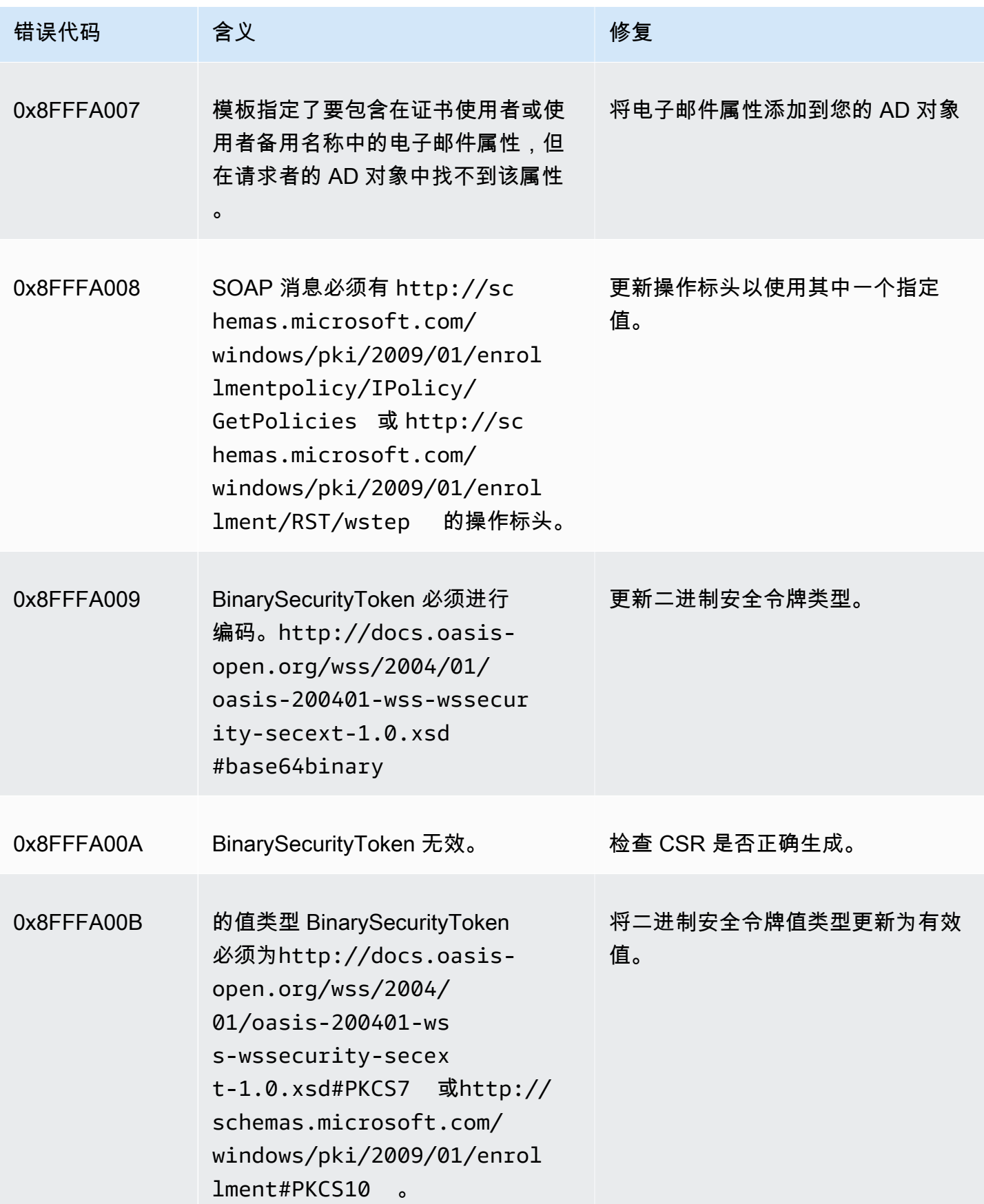

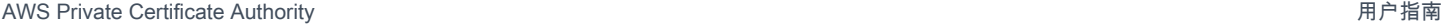

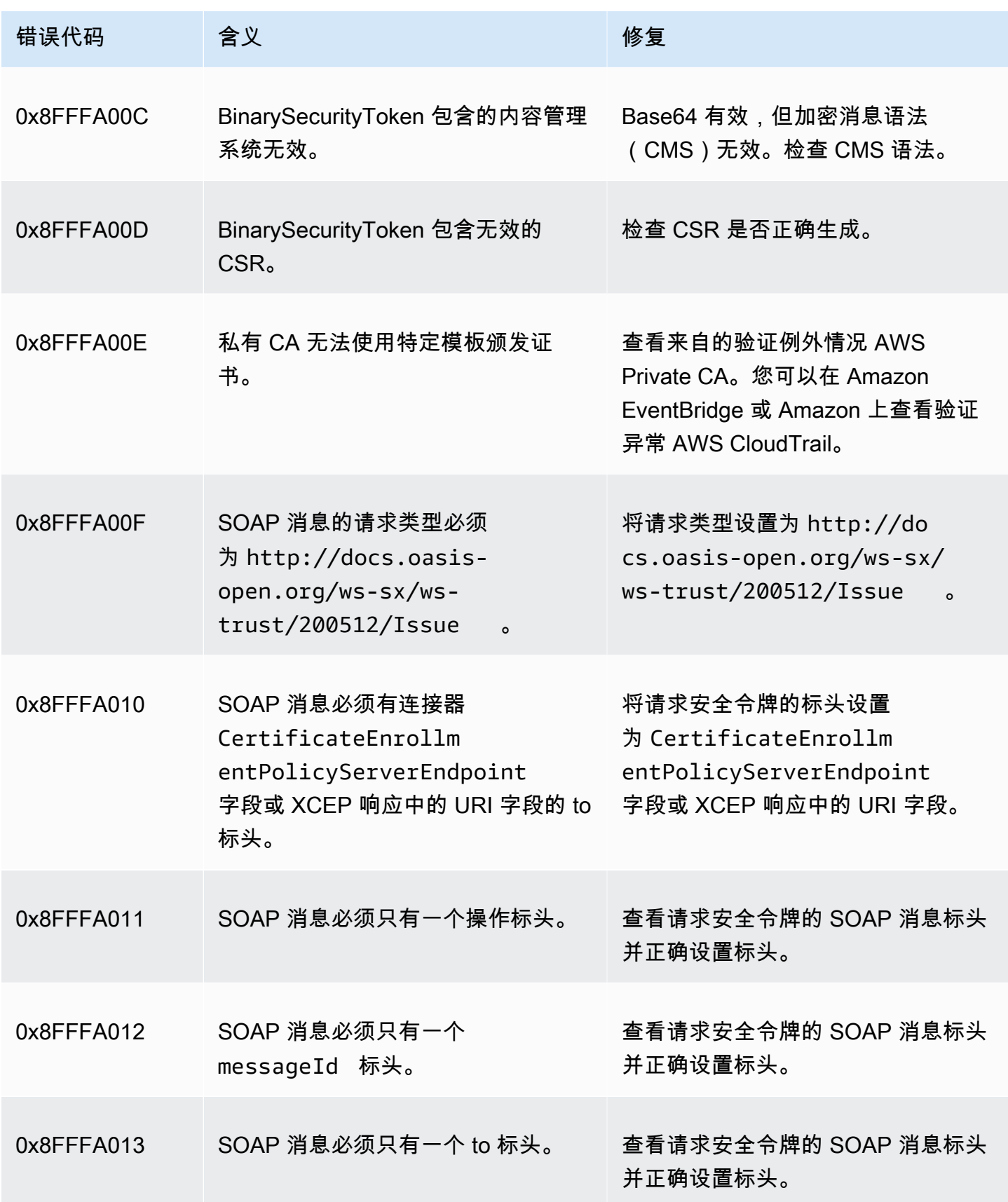

AWS Private Certificate Authority 用户指南

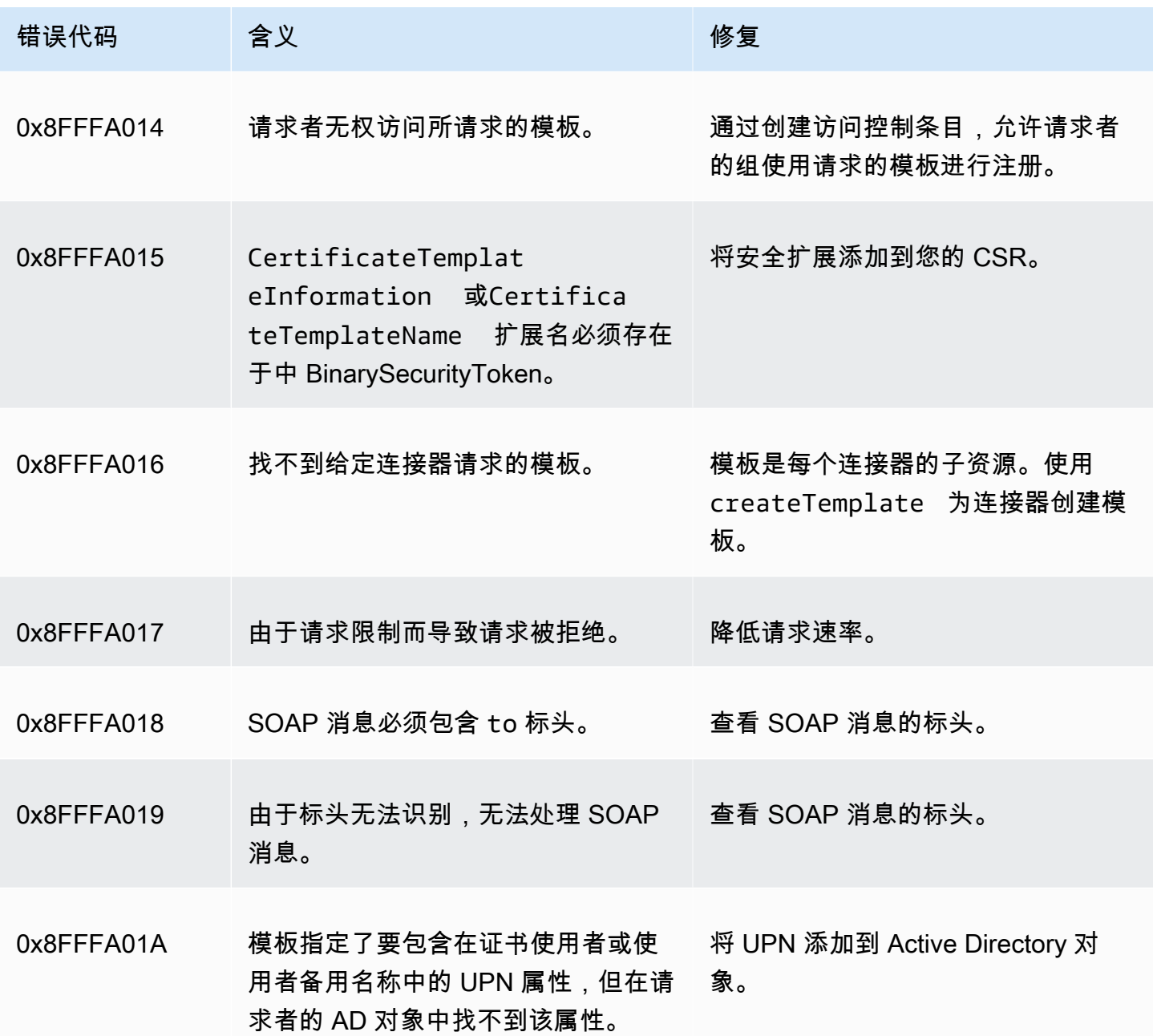

## <span id="page-453-0"></span>连接器创建失败

连接器创建可能由于各种原因而失败。连接器创建失败时,您将在 API 响应中收到失败原因。如果您 使用的是控制台,则失败原因将显示在连接器详细信息页面的 "连接器详细信息" 容器中 "其他状态详细 信息" 字段下。下表描述了失败原因和建议的解决步骤。

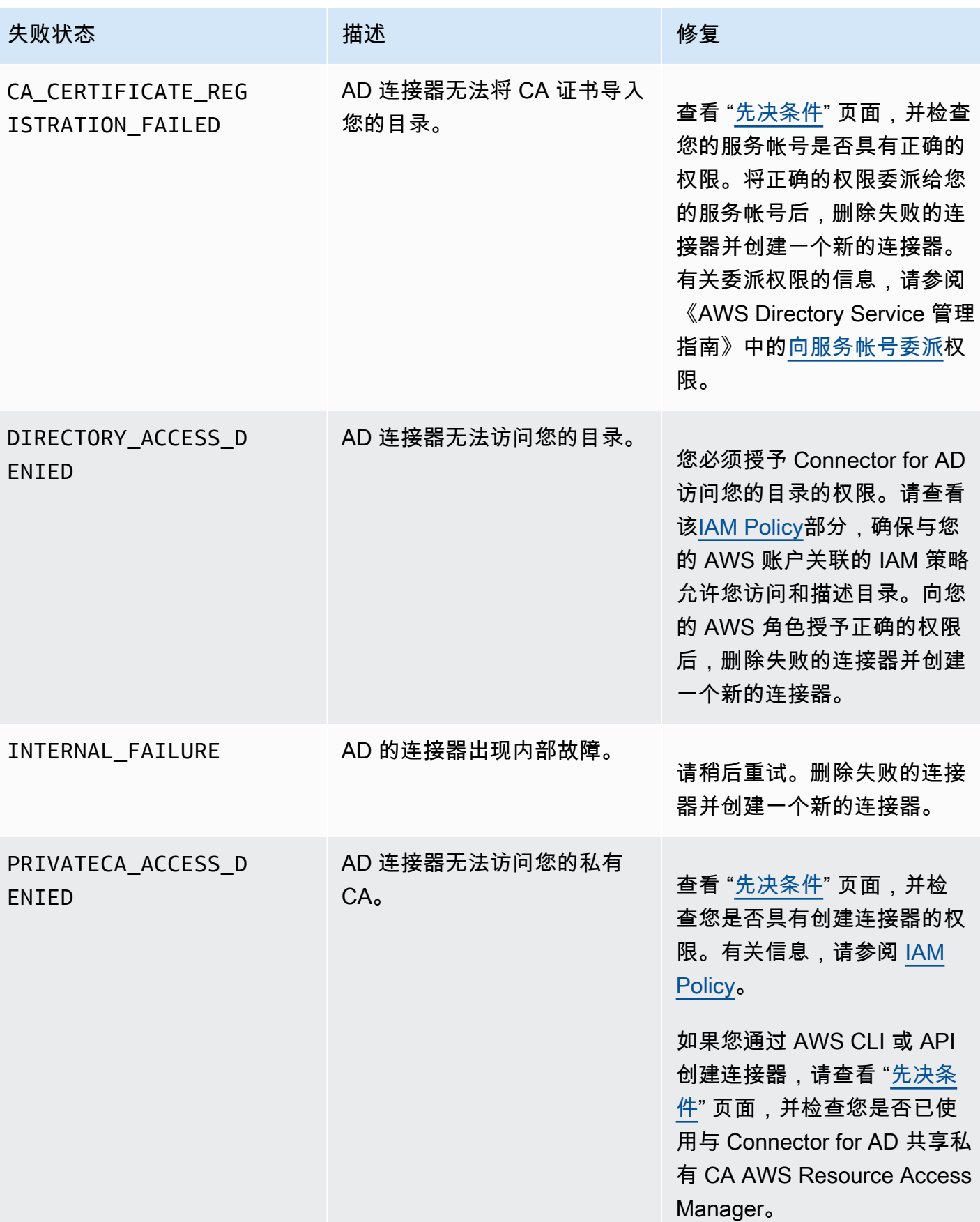

AWS Private Certificate Authority **Department of the Certificate Authority 用户指**南

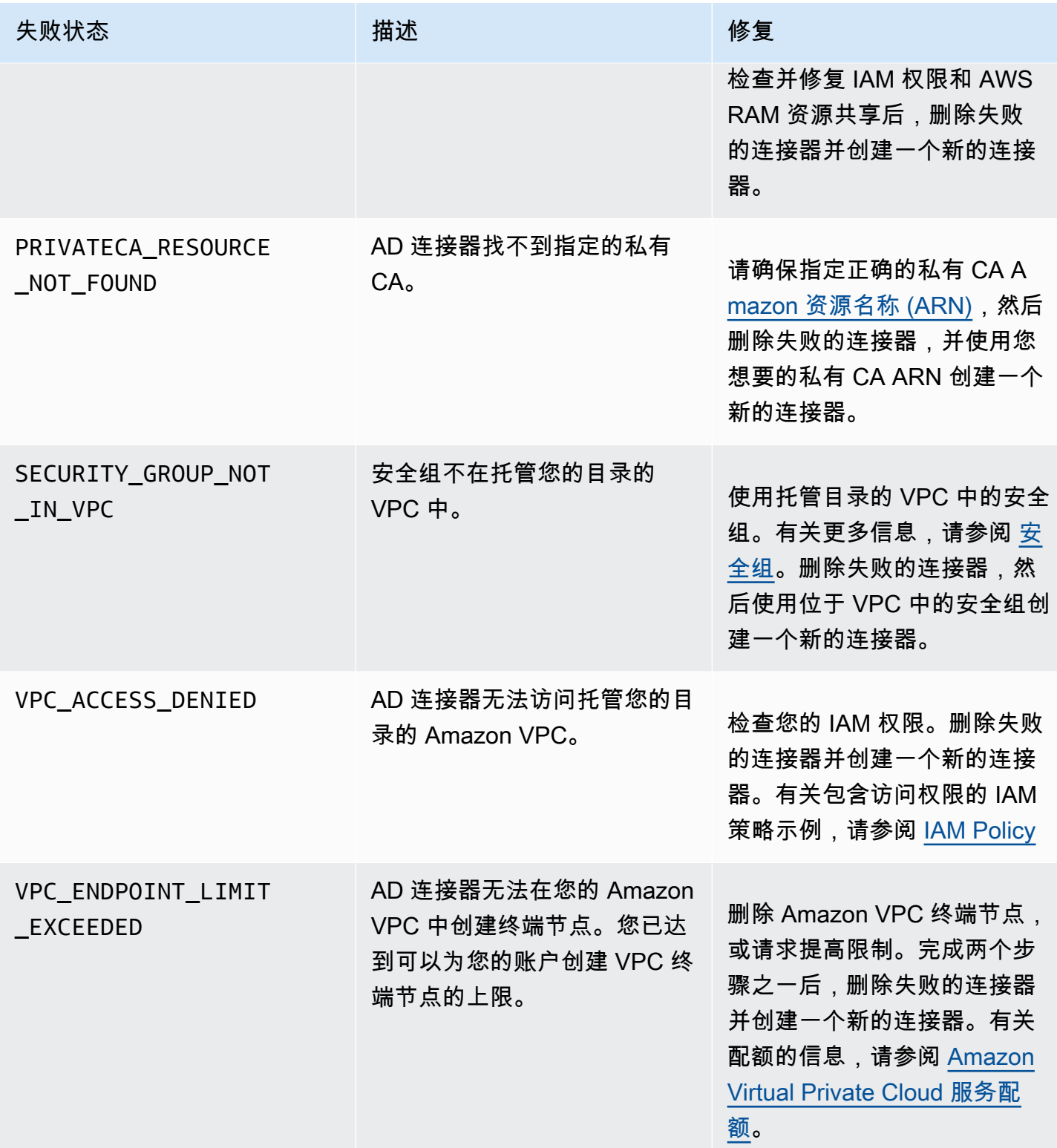

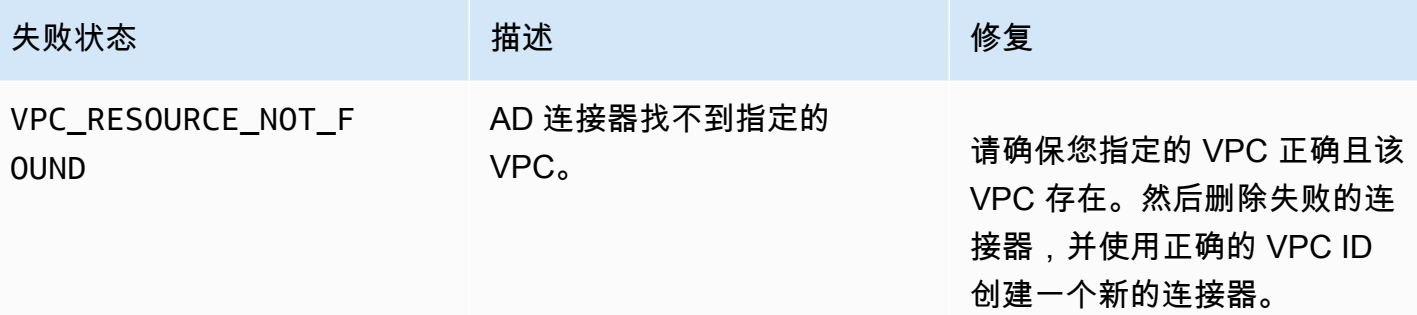

## <span id="page-456-0"></span>创建 SPN 失败

服务主体名称 (SPN) 创建可能由于各种原因而失败。当 SPN 创建失败时,您将在 API 响应中收到失 败原因。如果您使用的是控制台,则失败原因将显示在连接器详细信息页面的服务主体名称 (SPN) 容 器内其他状态详细信息字段下。下表描述了失败原因和建议的解决步骤。

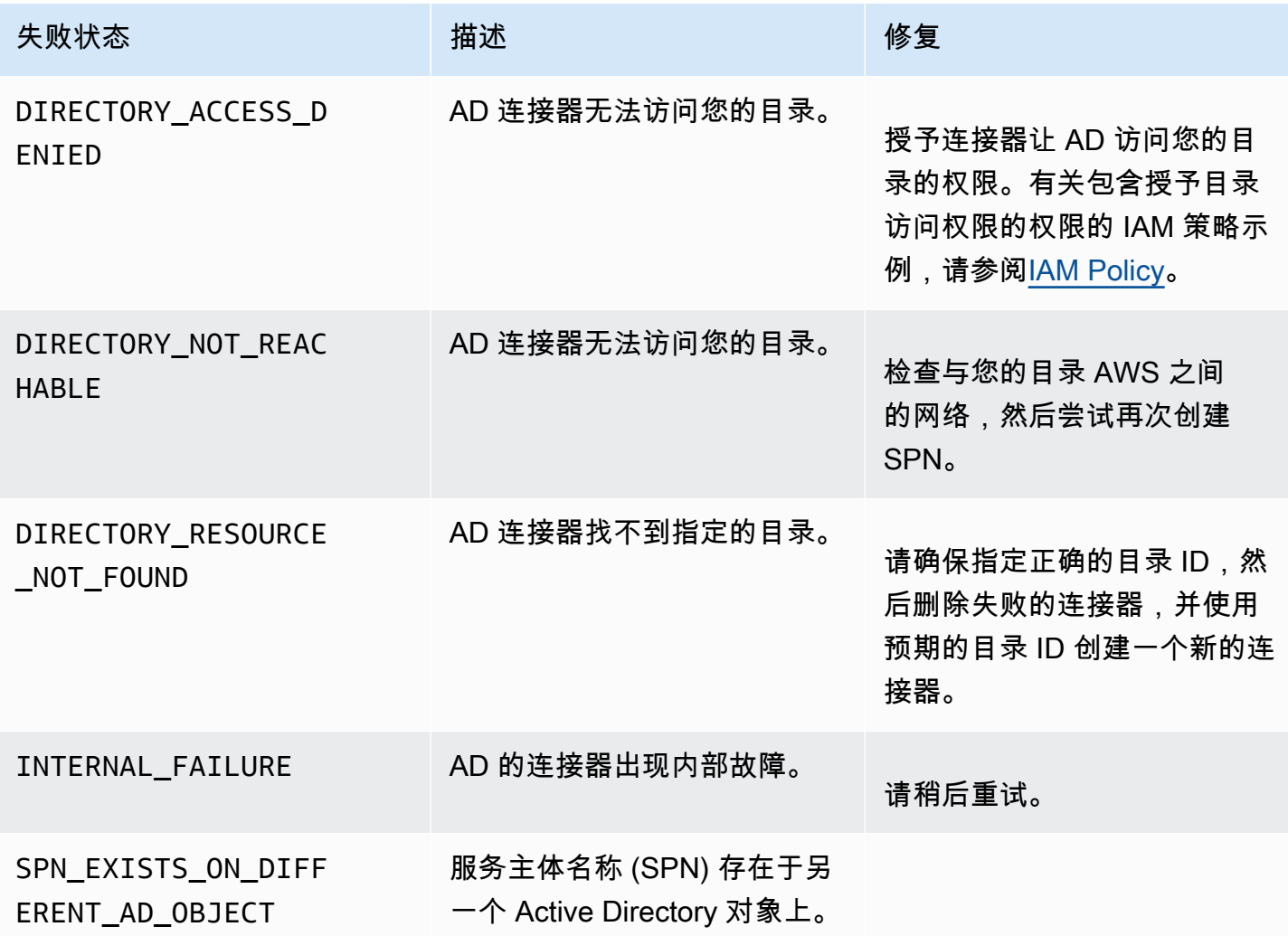

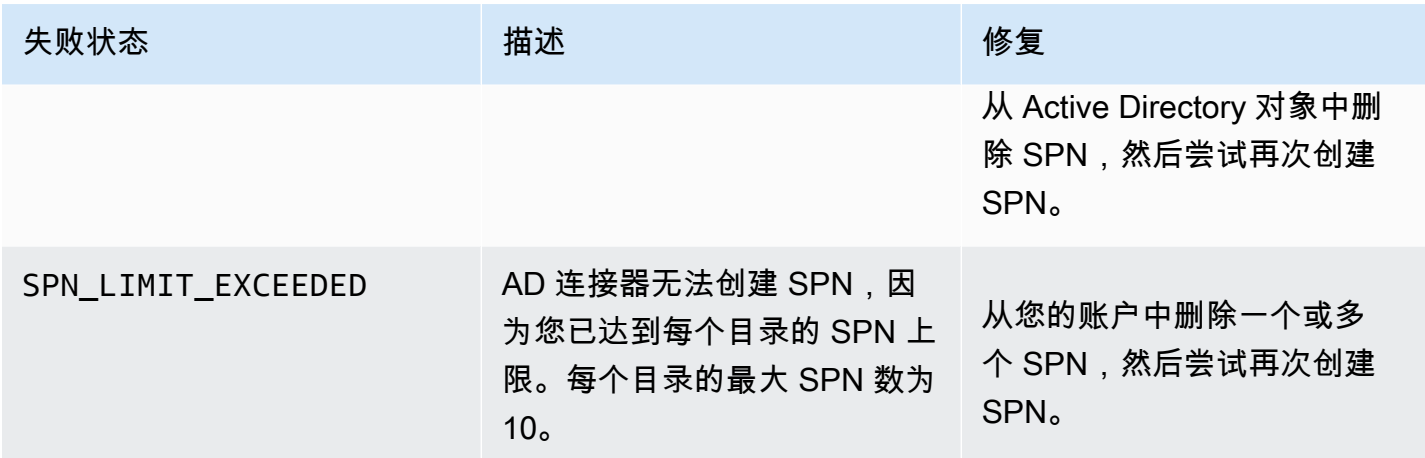

## AD 连接器创建 AD 连接器失败错误

创建 AD 连接器的连接器可能由于各种原因而失败。连接器创建失败时,您将在 API 响应中收到失败 原因。如果您使用的是控制台,则失败原因将显示在连接器详细信息页面的 "连接器详细信息" 容器中 "其他状态详细信息" 字段下。下表描述了失败原因和建议的解决步骤。

# 术语和概念

以下术语和概念在您使用 AWS Private Certificate Authority (AWS 私有 CA) 的过程中会有所帮助。

主题

- [信任](#page-458-0)
- [TLS 服务器证书](#page-458-1)
- [证书签名](#page-459-0)
- [证书颁发机构](#page-459-1)
- [根 CA](#page-459-2)
- [CA 证书](#page-459-3)
- [根 CA 证书](#page-460-0)
- [终端实体证书](#page-461-0)
- [自签名证书](#page-461-1)
- [私有证书](#page-461-2)
- [证书路径](#page-462-0)
- [路径长度约束](#page-462-1)

# <span id="page-458-0"></span>信任

要让 Web 浏览器信任网站的身份,该浏览器必须能够验证网站的证书。不过,浏览器仅信任称为"CA 根证书"的少量证书。称为证书颁发机构 (CA) 的可信第三方将验证该网站的身份并向网站运营商颁发签 名的数字证书。随后,浏览器可以检查数字签名以验证网站的身份。如果验证成功,浏览器会在地址栏 中显示一个锁定图标。

## <span id="page-458-1"></span>TLS 服务器证书

HTTPS 事务需要服务器证书来对服务器进行身份验证。服务器证书是 X.509 v3 数据结构,用于将证 书中的公有密钥绑定到证书的使用者。TLS 证书由证书颁发机构(CA)签名。该证书包含服务器的名 称、有效期、公有密钥、签名算法等。

## <span id="page-459-0"></span>证书签名

数字签名是证书的已加密哈希。签名用于确认证书数据的完整性。您的私有 CA 通过对可变大小的证书 内容使用加密哈希函数(如 SHA256)来创建签名。此哈希函数会生成一个实际上不可伪造的固定大小 的数据字符串。此字符串称为哈希。然后,CA 使用其私有密钥对哈希值进行加密,并将已加密的哈希 与证书相连接。

## <span id="page-459-1"></span>证书颁发机构

证书颁发机构 (CA) 颁发和 (如有必要) 吊销数字证书。最常见的证书类型基于 ISO X.509 标准。X.509 证书确认证书主题的身份并将该身份绑定到公有密钥。主题可以是用户、应用程序、计算机或其他设 备。CA 可以对证书进行签名,方法是对内容进行哈希处理,然后使用与证书中的公有密钥相关的私有 密钥对哈希进行加密。需要确认主题的身份的客户端应用程序 (如 Web 浏览器) 使用公有密钥来解密证 书签名。然后,它对证书内容进行哈希处理,并将哈希值与已解密的签名进行比较来确定它们是否匹 配。有关证书签名的信息,请参阅[证书签名](#page-459-0)。

您可以使用 AWS 私有 CA 创建私有 CA,然后使用私有 CA 颁发证书。您的私有 CA 仅颁发在组织内 使用的私有 SSL/TLS 证书。有关更多信息,请参阅 [私有证书。](#page-461-2)您的私有 CA 还需要证书,然后才能使 用它。有关更多信息,请参阅 [CA 证书](#page-459-3)。

# <span id="page-459-2"></span>根 CA

颁发证书时可依据的加密构建数据块和信任根。它由用于签署(颁发)证书的私有密钥和标识根 CA 并 将私有密钥绑定到 CA 名称的根证书组成。根证书将分发到环境中每个实体的信任存储区。管理员将信 任存储构造为仅包括他们信任的CA。管理员将信任存储区更新或构建到其环境中实体的操作系统、实 例和主机映像中。资源尝试相互连接时,它们会检查每个实体提供的证书。客户端检查证书的有效性<u>,</u> 以及是否存在从证书到信任存储中安装的根证书的链。如果满足这些条件,资源之间就会完成"握手"。 该握手以加密方式证明每个实体彼此的身份,并在它们之间创建加密的通信通道 (TLS/SSL)。

## <span id="page-459-3"></span>CA 证书

证书颁发机构 (CA) 证书确认 CA 的身份并将它绑定到证书中包含的公有密钥。

您可以使用 AWS 私有 CA 创建私有根 CA 或私有从属 CA,每个 CA 都有一个 CA 证书作支持。从属 CA 证书由信任链中较高的另一个 CA 证书签名。但是,对于根 CA,证书是自签名的。您还可以建立 外部根颁发机构(例如,在本地托管)。然后,您可以使用根颁发机构对 AWS 私有 CA 托管的从属根 CA 证书进行签名。

```
Certificate: 
    Data: 
        Version: 3 (0x2) 
        Serial Number: 4121 (0x1019) 
    Signature Algorithm: sha256WithRSAEncryption 
        Issuer: C=US, ST=Washington, L=Seattle, O=Example Company Root CA, OU=Corp, 
 CN=www.example.com/emailAddress=corp@www.example.com 
        Validity 
            Not Before: Feb 26 20:27:56 2018 GMT 
            Not After : Feb 24 20:27:56 2028 GMT 
        Subject: C=US, ST=WA, L=Seattle, O=Examples Company Subordinate CA, 
 OU=Corporate Office, CN=www.example.com 
        Subject Public Key Info: 
             Public Key Algorithm: rsaEncryption 
                 Public-Key: (2048 bit) 
                 Modulus: 
                     00:c0: ... a3:4a:51
                 Exponent: 65537 (0x10001) 
        X509v3 extensions: 
            X509v3 Subject Key Identifier: 
                 F8:84:EE:37:21:F2:5E:0B:6C:40:C2:9D:C6:FE:7E:49:53:67:34:D9 
            X509v3 Authority Key Identifier: 
                 keyid:0D:CE:76:F2:E3:3B:93:2D:36:05:41:41:16:36:C8:82:BC:CB:F8:A0 
            X509v3 Basic Constraints: critical 
                 CA:TRUE 
            X509v3 Key Usage: critical 
                 Digital Signature, CRL Sign 
    Signature Algorithm: sha256WithRSAEncryption 
         6:bb:94: ... 80:d8
```
# <span id="page-460-0"></span>根 CA 证书

证书颁发机构(CA)通常位于一个包含多个其他 CA(这些 CA 之间明确定义了父子关系)的层次结构 中。子或从属 CA 由其父 CA 认证,这将创建证书链。位于层次结构顶部的 CA 称为"根 CA",而其证 书称为"根证书"。此证书通常是自签名的。

## <span id="page-461-0"></span>终端实体证书

终端实体证书可标识服务器、实例、容器或设备等资源。与 CA 证书不同,终端实体证书不能用于颁发 证书。终端实体证书的其他常用术语是 "客户端" 或 "叶子" 证书。

## <span id="page-461-1"></span>自签名证书

由颁发者而不是更高级别 CA 签名的证书。与由 CA 维护的安全根颁发的证书不同,自签名证书充当自 己的根,因此其有很大的局限性:这些证书可用于提供在线加密,但不能用于验证身份,并且无法吊 销。从安全角度来看,它们是不可接受的。但是,组织仍然使用它们,因为它们易于生成,不需要专业 知识或基础设施,而且为许多应用程序所接受。市场上没有针对颁发自签名证书的相应控制体系。使用 这些证书的组织会因证书到期产生更大的中断风险,因为它们无法跟踪到期日期。

## <span id="page-461-2"></span>私有证书

AWS 私有 CA 证书是可在您的组织内使用的私有 SSL/TLS 证书,但在公共互联网上不可信。使用 这些证书来标识资源,如客户端、服务器、应用程序、服务、设备和用户。在建立安全加密的通信通 道时,每个资源都使用证书 (如下所示) 以及加密技术来向另一个资源证明其身份。内部 API 终端节 点、Web 服务器、VPN 用户、IoT 设备和许多其他应用程序使用私有证书来建立其安全操作所需的加 密的通信通道。默认情况下,私有证书不是公开信任的。内部管理员必须显式配置应用程序才能信任私 有证书并分发证书。

```
Certificate: 
    Data: 
        Version: 3 (0x2) 
        Serial Number: 
             e8:cb:d2:be:db:12:23:29:f9:77:06:bc:fe:c9:90:f8 
    Signature Algorithm: sha256WithRSAEncryption 
        Issuer: C=US, ST=WA, L=Seattle, O=Example Company CA, OU=Corporate, 
 CN=www.example.com 
        Validity 
             Not Before: Feb 26 18:39:57 2018 GMT 
             Not After : Feb 26 19:39:57 2019 GMT 
        Subject: C=US, ST=Washington, L=Seattle, O=Example Company, OU=Sales, 
 CN=www.example.com/emailAddress=sales@example.com 
        Subject Public Key Info: 
             Public Key Algorithm: rsaEncryption 
                 Public-Key: (2048 bit) 
                 Modulus:
```

```
 00...c7
            Exponent: 65537 (0x10001) 
    X509v3 extensions: 
        X509v3 Basic Constraints: 
            CA:FALSE 
        X509v3 Authority Key Identifier: 
            keyid:AA:6E:C1:8A:EC:2F:8F:21:BC:BE:80:3D:C5:65:93:79:99:E7:71:65 
        X509v3 Subject Key Identifier: 
            C6:6B:3C:6F:0A:49:9E:CC:4B:80:B2:8A:AB:81:22:AB:89:A8:DA:19 
        X509v3 Key Usage: critical 
            Digital Signature, Key Encipherment 
        X509v3 Extended Key Usage: 
            TLS Web Server Authentication, TLS Web Client Authentication 
        X509v3 CRL Distribution Points: 
            Full Name: 
              URI:http://NA/crl/12345678-1234-1234-1234-123456789012.crl 
Signature Algorithm: sha256WithRSAEncryption 
     58:32:...:53
```
## <span id="page-462-0"></span>证书路径

依赖证书的客户端会验证是否存在从终端实体证书(可能通过中间证书链)到受信任根的路径。该客 户端会检查路径上的每个证书是否均有效(未吊销)。它还会检查终端实体证书是否未到期、是否完整 (未被篡改或修改),以及是否强制实施了证书中的约束。

## <span id="page-462-1"></span>路径长度约束

CA 证书pathLenConstraint的基本限制设置了其下方链中可能存在的从属 CA 证书的数量。例如,路 径长度约束为零的 CA 证书不能具有任何从属 CA。路径长度约束为 1 的 CA 下面可能有最多一级的从 属 CA。[RFC 5280](https://datatracker.ietf.org/doc/html/rfc5280#section-4.2.1.9) 将其定义为 "在有效认证路径中可以跟随此证书的最大 non-self-issued 中间证书数 量"。路径长度值不包括终端实体证书,尽管关于验证链"长度"或"深度"的非正式语言可能包括它...导致 混乱。

# <span id="page-463-0"></span>文档历史记录

下表介绍了自 2018 年 1 月起对此文档的一些重要更改。除了此处列出的主要更改以外,我们还会经常 更新文档,以改进说明和示例以及处理您发送给我们的反馈意见。要获得有关重要更改的通知,请使用 右上角的链接来订阅 RSS 源。

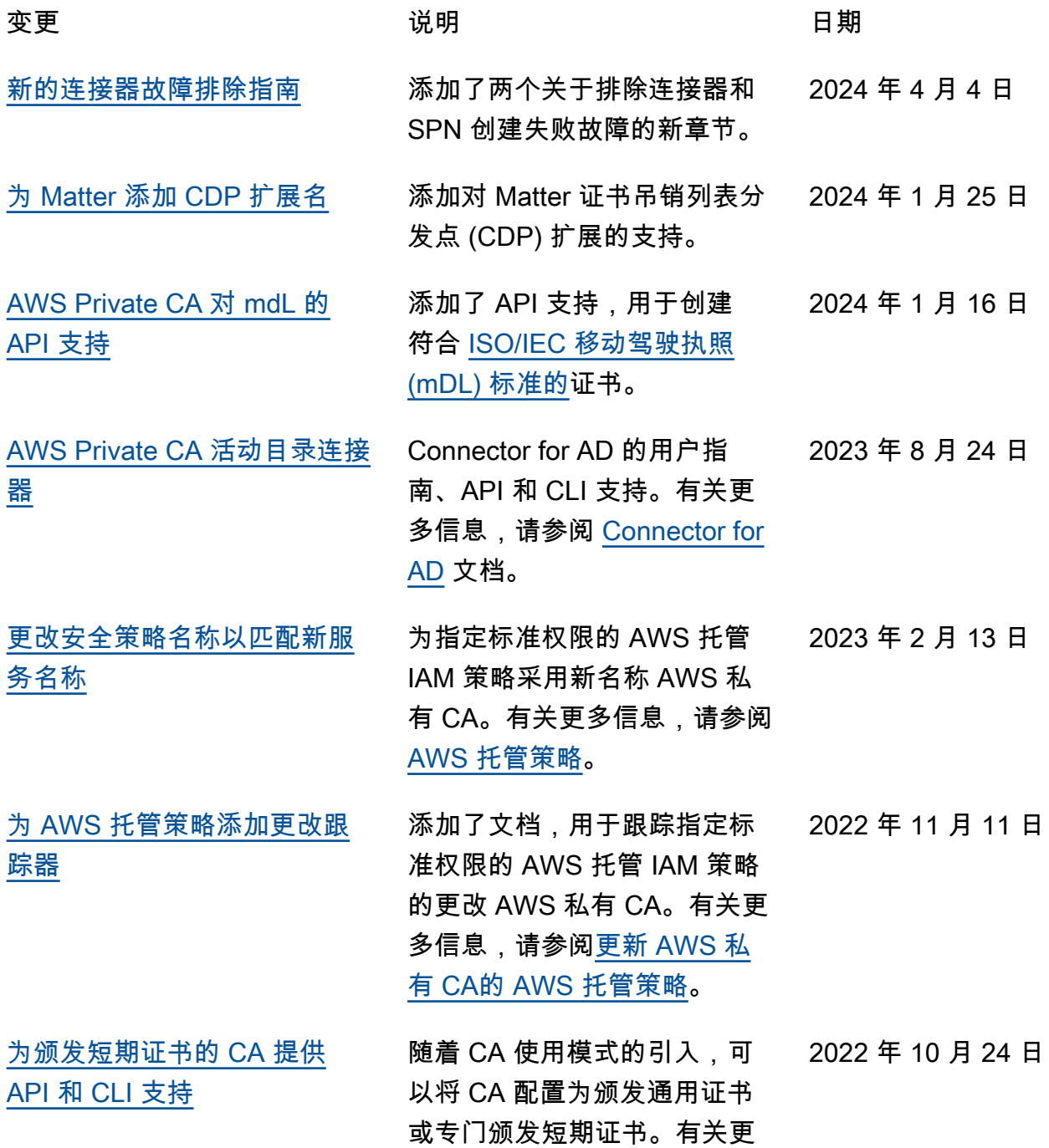

多信息,请参阅[证书颁发机构](https://docs.aws.amazon.com/privateca/latest/userguide/short-lived-certificates.html) [模式。](https://docs.aws.amazon.com/privateca/latest/userguide/short-lived-certificates.html) [服务品牌重塑和控制台更新](#page-463-0) 该服务已重命名为 AWS Private Certificate Authority (AWS 私有 CA)。 AWS 私有 CA 控制台的可用性得到了改 进,包括链接到完整文档的集 成帮助面板。 2022 年 9 月 27 日 [符合 Matter 标准的证书支持](#page-463-0) 三个新的证书模板增加了对符 合 Matter 标准的 CA 和终端 实体证书的支持。有关更多信 息,请参阅[了解证书模板。](https://docs.aws.amazon.com/privateca/latest/userguide/UsingTemplates.html) 2022 年 7 月 20 日 [新区域支持](#page-463-0) 为亚太地区(雅加达)添加了 端点。有关 AWS Private CA 终端节点的完整列表,请参阅 [ACM 私有证书颁发机构端点和](https://docs.aws.amazon.com/general/latest/gr/pca.html) [配额。](https://docs.aws.amazon.com/general/latest/gr/pca.html) 2022 年 5 月 4 日 [支持自定义属性和扩展](#page-463-0) 使用[CustomAttribute对象](https://docs.aws.amazon.com/privateca/latest/userguide/JavaApi-CustomAttributes.html)配 置自定义 CA 和证书, 使 用[CustomExtension 对象配](https://docs.aws.amazon.com/privateca/latest/userguide/JavaApi-CustomExtensions.html)置 自定义证书。 2022 年 3 月 16 日 [支持托管 OCSP](#page-463-0) ファイン しゅうくう 有关包括 OCSP 在内的吊销 选项,请参阅[设置证书吊销方](https://docs.aws.amazon.com/privateca/latest/userguide/revocation-setup.html) [法。](https://docs.aws.amazon.com/privateca/latest/userguide/revocation-setup.html) 2021 年 8 月 18 日 [支持用于 CRL 的 S3 屏蔽公共](#page-463-0) [访问权限功能](#page-463-0) 请参阅[启用 S3 屏蔽公共访问](https://docs.aws.amazon.com/privateca/latest/userguide/PcaCreateCa.html#s3-bpa) [权限功能。](https://docs.aws.amazon.com/privateca/latest/userguide/PcaCreateCa.html#s3-bpa) 2021 年 5 月 27 日 [新的和更新的 Java 实现示例](#page-463-0) 请参阅[使用 ACM Private CA](https://docs.aws.amazon.com/privateca/latest/userguide/PcaApiIntro.html) [API\(Java 示例\)](https://docs.aws.amazon.com/privateca/latest/userguide/PcaApiIntro.html)。 2020 年 9 月 9 日

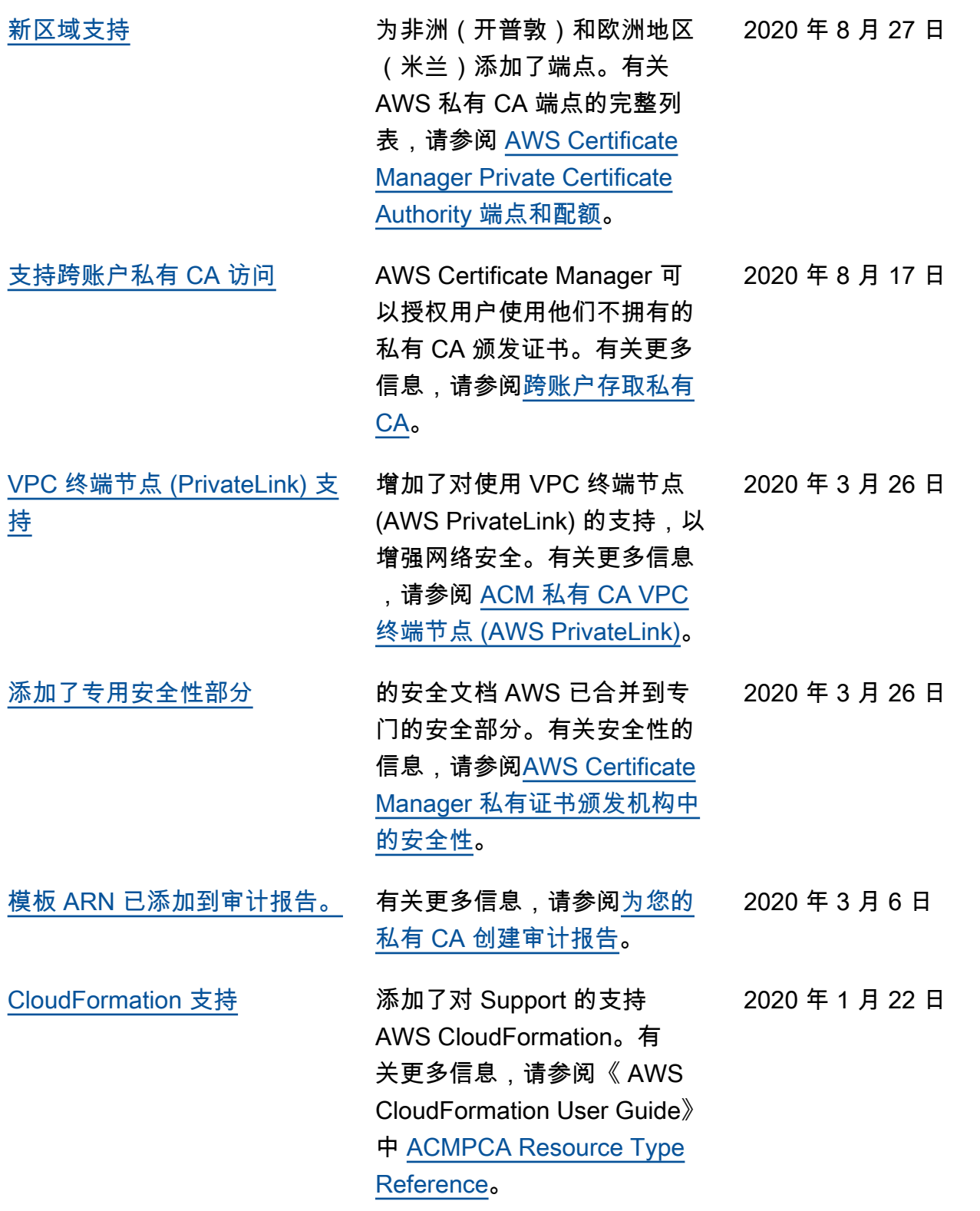

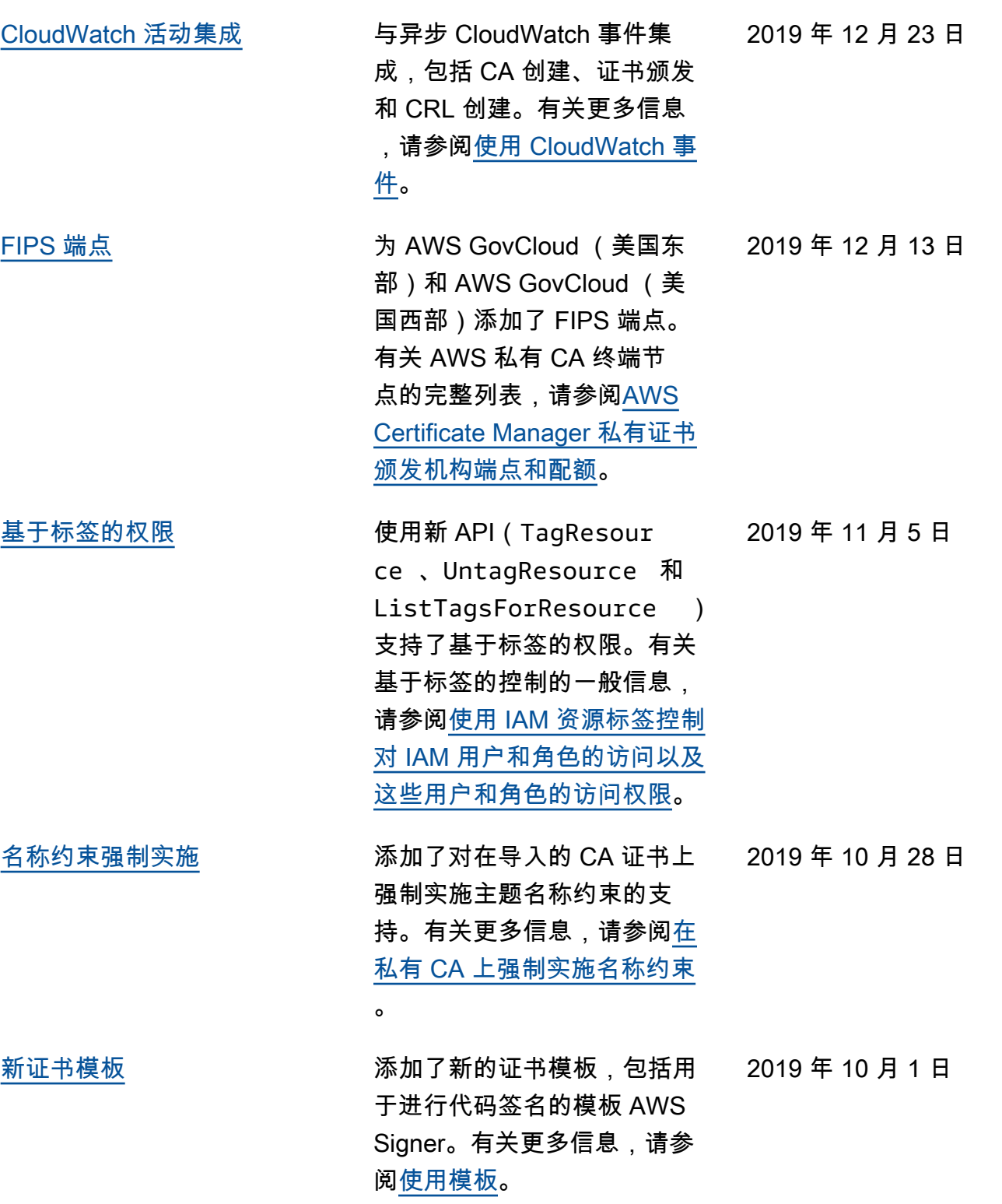

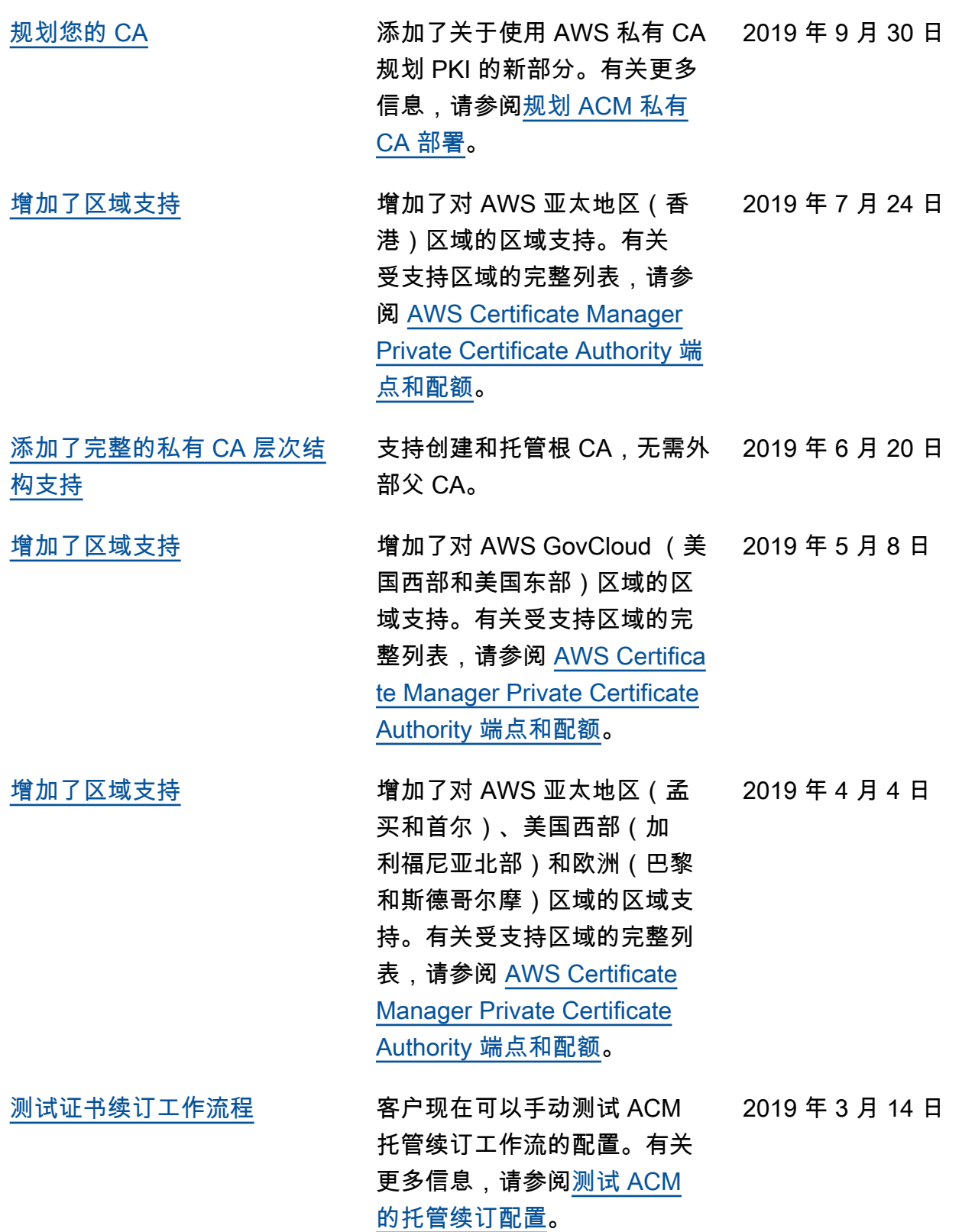
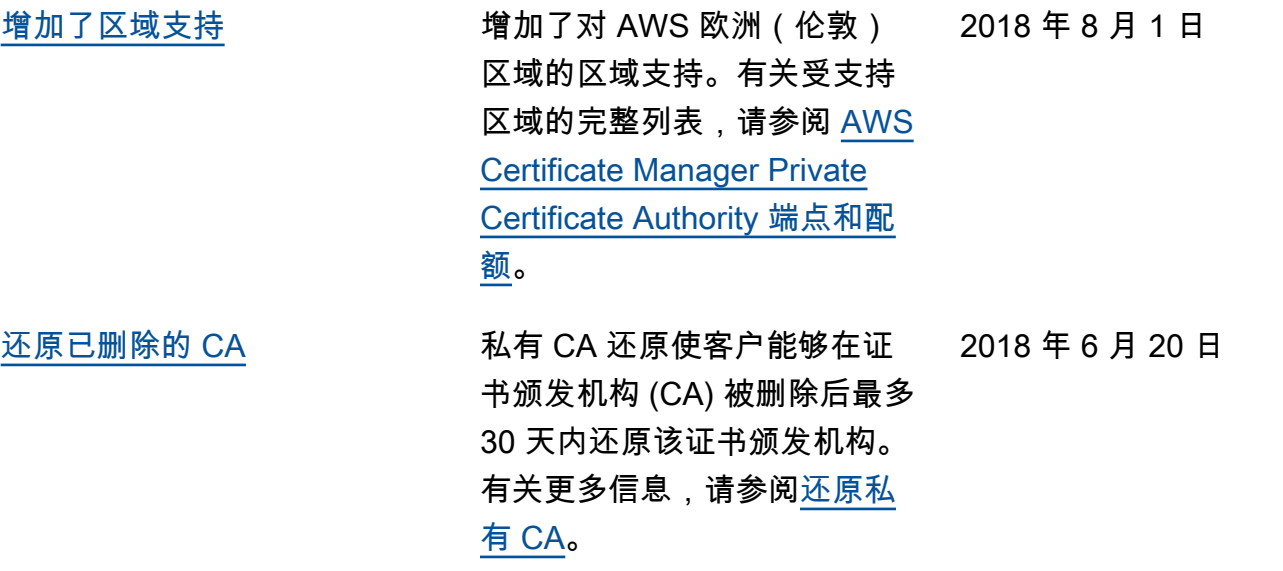

早期更新

下表描述了 2018 年 6 月 AWS Private Certificate Authority 之前的文档发布历史。

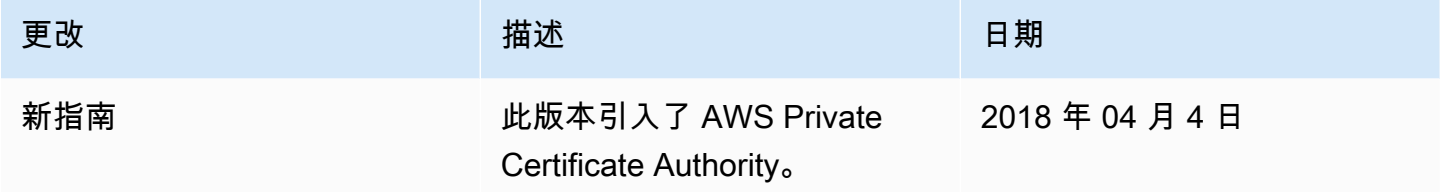